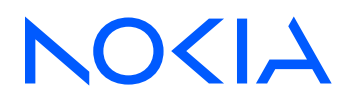

# 7705 Service Aggregation Router Release 23.10.R1

# System Management Guide

3HE 19523 AAAB TQZZA Edition: 01 October 2023

**© 2023 Nokia.** Use subject to Terms available at: www.nokia.com/terms. Nokia is committed to diversity and inclusion. We are continuously reviewing our customer documentation and consulting with standards bodies to ensure that terminology is inclusive and aligned with the industry. Our future customer documentation will be updated accordingly.

This document includes Nokia proprietary and confidential information, which may not be distributed or disclosed to any third parties without the prior written consent of Nokia.

This document is intended for use by Nokia's customers ("You"/"Your") in connection with a product purchased or licensed from any company within Nokia Group of Companies. Use this document as agreed. You agree to notify Nokia of any errors you may find in this document; however, should you elect to use this document for any purpose(s) for which it is not intended, You understand and warrant that any determinations You may make or actions You may take will be based upon Your independent judgment and analysis of the content of this document.

Nokia reserves the right to make changes to this document without notice. At all times, the controlling version is the one available on Nokia's site.

No part of this document may be modified.

NO WARRANTY OF ANY KIND, EITHER EXPRESS OR IMPLIED, INCLUDING BUT NOT LIMITED TO ANY WARRANTY OF AVAILABILITY, ACCURACY, RELIABILITY, TITLE, NON-INFRINGEMENT, MERCHANTABILITY OR FITNESS FOR A PARTICULAR PURPOSE, IS MADE IN RELATION TO THE CONTENT OF THIS DOCUMENT. IN NO EVENT WILL NOKIA BE LIABLE FOR ANY DAMAGES, INCLUDING BUT NOT LIMITED TO SPECIAL, DIRECT, INDIRECT, INCIDENTAL OR CONSEQUENTIAL OR ANY LOSSES, SUCH AS BUT NOT LIMITED TO LOSS OF PROFIT, REVENUE, BUSINESS INTERRUPTION, BUSINESS OPPORTUNITY OR DATA THAT MAY ARISE FROM THE USE OF THIS DOCUMENT OR THE INFORMATION IN IT, EVEN IN THE CASE OF ERRORS IN OR OMISSIONS FROM THIS DOCUMENT OR ITS CONTENT.

Copyright and trademark: Nokia is a registered trademark of Nokia Corporation. Other product names mentioned in this document may be trademarks of their respective owners.

© 2023 Nokia.

# **Table of contents**

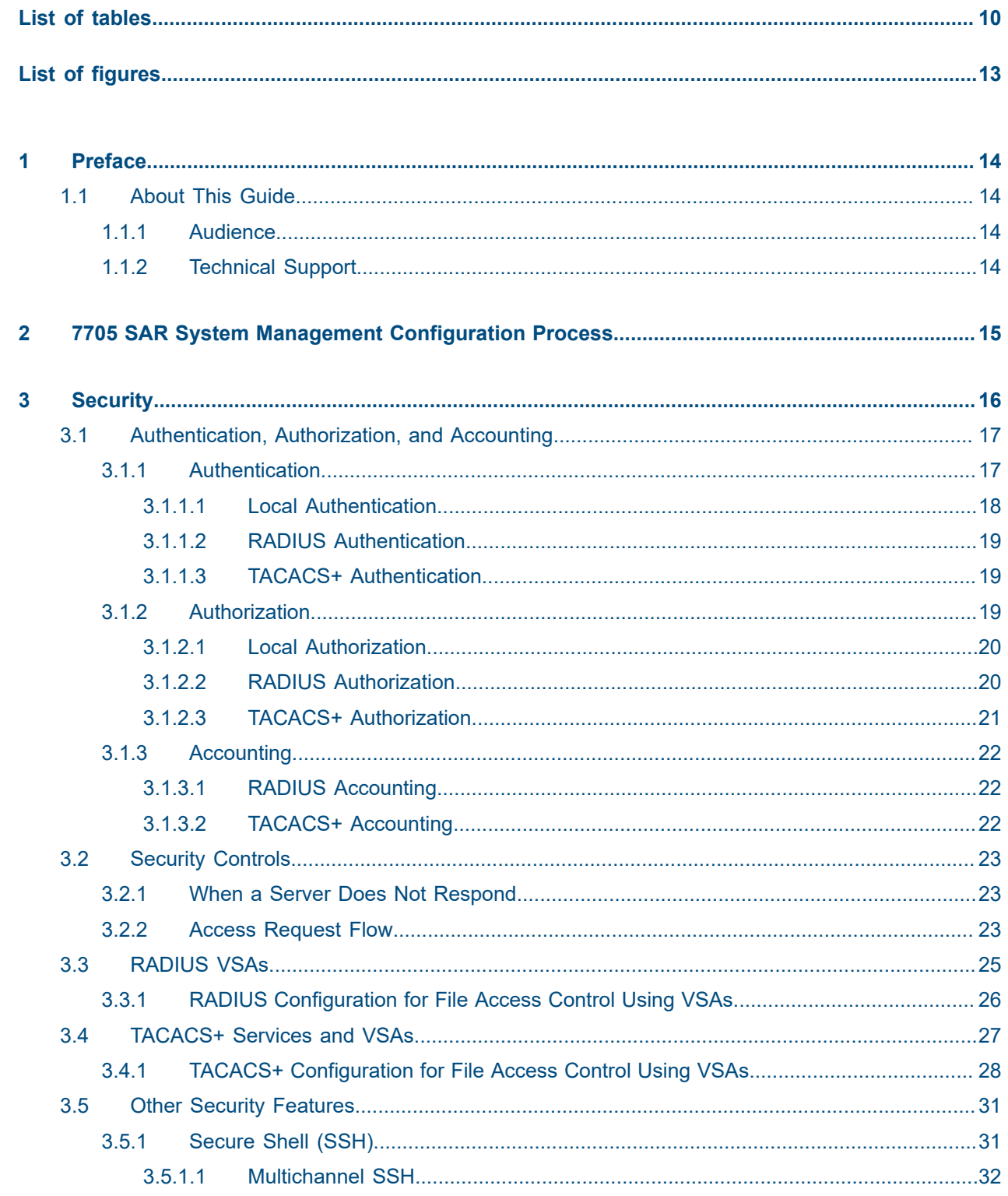

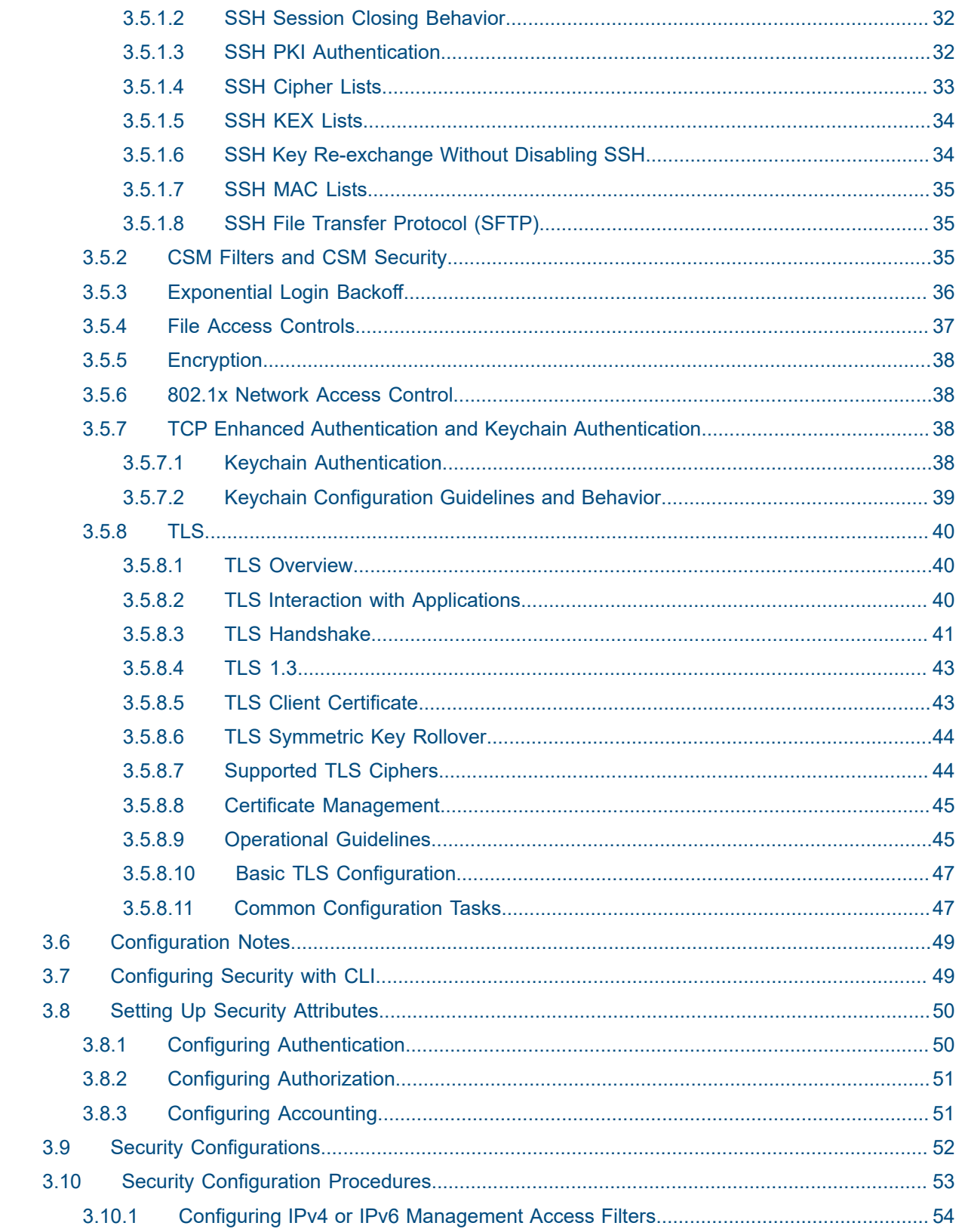

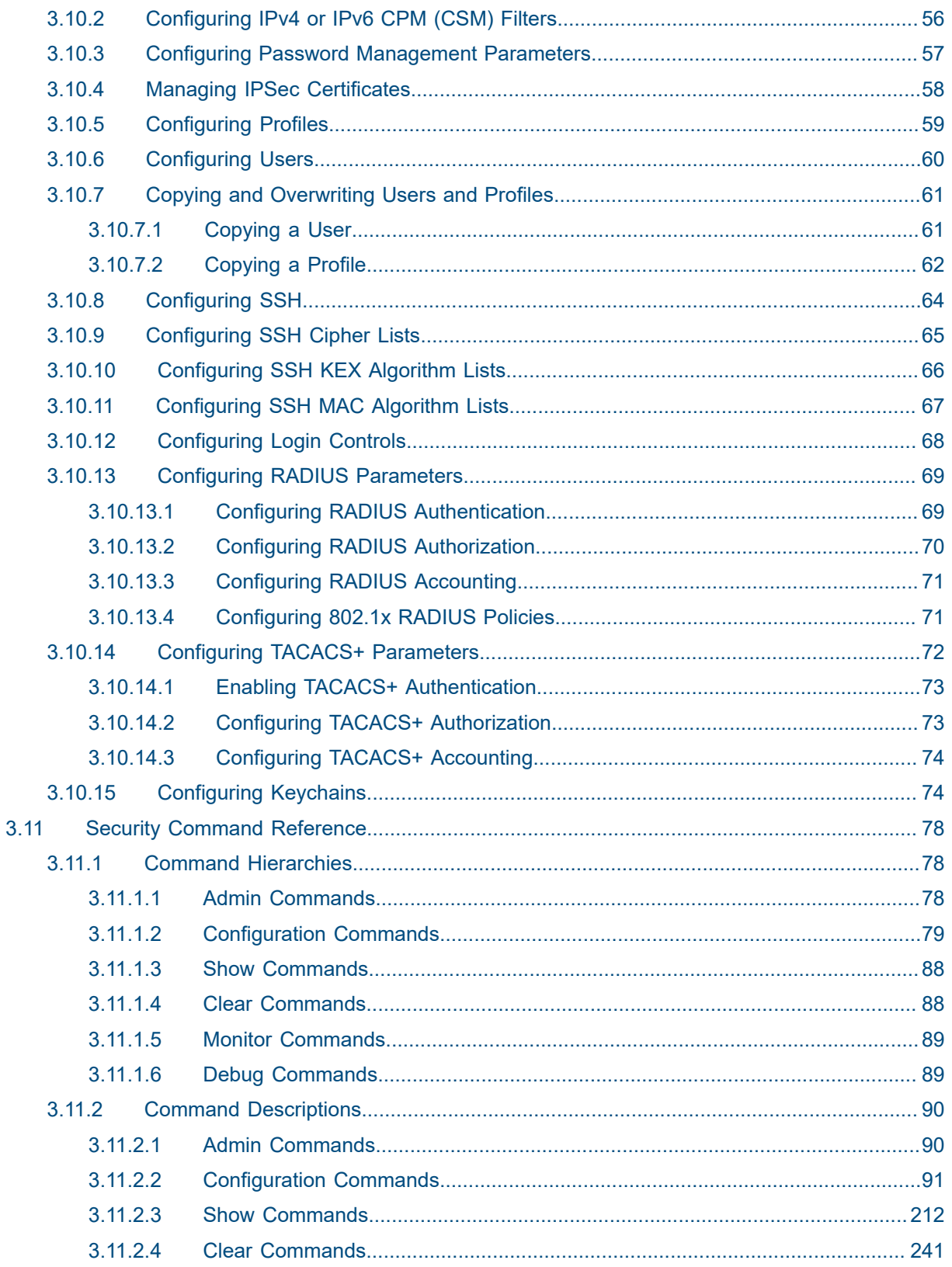

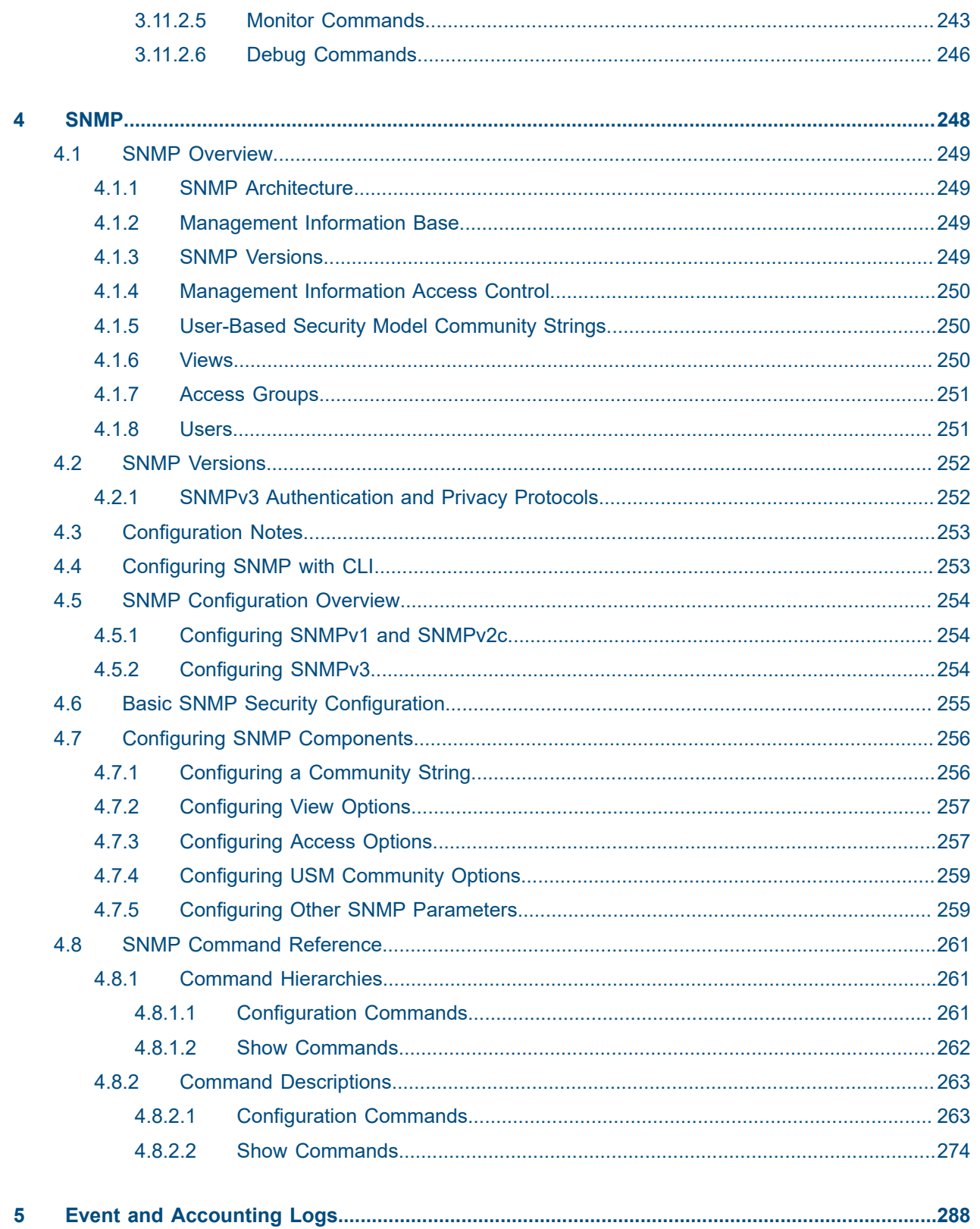

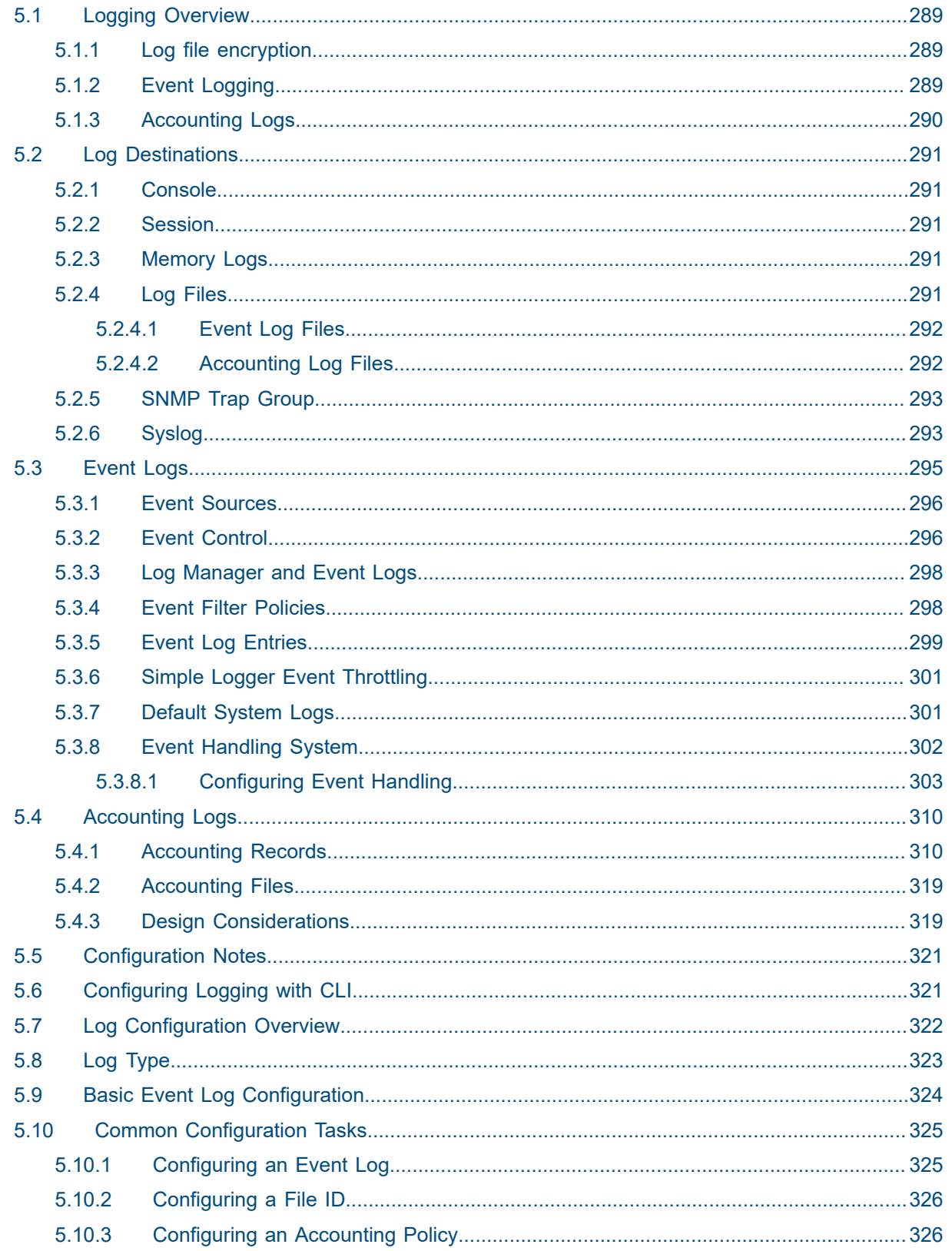

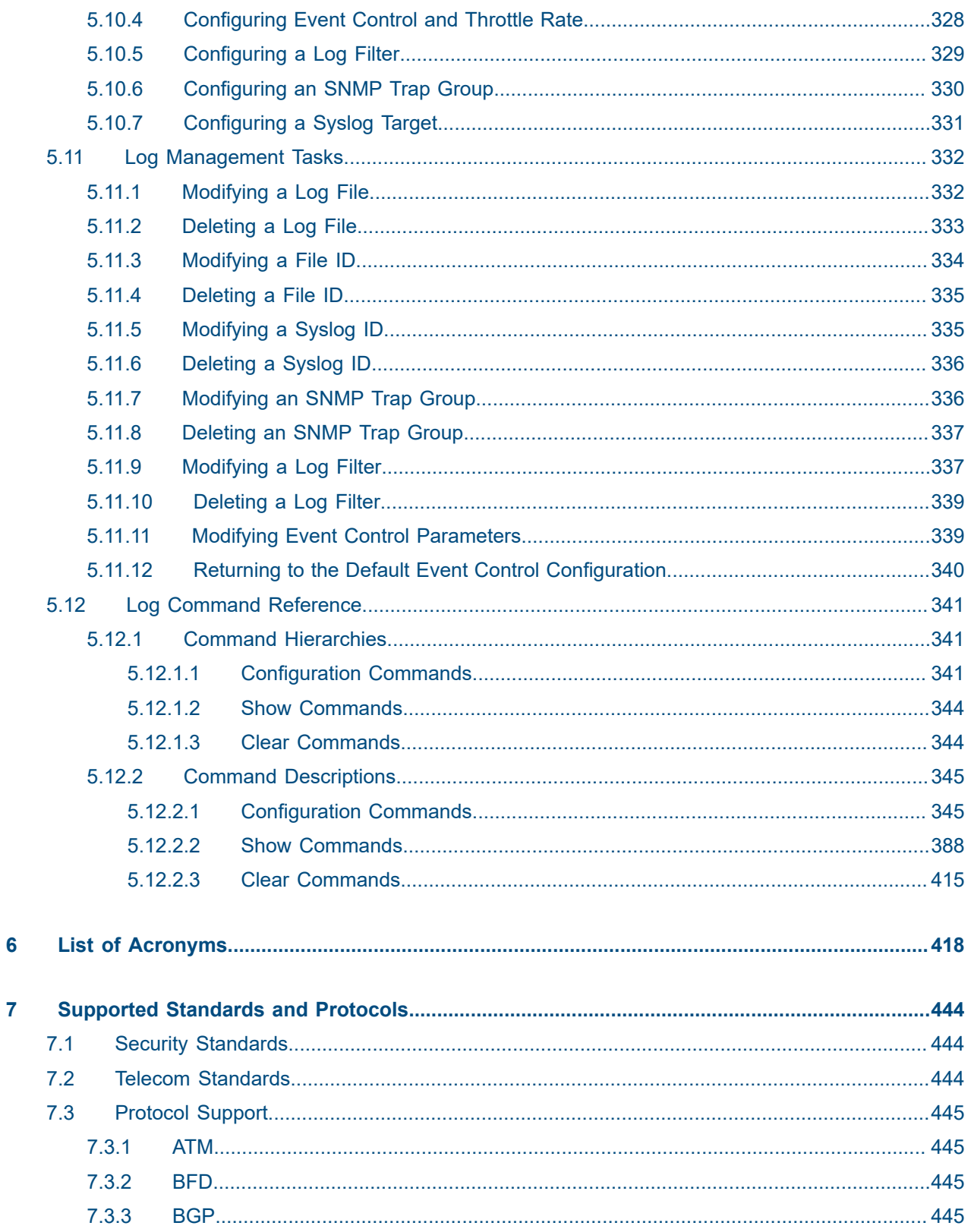

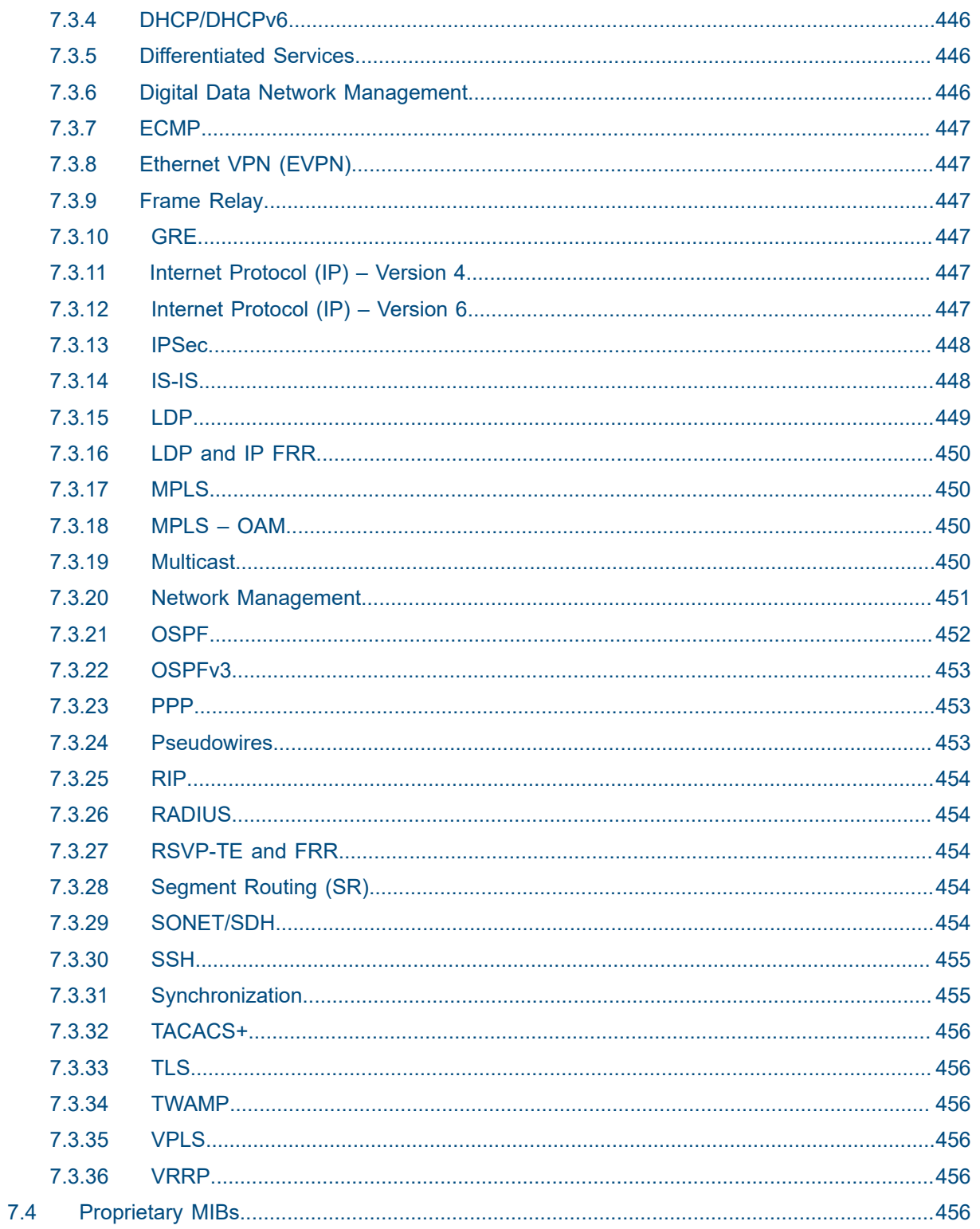

# <span id="page-9-0"></span>**List of tables**

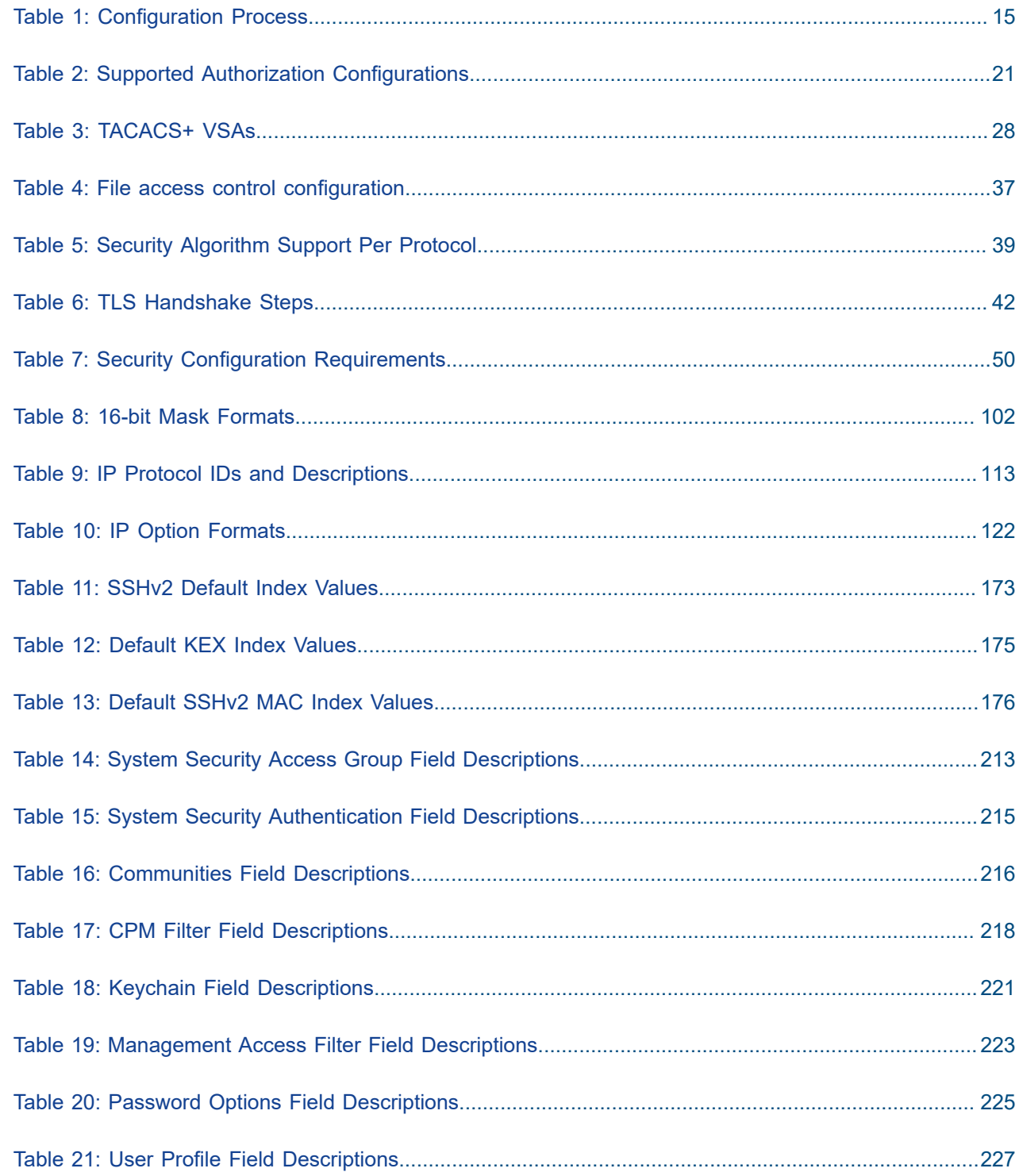

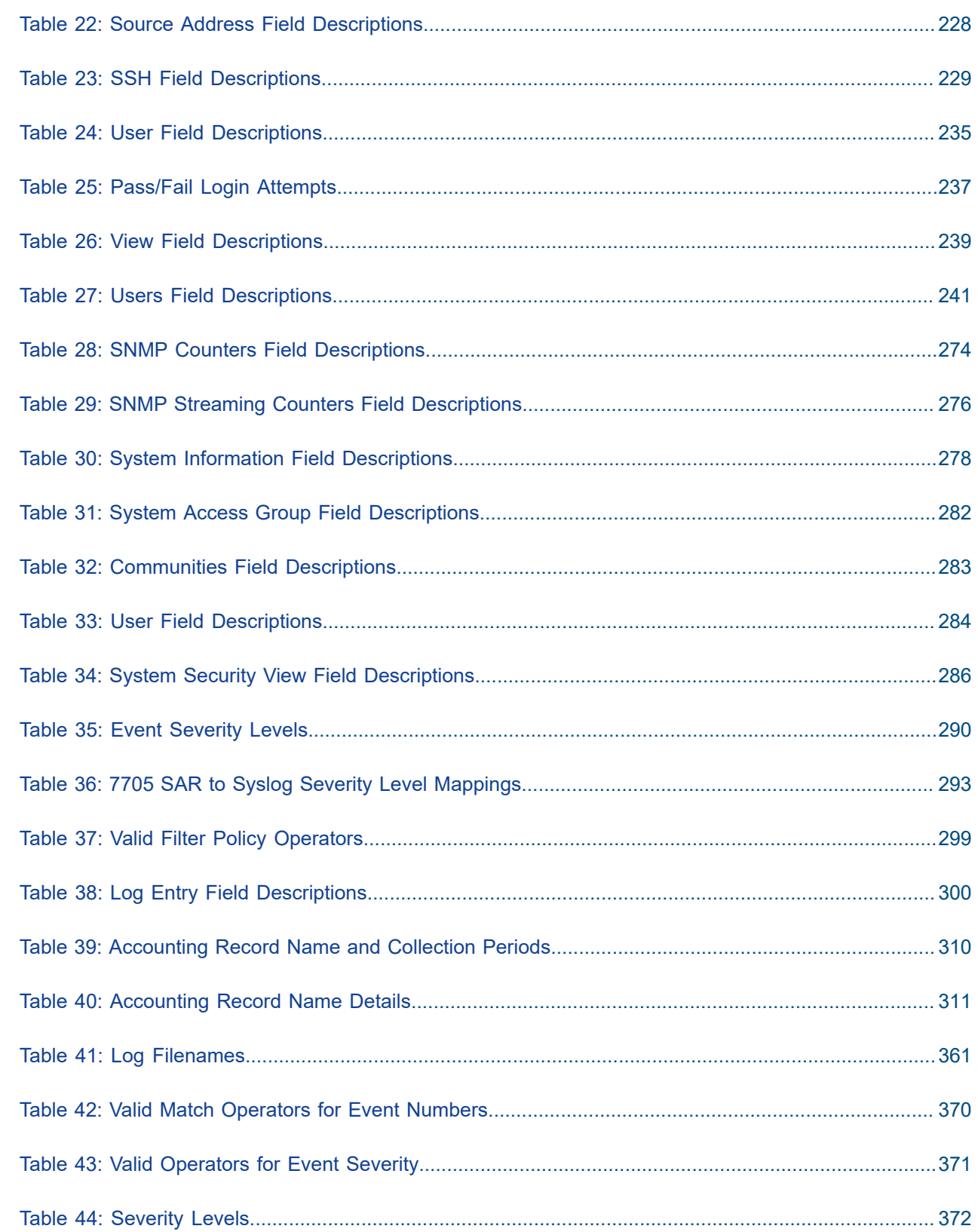

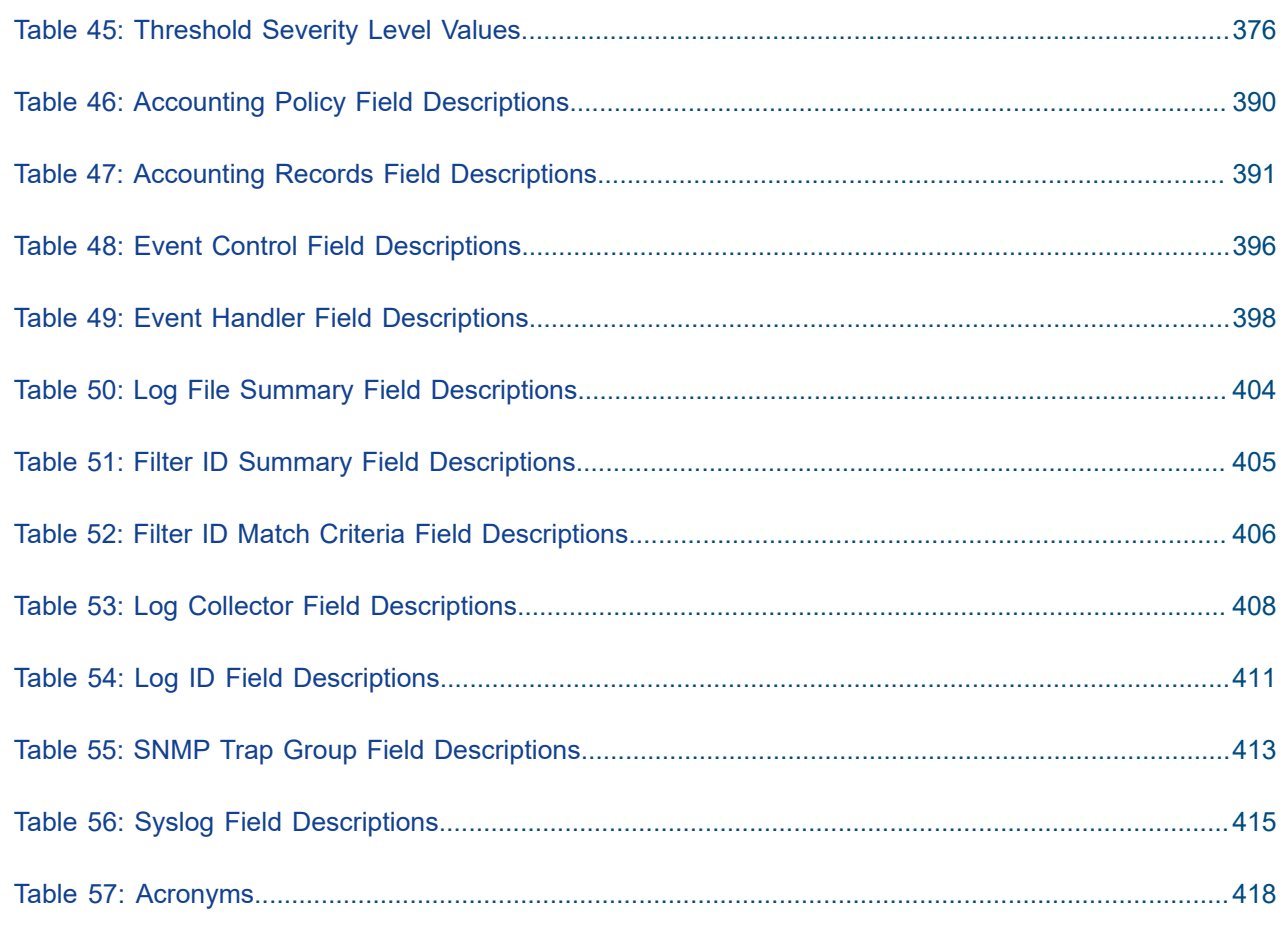

# <span id="page-12-0"></span>**List of figures**

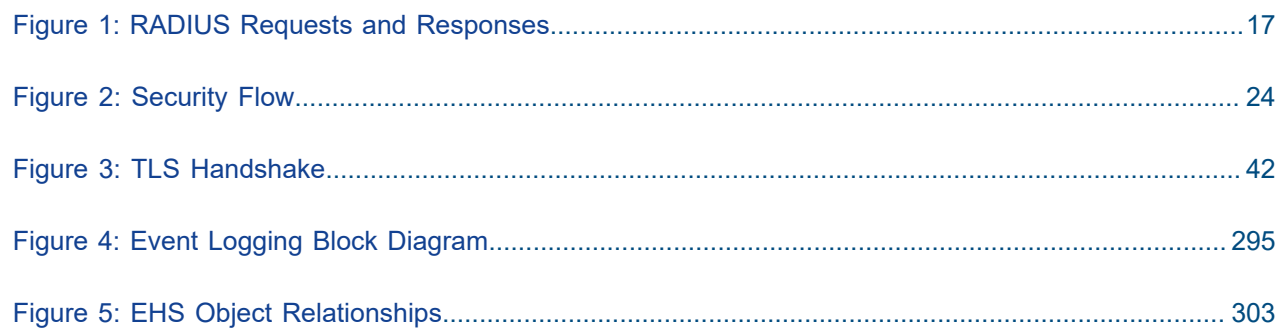

# <span id="page-13-0"></span>**1 Preface**

## <span id="page-13-1"></span>**1.1 About This Guide**

This guide describes router security, SNMP features, and event and accounting logs. It covers basic tasks such as configuring management access filters that control traffic in and out of the CSM, passwords, user profiles, and security such as RADIUS, TACACS+, and SSH servers.

This guide is organized into functional chapters and provides concepts and descriptions of the implementation flow, as well as Command Line Interface (CLI) syntax and command usage.

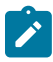

**Note:** This manual generically covers Release 23.x content and may contain some content that will be released in later maintenance loads. Please see the 7705 SAR 23.x.Rx Software Release Notes, part number 3HE19533000xTQZZA, for information about features supported in each load of the Release 23.x software.

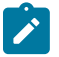

**Note:** As of Release 23.4, software support for the following hardware has been deprecated:

- 8-port Ethernet Adapter card, v2 (a8-ethv2) (3HE02776)
- 12-port Serial Data Interface card, v1 (a12-sdi) (3HE03391)
- 7705 SAR-W (3HE07349)

These components are no longer recognized in the release.

If information about any of the above components is required, please see the applicable installation guides in Release 22.10.

### <span id="page-13-2"></span>**1.1.1 Audience**

This guide is intended for network administrators who are responsible for configuring the 7705 SAR routers. It is assumed that the network administrators have an understanding of networking principles and configurations. Concepts described in this guide include the following:

- CLI concepts
- system and user access and security
- SNMP
- event and accounting logs

## <span id="page-13-3"></span>**1.1.2 Technical Support**

If you purchased a service agreement for your 7705 SAR router and related products from a distributor or authorized reseller, contact the technical support staff for that distributor or reseller for assistance. If you purchased a Nokia service agreement, follow this link to contact a Nokia support representative and to access product manuals and documentation updates:

[Product Support Portal](https://customer.nokia.com/support/s/)

# <span id="page-14-0"></span>**2 7705 SAR System Management Configuration Process**

Table 1: [Configuration](#page-14-1) Process lists the tasks that are required to configure system security and access functions as well as event and accounting logs.

Each chapter in this book is presented in an overall logical configuration flow. Each section describes a software area and provides CLI syntax and command usage to configure parameters for a functional area.

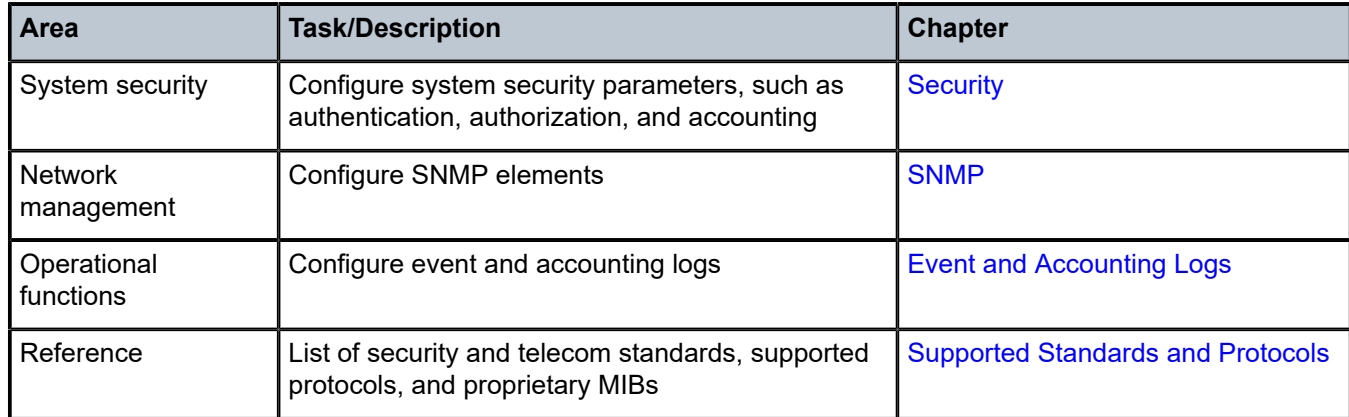

<span id="page-14-1"></span>*Table 1: Configuration Process*

## <span id="page-15-0"></span>**3 Security**

This chapter provides information to configure security parameters. Topics in this chapter include:

- [Authentication, Authorization, and Accounting](#page-16-0)
- [Security Controls](#page-22-0)
- [RADIUS VSAs](#page-24-0)
- [Other Security Features](#page-30-0)
- [Configuration Notes](#page-48-0)
- [Configuring Security with CLI](#page-48-1)
- [Security Command Reference](#page-77-0)

## <span id="page-16-0"></span>**3.1 Authentication, Authorization, and Accounting**

This chapter describes authentication, authorization, and accounting (AAA) used to monitor and control network access on the 7705 SAR. Network security is based on a multi-step process. The first step, authentication, validates a user's name and password. The second step is authorization, which allows the user to access and execute commands at various command levels based on profiles assigned to the user.

The third step, accounting, keeps track of the activity of a user who has accessed the network. The type of accounting information recorded can include a history of the commands executed, the amount of time spent in the session, the services accessed, and the data transfer size during the session. The accounting data can then be used to analyze trends, and also for billing and auditing purposes.

You can configure the 7705 SAR to use local, Remote Authentication Dial In User Service (RADIUS), or Terminal Access Controller Access Control System Plus (TACACS+) security to validate users who attempt to access the router by console, Telnet, SSH, SFTP, SCP, or FTP. You can select the authentication order that determines the authentication method to try first, second, and third.

The 7705 SAR supports the following security features:

- RADIUS can be used for authentication, authorization, and accounting
- TACACS+ can be used for authentication, authorization, and accounting
- local security can be implemented for authentication and authorization

[Figure 1: RADIUS Requests and Responses](#page-16-2) depicts end-user access requests sent to a RADIUS server. After validating the usernames and passwords, the RADIUS server returns an access accept message to the users on ALU-1 and ALU-2. The username and password from ALU-3 could not be authenticated; therefore, access was denied.

<span id="page-16-2"></span>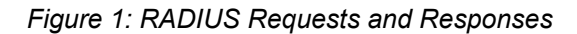

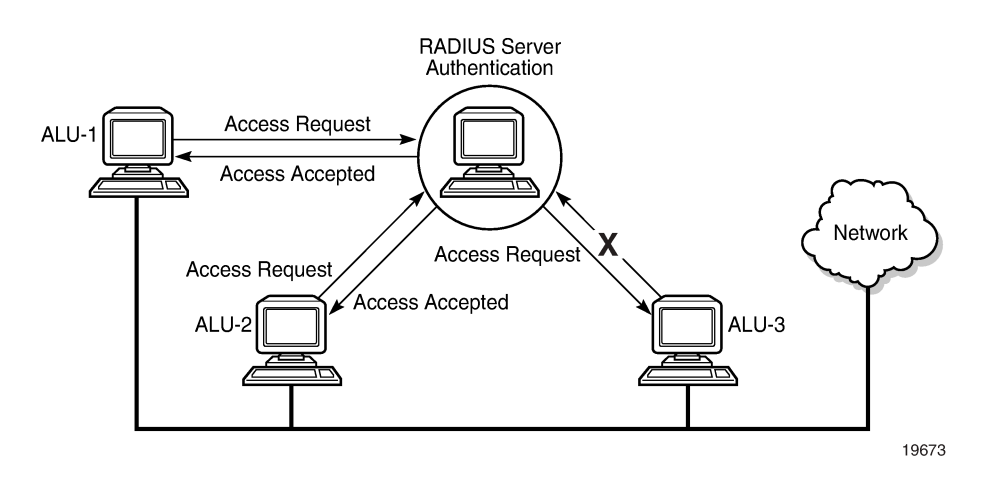

## <span id="page-16-1"></span>**3.1.1 Authentication**

Authentication validates a username and password combination when a user attempts to log in.

When a user attempts to log in through the console or through Telnet, SSH, SFTP, SCP, or FTP, the 7705 SAR client sends an access request to a RADIUS, TACACS+, or local database.

Transactions between the client and a RADIUS server are authenticated through the use of a shared secret. The secret is never transmitted over the network. User passwords are sent encrypted between the client and RADIUS server, which prevents someone snooping on an insecure network to learn password information.

If the RADIUS server does not respond within a specified time, the router issues the access request to the next configured servers. Each RADIUS server must be configured identically to guarantee consistent results. Up to five RADIUS servers can be configured.

If a server is unreachable, it is not used again by the RADIUS application until 30 seconds have elapsed, to give the server time to recover from its unreachable state. After 30 seconds, the unreachable server becomes available again for the RADIUS application.

If, within the 30 seconds, the RADIUS server receives a valid response to a previously sent RADIUS packet on that unreachable server, the server immediately becomes available again.

If any RADIUS server rejects the authentication request, it sends an access reject message to the router. In this case, no access request is issued to any other RADIUS servers. However, if other authentication methods such as TACACS+ or local are configured, then these methods are attempted. If no other authentication methods are configured, or all methods reject the authentication request, then access is denied.

The user login is successful when the RADIUS server accepts the authentication request and responds to the router with an access accept message.

Implementing authentication without authorization for the 7705 SAR does not require the configuration of VSAs (vendor-specific attributes) on the RADIUS server. However, users, user access permissions, and command authorization profiles must be configured on each router.

Any combination of these authentication methods can be configured to control network access from a 7705 SAR router:

- [Local Authentication](#page-17-0)
- [RADIUS Authentication](#page-18-0)
- TACACS+ [Authentication](#page-18-1)

## <span id="page-17-0"></span>**3.1.1.1 Local Authentication**

Local authentication uses PKI or usernames and passwords configured on the router to authenticate login attempts. The usernames and passwords are local to each router, not to user profiles.

By default, local authentication is enabled. When one or more of the other security methods are enabled, local authentication is disabled. Local authentication is restored when the other authentication methods are disabled. Local authentication is attempted if the other authentication methods fail and local is included in the authentication order password parameters.

Locally, you can configure usernames and password management information. This is referred to as local authentication. Remote security servers such as RADIUS or TACACS+ are not enabled.

### **3.1.1.1.1 Password Hashing**

The 7705 SAR supports two algorithms for user password hashing: bcrypt, which is the default algorithm, and PBKDF2. The PBKDF2 algorithm uses the SHA-2 and SHA-3 sets of cryptographic hash functions for password hashing.

A system administrator can change the default bcrypt password hashing algorithm to the PBKDF2 algorithm using the **config>system>security>password>hashing** command.

When the password hashing algorithm is changed to PBKDF2 SHA-2 or PBKDF2 SHA-3, users must change their passwords using the **/password** command to use the new hashing algorithm. The system administrator must then perform an **admin>save** command to store the new user passwords in the system configuration file.

After a password hashing change, any user logging in to the system who did not update their password to use the new hashing algorithm will be prompted to enter their old password the next time they log in. When the password is entered successfully, the user will be prompted to enter a new password that will be hashed using the new algorithm.

## <span id="page-18-0"></span>**3.1.1.2 RADIUS Authentication**

Remote Authentication Dial-In User Service (RADIUS) is a client/server security protocol and software that enables remote access servers to communicate with a central server to authenticate dial-in users and authorize access to the requested system or service.

RADIUS allows administrators to maintain user profiles in a shared central database and provides better security, allowing a company to set up a policy that can be applied at a single administered network point.

## **3.1.1.2.1 RADIUS Server Selection**

Up to five RADIUS servers can be configured. They can be selected to authenticate user requests in two ways, using either the direct method or the round-robin method. The default method is direct.

#### **Direct**

In direct mode, the first server, as defined by the **server-index** command, is the primary server. This server is always used first when authenticating a request.

### **Round-robin**

In round-robin mode, the server used to authenticate a request is the next server in the list, following the last authentication request. For example, if server 1 is used to authenticate the first request, server 2 is used to authenticate the second request, and so on.

## <span id="page-18-1"></span>**3.1.1.3 TACACS+ Authentication**

Terminal Access Controller Access Control System, commonly referred to as TACACS, is an authentication protocol that allows a remote access server to forward a user's login password to an authentication server to determine whether access can be allowed to a system. TACACS is an encryption protocol and therefore less secure than the later Terminal Access Controller Access Control System Plus (TACACS+) and RADIUS protocols.

<span id="page-18-2"></span>TACACS+ and RADIUS have largely replaced earlier protocols in the newer or recently updated networks. TACACS+ uses Transmission Control Protocol (TCP) and RADIUS uses the User Datagram Protocol (UDP). TACACS+ is popular as TCP is thought to be a more reliable protocol. RADIUS combines authentication and authorization. TACACS+ separates these operations.

The 7705 SAR supports the following authorization methods to control the actions of specific users:

- [Local Authorization](#page-19-0)
- [RADIUS Authorization](#page-19-1)
- TACACS+ [Authorization](#page-20-0)

Authorization operates by applying a profile based on username and password configurations after network access is granted. The profiles are configured locally as well as on the RADIUS server or TACACS+ server as VSAs. See [RADIUS VSAs](#page-24-0) and [TACACS+](#page-26-0) Services and VSAs.

When using authorization, maintaining a user database on the router is not required. Usernames can be configured on the RADIUS server. Usernames and their associated passwords are temporary and are not saved in the configuration database when the user session terminates.

TACACS+ separates the authentication and authorization functions. RADIUS combines the authentication and authorization functions.

## <span id="page-19-0"></span>**3.1.2.1 Local Authorization**

Local authorization uses user profiles and user access information after a user is authenticated. The profiles and user access information specify the actions the user can and cannot perform.

By default, local authorization is enabled. Local authorization is disabled only when a different remote authorization method is configured (RADIUS authorization or TACACS+). Local authorization is restored when RADIUS authorization is disabled.

You must configure profile and user access information locally.

## <span id="page-19-1"></span>**3.1.2.2 RADIUS Authorization**

RADIUS authorization grants or denies access permissions for a 7705 SAR router. Permissions include the use of FTP, Telnet, SSH (SCP), SFTP, and console access. When granting Telnet, SSH (SCP), SFTP, and console access to the 7705 SAR router, authorization can be used to limit what CLI commands the user is allowed to issue and which file systems the user is allowed or denied access to.

After a user has been authenticated using RADIUS (or another method), the 7705 SAR router can be configured to perform authorization. The RADIUS server can be used to:

- download the user profile to the 7705 SAR router
- send the profile name that the node should apply to the 7705 SAR router
- control file access using VSAs (see [RADIUS VSAs](#page-24-0))

Profiles consist of a suite of commands that the user is allowed or not allowed to execute. When a user issues a command, the authorization server looks at the command and the user information and compares it with the commands in the profile. If the user is authorized to issue the command, the command is executed. If the user is not authorized to issue the command, the command is not executed.

Profiles must be created on each 7705 SAR router and should be identical for consistent results. If the profile is not present, access is denied.

Table 2: Supported Authorization [Configurations](#page-20-1) displays the following scenarios:

- If the user is authenticated by the RADIUS server, both local authorization and remote (RADIUS) authorization are supported.
- If the user is TACACS+ authenticated, local authorization is supported and remote (RADIUS) authorization cannot be performed.

When authorization is configured and profiles are downloaded to the router from the RADIUS server, the profiles are considered temporary configurations and are not saved when the user session terminates.

<span id="page-20-1"></span>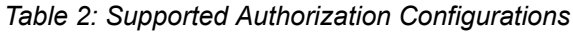

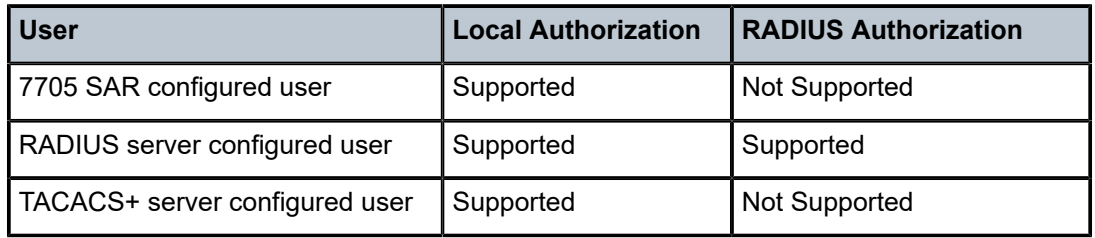

## <span id="page-20-0"></span>**3.1.2.3 TACACS+ Authorization**

Like RADIUS authorization, TACACS+ grants or denies access permissions for a 7705 SAR router. The TACACS+ server sends a response based on the username and password.

TACACS+ command authorization operates in the following ways:

- All users who authenticate via TACACS+ can use a single common command authorization profile that is configured locally on the router.
- Every command that a user attempts is sent to the TACACS+ server for authorization.
- The TACACS+ default template can be configured (**tacplus\_default**) and vendor-specific attributes (VSAs) can be used to control file access. The **use-default-template** command must be enabled to configure all other access parameters locally. See [TACACS+](#page-26-0) Services and VSAs for more information.

To use a single common default command authorization profile to control command authorization for TACACS+ users, enable the TACACS+ default user template and configure the template to point to a valid local profile. The local profile is then used for command authorization. TACACS+ authorization must be disabled.

#### **CLI Syntax:**

config>system>security tacplus use-default-template no authorization user-template tacplus default profile *user-profile-name*

When the **tacplus authorization** command is enabled, each CLI command that the user issues is sent to the TACACS+ server for authorization. The authorization request contains the first word of the CLI command as the value for the TACACS+ command and all following words as a command argument. Quoted values are expanded so that the quotation marks are stripped off and the enclosed values are seen as one command or command argument.

## <span id="page-21-0"></span>**3.1.3 Accounting**

Accounting tracks user activity to a specific host. The 7705 SAR supports RADIUS and TACACS+ accounting.

## <span id="page-21-1"></span>**3.1.3.1 RADIUS Accounting**

When enabled, RADIUS accounting sends command line accounting from the 7705 SAR router to the RADIUS server. The router sends accounting records using UDP packets at port 1813 (decimal).

The router issues an accounting request packet for each event requiring the activity to be recorded by the RADIUS server. The RADIUS server acknowledges each accounting request by sending an accounting response after it has processed the accounting request. If no response is received in the time defined in the timeout parameter, the accounting request must be retransmitted until the configured retry count is exhausted. A trap is issued to alert the NMS (or trap receiver) that the server is unresponsive. The router issues the accounting request to the next configured RADIUS server (up to 5).

User passwords and authentication keys of any type are never transmitted as part of the accounting request.

When RADIUS accounting is enabled, the server is responsible for receiving accounting requests and returning a response to the client indicating that it has successfully received the request. Each command issued on the 7705 SAR router generates a record sent to the RADIUS server. The record identifies the user who issued the command and the timestamp.

Accounting can be configured independently from RADIUS authorization and RADIUS authentication.

## <span id="page-21-2"></span>**3.1.3.2 TACACS+ Accounting**

The 7705 SAR allows you to configure the type of accounting record packet that is to be sent to the TACACS+ server when specified events occur on the device. The accounting **record-type** parameter indicates whether TACACS+ accounting start and stop packets will be sent or just stop packets will be sent. A start packet is sent to a TACACS+ server when an authenticated user establishes a Telnet or SSH session and a stop packet is sent when the user logs out.

When a user logs in to request access to the network using Telnet or SSH, or a user enters a command for which accounting parameters are configured, or a system event occurs, such as a reboot or a configuration file reload, the 7705 SAR checks the configuration to see if TACACS+ accounting is required for the particular event.

If TACACS+ accounting is required, then, depending on the accounting record type specified, the device sends a start packet to the TACACS+ accounting server that contains information about the event.

The TACACS+ accounting server acknowledges the start packet and records information about the event. When the event ends, the device sends a stop packet. The stop packet is acknowledged by the TACACS+ accounting server.

## <span id="page-22-0"></span>**3.2 Security Controls**

You can configure the 7705 SAR to use RADIUS, TACACS+, and local authentication to validate users requesting access to the network. The order in which password authentication is processed among RADIUS, TACACS+ and local passwords can be specifically configured. For example, the authentication order can be configured to process authorization via TACACS+ first, then RADIUS for authentication and accounting. Local access can be specified next in the authentication order if the RADIUS and TACACS+ servers are not operational.

## <span id="page-22-1"></span>**3.2.1 When a Server Does Not Respond**

A trap is issued if a RADIUS server is unresponsive. An alarm is raised if RADIUS is enabled with at least one RADIUS server and no response is received to either accounting or user access requests from any server.

Periodic checks to determine if the primary server is responsive again are performed. If a server is down, it will not be contacted for 5 minutes. If a login is attempted after 5 minutes, then the server is contacted again. If a server has the health check feature enabled and is unresponsive, the server's status is checked every 30 seconds. Health check is enabled by default. When a service response is restored from at least one server, the alarm condition is cleared. Alarms are raised and cleared on the Nokia Fault Manager or other third party fault management servers.

The servers are accessed in order from lowest to highest specified index (from 1 to 5) for authentication requests until a response from a server is received. A higher indexed server is only queried if no response is received from a lower indexed server. If a response from the server is received, no other server is queried.

## <span id="page-22-2"></span>**3.2.2 Access Request Flow**

In [Figure 2: Security Flow,](#page-23-0) the authentication process is defined in the **config>system>security> password** context. The authentication order is determined by specifying the sequence in which password authentication is attempted among RADIUS, TACACS+, and local servers.

This example uses the authentication order of RADIUS, then TACACS+, and finally, local. An access request is sent to RADIUS server 1. One of two scenarios can occur. If there is no response from the server, the request is passed to the next RADIUS server with the next lowest index (RADIUS server 2) and so on, until the last RADIUS server is attempted (RADIUS server 5). If server 5 does not respond, the request is passed to the TACACS+ server 1. If there is no response from that server, the request is passed to the next TACACS+ server with the next lowest index (TACACS+ server 2) and so on.

If a request is sent to an active RADIUS server and the username and password are not recognized, access is denied and passed on to the next authentication option, in this case, the TACACS+ server. The process continues until the request is either accepted, denied, or each server is queried. Finally, if the request is denied by the active TACACS+ server, the local parameters are checked for username and password verification. This is the last chance for the access request to be accepted.

#### <span id="page-23-0"></span>*Figure 2: Security Flow*

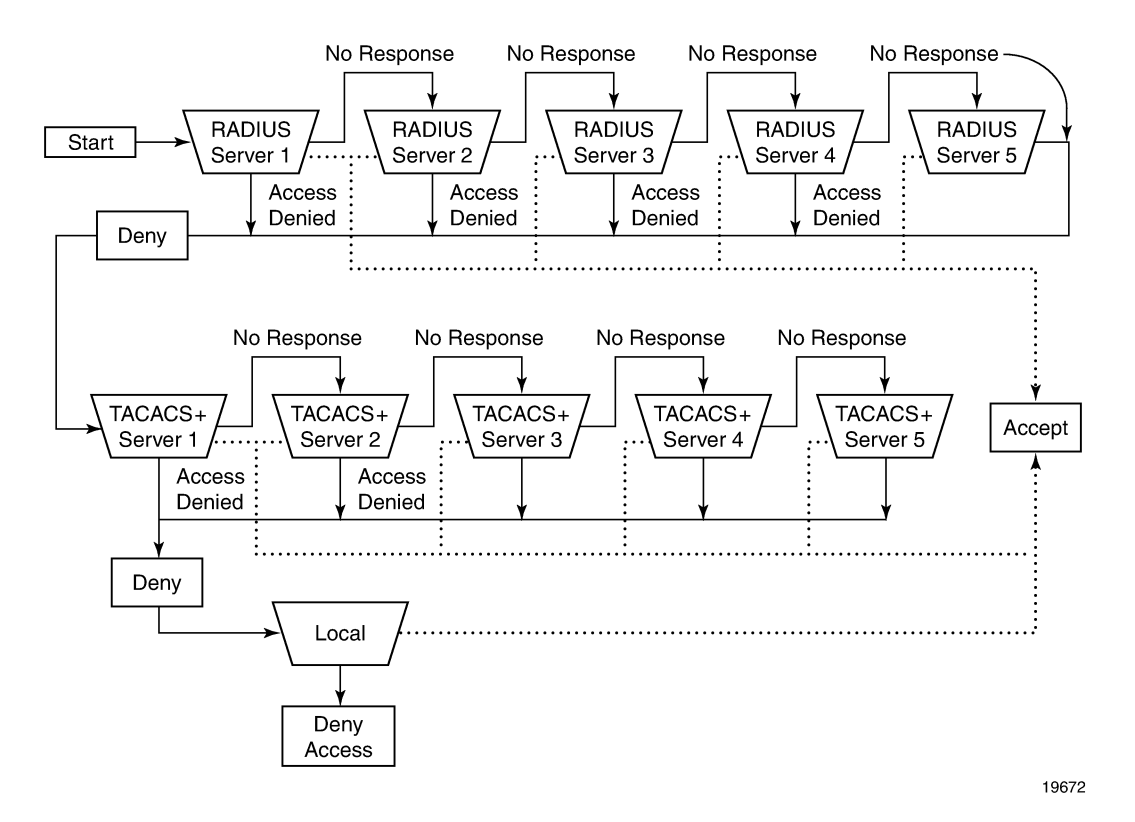

## <span id="page-24-0"></span>**3.3 RADIUS VSAs**

The 7705 SAR software supports the configuration of Nokia-specific RADIUS attributes. These attributes are known as vendor-specific attributes (VSAs), which are defined in RFC 2138. VSAs must be configured when RADIUS authorization is enabled. It is up to the vendor to specify the format of their VSA. The attribute-specific field is dependent on the vendor's definition of that attribute. The Nokia-defined attributes are encapsulated in a RADIUS vendor-specific attribute with the vendor ID field set to 6527.

"PE-Record" should be added as a new standard attribute in the standard RADIUS dictionary file.

Nokia supports the following RADIUS VSAs :

- **Timetra-Access <ftp> <console> <both> this is a mandatory command that must be configured.** This command specifies whether the user has FTP or console (serial port, Telnet, SSH) access.
- **Timetra-Profile <profile-name>** when configuring this VSA for a user, it is assumed that the user profiles are configured on the local 7705 SAR router and the following applies for local and remote authentication.
	- The **authentication-order** parameters configured on the router must include the **local** keyword.
	- The username may or may not be configured on the 7705 SAR router.
	- The user must be authenticated by the RADIUS server.
	- Up to eight valid profiles can exist on the router for a user. The sequence in which the profiles are specified is relevant. The most explicit matching criteria must be ordered first. The process stops when the first complete match is found.

If all the preceding conditions are not met, access to the router is denied and a failed login event/trap is written to the security log.

- **Timetra-Default-Action <permit-all | deny-all | none> this is a mandatory command that must** be configured even if the **Timetra-Cmd** VSA is not used. This command specifies the default action when the user has entered a command and no entry configured in the **Timetra-Cmd** VSA for the user resulted in a match condition.
- **Timetra-Cmd <match-string>** configures a command or command subtree as the scope for the match condition

The command and all subordinate commands in subordinate command levels are specified.

Commands should be configured from most specific to least specific. The 7705 SAR exits on the first match; subordinate levels cannot be modified with subsequent action commands. Subordinate level VSAs must be entered before this entry to be effective.

All commands at and below the hierarchy level of the matched command are subject to the **Timetra-Action** VSA. Multiple match-strings can be entered in a single **Timetra-Cmd** VSA. Match strings must be semicolon (;) separated (maximum string length is 254 characters).

One or more **Timetra-Cmd** VSAs can be entered followed by a single **Timetra-Action** VSA.

- **Timetra-Action <deny | permit>** causes the permit or deny action to be applied to all match strings specified since the last **Timetra-Action** VSA
- **Timetra-Home-Directory <home-directory string> specifies the home directory that applies for the** FTP and CLI user. If this VSA is not configured, the home directory is compact flash slot 1 (*cf3*: on all platforms).
- **Timetra-Restrict-To-Home <true | false>** specifies if user access is limited to their home directory (and directories and files subordinate to their home directory). If this VSA is not configured, the user is allowed to access the entire file system.
- **Timetra-Save-When-Restricted <true | false>** when this VSA is set to true, the user can execute configuration save operations (for example, **admin save**) via the CLI when **Timetra-Restrict-To-Home** is set to true.
- **Timetra-Exec-File <login-exec-string>** specifies the login exec file that is executed when the user login is successful. If this VSA is not configured, no login exec file is applied.

If no VSAs are configured for a user, the following applies:

- The **password authentication-order** command on the 7705 SAR router must include **local**.
- The username must be configured on the 7705 SAR router.
- The user must be successfully authenticated by the RADIUS server.
- A valid profile must exist on the 7705 SAR router for this user.

If all the preceding conditions are not met, access to the 7705 SAR router is denied and a failed login event/trap is written to the security log.

For receiving data from the RADIUS server, the following are supported:

- Juniper (vendor-id 4874) attributes 4 (Primary DNS server) and 5 (Secondary DNS server)
- Redback (vendor-id 2352) attributes 1 (Primary DNS) and 2 (Secondary DNS)
- sending authentication requests: (from the DSL Forum) (vendor-id 3561), attributes 1 (Circuit ID) and 2 (Remote ID)

## <span id="page-25-0"></span>**3.3.1 RADIUS Configuration for File Access Control Using VSAs**

File access control can be configured in one of the following ways depending on the file access requirements of users:

- locally with no VSAs (see [Configuring Users](#page-59-0) for information about configuring user access parameters locally)
- with VSAs

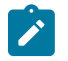

**Note:** File access is denied when the **restricted-to-home** command is configured unless the **home-directory** command is configured and the directory has been created by an administrator.

The following example shows a RADIUS server configuration using VSAs and per-user home directories; in this configuration:

- the administrator has created the home directory for each user
- all file access is controlled with VSAs, which is the most flexible way to grant different file access to each user
- the RADIUS default template is not used for file access
- each user has a home directory
- the administrator can restrict file access to the home directory of the user and allow users to save the configuration based on the VSA value

**RADIUS server configuration** – user1 has no file access and cannot save the configuration:

```
user1
    # Timetra-Home-Directory is not defined
    Timetra-Restrict-To-Home = true,
     Timetra-Save-When-Restricted = false
```
**RADIUS server configuration** – user2 has home directory access but cannot save the configuration:

```
user2
     Timetra-Home-Directory = "cf3:\user2",
     Timetra-Restrict-To-Home = true,
     Timetra-Save-When-Restricted = false
```
**RADIUS server configuration** – user3 has home directory access and can save the configuration:

```
user3
    Timetra-Home-Directory = "cf3:\user3",
    Timetra-Restrict-To-Home = true,
    Timetra-Save-When-Restricted = true
```
**RADIUS server configuration** – user4 has access to all files and can save the configuration:

```
user4
     # Timetra-Home-Directory is not defined
    Timetra-Restrict-To-Home = false
     # Timetra-Save-When-Restricted is not defined
```
## <span id="page-26-0"></span>**3.4 TACACS+ Services and VSAs**

The 7705 SAR supports the "nokia-user" service with several VSAs. Administrators can optionally configure the service and VSAs for each user on a TACACS+ server instead of configuring access locally.

As part of TACACS+ services and VSAs, the router:

- requests "nokia-user" service VSAs after authentication whether **authorization** is enabled or disabled, because this command configures per-command authorization
- uses the values from the TACACS+ default template when a VSA is not present
- discards invalid VSA values and authentication fails
- ignores unknown VSAs and authentication succeeds

The administrator must ensure that the **use-default-template** command is enabled so that users can be authenticated. If the default template (**tacplus\_default**) is not enabled, no login access (FTP or console) will be granted because that access can only be configured via the default template (not through VSAs).

The following table describes the supported services and VSAs.

<span id="page-27-1"></span>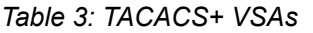

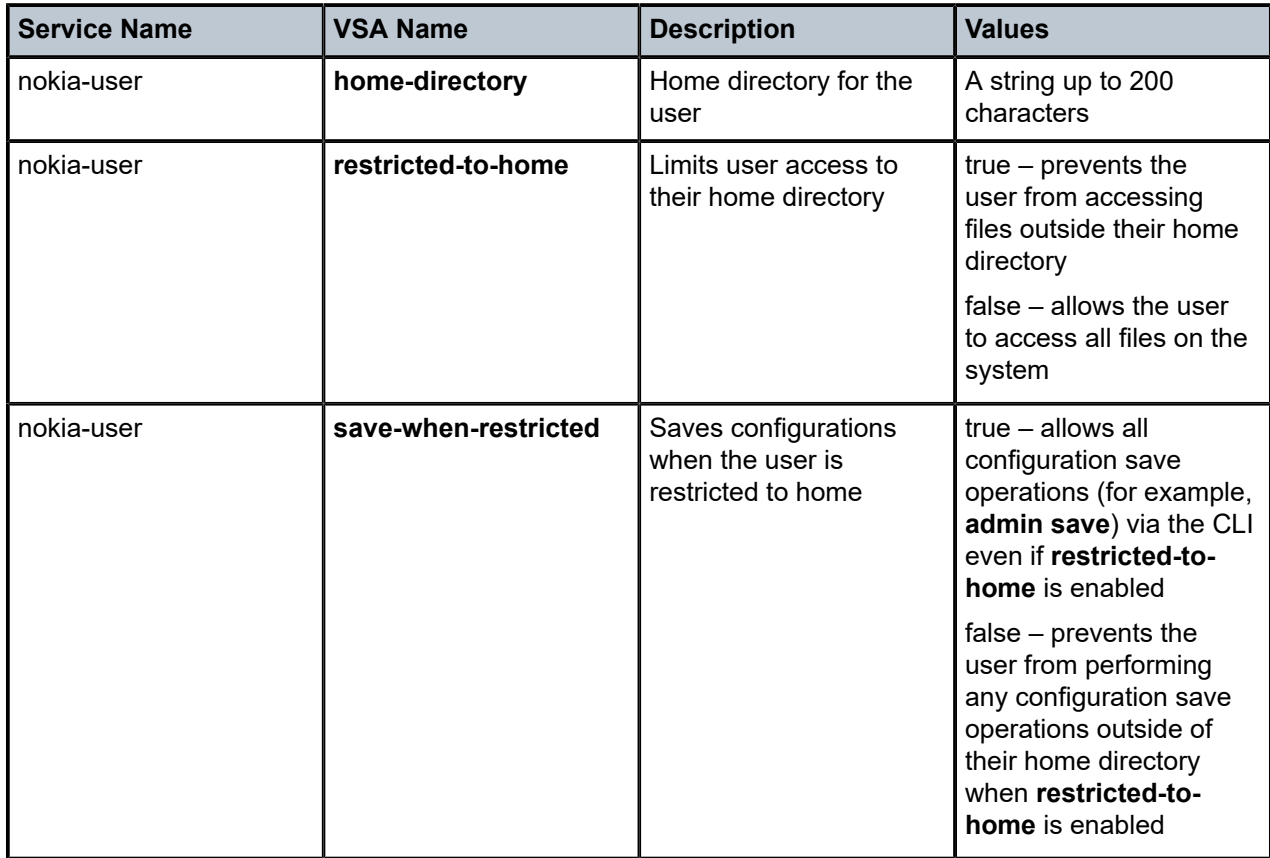

## <span id="page-27-0"></span>**3.4.1 TACACS+ Configuration for File Access Control Using VSAs**

File access control can be configured in one of the following ways depending on the file access requirements of users:

- locally with no VSAs (see [Configuring Users](#page-59-0) for information about configuring user access parameters locally)
- locally using the TACACS+ default template (**tacplus\_default**) and some VSAs that are different for each user
- using the file access VSAs to control file access and the TACACS+ default template for other user access controls

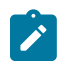

**Note:** File access is denied when the **restricted-to-home** command is configured unless the **home-directory** command is configured and the directory has been created by an administrator.

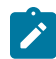

**Note:** If the home directory in the server configuration file (tac plus.conf) is in quotation marks, you must add a backslash (\) to escape the backslash (\); otherwise, the TACACS+ server will reject the setting and fail to start. For example:

• **home-directory = cf3:\user1**

#### • **home-directory = "cf3:\\user1"**

The following example shows a TACACS+ server configuration using VSAs for the per-user home directories and a locally configured default template for other access commands; in this configuration:

- the administrator has created the home directory for each user
- the home directory is configured with a VSA
- other file access controls are configured in the TACACS+ default template
- each user has a home directory with restricted file access
- each user can save the configuration

#### **TACACS+ server configuration**

```
user = user1 \{ service = nokia-user {
         home-directory = cf3:\user1
     } 
}
user = user2 \{ service = nokia-user {
        home-directory = cf3:\user2
     } 
}
user = user3 \{ service = nokia-user {
        home-directory = cf3:\text{user3} } 
}
```
#### **CLI configuration**

```
A:node-2>config>system>security>user-template# info
----------------------------------------------
                restricted-to-home
                save-when-restricted
  ----------------------------------------------
```
The following example shows a TACACS+ server configuration using VSAs and per-user home directories; in this configuration:

- the administrator has created the home directory for each user
- all file access is controlled with VSAs, which is the most flexible way to grant different file access to each user
- the TACACS+ default template is not used for access
- each user has a home directory
- the administrator can restrict file access to the home directory of the user and allow users to save the configuration based on the VSA value

**TACACS+ server configuration** – user1 has no file access and cannot save the configuration:

```
user = user1 \{ service = nokia-user {
        # home-directory is not defined
```

```
 restricted-to-home = true
         save-when-restricted = false
     } 
}
```
**TACACS+ server configuration** – user2 has home directory access but cannot save the configuration:

```
user = user2 \{ service = nokia-user {
         home-directory = cf3:\user2
         restricted-to-home = true
         save-when-restricted = false
     } 
}
```
**TACACS+ server configuration** – user3 has home directory access and can save the configuration:

```
user = user3 \{service = nokia-user \{home-directory = cf3:\text{user3} restricted-to-home = true
         save-when-restricted = true
     }
}
```
**TACACS+ server configuration** – user4 has access to all files and can save the configuration:

```
user = user4 \{ service = nokia-user {
        # home-directory is not defined
        restricted-to-home = false
         # save-when-restricted is not defined
     }
}
```
## <span id="page-30-0"></span>**3.5 Other Security Features**

This section contains information about the following topics:

- [Secure Shell \(SSH\)](#page-30-1)
- [CSM Filters and CSM Security](#page-34-2)
- [Exponential](#page-35-0) Login Backoff
- [File Access Controls](#page-36-0)
- [Encryption](#page-37-0)
- [802.1x Network Access Control](#page-37-1)
- [TCP Enhanced Authentication and Keychain Authentication](#page-37-2)

## <span id="page-30-1"></span>**3.5.1 Secure Shell (SSH)**

Secure Shell (SSH) is a protocol that provides a secure, encrypted Telnet-like connection to a router.

A connection is always initiated by the client (the user). Authentication takes place by one of the configured authentication methods (local, RADIUS, or TACACS+). With authentication and encryption, SSH allows for a secure connection over an insecure network.

The 7705 SAR supports Secure Shell version 2 (SSHv2). SSHv2 uses host keys to authenticate systems and is considered a more secure, efficient, and portable version of SSH.

SSH runs on top of a transport layer (like TCP or IP), and provides authentication and encryption capabilities. SSH supports remote login to another computer over a network, remote command execution, and file relocation from one host to another.

The 7705 SAR has a global SSH server process to support inbound SSH, SFTP, and SCP sessions initiated by external SSH or SCP client applications. The SSH server supports SSHv2. This server process is separate from the SSH and SCP client commands on the 7705 SAR, which initiate outbound SSH and SCP sessions.

Inbound SSH, Telnet, and FTP sessions are counted separately and it is possible to set the limit for each session type individually with the **config>system>login-control** command. However, there is a maximum of 50 sessions for SSH and Telnet together. SCP and SFTP sessions are counted as SSH sessions.

When the SSH server is enabled, an SSH security key is generated. Unless the **preserve-key** command is enabled, the key is only valid until either the node is restarted or the SSH server is stopped and restarted. The key size is non-configurable and is set to 2048 for SSHv2 RSA and to 1024 for SSHv2 DSA. Only SSHv2 RSA is supported in FIPS-140-2 mode. When the server is enabled, all inbound SSH, SCP, and SFTP sessions are accepted provided the session is properly authenticated.

When the global SSH server process is disabled, no inbound SSH, SCP, or SFTP sessions are accepted.

When using SCP to copy files from an external device to the file system, the 7705 SAR SCP server will accept either forward slash (/) or backslash (\) characters to delimit directory and filenames. Similarly, the 7705 SAR SCP client application can use either slash or backslash characters, but not all SCP clients treat backslash characters as equivalent to slash characters. In particular, UNIX systems will often interpret the backslash character as an "escape" character, which does not get transmitted to the 7705 SAR SCP server. For example, a destination directory specified as "cf3:\dir1\file1" will be transmitted to the 7705 SAR SCP server as "cf3:dir1file1", where the backslash escape characters are stripped by the SCP client

system before transmission. On systems where the client treats the backslash like an "escape" character, a double backslash (\\) or the forward slash (/) can typically be used to properly delimit directories and the filename.

The 7705 SAR support for SSH, SCP, and SFTP is the same for both IPv4 and IPv6 addressing, including support for:

- SSHv2
- in-band and out-of-band management of the 7705 SAR
- key management and authentication types
- encryption types
- simultaneous IPv4 and IPv6 SSH/SCP/SFTP sessions

The 7705 SAR supports configurable lists for the following: cipher, key exchange (KEX) algorithms, and message authentication code (MAC) algorithms. These lists can be configured for an SSH client or an SSH server and are used to negotiate the best compatible cipher, KEX, or MAC algorithm between the client and server. The lists are created and managed under the **config>system>security>ssh** context. The client list is used when the 7705 SAR is acting as an SSH client and the server list is used when the 7705 SAR is acting as an SSH server.

### <span id="page-31-0"></span>**3.5.1.1 Multichannel SSH**

The 7705 SAR supports up to five channels within a single SSH connection, up to a maximum of 15 channels per system. SSH channels can be used when an SSH connection has authenticated a user and a channel is opened for configuration while another channel is required to retrieve state information, such as collecting configurations or show command output. The primary connection authenticates the user through public key authentication (PKI) or keyboard authentication. After the primary connection is authenticated, applications can open multiple channels (sessions) to the server with the same connection.

Opening a new channel inside an existing authenticated SSH connection reduces the additional time and memory requirements for establishing a new SSH session. Reducing the time and memory needed is useful when, for example, multiple RPCs from different network managers to the same device are executed at the same time.

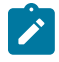

**Note:** Multiple channels are only supported for SSH and some applications that use SSH as transport. Multiple channels are not supported for SFTP or SCP.

## <span id="page-31-1"></span>**3.5.1.2 SSH Session Closing Behavior**

The SSH connection closes automatically when the last channel (session) opened in the connection is closed.

SSH keepalive intervals are disabled on the 7705 SAR, which results in the following:

- the 7705 SAR SSH server does not close the session when the client SSH keepalive intervals time out
- <span id="page-31-2"></span>the client SSH keepalive intervals cannot be used to keep the connection to the 7705 SAR server open

## **3.5.1.3 SSH PKI Authentication**

The SSH server supports public key authentication (also known as PKI) if the server has been previously configured to know the client's public key.

Using public key authentication can be more secure than the existing username and password method for the following reasons.

- A user will typically reuse the same password with multiple servers. If the password is compromised, the user must reconfigure the password on all affected servers.
- A password is not transmitted between the client and server using PKI. Instead, the sensitive information (the private key) is kept on the client. Therefore, the password is less likely to be compromised.

The 7705 SAR supports server-side SSHv2 public key authentication but does not include a keygeneration utility.

Support for PKI should be configured at the system level where one or more public keys may be bound to a username. This configuration will not affect any other system security or login functions.

PKI has preference over password authentication. PKI is supported using local authentication. PKI authentication is not supported on TACACS+ or RADIUS.

## **3.5.1.3.1 User Public Key Generation**

Before SSH can be used with PKI, a public/private key pair must be generated. This is typically supported by the SSH client software. For example, PuTTY supports a utility called PuTTYGen that will generate key pairs.

The 7705 SAR currently supports Rivest, Shamir, and Adleman (RSA) and Elliptic Curve Digital Signature Algorithm (ECDSA) user public keys. The RSA public key is supported up to 4096 bits and the ECDSA public key is supported up to NIST P-521.

If the client is using PuTTY, they first generate a key pair using PuTTYGen. The user sets the key type to SSH-2 RSA and sets the number of bits to be used for the key. The user can also configure a passphrase that is used to store the key locally in encrypted form. If the passphrase is configured, it acts as a password for the private key and the user must enter the passphrase to use the private key. If a passphrase is not used, the key is stored in plaintext locally.

Next, the public key must be configured for the user on the 7705 SAR with the command **config>system>security>user>public-keys**. The user can program the public key using the CLI or SNMP.

## <span id="page-32-0"></span>**3.5.1.4 SSH Cipher Lists**

The 7705 SAR supports configurable cipher client and cipher server lists that are used to negotiate the best compatible cipher between the SSH client and SSH server. Each list contains ciphers and their corresponding index values, where a lower index has a higher preference in the SSH negotiation. The list is ordered by preference from highest to lowest. When the client and server exchange their cipher lists, the first cipher in the client list that is also supported by the server is the cipher that is agreed upon.

See Table 11: SSHv2 [Default](#page-172-0) Index Values in the [Security Command Reference](#page-77-0) for the cipher index values and names.

The default list can be changed by manually removing a single index or as many indexes as required using the **no cipher** *index* command. The default list can also be customized by first removing an index and then redefining it for each algorithm as required (the 7705 SAR does not support customizing an index without first removing it).

## <span id="page-33-0"></span>**3.5.1.5 SSH KEX Lists**

The 7705 SAR supports configurable KEX client and KEX server lists that are used to negotiate the best compatible KEX algorithm between the SSH client and SSH server. Each list contains KEX algorithms and their corresponding index values, where a lower index value has a higher preference in the SSH negotiation. The list is ordered by preference from highest to lowest. When the client and server exchange their KEX lists, the first algorithm in the client list that is also supported by the server is the algorithm that is agreed upon.

The KEX client and KEX server each have a default list that contains all supported algorithms and their corresponding indexes. See Table 12: Default KEX Index [Values](#page-174-0) in the [Security Command Reference](#page-77-0) for the default KEX index values and algorithms.

The default list can be changed by manually removing a single index or as many indexes as required using the **no kex** *index* command. The default list can also be customized by first removing an index and then redefining it for each algorithm as required (the 7705 SAR does not support customizing an index without first removing it).

Once a change has been made to the default list, the 7705 SAR uses the changed list moving forward. To go back to using the hard-coded list, the default KEX indexes must be manually re-entered with their corresponding algorithms. If all the entries in a KEX list are removed, the list will be empty and any KEX algorithm brought to the negotiation will be rejected.

## <span id="page-33-1"></span>**3.5.1.6 SSH Key Re-exchange Without Disabling SSH**

The 7705 SAR supports periodic rollover (or re-exchange) of the SSH symmetric key without disabling SSH. Symmetric key rollover is important in long SSH sessions. Symmetric key rollover ensures that the encryption channel between the client and server is not jeopardized by an external hacker that is trying to break the encryption via a brute force attack. The feature can be configured on either the SSH client or server.

The following are triggers for symmetric key rollover and negotiation:

- the negotiation of the key based on a configured time period
- the negotiation of the key based on a configured data transmission size

Key re-exchange is enabled by default. The default values for both the client and server are 60 min and 1024 Mbytes, which is the RFC 4253 recommendation.

### **3.5.1.6.1 Key Re-exchange Procedure**

The key re-exchange procedure is initiated by sending an SSH\_MSG\_KEXINIT message while not performing a key exchange. When this message is received by a client or server, the client or server must respond with its own SSH\_MSG\_KEXINIT message, except in cases where the received SSH\_MSG\_KEXINIT message was already sent as a reply. Either client or server can initiate the reexchange, but the roles must not be changed (that is, the server must remain the server and the client must remain the client).

Key re-exchange is performed using whatever encryption was in effect when the exchange was initiated. Encryption, compression, and MAC methods are not changed before a new SSH\_MSG\_NEWKEYS message is sent after the key exchange (as in the initial key exchange). Re-exchange is processed in the same way as the initial key exchange, except that the session identifier remains unchanged. Some or all of the algorithms can be changed during the re-exchange. Host keys can also change. All keys and initialization vectors are recomputed after the exchange. Compression and encryption contexts are reset.

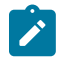

**Note:** If the key re-exchange parameters are modified, only new SSH connections inherit the new parameters. The existing SSH connections use the previously configured parameters.

## <span id="page-34-0"></span>**3.5.1.7 SSH MAC Lists**

The 7705 SAR supports configurable SSHv2 server MAC and client MAC lists that are used to negotiate the best compatible MAC algorithm between the SSH client and SSH server.

Each list contains MAC algorithms and their corresponding index values, where a lower index value has a higher preference in the SSHv2 negotiation. The list is ordered by preference from highest to lowest. When the client and server exchange their MAC lists, the first algorithm in the client list that is also supported by the server is the algorithm that is agreed upon.

In addition, strong HMAC algorithms can be configured at the top of the MAC list (that is, as the lowest index values in the list) in the order to be negotiated first between the client and server. The first algorithm in the list that is supported by both the client and the server is the one that is agreed upon.

The default list can be changed by manually removing a single index or as many indexes as required using the **no mac** *index* command. The default list can also be customized by first removing an index and then redefining it for each algorithm as required (the 7705 SAR does not support customizing an index without first removing it).

### <span id="page-34-1"></span>**3.5.1.8 SSH File Transfer Protocol (SFTP)**

When an SSH server is enabled on the 7705 SAR, users can connect to the node through SFTP. SFTP runs on top of SSH and uses the same password and authentication process, and once logged in, SFTP users will appear as regular SSH users. Additionally, all other user management features apply to users logging in to the 7705 SAR with an SFTP client.

Event logs are created to capture both successful and unsuccessful attempts to access the node through SFTP.

### <span id="page-34-2"></span>**3.5.2 CSM Filters and CSM Security**

IP forwarding supports CSM filters that are applied to IP packets extracted to the control plane. CSM filters are used to protect the control plane from DoS attacks, unauthorized access to the node, and similar security breaches.

IP filters scan all traffic and take the appropriate (configured) action against matching packets. Packets that are not filtered by the IP filters and are destined for the 7705 SAR are scanned by the configured CSM filter.

For information about IP filters, see the 7705 SAR Router Configuration Guide.

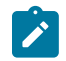

**Note:** Although the Control and Switching module on the 7705 SAR is called a CSM, the CSM filters are referred to as CPM filters in the CLI to maintain consistency with other SR routers.

Both IPv4 and IPv6 CSM filters are supported.

IPv4 CSM filters drop or accept incoming packets based on the following match criteria:

- DSCP name
- destination IP address
- destination port
- fragmentation
- ICMP code
- ICMP type
- IP option value
- multiple options
- option present
- source IP address
- source port
- TCP ACK
- TCP SYN

IPv6 CSM filters drop or accept incoming packets based on the following match criteria:

- DSCP name
- destination IP address
- destination port
- ICMP code
- ICMP type
- source IP address
- source port
- TCP ACK
- TCP SYN

To prevent DoS-like attacks from overwhelming the control plane while ensuring that critical control traffic such as signaling is always serviced in a timely manner, the 7705 SAR segregates the incoming control plane traffic into different queues. These queues are used to shape and rate-limit traffic for each protocol or group of protocols, or on a per-flow basis, with the main goal of mitigating DoS attacks and ensuring that the control plane does not end up with more traffic than it can handle.

<span id="page-35-0"></span>These queues are fixed use (each queue handles a specific type of traffic, which is not user-configurable) and fixed configuration (each queue is configured for particular rates and buffering capacity and is not user-configurable).
# **3.5.3 Exponential Login Backoff**

A malicious user can gain CLI access via a dictionary attack: using a script to try "admin" with any password.

The 7705 SAR increases the delay between login attempts exponentially to mitigate attacks. It is applied to the console login. SSH and Telnet sessions terminate after four attempts.

# **3.5.4 File Access Controls**

Files on the 7705 SAR can be accessed locally using the CLI **file** commands and output modifiers, such as > (file redirect), or remotely via FTP or SCP. The 7705 SAR can control file access to:

- allow users to access all files
- allow users to access only the files in their home directory
- prevent users from accessing any files

The file access controls provide different levels of user access. File access controls can also be configured to allow users to save the configuration to a system file that is stored outside their home directory when their file access is restricted to their home directory. A home directory is typically a working space for the user; for example cf2:/user1. Although the home directory can be configured to contain saved configuration files, log files, or other system files, administrators should only do this for users who are intended to have access to those files.

The following commands configure file access controls for local or remote users; these commands can be set via the CLI, RADIUS VSAs, or TACACS+ VSAs:

- **home-directory** home directory for the user; Nokia recommends that this command not be configured in the RADIUS or TACACS+ default template because each user should have their own home directory
- **restricted-to-home** limits file access to only the files in the home directory of the user
- **save-when-restricted** allows configuration save operations even if **restricted-to-home** is enabled

The following table describes the types of file access controls that can be configured for each user.

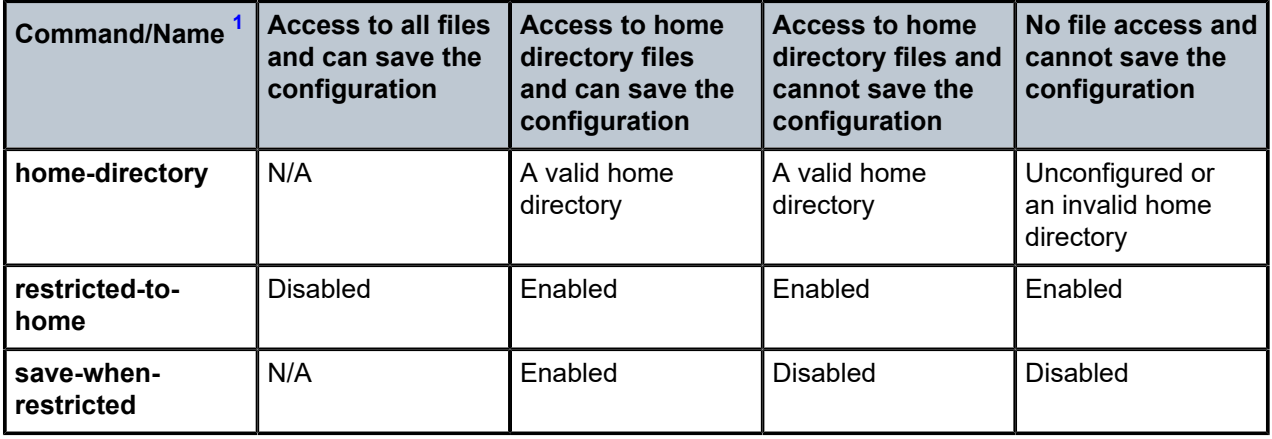

*Table 4: File access control configuration*

### **Note:**

<span id="page-36-0"></span>**1.** The CLI commands and the RADIUS and TACACS+ VSA names are the same.

# **3.5.5 Encryption**

Data Encryption Standard (DES) and Triple DES (3DES) are supported for encryption.

- DES is a widely used method of data encryption using a private (secret) key. Both the sender and the receiver must know and use the same private key.
- 3DES is a more secure version of the DES protocol.

# **3.5.6 802.1x Network Access Control**

The 7705 SAR supports network access control of client devices (PCs, STBs, and so on) on an Ethernet network using the IEEE 802.1x standard. 802.1x is known as Extensible Authentication Protocol (EAP) over a LAN network or EAPOL.

See the 7705 SAR Interface Configuration Guide for more information about IEEE 802.1x.

# **3.5.7 TCP Enhanced Authentication and Keychain Authentication**

The 7705 SAR supports non-keychain MD5 authentication for OSPF, IS-IS, and RSVP-TE and TCP MD5 authentication for BGP and LDP. In previous releases, only a single authentication key or pre-hashed MD5 digest could be defined at a time using the **authentication-key** command. If this key was changed, the adjacency was reset, causing both the local and remote router to reconverge based on the lost adjacency. When a new key or digest was added, the adjacency was re-established, causing another reconvergence event within the network.

The 7705 SAR also supports the TCP Enhanced Authentication Option, as specified in *draft-bonicatcpauth-05.txt, Authentication for TCP-based Routing and Management Protocols*. The TCP Enhanced Authentication option is a TCP extension that enhances security for BGP, LDP, and other TCP-based protocols. It extends the MD5 authentication option to include the ability to change keys in a BGP or LDP session seamlessly without tearing down the session, and allows for stronger authentication algorithms to be used. It is intended for applications where secure administrative access to both endpoints of the TCP connection is normally available.

TCP peers can use this extension to authenticate messages passed between one another. This strategy improves upon the practice described in RFC 2385, *Protection of BGP Sessions via the TCP MD5 Signature Option*. Using this new strategy, TCP peers can update authentication keys during the lifetime of a TCP connection. TCP peers can also use stronger authentication algorithms to authenticate routing messages.

# **3.5.7.1 Keychain Authentication**

TCP enhanced authentication uses keychains that are associated with every protected TCP connection.

The keychain concept supported by BGP and LDP has also been extended to the OSPF, IS-IS, and RSVP-TE protocols.

The keychain mechanism allows for the creation of keys used to authenticate protocol communications. Each keychain entry defines the authentication attributes to be used in authenticating protocol messages from remote peers or neighbors; the keychain must include at least one key entry to be valid. The keychain mechanism also allows authentication keys to be changed without affecting the state of the associated protocol adjacencies.

Each key within a keychain must include the following attributes for the authentication of protocol messages:

- key identifier unique identifier, expressed as a decimal integer
- authentication algorithm see Table 5: Security [Algorithm](#page-38-0) Support Per Protocol
- authentication key used by the authentication algorithm to authenticate packets
- direction packet stream direction in which the key is applied (receive direction, send direction, or both)
- begin time the time at which a new authentication key can be used

Optionally, each key can include the following attributes:

- end time the time at which the authentication key becomes inactive (applies to received packets only)
- tolerance period in which both old and new authentication key values can overlap and both keys will be allowed on received packets (applies to received packets only)

For added security, support for the Secure Hash Algorithm (SHA) has been added. Table 5: [Security](#page-38-0) [Algorithm Support Per Protocol](#page-38-0) lists the security algorithms supported per protocol.

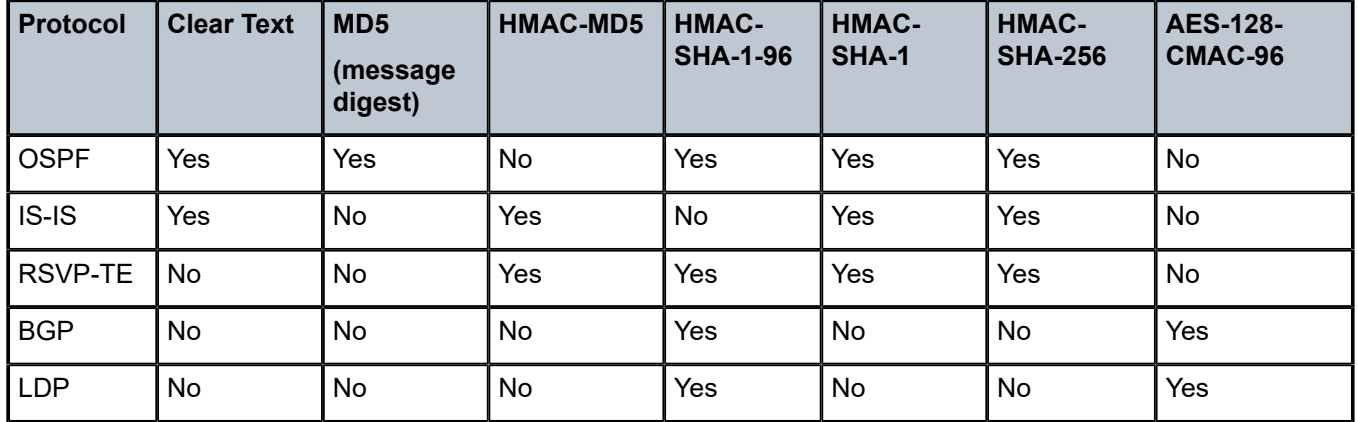

<span id="page-38-0"></span>*Table 5: Security Algorithm Support Per Protocol*

# **3.5.7.2 Keychain Configuration Guidelines and Behavior**

- Either the existing **authentication-key** command or the new **auth-keychain** command can be used by the protocols, but both cannot be supported at the same time. If both commands are configured, the **auth-keychain** configuration will be applied and the **authentication-key** command will be ignored.
- A keychain cannot be referenced by a protocol until it has been configured.
- If a keychain is referenced by a protocol, the keychain cannot be deleted.
- If multiple keys in a keychain are valid at the same time, the newest key (key with the most current start time) is used.
- If a protocol sends a packet that is configured to use a keychain, the most current key from that keychain is used.
- If a protocol receives a packet that is configured to use a keychain, the current key set is returned to authenticate the received packet.
	- The key set includes the currently active keys (based on the current system time) and the begin/end time associated with each key in the specified keychain.
	- If a tolerance value is set for a key, the key is returned as part of the key set if the current time is within the key's begin time, plus or minus the tolerance value. For example, if the begin time is 12:00 p.m. and the tolerance is 600 seconds, the new key should be included from 11:55 a.m. and the key to be replaced should be included until 12:05 p.m.
- The end time and tolerance attributes apply only to received packets. Transmitted packets always use the newest key, regardless of the tolerance value.
- If a keychain exists but there are no active key entries with an authentication type that matches the type supported by the protocol, inbound protocol packets will not be authenticated and will be discarded and no outbound protocol packets will be sent.
- If a keychain exists but the last key entry has expired, a log entry will be raised indicating that all keychain entries have expired.
	- The OSPF and RSVP-TE protocols require that the protocols continue to authenticate inbound and outbound traffic using the last valid authentication key.
	- The IS-IS protocol requires that the protocol not revert to an unauthenticated state and requires that the old key not be used; therefore, when the last key has expired, all traffic will be discarded.

For information about associating keychains with protocols, see the 7705 SAR Routing Protocols Guide (for OSPF, IS-IS, and BGP), the 7705 SAR MPLS Guide (for RSVP-TE and LDP), and the 7705 SAR Services Guide (for OSPF and BGP in a VPRN service).

# **3.5.8 TLS**

### **3.5.8.1 TLS Overview**

Transport Layer Security (TLS) is used for two primary purposes:

• authentication of an end device (client or server) using a digital signature (DS) TLS uses PKI for device authentication. DSs are used to authenticate the client or the server. The server typically sends a certificate with a DS to the client.

In specific situations, the server can request a certificate from the client to authenticate it. The client has a certificate (called a trust anchor) from the certificate authority (CA) that is used to authenticate the server certificate and its DS. After the client provides a digitally signed certificate to the server and both parties are authenticated, the encryption PDUs can then be transmitted.

• encryption and authentication of application PDUs After the client and server have been successfully authenticated, the cipher suite is negotiated between the server and clients, and the PDUs are encrypted based on the agreed cipher protocol.

# **3.5.8.2 TLS Interaction with Applications**

TLS is a standalone configuration. The user must configure a TLS client profile with certificates and trust anchors, and then assign the TLS client profile to the appropriate applications. When a TLS client profile is assigned to an application, the application does not send any PDUs until the TLS handshake has been successfully completed and the encryption ciphers have been negotiated between the TLS server and the TLS client.

After successful negotiation and handshake, the application is notified that TLS is operationally up. The application begins transmitting PDUs encrypted using TLS based on the agreed ciphers. If at any point the TLS becomes operationally down, the application will stop transmitting PDUs.

For example, a TLS connection with the PCEP application operates as follows:

- **1.** A TLS client is configured under PCEP on the 7705 SAR.
- **2.** PCEP stops sending clear text PDUs because a TLS client profile has been assigned and TLS is not ready to encrypt.
- **3.** The TLS client begins the handshake.
- **4.** Authentication occurs at the TLS layer.
- **5.** The TLS server and TLS client negotiate ciphers.
- **6.** Salts are negotiated for the symmetric key. A salt is a seed for creating AES encryption keys.
- **7.** When negotiations are successfully completed, the handshake finishes, TLS becomes operationally up, and PCEP is notified.
- **8.** PCEP begins transmitting PDUs that are encrypted using TLS.

Until TLS becomes operationally up, PCEP does not transmit any PDUs.

# **3.5.8.2.1 Application Support**

The 7705 SAR supports TLS client profiles on the PCC to enable PCEP over TLS (PCEPS). See the "PCEP over TLS" section in the 7705 SAR MPLS Guide for more information.

# **3.5.8.3 TLS Handshake**

The following figure shows the TLS handshake process and table describes the steps.

### *Figure 3: TLS Handshake*

<span id="page-41-0"></span>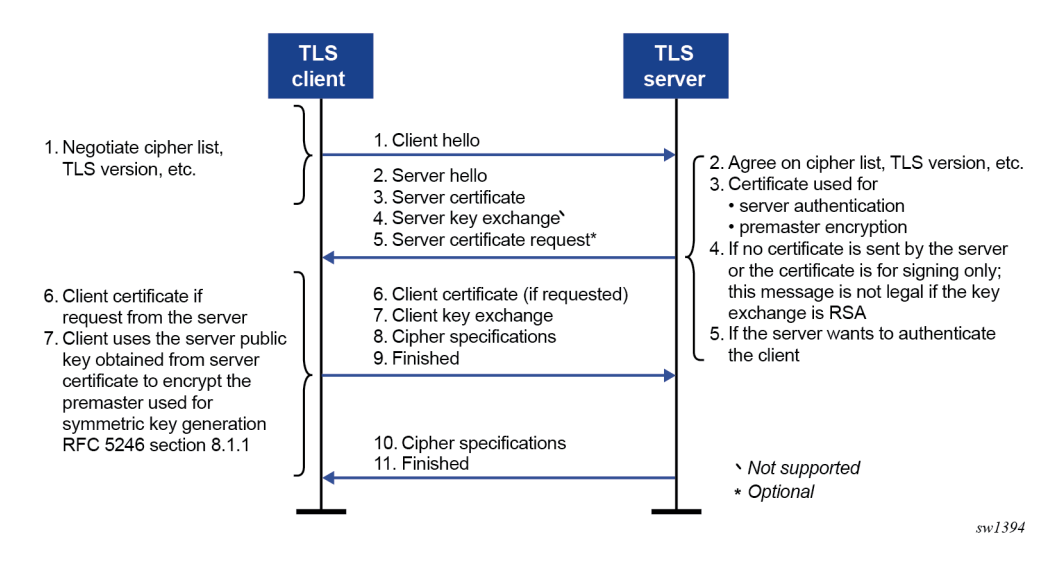

*Table 6: TLS Handshake Steps*

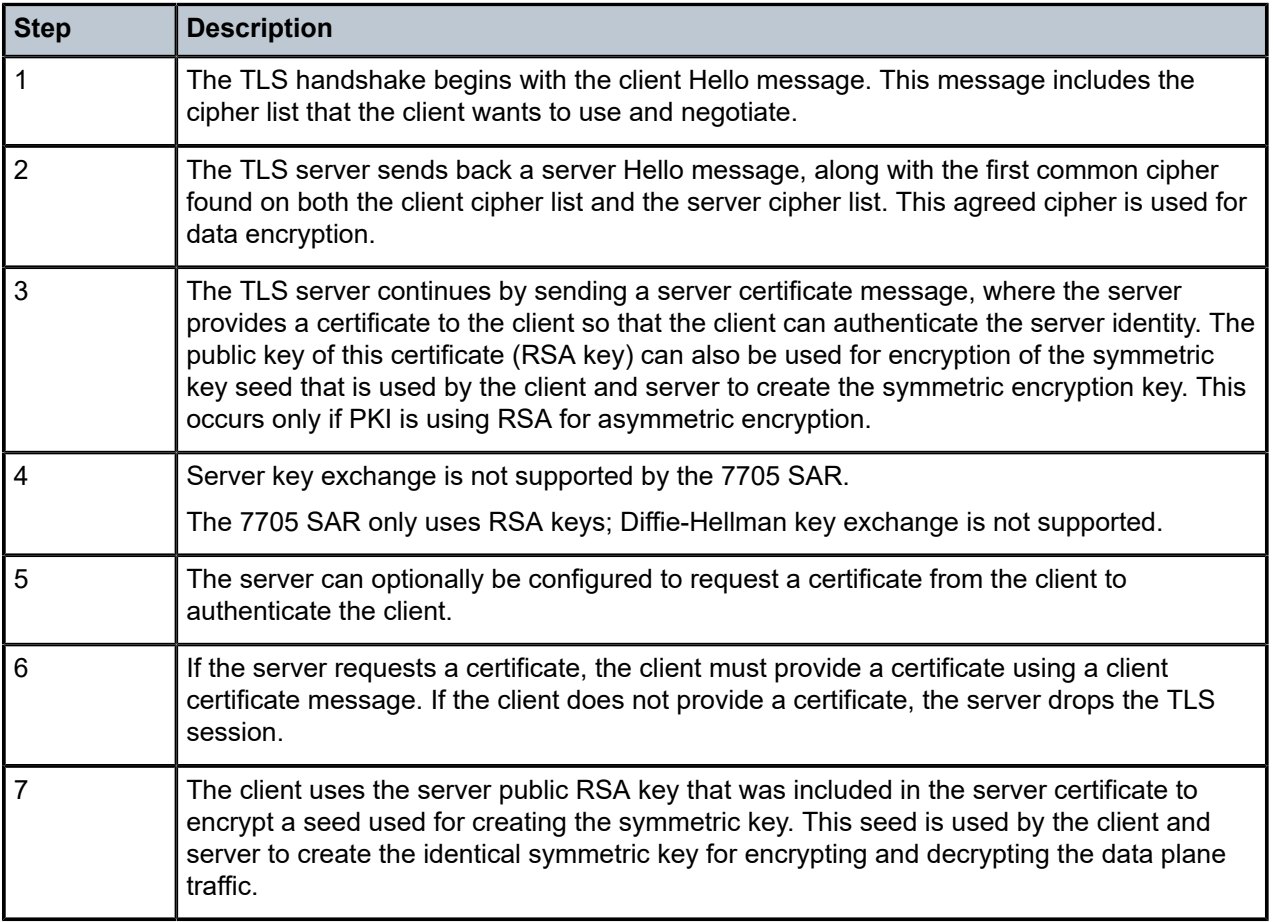

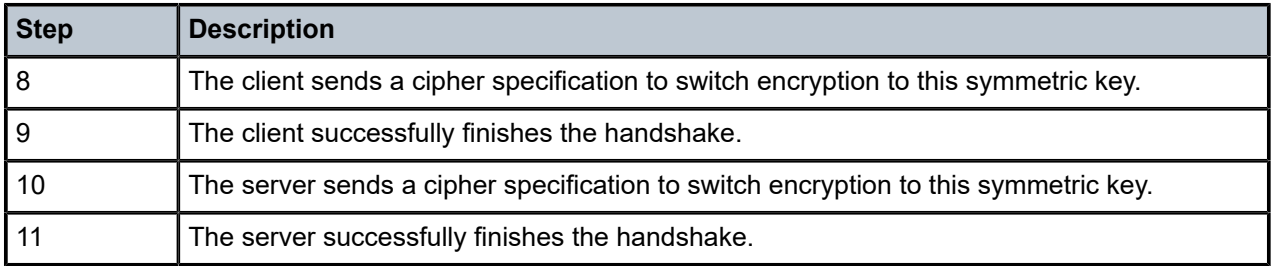

After a successful handshake, TLS is operationally up and can be used for application encryption.

### **3.5.8.4 TLS 1.3**

TLS 1.3 is required for faster handshakes, stronger encryption, and authentication algorithms.

All 7705 SAR applications that use TLS 1.2 also support TLS 1.3, unless specifically stated otherwise.

The user can configure the node to use TLS 1.2, TLS 1.3, or both for negotiation.

If TLS 1.3 is negotiated with a peer, the node does not negotiate the TLS version down to 1.2 as long as the session is alive.

### **TLS 1.3 handshake**

The TLS 1.3 client handshake is very similar to TLS 1.2 because the client is able to negotiate TLS 1.2 or 1.3 when starting the TLS Hello message to the server. The client includes a "Supported Version" extension in its Hello message. The server responds with its own supported version and agreed ciphers. The server and client must agree on the TLS version to proceed with the connection.

In TLS 1.2 and TLS 1.3, the server can optionally request the client certificate to authenticate the client. If requested, the client must provide its certificate to the server.

### **TLS 1.3 configuration**

The user can configure the TLS 1.3 cipher list independently of TLS 1.2. TLS 1.3 ciphers are configured using the **tls13-cipher** command. When the user configures a TLS 1.3 cipher list, TLS 1.3 is included as a supported version in the TLS handshake.

TLS 1.3 also introduces group lists and signature lists for the server and client.

In the Hello message sent by the client, the "supported\_groups" extension indicates the named groups that the client supports for the key exchange, ordered from most preferred to least preferred. TLS 1.3 supports Elliptic-curve Diffie-Hellman Ephemeral (ECDHE) groups.

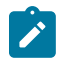

**Note:** TLS 1.2 does not support Diffie-Hellman groups as an asymmetric key.

TLS 1.3 also allows the selection of signature algorithms. The "signature\_algorithms\_cert" extension is included to allow implementations that support different sets of algorithms for certificates and in TLS itself to clearly signal their capabilities.

The TLS protocol is used for authentication, and therefore the server can ask to authenticate the client via PKI. If the server requests authentication from the client, the client must provide an X.509v3 certificate to the server so that it can be authenticated via the digital signature of its client.

The 7705 SAR supports the configuration of an X.509v3 certificate for TLS clients.

When the server requests a certificate via the server's Hello message, the client transmits its certificate to the server using a client certificate message.

# **3.5.8.6 TLS Symmetric Key Rollover**

The 7705 SAR supports key rollover when the TLS server is enabled with a TLS renegotiation timer and sends a HelloRequest message as specified in RFC 5246, section 7.4.1.1.

# **3.5.8.7 Supported TLS Ciphers**

As shown in [Figure 3: TLS Handshake](#page-41-0), TLS negotiates the supported ciphers between the client and the server.

The client sends the supported cipher suites in the client Hello message, and the server compares them with the server cipher list. The top protocol on both lists is chosen and returned from the server in the server Hello message.

The 7705 SAR supports the following ciphers as a TLS 1.2 client:

- tls-rsa-with3des-ede-cbc-sha
- tls-rsa-with-aes128-cbc-sha
- tls-rsa-with-aes256-cbc-sha
- tls-rsa-with-aes128-cbc-sha256
- tls-rsa-with-aes256-cbc-sha256

The 7705 SAR supports the following TLS 1.3 ciphers, groups, and signature algorithms as a TLS 1.3 client:

- ciphers:
	- tls-aes128-gcm-sha256
	- tls-aes256-gcm-sha384
	- tls-chacha20-poly1305-sha256
	- tls-aes128-ccm-sha256
	- tls-aes128-ccm8-sha256
- groups:
	- tls-ecdhe-256
	- tls-ecdhe-384
	- tls-ecdhe-521
	- tls-x25519
	- tls-x448
- signature algorithms:
	- tls-rsa-pkcs1-sha256
	- tls-rsa-pkcs1-sha384
	- tls-rsa-pkcs1-sha512
	- tls-ecdsa-secp256r1-sha256
	- tls-ecdsa-secp384r1-sha384
	- tls-ecdsa-secp521r1-sha512
	- tls-rsa-pss-rsae-sha256
	- tls-rsa-pss-rsae-sha384
	- tls-rsa-pss-rsae-sha512
	- tls-rsa-pss-pss-sha256
	- tls-rsa-pss-pss-sha384
	- tls-rsa-pss-pss-sha512
	- tls-ed25519
	- tls-ed448

# **3.5.8.8 Certificate Management**

The 7705 SAR implements a centralized certificate management protocol that can be used by TLS. See the "IPSec" section in the 7705 SAR Services Guide for information about the configuration of the certificates and the corresponding protocols, such as OCSP and CRL.

# **3.5.8.8.1 Certificate Profile**

The certificate profile is available for the TLS client and is configured with the **cert-profile** command. The certificate profile contains the certificates that the client sends to the TLS server along with its DS so that the server can authenticate it via the **trust-anchor** and CA certificate.

Multiple provider certificates can be configured; however, the 7705 SAR currently uses the smallest index as the active provider certificate, and only sends that certificate to the server.

# **3.5.8.8.2 TLS Server Authentication of the Client Certificate CN Field**

If the client provides a certificate, the server checks the common name (CN) field against local CN configurations. The CN is validated via the client IPv4/IPv6 address or FQDN. If the common-name list authentication option is not enabled on the server, it uses certificate signature authentication instead.

# **3.5.8.9 Operational Guidelines**

# **3.5.8.9.1 Server Authentication Behavior**

Following the Hello messages, the server sends its certificate in a certificate message if it is to be authenticated.

The **trust-anchor-profile** command determines whether the server must be authenticated by the client.

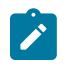

**Note:** If the **trust-anchor-profile** is configured and the **ca-profile** is missing from this **trustanchor-profile**, the TLS connection fails and an "unknown ca" error is generated, as per RFC 5246, section 7.2.2.

One of the following configurations can be used to establish server connectivity:

- **1.** If **trust-anchor-profile** is configured under the TLS **client-tls-profile** context, the server must be authenticated via the **trust-anchor-profile** command before a trusted connection is established between the server and the client.
- **2.** If there is no **trust-anchor-profile** under the **client-tls-profile** context, the trusted connection can be established without server authentication. The RSA key of the certificate is used for public key encryption, requiring basic certificate checks to validate the certificate. These basic checks are as follows:
	- **time validity**

The certificate is checked to ensure that it is not expired or not yet valid.

• **certificate type**

The certificate is not a CA certificate.

• **keyUsage extension**

If present, this must contain a digital signature and key encryption.

• **host verification**

The IP address or DNS name of the server is looked up, if available, in the common name (cn) or subjectAltName extension. This is to verify that the certificate was issued to that server and not to another.

# **3.5.8.9.2 TLS Client Profile and Trust Anchor Behavior and Scale**

The 7705 SAR supports the creation of TLS client profiles, which can be assigned to applications such as PCEP to encrypt the application layer.

The **client-tls-profile** command is used for negotiating and authenticating the server. After the server is authenticated via the trust anchor profile (configured using the **trust-anchor-profile** command) of a TLS client profile, it negotiates the ciphers and authentication algorithms to be used for encryption of the data.

The TLS client profile must be assigned to an application for it to start encrypting. Up to 16 TLS client profiles can be configured. Because each of these client profiles needs a trust anchor profile to authenticate the server, up to 16 trust anchor profiles can be configured. A trust anchor profile holds up to 8 trust anchors (configured using the **trust-anchor** command), each of which holds a CA profile (**ca-profile**).

A CA profile is a container for installing CA certificates. These CA certificates are used to authenticate the server certificate. When the client receives the server certificate, it reads through the trust anchor profile CA certificates and tries to authenticate the server certificate against each CA certificate. The first CA certificate that authenticates the server is used.

### **3.5.8.10 Basic TLS Configuration**

Basic TLS client configuration must have a cipher list created using the **config>system>security>tls>client-cipher-list** command, and the cipher list must be assigned to the TLS client profile using the **config>system>security>tls>client-tls-profile>cipher-list** command.

TLS imports the trust anchor certificate for peer certificate authentication and public key retrieval. The following example shows a TLS configuration.

#### **Example:**

```
A:node-2>config>system>security>tls# info
----------------------------------------------
 trust-anchor-profile "server-1-ca" create
             trust-anchor "tls-server-1-ca"
         exit
         client-cipher-list "to-active-server" create
             cipher 1 name tls-rsa-with-aes256-cbc-sha256
             cipher 2 name tls-rsa-with-aes128-cbc-sha256
             cipher 3 name tls-rsa-with-aes256-cbc-sha
         exit
         client-tls-profile "server-1-profile" create
             cipher-list "to-active-server"
             trust-anchor-profile "server-1-ca"
             no shutdown
         exit
              ----------------------------------------------
```
### **3.5.8.11 Common Configuration Tasks**

### **3.5.8.11.1 Configuring a Client TLS Profile**

The following displays the CLI syntax for a client TLS profile:

#### **CLI Syntax:**

config>system>security>tls client-tls-profile *name* trust-anchor-profile name

### **3.5.8.11.2 Configuring a TLS Client Certificate**

The following displays the CLI syntax for TLS certificate management:

**CLI Syntax:**

```
config>system>security>tls
    cert-profile profile-name
        entry entry-id
             cert cert-filename
             key key-filename
             send-chain
                 ca-profile name
             no shutdown
     client-tls-profile name
```
cert-profile *name*

# **3.5.8.11.3 Configuring a TLS Trust Anchor**

The following displays the CLI syntax for a TLS trust anchor:

**CLI Syntax:**

config>system>security>tls trust-anchor-profile *name* client-tls-profile *name* cipher-list *name* no shutdown trust-anchor-profile *name*

The following example shows a TLS trust anchor configuration:

```
*A:node-2>config>system>security>tls# info
----------------------------------------------
         trust-anchor-profile "server-1-ca" create
             trust-anchor "tls-server-1-ca"
         exit
         client-tls-profile "server-1-profile" create
              cipher-list "to-active-server"
              trust-anchor-profile "server-1-ca"
              no shutdown
         exit
```
# **3.6 Configuration Notes**

This section describes security configuration guidelines and caveats.

- If a RADIUS or a TACACS+ server is not configured, password, profiles, and user access information must be configured on each router in the domain.
- If RADIUS authorization is enabled, VSAs must be configured on the RADIUS server.

# **3.7 Configuring Security with CLI**

This section provides information to configure security using the command line interface. Topics in this section include:

- [Setting Up Security Attributes](#page-49-0)
- [Security Configurations](#page-51-0)
- [Security Configuration Procedures](#page-52-0)

# <span id="page-49-0"></span>**3.8 Setting Up Security Attributes**

Table 7: Security Configuration [Requirements](#page-49-1) depicts the capabilities of authentication, authorization, and accounting configurations. For example, authentication can be enabled locally and on RADIUS and TACACS+ servers. Authorization can be executed locally, on a RADIUS server, or on a TACACS+ server. Accounting can be performed on a RADIUS or TACACS+ server.

<span id="page-49-1"></span>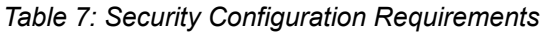

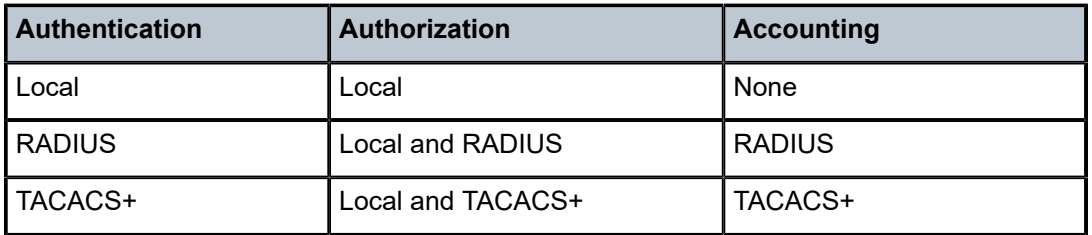

### **3.8.1 Configuring Authentication**

See the following sections to configure authentication:

- Local authentication
	- [Configuring Password Management Parameters](#page-56-0)
	- [Configuring Profiles](#page-58-0)
	- [Configuring Users](#page-59-0)
- RADIUS authentication (with local authorization)

By default, authentication is enabled locally. Perform the following tasks to configure security on each participating 7705 SAR router:

- [Configuring Profiles](#page-58-0)
- [Configuring RADIUS Authentication](#page-68-0)
- [Configuring Users](#page-59-0)
- RADIUS authentication (with RADIUS authorization)

To implement RADIUS authentication with authorization, perform the following tasks on each participating 7705 SAR router:

- [Configuring RADIUS Authentication](#page-68-0)
- [Configuring RADIUS Authorization](#page-69-0)
- TACACS+ authentication

To implement TACACS+ authentication, perform the following tasks on each participating 7705 SAR router:

- [Configuring Profiles](#page-58-0)
- [Configuring Users](#page-59-0)
- Enabling TACACS+ [Authentication](#page-72-0)

# **3.8.2 Configuring Authorization**

See the following sections to configure authorization:

• Local authorization

For local authorization, configure these tasks on each participating 7705 SAR router:

- [Configuring Profiles](#page-58-0)
- [Configuring Users](#page-59-0)
- RADIUS authorization with authentication

For RADIUS authorization with authentication, configure these tasks on each participating 7705 SAR router:

– [Configuring RADIUS Authorization](#page-69-0)

For RADIUS authorization, VSAs must be configured on the RADIUS server. See [RADIUS VSAs](#page-24-0).

- [Configuring RADIUS Authentication](#page-68-0)
- [Configuring Profiles](#page-58-0)
- TACACS+ authorization (only)

For TACACS+ authorization without authentication, perform the task in [Configuring](#page-72-1) TACACS+ [Authorization](#page-72-1) for each participating 7705 SAR router:

• TACACS+ authorization

For TACACS+ authorization with authentication, configure these tasks on each participating 7705 SAR router:

- Enabling TACACS+ [Authentication](#page-72-0)
- Configuring TACACS+ [Authorization](#page-72-1)

# **3.8.3 Configuring Accounting**

See the following sections to configure accounting.

- Local accounting is not implemented. For information about configuring accounting policies, see [Configuring Logging with CLI](#page-320-0).
- [Configuring RADIUS Accounting](#page-70-0)
- [Configuring](#page-73-0) TACACS+ Accounting

# <span id="page-51-0"></span>**3.9 Security Configurations**

This section provides information about configuring security and examples of configuration tasks.

To implement security features, configure the following components:

- management access filters
- CPM (CSM) filters
- profiles
- user access parameters
- password management parameters
- RADIUS or TACACS+
	- enable one to five RADIUS or TACACS+ (or both) servers
	- configure RADIUS or TACACS+ (or both) parameters

The following example displays default values for security parameters.

```
ALU-1>config>system>security# info detail
                                ----------------------------------------------
   management-access-filter
         ip-filter
         default-action permit
              entry 1
                    action permit
                    src-ip 10.10.10.xx/32
              exit
              entry 2
                  action permit
                   src-ip 10.10.0.xx/32
              exit
         exit
   cpm-filter
         ip-filter
              shutdown
              entry 2 create
                   action drop
              exit
         exit
   profile "default"
         default-action none
         entry 10
             no description
             match "exec"
              action permit
         exit
...
         entry 70
             no description
              match "show"
              action permit
         exit
   exit
   profile "administrative"
         default-action permit-all
         entry 10
              no description
```

```
 match "configure system security"
             action permit
         exit
...
   password
         authentication-order radius tacplus local
         no aging
         minimum-length 6
         attempts 3 time 5 lockout 10
         complexity
   exit
   user "admin"
         password "$2y$10$TQrZlpBDra86.qoexZUzQeBXDY1FcdDhGWdD9lLxMuFyPVSm0OGy6"
         access console
         no home-directory
         no restricted-to-home
         no save-when-restricted
         console
             no login-exec
             no cannot-change-password
             no new-password-at-login
             member "administrative"
         exit
   exit
   snmp
         view iso subtree 1
             mask ff type included
         exit
... 
access group snmp-ro security-model snmpv1 security-level no-auth-no-
privacy read no-security notify no-security
access group snmp-ro security-model snmpv2c security-level no-auth-no-
privacy read no-security notify no-security
access group snmp-rw security-model snmpv1 security-level no-auth-no-
privacy read no-security write no-security notify no-security
access group snmp-rw security-model snmpv2c security-level no-auth-no-
privacy read no-security write no-security notify no-security
access group snmp-rwa security-model snmpv1 security-level no-auth-no-
privacy read iso write iso notify iso
access group snmp-rwa security-model snmpv2c security-level no auth-no-
privacy read iso write iso notify iso
access group snmp-trap security-model snmpv1 security-level no-auth-no-
privacy notify iso
access group snmp-trap security-model snmpv2c security-level no-auth-no-
privacy notify iso
access group cli-readonly security-model snmpv2c security-level
no-auth-no-privacy read iso notify iso
access group cli-readwrite security-model snmpv2c security-level
no-auth-no-privacy read iso write iso notify iso
        attempts 20 time 5 lockout 10
     exit
     no ssh
     exit
```
# <span id="page-52-0"></span>**3.10 Security Configuration Procedures**

- [Configuring IPv4 or IPv6 Management Access Filters](#page-53-0)
- [Configuring IPv4 or IPv6 CPM \(CSM\) Filters](#page-55-0)
- [Configuring Password Management Parameters](#page-56-0)
- [Managing IPSec Certificates](#page-57-0)
- [Configuring Profiles](#page-58-0)
- [Configuring Users](#page-59-0)
- [Copying and Overwriting Users and Profiles](#page-60-0)
- [Configuring SSH](#page-63-0)
- [Configuring SSH Cipher Lists](#page-64-0)
- [Configuring SSH KEX Algorithm Lists](#page-65-0)
- [Configuring SSH MAC Algorithm Lists](#page-66-0)
- [Configuring Login Controls](#page-67-0)
- [Configuring RADIUS Parameters](#page-68-1)
- Configuring TACACS+ [Parameters](#page-71-0)
- [Configuring Keychains](#page-73-1)

# <span id="page-53-0"></span>**3.10.1 Configuring IPv4 or IPv6 Management Access Filters**

Creating and implementing management access filters is optional. Management access filters control all traffic going in to the CSM, including all routing protocols. They apply to packets from all ports. The filters can be used to restrict management of the 7705 SAR router by other nodes outside either specific (sub)networks or through designated ports. By default, there are no filters associated with security options. The management access filter and entries must be explicitly created on each router.

Management access filters apply to the management Ethernet port, which supports both IPv4 and IPv6 filters.

The 7705 SAR exits the filter when the first match is found and executes the actions according to the specified action. For this reason, entries must be sequenced correctly from most to least explicit.

An entry may not have any match criteria defined (in which case, everything matches) but must have at least the keyword **action** to be considered complete. Entries without the **action** keyword are considered incomplete and are rendered inactive.

Use the following CLI commands to configure an IPv4 management access filter.

#### **CLI Syntax:**

```
config>system
    security
         management-access-filter
             ip-filter
                default-action {permit | deny | deny-host-unreachable}
             entry entry-id
                 action {permit | deny | deny-host-unreachable}
                 description description-string
                 dst-port port [mask]
                 log
                 protocol protocol-id
                 router router-instance
                 src-ip {ip-prefix[/mask][netmask] | ip-prefix-list ip-
prefix-list-name}
                 src-port {port-id | cpm}
             renum old-entry-number new-entry-number
             no shutdown
```
Use the following CLI commands to configure an IPv6 management access filter.

#### **CLI Syntax:**

```
config>system
     security
         management-access-filter
             ipv6-filter
                 default-action {permit | deny | deny-host-unreachable}
                 entry entry-id
                      action {permit | deny | deny-host-unreachable}
                      description description-string
                      dst-port port [mask]
                      flow-label value
                     log
                      next-header next-header
                      router router-instance
                     src-ip {ipv6-address/prefix-length | ipv6-prefix-
list ipv6-prefix-list-name}
                     src-port {port-id | cpm}
                 renum old-entry-number new-entry-number
                 no shutdown
```
The following example displays an IPv4 management access filter configuration. This example only accepts packets matching the criteria specified in entries 1 and 2. Non-matching packets are denied.

#### **Example:**

```
config>system>security# management-access-filter
config>system>security>mgmt-access-filter# ip-filter default-action
 deny
config>system>security>mgmt-access-filter# ip-filter entry 1
config>system>security>mgmt-access-filter>ip-filter>entry# src-
ip 10.10.10.104/32
config>system>security>mgmt-access-filter>ip-filter>entry# action
 permit
config>system>security>mgmt-access-filter>ip-filter>entry# exit
config>system>security>mgmt-access-filter# entry 2
config>system>security>mgmt-access-filter>ip-filter>entry# src-
ip 10.10.10.1/32
config>system>security>mgmt-access-filter>ip-filter>entry# action
 permit
config>system>security>mgmt-access-filter>ip-filter>entry# exit
```
The following example displays the management access filter configuration.

```
ALU-1>config>system>security# info
----------------------------------------------
             management-access-filter
                 ip-filter
                 default-action deny
                 entry 1
                     action permit
                      src-ip 10.10.10.104/32
                 exit
                 entry 2
                     action permit
                      src-ip 10.10.0.1/32
                 exit
             exit
----------------------------------------------
ALU-1>config>system>security#
```
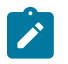

**Note:** If configuring management access filters via a Telnet session, ensure that data from the host IP address is permitted before setting the default action to **deny**; otherwise, the session is dropped. To do this, set the default action to **permit**, configure an entry with the **src-ip** address of the host as a permitted match criterion, then set the default action back to **deny**. Alternatively, use a direct console connection to the node for configuration; in this case, the order of filter configuration does not matter.

# <span id="page-55-0"></span>**3.10.2 Configuring IPv4 or IPv6 CPM (CSM) Filters**

CPM filters control all traffic going in to the CSM, including all routing protocols. They apply to packets from all network and access ports, but not to packets from a management Ethernet port. CPM packet filtering is performed by network processor hardware using no resources on the main CPUs.

Use the following CLI commands to configure an IPv4 CPM filter.

#### **CLI Syntax:**

```
config>system>security
cpm-filter
    default-action {accept | drop}
     ip-filter
         entry entry-id [create]
             action {accept | drop}
             description description-string
             log log-id 
             match [protocol protocol-id]
                 dscp dscp-name
                 dst-ip {ip-address/mask | ip-address ipv4-address-mask
 | ip-prefix-list prefix-list-name}
                 dst-port [tcp/udp port-number] [mask]
                 fragment {true | false}
                 icmp-code icmp-code
                 icmp-type icmp-type
                 ip-option ip-option-value [ip-option-mask]
                 multiple-option {true | false}
                 option-present {true | false}
                 src-ip {ip-address/mask | ip-address ipv4-address-mask
 | ip-prefix-list prefix-list-name}
                 src-port src-port-number [mask]
                 tcp-ack {true | false}
                 tcp-syn {true | false}
             renum old-entry-id new-entry-id
```
Use the following CLI commands to configure an IPv6 CPM filter.

#### **CLI Syntax:**

```
config>system>security
cpm-filter
     default-action {accept | drop}
     ipv6-filter
         entry entry-id [create]
             action {accept | drop}
             description description-string
             log log-id 
             match [next-header next-header]
             dscp dscp-name
             dst-ip {ipv6-address/prefix-length | ipv6-prefix-list
  ipv6-prefix-list-name}
             dst-port [tcp/udp port-number] [mask]
             icmp-code icmp-code
```

```
 icmp-type icmp-type
             src-ip {ipv6-address/prefix-length | ipv6-prefix-
list ipv6-prefix-list-name}
             src-port src-port-number [mask]
             tcp-ack {true | false}
             tcp-syn {true | false}
             renum old-entry-id new-entry-id
```
The following displays an IPv4 CPM filter configuration example:

```
A:ALU-49>config>sys>sec>cpm>ip-filter# info
----------------------------------------------
                     entry 10 create
                          action drop
                          description "CPM-Filter 10.4.101.2 #101"
                          log 101
                      exit
                     entry 20 create
                          no action
                          description "CPM-Filter 10.4.101.2 #201"
                          log 101
                     exit
                     no shutdown
----------------------------------------------
A:ALU-49>config>sys>sec>cpm>ip-filter#
```
### <span id="page-56-0"></span>**3.10.3 Configuring Password Management Parameters**

Configuring password management parameters consists of defining aging, the authentication order and authentication methods, password length and complexity, as well as the number of attempts a user can make to enter a password.

Depending on the authentication requirements, password parameters are configured locally or on the RADIUS or TACACS+ server.

Use the following CLI commands to configure password support:

#### **CLI Syntax:**

```
config>system>security
     password
         admin-password password [hash | hash2]
         aging days
         attempts count [time minutes1] [lockout minutes2]
         authentication-order [method-1] [method-2] [method-3] [exit-
on-reject]
         complexity [numeric] [special-character] [mixed-case] 
         health-check
         minimum-length value
```
The following displays an example of the password command usage.

#### **Example:**

config>system>security#password security>password# aging 365 security>password# minimum-length 8 security>password# attempts 5 time 5 lockout 20 security>password# authentication-order radius tacplus local

The following example displays the password configuration:

```
ALU-1>config>system>security# info
----------------------------------------------
    password
     authentication-order radius tacplus local
        aging 365
        minimum-length 8
        attempts 5 time 5 lockout 20
     exit
----------------------------------------------
ALU-1>config>system>security#
```
### <span id="page-57-0"></span>**3.10.4 Managing IPSec Certificates**

The following is an example of importing a certificate from a **pem** format:

```
*A:ALU-A# admin certificate import type cert input cf3:/pre-import/
R10cert.pem output R1-0cert.der format pem
```
The following is an example of exporting a certificate to a **pem** format:

```
*A:ALU-A# admin certificate export type cert input R1-0cert.der output cf3:/
R10cert.pem format pem
```
The following example displays a profile output:

```
*A:ALU-A>config>system>security>pki# info
----------------------------------------------
              ca-profile "Root" create
                   description "Root CA"
                   cert-file "R1-0cert.der"
                   crl-file "R1-0crl.der"
                   no shutdown
              exit
----------------------------------------------
*A:ALU-A>config>system>security>pki#
```
The following example displays an **ike-policy** with **cert-auth** output:

```
*A:ALU-A>config>ipsec>ike-policy# info
----------------------------------------------
            auth-method cert-auth
            own-auth-method psk 
----------------------------------------------
```
The following example displays a static LAN-to-LAN configuration using **cert-auth**:

```
 interface "VPRN1" tunnel create
     sap tunnel-1.private:1 create
          ipsec-tunnel "Sanity-1" create
              security-policy 1
              local-gateway-address 192.168.0.0 peer 192.168.0.1 delivery-
               service 300
              dynamic-keying
                 ike-policy 1
                 pre-shared-key "Sanity-1"
```

```
 transform 1
cert de la component de la cert
                              trust-anchor-profile "trustAnchorProfile_1"
                              cert-profile "certProfile_4"
                           exit
                       exit
                    no shutdown
               exit
```
# <span id="page-58-0"></span>**3.10.5 Configuring Profiles**

Profiles are used to deny or permit access to a hierarchical branch or specific commands. Profiles are referenced in a user configuration. A maximum of 16 user profiles can be defined. A user can participate in up to 16 profiles. Depending on the authorization requirements, passwords are configured locally or on the RADIUS server.

When configuring profiles, put more specific commands in the lower-numbered entries because the lowernumbered entries take precedence over the higher-numbered entries.

In the following example, because the general command in entry 10 takes precedence, entry 20 is ignored and the "show system" command will be permitted because it matches on "show". To avoid this, the "show system" entry needs to be a number lower than 10.

#### **Example:**

```
entry 10
    match "show"
     action permit
exit
entry 20
    match "show system"
     action deny
exit
```
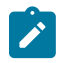

**Note: security** commands in the **config>system**, **show>system**, **admin>system**, and **tools>perform** contexts that are not explicitly permitted are automatically denied.

Use the following CLI commands to configure user profiles:

#### **CLI Syntax:**

```
config>system>security
     profile user-profile-name
     default-action {deny-all | permit-all | none}
     renum old-entry-number new-entry-number
     entry entry-id
         description description-string
         match command-string
         action {permit | deny}
```
The following displays an example of the user profile command usage.

```
config>system>security# profile ghost
config>system>security>profile$ default-action permit-all
config>system>security>profile# entry 1
config>system>security>profile>entry$ action permit
config>system>security>profile>entry# match "configure" 
config>system>security>profile>entry# exit
config>system>security>profile# entry 2
```

```
config>system>security>profile>entry$ match "show"
config>system>security>profile>entry# exit
config>system>security>profile# entry 3
config>system>security>profile>entry$ match "exit"
```
The following example displays the user profile output:

```
ALU-1>config>system>security# info
----------------------------------------------
...
               profile "ghost"
                   default-action permit-all
                   entry 1
                        match "configure"
                        action permit
                   exit
                   entry 2
                       match "show"
                   exit
                   entry 3
                       match "exit"
                   exit
```
### <span id="page-59-0"></span>**3.10.6 Configuring Users**

Access parameters are configured for individual users. For each user, the login name and, optionally, information that identifies the user is defined. Use the following CLI syntax to configure access parameters for users. The **snmp authentication des-key** keyword is not available if the 7705 SAR node is running in FIPS-140-2 mode).

#### **CLI Syntax:**

```
config>system>security
    user user-name
        access [ftp] [snmp] [console]
         console
             cannot-change-password
             local-lockout
             login-exec url-prefix:source-url
             member user-profile-name [user-profile-name...(up to 8
max)1 new-password-at-login
         home-directory url-prefix [directory] [directory/directory ..]
         password [password]
         restricted-to-home
         save-when-restricted
         snmp
             authentication {[none] | [[hash] {md5 key-1 | sha key-1}
  privacy {none | des-key key-2 | aes-128-cfb-key key-2}]}
             group group-name
```
The following displays an example of the command usage.

```
config>system>security
config>system>security# user 49ers
config>system>security>user$ access ftp snmp console
config>system>security>user$ console
config>system>security>user>console# member default ghost 
config>system>security>user>console# new-password-at-login
```

```
config>system>security>user>console# exit
config>system>security>user# password testuser1
config>system>security>user# restricted-to-home
config>system>security>user# save-when-restricted
config>system>security>user# exit
```
The following example displays the user configuration:

```
ALU-1>config>system>security# info
                 ----------------------------------------------
...
                user "49ers"
                    password "$2y$10$siOU8NvWRzFFtJjO5wA1I.7mr.57emDXUC14p6EZtO.pmr0aqLW
Sa"
                    access console ftp snmp
                    restricted-to-home
                    save-when-restricted
                    console
                         member "default"
                         member "ghost"
                    exit
               exit
...
                                  --------------------------------------------
ALU-1>config>system>security#
```
### <span id="page-60-0"></span>**3.10.7 Copying and Overwriting Users and Profiles**

You can copy a profile or user or overwrite an existing profile or user. The **overwrite** option must be specified; otherwise, an error occurs if the destination profile or username already exists.

#### **3.10.7.1 Copying a User**

```
CLI Syntax:
                          config>system>security# copy {user source-user | profile source-
                          profile} to destination [overwrite]
Example:
                          config>system>security# copy user "testuser" to 
                          "testuserA"
                          MINOR: CLI User "testuserA" already exists - use overwrite flag.
                          config>system>security#
                          config>system>security# copy user "testuser" to "testuserA" overwrite
                            config>system>security#
```
The following output displays the copied user configurations:

```
ALU-12>config>system>security# info
----------------------------------------------
...
             user "testuser"
                 password "$2y$10$siOU8NvWRzFFtJjO5wA1I.7mr.57emDXUC14p6EZtO.pmr0aqL 
Sa"
                 access snmp
                 snmp
```

```
 authentication hash md5 e14672e71d3e96e7a1e19472527ee969 privacy
 none
                      group "testgroup"
                 exit
             exit
             user "testuserA"
                 password "$2y$10$siOU8NvWRzFFtJjO5wA1I.7mr.57emDXUC14p6EZtO.pmr0aqLW
Sa"
                 access snmp
                 console
                      new-password-at-login
                 exit
                 snmp
                      authentication hash md5 e14672e71d3e96e7a1e19472527ee969 privacy
 none
                      group "testgroup"
                 exit
             exit
...
----------------------------------------------
ALU-12>config>system>security# info
```
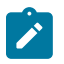

**Note:** The **cannot-change-password flag** is not replicated when a copy user command is performed. A **new-password-at-login** flag is created instead.

```
ALU-12>config>system>security>user# info
----------------------------------------------
     password "$2y$10$siOU8NvWRzFFtJjO5wA1I.7mr.57emDXUC14p6EZtO.pmr0aqLWSa"
     access snmp
     console
         cannot-change-password 
     exit
     snmp
        authentication hash md5 e14672e71d3e96e7a1e19472527ee969 privacy none
        group "testgroup"
     exit
----------------------------------------------
ALU-12>config>system>security>user# exit
ALU-12>config>system>security# user testuserA
ALU-12>config>system>security>user# info
----------------------------------------------
     password "$2y$10$siOU8NvWRzFFtJjO5wA1I.7mr.57emDXUC14p6EZtO.pmr0aqLWSa"
     access snmp
     console
        new-password-at-login
     exit
     snmp
        authentication hash md5 e14672e71d3e96e7a1e19472527ee969 privacy none
```
---------------------------------------------- ALU-12>config>system>security>user#

group "testgroup"

exit

### **3.10.7.2 Copying a Profile**

**CLI Syntax:**

config>system>security# copy {user *source-user* | profile *sourceprofile*} to *destination* [overwrite]

**Example:**

config>system>security# copy profile default to testuser

The following output displays the copied profiles:

```
A:ALU-49>config>system>security# info
----------------------------------------------
...
A:ALU-49>config>system>security# info detail
----------------------------------------------
...
             profile "default"
                  default-action none
                  entry 10
                     no description
                      match "exec"
                      action permit
                  exit
                  entry 20
                     no description
                      match "exit"
                      action permit
                  exit
                  entry 30
                     no description
                      match "help"
                      action permit
                  exit
                  entry 40
                     no description
                      match "logout"
                      action permit
                  exit
                  entry 50
                      no description
                      match "password"
                      action permit
                  exit
                  entry 60
                      no description
                      match "show config"
                      action deny
                  exit
                  entry 70
                      no description
                      match "show"
                      action permit
                  exit
                  entry 80
                     no description
                      match "enable-admin"
                      action permit
                  exit
             exit
             profile "testuser"
```

```
 default-action none
                  entry 10
                      no description
                      match "exec"
                      action permit
                  exit
                  entry 20
                     no description
                      match "exit"
                      action permit
                  exit
                  entry 30
                      no description
                      match "help"
                      action permit
                  exit
                  entry 40
                      no description
                      match "logout"
                      action permit
                  exit
                  entry 50
                      no description
                      match "password"
                      action permit
                  exit
                  entry 60
                      no description
                      match "show config"
                      action deny
                  exit
                  entry 70
                      no description
                      match "show"
                      action permit
                  exit
                  entry 80
                     no description
                      match "enable-admin"
                      action permit
                  exit
             exit
             profile "administrative"
                  default-action permit-all exit
...
```
### <span id="page-63-0"></span>**3.10.8 Configuring SSH**

Use the **ssh** command to configure the SSH server. This command should only be enabled or disabled when the SSH server is disabled. This setting cannot be changed while the SSH server is running.

**CLI Syntax:**

config>system>security ssh preserve-key no server-shutdown

**Example:**

config>system>security# ssh

#### config>system>security>ssh# preserve-key

The following example displays the SSH server configuration using a host-key:

```
A:ALU-1>config>system>security>ssh# info
----------------------------------------------
                 preserve-key
----------------------------------------------
A:ALU-1>config>system>security>ssh#
```
### <span id="page-64-0"></span>**3.10.9 Configuring SSH Cipher Lists**

Use the **ssh** command to configure SSHv2 cipher lists. Client cipher lists are used if the 7705 SAR is acting as an SSH client, and server cipher lists are used if the 7705 SAR is acting as an SSH server.

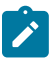

**Note:** When the 7705 SAR is running in FIPS-140-2 mode, the 3des-cbc cipher is not available.

**CLI Syntax:**

config>system>security ssh client-cipher-list cipher *index* name *cipher-name* server-cipher-list cipher *index* name *cipher-name*

**Example:**

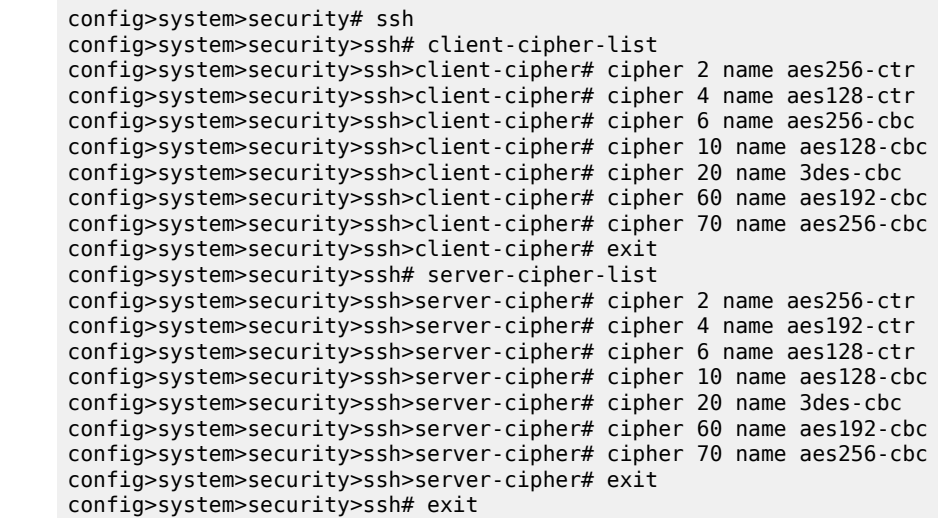

The following example displays SSHv2 client and server cipher list configurations:

A:Sar8 Dut-A>config>system>security>ssh# info detail --------------------------------------------- client-cipher-list cipher 2 name aes256-ctr cipher 4 name aes192-ctr cipher 6 name aes128-ctr cipher 10 name aes128-cbc

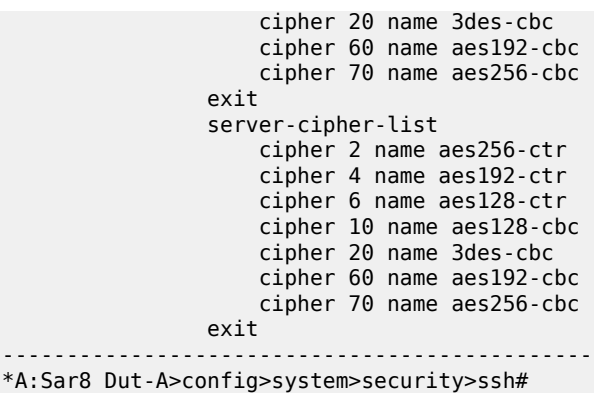

# <span id="page-65-0"></span>**3.10.10 Configuring SSH KEX Algorithm Lists**

Use the **ssh** command to configure SSHv2 client and server KEX algorithm lists. Client KEX algorithm lists are used if the 7705 SAR is acting as an SSH client, and server KEX algorithm lists are used if the 7705 SAR is acting as an SSH server.

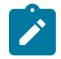

**Note:** When the 7705 SAR node is running in FIPS-140-2 mode, the diffie-hellman-group1-sha1 KEX algorithm is not available.

**CLI Syntax:**

config>system>security ssh client-kex-list kex *index* name *kex-name* server-kex-list kex *index* name *kex-name*

```
config>system>security# ssh
config>system>security>ssh# client-kex-list 
config>system>security>ssh>client-kex# kex 200 name diffie-hellman-
group16-sha512
config>system>security>ssh>client-kex# kex 210 name diffie-hellman-
group14-sha256
config>system>security>ssh>client-kex# kex 215 name diffie-hellman-
group14-sha1
config>system>security>ssh>client-kex# kex 220 name diffie-hellman-
group-exchange-sha1
config>system>security>ssh>client-kex# kex 225 name diffie-hellman-
group1-sha1
config>system>security>ssh>client-kex# exit
config>system>security>ssh# server-kex-list 
config>system>security>ssh>server-kex# kex 200 name diffie-hellman-
group16-sha512
config>system>security>ssh>server-kex# kex 210 name diffie-hellman-
group14-sha256
config>system>security>ssh>server-kex# exit
config>system>security>ssh# exit
```
The following example displays SSHv2 client and server KEX list configurations:

```
A:Sar8 Dut-A>config>system>security>ssh# info detail
----------------------------------------------
                 client-kex-list
                     kex 200 name diffie-hellman-group16-sha512
                     kex 210 name diffie-hellman-group14-sha256
                     kex 215 name diffie-hellman-group14-sha1
                     kex 220 name diffie-hellman-group-exchange-sha1
                     kex 225 name diffie-hellman-group1-sha1
                 exit
                 server-kex-list
                     kex 200 name diffie-hellman-group16-sha512
                     kex 210 name diffie-hellman-group14-sha256
                     kex 215 name diffie-hellman-group14-sha1
                     kex 220 name diffie-hellman-group-exchange-sha1
                     kex 225 name diffie-hellman-group1-sha1
                 exit
----------------------------------------------
*A:Sar8 Dut-A>config>system>security>ssh#
```
### <span id="page-66-0"></span>**3.10.11 Configuring SSH MAC Algorithm Lists**

Use the **ssh** command to configure SSHv2 client and server MAC algorithm lists. Client MAC algorithm lists are used if the 7705 SAR is acting as an SSH client, and server MAC algorithm lists are used if the 7705 SAR is acting as an SSH server.

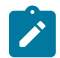

**Note:** When the 7705 SAR node is running in FIPS-140-2 mode, the following MAC algorithms are not available:

- hmac-sha1-96
- hmac-md5
- hmac-mda5-96

#### **CLI Syntax:**

config>system>security

 ssh client-mac-list mac *index* name *mac-name* server-mac-list mac *index* name *mac-name*

```
config>system>security# ssh
config>system>security>ssh# client-mac-list 
config>system>security>ssh>client-mac# mac 200 name hmac-sha2-512
config>system>security>ssh>client-mac# mac 210 name hmac-sha2-256
config>system>security>ssh>client-mac# mac 215 name hmac-sha1
config>system>security>ssh>client-mac# mac 220 name hmac-sha1-96
config>system>security>ssh>client-mac# mac 225 name hmac-md5
config>system>security>ssh>client-mac# mac 240 name hmac-md5-96
config>system>security>ssh>client-mac# exit
config>system>security>ssh# server-mac-list 
config>system>security>ssh>server-mac# mac 200 name hmac-sha2-512
config>system>security>ssh>server-mac# mac 210 name hmac-sha2-256
config>system>security>ssh>server-mac# exit
```
#### config>system>security>ssh# exit

The following example displays client and server MAC list configurations:

```
A:Sar8 Dut-A>config>system>security>ssh# info detail
----------------------------------------------
                 client-mac-list
                     mac 200 name hmac-sha2-512
                     mac 210 name hmac-sha2-256
                     mac 215 name hmac-sha1
                     mac 220 name hmac-sha1-96
                     mac 225 name hmac-md5
                     mac 240 name hmac-md5-96
                 exit
                 server-mac-list
                     mac 200 name hmac-sha2-512
                     mac 210 name hmac-sha2-256
                     mac 215 name hmac-sha1
                     mac 220 name hmac-sha1-96
                     mac 225 name hmac-md5
                     mac 240 name hmac-md5-96
                 exit
                 exit
----------------------------------------------
*A:Sar8 Dut-A>config>system>security>ssh#
```
### <span id="page-67-0"></span>**3.10.12 Configuring Login Controls**

Use the **login-control** context to configure parameters for console, FTP, SSH, and Telnet sessions.

**CLI Syntax:**

```
config>system
     login-control
         exponential-backoff
         ftp
             inbound-max-sessions value
         ssh
             [no] disable-graceful-shutdown 
             inbound-max-sessions value
             outbound-max-sessions value
             ttl-security min-ttl-value
         telnet
             [no] enable-graceful-shutdown 
             inbound-max-sessions value
             outbound-max-sessions value
             ttl-security min-ttl-value
         idle-timeout {minutes | disable}
         pre-login-message login-text-string [name]
         login-banner
         motd {url url-prefix:source-url | text motd-text-string}
```
The following example displays the login control configuration:

```
config>system>login-control# ftp inbound-max-sessions 5
config>system>login-control# ssh inbound-max-sessions 12
config>system>login-control# ssh outbound-max-sessions 8
config>system>login-control# ssh ttl-security 100
config>system>login-control# telnet enable-graceful-shutdown
```

```
config>system>login-control# telnet inbound-max-sessions 7
config>system>login-control# telnet outbound-max-sessions 2
config>system>login-control# idle-timeout 1440
config>system>login-control# pre-login-message "Property of Service
 Routing Inc. Unauthorized access prohibited." 
config>system>login-control# motd text "Notice to all users: Software
 upgrade scheduled 3/2 1:00 AM"
```
The following example displays the login control configuration:

```
ALU-1>config>system# info
----------------------------------------------
...
        login-control
            ftp
                inbound-max-sessions 5
            exit
            ssh
                no disable-graceful-shutdown
                inbound-max-sessions 12
                outbound-max-sessions 8
                ttl-security 100
            telnet
                enable-graceful-shutdown
                inbound-max-sessions 7
                outbound-max-sessions 2
            exit
            idle-timeout 1440
            pre-login-
message "Property of Service Routing Inc. Unauthorized access prohibited."
            motd text "Notice to all users: Software upgrade scheduled 3/2 1:00 AM"
        exit
      no exponential-backoff
...
----------------------------------------------
ALU-1>config>system#
```
### <span id="page-68-1"></span>**3.10.13 Configuring RADIUS Parameters**

- [Configuring RADIUS Authentication](#page-68-0)
- [Configuring RADIUS Authorization](#page-69-0)
- [Configuring RADIUS Accounting](#page-70-0)
- <span id="page-68-0"></span>• [Configuring 802.1x RADIUS Policies](#page-70-1)

### **3.10.13.1 Configuring RADIUS Authentication**

RADIUS is disabled by default and must be explicitly enabled. The mandatory commands to enable RADIUS on the local router are **radius** and **server** *server-index* **address** *ip-address* **secret** *key*. The **server** command adds a RADIUS server and configures the RADIUS server's IP address, index, and key values. The index determines the sequence in which the servers are queried for authentication requests.

Also, the system IP address must be configured in order for the RADIUS client to work. See "Configuring a System Interface" in the 7705 SAR Router Configuration Guide.

The other commands are optional.

On the local router, use the following CLI commands to configure RADIUS authentication:

#### **CLI Syntax:**

```
config>system>security
     radius
         port port
         retry count
         server server-index address ip-address secret key [hash1 |
 hash2]
         timeout seconds
         no shutdown
```
The following example displays the CLI syntax usage:

**Example:**

```
config>system>security>
security# radius
security# no shutdown
security>radius# server 1 address A:A:A:A:A:A:A:1 secret test11
security>radius# server 2 address 10.10.0.1 secret test2
security>radius# server 3 address 10.10.0.2 secret test3
security>radius# server 4 address 10.10.0.3 secret test4
security>radius# retry 5
security>radius# timeout 5
config>system>security>radius# exit
```
The following example displays the RADIUS authentication configuration:

```
ALU-1>config>system>security# info
----------------------------------------------
                 retry 5
                 timeout 5
                server 1 address A:A:A:A:A:A:A:A:1 secret "test1"
 server 2 address 10.10.0.1 secret "test2"
 server 3 address 10.10.0.2 secret "test3"
                 server 4 address 10.10.0.3 secret "test4"
...
----------------------------------------
ALU-1>config>system>security#
```
### <span id="page-69-0"></span>**3.10.13.2 Configuring RADIUS Authorization**

In order for RADIUS authorization to function, RADIUS authentication must be enabled first. See [Configuring RADIUS Authentication](#page-68-0).

In addition to the local configuration requirements, VSAs must be configured on the RADIUS server. See [RADIUS VSAs](#page-24-0).

On the local router, use the following CLI commands to configure RADIUS authorization:

**CLI Syntax:**

config>system>security radius authorization

The following example displays the CLI syntax usage:

**Example:**

config>system>security>

config>system>security# radius config>system>security>radius# authorization

The following example displays the RADIUS authorization configuration:

```
ALU-1>config>system>security# info
----------------------------------------------
...
            radius
               authorization
               retry 5
               timeout 5
                server 1 address 10.10.10.103 secret "test1"
 server 2 address 10.10.0.1 secret "test2"
 server 3 address 10.10.0.2 secret "test3"
                server 4 address 10.10.0.3 secret "test4"
            exit
...
----------------------------------------------
```
### <span id="page-70-0"></span>**3.10.13.3 Configuring RADIUS Accounting**

On the local router, use the following CLI commands to configure RADIUS accounting:

**CLI Syntax:**

config>system>security radius accounting

The following example displays the CLI syntax usage:

**Example:**

config>system>security> config>system>security# radius config>system>security>radius# accounting

The following example displays the RADIUS accounting configuration:

```
ALU-1>config>system>security# info
----------------------------------------------
...
            radius
                shutdown
                authorization
                accounting
                retry 5
                timeout 5
                server 1 address 10.10.10.103 secret "test1"
                server 2 address 10.10.0.1 secret "test2"
                server 3 address 10.10.0.2 secret "test3"
                server 4 address 10.10.0.3 secret "test4"
            exit
...
----------------------------------------------
ALU-1>config>system>security#
```
# **3.10.13.4 Configuring 802.1x RADIUS Policies**

Use the following CLI commands to configure generic authentication parameters for clients using 802.1x EAPOL. Additional parameters are configured on Ethernet ports. See the 7705 SAR Interface Configuration Guide, "Configuration Command Reference", for more information about configuring 802.1x parameters on Ethernet ports.

To configure generic parameters for 802.1x authentication, enter the following CLI syntax:

#### **CLI Syntax:**

config>system>security dot1x radius-plcy *name* [create] retry *count* server *server-index* address *ip-address* secret *key* [hash | hash2] [auth-port *auth-port*] [acct-port *acct-port*] [type *server-type*] no shutdown source-address *ip-address* timeout *seconds* no shutdown

The following example displays the CLI syntax usage:

#### **Example:**

```
config>system>security>
config>system>security# dot1x
config>system>security>dot1x# radius-plcy dot1x_plcy
create
config>system>security>dot1x>radius-plcy# server 1 address 10.10.10.1
 secret abc auth-port 65000
config>system>security>dot1x>radius-plcy# server 2 address 10.10.10.3
 secret xyz auth-port 862
config>system>security>dot1x>radius-plcy# source-address 10.10.10.255
```
The following example displays an 802.1x configuration:

```
*A:7705_custDoc>config>system>security>dot1x# info
----------------------------------------------
        radius-plcy "dot1x_plcy" create
           server 1 address 10.10.10.1 auth-port 65000 acct-
port 1813 secret "WDoQz6DJf4.0M5dlpwjHbk" hash2 type authorization
            server 2 address 10.10.10.3 auth-port 862 acct-port 1813 secret
  "WDoQz6DJf4.j1WcCeHZwz." hash2 type authorization
            source-address 10.10.10.255
            shutdown
        exit
...
----------------------------------------------
A:ALU-1>config>system#
```
### <span id="page-71-0"></span>**3.10.14 Configuring TACACS+ Parameters**

- Enabling TACACS+ [Authentication](#page-72-0)
- Configuring TACACS+ [Authorization](#page-72-1)
- [Configuring](#page-73-0) TACACS+ Accounting
## <span id="page-72-0"></span>**3.10.14.1 Enabling TACACS+ Authentication**

To use TACACS+ authentication on the router, configure one or more TACACS+ servers on the network. Use the following CLI commands to configure TACACS+ authentication:

**CLI Syntax:**

config>system>security tacplus server *server-index* address *ip-address* secret *key* [hash1 | hash2] timeout *seconds* no shutdown

The following example is configured in the **config>system** context:

**Example:**

security# tacplus security>tacplus# server 1 address A:A:A:A:A:A:A:1 secret test1 security>tacplus# server 2 address 10.10.0.6 secret test2 security>tacplus# server 3 address 10.10.0.7 secret test3 security>tacplus# server 4 address 10.10.0.8 secret test4 security>tacplus# server 5 address 10.10.0.9 secret test5 config>system>security>tacplus# timeout 5 config>system>security>tacplus# no shutdown

The following example displays the TACACS+ authentication configuration:

```
ALU-1>config>system>security>tacplus# info
----------------------------------------------
                 timeout 5
                server 1 address A:A:A:A:A:A:A:A:1 secret "h6.TeL7YPohbmhlvz0gob."
          hash2 
                 server 2 address 10.10.0.6 secret "h6.TeL7YPog7WbLsR3QRd." hash2
                 server 3 address 10.10.0.7 secret "h6.TeL7YPojGJqbYt85LVk" hash2
                 server 4 address 10.10.0.8 secret "h6.TeL7YPoiCfWKUFHARvk" hash2
                 server 5 address 10.10.0.9 secret "h6.TeL7YPojuCyTFvTNGBU" hash2
```
## **3.10.14.2 Configuring TACACS+ Authorization**

In order for TACACS+ authorization to function, TACACS+ authentication must be enabled first. See Enabling TACACS+ [Authentication](#page-72-0).

On the local router, use the following CLI commands to configure TACACS+ authorization:

**CLI Syntax:**

config>system>security tacplus authorization no shutdown

The following example displays the CLI syntax usage:

**Example:**

```
config>system>security>
config>system>security# tacplus
config>system>security>tacplus# authorization
```

```
config>system>security>tacplus# no shutdown
```
The following example displays the TACACS+ authorization configuration:

```
ALU-1>config>system>security>tacplus# info
----------------------------------------------
                 authorization
                 timeout 5
                 server 1 address 10.10.0.5 secret "h6.TeL7YPohbmhlvz0gob." hash2
                 server 2 address 10.10.0.6 secret "h6.TeL7YPog7WbLsR3QRd." hash2
                server 3 address 10.10.0.7 secret "h6.TeL7YPojGJqbYt85LVk" hash2
               server 4 address 10.10.0.8 secret "h6.TeL7YPoiCfWKUFHARvk" hash2
                server 5 address 10.10.0.9 secret "h6.TeL7YPojuCyTFvTNGBU" hash2
----------------------------------------------
ALU-1>config>system>security>tacplus#
```
## **3.10.14.3 Configuring TACACS+ Accounting**

On the local router, use the following CLI commands to configure TACACS+ accounting:

**CLI Syntax:**

config>system>security tacplus accounting

The following example displays the CLI syntax usage:

**Example:**

config>system>security> config>system>security# tacplus config>system>security>tacplus# accounting

The following example displays the TACACS+ accounting configuration:

```
ALU-1>config>system>security>tacplus# info
----------------------------------------------
                accounting
                authorization
                timeout 5
                server 1 address 10.10.0.5 secret "h6.TeL7YPohbmhlvz0gob." hash2
                 server 2 address 10.10.0.6 secret "h6.TeL7YPog7WbLsR3QRd." hash2
                 server 3 address 10.10.0.7 secret "h6.TeL7YPojGJqbYt85LVk" hash2
                 server 4 address 10.10.0.8 secret "h6.TeL7YPoiCfWKUFHARvk" hash2
                 server 5 address 10.10.0.9 secret "h6.TeL7YPojuCyTFvTNGBU" hash2
----------------------------------------------
ALU-1>config>system>security>tacplus#
```
### **3.10.15 Configuring Keychains**

The keychain mechanism allows for the creation of keys used to authenticate protocol communications. Each keychain entry defines the authentication attributes to be used in authenticating protocol messages from remote peers or neighbors; the keychain must include at least one key entry to be valid.

Each key within a keychain must include the following attributes for the authentication of protocol messages:

- key identifier
- authentication algorithm
- authentication key
- direction
- begin time

Optionally, each key can include an end time and tolerance.

Use the following CLI commands to configure a keychain:

#### **CLI Syntax:**

```
config>system>security
     keychain name
         description description-string
         direction
             bi 
                  entry entry-id [key authentication-key | hash-
key | hash2-key [hash | hash2] algorithm algorithm] 
                      begin-time [date] [hours-minutes] [UTC]
                      tolerance {seconds | forever}
             uni
                  receive
                      entry entry-id [key authentication-key | hash-
key | hash2-key [hash | hash2] algorithm algorithm] 
                          begin-time [date] [hours-minutes] [UTC]
                          tolerance {seconds | forever}
             send
                  entry entry-id [key authentication-key | hash-
key | hash2-key [hash | hash2] algorithm algorithm] 
                      begin-time [date] [hours-minutes] [UTC]
```
The following example displays a keychain configuration:

```
A:ALU-1>config>system>security># info detail
----------------------------------------------
...
                 keychain "ospf-md5"
                      description "MD5 keychain for OSPF interfaces"
                      tcp-option-number
                           send 254
                            receive 254
                      exit
                      direction
bi bilin alan bilan da bilan bilan bilan bilan bilan bilan bilan bilan bilan bilan bilan bilan bilan bilan bil
                                 entry 0 key "VyScMGuUfEQw9vxb9YWEG8oEeyRxTrGC.aFwWKzlO1E
" hash2 algorithm message-digest
                                      no shutdown
                                      begin-time 2016/06/01 00:00:00 UTC
                                no option<br>exit
exit and the contract of the contract of the contract of the contract of the contract of the contract of the c
                                 entry 1 key "VyScMGuUfEQw9vxb9YWEG6rfIEGa/.sGbxt3BaeWYO.
" hash2 algorithm message-digest
                                      no shutdown
                                      begin-time 2016/06/09 00:00:00 UTC
                                      no option
                                      tolerance 600
                                 exit
                            exit
                      exit
                      no shutdown
```
 exit keychain "rsvp-md5" description "MD5 keychain for RSVP interfaces" tcp-option-number send 254 receive 254 exit direction uni di sebagai kecamatan <mark>uni</mark> send and send a send send entry 0 key "f4L8216viTz8OMIKEcNfF/0BxU12MaZskrUHlTN YMwY" hash2 algorithm message-digest no shutdown begin-time 2016/06/01 00:00:00 UTC exit and the contract of the contract of the contract of the contract of the contract of the contract of the c entry 1 key "f4L8216viTz8OMIKEcNfF0VmwDJEUYqX1ob50zL E0HY" hash2 algorithm message-digest no shutdown begin-time 2016/06/09 00:00:00 UTC exit exit receive entry 0 key "dE.xAjca3DLqssbdJ8zc8vblBwYsvFXL57dvJEu RQHE" hash2 algorithm message-digest no shutdown begin-time 2016/06/01 00:00:00 UTC tolerance 600 exit and the contract of the contract of the contract of the contract of the contract of the contract of the c entry 1 key "dE.xAjca3DLqssbdJ8zc4ty4BxUSFV5xl9ejgfr YHGG" hash2 algorithm message-digest no shutdown begin-time 2016/06/09 00:00:00 UTC tolerance 600 exit exit exit ---------------------------------------------- A:ALU-1>config>system>security#

In the above example, two separate keychains are created, "ospf-md5" and "rsvp-md5", each with two possible keys.

For ospf-md5:

- entry 0 is valid starting at midnight (UTC) on 2016/06/01
- entry 1 will become valid at midnight (UTC) on 2016/06/09 and will replace entry 0
- there is an overlap (tolerance) period of 600 seconds in which packets with either key (entry 0 or entry 1) will be accepted

For rsvp-md5:

- for transmitted packets:
	- send key entry 0 is valid starting at midnight (UTC) on 2016/06/01
	- send key entry 1 will become valid at midnight (UTC) on 2016/06/09 and will replace entry 0
- for received packets:
	- receive key entry 0 is valid starting at midnight (UTC) on 2016/06/01
	- receive key entry 1 will become valid at midnight (UTC) on 2016/06/09 and will replace entry 0

# **3.11 Security Command Reference**

## **3.11.1 Command Hierarchies**

- [Admin Commands](#page-77-0)
- [Configuration Commands](#page-78-0)
	- [Security Configuration Commands](#page-78-1)
	- [Management Access Filter Commands](#page-78-2)
	- [IPv6 Management Access Filter Commands](#page-78-3)
	- [CPM Filter Commands](#page-79-0)
	- [IPv6 CPM Filter Commands](#page-80-0)
	- [Password Commands](#page-80-1)
	- [Profile Commands](#page-81-0)
	- [User Commands](#page-81-1)
	- [CLI Script Authorization Commands](#page-82-0)
	- [RADIUS Commands](#page-83-0)
	- TACACS+ [Commands](#page-83-1)
	- [802.1x Commands](#page-83-2)
	- [SSH Commands](#page-84-0)
	- [TLS Commands](#page-84-1)
	- [Keychain Authentication Commands](#page-85-0)
	- [Login Control Commands](#page-86-0)
- [Show Commands](#page-87-0)
	- [Security](#page-87-1)
	- [Login Control](#page-87-2)
- [Clear Commands](#page-87-3)
	- [Admin](#page-87-4)
	- [Authentication](#page-88-0)
- [Monitor Commands](#page-88-1)
- [Debug Commands](#page-88-2)

# <span id="page-77-0"></span>**3.11.1.1 Admin Commands**

```
admin
     - system
         - security
              - system-password admin-password
```
## <span id="page-78-1"></span><span id="page-78-0"></span>**3.11.1.2 Configuration Commands**

## **3.11.1.2.1 Security Configuration Commands**

```
config
- system 
         - security
             - copy {user source-user | profile source-profile} to destination [overwrite]
             - ftp-server
             - no ftp-server
             - hash-control [read-version {1 | 2 | all}] [write-version {1 | 2}]
             - no hash-control
             - source-address
                 - application app [ip-int-name | ip-address]
                 - no application app
                 - application6 app ipv6-address
                 - no application6 app
             - [no] telnet-server
             - [no] telnet6-server
             - vprn-network-exceptions [number seconds]
             - no vprn-network-exceptions
```
## <span id="page-78-2"></span>**3.11.1.2.2 Management Access Filter Commands**

```
config
- system 
         - security
             - [no] management-access-filter
                  - ip-filter
                       - default-action {permit | deny | deny-host-unreachable}
                      - [no] entry entry-id
                          - action {permit | deny | deny-host-unreachable}
                          - no action
                          - description description-string
                          - no description
                          - dst-port port [mask]
                          - no dst-port
                          - [no] log
                          - [no] protocol protocol-id
                          - router router-instance
                          - router service-name service-name
                          - no router
                          - src-ip {ip-prefix [/mask] [netmask] | ip-prefix-list ip-prefix-list-
name}
                          - no src-ip
                          - src-port {port-id | cpm | lag lag-id}
                          - no src-port
                      - renum old-entry-number new-entry-number
                      - [no] shutdown
```
## <span id="page-78-3"></span>**3.11.1.2.3 IPv6 Management Access Filter Commands**

**config**

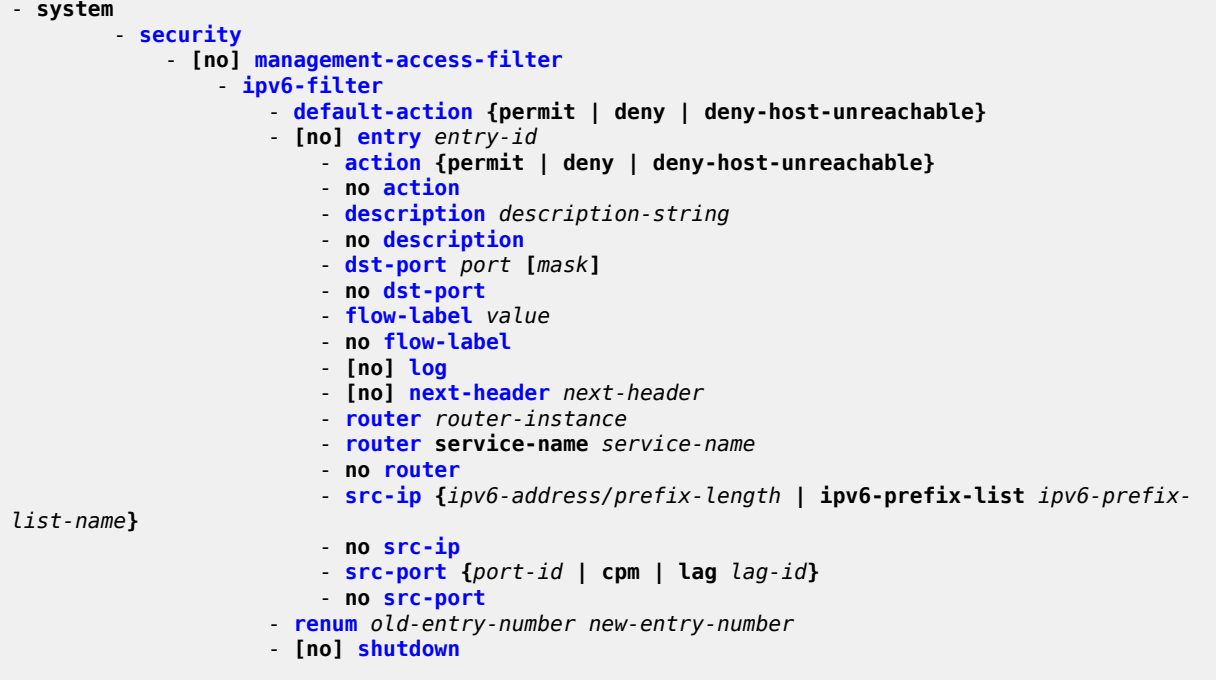

## <span id="page-79-0"></span>**3.11.1.2.4 CPM Filter Commands**

```
config
- system 
         - security
             - [no] cpm-filter
                  - default-action {accept | drop}
                  - ip-filter
                      - entry entry-id [create]
                      - no entry entry-id
                          - action {accept | drop}
                          - no action
                          - description description-string
                          - no description
                          - log log-id
                          - no log
                          - match [protocol protocol-id]
                          - no match
                              - dscp dscp-name
                              - no dscp
                               - dst-ip {ip-address/mask | ip-address ipv4-address-mask | ip-
prefix-list prefix-list-name}
                              - no dst-ip
                              - dst-port tcp/udp port-number [mask]
                              - no dst-port
                              - fragment {true | false}
                              - no fragment
                              - icmp-code icmp-code
                              - no icmp-code
                              - icmp-type icmp-type
                              - no icmp-type
                              - ip-option ip-option-value [ip-option-mask]
                              - no ip-option
                              - multiple-option {true | false}
```
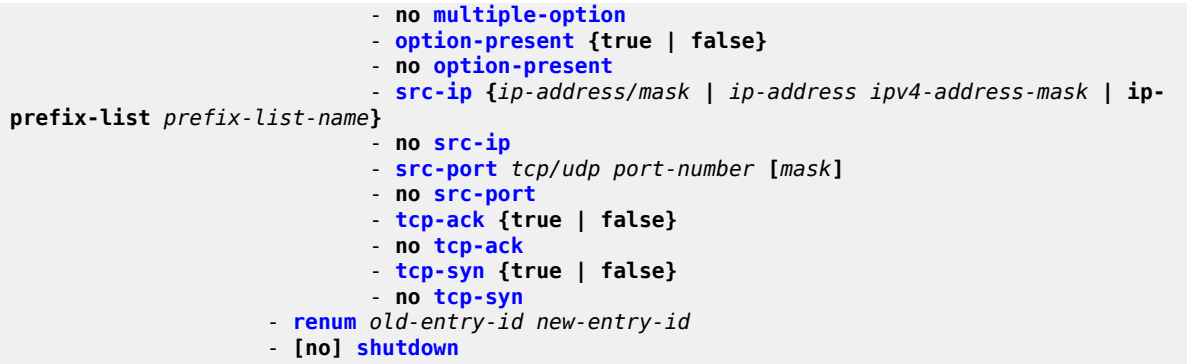

## <span id="page-80-0"></span>**3.11.1.2.5 IPv6 CPM Filter Commands**

<span id="page-80-1"></span>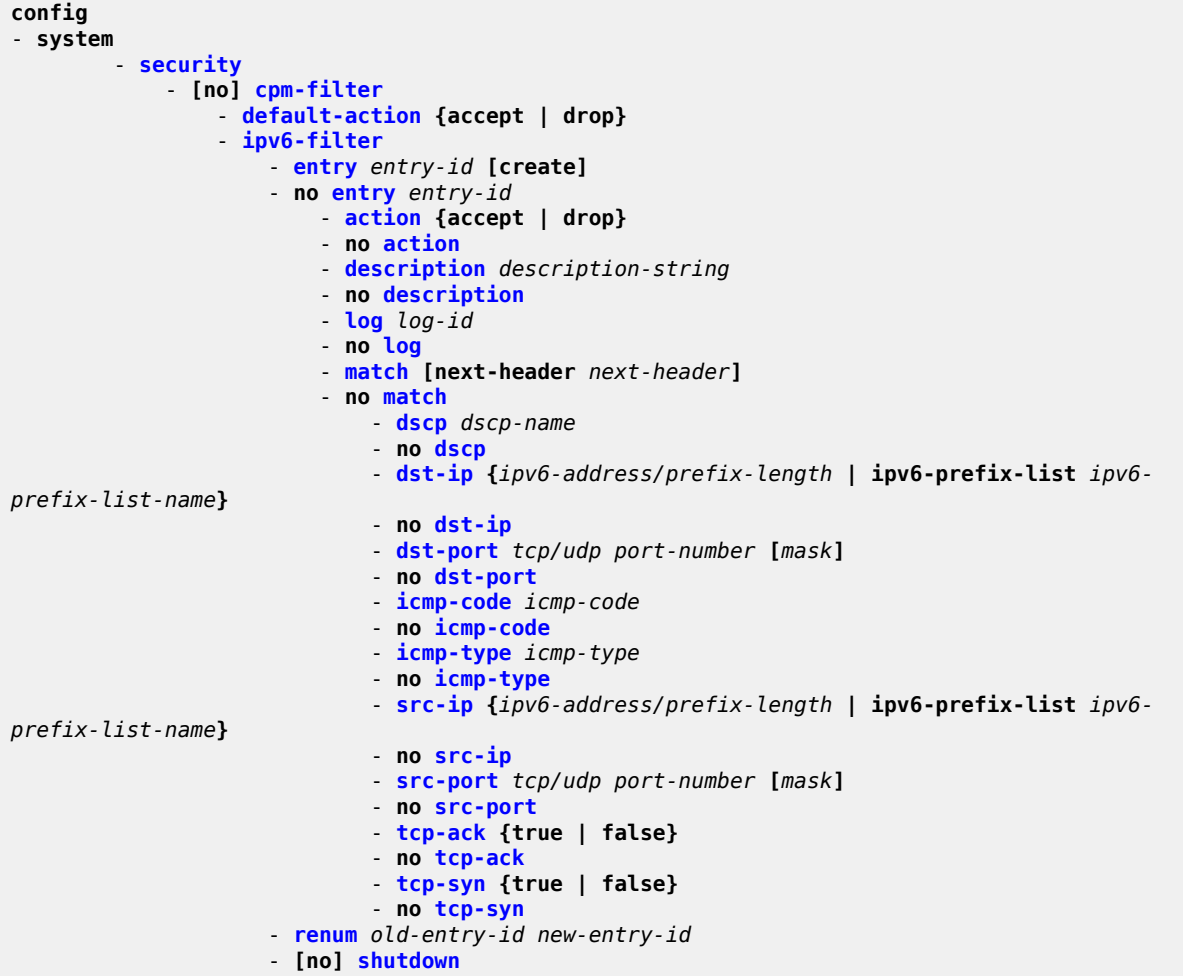

## **3.11.1.2.6 Password Commands**

```
config
- system 
         - security
             - password
                 - admin-password password [hash | hash2]
                 - no admin-password
                 - aging days
                 - no aging
                 - attempts count [time minutes1] [lockout minutes2]
                 - no attempts
                 - authentication-order [method-1] [method-2] [method-3] [exit-on-reject]
                 - no authentication-order
                 - complexity-rules
                      - [no] allow-user-name
                      - credits [lowercase credits] [uppercase credits] [numeric credits]
 [special-character credits]
                      - no credits
                      - minimum-classes minimum
                      - no minimum-classes
                      - minimum-length value
                      - no minimum-length
                      - repeated-characters count
                      - no repeated-characters
                      - required [lowercase count] [uppercase count] [numeric count] [special-
character count]
                     - no required
                 - hashing {bcrypt | sha2-pbkdf2 | sha3-pbkdf2}
                 - [no] health-check [interval interval]
                 - history-size size
                 - no history-size
                 - minimum-age [days days] [hrs hours] [min minutes] [sec seconds]
                 - no minimum-age
                 - minimum-change length
                 - no minimum-change
```
## <span id="page-81-0"></span>**3.11.1.2.7 Profile Commands**

```
config
- system 
         - security
              - [no] profile user-profile-name
                  - default-action {deny-all | permit-all | none}
                  - [no] entry entry-id
                      - action {permit | deny}
                      - description description-string
                      - no description
                      - match command-string
                      - no match
                  - renum old-entry-number new-entry-number
```
## <span id="page-81-1"></span>**3.11.1.2.8 User Commands**

```
config
- system 
         - security
```
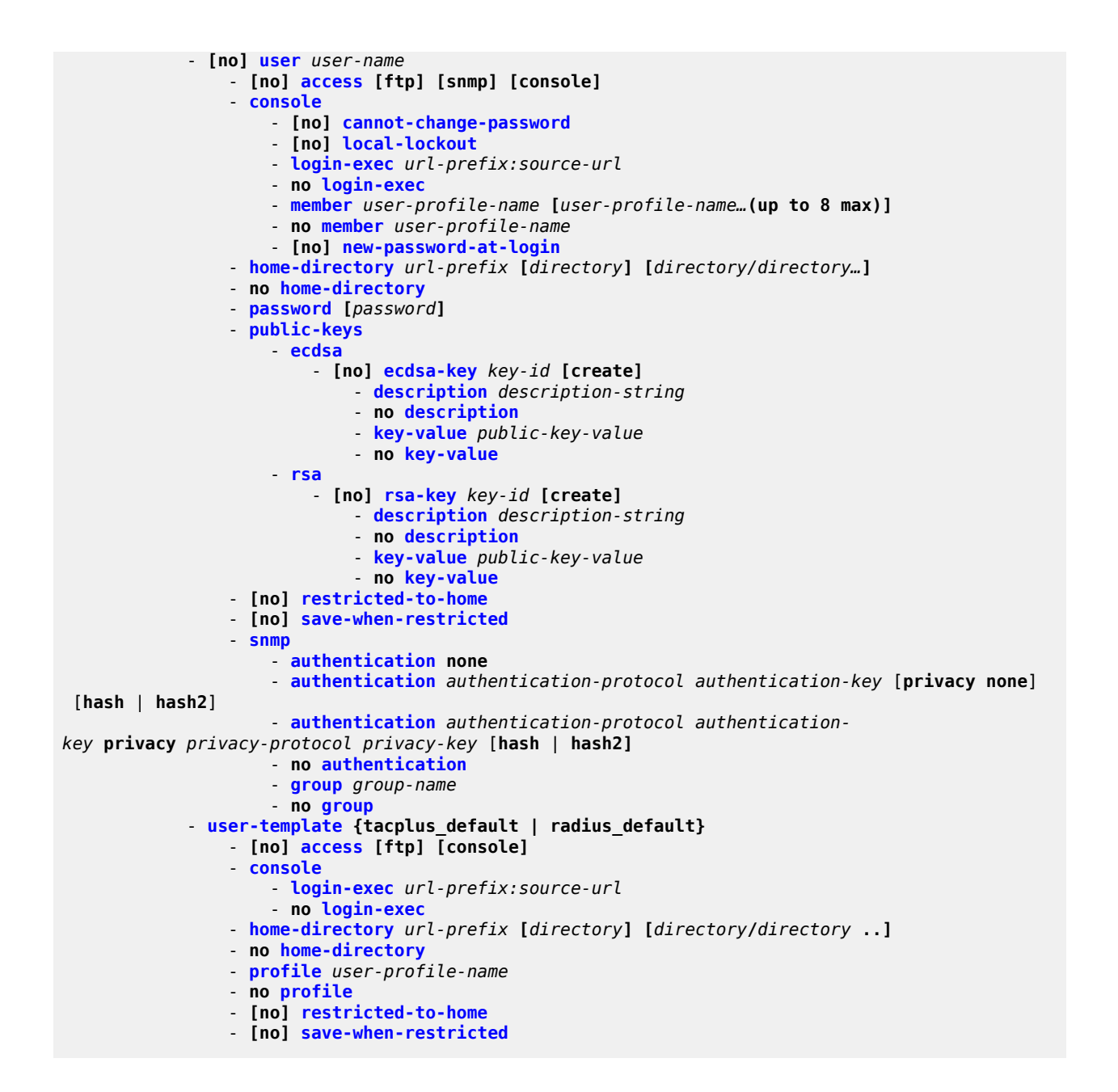

### <span id="page-82-0"></span>**3.11.1.2.9 CLI Script Authorization Commands**

```
config
- system
          - security
              - cli-script
                  - authorization
                       - cron
                           - cli-user user-name
                            - no cli-user
                       - event-handler
                           - cli-user user-name
```
- **no [cli-user](#page-156-2)**

## <span id="page-83-0"></span>**3.11.1.2.10 RADIUS Commands**

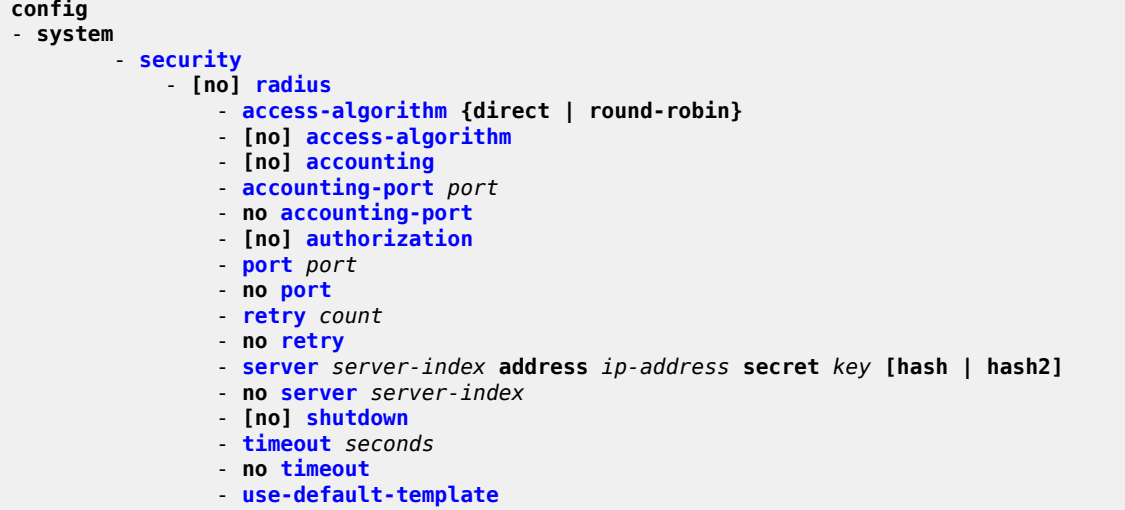

## <span id="page-83-1"></span>**3.11.1.2.11 TACACS+ Commands**

```
config
- system 
         - security
             - [no] tacplus
                  - accounting [record-type {start-stop | stop-only}]
                  - no accounting
                  - [no] authorization
                  - server server-index address ip-address secret key [hash | hash2] [port port]
                  - no server server-index
                  - timeout seconds
                 - no timeout
                  - [no] shutdown 
                  - [no] use-default-template
```
## <span id="page-83-2"></span>**3.11.1.2.12 802.1x Commands**

```
config
- system 
         - security
             - [no] dot1x
                 - [no] radius-plcy name [create]
                      - retry count
                      - no retry
                      - server server-index address ip-address secret key [hash | hash2] [auth-
port auth-port] [acct-port acct-port] [type server-type]
                      - no server server-index
                      - source-address ip-address
                      - no source-address
```
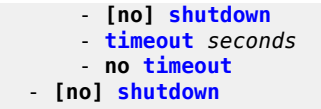

## <span id="page-84-0"></span>**3.11.1.2.13 SSH Commands**

```
config
- system 
         - security
              - ssh
                  - client-cipher-list
                      - cipher index name cipher-name
                      - no cipher index
                  - client-kex-list
                       - kex index name kex-name
                       - no kex index
                  - client-mac-list
                       - mac index name mac-name
                      - no mac index
                  - key-re-exchange
                       - client
                           - mbytes {mbytes | disable}
                           - no mbytes
                           - minutes {minutes | disable}
                           - no minutes
                           - [no] shutdown
                      - server
                           - mbytes {mbytes | disable}
                           - no mbytes
                           - minutes {minutes | disable}
                           - no minutes
                           - [no] shutdown
                  - [no] preserve-key
                  - server-cipher-list
                      - cipher index name cipher-name
                      - no cipher index
                  - server-kex-list
                      - kex index name kex-name
                      - no kex index
                  - server-mac-list
                      - mac index name mac-name
                       - no mac index
                  - [no] server-shutdown
```
## <span id="page-84-1"></span>**3.11.1.2.14 TLS Commands**

```
config
     system
         security
             tls
                 cert-profile profile-name [create]
                 no cert-profile profile-name
                     entry entry-id [create]
                     no entry entry-id
                          cert cert-filename
                          no cert
                          key key-filename
```

```
 no key
              [no] send-chain
                 [no] ca-profile name
     [no] shutdown
 client-cipher-list name [create]
 no client-cipher-list name
     cipher index name cipher-suite-code
     no cipher index
     tls13-cipher index name cipher-suite-code
     no tls13-cipher index
 client-group-list name [create]
 no client-group-list name
     tls13-group index name group-suite-code
     no tls13-group index
 client-signature-list name [create]
 no client-signature-list name
     tls13-signature index name signature-suite-code
     no tls13-signature index
 client-tls-profile name [create]
 no client-tls-profile name
     cert-profile name
     no cert-profile
     cipher-list name
    no cipher-list
     group-list name
     no group-list
     protocol-version TLS version
     no protocol-version
     [no] shutdown
     signature-list name
     no signature-list
     trust-anchor-profile name
     no trust-anchor-profile
 trust-anchor-profile name [create]
 no trust-anchor-profile name
     [no] trust-anchor ca-profile-name
```
## **3.11.1.2.15 Keychain Authentication Commands**

<span id="page-85-0"></span>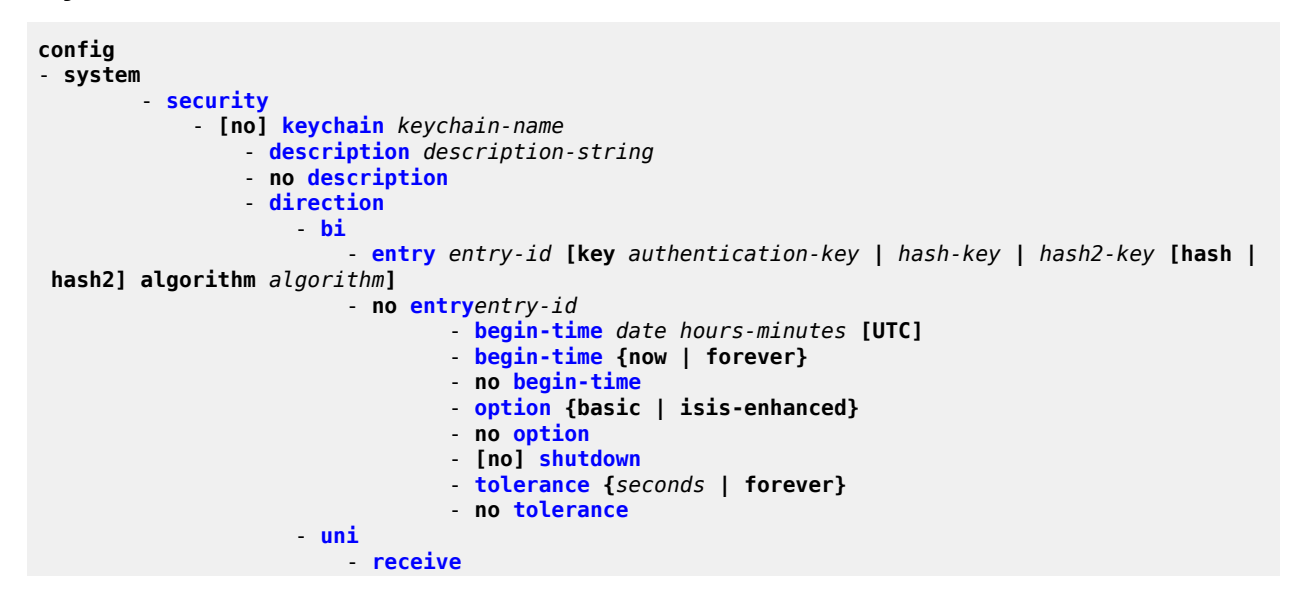

```
 - entry entry-id [key authentication-key | hash-key | hash2-key
 [hash | hash2] algorithm algorithm]
                              - no entry entry-id 
                                  - begin-time date hours-minutes [UTC]
                                  - begin-time {now | forever}
                                  - no begin-time
                                  - end-time date hours-minutes [UTC]
                                  - end-time {now | forever}
                                  - no end-time
                                  - [no] shutdown 
                                  - tolerance {seconds | forever}
                                  - no tolerance
                         - send
                              - entry entry-id [key authentication-key | hash-key | hash2-key
 [hash | hash2] algorithm algorithm]
                              - no entry entry-id 
                                  - begin-time date hours-minutes [UTC]
                                  - begin-time {now | forever}
                                  - no begin-time
                                  - [no] shutdown 
                 - [no] shutdown 
                 - tcp-option-number
                     - receive option-number
                     - no receive
                     - send option-number
                     - no send
```
## <span id="page-86-0"></span>**3.11.1.2.16 Login Control Commands**

```
config
- system 
         - login-control
             - [no] exponential-backoff
              - ftp
                  - inbound-max-sessions value
                  - no inbound-max-sessions
             - idle-timeout {minutes | disable}
              - no idle-timeout
             - [no] login-banner
             - motd {url url-prefix: source-url | text motd-text-string}
             - no motd
             - pre-login-message login-text-string [name]
              - no pre-login-message
             - ssh
                  - [no] disable-graceful-shutdown
                  - inbound-max-sessions value
                  - no inbound-max-sessions
                  - outbound-max-sessions value
                  - no outbound-max-sessions
                  - ttl-security min-ttl-value
                  - no ttl-security
             - telnet
                  - [no] enable-graceful-shutdown
                  - inbound-max-sessions value
                  - no inbound-max-sessions
                  - outbound-max-sessions value
                  - no outbound-max-sessions
                  - ttl-security min-ttl-value
                  - no ttl-security
```
## <span id="page-87-1"></span><span id="page-87-0"></span>**3.11.1.3 Show Commands**

### **3.11.1.3.1 Security**

```
show
- system
         - security 
             - access-group [group-name]
             - authentication [statistics]
             - communities
             - cpm-filter
                 - ip-filter [entry entry-id]
                 - ipv6-filter [entry entry-id]
             - keychain [keychain] [detail]
              - management-access-filter
                 - ip-filter [entry entry-id]
                 - ipv6-filter [entry entry-id]
             - password-options
              - profile user-profile-name
             - source-address
             - ssh
             - tls
                 - cert-profile name association
                 - cert-profile [name]
                 - cert-profile name entry 1..8
                 - client-tls-profile [client-tls-profile]
                 - client-tls-profile client-tls-profile association
                 - client-tls-profile client-tls-profile [connections]
                 - trust-anchor-profile trust-anchor-profile association
                 - trust-anchor-profile [trust-anchor-profile]
             - user [user-id] detail
             - user [user-id] lockout
             - view [view-name] [detail] [capabilities]
```
## <span id="page-87-2"></span>**3.11.1.3.2 Login Control**

**show** - **[users](#page-238-0)**

# <span id="page-87-4"></span><span id="page-87-3"></span>**3.11.1.4 Clear Commands**

### **3.11.1.4.1 Admin**

```
admin
     - clear
         - lockout all
         - lockout user user-name
         - password-history all
         - password-history user user-name
```
# <span id="page-88-0"></span>**3.11.1.4.2 Authentication**

```
clear
- router
         - authentication
             - statistics [interface ip-int-name | ip-address]
```
## <span id="page-88-1"></span>**3.11.1.5 Monitor Commands**

```
monitor
- cpm-filter
         - ip entry entry-id [interval seconds] [repeat repeat] [absolute | rate]
         - ipv6 entry entry-id [interval seconds] [repeat repeat] [absolute | rate]
         - mac entry entry-id [interval seconds] [repeat repeat] [absolute | rate]
- management-access-filter
 - ip entry entry-id [interval seconds] [repeat repeat] [absolute | rate]
 - ipv6 entry entry-id [interval seconds] [repeat repeat] [absolute | rate]
         - mac entry entry-id [interval seconds] [repeat repeat] [absolute | rate]
```
## <span id="page-88-2"></span>**3.11.1.6 Debug Commands**

```
debug
- radius [detail] [hex]
- no radius
```
# **3.11.2 Command Descriptions**

- [Admin Commands](#page-89-1)
- [Configuration Commands](#page-90-1)
- [Show Commands](#page-211-1)
- [Clear Commands](#page-240-1)
- [Monitor Commands](#page-242-3)
- [Debug Commands](#page-245-1)

# <span id="page-89-1"></span><span id="page-89-0"></span>**3.11.2.1 Admin Commands**

## system-password

### **Syntax**

**system-password admin-password**

### **Context**

**admin>system>security**

### **Description**

This operational command changes a local administrative password.

When invoked, the user is prompted to enter the old password, the new password, and then the new password again to verify the correct input. Any subsequent invocation of **enable-admin** will require this new **admin-password**.

### **Parameters**

#### **admin-password**

specifies to change the administrative password which is requested when a user tries to enable admin mode by running **enable-admin** to attain administrative privileges

## <span id="page-90-1"></span>**3.11.2.2 Configuration Commands**

- [Generic Security Commands](#page-90-2)
- [Security Commands](#page-92-2)
- [Management Access Filter Commands](#page-97-2)
- [CPM Filter Commands](#page-107-2)
- [Global Password Commands](#page-127-0)
- [Password Commands](#page-128-2)
- [Profile Management Commands](#page-139-2)
- [User Management Commands](#page-143-2)
- [CLI Script Authorization Commands](#page-155-2)
- [RADIUS Client Commands](#page-157-2)
- TACACS+ Client [Commands](#page-163-2)
- [802.1x Commands](#page-166-3)
- [SSH Commands](#page-171-3)
- [Security TLS Commands](#page-181-2)
- [Keychain Authentication Commands](#page-194-2)
- <span id="page-90-2"></span>• [Login Control Commands](#page-203-3)

# **3.11.2.2.1 Generic Security Commands**

## <span id="page-90-0"></span>description

### **Syntax**

**description** *description-string* **no description**

### **Context**

config>system>security>management-access-filter>ip-filter>entry config>system>security>management-access-filter>ipv6-filter>entry config>system>security>cpm-filter>ip-filter>entry config>system>security>cpm-filter>ipv6-filter>entry config>system>security>keychain config>system>security>user>public-keys>ecdsa>ecdsa-key config>system>security>user>public-keys>rsa>rsa-key

### **Description**

This command creates a text description stored in the configuration file for a configuration context.

The **no** form of the command removes the string.

## **Default**

n/a

## **Parameters**

### *description-string*

the description character string. Allowed values are any string up to 80 characters long composed of printable, 7-bit ASCII characters. If the string contains special characters (such as #, \$, or spaces), the entire string must be enclosed within double quotes.

## <span id="page-91-0"></span>shutdown

### **Syntax**

[**no**] **shutdown**

## **Context**

config>system>security>management-access-filter>ip-filter

config>system>security>management-access-filter>ipv6-filter

config>system>security>cpm-filter>ip-filter

config>system>security>cpm-filter>ipv6-filter

config>system>security>keychain

config>system>security>keychain>direction>bi>entry

config>system>security>keychain>direction>uni>receive>entry

config>system>security>keychain>direction>uni>send>entry

config>system>security>radius

config>system>security>tacplus

### **Description**

This command administratively disables the entity. The operational state of the entity is disabled as well as the operational state of any entities contained within. When disabled, an entity does not change, reset, or remove any configuration settings or statistics, other than the administrative state. Many objects must be shut down before they can be deleted.

The **no** form of the command puts an entity into the administratively enabled state. Many entities must be explicitly enabled using the no shutdown command.

## **Default**

no shutdown

## <span id="page-92-2"></span>**3.11.2.2.2 Security Commands**

<span id="page-92-0"></span>security

### **Syntax**

**security**

### **Context**

config>system

### **Description**

This command enables the context to configure security settings.

Security commands manage user profiles and user membership. Security commands also manage user login registrations.

### <span id="page-92-1"></span>copy

### **Syntax**

**copy** {**user** *source-user* | **profile** *source-profile*} **to** *destination* [**overwrite**]

#### **Context**

config>system>security

### **Description**

This command copies the specified user or profile configuration parameters to another (destination) user or profile.

The password is set to the Return key and a new password at login must be selected.

#### **Parameters**

#### *source-user*

the user to copy from. The user must already exist.

#### *source-profile*

the profile to copy from. The profile must already exist.

#### *destination*

the destination user or profile

#### **overwrite**

specifies that the destination user or profile configuration will be overwritten with the copied source user or profile configuration. A configuration will not be overwritten if the overwrite command is not specified.

## <span id="page-93-0"></span>ftp-server

## **Syntax**

[**no**] **ftp-server**

## **Context**

config>system>security

### **Description**

This command enables FTP servers running on the system.

FTP servers are disabled by default. At system startup, only SSH servers are enabled.

The **no** form of the command disables FTP servers running on the system.

### **Default**

<span id="page-93-1"></span>no ftp-server

# hash-control

#### **Syntax**

```
hash-control [read-version {1 | 2 | all}] [write-version {1 | 2}]
no hash-control
```
### **Context**

config>system>security

## **Description**

Whenever the user executes a save or info command, the system will encrypt all passwords, keys, and so on for security reasons. At present, two algorithms exist.

The first algorithm is a simple, short key that can be copied and pasted in a different location when the user wants to configure the same password. However, because it is the same password and the hash key is limited to the password/key, it is obvious that it is the same key.

The second algorithm is a more complex key, and cannot be copied and pasted in different locations in the configuration file. In this case, if the same key or password is used repeatedly in different contexts, each encrypted (hashed) version will be different.

### **Default**

all — read-version set to accept both versions 1 and 2

### **Parameters**

**read-version {1 | 2 | all}**

when the read-version is configured as "all," both versions 1 and 2 will be accepted by the system. Otherwise, only the selected version will be accepted when reading configuration or exec files. The presence of incorrect hash versions will abort the script/startup.

#### **write-version {1 | 2}**

selects the hash version that will be used the next time the configuration file is saved (or an info command is executed). Be careful to save the read and write version correctly, so that the file can be properly processed after the next reboot or exec.

## <span id="page-94-0"></span>source-address

### **Syntax**

**source-address**

### **Context**

config>system>security

### **Description**

This command specifies the source address that should be used in all unsolicited packets sent by the application.

## <span id="page-94-1"></span>application

### **Syntax**

**application** *app* [*ip-int-name* | *ip-address*] **no application** *app*

### **Context**

config>system>security>source-address

### **Description**

This command specifies the application to use the source IPv4 address specified by the **source-address** command.

The **no** form of the command removes the specified source address from the application, causing the application to use the system IP address as the source address.

### **Parameters**

*app*

specifies the application name

**Values** cflowd, dns, ftp, ntp, ping, radius, snmptrap, sntp, ssh, syslog, tacplus, telnet, traceroute

*ip-int-name | ip-address*

specifies the name of the IP interface or IPv4 address. If the string contains special characters (such as #, \$, or spaces), the entire string must be enclosed within double quotes.

## <span id="page-95-0"></span>application6

### **Syntax**

**application6** *app ipv6-address* **no application6** *app*

## **Context**

config>system>security>source-address

### **Description**

This command specifies the application to use the source IPv6 address specified by the **source-address** command.

The **no** form of the command removes the specified source address from the application, causing the application to use the system IP address as the source address.

#### **Parameters**

*app*

specifies the application name

**Values** cflowd, dns, ftp, ssh, ntp, ping, radius, snmptrap, syslog, tacplus, telnet, traceroute

*ipv6-address*

specifies the IPv6 address

## <span id="page-95-1"></span>telnet-server

### **Syntax**

[**no**] **telnet-server**

### **Context**

config>system>security

#### **Description**

This command enables Telnet servers running on the system.

Telnet servers are off by default. At system startup, only SSH servers are enabled.

Telnet servers in 7705 SAR networks limit a Telnet client to three retries to log in. The Telnet server disconnects the Telnet client session after three retries.

The **no** form of the command disables Telnet servers running on the system.

### **Default**

<span id="page-96-0"></span>no telnet-server

# telnet6-server

### **Syntax**

[**no**] **telnet6-server**

# **Context**

config>system>security

## **Description**

This command enables Telnet IPv6 servers running on the system.

Telnet servers are off by default. At system startup, only SSH servers are enabled.

Telnet servers in 7705 SAR networks limit a Telnet client to three retries to log in. The Telnet server disconnects the Telnet client session after three retries.

The **no** form of the command disables Telnet servers running on the system.

## **Default**

<span id="page-96-1"></span>no telnet6-server

# vprn-network-exceptions

### **Syntax**

**vprn-network-exceptions** [*number seconds*]

**no vprn-network-exceptions**

## **Context**

config>system>security

### **Description**

This command configures the rate at which the 7705 SAR sends ICMP replies to a source IP address in response to TTL expiry IP packets that have been received for all VPRN instances in the system and from all network IP interfaces. Packets include labeled user packets as well as ping and traceroute packets within a VPRN.

This command does not apply to MPLS packets or service OAM packets such as VPRN ping and trace, LSP ping and trace, and VCC ping and trace.

When the command is issued without any *number* and *seconds* parameters specified, the default rate is 100 ICMP reply packets sent per 10 seconds. The **no** form of the command disables the rate-limiting of ICMP replies.

#### **Default**

no vprn-network-exceptions

### **Parameters**

### *number*

specifies the maximum number of ICMP reply messages that can be sent within the configured number of seconds

**Values** 10 to 1000

#### *seconds*

specifies the time frame in which the configured number of ICMP reply messages can be sent

**Values** 1 to 60

## <span id="page-97-2"></span>**3.11.2.2.3 Management Access Filter Commands**

### <span id="page-97-0"></span>management-access-filter

### **Syntax**

[**no**] **management-access-filter**

#### **Context**

config>system>security

### **Description**

This command enables the context to edit management access filters and to reset match criteria.

Management access filters control all traffic in and out of the CSM. They can be used to restrict management of the 7705 SAR by other nodes outside either specific (sub)networks or through designated ports.

Management filters, as opposed to other traffic filters, are enforced by system software.

The **no** form of the command removes management access filters from the configuration.

#### **Default**

<span id="page-97-1"></span>n/a

ip-filter

**Syntax ip-filter**

### **Context**

config>system>security>management-access-filter

### **Description**

<span id="page-98-1"></span>This command enables the context to configure IP filter commands.

# ipv6-filter

### **Syntax**

**ipv6-filter**

### **Context**

config>system>security>management-access-filter

### **Description**

<span id="page-98-0"></span>This command enables the context to configure IPv6 filter commands.

# default-action

#### **Syntax**

**default-action** {**permit** | **deny** | **deny-host-unreachable**}

#### **Context**

config>system>security>management-access-filter>ip-filter

config>system>security>management-access-filter>ipv6-filter

### **Description**

This command creates the default action for management access in the absence of a specific management access filter match.

The **default-action** is applied to a packet that does not satisfy any match criteria in any of the management access filters. Whenever management access filters are configured, the **default-action** must be defined.

#### **Default**

n/a

### **Parameters**

### **permit**

specifies that packets not matching the configured selection criteria in any of the filter entries will be permitted

#### **deny**

specifies that packets not matching the selection criteria will be denied

### **deny-host-unreachable**

specifies that packets not matching the selection criteria will be denied and a host unreachable message will be issued

## <span id="page-99-0"></span>entry

## **Syntax**

[**no**] **entry**

### **Context**

config>system>security>management-access-filter>ip-filter

config>system>security>management-access-filter>ipv6-filter

## **Description**

This command is used to create or edit a management access filter entry. Multiple entries can be created with unique *entry-id* numbers. The 7705 SAR exits the filter upon the first match found and executes the actions according to the respective action command. For this reason, entries must be sequenced correctly from most to least explicit.

An entry may not have any match criteria defined (in which case, everything matches) but must have at least the keyword **action** defined to be considered complete. Entries without the **action** keyword are considered incomplete and inactive.

The **no** form of the command removes the specified entry from the management access filter.

### **Default**

n/a

### **Parameters**

*entry-id*

an entry ID uniquely identifies a match criteria and the corresponding action. It is recommended that entries be numbered in staggered increments. This allows users to insert a new entry in an existing policy without having to renumber the existing entries.

**Values** 1 to 9999

## <span id="page-99-1"></span>action

**Syntax action** {**permit** | **deny** | **deny-host-unreachable**} **no action**

## **Context**

config>system>security>management-access-filter>ip-filter>entry

config>system>security>management-access-filter>ipv6-filter>entry

#### **Description**

This command creates the action associated with the management access filter match criteria entry.

The **action** keyword is required. If no action is defined, the filter is ignored. If multiple action statements are configured, the last one overwrites previous configured actions.

If the packet does not meet any of the match criteria, the configured default action is applied.

#### **Default**

n/a

### **Parameters**

#### **permit**

specifies that packets matching the configured criteria will be permitted

**deny**

specifies that packets not matching the selection criteria will be denied

#### **deny-host-unreachable**

specifies that packets not matching the selection criteria will be denied and a host unreachable message will be issued

### <span id="page-100-0"></span>dst-port

### **Syntax**

**dst-port** *port* [*mask*] **no dst-port**

#### **Context**

config>system>security>management-access-filter>ip-filter>entry

config>system>security>management-access-filter>ipv6-filter>entry

#### **Description**

This command configures a destination TCP or UDP port number or port range for a management access filter match criterion.

The **no** form of the command removes the destination port match criterion.

#### **Default**

n/a

### **Parameters**

*port*

the source TCP or UDP port number as match criteria

### **Values** 1 to 65535 (decimal)

*mask*

mask used to specify a range of destination port numbers as the match criterion

This 16-bit mask can be configured using the formats in Table 8: 16-bit Mask [Formats.](#page-101-2)

<span id="page-101-2"></span>*Table 8: 16-bit Mask Formats*

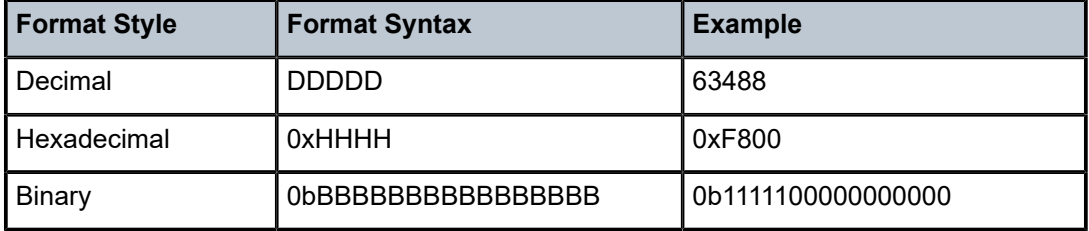

For example, to select a range from 1024 up to 2047, specify 1024 0xFC00 for value and mask.

**Values** 1 to 65535 (decimal)

**Default** 65535 (exact match)

## <span id="page-101-1"></span>flow-label

#### **Syntax**

**flow-label** *value*

**no flow-label**

### **Context**

config>system>security>management-access-filter>ipv6-filter>entry

### **Description**

This command configures flow label match conditions for a management access filter match criterion. Flow labeling enables the labeling of packets belonging to particular traffic flows for which the sender requests special handling, such as non-default QoS or real-time service.

This command applies to IPv6 filters only.

### **Parameters**

<span id="page-101-0"></span>*value*

the flow identifier in an IPv6 packet header that can be used to discriminate traffic flows (see RFC 3595, *Textual Conventions for IPv6 Flow Label*)

**Values** 0 to 1048575

## **Syntax**

log

[**no**] **log**

# **Context**

config>system>security>management-access-filter>ip-filter>entry config>system>security>management-access-filter>ipv6-filter>entry

## **Description**

This command enables match logging.

The **no** form of this command disables match logging.

## **Default**

<span id="page-102-0"></span>no log

# next-header

## **Syntax**

[**no**] **next-header** *next-header*

## **Context**

config>system>security>management-access-filter>ipv6-filter>entry

## **Description**

This command specifies the next header to match as a management access filter match criterion.

This command applies to IPv6 filters only.

## **Parameters**

*next-header*

*protocol-number* or *protocol-name*

*protocol-number*

the IPv6 next header to match, expressed as a protocol number in decimal, hexadecimal, or binary. This parameter is similar to the **protocol** parameter used in IPv4 filter match criteria. See Table 9: IP Protocol IDs and [Descriptions](#page-112-0) for the protocol IDs and descriptions for the IP protocols.

> **Values** [0 to 255]D [0x0 to 0xFF]H [0b0 to 0b11111111]B

*protocol-name*

the IPv6 next header to match, expressed as a protocol name. This parameter is similar to the **protocol** parameter used in IPv4 filter match criteria. See Table 9: IP [Protocol](#page-112-0) IDs and [Descriptions](#page-112-0) for the protocol IDs and descriptions for the IP protocols.

> **Values** none, icmp, igmp, ip, tcp, egp, igp, udp, rdp, ipv6, ipv6-route, ipv6 frag, idrp, rsvp, gre, ipv6-icmp, ipv6-no-nxt, ipv6-opts, iso-ip, eigrp, ospf-igp, ether-ip, encap, pnni, pim, vrrp, l2tp, stp, ptp, isis, crtp, crudp, sctp, mpls-in-ip, \* - udp/tcp wildcard

## <span id="page-103-0"></span>protocol

### **Syntax**

[**no**] **protocol** *protocol-id*

### **Context**

config>system>security>management-access-filter>ip-filter>entry

### **Description**

This command configures an IP protocol type to be used as a management access filter match criterion.

The protocol type is identified by its respective protocol number. Well-known protocol numbers include ICMP (1), TCP (6), and UDP (17).

This command applies to IPv4 filters only.

The **no** form of the command removes the protocol from the match criteria.

### **Default**

n/a

### **Parameters**

*protocol-id*

*protocol-number* or *protocol-name*

*protocol-number*

the protocol number for the match criterion, expressed in decimal, hexadecimal, or binary. See Table 9: IP Protocol IDs and [Descriptions](#page-112-0) for the protocol IDs and descriptions for the IP protocols.

> **Values** [0 to 255]D [0x0 to 0xFF]H [0b0 to 0b11111111]B

#### *protocol-name*

the protocol name for the match criterion. See Table 9: IP Protocol IDs and [Descriptions](#page-112-0) for the protocol IDs and descriptions for the IP protocols.

> **Values** none, icmp, igmp, ip, tcp, egp, igp, udp, rdp, ipv6, ipv6-route, ipv6 frag, idrp, rsvp, gre, ipv6-icmp, ipv6-no-nxt, ipv6-opts, iso-ip, eigrp,

ospf-igp, ether-ip, encap, pnni, pim, vrrp, l2tp, stp, ptp, isis, crtp, crudp, sctp, mpls-in-ip, \* - udp/tcp wildcard

## <span id="page-104-0"></span>router

### **Syntax**

**router** *router-instance* **router service-name** *service-name* **no router**

#### **Context**

config>system>security>management-access-filter>ip-filter>entry

config>system>security>management-access-filter>ipv6-filter>entry

### **Description**

This command configures a router name or service ID to be used as a management access filter match criterion.

The **no** form of the command removes the router name or service ID from the match criteria.

### **Parameters**

#### *router-instance*

specifies one of the following parameters for the router instance:

*router-name* — specifies a router name up to 32 characters to be used in the match criteria

*service-id* — specifies an existing service ID to be used in the match criteria

**Values** 1 to 2147483647

#### *service-name*

specifies the service name of an existing service

**Values** up to 64 characters

### <span id="page-104-1"></span>src-ip

#### **Syntax**

**src-ip** {*ip-prefix*[*/mask*] [**/***netmask*]| **ip-prefix-list** *ip-prefix-list-name*} **no src-ip**

## **Context**

config>system>security>management-access-filter>ip-filter>entry

This command specifies a source IPv4 address range or specifies an IPv4 prefix list configured under the **match-list** command to be used as a match criterion for a management access filter. See the 7705 SAR Router Configuration Guide for information about the **match-list** command.

To match on the source IP address, specify the address and the associated mask (for example, 10.1.0.0/16). The conventional notation of 10.1.0.0 255.255.0.0 can also be used.

The **no** form of the command removes the source IPv4 address or IPv4 prefix list match criterion.

### **Default**

n/a

### **Parameters**

*ip-prefix*

the IP prefix for the IP match criterion in dotted-decimal notation

**Values** a.b.c.d (host bits must be 0)

*mask*

the subnet mask length expressed as a decimal integer

**Values** 1 to 32

#### *netmask*

the subnet mask in dotted-decimal notation

**Values** a.b.c.d (network bits all 1, host bits must all 0)

#### *ip-prefix-list-name*

the name of the IP prefix list configured with the **match-list** command

### <span id="page-105-0"></span>src-ip

### **Syntax**

**src-ip** {*ipv6-address/prefix-length* | **ipv6-prefix-list** *ipv6-prefix-list-name*}

**no src-ip**

### **Context**

config>system>security>management-access-filter>ipv6-filter>entry

## **Description**

This command configures a source IPv6 address range or specifies an IPv6 prefix list configured under the **match-list** command to be used as a match criterion for a management access filter. See the 7705 SAR Router Configuration Guide for information about the **match-list** command.

To match on the source IP address, specify the address and prefix length; for example, 11::12/128.

The **no** form of the command removes the source IP address or IPv6 prefix list match criterion.

### **Default**

n/a

## **Parameters**

*ipv6-address/prefix-length*

the IPv6 address on the interface

# **Values** *ipv6-address*: x:x:x:x:x:x:x:x (eight 16-bit pieces)

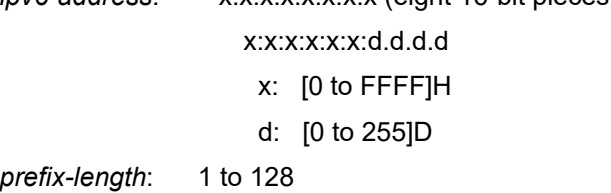

*ipv6-prefix-list-name*

the name of the IPv6 prefix list configured with the **match-list** command

### <span id="page-106-0"></span>src-port

## **Syntax**

**src-port** {*port-id* | **cpm** | **lag** *lag-id*}

**no src-port**

## **Context**

config>system>security>management-access-filter>ip-filter>entry

config>system>security>management-access-filter>ipv6-filter>entry

## **Description**

This command restricts ingress management traffic to either the CSM Ethernet port or any other logical port (port or channel) on the device.

When the source interface is configured, only management traffic arriving on those ports satisfy the match criteria.

The **no** form of the command reverts to the default value.

## **Default**

any interface

# **Parameters**

*port-id*

the port ID

**Values**

port-id *slot*/*mda*/*port*

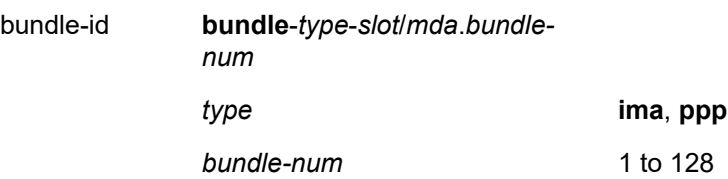

#### **cpm**

specifies that ingress management traffic is restricted to the CSM Ethernet port

*lag-id*

the LAG ID

**Values** 1 to 32

## <span id="page-107-0"></span>renum

#### **Syntax**

**renum** *old-entry-number new-entry-number*

### **Context**

config>system>security>management-access-filter>ip-filter

config>system>security>management-access-filter>ipv6-filter

## **Description**

This command renumbers existing management access filter entries to resequence filter entries.

The 7705 SAR exits on the first match found and executes the actions in accordance with the accompanying action command. This may require some entries to be renumbered from most to least explicit.

### **Parameters**

*old-entry-number*

the entry number of the existing entry

**Values** 1 to 9999

*new-entry-number*

the new entry number that will replace the old entry number

**Values** 1 to 9999

## <span id="page-107-2"></span><span id="page-107-1"></span>**3.11.2.2.4 CPM Filter Commands**
# cpm-filter

## **Syntax**

[**no**] **cpm-filter**

# **Context**

config>system>security

# **Description**

This command enables the context to configure a CPM (referred to as CSM on the 7705 SAR) filter. A CPM filter is a hardware filter (that is, implemented on the network processor) for the CSM-destined traffic that applies to all the traffic destined for the CSM CPU. It can be used to drop or accept packets, as well as allocate dedicated hardware queues for the traffic. The hardware queues are not user-configurable.

The **no** form of the command disables the CPM filter.

# default-action

# **Syntax**

**default-action** {**accept** | **drop**}

# **Context**

config>system>security>cpm-filter

# **Description**

This command specifies the action to be applied to packets when the packets do not match the specified criteria in all of the IP filter entries of the filter. If there are no filter entries defined, the packets received is either accepted or dropped based on that default action.

# **Default**

accept

# **Parameters**

#### **accept**

packets are accepted unless there is a specific filter entry that causes the packet to be dropped

#### **drop**

packets are dropped unless there is a specific filter entry that causes the packet to be accepted

# ip-filter

## **Syntax**

**ip-filter**

# **Context**

config>system>security>cpm-filter

# **Description**

This command enables the context to configure IPv4 CPM filter parameters.

# ipv6-filter

### **Syntax**

**ipv6-filter**

# **Context**

config>system>security>cpm-filter

# **Description**

This command enables the context to configure IPv6 CPM filter parameters.

# entry

# **Syntax entry** *entry-id* [**create**] **no entry** *entry-id*

# **Context**

config>system>security>cpm-filter>ip-filter config>system>security>cpm-filter>ipv6-filter

# **Description**

This command specifies a particular CPM filter match entry. Every CPM filter must have at least one filter match entry. A filter entry with no match criteria set matches every packet, and the entry action is taken.

The **create** keyword must be used with every new entry configured. After the entry has been created, you can navigate to the entry context without using the **create** keyword.

All IPv4 filter entries can specify one or more matching criteria. There are no range-based restrictions on any IPv4 filter entries.

For IPv6 filters, the combined number of fields for all entries in a filter must not exceed 16 fields (or 256 bits), where a field contains the bit representation of the matching criteria.

### **Parameters**

#### *entry-id*

identifies a CPM filter entry as configured on this system.

**Values** 1 to 64

# action

# **Syntax**

**action** {**accept** | **drop**} **no action**

## **Context**

config>system>security>cpm-filter>ip-filter>entry config>system>security>cpm-filter>ipv6-filter>entry

#### **Description**

This command specifies the action to take for packets that match this filter entry.

#### **Default**

drop

# **Parameters**

#### **accept**

packets matching the entry criteria are forwarded

#### **drop**

packets matching the entry criteria are dropped

log

### **Syntax**

**log** *log-id*

**no log**

#### **Context**

config>system>security>cpm-filter>ip-filter>entry config>system>security>cpm-filter>ipv6-filter>entry

# **Description**

This command specifies the log in which packets matching this entry should be entered. The value 0 indicates that logging is disabled.

The **no** form of the command deletes the log ID.

### **Parameters**

*log-id*

the log ID where packets matching this entry should be entered

**Values** 101 to 199

# match

# **Syntax**

**match** [**protocol** *protocol-id*] **no match**

# **Context**

config>system>security>cpm-filter>ip-filter>entry

# **Description**

This command enables the context to enter match criteria for the IPv4 filter entry. When the match criteria have been satisfied, the action associated with the match criteria is executed.

If more than one match criterion (within one match statement) is configured, all criteria must be satisfied (AND function) before the action associated with the match is executed.

A match context may consist of multiple match criteria, but multiple match statements cannot be entered per entry.

The **no** form of the command removes the match criteria for the *entry-id*.

# **Parameters**

*protocol-id*

*protocol-number* or *protocol-name*

*protocol-number*

the protocol number in decimal, hexadecimal, or binary, to be used as an IP filter match criterion. Common protocol numbers include ICMP(1), TCP(6), and UDP(17). See [Table](#page-112-0) 9: [IP Protocol IDs and Descriptions](#page-112-0) for the protocol IDs and descriptions for the IP protocols.

> **Values** [0 to 255]D [0x0 to 0xFF]H [0b0 to 0b11111111]B

#### *protocol-name*

the protocol name to be used as an IP filter match criterion. See Table 9: IP [Protocol](#page-112-0) IDs [and Descriptions](#page-112-0) for the protocol IDs and descriptions for the IP protocols.

> **Values** none, icmp, igmp, ip, tcp, egp, igp, udp, rdp, ipv6, ipv6-route, ipv6 frag, idrp, rsvp, gre, ipv6-icmp, ipv6-no-nxt, ipv6-opts, iso-ip, eigrp,

ospf-igp, ether-ip, encap, pnni, pim, vrrp, l2tp, stp, ptp, isis, crtp, crudp, sctp, mpls-in-ip, \* - udp/tcp wildcard

<span id="page-112-0"></span>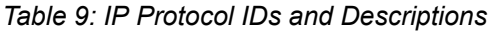

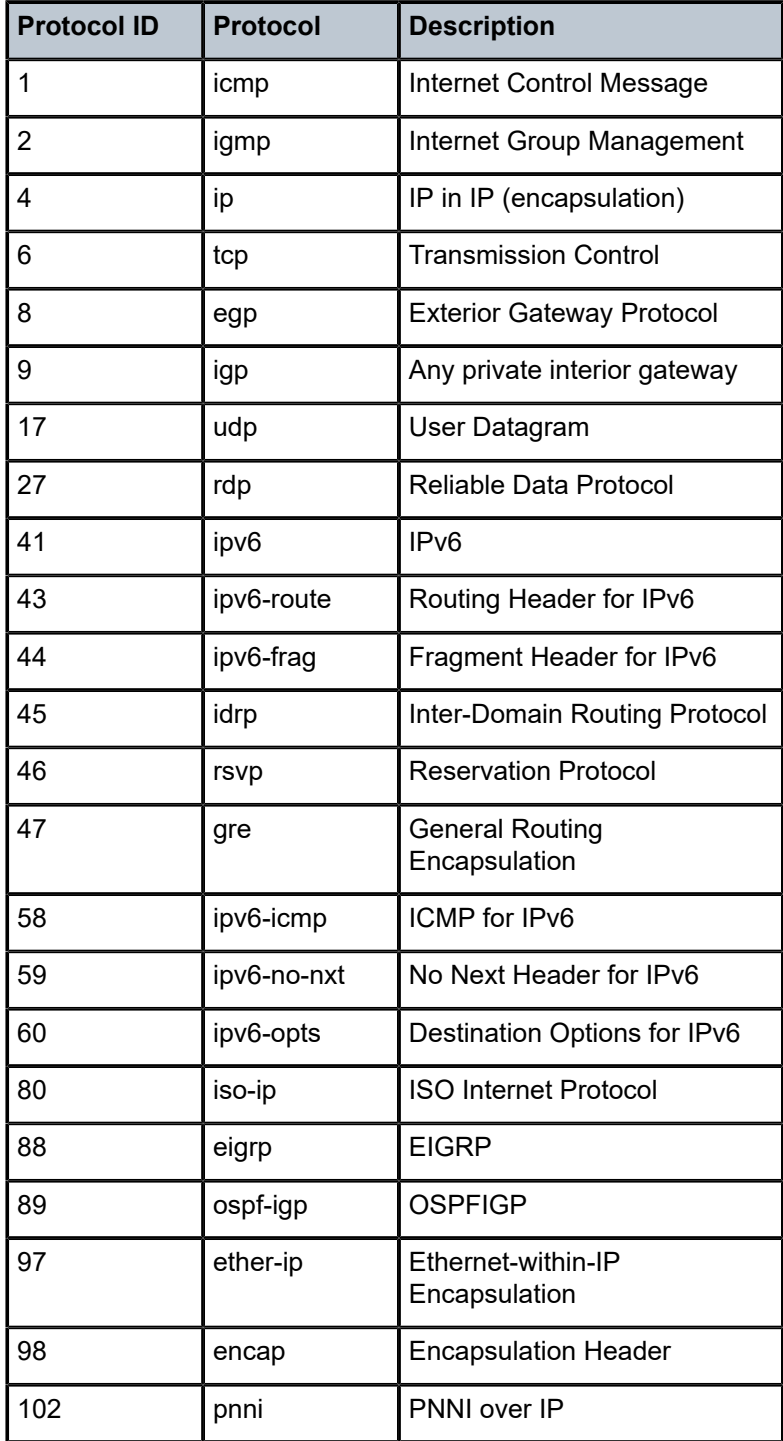

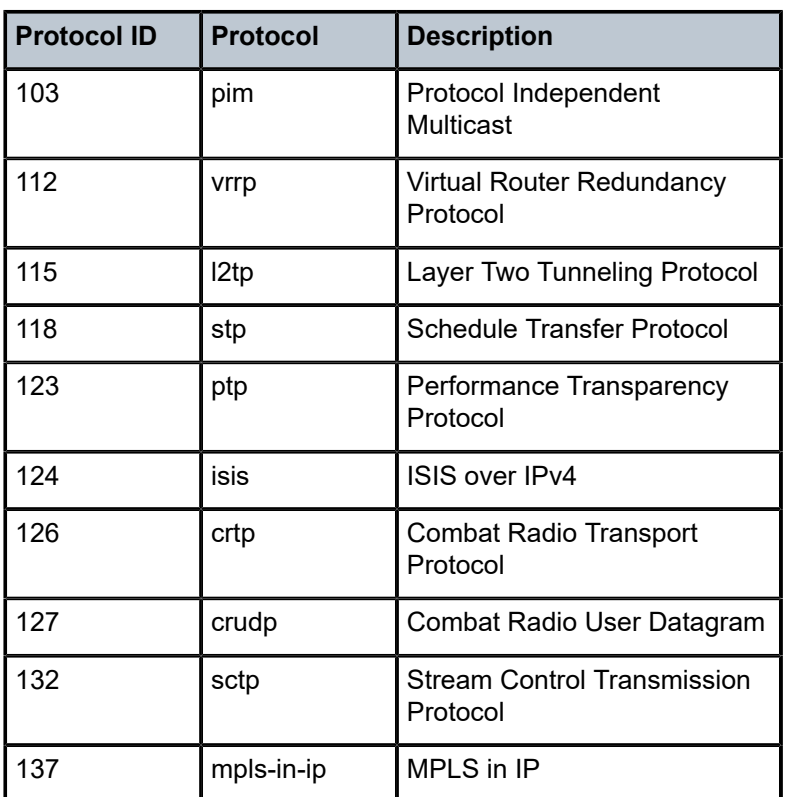

# match

#### **Syntax**

**match** [**next-header** *next-header*]

**no match**

# **Context**

config>system>security>cpm-filter>ipv6-filter>entry

## **Description**

This command enables the context to enter match criteria for the IPv6 filter entry. When the match criteria have been satisfied, the action associated with the match criteria is executed.

If more than one match criterion (within one match statement) is configured, all criteria must be satisfied (AND function) before the action associated with the match is executed.

A match context may consist of multiple match criteria, but multiple match statements cannot be entered per entry.

The **no** form of the command removes the match criteria for the *entry-id*.

# **Parameters**

*next-header*

#### *protocol-number* or *protocol-name*

#### *protocol-number*

the IPv6 next header to match, expressed as a protocol number in decimal, hexadecimal, or binary. This parameter is similar to the **protocol** parameter used in IPv4 filter match criteria. See Table 9: IP Protocol IDs and [Descriptions](#page-112-0) for the protocol IDs and descriptions for the IP protocols.

**Values** [1 to 42 | 45 to 49 | 52 to 59 | 61 to 255]D

[0x0 to 0x2A | 0x2D to 0x31 | 0x34 to 0x3B | 0x3D to 0xFF]H

[0b0 to 0b101010 | 0b101101 to 0b110001 | 0b110100 to 0b111011 | 0b111101 to 0b11111111]B

#### *protocol-name*

the IPv6 next header to match, expressed as a protocol name. This parameter is similar to the **protocol** parameter used in IPv4 filter match criteria. See Table 9: IP [Protocol](#page-112-0) IDs and [Descriptions](#page-112-0) for the protocol IDs and descriptions for the IP protocols.

> **Values** none, icmp, igmp, ip, tcp, egp, igp, udp, rdp, ipv6, idrp, rsvp, gre, ipv6-icmp, ipv6-no-nxt, iso-ip, eigrp, ospf-igp, ether-ip, encap, pnni, pim, vrrp, l2tp, stp, ptp, isis, crtp, crudp, sctp, mpls-in-ip, \* - udp/tcp wildcard

#### dscp

#### **Syntax**

**dscp** *dscp-name*

**no dscp**

# **Context**

config>system>security>cpm-filter>ip-filter>entry>match config>system>security>cpm-filter>ipv6-filter>entry>match

### **Description**

This command configures a DiffServ Code Point (DSCP) name to be used as an IP filter match criterion. The **no** form of the command removes the DSCP match criterion.

#### **Default**

no dscp

# **Parameters**

#### *dscp-name*

a DSCP name that has been previously mapped to a value using the dscp-name command. The DiffServ Code Point can only be specified by its name.

**Values** be|cp1|cp2|cp3|cp4|cp5|cp6|cp7|cs1|cp9|af11|cp11|

af12|cp13|af13|cp15|cs2|cp17|af21|cp19|af22|cp21| af23|cp23|cs3|cp25|af31|cp27|af32|cp29|af33|cp31|cs4| cp33|af41|cp35|af42|cp37|af43|cp39|cs5|cp41|cp42| cp43|cp44|cp45|ef|cp47|nc1|cp49|cp50|cp51|cp52|cp53| cp54|cp55|nc2|cp57|cp58|cp59|cp60|cp61|cp62|cp63

# dst-ip

# **Syntax**

**dst-ip** {*ip-address/mask* | *ip-address ipv4-address-mask* | **ip-prefix-list** *prefix-list-name*} **no dst-ip**

# **Context**

config>system>security>cpm-filter>ip-filter>entry>match

# **Description**

This command configures a destination IPv4 address range or specifies an IPv4 prefix list configured under the **match-list** command to be used as an IP filter match criterion. See the 7705 SAR Router Configuration Guide for information about the **match-list** command.

To match on the destination IP address, specify the address and its associated mask; for example, 10.1.0.0/16. The conventional notation of 10.1.0.0 255.255.0.0 can also be used.

The **no** form of the command removes the destination IPv4 address or IPv4 prefix list match criterion.

# **Default**

no dst-ip

# **Parameters**

*ip-address*

the IP prefix for the IP match criterion in dotted-decimal notation

**Values** 0.0.0.0 to 255.255.255.255

*mask*

the subnet mask length expressed as a decimal integer

**Values** 1 to 32

#### *ipv4-address-mask*

the dotted-decimal equivalent of the mask length

**Values** 0.0.0.0 to 255.255.255.255

#### *prefix-list-name*

the name of the IPv4 prefix list configured with the **match-list** command

# dst-ip

# **Syntax**

**dst-ip** {*ipv6-address/prefix-length* | **ipv6-prefix-list** *ipv6-prefix-list-name*}

**no dst-ip**

# **Context**

config>system>security>cpm-filter>ipv6-filter>entry>match

# **Description**

This command configures a destination IPv6 address range or specifies an IPv6 prefix list configured under the **match-list** command to be used as an IP filter match criterion. See the 7705 SAR Router Configuration Guide for information about the **match-list** command.

To match on the destination IP address, specify the address and prefix length; for example, 11::12/128.

The **no** form of the command removes the destination IPv6 address or IPv6 prefix list match criterion.

# **Default**

n/a

# **Parameters**

*ipv6-address/prefix-length*

the IPv6 address on the interface

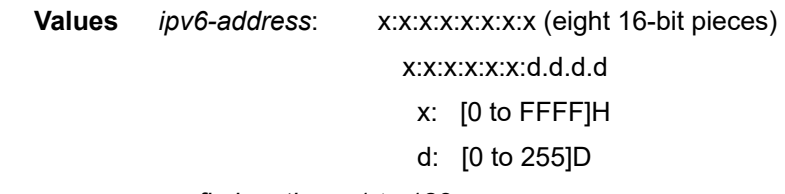

*prefix-length*: 1 to 128

*ipv6-prefix-list-name*

the name of the IPv6 prefix list configured with the **match-list** command

# dst-port

# **Syntax**

**dst-port** *tcp/udp port-number* [*mask*] **no dst-port**

# **Context**

config>system>security>cpm-filter>ip-filter>entry>match config>system>security>cpm-filter>ipv6-filter>entry>match

# **Description**

This command specifies the TCP/UDP port to match the destination port of the packet.

The **no** form of the command removes the destination port match criterion.

The TCP or UDP protocol must be configured using the match command before this filter can be configured.

# **Parameters**

*tcp/udp port-number*

the destination port number to be used as a match criterion

**Values** [0 to 65535]D [0x0 to 0xFF]H [0b0 to 0b1111111111111111]B

#### *mask*

the 16-bit mask to be applied when matching the destination port

**Values** [0 to 65535]D

[0x0000 to 0xFFFF]H [0b0000000000000000 to 0b1111111111111111]B

# fragment

# **Syntax**

**fragment** {**true** | **false**} **no fragment**

# **Context**

config>system>security>cpm-filter>ip-filter>entry>match

# **Description**

This command configures fragmented or non-fragmented IP packets as an IP filter match criterion.

The **no** form of the command removes the match criterion.

This command applies to IPv4 filters only.

# **Default**

false

# **Parameters**

**true**

configures a match on all fragmented IP packets. A match occurs for all packets that have either the MF (more fragment) bit set or have the Fragment Offset field of the IP header set to a non-zero value.

#### **false**

configures a match on all non-fragmented IP packets. Non-fragmented IP packets are packets that have the MF bit set to zero and have the Fragment Offset field also set to zero.

# icmp-code

#### **Syntax**

**icmp-code** *icmp-code*

**no icmp-code**

#### **Context**

config>system>security>cpm-filter>ip-filter>entry>match

config>system>security>cpm-filter>ipv6-filter>entry>match

### **Description**

This command configures matching on an ICMP code field in the ICMP header of an IP packet as an IP filter match criterion.

The ICMP protocol must be configured using the match command before this filter can be configured.

The **no** form of the command removes the criterion from the match entry.

### **Default**

no icmp-code

#### **Parameters**

*icmp-code*

*icmp-code-number* or *icmp-code-keyword*

*icmp-code-number*

the ICMP code number in decimal, hexadecimal, or binary, to be used as a filter match criterion

> **Values** [0 to 255]D [0x0 to 0xFF]H [0b0 to 0b11111111]B

#### *icmp-code-keyword*

the ICMP code keyword to be used as a filter match criterion

**Values For IPv4 filter**: none, network-unreachable, host-unreachable, protocol-unreachable, port-unreachable, fragmentation-needed, source-route-failed, dest-network-unknown, dest-host-unknown, src-host-isolated, network-unreachable-for-tos, host-unreachablefor-tos

**For IPv6 filter**: none, no-route-to-destination, comm-with-destadmin-prohibited, beyond-scope-src-addr, address-unreachable, port-unreachable

# icmp-type

### **Syntax**

**icmp-type** *icmp-type* **no icmp-type**

# **Context**

config>system>security>cpm-filter>ip-filter>entry>match config>system>security>cpm-filter>ipv6-filter>entry>match

### **Description**

This command configures matching on an ICMP type field in the ICMP header of an IP packet as an IP filter match criterion.

The ICMP protocol must be configured using the match command before this filter can be configured.

The **no** form of the command removes the criterion from the match entry.

# **Default**

no icmp-type

# **Parameters**

*icmp-type*

*icmp-type-number* or *icmp-type-keyword*

*icmp-type-number*

the ICMP type number in decimal, hexadecimal, or binary, to be used as a match criterion

**Values** [0 to 255]D

[0x0 to 0xFF]H

[0b0 to 0b11111111]B

#### *icmp-type-keyword*

the ICMP type keyword to be used as a match criterion

**Values For IPv4 filter**: none, echo-reply, dest-unreachable, sourcequench, redirect, echo-request, router-advt, router-selection, timeexceeded, parameter-problem, timestamp-request, timestampreply, addr-mask-request, addr-mask-reply, photuris

**For IPv6 filter**: none, dest-unreachable, packet-too-big, timeexceeded, parameter-problem, echo-request, echo-reply, multicast-listen-query, multicast-listen-report, multicast-listen-done, router-solicitation, router-advt, neighbor-solicitation, neighboradvertisement, redirect-message, router-renumbering, icmpnode-info-query, icmp-node-info-resp, inv-nd-solicitation, invnd-adv-message, multicast-listener-report-v2, home-agent-adrequest, home-agent-ad-reply, mobile-prefix-solicitation, mobileprefix-advt, cert-path-solicitation, cert-path-advt, multicast-routeradvt, multicast-router-solicitation, multicast-router-termination, fmipv6, rpl-control, ilnpv6-locator-update, duplicate-addr-request, duplicate-addr-confirmation

# ip-option

# **Syntax**

**ip-option** *ip-option-value* [*ip-option-mask*] **no ip-option**

# **Context**

config>system>security>cpm-filter>ip-filter>entry>match

# **Description**

This command configures matching packets with a specific IP option or a range of IP options in the IP header as an IP filter match criterion.

The option type octet contains 3 fields:

- 1 bit copied flag (copy options in all fragments)
- 2 bits option class
- 5 bits option number

The **no** form of the command removes the match criterion.

This command applies to IPv4 filters only.

# **Default**

no ip-option

### **Parameters**

*ip-option-value*

the 8-bit option type (can be entered using decimal, hexadecimal, or binary formats). The mask is applied as an AND to the option byte and the result is compared with the option value.

The decimal value entered for the match should be a combined value of the 8-bit option type field and not just the option number. Therefore, to match on IP packets that contain the Router Alert option (option number = 20), enter the option type of 148 (10010100).

## **Values** 0 to 255

#### *ip-option-mask*

specifies a range of option numbers to use as the match criteria

This 8-bit mask can be entered using decimal, hexadecimal, or binary formats as shown in Table 10: IP Option [Formats](#page-121-0).

<span id="page-121-0"></span>*Table 10: IP Option Formats*

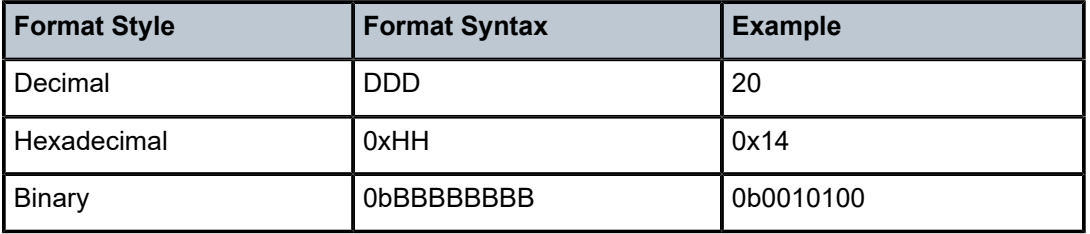

**Values** 0 to 255

**Default** 255 (decimal) (exact match)

# multiple-option

### **Syntax**

**multiple-option** {**true** | **false**} **no multiple-option**

# **Context**

config>system>security>cpm-filter>ip-filter>entry>match

# **Description**

This command configures matching packets that contain more than one option field in the IP header as an IP filter match criterion.

The **no** form of the command removes the checking of the number of option fields in the IP header as a match criterion.

This command applies to IPv4 filters only.

# **Default**

no multiple-option

### **Parameters**

# **true**

specifies matching on IP packets that contain more than one option field in the header

**false**

specifies matching on IP packets that do not contain multiple option fields in the header

# option-present

### **Syntax**

**option-present** {**true** | **false**} **no option-present**

# **Context**

config>system>security>cpm-filter>ip-filter>entry>match

# **Description**

This command configures matching packets that contain the option field or have an option field of 0 in the IP header as an IP filter match criterion.

The **no** form of the command removes the checking of the option field in the IP header as a match criterion.

This command applies to IPv4 filters only.

### **Parameters**

**true**

specifies matching on all IP packets that contain the option field in the header. A match occurs for all packets that have the option field present. An option field of 0 is considered as no option present.

#### **false**

specifies matching on IP packets that do not have any option field present in the IP header (an option field of 0)

# src-ip

# **Syntax**

**src-ip** {*ip-address/mask* | *ip-address ipv4-address-mask* | **ip-prefix-list** *prefix-list-name*}

**no src-ip**

# **Context**

config>system>security>cpm-filter>ip-filter>entry>match

#### **Description**

This command specifies the IPv4 address or specifies an IPv4 prefix list configured under the **match-list** command to be used as a match criterion for an IP filter. See the 7705 SAR Router Configuration Guide for information about the **match-list** command.

To match on the source IPv4 address, specify the address and its associated mask; for example, 10.1.0.0/16. The conventional notation of 10.1.0.0 255.255.0.0 can also be used.

The **no** form of the command removes the source IPv4 address or IPv4 prefix list match criterion.

### **Default**

no src-ip

# **Parameters**

### *ip-address*

the IP prefix for the IP match criterion in dotted-decimal notation

**Values** 0.0.0.0 to 255.255.255.255

#### *mask*

the subnet mask length expressed as a decimal integer

**Values** 1 to 32

### *ipv4-address-mask*

the dotted-decimal equivalent of the mask length

**Values** 0.0.0.0 to 255.255.255.255

### *prefix-list-name*

the name of the IPv4 prefix list configured with the **match-list** command

src-ip

# **Syntax**

**src-ip** {*ipv6-address/prefix-length* | **ipv6-prefix-list** *ipv6-prefix-list-name*}

**no src-ip**

# **Context**

config>system>security>cpm-filter>ipv6-filter>entry>match

# **Description**

This command configures a source IPv6 address range or specifies an IPv6 prefix list configured under the **match-list** command to be used as a match criterion for an IP filter. See the 7705 SAR Router Configuration Guide for information about the **match-list** command.

To match on the source IP address, specify the address and prefix length; for example, 11::12/128.

The **no** form of the command removes the source IP address match criterion.

# **Default**

n/a

# **Parameters**

*ipv6-address/prefix-length*

the IPv6 address on the interface

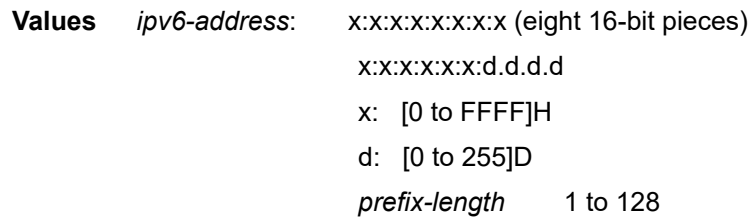

#### *ipv6-prefix-list-name*

the name of the IPv6 prefix list configured with the **match-list** command

# src-port

# **Syntax**

**src-port** *tcp/udp port-number* [*mask*] **no src-port**

# **Context**

config>system>security>cpm-filter>ip-filter>entry>match config>system>security>cpm-filter>ipv6-filter>entry>match

# **Description**

This command specifies the TCP/UDP port to match the source port of the packet.

# **Default**

no src-port

# **Parameters**

*tcp/udp port-number*

the source port number to be used as a match criterion

**Values** [0 to 65535]D

[0x0 to 0xFF]H [0b0 to 0b1111111111111111]B

#### *mask*

the 16-bit mask to be applied when matching the source port

**Values** [0 to 65535]D

[0x0000 to 0xFFFF]H [0b0000000000000000 to 0b1111111111111111]B

# tcp-ack

### **Syntax**

**tcp-ack** {**true** | **false**} **no tcp-ack**

# **Context**

config>system>security>cpm-filter>ip-filter>entry>match

config>system>security>cpm-filter>ipv6-filter>entry>match

# **Description**

This command configures matching on the ACK bit being set or reset in the control bits of the TCP header of an IP packet as an IP filter match criterion.

The no form of the command removes the criterion from the match entry.

# **Default**

no tcp-ack

# **Parameters**

#### **true**

specifies matching on IP packets that have the ACK bit set in the control bits of the TCP header of an IP packet

# **false**

specifies matching on IP packets that do not have the ACK bit set in the control bits of the TCP header of the IP packet

# tcp-syn

# **Syntax**

**tcp-syn** {**true** | **false**}

**no tcp-syn**

# **Context**

config>system>security>cpm-filter>ip-filter>entry>match

config>system>security>cpm-filter>ipv6-filter>entry>match

# **Description**

This command configures matching on the SYN bit being set or reset in the control bits of the TCP header of an IP packet as an IP filter match criterion.

The SYN bit is normally set when the source of the packet wants to initiate a TCP session with the specified destination IP address.

The **no** form of the command removes the criterion from the match entry.

### **Default**

no tcp-syn

### **Parameters**

#### **true**

specifies matching on IP packets that have the SYN bit set in the control bits of the TCP header

#### **false**

specifies matching on IP packets that do not have the SYN bit set in the control bits of the TCP header

### renum

### **Syntax**

**renum old-entry-id new-entry-id**

### **Context**

config>system>security>cpm-filter>ip-filter

config>system>security>cpm-filter>ipv6-filter

#### **Description**

This command renumbers existing IP filter entries to resequence filter entries.

Resequencing may be required in some cases because the process is exited when the first match is found and the actions are executed according to the accompanying action command. This requires that entries be sequenced correctly from most to least explicit.

# **Parameters**

```
old-entry-id
```
the entry number of an existing entry

#### **Values** 1 to 64

where: 1 to 29 are filter entries

30 to 64 are extended filter entries

#### *new-entry-id*

the new entry number to be assigned to the old entry

**Values** 1 to 64

where: 1 to 29 are filter entries

30 to 64 are extended filter entries

# **3.11.2.2.5 Global Password Commands**

<span id="page-127-0"></span>enable-admin

**Syntax**

**enable-admin**

## **Context**

<global>

#### **Description**

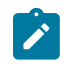

**Note:** See the description for the [admin-password](#page-128-0) command. If the **admin-password** is configured in the **config>system>security>password** context, any user can enter the special administrative mode by entering the **enable-admin** command.

The **enable-admin** command is in the default profile. By default, all users have access to this command.

After the **enable-admin** command is entered, the user is prompted for a password. If the password matches, the user receives unrestricted access to all the commands.

There are two ways to verify that a user is in **enable-admin** mode:

- enter the **show users** command the administrator can see which users are in enable-admin mode, indicated by the "A" on the same line as that username
- enter the **enable-admin** command again at the root prompt and an error message is returned

The # sign indicates the current session.

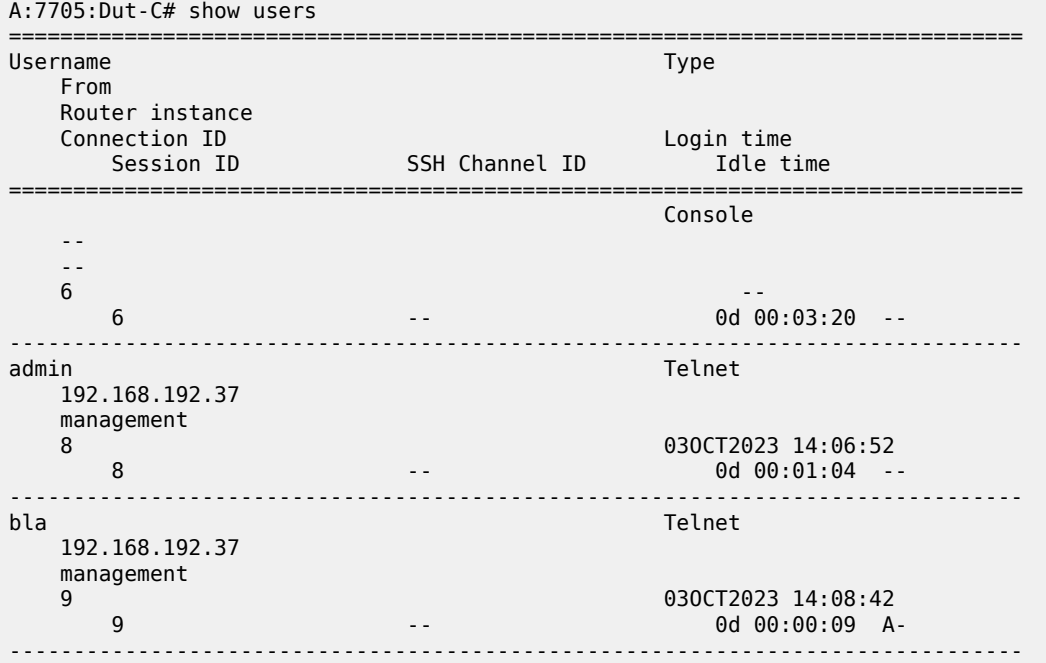

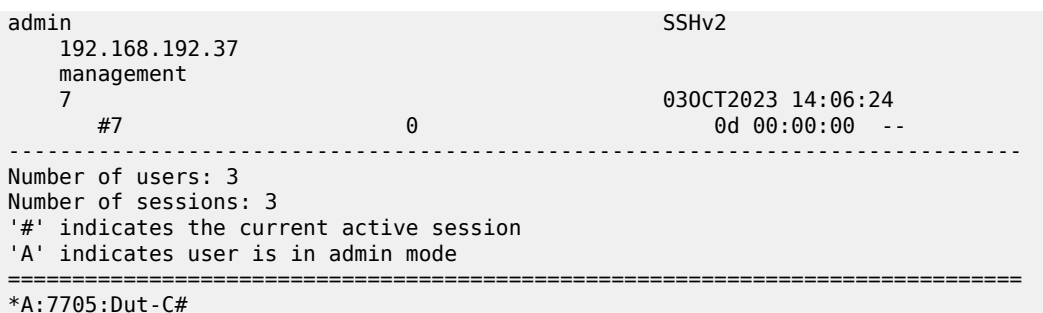

# **3.11.2.2.6 Password Commands**

# password

#### **Syntax**

**password**

### **Context**

config>system>security

## **Description**

<span id="page-128-0"></span>This command enables the context to configure password management parameters.

# admin-password

# **Syntax**

**admin-password** *password* [**hash** | **hash2**]

**no admin-password**

# **Context**

config>system>security>password

# **Description**

This command allows a user (with admin permissions) to configure a password which enables a user to become an administrator for one session. When enabled, no authorization to TACACS+ or RADIUS is performed and the user is locally regarded as an admin user.

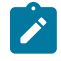

**Note:** See the description for the [enable-admin](#page-127-0) command. If the **admin-password** is configured in the **config>system>security>password** context, then any user can enter the admin mode by entering the **enable-admin** command and the correct admin password.

The minimum length of the password is determined by the **minimum-length** command. The complexity requirements for the password are determined by the **complexity** command.

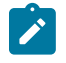

**Note:** The *password* argument of this command is not sent to the servers. This is consistent with other commands that configure secrets. Usernames and passwords in the FTP and TFTP URLs are not be sent to the authorization or accounting servers when the **file>copy** *source-url dest-url* command is executed.

For example:

#### **file copy ftp://test:secret@192.0.2.0/test/srcfile cf3:\destfile**

In this example, the username "test" and password "secret" are not sent to the AAA servers (or to any logs). They are replaced with "\*\*\*\*".

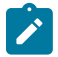

**Note:** See the description for the [system-password c](#page-89-0)ommand. Any user that either has administrative privileges or has entered **enable-admin** mode can run the **admin>system>security>system-password admin-password** command to change this adminpassword as required.

The **no** form of the command removes the admin password from the configuration.

#### **Default**

no admin-password

#### **Parameters**

*password*

configures the password that enables a user to become a system administrator. The maximum length is as follows:

• 56 characters if in unhashed plaintext

The unhashed plaintext form must meet all the requirements that are defined within the [complexity-rules](#page-132-0) command context.

- 60 characters if hashed with bcrypt
- from 87 to 92 characters if hashed with PBKDF2 SHA-2
- from 131 to 136 characters if hashed with PBKDF2 SHA-3
- 32 characters if the **hash** keyword is specified
- 54 characters if the **hash2** keyword is specified

**hash**

specifies that the key is entered and stored on the node in encrypted form

**hash2**

specifies that the key is entered and stored on the node in a more complex encrypted form

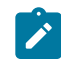

**Note:** If neither the **hash** nor **hash2** keyword is specified, the key is entered in clear text. However, for security purposes, the key is stored on the node using bcrypt or PBKDF2 hash encryption.

# aging

# **Syntax**

**aging** *days*

**no aging**

# **Context**

config>system>security>password

# **Description**

This command configures the number of days a user password is valid before the user must change their password.

The **no** form of the command reverts to the default value.

# **Default**

no aging is enforced

# **Parameters**

*days*

the maximum number of days the password is valid

**Values** 1 to 500

# attempts

# **Syntax**

**attempts** *count* [**time** *minutes1*] [**lockout** *minutes2*]

# **no attempts**

# **Context**

config>system>security>password

# **Description**

This command configures a threshold value of unsuccessful login attempts allowed in a specified time frame.

If the threshold is exceeded, the user is locked out for a specified time period.

If multiple **attempts** commands are entered, each command overwrites the previously entered command.

The **no attempts** command resets all values to the default.

# **Default**

count: 3 minutes1: 5 minutes2: 10

### **Parameters**

#### *count*

the number of unsuccessful login attempts allowed for the specified time. This is a mandatory value that must be explicitly entered.

**Values** 1 to 64

#### *minutes1*

the period of time, in minutes, that a specified number of unsuccessful attempts can be made before the user is locked out

**Values** 0 to 60

#### *minutes2*

the lockout period, in minutes, where the user is not allowed to log in

**Values** 0 to 1440

When the user exceeds the attempted count times in the specified time, then that user is locked out from any further login attempts for the configured time period.

# authentication-order

# **Syntax**

**authentication-order** [*method-1*] [*method-2*] [*method-3*] [**exit-on-reject**]

#### **no authentication-order**

# **Context**

config>system>security>password

# **Description**

This command configures the sequence in which password authentication, authorization, and accounting is attempted among RADIUS, TACACS+, and local passwords.

The order should be from the most preferred authentication method to the least preferred. The presence of all methods in the command line does not guarantee that they are all operational. Specifying options that are not available delays user authentication.

If all (operational) methods are attempted and no authentication for a particular login has been granted, then an entry in the security log registers the failed attempt. Both the attempted login identification and originating IP address are logged with a timestamp.

The **no** form of the command reverts to the default authentication sequence.

#### **Default**

authentication-order radius tacplus local

### **Parameters**

#### *method-1*

the first password authentication method to attempt

**Values** radius, tacplus, local

**Default** radius

### *method-2*

the second password authentication method to attempt

**Values** radius, tacplus, local

**Default** tacplus

#### *method-3*

the third password authentication method to attempt

**Values** radius, tacplus, local

**Default** local

#### **radius**

RADIUS authentication

#### **tacplus**

TACACS+ authentication

#### **local**

password authentication based on the local password database

#### **exit-on-reject**

when enabled, and if one of the AAA methods configured in the authentication order sends a reject, then the next method in the order are not tried. If the **exit-on-reject** keyword is not specified and one AAA method sends a reject, the next AAA method is attempted. If in this process all the AAA methods are exhausted, it is considered a reject.

A rejection is distinct from an unreachable authentication server. When the **exit-on-reject** keyword is specified, authorization and accounting only use the method that provided an affirmation authentication; only if that method is no longer readable or is removed from the configuration other configured methods are attempted. If the **local** keyword is the first authentication and:

- **exit-on-reject** is configured and the user does not exist, the user is not authenticated
- the user is authenticated locally, then other methods, if configured, is used for authorization and accounting
- <span id="page-132-0"></span>• the user is configured locally but without console access, login is denied

## **Syntax**

**complexity-rules**

# **Context**

config>system>security>password

# **Description**

This command enables the context to configure security password complexity rules.

# allow-user-name

# **Syntax**

[**no**] **allow-user-name**

# **Context**

config>system>security>password>complexity-rules

# **Description**

This command allows a login name to be included as part of the password.

The **no** form of this command prevents a login name from being included as part of the password.

# credits

# **Syntax**

**credits** [**lowercase** *credits*] [**uppercase** *credits*] [**numeric** *credits*] [**special-character** *credits*] **no credits**

# **Context**

config>system>security>password>complexity-rules

# **Description**

This command configures a credit value for each of the different character classes in a local password. When a password is created, credits are assigned for each character in a character class, up to the assigned *credits* limit. The credits each count as one additional character toward the minimum length of the password. This allows a trade-off between a very long, simple password and a short, complex one.

For example, if the password minimum length is seven and **lowercase** *credits* is set to 3, a password with four lowercase letters, such as "srty", is accepted. The first three lowercase letters are each given a credit worth one extra character. Combined with the four characters in the password, the total reaches the minimum length. If **lowercase** *credits* is set to 2 instead of 3, only the first two lowercase letters are

given credit. In this case, the "srty" password is worth only six characters (four characters plus two extra characters from credits) and would fail to reach the seven character minimum length.

The **no** form of this command removes all credit values.

## **Default**

no credits

## **Parameters**

*credits*

the number of credits allowed for each character class

**Values** 0 to 10

# minimum-classes

### **Syntax**

**minimum-classes** *minimum*

**no minimum-classes**

# **Context**

config>system>security>password>complexity-rules

#### **Description**

This command enforces a minimum number of different character classes to be used in the password. The possible character classes are lowercase letters, uppercase letters, numbers, and special characters.

The **no** form of this command removes the minimum character class requirement.

# **Default**

no minimum-classes

#### **Parameters**

*minimum*

the minimum number of character classes required in a password

**Values** 2 to 4

# minimum-length

#### **Syntax**

**minimum-length** *value* **no minimum-length**

# **Context**

config>system>security>password>complexity-rules

# **Description**

This command configures the minimum number of characters required for passwords.

If multiple **minimum-length** commands are entered, each command overwrites the previously entered command.

The **no** form of the command reverts to the default value.

# **Default**

6

# **Parameters**

*value*

the minimum number of characters required for a password

**Values** 6 to 50

# repeated-characters

# **Syntax**

**repeated-characters** *count*

**no repeated-characters**

# **Context**

config>system>security>password>complexity-rules

# **Description**

This command configures the maximum number of times a character can be repeated consecutively in a password.

The **no** form of the command resets to the default value, which removes the restriction on repeated characters in passwords.

# **Default**

no repeated-characters

# **Parameters**

*count*

the maximum number of consecutive repeated characters allowed in the password

**Values** 1 to 8

# required

## **Syntax**

**required** [**lowercase** *count*] [**uppercase** *count*] [**numeric** *count*] [**special-character** *count*] **no required**

# **Context**

config>system>security>password>complexity-rules

# **Description**

This command configures the minimum number of characters from each character class that are required for a password to be valid.

The **no** form of the command removes the minimum required characters from each character class.

# **Default**

no required

# **Parameters**

*count*

the minimum number of characters required from the character class

**Values** 0 to 10

# hashing

# **Syntax**

**hashing** {**bcrypt** | **sha2-pbkdf2** | **sha3-pbkdf2**}

# **Context**

config>system>security>password

# **Description**

This command configures the password hashing algorithm.

# **Default**

bcrypt

# **Parameters**

# **bcrypt**

sets the password hashing algorithm to bcrypt

# **sha2-pbkdf2**

sets the password hashing algorithm to PBKDF2 with SHA-2 hashing

#### **sha3-pbkdf2**

sets the password hashing algorithm to PBKDF2 with SHA-3 hashing

# health-check

## **Syntax**

[**no**] **health-check** [**interval** *interval*]

### **Context**

config>system>security>password

### **Description**

This command specifies that RADIUS and TACACS+ servers are monitored for 3 s each during every polling interval. Servers that are not configured have 3 s of idle time. If a server is found to be unreachable, or a previously unreachable server starts responding, depending on the type of server, a trap is sent.

The **no** form of the command disables the periodic monitoring of the RADIUS and TACACS+ servers. In this case, the operational status for the active server is up if the last access was successful.

### **Default**

30

### **Parameters**

*interval*

the polling interval for RADIUS and TACACS+ servers, in seconds

**Values** 6 to 1500

# history-size

**Syntax**

**history-size** *size*

**no history-size**

# **Context**

config>system>security>password

# **Description**

This command configures the number of previous passwords to save in the system. A new password is matched against every old password and is rejected if it is identical to a password in the history.

The **no** form of the command prevents password history matching.

# **Default**

no history-size

## **Parameters**

### *size*

specifies how many previous passwords are stored in the history

**Values** 1 to 20

# minimum-age

# **Syntax**

**minimum-age** [**days** *days*] [**hrs** *hours*] [**min** *minutes*] [**sec** *seconds*] **no minimum-age**

# **Context**

config>system>security>password

# **Description**

This command configures the minimum required age of a password before it can be changed again.

The **no** form of this command removes the minimum password age requirement.

# **Default**

no minimum-age

# **Parameters**

*days*

the minimum number of days before a password can be changed again

**Values** 0 to 1

#### *hours*

the minimum number of hours before a password can be changed again

**Values** 0 to 23

#### *minutes*

the minimum number of minutes before a password can be changed again

**Values** 0 to 59

#### *seconds*

the minimum number of seconds before a password can be changed again

**Values** 0 to 59

# minimum-change

# **Syntax**

**minimum-change** *length*

**no minimum-change**

# **Context**

config>system>security>password

# **Description**

This command configures the minimum number of characters in a new password that must be unique from the previous password.

The **no** form of the command removes the unique character requirement.

# **Default**

no minimum-change

# **Parameters**

*length*

the minimum number of characters in a new password that must be unique from a previous password

**Values** 1 to 20

# **3.11.2.2.7 Profile Management Commands**

# profile

# **Syntax**

[**no**] **profile** *user-profile-name*

# **Context**

config>system>security

# **Description**

This command creates a context to create user profiles for CLI command tree permissions.

Profiles are used to either deny or allow user console access to a hierarchical branch or to specific commands.

After the profiles are created, the **user** command assigns users to one or more profiles. You can define up to 16 user profiles, but a maximum of 8 profiles can be assigned to a user.

The **no** form of the command deletes a user profile.

### **Default**

user-profile default

## **Parameters**

*user-profile-name*

the user profile name entered as a character string. The string is case-sensitive and limited to 32 ASCII 7-bit printable characters with no spaces.

# default-action

### **Syntax**

**default-action** {**deny-all** | **permit-all** | **none**}

### **Context**

config>system>security>profile

### **Description**

This command specifies the default action to be applied when no match conditions are met.

#### **Default**

none

#### **Parameters**

**deny-all**

sets the default of the profile to deny access to all commands

#### **permit-all**

sets the default of the profile to allow access to all commands

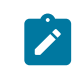

**Note:** The **permit-all** parameter does not change access to security commands. Security commands are only and always available to members of the admin-user profile.

#### **none**

sets the default of the profile to no-action. This option is useful to assign multiple profiles to a user.

For example, if a user is a member of two profiles and the default action of the first profile is **permit-all**, then the second profile will never be evaluated because **permit-all** is executed first. If the first profile default action is set to **none** and if no match conditions are met in the first profile, then the second profile will be evaluated. If the default action of the last profile is **none** and no explicit match is found, then the default-action **deny-all** takes effect.

# entry

### **Syntax**

[**no**] **entry** *entry-id*

# **Context**

config>system>security>profile

# **Description**

This command is used to create a user profile entry.

More than one entry can be created with unique *entry-id* numbers. The 7705 SAR exits when the first match is found and executes the actions according to the accompanying action command. Entries should be sequenced from most explicit to least explicit.

An entry may not have any match criteria defined (in which case, everything matches) but must have at least the keyword **action** for it to be considered complete.

The **no** form of the command removes the specified entry from the user profile.

# **Default**

no entry IDs are defined

# **Parameters**

*entry-id*

an entry ID uniquely identifies a user profile command match criteria and a corresponding action. If more than one entry is configured, the *entry-ids* should be numbered in staggered increments to allow users to insert a new entry without requiring renumbering of the existing entries.

**Values** 1 to 9999

# action

**Syntax action** {**deny** | **permit**}

# **Context**

config>system>security>profile>entry

# **Description**

This command configures the action associated with the profile entry.

#### **Parameters**

#### **deny**

specifies that commands matching the entry command match criteria will be denied

#### **permit**

specifies that commands matching the entry command match criteria will be permitted

# match

# **Syntax**

**match** *command-string* **no match**

# **Context**

config>system>security>profile>entry

# **Description**

This command configures a command or command subtree.

Because the 7705 SAR exits when the first match is found, subordinate levels cannot be modified with subsequent action commands. More specific action commands should be entered with a lower entry number or in a profile that is evaluated prior to this profile.

All commands below the hierarchy level of the matched command are denied.

The **no** form of this command removes a match condition.

# **Default**

no match command string is specified

# **Parameters**

#### *command-string*

the CLI command or CLI tree level that is the scope of the profile entry

# renum

# **Syntax**

**renum** *old-entry-number new-entry-number*

# **Context**

config>system>security>profile

# **Description**

This command renumbers profile entries to resequence the entries.

Because the 7705 SAR exits when the first match is found and executes the actions according to the accompanying action command, renumbering is useful to rearrange the entries from most explicit to least explicit.

## **Parameters**

*old-entry-number*

the entry number of an existing entry

**Values** 1 to 9999

*new-entry-number*

the new entry number

**Values** 1 to 9999

# **3.11.2.2.8 User Management Commands**

user

### **Syntax**

[**no**] **user** *user-name*

### **Context**

config>system>security

### **Description**

This command creates a local user and a context to edit the user configuration.

If a new *user-name* is entered, the user is created. When an existing *user-name* is specified, the user parameters can be edited.

When a new user is created and the **info** command is entered, the system displays a password with hash2 encryption in the output screen. However, when using that username, there is no password required. The user can log in to the system by entering their username and then pressing  $\leftrightarrow$  at the password prompt.

Unless an administrator explicitly changes the password, it is null. The hashed value displayed uses the username and null password field, so when the username is changed, the displayed hashed value changes.

The **no** form of the command deletes the user and all configuration data. Users cannot delete themselves.

# **Default**

n/a

# **Parameters**

*user-name*

the name of the user, up to 32 characters
# user-template

## **Syntax**

**user-template** {**tacplus\_default** | **radius\_default**}

# **Context**

config>system>security

## **Description**

This command configures default security user template parameters.

## **Parameters**

#### **tacplus\_default**

specifies that the TACACS+ default template is used for the configuration

#### **radius\_default**

specifies that the RADIUS default template is used for the configuration

#### <span id="page-144-0"></span>access

## **Syntax**

[**no**] **access** [**ftp**] [**snmp**] [**console**]

[**no**] **access** [**ftp**] [**console**]

# **Context**

config>system>security>user config>system>security>user-template

# **Description**

This command grants a user permission for FTP, SNMP, or console access.

If a user requires access to more than one application, then multiple applications can be specified in a single command. Multiple commands are treated sequentially.

The **no** form of the command removes access for a specific application.

The **no access** command denies permission for all management access methods. To deny a single access method, enter the **no** form of the command followed by the method to be denied; for example, **no access ftp** denies FTP access.

## **Default**

no access

## **Parameters**

**ftp**

specifies FTP permission

#### **snmp**

specifies SNMP permission. This keyword is only configurable in the **config>system>security>user** context.

#### **console**

specifies console access (serial port or Telnet) permission

# console

#### **Syntax**

**console**

## **Context**

config>system>security>user config>system>security>user-template

#### **Description**

This command enables the context to configure user profile membership for the console.

# cannot-change-password

#### **Syntax**

[**no**] **cannot-change-password**

#### **Context**

config>system>security>user>console

#### **Description**

This command allows a user to change their password for both FTP and console login.

To disable a user's privilege to change their password, use the **cannot-change-password** form of the command.

The **cannot-change-password** flag is not replicated when a user copy is performed. A **new-password-atlogin** flag is created instead.

#### **Default**

no cannot-change-password

# local-lockout

#### **Syntax**

[**no**] **local-lockout**

#### **Context**

config>system>security>user>console

#### **Description**

This command prevents console or local serial access if a user is locked out remotely.

The **no** version of this command allows locked-out users to log in only for console or local serial access.

## **Default**

local-lockout

# login-exec

## **Syntax**

[**no**] **login-exec** *url-prefix:source-url*

## **Context**

config>system>security>user>console config>system>security>user-template>console

## **Description**

This command configures a user's login exec file, which executes whenever the user successfully logs in to a console session.

Only one exec file can be configured. If multiple **login-exec** commands are entered for the same user, each subsequent entry overwrites the previous entry.

The **no** form of the command disables the login exec file for the user.

# **Default**

no login exec file is defined

## **Parameters**

*url-prefix: source-url*

enter either a local or remote URL, up to 200 characters in length, that identifies the exec file that is executed after the user successfully logs in

# member

## **Syntax**

**member** *user-profile-name* [*user-profile-name***…**] **no member** *user-profile-name*

## **Context**

config>system>security>user>console

## **Description**

This command allows the user access to a profile.

A user can participate in up to eight profiles.

The **no** form of this command deletes access user access to a profile.

# **Default**

default

## **Parameters**

*user-profile-name* the user profile name

# new-password-at-login

## **Syntax**

[**no**] **new-password-at-login**

## **Context**

config>system>security>user>console

## **Description**

This command forces the user to change passwords at the next console or FTP login. If the user is limited to FTP access, the administrator must create the new password. The **no** form of the command does not force the user to change passwords.

# **Default**

no new-password-at-login

# home-directory

## **Syntax**

**home-directory** *url-prefix* [*directory*] [*directory/directory***…**] **no home-directory**

## **Context**

config>system>security>user config>system>security>user-template This command configures the local home directory for the user for file access. Files on the 7705 SAR can be accessed locally using the CLI **file** commands and output modifiers, such as > (file redirect), or remotely via FTP or SCP.

If the URL or the specified URL/directory structure is not present, a warning message is issued and the default is assumed.

The **no** form of the command removes the configured home directory.

## **Default**

no home-directory

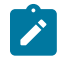

**Note:** If **restricted-to-home** has been configured, no file access is granted and no home directory is created; if **restricted-to-home** is not applied, root becomes the user's home directory.

## **Parameters**

*url-prefix [directory] [directory/directory…]*

the user's local home directory URL prefix and directory structure, up to 190 characters in length

#### password

#### **Syntax**

**password** [*password*]

## **Context**

config>system>security>user

## **Description**

This command configures the user password for console and FTP access.

Passwords must be enclosed in double quotes (" ") at the time of password creation if they contain any special characters (such as #, \$, or spaces). The double quote character (") is not accepted inside a password. It is interpreted as the start or stop delimiter of a string.

The question mark character (?) cannot be directly inserted as input during a Telnet connection because the character is bound to the **help** command during a normal Telnet/console connection. To insert **#** or **?** characters, they must be entered inside a notepad or clipboard program and then cut and pasted into the Telnet session in the password field that is encased in double quotes as delimiters for the password.

If a password is entered without any parameters, a password length of zero is implied (return key).

The password is stored in an encrypted format in the configuration file when specified.

## **Parameters**

#### *password*

the password that must be entered by this user during the login procedure. The minimum length of the password is determined by the [minimum-length](#page-134-0) command. The maximum length is as follows:

• 56 characters if in unhashed plaintext

The unhashed plaintext form must meet all the requirements that are defined within the [complexity-rules](#page-132-0) command context.

- 60 characters if hashed with bcrypt
- from 87 to 92 characters if hashed with PBKDF2 SHA-2
- from 131 to 136 characters if hashed with PBKDF2 SHA-3

# profile

#### **Syntax**

**profile** *user-profile-name*

**no profile**

#### **Context**

config>system>security>user-template

#### **Description**

This command specifies the user profile to associate with the user template. The profile must already be configured with the **profile** command under the **config**>**system**>**security** context.

The **no** form of this command removes the profile.

#### **Default**

profile "default"

## **Parameters**

*user-profile-name* an existing user profile name

# public-keys

**Syntax**

**public-keys**

# **Context**

config>system>security>user

#### **Description**

This command enables the context to configure public keys for SSH.

## ecdsa

## **Syntax**

**ecdsa**

## **Context**

config>system>security>user>public-keys

#### **Description**

This command enables the context to configure ECDSA public keys.

# ecdsa-key

#### **Syntax**

**ecdsa-key** *key-id* [**create**] **no ecdsa-key** *key-id*

## **Context**

config>system>security>user>public-keys>ecdsa

#### **Description**

This command creates an ECDSA public key and associates it with the specified user. Multiple public keys can be associated with the user. The key ID is used to identify these keys for the user.

#### **Default**

n/a

#### **Parameters**

*key-id*

the key identifier

**Values** 1 to 32

## **create**

keyword required when first creating the ECDSA key. When the key is created, you can navigate into the context without the **create** keyword.

# key-value

## **Syntax**

**key-value** *public-key-value* **no key-value**

## **Context**

config>system>security>user>public-keys>ecdsa>ecdsa-key

config>system>security>user>public-keys>rsa>rsa-key

## **Description**

This command configures a value for the ECDSA or RSA public key. The public key must be enclosed in quotation marks. For ECDSA, the key is between 1 and 1024 bits. For RSA, the key is between 768 and 4096 bits.

# **Default**

no key-value

## **Parameters**

*public-key-value*

the value for the ECDSA or RSA key

**Values** 255 characters max (ECDSA) 800 characters max (RSA)

## rsa

## **Syntax**

**rsa**

# **Context**

config>system>security>user>public-keys

## **Description**

This command enables the context to configure RSA public keys.

# rsa-key

# **Syntax**

**rsa-key** *key-id* [**create**] **no rsa-key** *key-id*

# **Context**

config>system>security>user>public-keys>rsa

# **Description**

This command creates an RSA public key and associates it with the specified user. Multiple public keys can be associated with the user. The key ID is used to identify these keys for the user.

#### **Parameters**

#### *key-id*

the key identifier

**Values** 1 to 32

#### **create**

keyword required when first creating the RSA key. When the key is created, you can navigate into the context without the **create** keyword.

# restricted-to-home

# **Syntax**

[**no**] **restricted-to-home**

#### **Context**

config>system>security>user config>system>security>user-template

#### **Description**

This command prevents users from navigating above their home directories for file access. A user is not allowed to navigate to a directory higher in the directory tree on the home directory device. The user is allowed to create and access subdirectories below their home directory.

If a home directory is not configured or the home directory is not available, the user has no file access.

The **no** form of the command allows the user access to navigate to directories above their home directory.

## **Default**

no restricted-to-home

# save-when-restricted

#### **Syntax**

[**no**] **save-when-restricted**

## **Context**

config>system>security>user config>system>security>user-template

#### **Description**

This command specifies whether the system allows all configuration save operations (for example, **admin save**) via the CLI even if **restricted-to-home** is enabled.

The home directory does not need to be configured.

The **no** form of the command prevents the user from performing any configuration save operations outside of their home directory when **restricted-to-home** is enabled.

#### **Default**

no save-when-restricted

#### snmp

#### **Syntax**

**snmp**

## **Context**

config>system>security>user

## **Description**

This command enables the context to configure SNMP group membership for a specific user and defines encryption and authentication parameters.

All SNMPv3 users must be configured with the commands available in this CLI context.

The 7705 SAR always uses the configured SNMPv3 username as the security username.

# authentication

## **Syntax**

#### **authentication none**

**authentication** *authentication-protocol authentication-key* [**privacy none**] [**hash** | **hash2**]

**authentication** *authentication-protocol authentication-key* **privacy** *privacy-protocol privacy-key* [**hash** | **hash2**]

#### **no authentication**

## **Context**

config>system>security>user>snmp

#### **Description**

This command configures the SNMPv3 authentication and privacy protocols for the user to communicate with the router. The keys are stored in an encrypted format in the configuration.

The keys configured with these commands must be localized keys, which are a hash of the SNMP engine ID and a password. The password is not entered directly in this command. Use the generatekey command under the **tools>perform>system>management-interface >snmp** context to generate localized authentication and privacy keys. See the 7705 SAR OAM and Diagnostics Guide, "Tools Perform Commands" for information about this command.

If **authentication none** is configured, only the username is required to allow and authenticate SNMPv3 operations.

The **no** form of the command prevents the username used to configure the command from getting recognized by SNMP, and the same user cannot be used for any SNMP operations.

#### **Default**

authentication none — no authentication protocol is configured and privacy cannot be configured

#### **Parameters**

#### **none**

specifies that no authentication protocol is used

#### *authentication-protocol authentication-key*

specifies the SNMPv3 authentication protocol and localized authentication key

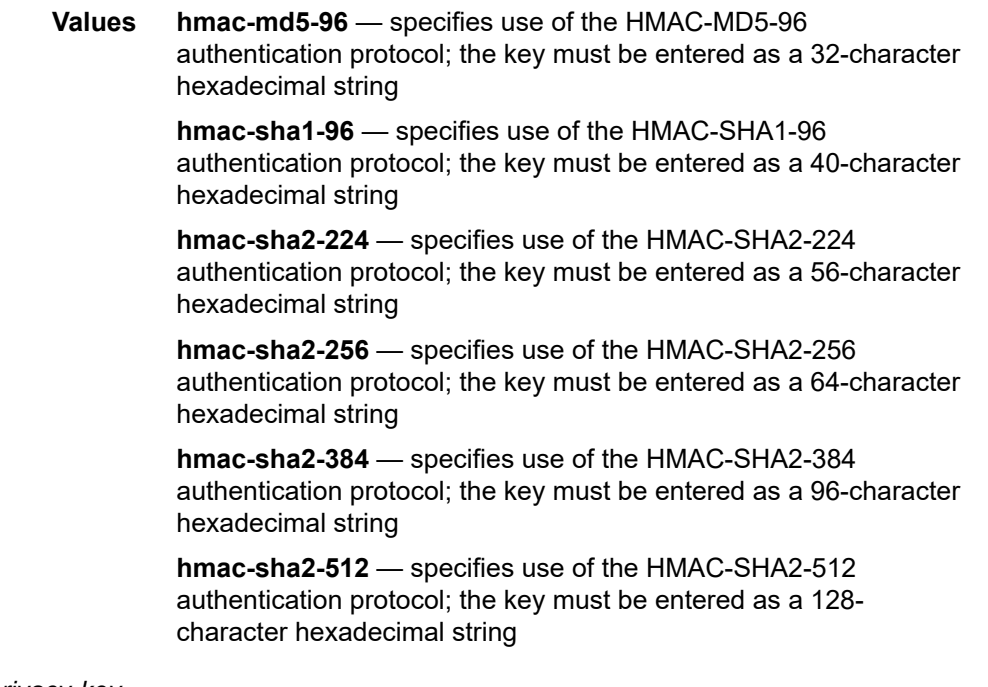

#### *privacy-protocol privacy-key*

specifies the SNMPv3 privacy protocol and localized privacy key

**Values cbc-des** — specifies use of the CBC-DES privacy protocol; the key must be entered as a 32-character hexadecimal string. This parameter is not available in FIPS-140-2 mode.

> **cfb128-aes-128** — specifies use of the CFB128-AES-128 privacy protocol; the key must be entered as a 32-character hexadecimal string

> **cfb128-aes-192** — specifies use of the CFB128-AES-192 privacy protocol; the key must be entered as a 48-character hexadecimal string

> **cfb128-aes-256** — specifies use of the CFB128-AES-256 privacy protocol; the key must be entered as a 64-character hexadecimal string

#### **privacy none**

specifies that a privacy protocol is not used in the communication

**Default** privacy none

#### **hash**

specifies that the key is entered in an encrypted form. If the **hash** parameter is not used, the key is assumed to be in an unencrypted, clear text form. For security, all keys are stored in encrypted form in the configuration file with the hash parameter specified.

#### **hash2**

specifies that the key is entered in a more complex encrypted form. If the **hash2** parameter is not used, the less encrypted **hash** form is assumed.

## group

#### **Syntax**

**group** *group-name*

**no group**

#### **Context**

config>system>security>user>snmp

#### **Description**

This command associates (or links) a user to a group name. The [access](#page-144-0) command links the group with one or more views, security models, security levels, and read, write, and notify permissions.

## **Default**

no group name is associated with a user

#### **Parameters**

#### *group-name*

enter the group name (between 1 and 32 alphanumeric characters) that is associated with this user. A user can be associated with one group name per security model.

# **3.11.2.2.9 CLI Script Authorization Commands**

# cli-script

**Syntax cli-script**

## **Context**

config>system>security

## **Description**

This command enables the context to configure CLI script security.

# authorization

## **Syntax**

**authorization**

# **Context**

config>system>security>cli-script

## **Description**

This command enables the context to authorize CLI script execution for CRON and Event Handling System (EHS) scripts.

## cron

## **Syntax**

**cron**

# **Context**

config>system>security>cli-script>authorization

## **Description**

This command enables the context to configure authorization for the CRON scheduler.

# cli-user

## **Syntax**

**cli-user** *user-name* **no cli-user**

## **Context**

config>system>security>cli-script>authorization>cron config>system>security>cli-script>authorization>event-handler

This command defines the user context under which CRON and EHS CLI scripts must execute in order to authorize the script commands. The user must be a local user; TACACS+ and RADIUS users and authorization are not permitted for **cli-script** authorization.

Two unique users can be defined: one to authorize CLI commands for CRON scripts and one to authorize CLI commands for EHS scripts.

The **no** form of this command configures scripts to execute with no restrictions and without performing authorization.

## **Default**

no cli-user

## **Parameters**

*user-name*

the name of a user in the local node database. TACACS+ or RADIUS users cannot be used. The user configuration must reference a valid local profile for authorization.

## event-handler

#### **Syntax**

**event-handler**

## **Context**

config>system>security>cli-script>authorization

## **Description**

This command enables the context to configure authorization for EHS. EHS is a tool that enables operatordefined behavior to be configured on the 7705 SAR. The operator can define a CLI script that the router executes in response to a log event.

# **3.11.2.2.10 RADIUS Client Commands**

# radius

## **Syntax**

[**no**] **radius**

## **Context**

config>system>security

This command enables the context to configure RADIUS authentication on the 7705 SAR.

For redundancy, multiple server addresses can be configured for each 7705 SAR.

The **no** form of the command removes the RADIUS configuration.

## access-algorithm

## **Syntax**

**access-algorithm** {**direct** | **round-robin**} [**no**] **access-algorithm**

## **Context**

config>system>security>radius

## **Description**

This command configures the algorithm used to access the set of RADIUS servers. Up to five servers can be configured.

In direct mode, the first [server](#page-161-0), as defined by the server command, is the primary server. This server is always used first when authenticating a request. In round-robin mode, the server used to authenticate a request is the next server in the list, following the last authentication request. For example, if server 1 is used to authenticate the first request, server 2 is used to authenticate the second request, and so on.

## **Default**

direct

## **Parameters**

**direct**

first server is always used to authenticate a request

#### **round-robin**

server used to authenticate a request is the next server in the list, following the last authentication request

## accounting

## **Syntax**

[**no**] **accounting**

## **Context**

config>system>security>radius

This command enables RADIUS accounting. The **no** form of this command disables RADIUS accounting.

## **Default**

no accounting

# accounting-port

## **Syntax**

**accounting-port** *port*

**no accounting-port**

## **Context**

config>system>security>radius

## **Description**

This command specifies a UDP port number on which to contact the RADIUS server for accounting requests.

## **Parameters**

*port*

specifies the UDP port number

**Values** 1 to 65535

**Default** 1813

# authorization

**Syntax** [**no**] **authorization**

# **Context**

config>system>security>radius

# **Description**

This command configures RADIUS authorization parameters for the system. The **no** form of this command disables RADIUS authorization for the system.

## **Default**

no authorization

port

#### **Syntax**

**port** *port*

**no port**

**Context**

config>system>security>radius

## **Description**

This command configures the TCP port number to contact the RADIUS server.

The **no** form of the command reverts to the default value.

## **Default**

1812 (as specified in RFC 2865, Remote Authentication Dial In User Service (RADIUS))

## **Parameters**

*port*

the TCP port number to contact the RADIUS server

**Values** 1 to 65535

## retry

# **Syntax**

**retry** *count*

**no retry**

**Context**

config>system>security>radius

# **Description**

This command configures the number of times the router attempts to contact the RADIUS server for authentication if there are problems communicating with the server.

The **no** form of the command reverts to the default value.

## **Default**

3

## **Parameters**

*count*

the retry count

**Values** 1 to 10

#### <span id="page-161-0"></span>server

#### **Syntax**

**server** *server-index* **address** *ip-address* **secret** *key* [**hash** | **hash2**]

**no server** *server-index*

# **Context**

config>system>security>radius

#### **Description**

This command adds a RADIUS server and configures the RADIUS server IP address, index, and key values.

Up to five RADIUS servers can be configured at any one time. RADIUS servers are accessed in order from lowest to highest index for authentication requests until a response from a server is received. A higherindexed server is only queried if no response is received from a lower-indexed server (which implies that the server is not available). If a response from a server is received, no other RADIUS servers are queried. It is assumed that there are multiple identical servers configured as backups and that the servers do not have redundant data.

The **no** form of the command removes the server from the configuration.

## **Default**

no RADIUS servers are configured

#### **Parameters**

*index*

the index for the RADIUS server. The index determines the sequence in which the servers are queried for authentication requests. Servers are queried in order from lowest to highest index.

**Values** 1 to 5

#### *ip-address*

the IP address of the RADIUS server. Two RADIUS servers cannot have the same IP address. An error message is generated if the server address is a duplicate.

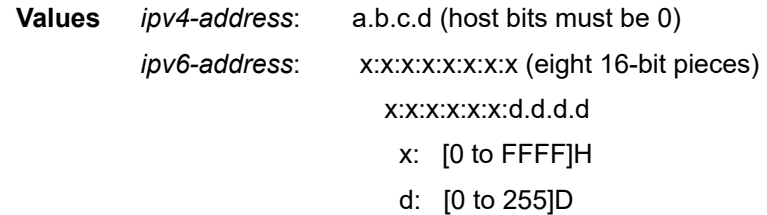

#### *key*

the secret key to access the RADIUS server. This secret key must match the password on the RADIUS server.

**Values** up to 20 characters in length

## **hash**

specifies that the key is entered in an encrypted form. If the **hash** parameter is not used, the key is assumed to be in an unencrypted, clear text form. For security, all keys are stored in encrypted form in the configuration file with the **hash** parameter specified.

#### **hash2**

specifies that the key is entered in a more complex encrypted form. If the **hash2** parameter is not used, the less encrypted hash form is assumed.

## timeout

#### **Syntax**

**timeout** *seconds*

**no timeout**

## **Context**

config>system>security>radius

#### **Description**

This command configures the number of seconds the router waits for a response from a RADIUS server.

The no form of the command reverts to the default value.

#### **Default**

#### 3

## **Parameters**

*seconds*

the number of seconds the router waits for a response from a RADIUS server, expressed as a decimal integer

**Values** 1 to 90

# use-default-template

#### **Syntax**

[**no**] **use-default-template**

## **Context**

config>system>security>radius

## **Description**

This command specifies whether the user template defined by this entry is to be actively applied to the RADIUS user.

## **Default**

no use-default-template

# **3.11.2.2.11 TACACS+ Client Commands**

# tacplus

## **Syntax**

[**no**] **tacplus**

# **Context**

config>system>security

#### **Description**

This command enables the context to configure TACACS+ authentication on the 7705 SAR.

For redundancy, multiple server addresses can be configured for each 7705 SAR.

The **no** form of the command removes the TACACS+ configuration.

# accounting

## **Syntax**

**accounting** [**record-type** {**start-stop** | **stop-only**}] **no accounting**

## **Context**

config>system>security>tacplus

## **Description**

This command enables TACACS+ accounting and configures the type of accounting record packet that is to be sent to the TACACS+ server. The **record-type** parameter indicates whether TACACS+ accounting start and stop packets will be sent or just stop packets will be sent.

## **Default**

record-type stop-only

#### **record-type start-stop**

specifies that a TACACS+ start packet is sent whenever the user executes a command and a stop packet is sent when the command is complete

#### **record-type stop-only**

specifies that a stop packet is sent when the command execution is complete

authorization

## **Syntax**

[**no**] **authorization**

## **Context**

config>system>security>tacplus

## **Description**

This command configures TACACS+ authorization parameters for the system.

## **Default**

no authorization

## server

## **Syntax**

**server** *index* **address** *ip-address* **secret** *key* [**hash** | **hash2**] [**port** *port*]

**no server index**

# **Context**

config>system>security>tacplus

## **Description**

This command adds a TACACS+ server and configures the TACACS+ server IP address, index, and key values.

Up to five TACACS+ servers can be configured at any one time. TACACS+ servers are accessed in order from the lowest index to the highest index for authentication requests.

The **no** form of the command removes the server from the configuration.

# **Default**

no TACACS+ servers are configured

#### **Parameters**

#### *index*

the index for the TACACS+ server. The index determines the sequence in which the servers are queried for authentication requests. Servers are queried in order from the lowest index to the highest index.

**Values** 1 to 5

#### *ip-address*

the IP address of the TACACS+ server. Two TACACS+ servers cannot have the same IP address. An error message is generated if the server address is a duplicate.

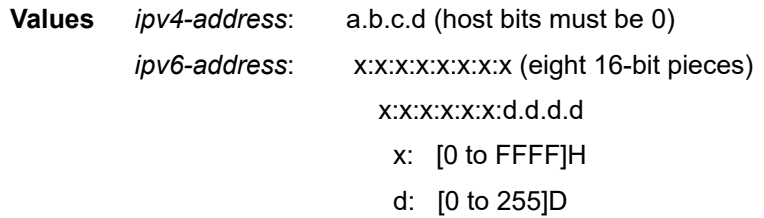

#### *key*

the secret key to access the RADIUS server. This secret key must match the password on the TACACS+ server.

**Values** up to 128 characters in length

#### **hash**

specifies that the key is entered in an encrypted form. If the **hash** parameter is not used, the key is assumed to be in an unencrypted, clear text form. For security, all keys are stored in encrypted form in the configuration file with the **hash** parameter specified.

#### **hash2**

specifies that the key is entered in a more complex encrypted form. If the **hash2** parameter is not used, the less encrypted hash form is assumed.

#### *port*

the port ID

**Values** 0 to 65535

# timeout

#### **Syntax**

**timeout** *seconds* **no timeout**

## **Context**

config>system>security>tacplus

This command configures the number of seconds the router waits for a response from a TACACS+ server.

The **no** form of the command reverts to the default value.

## **Default**

3

## **Parameters**

*seconds*

the number of seconds the router waits for a response from a TACACS+ server, expressed as a decimal integer

**Values** 1 to 90

# use-default-template

## **Syntax**

[**no**] **use-default-template**

## **Context**

config>system>security>tacplus

## **Description**

This command specifies whether the user template defined by this entry is to be actively applied to the TACACS+ user.

# **3.11.2.2.12 802.1x Commands**

dot1x

## **Syntax**

[**no**] **dot1x**

## **Context**

config>system>security

## **Description**

This command enables the context to configure 802.1x network access control on the 7705 SAR. The **no** form of the command removes the 802.1x configuration.

# radius-plcy

#### **Syntax**

[**no**] **radius-plcy** *name* [**create**]

## **Context**

config>system>security>dot1x

## **Description**

This command enables the context to configure RADIUS server parameters for 802.1x network access control on the 7705 SAR.

The RADIUS server configured under the **config>system>security>dot1x>radius-plcy** context authenticates clients who get access to the data plane of the 7705 SAR. This configuration differs from the RADIUS server configured under the **config>system>security>radius** context that authenticates CLI login users who get access to the management plane of the 7705 SAR.

The **no** form of the command removes the RADIUS server configuration for 802.1x.

## **Parameters**

*name*

the RADIUS policy name, up to 32 characters

#### **create**

keyword required when first creating the configuration context. When the context is created, you can navigate into the context without the create keyword.

## retry

## **Syntax**

**retry** *count*

**no retry**

## **Context**

config>system>security>dot1x

## **Description**

This command configures the number of times the router attempts to contact the RADIUS server for authentication if there are problems communicating with the server.

The **no** form of the command reverts to the default value.

## **Default**

3

#### **Parameters**

*count*

the retry count

**Values** 1 to 10

#### server

## **Syntax**

**server** *server-index* **address** *ip-address* **secret** *key* [**hash** | **hash2**] [**auth-port** *auth-port*]

[**acct-port** *acct-port*] [**type** *server-type*]

**no server** *server-index*

## **Context**

config>system>security>dot1x>radius-plcy

#### **Description**

This command adds an 802.1x server and configures the IP address, index, and key values.

Up to five 802.1x servers can be configured at any one time. These servers are accessed in order from lowest to highest index for authentication requests until a response from a server is received. A higherindexed server is only queried if no response is received from a lower-indexed server (which implies that the server is not available). If a response from a server is received, no other 802.1x servers are queried. It is assumed that there are multiple identical servers configured as backups and that the servers do not have redundant data.

The **no** form of the command removes the server from the configuration.

#### **Default**

n/a

## **Parameters**

*server-index*

the index for the 802.1x server

**Values** 1 to 5

#### *ip-address*

the IP address of the 802.1x server. Each 802.1x server must have a unique IP address. An error message is generated if the server address is a duplicate.

**Values** a.b.c.d

*key*

the secret key to access the 802.1x server. This secret key must match the password on the 802.1x server.

#### **Values** up to 20 alphanumeric characters

#### **hash**

specifies that the key is entered in an encrypted form. If the **hash** parameter is not used, the key is assumed to be in an unencrypted, clear text form. For security, all keys are stored in encrypted form in the configuration file with the **hash** parameter specified.

#### **hash2**

specifies that the key is entered in a more complex encrypted form that involves more variables than the key value alone. This means that the **hash2** encrypted variable cannot be copied and pasted. If the **hash** or **hash2** parameter is not used, the key is assumed to be in an unencrypted, clear text form. For security, all keys are stored in encrypted form in the configuration file with the **hash** parameter specified.

#### *auth-port*

the UDP port number used to contact the RADIUS server for authentication

**Values** 1 to 65535

#### *acct-port*

the UDP port number used to contact the RADIUS server for accounting requests

**Values** 1 to 65535

#### *server-type*

the server type

**Values** authorization, accounting, or combined

# source-address

#### **Syntax**

**source-address** *ip-address* **no source-address**

#### **Context**

config>system>security>dot1x>radius-plcy

#### **Description**

This command configures the NAS IP address to be sent in the RADIUS packet.

The **no** form of the command reverts to the default value.

## **Default**

system IP address

#### **Parameters**

*ip-address*

the source address of the RADIUS packet in dotted-decimal notation

**Values** 0.0.0.0 to 255.255.255.255

# shutdown

## **Syntax**

[**no**] **shutdown**

## **Context**

config>system>security>dot1x config>system>security>dot1x>radius-plcy

## **Description**

This command administratively disables the 802.1x protocol operation. Shutting down the protocol does not remove or change the configuration other than the administrative state.

The operational state of the entity is disabled as well as the operational state of any entities contained within.

The **no** form of the command administratively enables the protocol.

## **Default**

shutdown

# timeout

# **Syntax**

**timeout** *seconds* **no timeout**

## **Context**

config>system>security>dot1x>radius-plcy

## **Description**

This command configures the number of seconds the router waits for a response from a RADIUS server. The **no** form of the command reverts to the default value.

## **Default**

5

# **Parameters**

*seconds*

the number of seconds the router waits for a response from a RADIUS server, expressed as a decimal integer

**Values** 1 to 90

# **3.11.2.2.13 SSH Commands**

ssh

#### **Syntax**

**ssh**

## **Context**

config>system>security

## **Description**

This command enables the context to configure the SSH server parameters on the system.

Quitting SSH while in the process of authentication is accomplished by either executing a **ctrl-c** or "~." (tilde and dot), assuming the "~" is the default escape character for the SSH session.

#### **Default**

n/a

# client-cipher-list

## **Syntax**

**client-cipher-list**

## **Context**

config>system>security>ssh

## **Description**

This command enables the context to configure the list of allowed ciphers on the SSH client.

## **Default**

n/a

# cipher

## **Syntax**

**cipher** *index* **name** *cipher-name* **no cipher** *index*

# **Context**

config>system>security>ssh>client-cipher-list

config>system>security>ssh>server-cipher-list

# **Description**

This command configures the allowed SSHv2 ciphers that are available on the SSH client or server. Client cipher and server cipher lists are used to negotiate the best compatible cipher between the SSH client and SSH server. Client ciphers are used when the 7705 SAR node is acting as an SSH client; server ciphers are used when the 7705 SAR node is acting as an SSH server.

Each list contains ciphers and their corresponding index values, where a lower index has a higher preference in the SSH negotiation. The list is ordered by preference from highest to lowest.

The following table lists the default index values used for SSHv2, in order of preference.

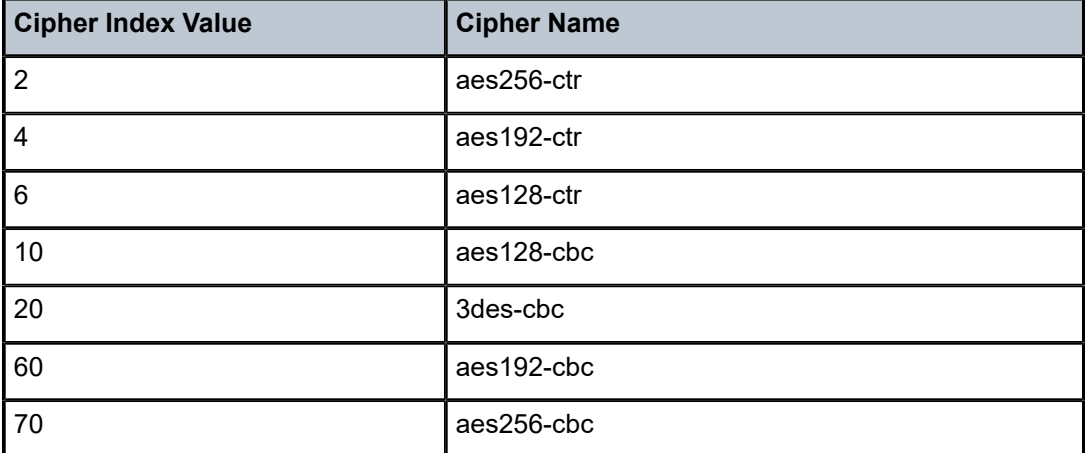

*Table 11: SSHv2 Default Index Values*

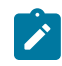

**Note:** When the 7705 SAR is running in FIPS-140-2 mode, the 3des-cbc cipher is not available.

The **no** form of this command deletes the specified cipher index.

# **Default**

n/a

# **Parameters**

*index*

the index of the cipher in the list

**Values** 1 to 255

#### *cipher-name*

the allowed cipher name

**Values** For SSHv2 client ciphers: aes128-ctr, aes192-ctr, aes256-ctr, 3des-cbc, aes128-cbc, aes192-cbc, aes256-cbc

> For SSHv2 server ciphers: aes128-ctr, aes192-ctr, aes256-ctr, 3des-cbc, aes128-cbc, aes192-cbc, aes256-cbc

# client-kex-list

## **Syntax**

**client-kex-list**

## **Context**

config>system>security>ssh

#### **Description**

This command enables the context to configure a list of preferred KEX algorithms to be used by an SSHv2 client.

#### **Default**

n/a

# kex

**Syntax**

**kex** *index* **name** *kex-name*

**no kex** *index*

## **Context**

config>system>security>ssh>client-kex-list

config>system>security>ssh>server-kex-list

## **Description**

This command configures the list of preferred KEX algorithms that are negotiated by the client and server using an SSHv2 phase one handshake.

By default, a KEX client and KEX server each have a hard-coded list that contains the default indexes and their corresponding algorithms. Table 12: Default KEX Index [Values](#page-174-0) lists the default index values and algorithms, in order of preference.

<span id="page-174-0"></span>*Table 12: Default KEX Index Values*

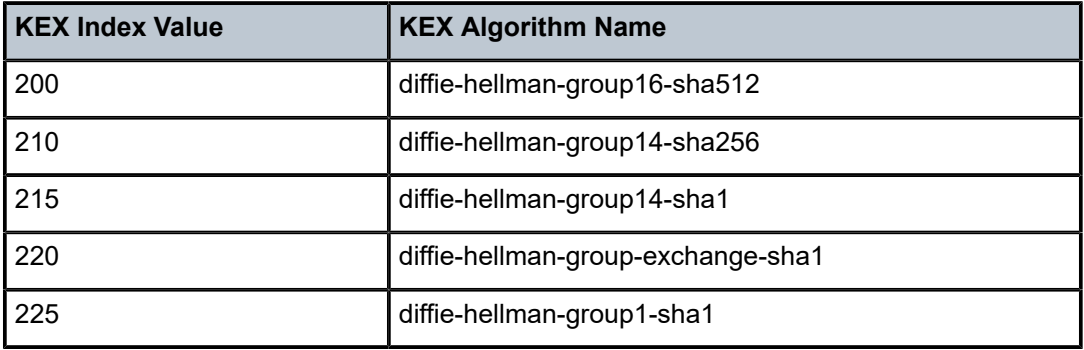

The default list can be changed by manually removing a single index or as many indexes as required using the **no kex** *index* command. The default list can also be customized by first removing an index and then redefining it for each algorithm as required. To go back to using the original hard-coded list, the default KEX indexes must be manually re-entered with their corresponding algorithms.

In a KEX list, the algorithm with the lowest index value has the highest preference in the SSH negotiation. The list is ordered by preference from highest to lowest. When the client and server exchange their KEX lists, the first algorithm in the client list that is also supported by the server is the algorithm that is agreed upon.

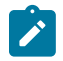

**Note:** When the 7705 SAR is running in FIPS-140-2 mode, the diffie-hellman-group1-sha1 KEX algorithm is not available.

The **no** form of this command removes the specified KEX index. Removing all the indexes from a client or server list results in an empty list, and any KEX algorithm the client or server brings to the SSHv2 negotiation will be rejected.

## **Default**

no kex

## **Parameters**

*index*

the index of the KEX algorithm in the list. The list is ordered from highest to lowest.

**Values** 1 to 255

#### *kex-name*

the KEX algorithm for computing the shared secret key

**Values** diffie-hellman-group16-sha512, diffie-hellman-group14-sha256, diffie-hellman-group14-sha1, diffie-hellman-group-exchange-sha1, diffie-hellman-group1-sha1

## **Syntax**

**client-mac-list**

## **Context**

config>system>security>ssh

## **Description**

This command enables the context to configure a list of preferred MAC algorithms to be used by an SSHv2 client.

## **Default**

n/a

## mac

## **Syntax**

**mac** *index* **name** *mac-name*

**no mac** *index*

# **Context**

config>system>security>ssh>client-mac-list

config>system>security>ssh>server-mac-list

## **Description**

This command configures the list of preferred MAC algorithms that are negotiated by an SSHv2 server or client.

Each algorithm in the list has a corresponding index value, where a lower index has a higher preference in the SSH negotiation. The list is ordered by preference from highest to lowest.

The following table lists the default client and server MAC index values used for SSHv2.

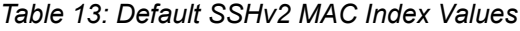

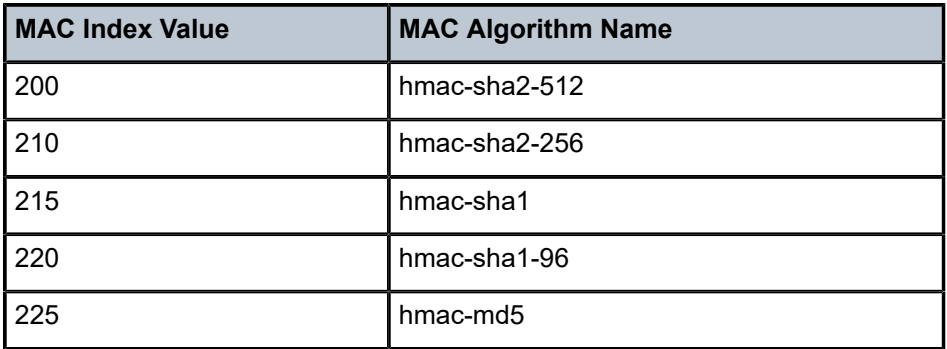

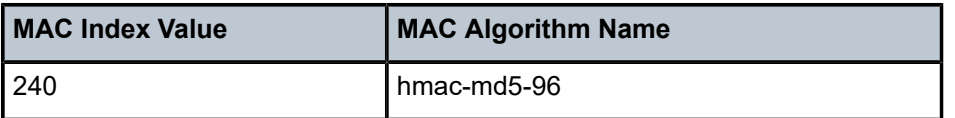

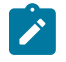

**Note:** When the 7705 SAR is running in FIPS-140-2 mode, the following MAC algorithms are not available: hmac-sha1-96, hmac-md5, and hmac-mda5-96.

The **no** form of this command removes the specified MAC index from the list.

# **Default**

no mac

## **Parameters**

*index*

the index of the MAC algorithm in the list

**Values** 1 to 255

#### *mac-name*

the algorithm for calculating the message authentication code

**Values** hmac-sha2-512, hmac-sha2-256, hmac-sha1, hmac-sha1-96, hmac-md5, hmac-md5-96

# key-re-exchange

## **Syntax**

**key-re-exchange**

# **Context**

config>system>security>ssh

# **Description**

This command enables the context to configure key re-exchange parameters for an SSH client or server.

# client

## **Syntax**

**client**

# **Context**

config>system>security>ssh>key-re-exchange

This command enables the context to configure key re-exchange parameters for an SSH client.

## mbytes

## **Syntax**

**mbytes** {*mbytes*| **disable**} **no mbytes**

## **Context**

config>system>security>ssh>key-re-exchange>client

```
config>system>security>ssh>key-re-exchange>server
```
## **Description**

This command configures the maximum number of megabytes that can be transmitted during an SSH session before an SSH client or server initiates the key re-exchange procedure.

If both the **mbytes** and **minutes** key re-exchange parameters are configured, the key re-exchange will occur at whatever limit is reached first.

The **no** form of this command returns the setting to the default value.

#### **Default**

1024

## **Parameters**

#### *mbytes*

specifies the number of megabytes that can be transmitted during an SSH session before the key re-exchange occurs

**Values** 1 to 64000

#### **disable**

specifies that a session will never time out

# minutes

## **Syntax**

**minutes** {*minutes* | **disable**} **no minutes**

## **Context**

config>system>security>ssh>key-re-exchange>client config>system>security>ssh>key-re-exchange>server

This command configures the maximum time that an SSH session can be up before an SSH client or server initiates the key re-exchange procedure.

If both the **mbytes** and **minutes** key re-exchange parameters are configured, the key re-exchange will occur at whatever limit is reached first.

The **no** form of this command returns the setting to the default value.

#### **Default**

60

## **Parameters**

## *minutes*

specifies the number of minutes before an SSH client or server initiates the key reexchange

**Values** 1 to 1440

#### **disable**

specifies that a session will never time out

# shutdown

## **Syntax**

[**no**] **shutdown**

## **Context**

config>system>security>ssh>key-re-exchange>client

config>system>security>ssh>key-re-exchange>server

## **Description**

This command enables or disables initiating of the key re-exchange procedure when the configured thresholds are reached.

## **Default**

no shutdown

#### server

#### **Syntax**

**server**

# **Context**

config>system>security>ssh>key-re-exchange

This command enables the context to configure key re-exchange parameters for an SSH server.

## preserve-key

#### **Syntax**

[**no**] **preserve-key**

## **Context**

config>system>security>ssh

#### **Description**

This command specifies the persistence of the SSH server host key. When enabled, the host key will be saved by the server and restored following a system reboot. This command can only be enabled or disabled when no SSH session is running.

The **no** form of the command specifies that the host key will be held in memory by the SSH server and not be restored following a system reboot.

## **Default**

no preserve-key

# server-cipher-list

## **Syntax**

**server-cipher-list**

## **Context**

config>system>security>ssh

## **Description**

This command enables the context to configure the list of allowed ciphers on the SSH server.

#### **Default**

n/a

# server-kex-list

#### **Syntax**

**server-kex-list**
### **Context**

config>system>security>ssh

#### **Description**

This command enables the context to configure a list of preferred KEX algorithms to be used by an SSHv2 server.

### **Default**

n/a

# server-mac-list

### **Syntax**

**server-mac-list**

### **Context**

config>system>security>ssh

### **Description**

This command enables the context to configure a list of preferred MAC algorithms to be used by an SSHv2 server.

#### **Default**

n/a

# server-shutdown

#### **Syntax**

[**no**] **server-shutdown**

### **Context**

config>system>security>ssh

#### **Description**

This command disables the SSH server running on the system. The **no** version of the command enables the SSH server.

When the **no server-shutdown** command is executed, an SSH security key is generated. Unless the **preserve-key** command is enabled, this key is valid until either the node is restarted or the SSH server is stopped with the **server-shutdown** command and restarted. The key size is non-configurable and is set to 2048 for SSHv2 RSA and to 1024 for SSHv2 DSA. Only SSHv2 RSA is supported in FIPS-140-2 mode.

#### **Default**

no server-shutdown

# **3.11.2.2.14 Security TLS Commands**

### tls

#### **Syntax**

**tls**

### **Context**

config>system>security

#### **Description**

This command enables the context to configure TLS parameters.

#### **Default**

n/a

# cert-profile

#### **Syntax**

**cert-profile** *profile-name* **[create] no cert-profile** *profile-name*

#### **Context**

config>system>security>tls

#### **Description**

This command creates a new TLS certificate profile or specifies an existing certificate profile. The certificate profile contains the certificates that are sent to the TLS peer to authenticate itself. The TLS server must send this information. The TLS client can optionally send this information upon request from the TLS server.

The **no** form of the command deletes the specified TLS certificate profile.

### **Default**

n/a

### **Parameters**

#### *profile-name*

the name of the TLS certificate profile, up to 32 characters in length

#### **create**

keyword is mandatory when creating a new certificate profile

#### entry

#### **Syntax**

```
entry entry-id [create]
no entry entry-id
```
#### **Context**

config>system>security>tls>cert-profile

#### **Description**

This command configures an entry for the TLS certificate profile. A certificate profile can have up to eight entries. Currently, TLS uses the entry with the lowest ID number when responding to server requests.

The **no** form of the command deletes the specified entry.

#### **Default**

n/a

#### **Parameters**

*entry-id*

the identification number of the TLS certificate profile entry

**Values** 1 to 8

#### **create**

keyword is mandatory when creating a new certificate profile

#### cert

### **Syntax**

**cert** *cert-filename* **no cert**

### **Context**

config>system>security>tls>cert-profile>entry

#### **Description**

This command specifies the filename of an imported certificate for the **cert-profile** entry.

The **no** form of the command removes the certificate.

#### **Default**

no cert

### **Parameters**

*cert-filename*

the filename of the TLS certificate, up to 95 characters in length

key

### **Syntax**

**key** *key-filename*

**no key**

### **Context**

config>system>security>tls>cert-profile>entry

### **Description**

This command specifies the filename of an imported key for the **cert-profile** entry.

The **no** form of the command removes the key.

### **Default**

no key

### **Parameters**

*key-filename*

the filename of the key, up to 95 characters in length

# send-chain

**Syntax**

**[no] send-chain**

#### **Context**

config>system>security>tls>cert-profile>entry

#### **Description**

This command enables the sending of certificate authority (CA) certificates and enables the context to configure send-chain information.

By default, the system only sends the TLS client certificate specified by the **cert** command. This command allows the system to send additional CA certificates to the peer. The certificates must be in the chain of certificates specified by the **config>system>security>pki>ca-profile** command. The specification of the

send-chain is not necessary for a working TLS profile if the TLS peer has the CA certificate used to sign the client certificate in its own trust anchor.

For example, with a TLS client running on the 7705 SAR, the ROOT CA certificate resides on the TLS server, but the subsequent SUB-CA certificate needed to complete the chain resides within the 7705 SAR. The **send-chain** command allows these SUB-CA certificates to be sent from the 7705 SAR to the peer to be authenticated using the ROOT CA certificate that resides on the peer.

The **no** form of the command disables the send-chain.

#### **Default**

no send-chain

ca-profile

#### **Syntax**

**[no] ca-profile** *name*

### **Context**

config>system>security>tls>cert-profile>entry>send-chain

#### **Description**

This command specifies that a CA certificate in the specified **ca-profile** is to be sent to the peer.

Up to seven configurations of this command are allowed in the same entry.

The **no** form of the command disables the transmission of a CA certificate from the specified CA profile.

#### **Default**

n/a

#### **Parameters**

*name*

the name of an existing CA

# shutdown

# **Syntax**

**[no] shutdown**

### **Context**

config>system>security>tls>cert-profile

#### **Description**

This command disables the certificate profile. When the certificate profile is disabled, it will not be sent to the TLS server.

The **no** form of the command enables the certificate profile and allows it to be sent to the TLS server.

#### **Default**

shutdown

# client-cipher-list

### **Syntax**

**client-cipher-list** *name* **[create]**

**no client-cipher-list** *name*

### **Context**

config>system>security>tls

### **Description**

This command creates a cipher list or specifies an existing list that the client sends to the server in the client Hello message. The list contains ciphers that are supported and preferred by the 7705 SAR to be used in the TLS session. The server matches this list against the server cipher list. The most preferred cipher found in both lists is chosen.

The **no** form of the command deletes the specified cipher list.

#### **Default**

n/a

#### **Parameters**

*name*

the name of the client cipher list, up to 32 characters in length

#### **create**

keyword is mandatory when creating a new certificate profile

### cipher

#### **Syntax**

**cipher** *index* **name** *cipher-suite-code* **no cipher** *index*

#### **Context**

config>system>security>tls>client-cipher-list

#### **Description**

This command configures the TLS cipher suite code to be negotiated by the server and client.

The **no** form of the command removes the cipher suite code.

#### **Default**

n/a

#### **Parameters**

#### *index*

the index number of the cipher suite code, which indicates the position of the code in the negotiation list (the lower the index number, the higher the priority of the code)

**Values** 1 to 255

#### *cipher-suite-code*

specifies the cipher suite code

**Values** tls-rsa-with3des-ede-cbc-sha | tls-rsa-with-aes128-cbc-sha | tlsrsa-with-aes256-cbc-sha | tls-rsa-with-aes128-cbc-sha256 | tls-rsawith-aes256-cbc-sha256

# tls13-cipher

#### **Syntax**

**tls13-cipher** *index* **name** *cipher-suite-code* **no tls13-cipher** *index*

### **Context**

config>system>security>tls>client-cipher-list

#### **Description**

This command configures the TLS 1.3 supported ciphers that are used by the client and server.

The **no** form of the command removes the cipher suite code.

#### **Default**

n/a

### **Parameters**

#### *index*

the index number of the TLS 1.3 cipher suite code, which indicates the position of the code in the negotiation list (the lower the index number, the higher the priority of the code)

**Values** 1 to 255

#### *cipher-suite-code*

specifies the cipher suite code

**Values** tls-aes128-gcm-sha256 | tls-aes256-gcm-sha384 | tls-chacha20 poly1305-sha256 (not supported in FIPS mode) | tls-aes128-ccmsha256 | tls-aes128-ccm8-sha256

# client-group-list

#### **Syntax**

**client-group-list** *name* **[create] no client-group-list** *name*

#### **Context**

config>system>security>tls

#### **Description**

This command creates a client group list or specifies an existing group list that the client sends in a client Hello message. The list contains group suite codes configured with the **tls13-group** command.

The **no** form of the command removes the client group list.

#### **Default**

n/a

#### **Parameters**

#### *name*

the name of the client group list, up to 32 characters

**create**

keyword is mandatory when creating a new certificate profile

# tls13-group

#### **Syntax**

**tls13-group** *index* **name** *group-suite-code* **no tls13-group** *index*

### **Context**

config>system>security>tls>client-group-list

#### **Description**

This command configures the TLS 1.3 supported group suite codes sent by the client in the Hello message.

The 7705 SAR supports the use of Elliptic-curve Diffie-Hellman Ephemeral (ECDHE) groups.

The **no** form of the command removes the group suite code.

#### **Default**

n/a

### **Parameters**

### *index*

the index number of the group suite code, which indicates the position of the code in the negotiation list (the lower the index number, the higher the priority of the code)

**Values** 1 to 255

#### *group-suite-code*

specifies the group suite code

**Values** tls-ecdhe-256 | tls-ecdhe-384 | tls-ecdhe-521 | tls-x25519 | tls-x448

### client-signature-list

#### **Syntax**

**client-signature-list** *name* **[create] no client-signature-list** *name*

#### **Context**

config>system>security>tls

#### **Description**

This command creates a client signature list or specifies an existing signature list that the client sends in a client Hello message.

The **no** form of the command removes the client signature list.

#### **Default**

n/a

#### **Parameters**

*name*

the name of the client signature list, up to 32 characters

**create**

keyword is mandatory when creating a new certificate profile

# tls13-signature

### **Syntax**

**tls13-signature** *index* **name** *signature-suite-code*

#### **no tls13-signature** *index*

#### **Context**

config>system>security>tls>client-signature-list

#### **Description**

This command configures the TLS 1.3 supported signature suite codes sent in the client Hello message.

The **no** form of the command removes the signature suite code.

#### **Default**

n/a

#### **Parameters**

#### *index*

the index number of the TLS 1.3 signature suite code, which indicates the position of the code in the negotiation list (the lower the index number, the higher the priority of the code)

**Values** 1 to 255

#### *signature-suite-code*

specifies the signature suite code

**Values** tls-rsa-pkcs1-sha256 | tls-rsa-pkcs1-sha384 | tls-rsa-pkcs1-sha512 | tls-ecdsa-secp256r1-sha256 | tls-ecdsa-secp384r1-sha384 | tlsecdsa-secp521r1-sha512 | tls-rsa-pss-rsae-sha256 | tls-rsa-pssrsae-sha384 | tls-rsa-pss-rsae-sha512 | tls-rsa-pss-pss-sha256 | tls-rsa-pss-pss-sha384 | tls-rsa-pss-pss-sha512 | tls-ed25519 | tlsed448

# client-tls-profile

#### **Syntax**

**client-tls-profile** *name* **[create] no client-tls-profile** *name*

#### **Context**

config>system>security>tls

#### **Description**

This command creates a TLS client profile or specifies an existing client profile to be assigned to applications for encryption. Up to 16 TLS client profiles can be configured.

The **no** form of the command deletes the TLS client profile.

#### **Default**

n/a

### **Parameters**

#### *name*

the name of the TLS client profile, up to 32 characters in length

#### **create**

keyword is mandatory when creating a new certificate profile

### cert-profile

### **Syntax**

**cert-profile** *name*

**no cert-profile**

### **Context**

config>system>security>tls>client-tls-profile

#### **Description**

This command assigns an existing TLS certificate profile to be used by the TLS client profile. This certificate is sent to the server for authentication of the client and public key.

The **no** form of the command removes the TLS certificate profile assignment.

#### **Default**

no cert-profile

### **Parameters**

*name*

the name of the TLS certificate profile

# cipher-list

#### **Syntax**

**cipher-list** *name*

**no cipher-list**

#### **Context**

config>system>security>tls>client-tls-profile

This command assigns an existing cipher list to be used by the TLS client profile for negotiation in the client Hello message.

#### **Default**

no cipher-list

#### **Parameters**

*name*

the name of the cipher list

group-list

### **Syntax**

**group-list** *name* **no group-list**

### **Context**

config>system>security>tls>client-tls-profile

### **Description**

This command assigns an existing TLS 1.3 group list to the TLS client profile.

The **no** form of the command removes the group list from the client profile.

#### **Default**

no group-list

### **Parameters**

*name*

the name of the group list

# protocol-version

#### **Syntax**

**protocol-version** *TLS version* **no protocol-version**

#### **Context**

config>system>security>tls>client-tls-profile

This command configures the TLS version to be negotiated between the client and server.

When configured, the client adds the specified version as a supported version in its Hello message to the server. If **tls-version-all** is specified, the client adds both TLS 1.2 and TLS 1.3 as supported versions in its Hello message.

The **no** form of the command reverts to the default TLS version.

### **Default**

tls-version12

#### **Parameters**

*TLS version*

specifies the TLS version to include in the client Hello message

**Values** tls-version12 | tls-version13 | tls-version-all

# shutdown

# **Syntax**

**[no] shutdown**

### **Context**

config>system>security>tls>client-tls-profile

#### **Description**

This command disables the client TLS profile.

The **no** form of the command enables the client TLS profile.

#### **Default**

shutdown

# signature-list

### **Syntax**

**signature-list** *name* **no signature-list**

### **Context**

config>system>security>tls>client-tls-profile

This command assigns an existing TLS 1.3 signature list to the TLS client profile.

The **no** form of the command removes the signature list from the client profile.

### **Default**

no signature-list

### **Parameters**

*name*

the name of the signature list

# trust-anchor-profile

### **Syntax**

**trust-anchor-profile** *name* **no trust-anchor-profile**

### **Context**

config>system>security>tls>client-tls-profile

### **Description**

This command assigns an existing trust anchor profile to be used by this TLS client profile to authenticate the server.

The **no** form of the command removes the trust anchor profile from the client profile.

#### **Default**

no trust-anchor-profile

### **Parameters**

*name*

the name of the trust anchor profile

# trust-anchor-profile

#### **Syntax**

**trust-anchor-profile** *name* **[create] no trust-anchor-profile** *name*

### **Context**

config>system>security>tls

This command creates a trust anchor profile or specifies an existing trust anchor profile to be used in the TLS client profile. The trust anchor is used for authentication of the server certificate. Up to 16 trust anchor profiles can be configured, with up to 8 trust anchors in each profile.

### **Default**

n/a

#### **Parameters**

*name*

the name of the trust anchor profile, up to 32 characters

#### **create**

keyword is mandatory when creating a new certificate profile

# trust-anchor

### **Syntax**

**[no] trust-anchor** *ca-profile-name*

### **Context**

config>system>security>tls>trust-anchor-profile

#### **Description**

This command configures a trust anchor with a CA profile used by the TLS profile. Up to eight trust anchors can be configured under the TLS profile.

#### **Default**

n/a

#### **Parameters**

*ca-profile-name*

the name of the TLS trust anchor

# **3.11.2.2.15 Keychain Authentication Commands**

# keychain

# **Syntax**

[**no**] **keychain** *keychain-name*

### **Context**

config>system>security

### **Description**

This command enables the context to configure keychain parameters that are used to authenticate protocol communications. A keychain must be configured on the system before it can be applied to a protocol session.

The keychain must include at least one key entry to be valid.

The **no** form of the command removes the keychain and all commands configured in the keychain context. If the keychain is associated with a protocol when the **no keychain** command is entered, the command will be rejected and an error indicating that the keychain is in use will be displayed.

### **Default**

n/a

### **Parameters**

*keychain-name*

the keychain name, up to 32 characters

# direction

### **Syntax**

**direction**

### **Context**

config>system>security>keychain

### **Description**

This command specifies the stream direction on which the keys will be applied.

### **Default**

n/a

### bi

### **Syntax**

**bi**

### **Context**

config>system>security>keychain>direction

This command configures keys for both send and receive stream directions.

### **Default**

n/a

### entry

### **Syntax**

**entry** *entry-id* [**key** *authentication-key* | *hash-key* | *hash2-key* [**hash** | **hash2**] **algorithm** *algorithm*] **no entry** *entry-id*

### **Context**

config>system>security>keychain>direction>bi config>system>security>keychain>direction>uni>receive config>system>security>keychain>direction>uni>send

### **Description**

This command defines a key in the keychain. A keychain must have at least one key entry to be valid.

The **key** and **algorithm** keywords are mandatory when the entry is first created.

The **no** form of the command removes the entry from the keychain. If the key is the active key for sending, this command will cause a new active key to be selected (if one is available). If the key is the only possible send key, the command will be rejected and an error indicating that the configured key is the only available send key will be displayed. If the key is one of the eligible keys for receiving, it will be removed. If the key is the only eligible key for receiving, the command will be rejected and an error indicating that this is the only eligible key will be displayed.

### **Default**

n/a

### **Parameters**

*entry-id*

the ID of the key entry

**Values** 0 to 63 | null-key (the **null-key** parameter does not apply and should be ignored)

### **key**

the authentication key ID that is used along with *keychain-name* and **direction** to uniquely identify this particular key entry

#### *authentication-key*

the authentication key that will be used by the encryption algorithm, up to 20 characters in any combination of letters and numbers. The key is used to sign and authenticate a protocol packet.

**Values** the key must be 160 bits for algorithm hmac-sha-1-96 and must be 128 bits for algorithm aes-128-cmac-96. If the key is configured with fewer than this number of bits, it is padded internally with zero bits up to the correct length.

#### *hash-key | hash2-key*

the hash key. The key can be any combination of ASCII characters up to 33 for the *hashkey* and up to 96 for the *hash2-key* (encrypted). If spaces are used in the string, the entire string must be enclosed in double quotes.

This parameter is useful when a user must configure the parameter, but for security purposes, the actual unencrypted key value is not provided.

#### **hash**

specifies that the key is entered in an encrypted form. If the **hash** or **hash2** parameter is not used, the key is assumed to be in an unencrypted, clear text form. For security, all keys are stored in encrypted form in the configuration file with the **hash** or **hash2** parameter specified.

#### **hash2**

specifies that the key is entered in a more complex encrypted form that involves more variables than the key value alone, meaning that the **hash2** encrypted variable cannot be copied and pasted. If the **hash** or **hash2** parameter is not used, the key is assumed to be in an unencrypted, clear text form. For security, all keys are stored in encrypted form in the configuration file with the **hash** or **hash2** parameter specified.

#### *algorithm*

the encryption algorithm to be used by the key defined in the keychain

**Values** aes-128-cmac-96 — specifies an algorithm based on the AES standard for TCP authentication (BGP and LDP) hmac-sha-1-96 — specifies an algorithm based on SHA-1 for

OSPF, RSVP-TE, and TCP authentication

password — specifies a simple password authentication for OSPF and IS-IS

message-digest — specifies the MD5 hash authentication for OSPF

hmac-sha-1 — specifies the SHA-1 algorithm for OSPF, IS-IS, and RSVP-TE authentication

hmac-sha-256 — specifies the SHA-256 algorithm for OSPF, IS-IS, and RSVP-TE authentication

hmac-md5 — specifies the MD5 hash authentication for IS-IS and RSVP-TE

#### begin-time

#### **Syntax**

**begin-time** *date hours-minutes* [**UTC**]

**begin-time** {**now** | **forever**}

**no begin-time**

#### **Context**

config>system>security>keychain>direction>bi>entry

config>system>security>keychain>direction>uni>receive>entry

config>system>security>keychain>direction>uni>send>entry

#### **Description**

This command specifies the calendar date and time after which the key specified by the keychain authentication key entry is used to sign and authenticate the protocol stream.

Each entry within a bidirectional keychain or for a keychain direction (if unidirectional keys are used) must have a unique begin time.

If no date and time is set, the begin-time is represented by a date and time string with all NULLs and the key is not valid.

#### **Default**

forever

#### **Parameters**

*date hours-minutes*

the date (in YYYY/MM/DD format) and time (in hh:mm[:ss] format) at which the key becomes active

**UTC**

specifies that the date and time should be in UTC time rather than local time

**now**

specifies that the key should become active immediately (current system time)

#### **forever**

specifies that the key is always inactive

#### option

### **Syntax**

**option** {**basic** | **isis-enhanced**} **no option**

#### **Context**

config>system>security>keychain>direction>bi>entry

This command enables options to be associated with the authentication key for IS-IS. The command is only applicable for IS-IS and will be ignored by other protocols associated with the keychain.

### **Default**

no option

### **Parameters**

#### **basic**

specifies that IS-IS should use RFC 5304 encoding of the authentication information

#### **isis-enhanced**

specifies that IS-IS should use RFC 5310 encoding of the authentication information

### tolerance

#### **Syntax**

**tolerance** {*seconds* | **forever**}

**no tolerance**

### **Context**

config>system>security>keychain>direction>bi>entry

config>system>security>keychain>direction>uni>receive>entry

### **Description**

This command configures the amount of time that an eligible receive key overlaps with the currently active key. During that time, packets with either key will be accepted. Tolerance only applies to received packets. Transmitted packets always use the newest key, regardless of the tolerance value.

If a tolerance value is set for a key, the key is returned as part of the key set if the current time is within the key's begin time, plus or minus the tolerance value. For example, if the begin time is 12:00 p.m. and the tolerance is 600 seconds, the new key should be included from 11:55 a.m. and the key to be replaced should be included until 12:05 p.m.

#### **Default**

300

### **Parameters**

#### *seconds*

specifies the length of time that an eligible receive key overlaps with the active key

**Values** 0 to 4294967294 seconds

#### **forever**

specifies that an eligible receive key will overlap with the active key forever

uni

### **Syntax**

**uni**

### **Context**

config>system>security>keychain>direction

### **Description**

This command configures keys for send or receive stream directions.

#### **Default**

n/a

# receive

### **Syntax**

**receive**

# **Context**

config>system>security>keychain>direction>uni

#### **Description**

This command enables the receive context. Entries defined under this context are used to authenticate packets that are received by the router.

#### **Default**

n/a

# end-time

### **Syntax**

**end-time** *date hours-minutes* [**UTC**] **end-time** {**now** | **forever**} **no end-time**

#### **Context**

config>system>security>keychain>direction>uni>receive>entry

This command specifies the calendar date and time after which the key specified by the authentication key is no longer eligible to authenticate the protocol stream.

### **Default**

forever

### **Parameters**

```
date hours minutes
```
the date (in YYYY/MM/DD format) and time (in hh:mm[:ss] format) after which the key is no longer eligible to sign and authenticate the protocol stream. If no year is specified, the system assumes the current year.

#### **UTC**

specifies that the date and time should be in UTC time rather than local time

#### **now**

specifies that the key should become inactive immediately (current system time)

#### **forever**

specifies that the key is always active

### send

#### **Syntax**

**send**

#### **Context**

config>system>security>keychain>direction>uni

#### **Description**

This command enables the send context. Entries defined under this context are used to sign packets that are being sent by the router to another device.

#### **Default**

n/a

# tcp-option-number

#### **Syntax**

**tcp-option-number**

#### **Context**

config>system>security>keychain

This command enables the context to configure the TCP option number to be placed in the TCP packet header.

# receive

### **Syntax**

**receive** *option-number*

**no receive**

### **Context**

config>system>security>keychain>tcp-option-number

### **Description**

This command configures the TCP option number that will be accepted in the header of received TCP packets.

### **Default**

254

### **Parameters**

*option-number*

the TCP option number to be used in the TCP header

**Values** 253, 254, 253&254

### send

**Syntax send** *option-number*

# **no send**

### **Context**

config>system>security>keychain>tcp-option-number

### **Description**

This command configures the TCP option number that will be inserted in the header of sent TCP packets.

#### **Default**

254

#### **Parameters**

```
option-number
```
the TCP option number to be used in the TCP header

**Values** 253, 254

# **3.11.2.2.16 Login Control Commands**

# login-control

#### **Syntax**

**login-control**

### **Context**

config>system

### **Description**

This command enables the context to configure the session control for console, FTP, SSH, and Telnet sessions.

# exponential-backoff

#### **Syntax**

[**no**] **exponential-backoff**

### **Context**

config>system>login-control

#### **Description**

This command enables the exponential backoff of the login prompt. The **exponential-backoff** command is used to deter dictionary attacks, when a malicious user can gain access to the CLI by using a script to try **admin** with any conceivable password.

The **no** form of the command disables exponential-backoff.

#### **Default**

no exponential-backoff

# ftp

### **Syntax**

**ftp**

### **Context**

config>system>login-control

### **Description**

This command enables the context to configure FTP login control parameters.

# inbound-max-sessions

### **Syntax**

**inbound-max-sessions** *value* **no inbound-max-sessions**

#### **Context**

config>system>login-control>ftp

### **Description**

This command configures the maximum number of concurrent inbound FTP sessions.

This value is the combined total of inbound and outbound sessions.

The **no** form of the command reverts to the default value.

#### **Default**

3

### **Parameters**

*value*

the maximum number of concurrent FTP sessions on the node

**Values** 0 to 5

# idle-timeout

### **Syntax**

**idle-timeout** {*minutes* | **disable**} **no idle-timeout**

### **Context**

config>system>login-control

### **Description**

This command configures the idle timeout for FTP, console, SSH, and Telnet sessions before the session is terminated by the system.

By default, each idle FTP, console, SSH, or Telnet session times out after 30 minutes of inactivity.

The **no** form of the command reverts to the default value.

### **Default**

30

### **Parameters**

#### *minutes*

the idle timeout in minutes

**Values** 1 to 1440

#### **disable**

when the **disable** option is specified, a session will never time out. To re-enable idle timeout, enter the command without the **disable** option.

### login-banner

### **Syntax**

[**no**] **login-banner**

### **Context**

config>system>login-control

#### **Description**

This command enables or disables the display of a login banner. The login banner contains the 7705 SAR copyright and build date information for a console login attempt.

The **no** form of the command causes only the configured **pre-login-message** and a generic login prompt to display.

## motd

### **Syntax**

**motd** {**url** *url-prefix:source-url* | **text** *motd-text-string*} **no motd**

### **Context**

config>system>login-control

### **Description**

This command creates the message of the day that is displayed after a successful console login. Only one message can be configured.

The **no** form of the command removes the message.

# **Default**

no motd

### **Parameters**

*url-prefix: source-url*

when the message of the day is present as a text file, provide both the *url-prefix* and the *source-url* of the file containing the message of the day. The URL prefix can be local or remote.

#### *motd-text-string*

the text of the message of the day, up to 900 characters long. The *motd-text-string* must be enclosed in double quotes. Multiple text strings are not appended to one another.

Some special characters can be used to format the message text. The "\n" character creates multi-line MOTDs and the "\r" character restarts at the beginning of the new line. For example, entering "\n\r" will start the string at the beginning of the new line, while entering "\n" will start the second line below the last character from the first line.

# pre-login-message

#### **Syntax**

**pre-login-message** *login-text-string* [**name**] **no pre-login-message**

### **Context**

config>system>login-control

#### **Description**

This command creates a message displayed prior to console login attempts on the console via Telnet.

Only one message can be configured. If multiple pre-login messages are configured, the last message entered overwrites the previous entry.

The system name can be added to an existing message without affecting the current pre-login message.

The **no** form of the command removes the message.

#### **Default**

no pre-login-message

#### **Parameters**

#### *login-text-string*

a text string, up to 900 characters. Any printable, 7-bit ASCII characters can be used. If the string contains special characters (such as  $#$ , \$, or spaces), the entire string must be enclosed within double quotes.

#### **name**

when the keyword **name** is defined, the configured system name is always displayed first in the login message. To remove the name from the login message, the message must be cleared and a new message entered without the name.

ssh

#### **Syntax**

**ssh**

#### **Context**

config>system>login-control

#### **Description**

This command enables the context to configure SSH login control parameters.

# disable-graceful-shutdown

#### **Syntax**

[**no**] **disable-graceful-shutdown**

#### **Context**

config>system>login-control>ssh

#### **Description**

This command disables graceful shutdown of SSH sessions.

By default, SSH always performs a graceful shutdown on a TCP connection. When graceful shutdown is disabled, SSH sends a FIN message and then immediately terminates the connection.

The **no** form of the command enables graceful shutdown of SSH sessions.

#### **Default**

no disable-graceful-shutdown

### **Syntax**

**inbound-max-sessions** *value*

**no inbound-max-sessions**

### **Context**

config>system>login-control>ssh

### **Description**

This command limits the number of inbound SSH sessions (channels). Each 7705 SAR router is limited to a total of 15 inbound SSH sessions (IPv4 and IPv6).

The **no** form of the command reverts to the default value.

### **Default**

5

### **Parameters**

*value*

the maximum number of concurrent inbound SSH sessions, expressed as an integer

**Values** 0 to 15

# outbound-max-sessions

### **Syntax**

**outbound-max-sessions** *value*

**no outbound-max-sessions**

### **Context**

config>system>login-control>ssh

#### **Description**

This command limits the number of outbound SSH sessions (channels). Each 7705 SAR router is limited to a total of 15 outbound SSH sessions (IPv4 and IPv6).

The **no** form of the command reverts to the default value.

### **Default**

5

### **Parameters**

*value*

the maximum number of concurrent outbound SSH sessions, expressed as an integer

**Values** 0 to 15

telnet

### **Syntax**

**telnet**

**Context**

config>system>login-control

#### **Description**

This command enables the context to configure the Telnet login control parameters.

# enable-graceful-shutdown

#### **Syntax**

[**no**] **enable-graceful-shutdown**

#### **Context**

config>system>login-control>telnet

#### **Description**

This command enables graceful shutdown of Telnet sessions.

When graceful shutdown is enabled, Telnet sends a FIN message and waits for an acknowledgment before terminating the TCP connection.

The **no** form of the command disables graceful shutdown of Telnet sessions.

### **Default**

no enable-graceful-shutdown

# inbound-max-sessions

#### **Syntax**

**inbound-max-sessions** *value* **no inbound-max-sessions**

#### **Context**

config>system>login-control>telnet

This command limits the number of inbound Telnet sessions. Each 7705 SAR router is limited to a total of 15 inbound Telnet sessions (IPv4 and IPv6).

The **no** form of the command reverts to the default value.

#### **Default**

5

### **Parameters**

*value*

the maximum number of concurrent inbound Telnet sessions, expressed as an integer

**Values** 0 to 15

outbound-max-sessions

**Syntax**

**outbound-max-sessions** *value*

**no outbound-max-sessions**

### **Context**

config>system>login-control>telnet

#### **Description**

This command limits the number of outbound Telnet sessions. Each 7705 SAR router is limited to a total of 15 outbound Telnet sessions (IPv4 and IPv6).

The **no** form of the command reverts to the default value.

#### **Default**

5

#### **Parameters**

*value*

the maximum number of concurrent outbound Telnet sessions, expressed as an integer

**Values** 0 to 15

# ttl-security

### **Syntax**

**ttl-security** *min-ttl-value* **no ttl-security**

#### **Context**

config>system>login-control>telnet

config>system>login-control>ssh

#### **Description**

This command configures TTL security parameters for incoming packets. When the feature is enabled, SSH or Telnet connections will accept incoming IP packets from a peer only if the TTL value in the packet is greater than or equal to the minimum TTL value configured for that peer.

The **no** form of the command disables TTL security.

#### **Default**

no ttl-security

#### **Parameters**

*min-ttl-value*

specifies the minimum TTL value for an incoming packet

**Values** 1 to 255

### **3.11.2.3 Show Commands**

- [Security Show Commands](#page-211-0)
- <span id="page-211-0"></span>• [Login Control Show Commands](#page-238-0)

#### **3.11.2.3.1 Security Show Commands**

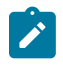

**Note:** The following command outputs are examples only; actual displays may differ depending on supported functionality and user configuration.

#### access-group

#### **Syntax**

**access-group** [*group-name*]

#### **Context**

show>system>security

#### **Description**

This command displays SNMP access group information.

#### **Parameters**

*group-name*

displays information for the specified access group

#### **Output**

The following output is an example of system security access group information, and Table 14: [System](#page-212-0) [Security Access Group Field Descriptions](#page-212-0) describes the fields.

#### **Output Example**

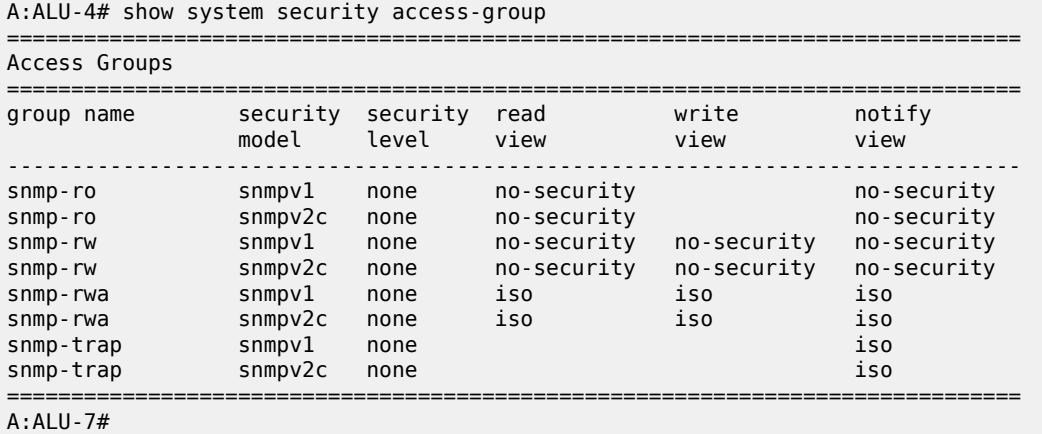

#### <span id="page-212-0"></span>*Table 14: System Security Access Group Field Descriptions*

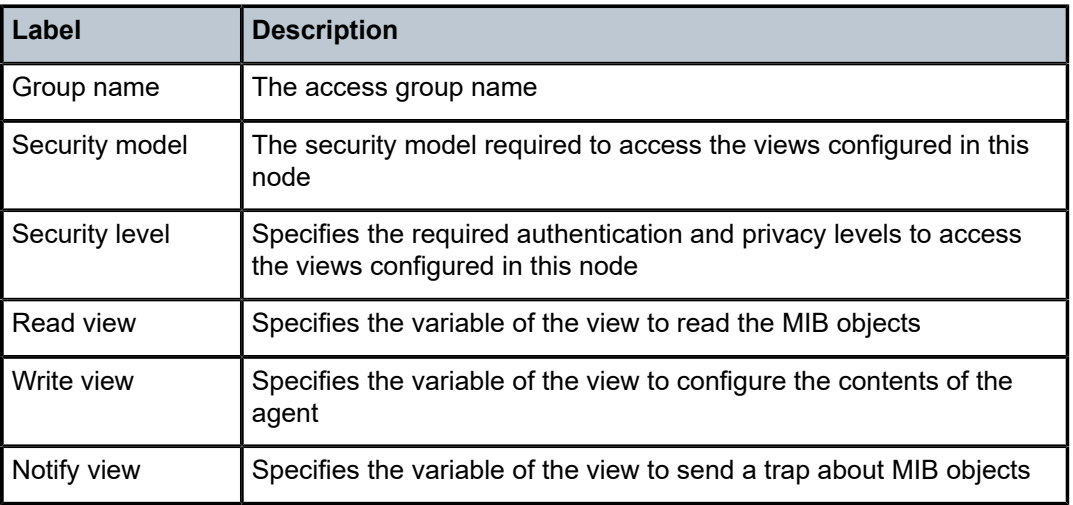

# authentication

#### **Syntax**

**authentication** [**statistics**]

#### **Context**

show>system>security

This command displays system login authentication configuration and statistics.

#### **Parameters**

#### **statistics**

appends login and accounting statistics to the display

#### **Output**

The following output is an example of system security authentication information, and Table 15: [System](#page-214-0) [Security Authentication Field Descriptions](#page-214-0) describes the fields.

#### **Output Example**

A:ALU-4# show system security authentication

| Authentication                                                                                  |           |                          | sequence : radius tacplus local |  |  |
|-------------------------------------------------------------------------------------------------|-----------|--------------------------|---------------------------------|--|--|
| type<br>server address                                                                          |           | status timeout<br>(secs) | extry retry<br>count            |  |  |
| radius<br>10.10.10.103<br>radius                                                                | <b>up</b> | 5                        | 5                               |  |  |
| 10.10.0.1                                                                                       | <b>up</b> | 5                        | 5                               |  |  |
| radius<br>10.10.0.2                                                                             | <b>up</b> | 5                        | 5                               |  |  |
| tacplus<br>10.10.0.9(49)                                                                        | down      | 5                        | n/a                             |  |  |
| radius admin status : up<br>tacplus admin status : down<br>health check : enabled (interval 30) |           |                          |                                 |  |  |
| No. of Servers: 4                                                                               |           |                          |                                 |  |  |
| $A:ALU-4#$                                                                                      |           |                          |                                 |  |  |

A:ALU-7>show>system>security# authentication statistics

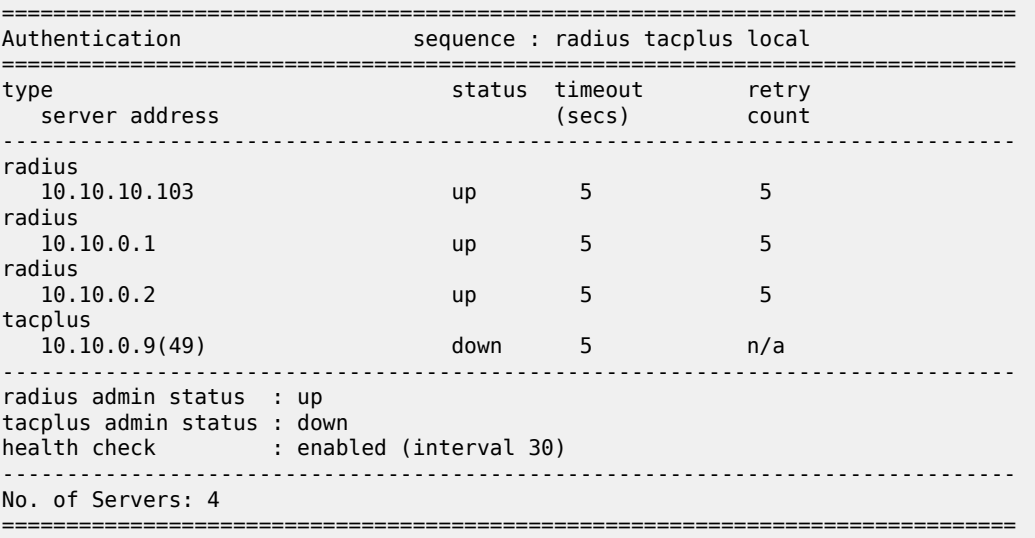

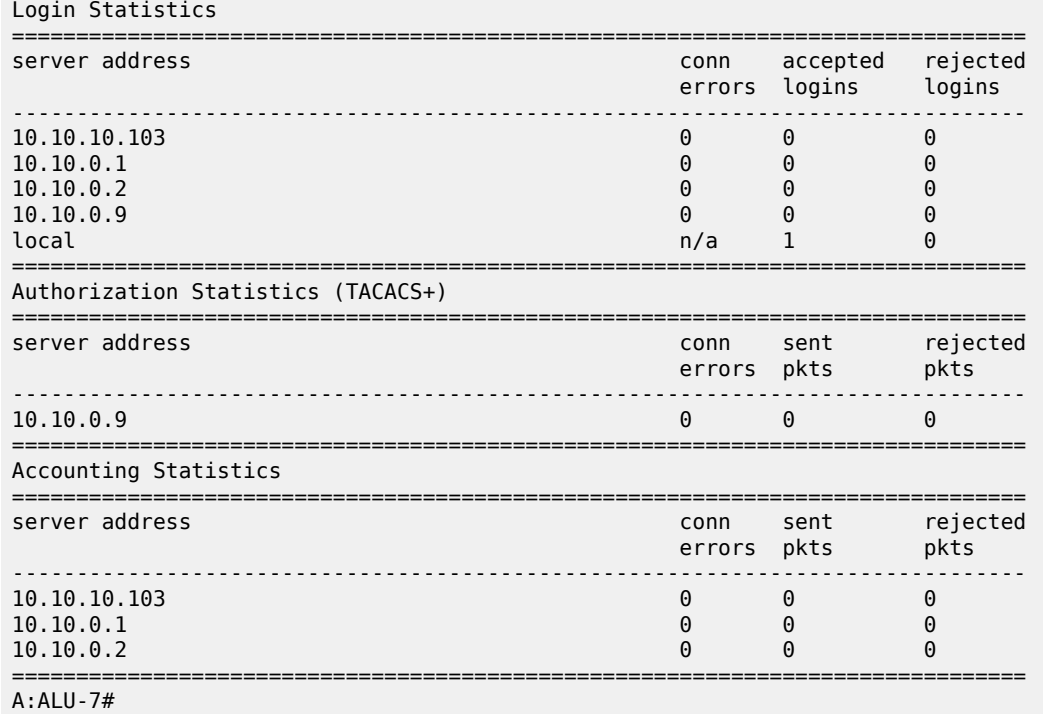

<span id="page-214-0"></span>*Table 15: System Security Authentication Field Descriptions*

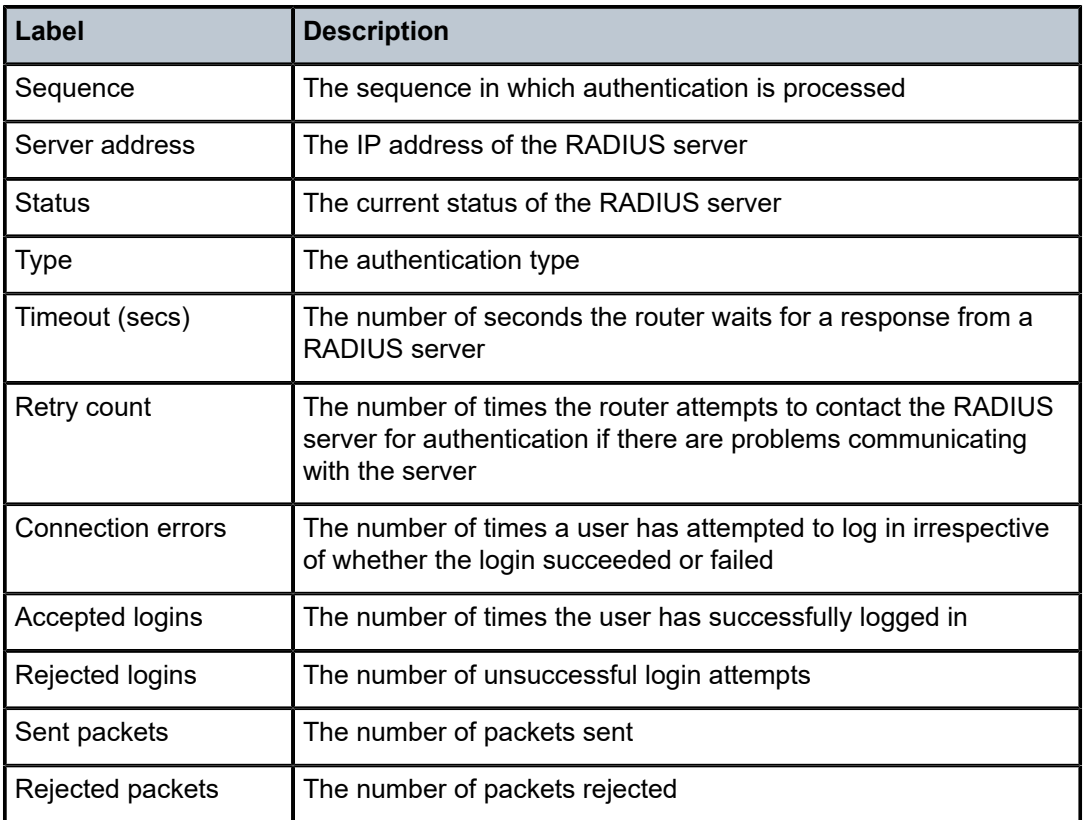

# communities

### **Syntax**

**communities**

### **Context**

show>system>security

### **Description**

This command displays SNMP communities and characteristics.

### **Output**

The following output is an example of community information, and Table 16: [Communities](#page-215-0) Field [Descriptions](#page-215-0) describes the fields.

### **Output Example**

| A:ALU-48# show system security communities |             |                                  |                      |                                               |  |  |  |
|--------------------------------------------|-------------|----------------------------------|----------------------|-----------------------------------------------|--|--|--|
| Communities                                |             |                                  |                      |                                               |  |  |  |
| community                                  | access view |                                  | version              | group name                                    |  |  |  |
| cli-readonly<br>cli-readwrite<br>public    | rw<br>r     | <b>150</b><br>1SO<br>no-security | v2c<br>V2C<br>v1 v2c | cli-readonly<br>cli-readwrite<br>$S$ nmp - ro |  |  |  |
| No. of Communities: 3                      |             |                                  |                      |                                               |  |  |  |
| $A : A U - 48#$                            |             |                                  |                      |                                               |  |  |  |

<span id="page-215-0"></span>*Table 16: Communities Field Descriptions*

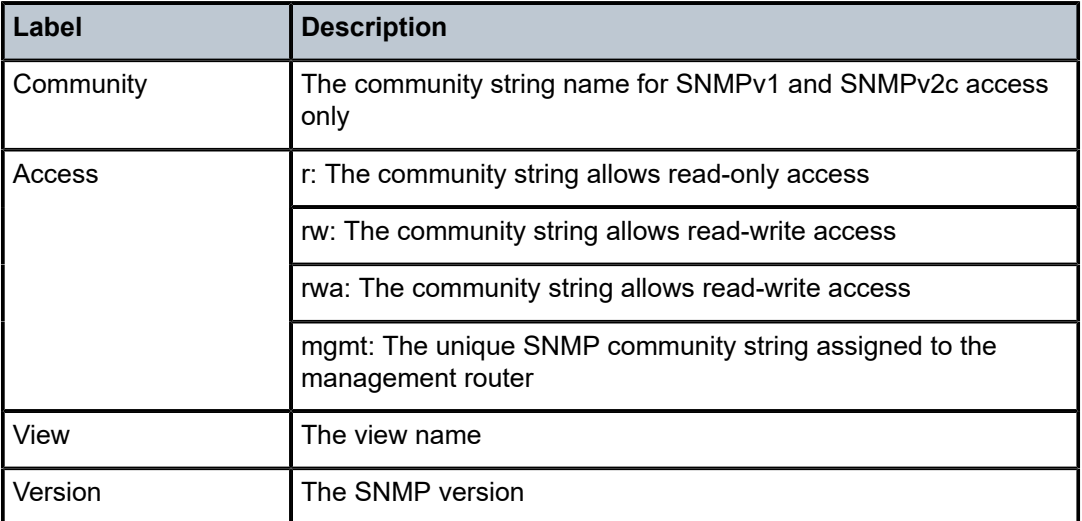
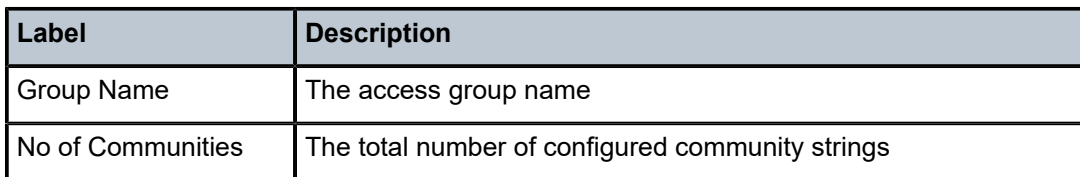

# cpm-filter

# **Syntax**

**cpm-filter ip-filter** [**entry** *entry-id*] **cpm-filter ipv6-filter** [**entry** *entry-id*]

# **Context**

show>system>security

# **Description**

This command displays information about CPM (CSM) filters.

If an entry number is not specified, all entries are displayed.

# **Parameters**

*entry-id*

displays information about the specified CPM filter entry

**Values** 1 to 9999

**Default** all filter entries

# **Output**

The following output is an example of CPM filter information, and Table 17: CPM Filter Field [Descriptions](#page-217-0) describes the fields.

#### **Output Example**

A:ALU-35# show system security cpm-filter ip-filter =============================================================================== CPM IP Filters =============================================================================== Entry-Id Dropped Forwarded Description ------------------------------------------------------------------------------- 2 0 0 CPM filter #2 3 25880 0 CPM filter #3 4 25880 0 CPM filter #4 5 25882 0 CPM filter #5 6 25926 0 CPM filter #6 7 25926 0 CPM filter #7 8 25944 0 CPM filter #8 9 25950 0 CPM filter #9 10 25968 0 CPM filter #10 11 25984 0 CPM filter #11

| 12<br>13<br>14<br>15                                                                                                    | 26000<br>26018<br>26034<br>26050 | 0<br>0<br>0<br>0                                                                                                    | CPM filter #12<br>CPM filter #13<br>CPM filter #14<br>CPM filter #15 |                                                                                                    |                               |                                                  |
|----------------------------------------------------------------------------------------------------|----------------------------------|----------------------------------------------------------------------------------------------------|----------------------------------------------------------------------|----------------------------------------------------------------------------------------------------|-------------------------------|--------------------------------------------------|
| $A:ALU-35#$                                                                                                    |                                  |                                                                                                    |                                                                      |                                                                                                    |                               |                                                  |
|                                                                                                    |                                  |                                                                                                    |                                                                      | A:ALU-35# show system security cpm-filter ip-filter entry 2                                                                                |                               |                                                  |
|                                                                                                    | CPM IP Filter Entry              |                                                                                                    |                                                                      |                                                                                                    |                               |                                                  |
| Entry Id                                                                                                    | Description : CPM filter #2      | $\therefore$ 2                                                                                                    |                                                                      |                                                                                                    |                               |                                                  |
|                                                                                                    | Filter Entry Match Criteria :    |                                                                                                    |                                                                      |                                                                                                    |                               |                                                  |
| Log Id<br>Src. IP<br>Dest. IP<br>Protocol<br>ICMP Type<br>Fragment<br>IP-Option<br>TCP-syn<br>Match action<br>Dropped pkts                                                                                                    | . <u>.</u> .                     | : 101<br>: 10.4.101.2/32<br>: 10.4.101.1/32<br>$:$ tcp<br>: Undefined<br>: True<br>: n/a<br>: Off<br>: Drop<br>: 0<br>================================== |                                                                      | Src. Port<br>Dest, Port<br>Dscp<br>ICMP Code<br>Option-present<br>Multiple Option<br>TCP-ack<br>Forwarded pkts<br>;======================= | $\cdot$ 0<br>$\cdot$ 0<br>: 0 | : ef<br>: Undefined<br>: Off<br>: True<br>: True |
| $A:ALU-35#$                                                                                                    |                                  |                                                                                                    |                                                                      |                                                                                                    |                               |                                                  |
|                                                                                                    |                                  |                                                                                                    |                                                                      | A:ALU-35# show system security cpm-filter ipv6-filter entry 101                                                                            |                               |                                                  |
|                                                                                                    | CPM IPv6 Filter Entry            |                                                                                                    |                                                                      |                                                                                                    |                               |                                                  |
| Entry $Id : 1$<br>Description : CPM-Filter $11::101:2$ #101                                                                                                    |                                  |                                                                                                    |                                                                      |                                                                                                    |                               |                                                  |
| Filter Entry Match Criteria :                                                                                                    |                                  |                                                                                                    |                                                                      |                                                                                                    |                               |                                                  |
| Log Id: n/a<br>Src. IP : 11::101:2<br>$Src.$ Port : $\theta$<br>Dest. IP : 11::101:1<br>Dest. Port : 0<br>next-header : none Dscp : Undefined<br>ICMP Code : Undefined<br>ICMP Type : Undefined<br>$TCP-syn : Off$<br>$TCP-ack: 0ff$<br>Match action : Drop<br>Forwarded pkts : 0<br>Dropped pkts: 25880<br>================= |                                  |                                                                                                    |                                                                      |                                                                                                    |                               |                                                  |
|                                                                                                    |                                  |                                                                                                    |                                                                      |                                                                                                    |                               |                                                  |

<span id="page-217-0"></span>*Table 17: CPM Filter Field Descriptions*

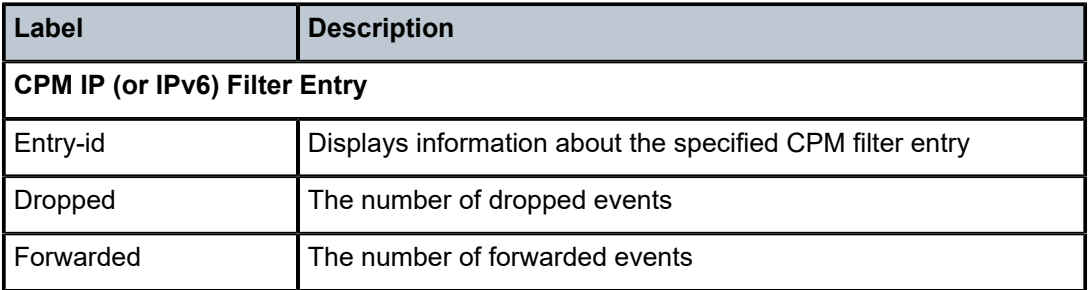

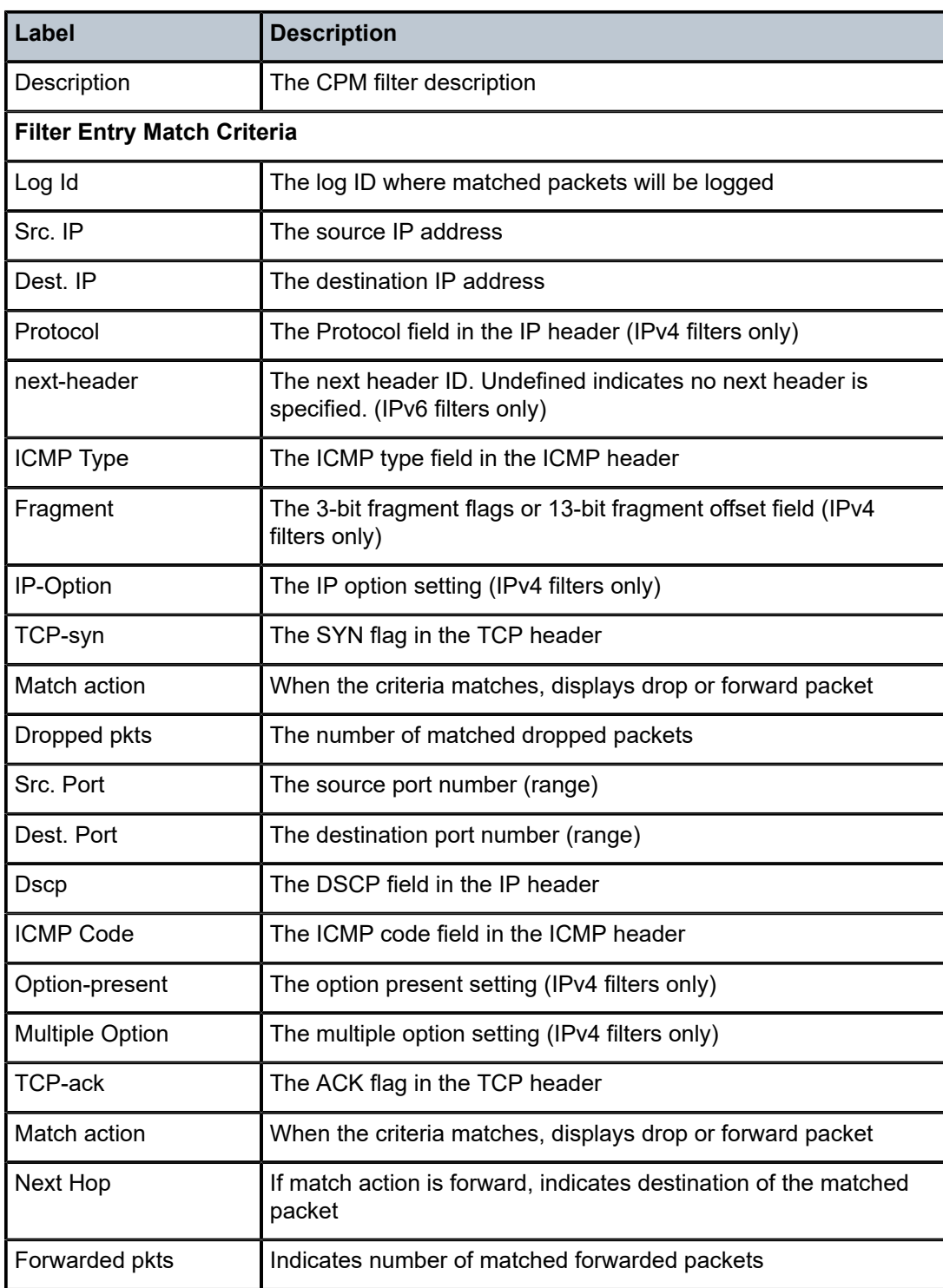

# keychain

# **Syntax**

**keychain** [*keychain*] [**detail**]

#### **Context**

show>system>security

# **Description**

This command displays information about keychains.

If a keychain name is not specified, all keychains are displayed.

# **Parameters**

*keychain*

displays information about the specified keychain

# **detail**

displays detailed keychain information

# **Output**

The following output is an example of keychain information, and Table 18: Keychain Field [Descriptions](#page-220-0) describes the fields.

# **Output Example**

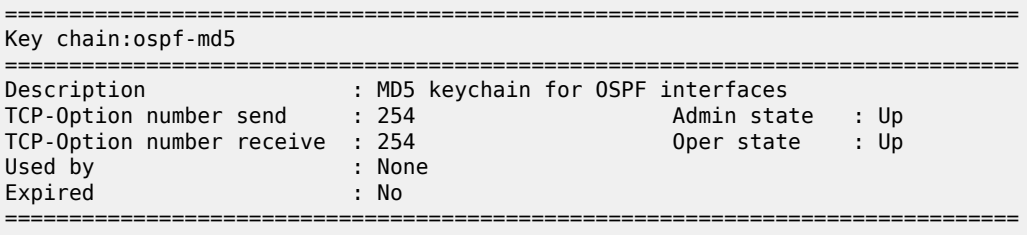

\*A:ALU-35#

A:ALU-35# show system security keychain ospf-md5 detail

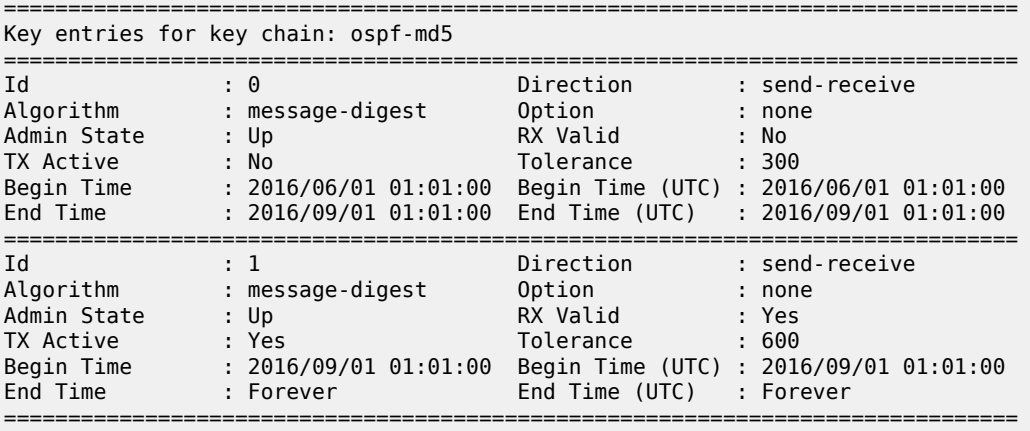

# \*A:Sar18 Dut-B#

# <span id="page-220-0"></span>*Table 18: Keychain Field Descriptions*

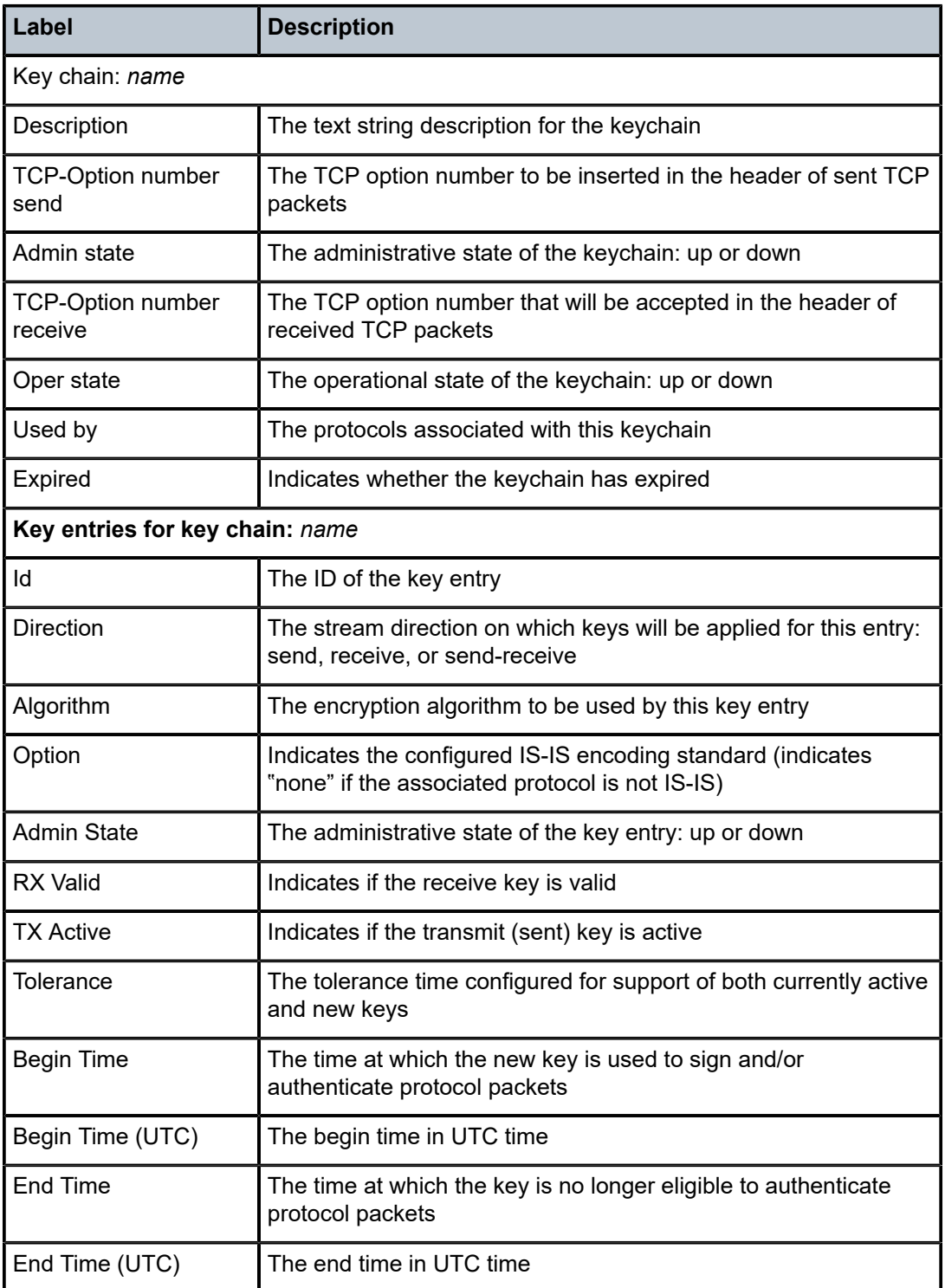

# management-access-filter

# **Syntax**

**management-access-filter ip-filter** [**entry** *entry-id*] **management-access-filter ipv6-filter** [**entry** *entry-id*]

# **Context**

show>system>security

#### **Description**

This command displays management access control filter information.

If no specific entry number is specified, all entries are displayed.

# **Parameters**

*entry-id*

displays information about the specified management access filter entry

**Values** 1 to 9999

**Default** All filter entries

=============================================================================

#### **Output**

The following output is an example of management access filter information, and Table 19: [Management](#page-222-0) [Access Filter Field Descriptions](#page-222-0) describes the fields.

#### **Output Example**

```
A:ALU-7# show system security management-access-filter ip-filter entry 1
```

```
IPv4 Management Access Filters
```

```
=============================================================================
filter type: : ip
Def. Action : permit
Admin Status : enabled (no shutdown)
-----------------------------------------------------------------------------
Entry : 1
Description : test description
Src IP : 10.10.10.104
Src interface : undefined
Dest port : 10.10.10.103
Protocol : 6
Router : undefined
Action : permit
Log : disabled
Matches : 0
=============================================================================
A:ALU-7#
```
A:ALU-7# show system security management-access-filter ipv6-filter entry 2

|                                                                                                    | IPv6 Management Access Filter                                                          |
|----------------------------------------------------------------------------------------------------|----------------------------------------------------------------------------------------|
| filter type<br>Def. Action : permit                                                                                                    | : ipv6<br>Admin Status : enabled (no shutdown)                                         |
| Entry<br>Src IP : 2001::1/128<br>Flow label : undefined<br>Src interface : undefined<br>Dest port<br>Next-header<br>Router<br>Action<br>Log<br>Matches | : 1<br>: undefined<br>: undefined<br>: undefined<br>: permit<br>: enabled<br>$\cdot$ 0 |
| $A:ALU-7#$                                                                                                    |                                                                                        |

<span id="page-222-0"></span>*Table 19: Management Access Filter Field Descriptions*

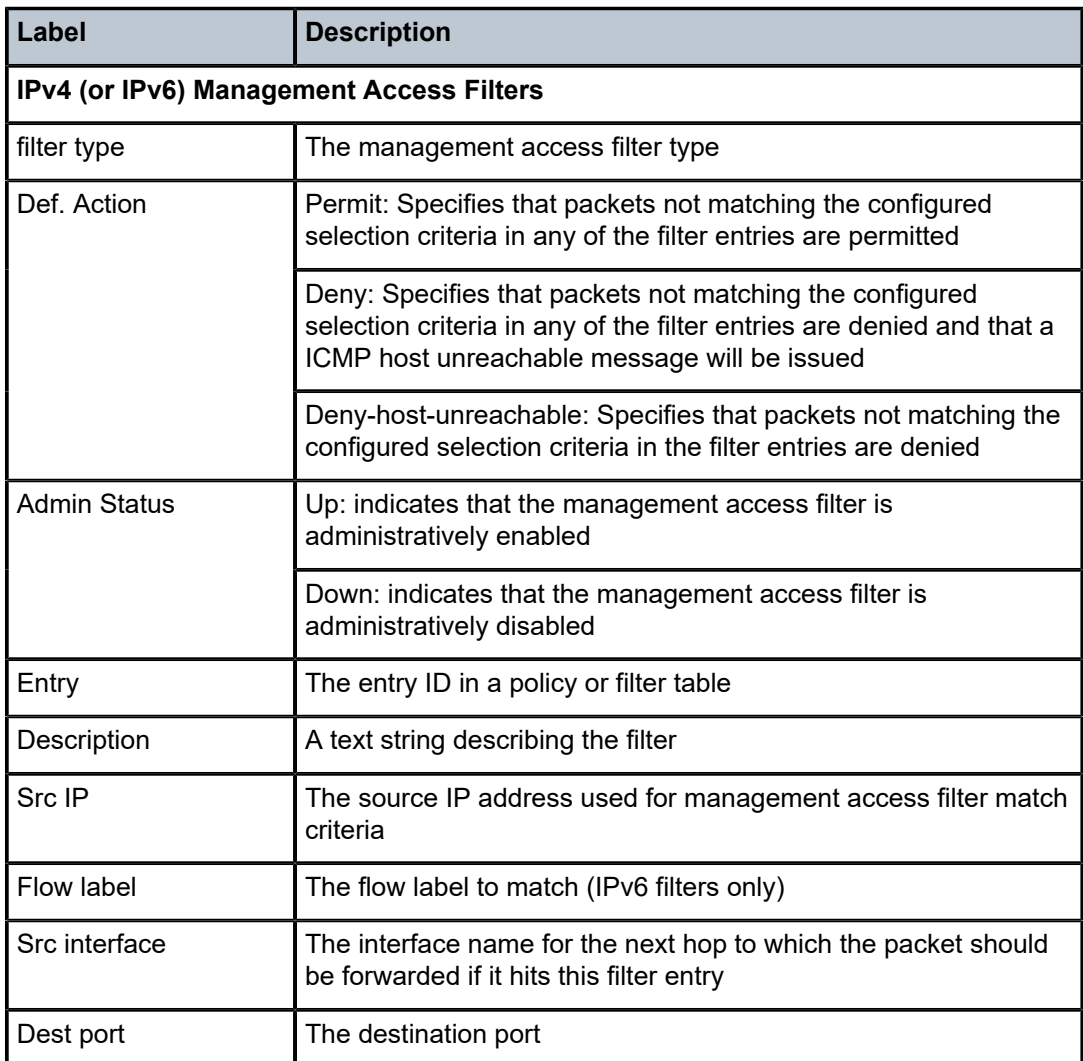

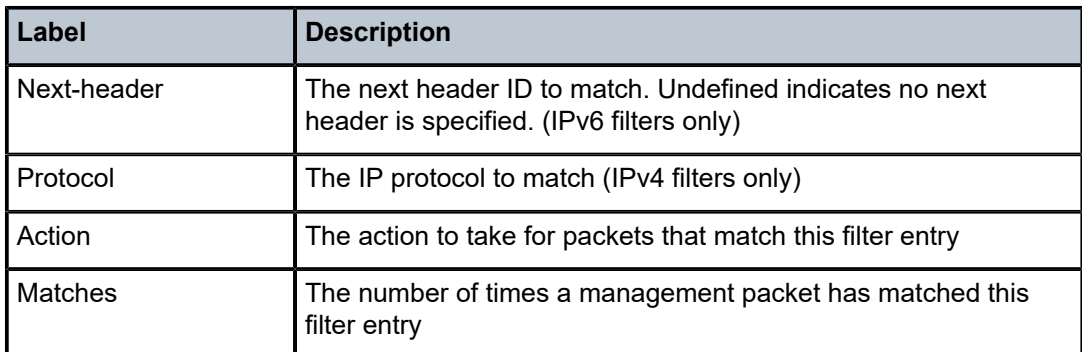

# password-options

# **Syntax**

**password-options**

# **Context**

show>system>security

# **Description**

This command displays configured password options.

# **Output**

The following output is an example of password options information, and Table 20: [Password](#page-224-0) Options Field [Descriptions](#page-224-0) describes the fields.

# **Output Example**

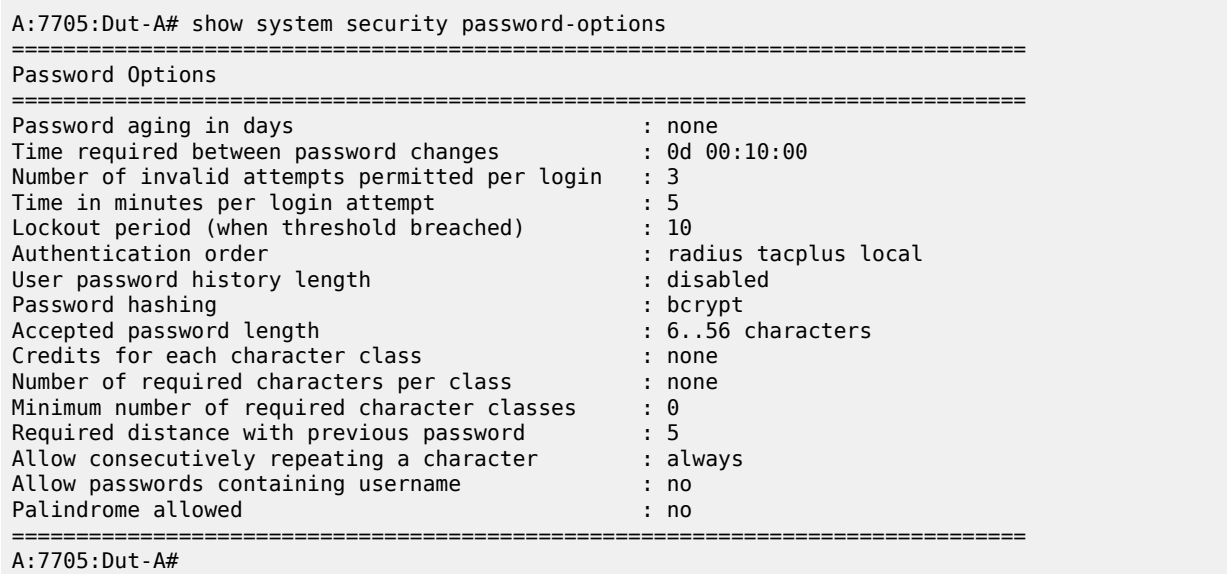

# <span id="page-224-0"></span>*Table 20: Password Options Field Descriptions*

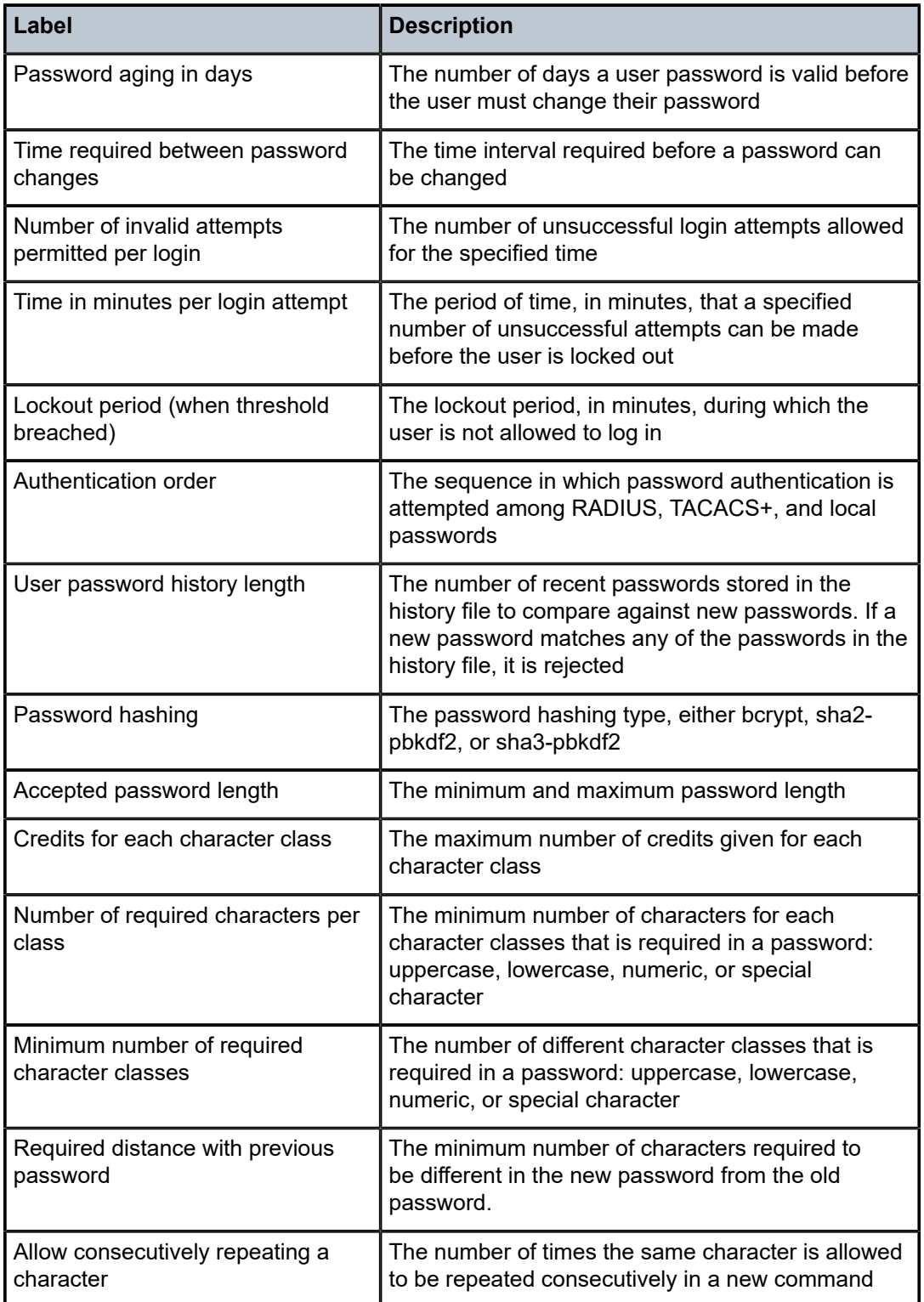

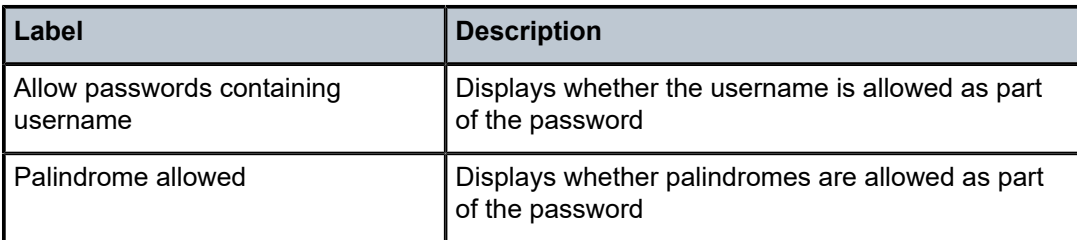

# profile

## **Syntax**

**profile** *user-profile-name*

#### **Context**

show>system>security

# **Description**

This command displays user profile information.

If the *user-profile-name* is not specified, then information for all profiles is displayed.

#### **Parameters**

#### *user-profile-name*

displays information for the specified user profile

#### **Output**

The following output is an example of user profile information, and Table 21: User Profile Field [Descriptions](#page-226-0) describes the fields.

#### **Output Example**

```
A:ALU-7# show system security profile administrative
=============================================================================== 
User Profile 
=============================================================================== 
User Profile : administrative 
Def. Action : permit-all
LI : no 
------------------------------------------------------------------------------- 
Entry : 10
Description : 
Match Command: configure system security 
Action : permit 
------------------------------------------------------------------------------- 
Entry : 20 
Description : 
Match Command: show system security 
Action : permit 
-------------------------------------------------------------------------------
No. of profiles: 1
===============================================================================
```
#### A:ALU-7#

# <span id="page-226-0"></span>*Table 21: User Profile Field Descriptions*

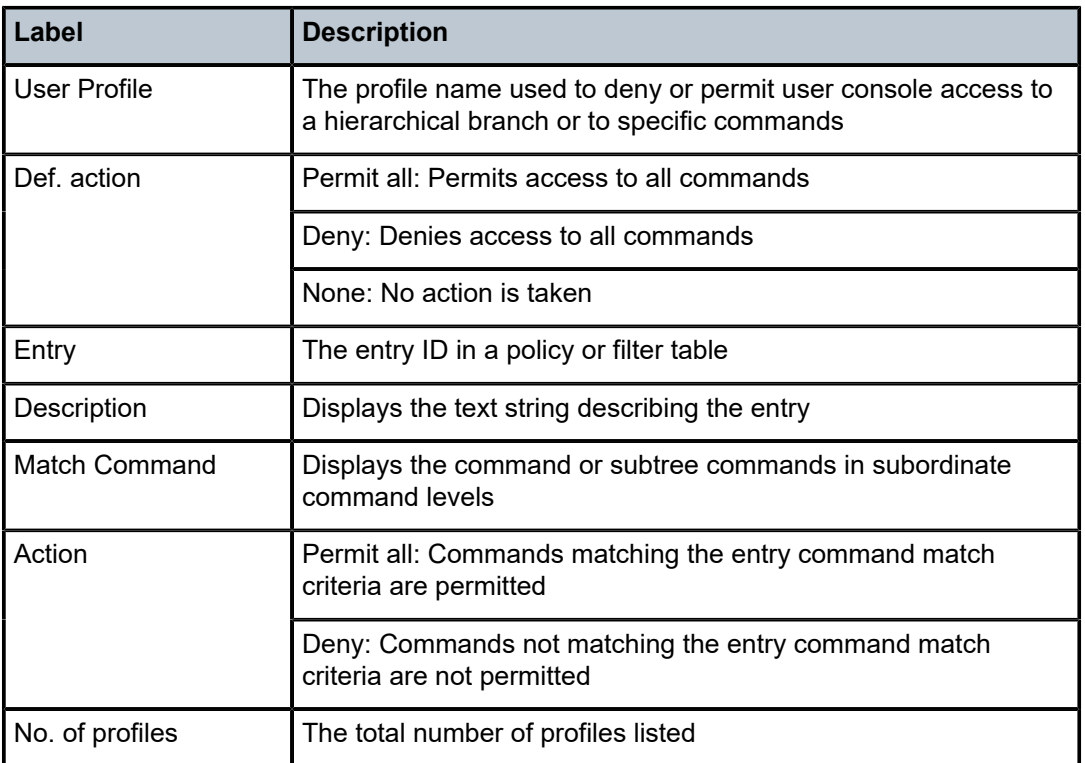

# source-address

# **Syntax**

**source-address**

# **Context**

show>system>security

# **Description**

This command displays the source address configured for applications.

#### **Output**

The following output is an example of source address information, and Table 22: Source [Address](#page-227-0) Field [Descriptions](#page-227-0) describes the fields.

#### **Output Example**

```
A:ALU-1# show system security source-address
```

```
===============================================================================
Source-Address applications
```
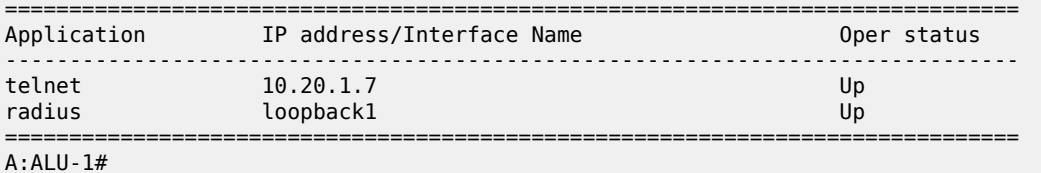

<span id="page-227-0"></span>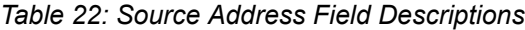

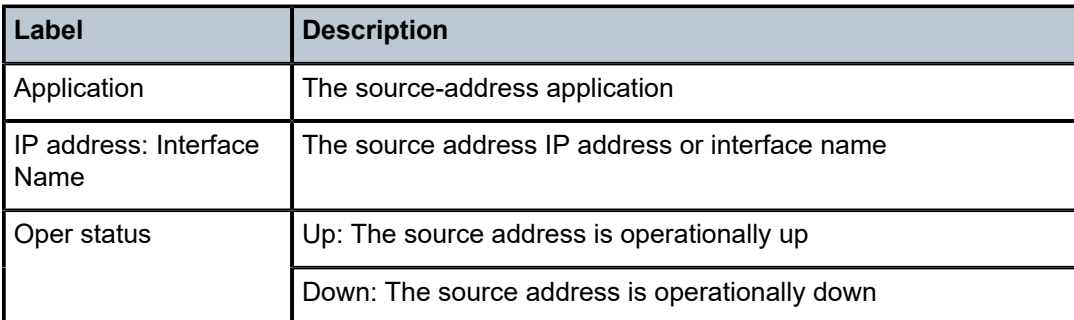

#### ssh

#### **Syntax**

**ssh**

# **Context**

show>system>security

## **Description**

This command displays all the SSH sessions as well as the SSH status and fingerprint. The type of SSH application (CLI, SCP, or SFTP) is indicated for each SSH connection.

# **Output**

The following output is an example of SSH information for an SSH server, and [Table](#page-228-0) 23: SSH Field [Descriptions](#page-228-0) describes the fields.

## **Output Example**

\*A:7705:Dut-C# show system security ssh

```
===============================================================================
SSH Server
===============================================================================
Administrative State : Enabled
Operational State : Up
Preserve Key : Disabled
Key-re-exchange : 60 minutes / 1024 MB
SSH Protocol Version 2 : Enabled
DSA Host Key Fingerprint : MD5:0a:89:df:09:d8:8c:c4:0d:6c:dc:42:28:79:f9:a1:cf
                          SHA256:VY42oECtkK3Qy+H+FMKShDzjqGKFlo/cxCdfemVNfwE
```

| RSA Host Key Fingerprint : MD5:8f:cf:0e:5e:48:1b:5d:ce:1a:fb:f6:15:57:1b:82:ac<br>SHA256:DEf9V0KmUz0rxRxhxoCmWs2E+Ny9ryVCADdornzCk/I |                                                                     |                                               |                   |                                                     |
|----------------------------------------------------------------------------------------------------|---------------------------------------------------------------------|-----------------------------------------------|-------------------|-----------------------------------------------------|
| Connection<br>Username<br>RouterInstance<br>Version KEX                                                                              | Cipher<br><b>MAC</b>                                                |                                               |                   | ConnectionID<br>ConnectionStatus<br>Key-re-exchange |
| SessionID                                                                                                    |                                                                     |                                               |                   | ChannelID ServerName ChannelStatus                  |
| 192.168.192.29<br>admin<br>management<br>SSH <sub>v2</sub>                                                                           | diffie-hellman-group-exchange-shal<br>$aes128-ctr$<br>$h$ mac-shal  |                                               |                   | 14<br>connected<br>60 minutes / 1024 MB             |
| 16<br>17<br>18                                                                                                    |                                                                     | 0<br>$\mathbf{1}$<br>$\overline{\phantom{0}}$ | cli<br>cli<br>cli | connected<br>connected<br>connected                 |
| 192.168.192.29<br>admin<br>management<br>SSH <sub>v</sub> 2                                                                          | diffie-hellman-group-exchange-shal<br>$aes128-ctr$<br>$hmac - sha1$ |                                               |                   | 17<br>connected<br>60 minutes / 1024 MB             |
| 21                                                                                                    |                                                                     | $\Theta$                                      | sftp              | connected                                           |
| Number of SSH connections : 2<br>Number of SSH sessions<br>$\cdot$ 4                                                                 |                                                                     |                                               |                   |                                                     |
| $*A:7705$                                                                                                    |                                                                     |                                               |                   |                                                     |

<span id="page-228-0"></span>*Table 23: SSH Field Descriptions*

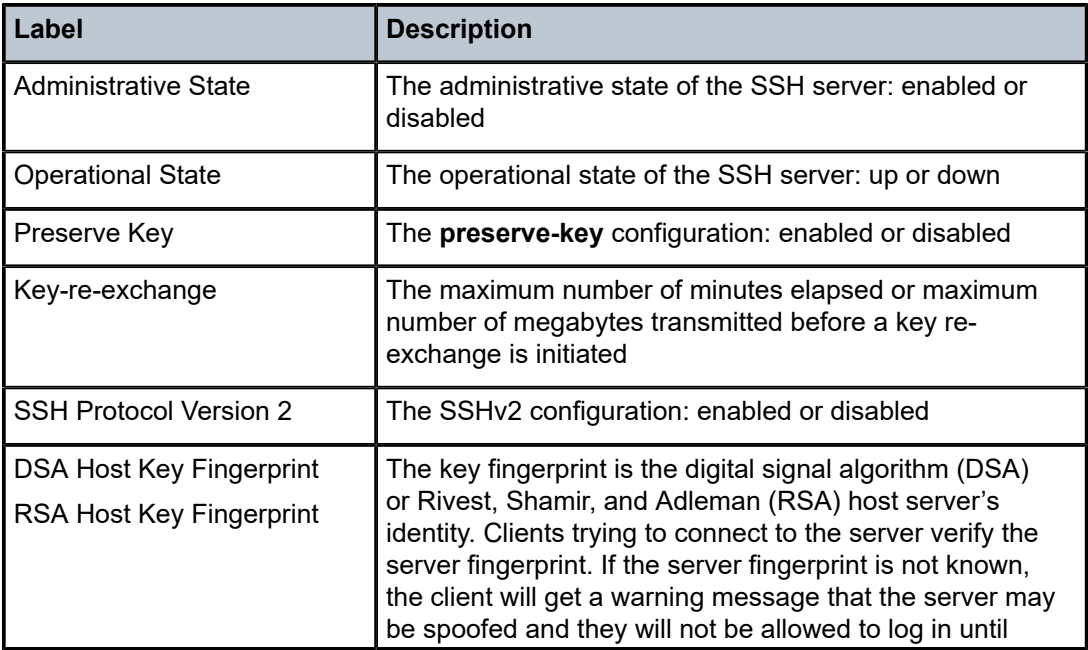

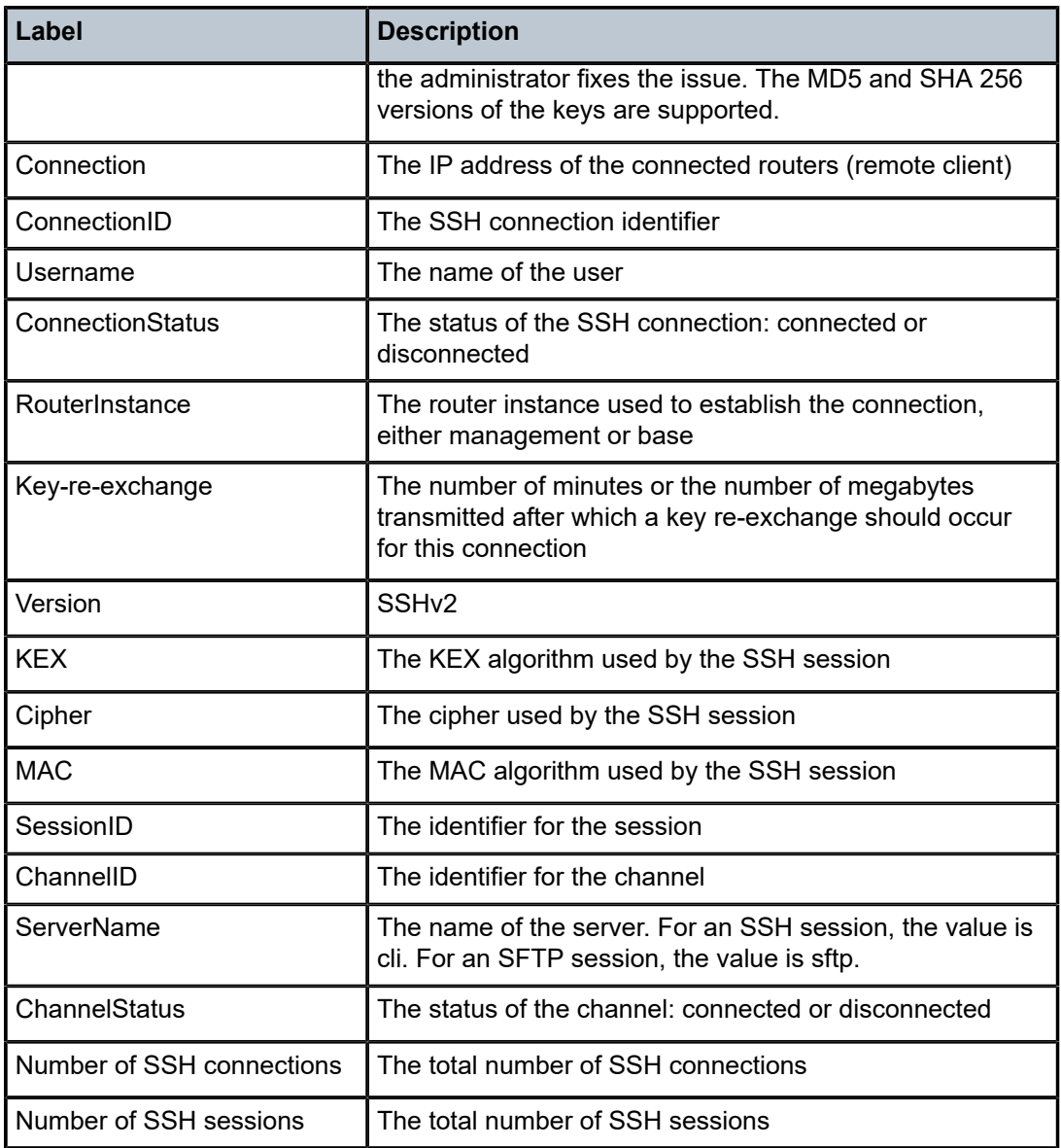

# cert-profile

# **Syntax**

**cert-profile** *name* **association cert-profile** [*name*] **cert-profile** *name* **entry** *1..8*

# **Context**

show>system>security>tls

#### **Description**

This command displays information about TLS certificate profiles.

#### **Parameters**

*name*

the name of a certificate profile for which to display information

#### **association**

displays TLS client profiles that are associated with the certificate profile

*1..8*

**Values** 1 to 8

# **Output**

The following outputs are examples of client certificate profile information.

#### **Output Example**

\*A:7705# show system security tls cert-profile

```
===============================================================================
Certificate Profile 
       ===============================================================================
Certificate Profile Name AdminState OperState OperFlags
            -------------------------------------------------------------------------------
certProfile1 up up up up
===============================================================================
```
A:7705# show system security tls cert-profile "certProfile1"

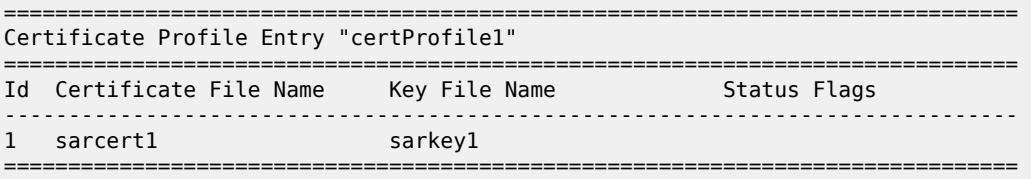

\*A:7705# show system security tls cert-profile "certProfile1" entry 1

=============================================================================== TLS Certificate Profile: "certProfile1" Entry: 1 Detail

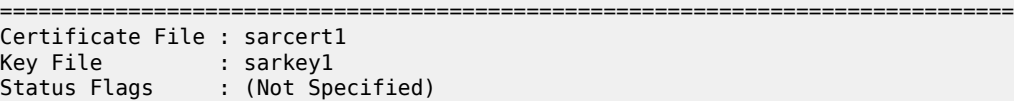

===============================================================================

\*A:7705# show system security tls cert-profile "certProfile1" association

=============================================================================== TLS Client Profiles using cert-profile "certProfile1" =============================================================================== TLS Client Profile Name -------------------------------------------------------------------------------

#### tlsClientProfile

```
-------------------------------------------------------------------------------
Number of TLS Client Profile entries: 1
    ===============================================================================
```
# client-tls-profile

#### **Syntax**

**client-tls-profile** [*client-tls-profile*]

**client-tls-profile** *client-tls-profile* **association**

**client-tls-profile** *client-tls-profile* [**connections**]

#### **Context**

show>system>security>tls

#### **Description**

This command displays TLS client profile information.

#### **Parameters**

#### *client-tls-profile*

the name of the client TLS profile

#### **association**

displays TLS certificate profiles that are associated with the TLS client profile

#### **connections**

displays active TLS connections using the TLS client profile

# **Output**

The following outputs are examples of TLS client profile information.

#### **Output Example**

```
*A:7705# show system security tls client-tls-profile "tlsClientProfile"
```
=============================================================================== Client Profile Entry "tlsClientProfile"

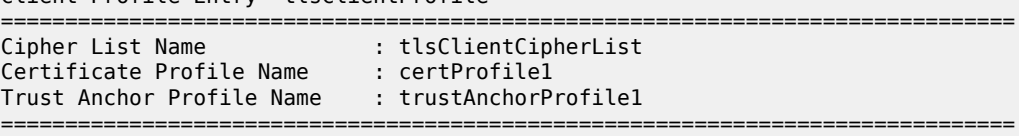

```
A:7705:Dut-A# show system security tls client-tls-profile "tlsClientProfile" connections
```
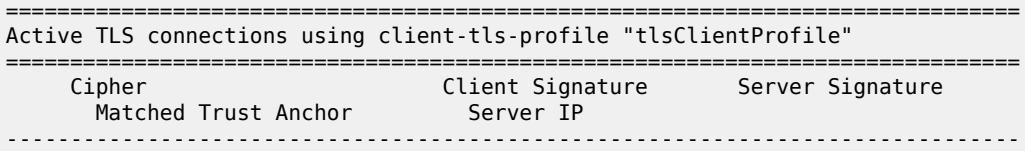

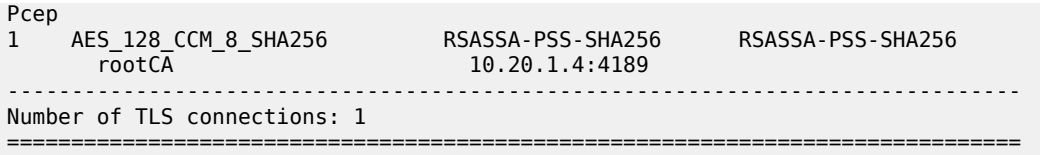

# trust-anchor-profile

# **Syntax**

**trust-anchor-profile** *trust-anchor-profile* **association**

**trust-anchor-profile** [*trust-anchor-profile*]

# **Context**

show>system>security>tls

## **Description**

This command displays information about TLS client profiles that are using the specified TLS trust anchor profile.

# **Parameters**

#### *trust-anchor-profile*

specifies the trust anchor profile, up to 32 characters

#### **association**

displays TLS profiles that are associated with the trust anchor profile

#### **Output**

The following outputs are examples of trust anchor profile information.

#### **Output Example**

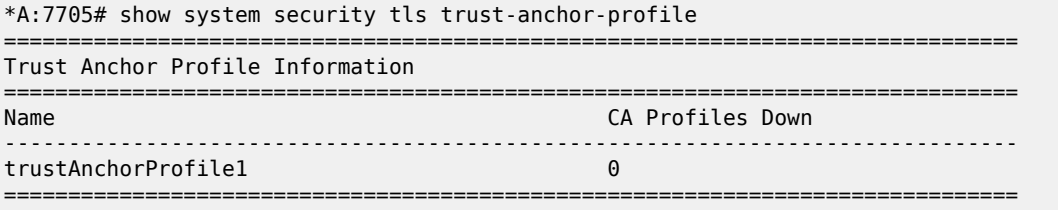

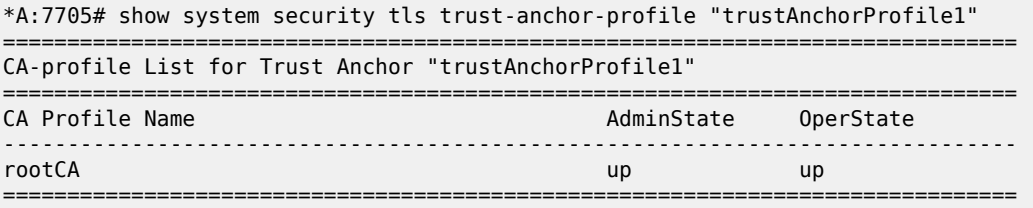

\*A:7705:Dut-A# show system security tls trust-anchor-profile "trustAnchorProfile1" association

```
===============================================================================
TLS Client Profiles using trust-anchor-profile trustAnchorProfile1
===============================================================================
TLS Client Profile Name
-------------------------------------------------------------------------------
tlsClientProfile
                            -------------------------------------------------------------------------------
Number of TLS Client Profile entries: 1
    ===============================================================================
```
## user

#### **Syntax**

**user** [*user-id*] [**detail**] **user** [*user-id*] **lockout**

#### **Context**

show>system>security

#### **Description**

This command displays user registration and security information. You can clear lockouts for users with the [lockout](#page-240-0) command.

If no command line options are specified, summary information for all users displays.

#### **Parameters**

*user-id*

displays information for the specified user

**Default** all users

#### **detail**

displays detailed user information to the summary output

#### **lockout**

displays information about users that are currently locked out for too many failed login attempts

#### **Output**

The following output is an example of user information, and Table 24: User Field [Descriptions](#page-234-0) describes the fields.

#### **Output Example**

```
*A:7705:Dut-C# show system security user detail
                                                ===============================================================================
Users
===============================================================================
User ID New User Permissions Password Login Failed Local
 Pwd console ftp li snmp netconf Expires Attempts Logins Conf
-------------------------------------------------------------------------------
```
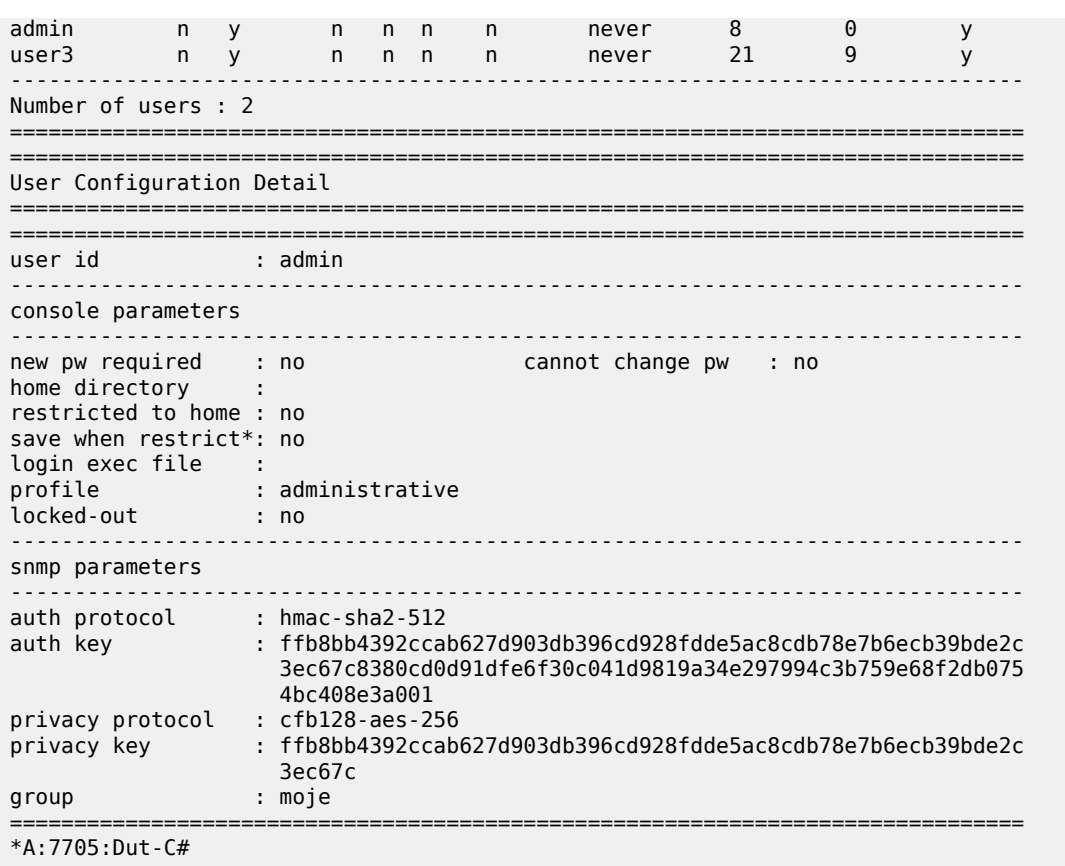

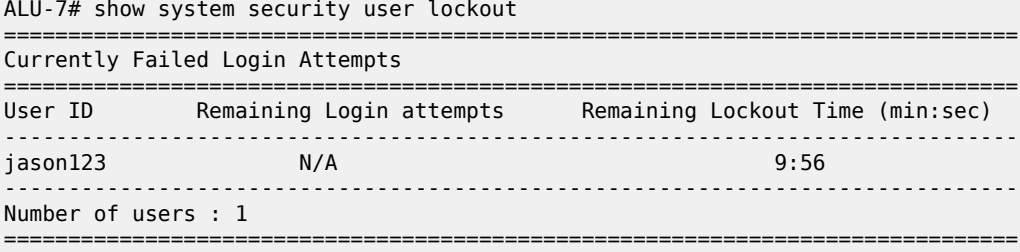

# <span id="page-234-0"></span>*Table 24: User Field Descriptions*

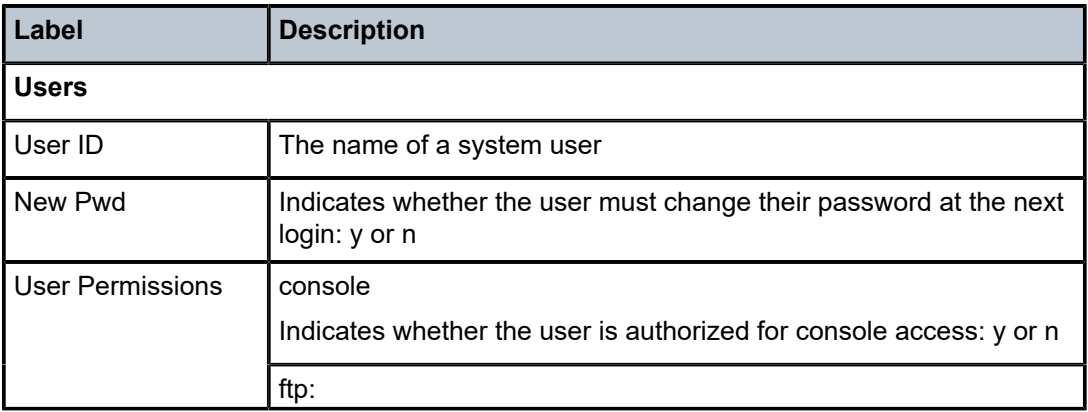

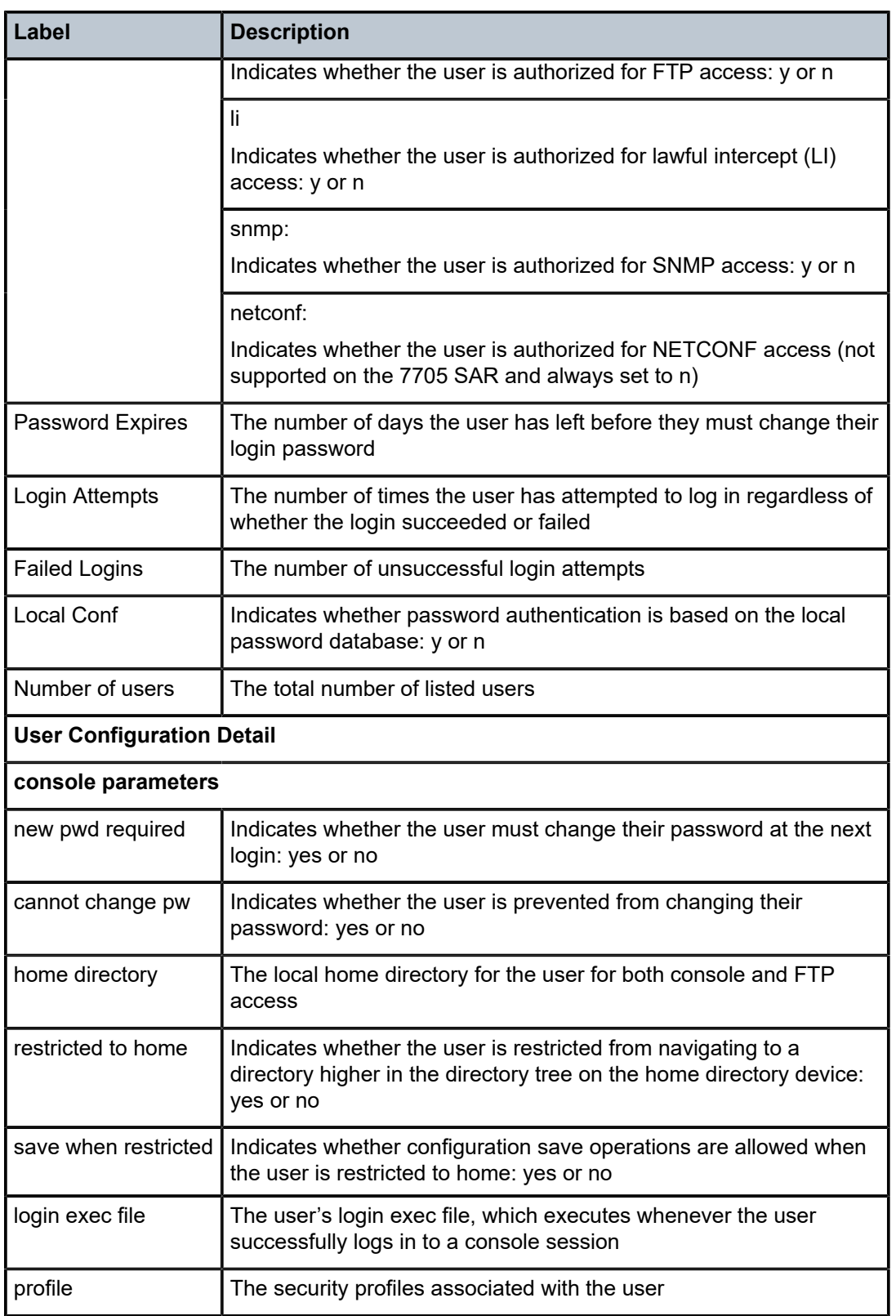

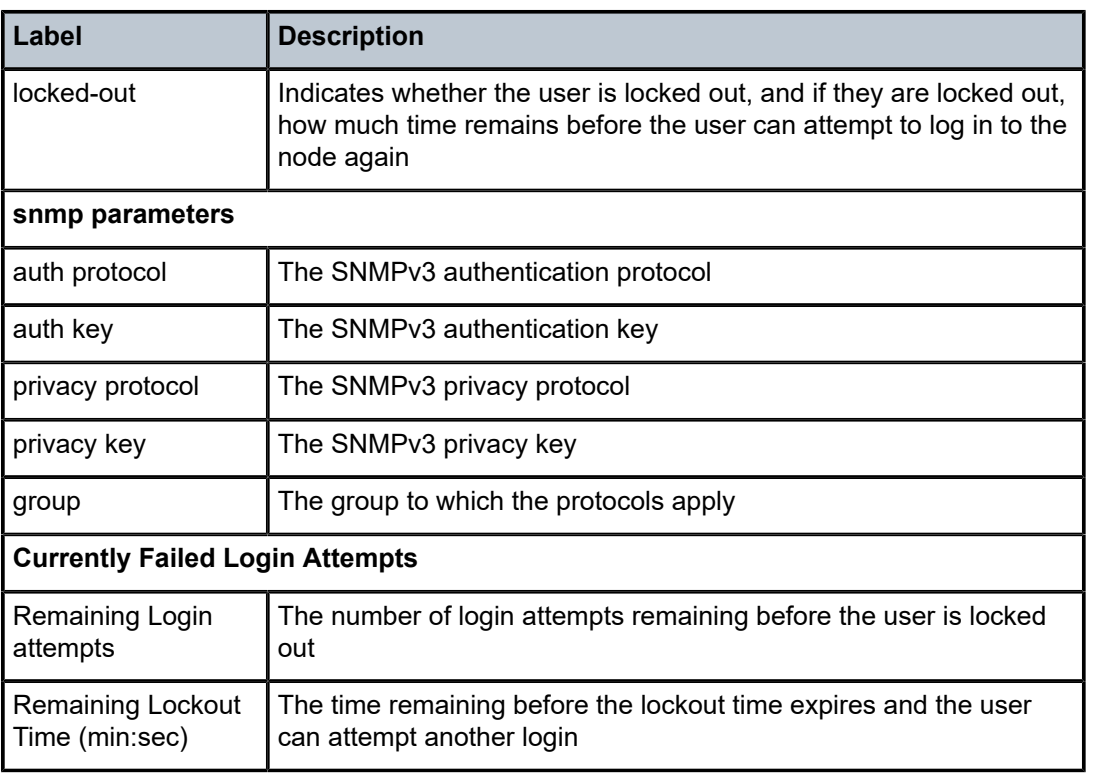

With the support of PKI on the 7705 SAR as an SSH server, the authentication process can be done via PKI or password. SSH clients usually authenticate via PKI and password if PKI is configured on the client. In this case, PKI takes precedence over password authentication in most clients.

All client authentications are logged and displayed in the **show>system>security>user detail** output. Table 25: Pass/Fail Login [Attempts](#page-236-0) shows the rules where pass and fail attempts are logged.

<span id="page-236-0"></span>*Table 25: Pass/Fail Login Attempts*

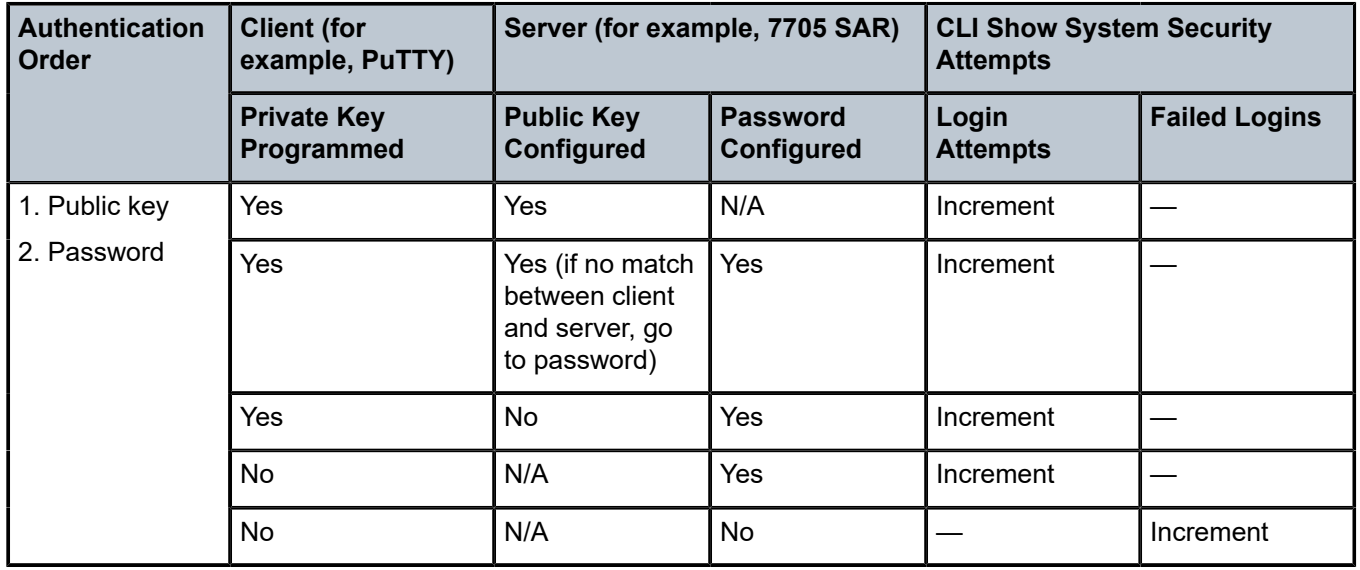

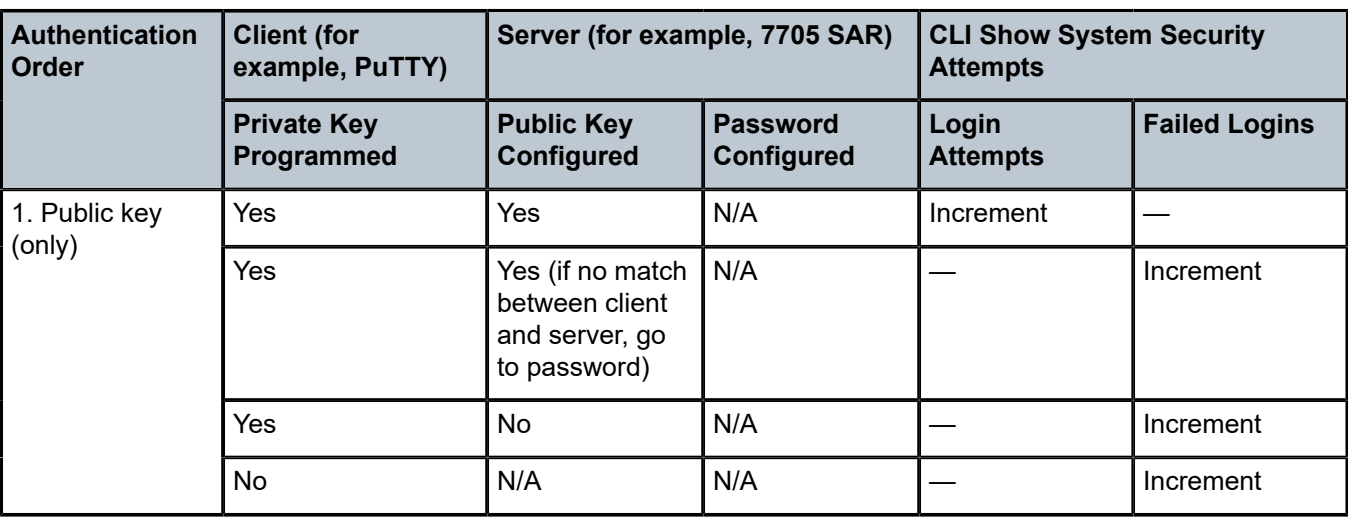

# view

# **Syntax**

**view** [*view-name*] [**detail**] [**capabilities**]

# **Context**

show>system>security

## **Description**

This command displays one or all views and permissions in the MIB-OID tree.

# **Parameters**

#### *view-name*

specifies the name of the view to display. If no view name is specified, the complete list of views displays.

# **detail**

displays detailed view information

#### **Output**

The following output is an example of view information, and Table 26: View Field [Descriptions](#page-238-0) describes the fields.

# **Output Example**

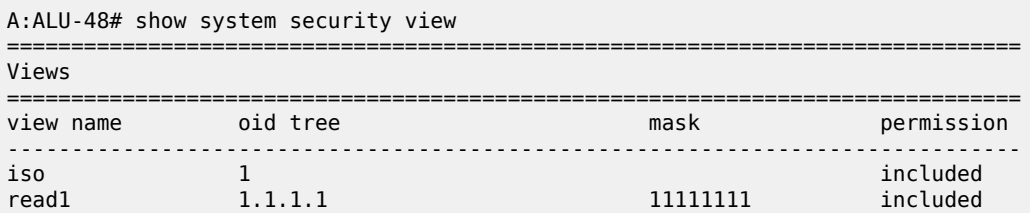

| writel           | 2.2.2.2                     | 11111111 | included |
|------------------|-----------------------------|----------|----------|
| testview         | 1                           | 11111111 | included |
| testview         | 1.3.6.1.2                   | 11111111 | excluded |
| mgmt-view        | 1.3.6.1.2.1.2               |          | included |
| mgmt-view        | 1.3.6.1.2.1.4               |          | included |
| mgmt-view        | 1.3.6.1.2.1.5               |          | included |
| mgmt-view        | 1.3.6.1.2.1.6               |          | included |
| mgmt-view        | 1.3.6.1.2.1.31              |          | included |
| mgmt-view        | 1.3.6.1.2.1.77              |          | included |
| mgmt-view        | 1.3.6.1.4.1.6527.3.1.2.3.7  |          | included |
| mgmt-view        | 1.3.6.1.4.1.6527.3.1.2.3.11 |          | included |
| vprn-view        | 1.3.6.1.2.1.2               |          | included |
| vprn-view        | 1.3.6.1.2.1.4               |          | included |
| vprn-view        | 1.3.6.1.2.1.5               |          | included |
| vprn-view        | 1.3.6.1.2.1.6               |          | included |
| vprn-view        | 1.3.6.1.2.1.7               |          | included |
| vprn-view        | 1.3.6.1.2.1.23              |          | included |
| vprn-view        | 1.3.6.1.2.1.31              |          | included |
| vprn-view        | 1.3.6.1.2.1.77              |          | included |
| vprn-view        | 1.3.6.1.4.1.6527.3.1.2.3.7  |          | included |
| vprn-view        | 1.3.6.1.4.1.6527.3.1.2.3.11 |          | included |
| vprn-view        | 1.3.6.1.4.1.6527.3.1.2.20.1 |          | included |
| no-security      | $\mathbf{1}$                |          | included |
| no-security      | 1.3.6.1.6.3                 |          | excluded |
| no-security      | 1.3.6.1.6.3.10.2.1          |          | included |
| no-security      | 1.3.6.1.6.3.11.2.1          |          | included |
| no-security      | 1.3.6.1.6.3.15.1.1          |          | included |
| on-security      | $\mathcal{P}$               | 00000000 | included |
| No. of Views: 30 |                             |          |          |
| $A:ALU-48#$      |                             |          |          |

<span id="page-238-0"></span>*Table 26: View Field Descriptions*

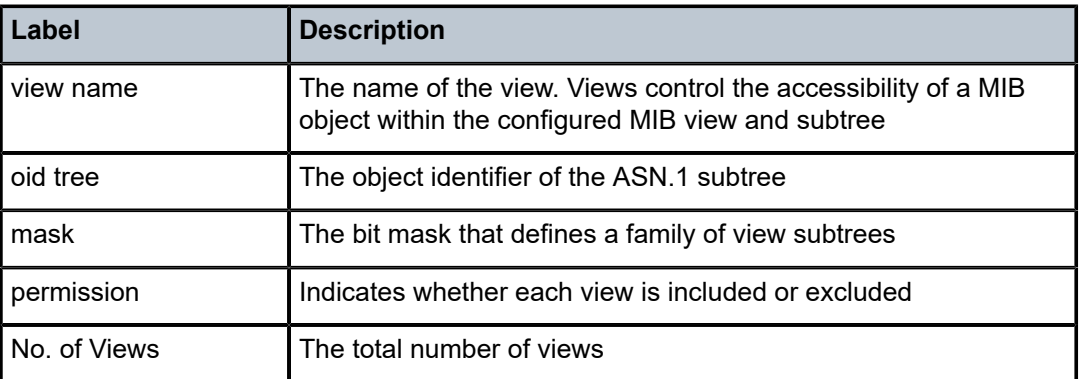

# **3.11.2.3.2 Login Control Show Commands**

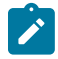

**Note:** The following command outputs are examples only; actual displays may differ depending on supported functionality and user configuration.

#### users

# **Syntax**

**users**

# **Context**

show

# **Description**

This command displays console user login and connection information.

# **Output**

The following output is an example of user login information, and Table 27: Users Field [Descriptions](#page-240-1) describes the fields.

## **Output Example**

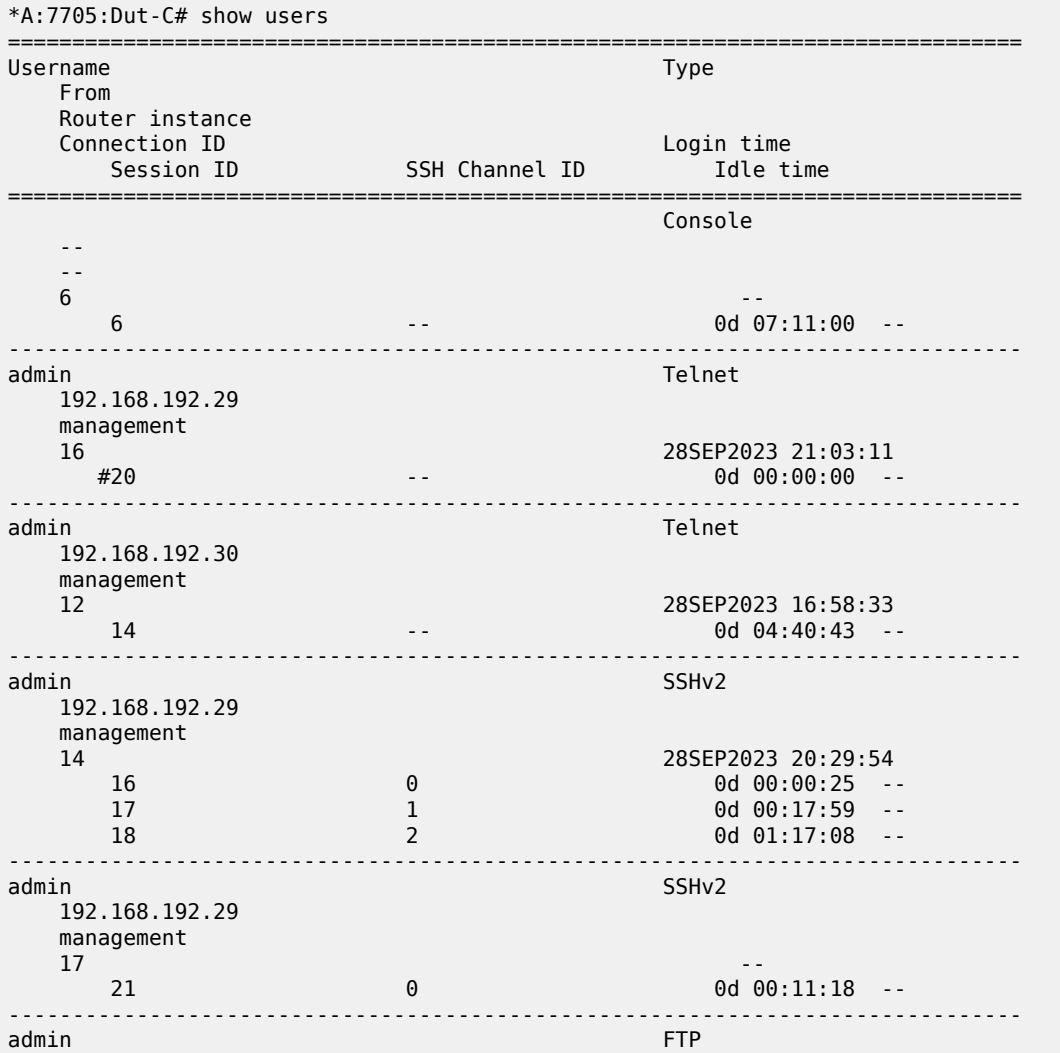

| 192.168.192.29<br>management<br>18<br>22<br>- -                                         | 28SEP2023 21:46:59<br>$0d \theta 00:00:04$ -- |
|-----------------------------------------------------------------------------------------|-----------------------------------------------|
| Number of users: 5<br>Number of sessions: 7<br>'#' indicates the current active session |                                               |
| *A:7705:Dut-C#                                                                          |                                               |

<span id="page-240-1"></span>*Table 27: Users Field Descriptions*

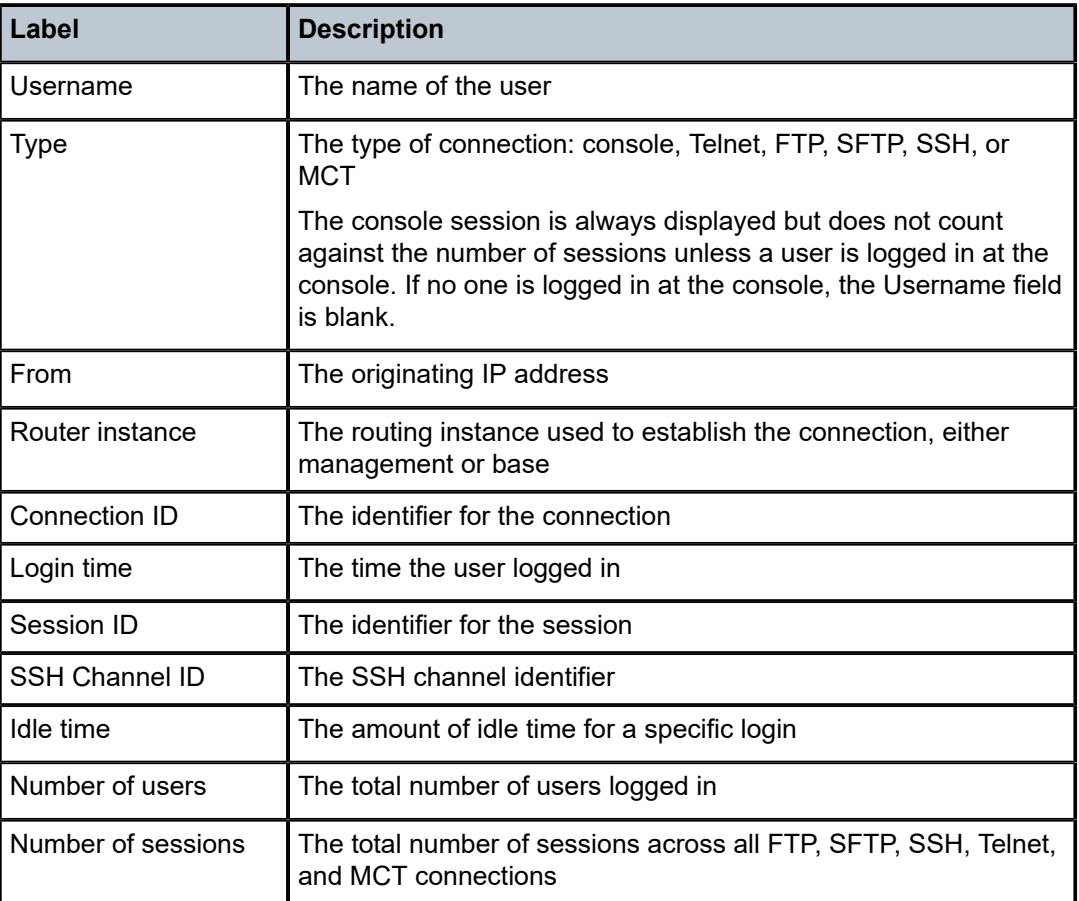

# **3.11.2.4 Clear Commands**

<span id="page-240-0"></span>lockout

**Syntax**

**lockout all lockout user** *user-name*

# **Context**

admin>clear

# **Description**

This command clears a security lockout for a specific user, or for all users, after they have been locked out for failing too many login attempts.

# **Parameters**

**all**

clears lockouts for all users

*name*

specifies a username

# password-history

#### **Syntax**

**password-history all**

**password-history user** *user-name*

# **Context**

admin>clear

# **Description**

This command clears old passwords for a specific user or for all users.

# **Parameters**

**all**

clears password history for all users

*name*

specifies a username

# statistics

# **Syntax**

**statistics** [**interface** *ip-int-name* | *ip-address*]

# **Context**

clear>router>authentication

# **Description**

This command clears authentication statistics.

# **Parameters**

#### *ip-int-name*

clears the authentication statistics for the specified interface name. If the string contains special characters (such as  $#$ ,  $*,$  or spaces), the entire string must be enclosed within double quotes.

#### *ip-address*

clears the authentication statistics for the specified IP address

# **3.11.2.5 Monitor Commands**

cpm-filter

# **Syntax**

**cpm-filter**

# **Context**

monitor

# **Description**

This command displays monitor command output for CPM filters.

# management-access-filter

#### **Syntax**

**management-access-filter**

#### **Context**

monitor

#### **Description**

This command enables the context to monitor management access filters.

# ip

# **Syntax**

**ip entry** *entry-id* [**interval** *seconds*] [**repeat** *repeat*] [**absolute** | **rate**]

# **Context**

monitor>cpm-filter monitor>management-access-filter This command enables IP filter monitoring. The statistical information for the specified IP filter entry is displayed at the configured interval until the configured count is reached.

The first screen displays the current statistics related to the specified IP filter. The subsequent statistical information listed for each interval is displayed as a delta to the previous screen output.

When the keyword **rate** is specified, the rate per second for each statistic is displayed instead of the delta.

Monitor commands are similar to **show** commands, but only statistical information is displayed. Monitor commands display the selected statistics according to the configured number of times at the interval specified.

## **Parameters**

*entry-id*

displays information for the specified filter entry ID

**Values** 1 to 120 (CPM filter)

1 to 9999 (management access filter)

#### *seconds*

configures the interval for each display in seconds

**Values** 3 to 60

**Default** 10

#### *repeat*

configures how many times the command is repeated

**Values** 1 to 999

**Default** 10

#### **absolute**

displays raw statistics, without processing. No calculations are performed on the delta or rate statistics.

#### **rate**

displays the rate per second for each statistic instead of the delta

## ipv6

#### **Syntax**

**ipv6 entry** *entry-id* [**interval** *seconds*] [**repeat** *repeat*] [**absolute** | **rate**]

#### **Context**

monitor>cpm-filter monitor>management-access-filter

## **Description**

This command enables IPv6 filter monitoring. The statistical information for the specified IPv6 filter entry is displayed at the configured interval until the configured count is reached.

The first screen displays the current statistics related to the specified IPv6 filter. The subsequent statistical information listed for each interval is displayed as a delta to the previous screen output.

When the keyword **rate** is specified, the rate per second for each statistic is displayed instead of the delta.

Monitor commands are similar to **show** commands, but only statistical information is displayed. Monitor commands display the selected statistics according to the configured number of times at the interval specified.

# **Parameters**

*entry-id*

displays information for the specified filter entry ID

**Values** 1 to 120 (CPM filter)

1 to 9999 (management access filter)

#### *seconds*

configures the interval for each display in seconds

**Values** 3 to 60

**Default** 10

#### *repeat*

configures how many times the command is repeated

**Values** 1 to 999

**Default** 10

#### **absolute**

displays raw statistics, without processing. No calculations are performed on the delta or rate statistics.

#### **rate**

displays the rate per second for each statistic instead of the delta

## mac

#### **Syntax**

**mac entry** *entry-id* [**interval** *seconds*] [**repeat** *repeat*] [**absolute** | **rate**]

## **Context**

monitor>cpm-filter monitor>management-access-filter This command enables MAC filter monitoring. The statistical information for the specified MAC filter entry is displayed at the configured interval until the configured count is reached.

The first screen displays the current statistics related to the specified MAC filter. The subsequent statistical information listed for each interval is displayed as a delta to the previous screen output.

When the keyword **rate** is specified, the rate per second for each statistic is displayed instead of the delta.

Monitor commands are similar to **show** commands, but only statistical information is displayed. Monitor commands display the selected statistics according to the configured number of times at the interval specified.

## **Parameters**

*entry-id*

displays information for the specified filter entry ID

**Values** 1 to 120 (CPM filter)

1 to 9999 (management access filter)

#### *seconds*

configures the interval for each display in seconds

**Values** 3 to 60

**Default** 10

#### *repeat*

configures how many times the command is repeated

**Values** 1 to 999

**Default** 10

#### **absolute**

displays raw statistics, without processing. No calculations are performed on the delta or rate statistics.

#### **rate**

displays the rate per second for each statistic instead of the delta

# **3.11.2.6 Debug Commands**

# radius

#### **Syntax**

**radius** [**detail**] [**hex**] **no radius**

# **Context**

debug

# **Description**

This command enables debugging for RADIUS connections. The **no** form of the command disables the debugging.

# **Parameters**

**detail**

displays detailed output

**hex**

displays the packet dump in hexadecimal format

# **4 SNMP**

This chapter provides information to configure SNMP. Topics in this chapter include:

- [SNMP Overview](#page-248-0)
- SNMP [Versions](#page-251-0)
- [Configuration Notes](#page-252-0)
- [Configuring SNMP with CLI](#page-252-1)
- [SNMP Command Reference](#page-260-0)

# <span id="page-248-0"></span>**4.1 SNMP Overview**

# **4.1.1 SNMP Architecture**

The Service Assurance Manager (SAM) consists of two elements: managers and agents. The manager is the entity through which network management tasks are facilitated. An agent is a software module integrated into the operating system of the managed device that communicates with the network manager. Managed devices, such as bridges, hubs, routers, and network servers can contain managed objects. A managed object can be a configuration attribute, performance statistic, or control action that is directly related to the operation of a device.

Managed devices collect and store management information and use Simple Network Management Protocol (SNMP). SNMP is an application-layer protocol that provides a message format to facilitate communication between SNMP managers and agents. SNMP provides a standard framework to monitor and manage devices in a network from a central location.

An SNMP manager controls and monitors the activities of network hosts that use SNMP. An SNMP manager can obtain (get) a value from an SNMP agent or store (set) a value in the agent. The manager uses definitions in the management information base (MIB) to perform operations on the managed device such as retrieving values from variables or blocks of data, replying to requests, and processing traps.

Between the SNMP agent and the SNMP manager, the following actions can occur.

- The manager can get information from the agent.
- The manager can set the value of a MIB object that is controlled by an agent.
- The agent can send traps to notify the manager of significant events that occur on the managed device (for example, the 7705 SAR router).

SNMP is supported on network hosts using the IPv4 and IPv6 protocols.

# **4.1.2 Management Information Base**

A MIB is a formal specifications document with definitions of management information used to remotely monitor, configure, and control a managed device or network system. The agent's management information consists of a set of network objects that can be managed with SNMP. Object identifiers are unique object names that are organized in a hierarchical tree structure. The main branches are defined by the Internet Engineering Task Force (IETF). When requested, the Internet Assigned Numbers Authority (IANA) assigns a unique branch for use by a private organization or company. The branch assigned to the 7705 SAR is 1.3.6.1.4.1.6527.

The SNMP agent provides management information to support a collection of IETF specified MIBs and a number of MIBs defined to manage device parameters and network data unique to the 7705 SAR.

# **4.1.3 SNMP Versions**

The agent supports multiple versions of the SNMP protocol.

• SNMP Version 1 (SNMPv1) is the original Internet-standard network management framework.

SNMPv1 provides access control for communities and uses a community string match for authentication.

- SNMPv2c uses a community string match for authentication.
- SNMP Version 3 (SNMPv3) provides access control for users. In SNMPv3, User-based Security Model (USM) defines the user authentication and encryption features. The View Access Control MIB (VACM) defines the user access control features. The SNMP-COMMUNITY-MIB is used to associate SNMPv1/ SNMPv2c community strings with SNMPv3 VACM access control.

SNMPv3 uses a username match for authentication.

# **4.1.4 Management Information Access Control**

By default, the 7705 SAR implementation of SNMP uses SNMPv3. SNMPv3 incorporates security model and security level features. A security model is the authentication type for the group and the security level is the permitted level of security within a security model. The combination of the security level and security model determines which security mechanism handles an SNMP packet.

To implement SNMPv1 and SNMPv2c configurations, several access groups are predefined. These access groups are standard read-only, read-write, and read-write-all access groups and views that can simply be assigned community strings. In order to implement SNMP with security features, security models, security levels, and USM communities must be explicitly configured. Optionally, additional views that specify more specific OIDs (MIB objects in the subtree) can be configured.

Access to the management information in an SNMPv1/SNMPv2c agent is controlled by the inclusion of a community name string in the SNMP request. The community defines the subset of the agent's managed objects that can be accessed by the requester. It also defines what type of access is allowed: read-only or read-write.

The use of community strings provide minimal security and context checking for both agents and managers that receive requests and initiate trap operations. A community string is a text string that acts like a password to permit access to the agent on the 7705 SAR router.

The 7705 SAR implementation of SNMP has defined three levels of community-named access:

- read-only permission grants only read access to objects in the MIB, except security objects
- read-write permission grants read and write access to all objects in the MIB, except security objects
- read-write-all permission grants read and write access to all objects in the MIB, including security objects

# **4.1.5 User-Based Security Model Community Strings**

User-based security model (USM) community strings associate a community string with an SNMPv3 access group and its view. The access granted with a community string is restricted to the scope of the configured group.

# **4.1.6 Views**

Views control the access to a managed object. The total MIB of a 7705 SAR router can be viewed as a hierarchical tree. When a view is created, either the entire tree or a portion of the tree can be specified and made available to a user to manage the objects contained in the subtree. Object identifiers (OIDs) uniquely identify managed objects. A view defines the type of operations allowed, such as read, write, or notify.

OIDs are organized in a hierarchical tree with specific values assigned to different organizations. A view defines a subset of the agent's managed objects controlled by the access rules associated with that view.

Predefined views are available that are particularly useful when configuring SNMPv1 and SNMPv2c.

The SNMP agent associates SNMPv1 and SNMPv2c community strings with an SNMPv3 view.

# **4.1.7 Access Groups**

Access groups associate a user group and a security model with the views the group can access. An access group is defined by a unique combination of a group name, security model (SNMPv1, SNMPv2c, or SNMPv3), and security level (no-authorization-no-privacy, authorization-no-privacy, or privacy).

An access group is a template that defines a combination of access privileges and views. A group can be associated with one or more network users to control their access privileges and views.

Additional access parameters must be explicitly configured if the preconfigured access groups and views for SNMPv1 and SNMPv2c do not meet the security requirements.

# **4.1.8 Users**

By default, authentication and encryption parameters are not configured. Authentication parameters that a user must use in order to be validated by the 7705 SAR can be modified. SNMP authentication allows the device to validate the managing node that issued the SNMP message and determine if the message has been tampered with.

User access and authentication privileges must be explicitly configured. In a user configuration, a user is associated with an access group, which is a collection of users who have common access privileges and views.

# <span id="page-251-0"></span>**4.2 SNMP Versions**

SNMPv1 and SNMPv2c do not provide security, authentication, or encryption. Without authentication, an unauthorized user could perform SNMP network management functions and eavesdrop on management information as it passes from system to system. Many SNMPv1 and SNMPv2c implementations are restricted read-only access, which, in turn, reduces the effectiveness of a network monitor in which network control applications cannot be supported.

To implement SNMPv3, an authentication and encryption method must be assigned to a user in order to be validated by the 7705 SAR. SNMP authentication allows the router to validate the managing node that issued the SNMP message and determine if the message was tampered with.

# **4.2.1 SNMPv3 Authentication and Privacy Protocols**

The following SNMPv3 authentication protocols are supported:

- HMAC -MD5-96
- HMAC-SHA-96
- HMAC-SHA-224
- HMAC-SHA-256
- HMAC-SHA-384
- HMAC-SHA-512

The following SNMPv3 privacy protocols are supported:

- CBC-DES
- CFB128-AES-128
- CFB128-AES-192
- CFB128-AES-256
# **4.3 Configuration Notes**

This section describes SNMP configuration guidelines and caveats:

• To prevent management systems from attempting to manage a partially booted system, SNMP remains in a shutdown state if the configuration file fails to complete during system startup. While shut down, SNMP gets and sets are not processed. However, notifications are issued if an SNMP trap group has been configured.

In order to enable SNMP, the portions of the configuration that failed to load must be initialized properly. Start SNMP with the **config>system>snmp>no shutdown** command.

• Use caution when changing the SNMP engine ID. If the SNMP engine ID is changed in the **config>system>snmp>engineID** *engine-id* context, the current configuration must be saved and a reboot must be executed. If the configuration is not saved and the system is not rebooted, the previously configured SNMP communities and logger trap-target notify communities will not be valid for the new engine ID.

# **4.4 Configuring SNMP with CLI**

This section provides information about configuring SNMP with CLI.

Topics in this chapter include:

- [SNMP Configuration Overview](#page-253-0)
- [Basic SNMP Security Configuration](#page-254-0)
- [Configuring SNMP Components](#page-255-0)

# <span id="page-253-0"></span>**4.5 SNMP Configuration Overview**

This section describes how to configure SNMP components that apply to SNMPv1, SNMPv2c, and SNMPv3 on the 7705 SAR.

- [Configuring SNMPv1 and SNMPv2c](#page-253-1)
- [Configuring SNMPv3](#page-253-2)

# <span id="page-253-1"></span>**4.5.1 Configuring SNMPv1 and SNMPv2c**

The 7705 SAR router is based on SNMPv3. To use 7705 SAR routers with SNMPv1 or SNMPv2c, SNMP community strings must be configured. Three predefined access methods are available when SNMPv1 or SNMPv2c access is required. Each access method (**r**, **rw**, or **rwa**) is associated with an SNMPv3 access group that determines the access privileges and the scope of managed objects available. The **community** command is used to associate a community string with a specific access method and the required SNMP version (SNMPv1 or SNMPv2c). The access methods are:

- read-only grants read-only access to the entire management structure with the exception of the security area
- read-write grants read and write access to the entire management structure with the exception of the security area
- read-write-all grants read and write access to the entire management structure, including security

If the predefined access groups do not meet your access requirements, then additional access groups and views can be configured. The **usm-community** command is used to associate an access group with an SNMPv1 or SNMPv2c community string.

SNMP trap destinations are configured in the **config>log>snmp-trap-group** context.

# <span id="page-253-2"></span>**4.5.2 Configuring SNMPv3**

The 7705 SAR implements SNMPv3. If security features other than the default views are required, the following parameters must be configured:

- views
- access groups
- SNMP users

# <span id="page-254-0"></span>**4.6 Basic SNMP Security Configuration**

This section provides information to configure SNMP parameters and provides examples of common configuration tasks. The minimal SNMP parameters are:

For SNMPv1 and SNMPv2c, configure community string parameters.

For SNMPv3:

- Configure view parameters
- Configure SNMP group
- Configure access parameters
- Configure user with SNMP parameters

The following displays SNMP default views, access groups, and attempts parameters.

```
ALU-1>config>system>security>snmp# info detail
----------------------------------------------
                 view iso subtree 1
                     mask ff type included
                 exit
                 view "mgmt-view" subtree 1.3.6.1.2.1.2
                    mask ff type excluded
                 exit
                 view "mgmt-view" subtree 1.3.6.1.2.1.4
                     mask ff type included
                 exit
                 view no-security subtree 1.3.6.1.6.3.11.2.1
                     mask ff type included
                 exit
                 view no-security subtree 1.3.6.1.6.3.15.1.1
                    mask ff type included
                 exit
                 access group snmp-ro security-model snmpv1 security-level no-auth-
no-privacy read no-security notify no-security
                 access group snmp-ro security-model snmpv2c security-level no-auth-
no-privacy read no-security notify no-security
                 access group snmp-rw security-model snmpv1 security-level no-auth-
no-privacy read no-security write no-security notify no-security
                 access group snmp-rw security-model snmpv2c security-level no-auth-
no-privacy read no-security write no-security notify no-security
                 access group snmp-rwa security-model snmpv1 security-level no-auth-
no-privacy read iso write iso notify iso
                 access group snmp-trap security-model snmpv1 security-level no-auth-
no-privacy notify iso
                 access group snmp-trap security-model snmpv2c security-level no-
auth-no-privacy notify iso
                 attempts 20 time 5 lockout 10
```
# <span id="page-255-0"></span>**4.7 Configuring SNMP Components**

Use the CLI syntax displayed below to configure the following SNMP scenarios:

- [Configuring a Community String](#page-255-1)
- [Configuring](#page-256-0) View Options
- [Configuring Access Options](#page-256-1)
- [Configuring USM Community Options](#page-258-0)
- [Configuring Other SNMP Parameters](#page-258-1)

**CLI Syntax:**

config>system>security>snmp

 access group *group-name* security-model *security-model* securitylevel *security-level* [context *context-name* [prefix-match]] [read *viewname-1*] [write *view-name-2*] [notify *view-name-3*] attempts [*count*] [time *minutes1*] [lockout *minutes2*] community *community-string* [hash | hash2] *access-permissions* [version *SNMP-version*] usm-community *community-string* [hash | hash2] group *group-name* view *view-name* [subtree *oid-value*] mask *mask-value* [type {included | excluded}]

# <span id="page-255-1"></span>**4.7.1 Configuring a Community String**

SNMPv1 and SNMPv2c community strings are used to define the relationship between an SNMP manager and agent. The community string acts like a password to allow access to the agent. The access granted with a community string is restricted to the scope of the configured group.

One or more of the following characteristics associated with the string can be specified:

- read-only, read-write, and read-write-all permission for the MIB objects accessible to the community
- assignment of a unique community string to the management router or management VPLS
- the SNMP version: SNMPv1, SNMPv2c, or both

Default access features are preconfigured by the agent for SNMPv1 and SNMPv2c.

Use the following CLI syntax to configure community options:

#### **CLI Syntax:**

config>system>security>snmp community *community-string* [hash | hash2] *access-permissions* [version *SNMP-version*]

The following example displays community string command usage:

#### **Example:**

config>system>security# snmp config>system>security>snmp# community private hash2 rwa version both config>system>security>snmp# community public hash2 r version v2c

The following example displays the SNMP community configuration:

```
ALU-1>config>system>security>snmp# info
-------------------------------------------------------
      community "uTdc9j48PBRkxn5DcSjchk" hash2 rwa version both
      community "Lla.RtAyRW2" hash2 r version v2c
-------------------------------------------------------
ALU-1>config>system>security>snmp#
```
# <span id="page-256-0"></span>**4.7.2 Configuring View Options**

Use the following CLI syntax to configure view options:

#### **CLI Syntax:**

config>system>security>snmp view *view-name* subtree *oid-value* mask m*ask-value*[type {included | excluded}]

The following example displays view command usage:

#### **Example:**

config>system>security>snmp# view testview subtree 1 config>system>security>snmp>view\$ mask ff type included config>system>security>snmp>view\$ exit config>system>security>snmp# view testview subtree 1.3.6.1.2 config>system>security>snmp>view\$ mask ff type X config>system>security>snmp>view\$ exit

The following example displays the view configuration:

```
ALU-1>config>system>security>snmp# info
----------------------------------------------
                 view "testview" subtree 1
                    mask ff
                 exit
                 view testview subtree 1.3.6.1.2
                     mask ff type excluded
                 exit
                 community "private" rwa version both
                 community "public" r version v2c
----------------------------------------------
ALU-1>config>system>security>snmp#
```
# <span id="page-256-1"></span>**4.7.3 Configuring Access Options**

The **access** command creates an association between a user group, a security model, and the views that the user group can access. Access must be configured unless security is limited to the preconfigured access groups and views for SNMPv1 and SNMPv2c. An access group is defined by a unique combination of the group name, security model, and security level.

Use the following CLI syntax to configure access features:

**CLI Syntax:**

 access group *group-name* security-model *security-model* securitylevel *security-level* [context *context-name* [prefix-match]] [read *viewname-1*] [write *view-name-2*] [notify *view-name-3*]

The following example displays access command usage:

**Example:**

ALU-1>config>system>security>snmp# access group testgroup security-model usm security-level auth-no-privacy read testview write testview notify testview

The following example displays the access configuration with the view configurations.

```
ALU-1>config>system>security>snmp# info
----------------------------------------------
    view "testview" subtree 1
                    mask ff
                exit
                view "testview" subtree 1.3.6.1.2
                   mask ff type excluded
exit exit
 access group "testgroup" security-model usm security-level auth-no
-privacy read "testview" write "testview" notify "testview"
                community "public" r version both
----------------------------------------------
```
Use the following CLI syntax to configure user group and authentication parameters:

#### **CLI Syntax:**

config>system>security# user *user-name* access [ftp] [snmp] [console] snmp authentication none authentication *authentication-protocol authentication-key* [privacy none] [hash | hash2] authentication *authentication-protocol authentication-key* privacy *privacy-protocol privacy-key* [hash|hash2] no authentication group *group-name*

The following example displays user security command usage:

#### **Example:**

config>system>security# user testuser config>system>security>user\$ access snmp config>system>security>user# snmp config>system>security>user>snmp# authentication hash hmac-md5-96 e14672e71d3e96e7a1e19472527ee969 privacy none config>system>security>user>snmp# group testgroup config>system>security>user>snmp# exit config>system>security>user# exit

The following example displays the user's SNMP configuration.

```
ALU-1>config>system>security# info
----------------------------------------------
      user "testuser"
           access snmp
           snmp
```

```
 authentication hash hmac-md5-96 e14672e71d3e96e7a1e19472527ee969 
privacy none
             group testgroup
        exit
     exit
...
----------------------------------------------
ALU-1>config>system>security#
```
### <span id="page-258-0"></span>**4.7.4 Configuring USM Community Options**

User-based security model (USM) community strings associate a community string with an SNMPv3 access group and its view. The access granted with a community string is restricted to the scope of the configured group.

By default, the 7705 SAR implementation of SNMP uses SNMPv3. To implement SNMPv1 and SNMPv2c, USM community strings must be explicitly configured.

Use the following CLI syntax to configure USM community options:

**CLI Syntax:**

config>system>security>snmp usm-community *community-string* [hash | hash2] group *group-name*

The following example displays USM community string command usage. The group "testgroup" was configured in the **config>system>security>snmp>access** CLI context.

#### **Example:**

config>system>security>snmp# usm-community "test" hash2 group "testgroup"

The following example displays the SNMP community configuration:

```
ALU-1>config>system>security>snmp# info
----------------------------------------------
                 view testview subtree 1
                     mask ff
                 exit
                 view testview subtree 1.3.6.1.2
                    mask ff type excluded
                 exit
                 access group testgroup security-model usm security-level auth-no
-privacy read testview write testview notify testview
                 community "private" hash2 rwa version both
                 community "public" hash r version v2c
                 usm-community "test" group "testgroup"
----------------------------------------------
ALU-1>config>system>security>snmp#
```
# <span id="page-258-1"></span>**4.7.5 Configuring Other SNMP Parameters**

Use the following CLI syntax to modify the system SNMP options:

**CLI Syntax:**

config>system>snmp engineID *engine-id*  general-port *port* packet-size *bytes* no shutdown

The following example displays the system SNMP default values:

```
ALU-104>config>system>snmp# info detail
----------------------------------------------
             shutdown
             engineID "0000xxxx000000000xxxxx00"
             packet-size 1500
             general-port 161
----------------------------------------------
ALU-104>config>system>snmp#
```
# **4.8 SNMP Command Reference**

# **4.8.1 Command Hierarchies**

- [Configuration Commands](#page-260-0)
	- [SNMP System Commands](#page-260-1)
	- [SNMP Security Commands](#page-260-2)
- [Show Commands](#page-261-0)

# <span id="page-260-1"></span><span id="page-260-0"></span>**4.8.1.1 Configuration Commands**

# **4.8.1.1.1 SNMP System Commands**

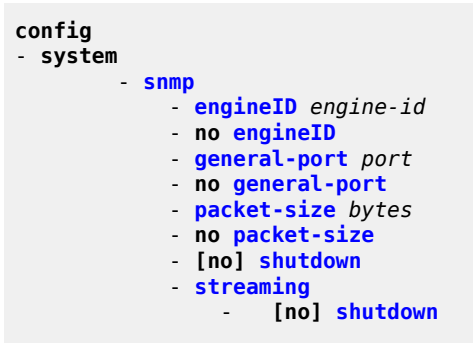

<span id="page-260-2"></span>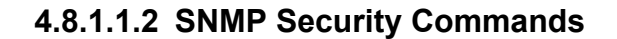

```
config
- system 
         - security
             - snmp
                  - access group group-name security-model security-model security-level
 security-level [context context-name [prefix-match]] [read view-name-1] [write view-name-2]
 [notify view-name-3]
                  - no access group group-name [security-model security-model] [security-level
 security-level] [context context-name [prefix-match]] [read view-name-1] [write view-name-2]
 [notify view-name-3]
                 - attempts [count] [time minutes1] [lockout minutes2]
                 - no attempts
                 - community community-string [hash | hash2] access-permissions [version SNMP-
version]
                 - no community community-string [hash | hash2]
                 - usm-community community-string [hash | hash2] group group-name
                 - no usm-community community-string [hash | hash2]
                 - view view-name subtree oid-value
                 - no view view-name [subtree oid-value]
                     - mask mask-value [type {included | excluded}]
                     - no mask
```
The following commands configure user-specific SNMP features. See the [Security Command Reference](#page-77-0) section for CLI syntax and command descriptions.

```
config
- system 
        - security
           - [no] user user-name
               - [no] snmp
                  - authentication {[none] | [[hash] {md5 key-1 | sha key-1} privacy
 {privacy-level | key-2}]
 - group group-name
 - [no] group
```
# <span id="page-261-0"></span>**4.8.1.2 Show Commands**

```
show
- snmp
         - counters
         - streaming
             - counters
- system
         - information
         - security 
              - access-group [group-name]
             - communities
             - user [user-id] [detail]
              - view [view-name] [capabilities] [detail]
```
- [Configuration Commands](#page-262-2)
- [Show Commands](#page-273-1)

# <span id="page-262-2"></span>**4.8.2.1 Configuration Commands**

- **[SNMP System Commands](#page-262-3)**
- <span id="page-262-3"></span>**[SNMP Security Commands](#page-265-3)**

# **4.8.2.1.1 SNMP System Commands**

### <span id="page-262-0"></span>snmp

# **Syntax**

**snmp**

# **Context**

config>system

# **Description**

<span id="page-262-1"></span>This command enables the context to configure SNMP parameters.

# engineID

# **Syntax**

[**no**] **engineID** *engine-id*

# **Context**

config>system>snmp

# **Description**

This command sets the SNMP engine ID to uniquely identify the SNMPv3 node. By default, the engine ID is generated using information from the system backplane.

If the SNMP engine ID is changed in the **config**>**system**>**snmp**>**engineID** *engine-id* context, the current configuration must be saved and a reboot must be executed. If the configuration is not saved and the system is not rebooted, the previously configured SNMP communities and logger trap-destination notify communities will not be valid for the new engine ID.

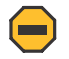

**Caution:** In conformance with IETF standard RFC 3414, *User-based Security Model (USM) for version 3 of the Simple Network Management Protocol (SNMPv3)*, hashing algorithms that generate SNMPv3 MD5 or SHA security digest keys use the engine ID. Changing the SNMP engine ID invalidates all SNMPv3 MD5 and SHA security digest keys and may render the node unmanageable. If the SNMP engine ID is changed, the SNMP hash keys must be reconfigured.

This command could be used, for example, when a chassis is replaced. Use the engine ID of the first system and configure it in the new system to preserve SNMPv3 security keys. This allows management stations to use their existing authentication keys for the new system.

Ensure that the engine IDs are not used on multiple systems. A management domain can only have one instance of each engine ID.

The **no** form of the command reverts to the default setting.

# **Default**

the engine ID is system-generated

### **Parameters**

*engine-id*

an identifier from 10 to 64 hexadecimal digits (5 to 32 octet number), uniquely identifying this SNMPv3 node. This string is used to access this node from a remote host with SNMPv3.

# <span id="page-263-0"></span>general-port

### **Syntax**

**general-port** *port-number* **no general-port**

# **Context**

config>system>snmp

# **Description**

This command configures the port number used by this node to receive SNMP request messages and to send replies. SNMP notifications generated by the agent are sent from the port specified in the **config**>**log**>**snmp-trap-group**>**trap-target** command.

The **no** form of the command reverts to the default value.

# **Default**

161

# **Parameters**

*port-number*

the port number used to send SNMP traffic other than traps

**Values** 1 to 65535 (decimal)

# <span id="page-264-0"></span>packet-size

# **Syntax**

**packet-size** *bytes*

**no packet-size**

# **Context**

config>system>snmp

# **Description**

This command configures the maximum SNMP packet size generated by this node. If the packet size exceeds the MTU size of the egress interface, the packet will be fragmented.

The **no** form of the command reverts to the default value.

# **Default**

1500 bytes

# **Parameters**

*bytes*

the SNMP packet size in bytes

**Values** 484 to 9216

# <span id="page-264-1"></span>shutdown

# **Syntax**

[**no**] **shutdown**

# **Context**

config>system>snmp

# **Description**

This command administratively disables SNMP agent operations. System management can then only be performed using the CLI. Shutting down SNMP does not remove or change configuration parameters other than the administrative state. This command does not prevent the agent from sending SNMP notifications to any configured SNMP trap destinations. SNMP trap destinations are configured under the **config**>**log**>**snmp-trap-group** context.

This command is automatically invoked in the event of a reboot when the processing of the configuration file fails to complete or when an SNMP persistent index file fails while the **bof persist on** command is enabled.

The **no** form of the command administratively enables SNMP.

### **Default**

<span id="page-265-0"></span>no shutdown

# streaming

### **Syntax**

**streaming**

### **Context**

config>system>snmp

### **Description**

This command enables the proprietary SNMP request/response bundling and TCP-based transport mechanism for optimizing network management of the router nodes. In higher-latency networks, synchronizing router MIBs from network management via streaming takes less time than synchronizing via classic SNMP UDP requests. Streaming operates on TCP port 1491 and runs over IPv4 or IPv6.

# <span id="page-265-1"></span>shutdown

# **Syntax**

[**no**] **shutdown**

# **Context**

config>system>snmp>streaming

### **Description**

This command administratively disables the proprietary SNMP request/response bundling and TCP-based transport mechanism for optimizing network management of the router nodes.

The **no** form of the command administratively re-enables SNMP request/response bundling and the TCPbased transport mechanism.

### **Default**

<span id="page-265-3"></span>shutdown

# **4.8.2.1.2 SNMP Security Commands**

<span id="page-265-2"></span>snmp

**Syntax snmp**

# **Context**

config>system>security

# **Description**

<span id="page-266-0"></span>This command enables the context to configure SNMPv1, SNMPv2c, and SNMPv3 parameters

# access group

# **Syntax**

[**no**] **access group** *group-name* **security-model** {**snmpv1** | **snmpv2c** | **usm**} **security-level** {**no-auth-noprivacy** | **auth-no-privacy** | **privacy**}[**context** *context-name* [**prefix-match** {**exact** | **prefix**}]][**read** *viewname-1*][**write** *view-name-2*][**notify** *view-name-3*]

# **Context**

config>system>security>snmp

# **Description**

This command creates an association between a user group, a security model, and the views that the user group can access. Access parameters must be configured unless security is limited to the preconfigured access groups and views for SNMPv1 and SNMPv2c. An access group is defined by a unique combination of the group name, security model, and security level.

Access must be configured unless security is limited to SNMPv1/SNMPv2c with community strings (see [community](#page-268-0)).

Default access group configurations cannot be modified or deleted.

To remove the user group with associated security models and security levels, use the command **no access group** *group-name*.

To remove a security model and security level combination from a group, use the command **no access group** *group-name* **security-model** {**snmpv1** | **snmpv2c** | **usm**} **security-level** {**no-auth-no-privacy** | **auth-no-privacy** | **privacy**}.

# **Default**

n/a

# **Parameters**

*group-name*

specifies a unique group name up to 32 characters

# **security-model {snmpv1 | snmpv2c | usm}**

specifies the security model required to access the views configured in this node. A group can have multiple security models. For example, one view may only require SNMPv1/ SNMPv2c access while another view may require USM (SNMPv3) access rights.

# **security-level {no-auth-no-priv | auth-no-priv | privacy}**

specifies the required authentication and privacy levels to access the views configured in this node

### **security-level no-auth-no-privacy**

specifies that no authentication and no privacy (encryption) is required. When configuring the user's authentication, select the **none** option.

### **security-level auth-no-privacy**

specifies that authentication is required but privacy (encryption) is not required. When this option is configured, both the group and the user must be configured for authentication.

### **security-level privacy**

specifies that both authentication and privacy (encryption) is required. When this option is configured, both the group and the user must be configured for authentication. The user must also be configured for privacy.

#### *context-name*

specifies a set of SNMP objects that are associated with the context-name. The context name is treated as either a full context name string or a context name prefix depending on the keyword specified (exact or prefix).

### **prefix-match**

specifies the context-name prefix-match keywords, exact or prefix

**Default** exact

### **read** *view-name-1*

specifies the keyword and variable of the view to read the MIB objects. This command must be configured for each view to which the group has read access.

**Values** up to 32 characters

#### **write** *view-name-2*

specifies the keyword and variable of the view to configure the contents of the agent. This command must be configured for each view to which the group has write access.

**Values** up to 32 characters

### **notify** *view-name-3*

specifies the keyword and variable of the view to send a trap about MIB objects. This command must be configured for each view to which the group has notify access.

**Values** up to 32 characters

# <span id="page-267-0"></span>attempts

# **Syntax**

**attempts** [*count*][**time** *minutes1*][**lockout** *minutes2*] **no attempts**

### **Context**

### **Description**

This command configures a threshold value for the number of unsuccessful SNMP connection attempts allowed in a specified time frame. The command parameters are used to counter denial of service (DOS) attacks through SNMP.

If the threshold is exceeded, the host is locked out for the lockout time period.

If multiple attempts commands are entered, each command overwrites the previously entered command.

The **no** form of the command resets the parameters to the default values.

# **Default**

attempts 20 time 5 lockout 10

### **Parameters**

*count*

the number of unsuccessful SNMP attempts allowed for the specified time

**Values** 1 to 64

**Default** 20

### **time** *minutes1*

the period of time, in minutes, that a specified number of unsuccessful attempts can be made before the host is locked out

**Values** 0 to 60

**Default** 5

#### **lockout** *minutes2*

the lockout period, in minutes, during which the host is not allowed to log in. When the host exceeds the attempted count times in the specified time, then that host is locked out from any further login attempts for the configured time period.

**Values** 0 to 1440

**Default** 10

# <span id="page-268-0"></span>community

### **Syntax**

**community** *community-string*[**hash** | **hash2**]*access-permissions*[**version** *SNMP-version*] **no community** *community-string*[**hash** | **hash2**]

# **Context**

### **Description**

This command creates SNMP community strings for SNMPv1 and SNMPv2c access. This command is used in combination with the predefined access groups and views. To create custom access groups and views and associate them with SNMPv1 or SNMPv2c access, use the **usm-community** command.

When configured, community implies a security model for SNMPv1 and SNMPv2c only.

For SNMPv3 security, the [snmp](#page-265-2) command must be configured.

The **no** form of the command removes a community string.

#### **Default**

n/a

### **Parameters**

*community-string*

configures the SNMPv1/SNMPv2c community string

#### **hash1 | hash2**

configures the hashing scheme for the community string

#### *access-permissions*

defines the access permissions

- **Values**  $r -$  grants only read access to objects in the MIB, except security objects
	- rw grants read and write access to all objects in the MIB, except security objects
	- rwa grants read and write access to all objects in the MIB, including security objects
	- mgmt assigns a unique SNMP community string to the management router
	- vpls-mgmt assigns a unique SNMP community string to the management virtual router

### **version**

specifies the SNMP version

**Values** v1 | v2c | both

### <span id="page-269-0"></span>usm-community

#### **Syntax**

**usm-community** *community-string*[**hash** | **hash2**] **group** *group-name* **no usm-community** *community-string*[**hash** | **hash2**]

### **Context**

### **Description**

This command is used to associate a community string with an SNMPv3 access group and its view. The access granted with a community string is restricted to the scope of the configured group.

The 7705 SAR implementation of SNMP uses SNMPv3. In order to implement SNMPv1 and SNMPv2c configurations, several access groups are predefined. In order to implement SNMP with security features (version 3), security models, security levels, and USM communities must be explicitly configured. Optionally, additional views that specify more specific OIDs (MIB objects in the subtree) can be configured.

The **no** form of this command removes a community string.

### **Default**

n/a

### **Parameters**

#### *community-string*

configures the SNMPv1/SNMPv2c community string to determine the SNMPv3 access permissions to be used

#### **hash1 | hash2**

configures the hashing scheme for the community string

#### **group**

specifies the group that governs the access rights of this community string. This group must be configured first in the **config**>**system**>**security**>**snmp**>**access group** context.

#### *group-name*

specifies the group name

### <span id="page-270-0"></span>view

### **Syntax**

**view** *view-name* **subtree** *oid-value*

**no view** *view-name*[**subtree** *oid-value*]

### **Context**

config>system>security>snmp

### **Description**

This command configures a view. Views control the accessibility of a MIB object within the configured MIB view and subtree. Object identifiers (OIDs) uniquely identify MIB objects in the subtree. OIDs are organized hierarchically with specific values assigned by different organizations.

When the subtree (OID) is identified, a mask can be created to select the portions of the subtree to be included or excluded for access using this particular view. See the [mask](#page-271-0) command. The views configured with this command can subsequently be used in read, write, and notify commands that are used to assign specific access group permissions to created views and assigned to particular access groups.

Multiple subtrees can be added or removed from a view name to tailor a view to the requirements of the user access group.

The **no view** *view-name* command removes a view and all subtrees.

The **no view** *view-name* **subtree** *oid-value* command removes a sub-tree from the view name.

### **Default**

no views are defined

# **Parameters**

*view-name*

the 1 to 32 character view name

**Default** n/a

#### *oid-value*

the object identifier (OID) value for the *view-name*. This value, for example, 1.3.6.1.6.3.11.2.1, combined with the mask and include and exclude statements, configures the access available in the view.

It is possible to have a view with different subtrees with their own masks and include and exclude statements. This allows you to customize visibility and write capabilities for specific user requirements

# <span id="page-271-0"></span>mask

### **Syntax**

**mask** *mask-value*[**type** {**included** | **excluded**}]

**no mask**

# **Context**

config>system>security>snmp>view view-name

### **Description**

The mask value and the mask type, along with the *oid-value* configured in the **view** command, determines the access of each sub-identifier of an object identifier (MIB subtree) in the view.

Each bit in the mask corresponds to a sub-identifier position; for example, the most significant bit for the first sub-identifier, the next most significant bit for the second sub-identifier, and so on. If the bit position on the sub-identifier is available, it can be included or excluded.

For example, the MIB subtree that represents MIB-II is 1.3.6.1.2.1. The mask that catches all MIB-II is 0xfc or 0b11111100.

Only a single mask may be configured per view and OID value combination. If more than one entry is configured, each subsequent entry overwrites the previous entry.

Per RFC 2575, *View-based Access Control Model (VACM) for the Simple Network Management Protocol (SNMP)*, each MIB view is defined by two sets of view subtrees, the included view subtrees, and the excluded view subtrees. Every view subtree, both the included and the excluded ones, are defined in this table. To determine if a particular object instance is in a particular MIB view, compare the object instance's object identifier (OID) with each of the MIB view's active entries in this table. If none match, then the

object instance is not in the MIB view. If one or more match, then the object instance is included in, or excluded from, the MIB view according to the value of vacmViewTreeFamilyType in the entry whose value of vacmViewTreeFamilySubtree has the most sub-identifiers.

The **no** form of this command removes the mask from the configuration.

# **Default**

no mask

# **Parameters**

*mask-value*

the mask value associated with the OID value determines whether the sub-identifiers are included or excluded from the view

The mask can be entered in either:

- hexadecimal format (for example, 0xfc)
- binary format (for example, 0b11111100)

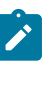

**Note:** If the number of bits in the bit mask is less than the number of sub-identifiers in the MIB subtree, then the mask is extended with ones until the mask length matches the number of sub-identifiers in the MIB subtree.

**Default** all 1s

### **type {included | excluded}**

specifies whether to include or exclude MIB subtree objects

**included** - all MIB subtree objects that are identified with a 1 in the mask are available in the view

**excluded** - all MIB subtree objects that are identified with a 1 in the mask are denied access in the view

**Default** included

# <span id="page-273-1"></span>**4.8.2.2 Show Commands**

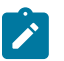

**Note:** The following command outputs are examples only; actual displays may differ depending on supported functionality and user configuration.

### <span id="page-273-0"></span>counters

### **Syntax**

**counters**

### **Context**

show>snmp

### **Description**

This command displays SNMP counter information. SNMP counters will continue to increase even when SNMP is shut down. Some internal modules communicate using SNMP packets.

# **Output**

The following output is an example of SNMP counters information, and Table 28: SNMP [Counters](#page-273-2) Field [Descriptions](#page-273-2) describes the fields.

### **Output Example**

| A: ALU-1# show snmp counters                                                                                     |  |  |  |  |
|----------------------------------------------------------------------------------------------------|--|--|--|--|
| SNMP counters:                                                                                                   |  |  |  |  |
| in packets : $463$                                                                                               |  |  |  |  |
| in gets<br>$\cdot$ 93<br>in getnexts : $\theta$<br>in sets $: 370$<br>out packets: 463                           |  |  |  |  |
| out get responses : 463<br>$\sim$ $\sim$ $\sim$ 0<br>out traps<br>variables requested: 33<br>variables set : 497 |  |  |  |  |
| $A:ALU-1#$                                                                                                    |  |  |  |  |

<span id="page-273-2"></span>*Table 28: SNMP Counters Field Descriptions*

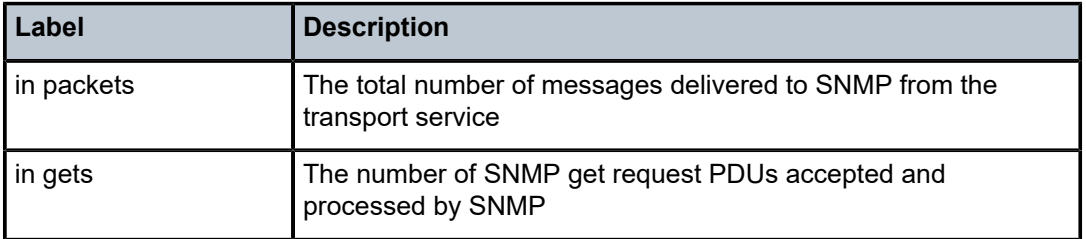

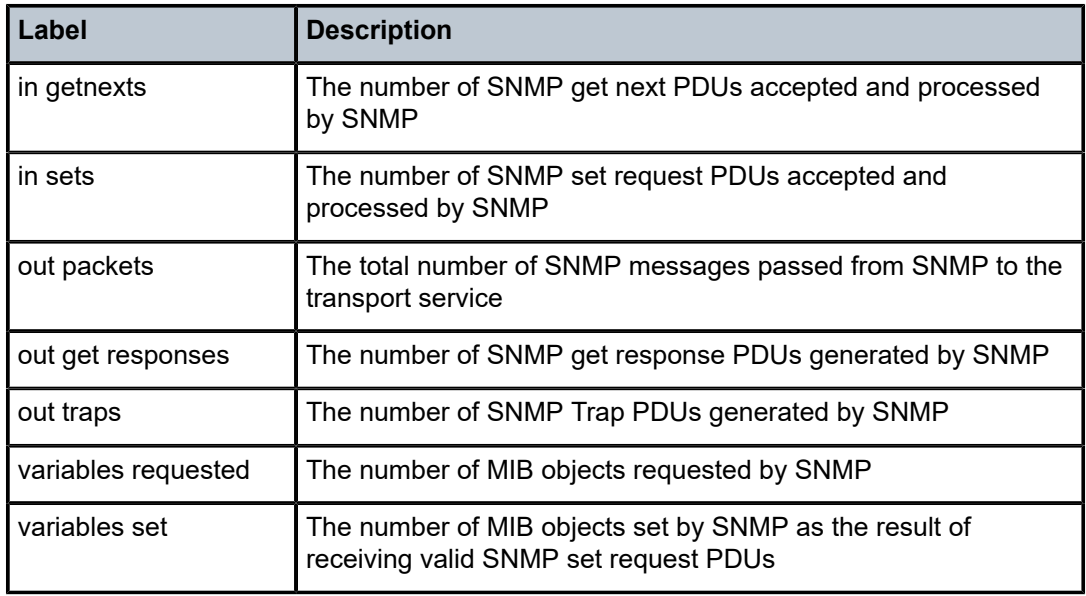

# <span id="page-274-0"></span>streaming

# **Syntax**

**streaming**

# **Context**

show>snmp

# **Description**

<span id="page-274-1"></span>This command enables the context to display streaming counters information.

# counters

### **Syntax**

**counters**

### **Context**

show>snmp>streaming

# **Description**

This command displays counters information for the proprietary SNMP streaming protocol.

# **Output**

The following output is an example of SNMP streaming counters information, and Table 29: [SNMP](#page-275-1) [Streaming Counters Field Descriptions](#page-275-1) describes the fields.

#### **Output Example**

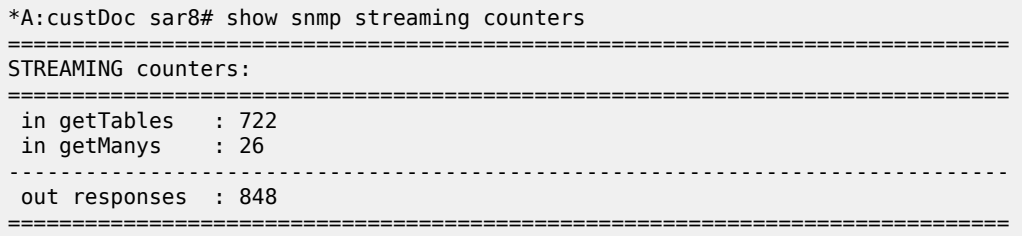

### <span id="page-275-1"></span>*Table 29: SNMP Streaming Counters Field Descriptions*

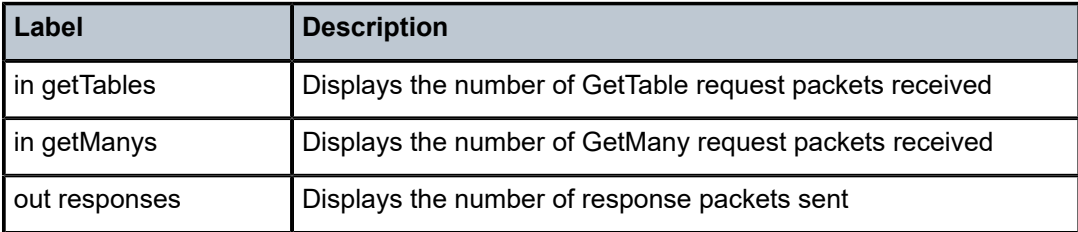

# <span id="page-275-0"></span>information

### **Syntax**

**information**

### **Context**

show>system

### **Description**

This command lists the SNMP configuration and statistics.

### **Output**

The following output is an example of system information, and Table 30: System [Information](#page-277-0) Field [Descriptions](#page-277-0) describes the fields.

### **Output Example**

```
A:7705:Dut-A# show system information
```

```
System Information
===============================================================================
System Name : A:7705:Dut-A
System Type : 7705 SAR-8 v2 
Chassis Topology : Standalone 
System Version : B-0.0.I323 
Crypto Module Version : 
 CPM: SARCM 3.0 DP: SARDCM 1.0
System Contact : Fred Information Technology
System Location : Bldg.1-floor 2-Room 201
System Coordinates : N 85 58 23, W 34 56 12
```
===============================================================================

System Active Slot : A System Up Time : 1 days, 02:03:17.62 (hr:min:sec) SNMP Port : 161 SNMP Engine ID : 0000197f00006883ff000000 SNMP Engine Boots : 58 SNMP Max Message Size : 1500 SNMP Admin State : Enabled<br>SNMP Oper State : Enabled SNMP Oper State SNMP Index Boot Status : Not Persistent SNMP Sync State : OK Tel/Tel6/SSH/FTP Admin : Enabled/Disabled/Enabled/Disabled Tel/Tel6/SSH/FTP Oper : Up/Down/Up/Down BOF Source : cf3: Image Source : primary Config Source : primary Last Booted Config File: cf3:/config.cfg Last Boot Cfg Version : FRI APR 20 16:24:27 2007 UTC Last Boot Config Header: # TiMOS-B-5.0.R3 both/hops NOKIA 7705 SAR # Copyright (c) 2016 Nokia. All rights reserved. # All use subject to applicable license agreements. # Built on Wed Feb 13 19:45:00 EST 2016 by builder in /rel5.0/R3/panos/main # Generated TUE MAR 11 16:24:27 2016 UTC Last Boot Index Version: N/A Last Boot Index Header : # TiMOS-B-5.0.R3 both/hops NOKIA 7705 SAR # Copyright (c) 2016 Nokia. All rights reserved. # All use subject to applicable license agreements. # Built on Wed Feb 13 19:45:00 EST 2016 by builder in /rel5.0/R3/panos/main # Generated TUE MAR 11 16:24:27 2016 UTC<br>: N/A Last Saved Config : N/A<br>Time Last Saved : N/A Time Last Saved Changes Since Last Save: Yes User Last Modified : admin  $: 2016/03/19 10:03:09$ Max Cfg/BOF Backup Rev : 5 Cfg-OK Script : N/A<br>Cfg-OK Script Status : not used Cfg-OK Script Status : not<br>Cfg-Fail Script : N/A Cfg-Fail Script Cfg-Fail Script Status : not used Microwave S/W Package : invalid Management IP Addr : 192.168.xxx.xxx/24<br>Primary DNS Server : 192.168.xxx.xxx Primary DNS Server Secondary DNS Server : N/A Tertiary DNS Server : N/A DNS Domain : domain.com DNS Resolve Preference : ipv4-only BOF Static Routes To Next Hop 192.xxx.0.0/16 192.xxx.1.1 ATM Location ID : 01:00:00:00:00:00:00:00:00:00:00:00:00:00:00:00 ATM OAM Retry Up : 2<br>ATM OAM Retry Down : 4 ATM OAM Retry Down ATM OAM Loopback Period : 10 ICMP Vendor Enhancement: Disabled Eth QinQ Untagged SAP : False =============================================================================== A:7705:Dut-A#

<span id="page-277-0"></span>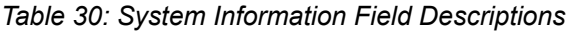

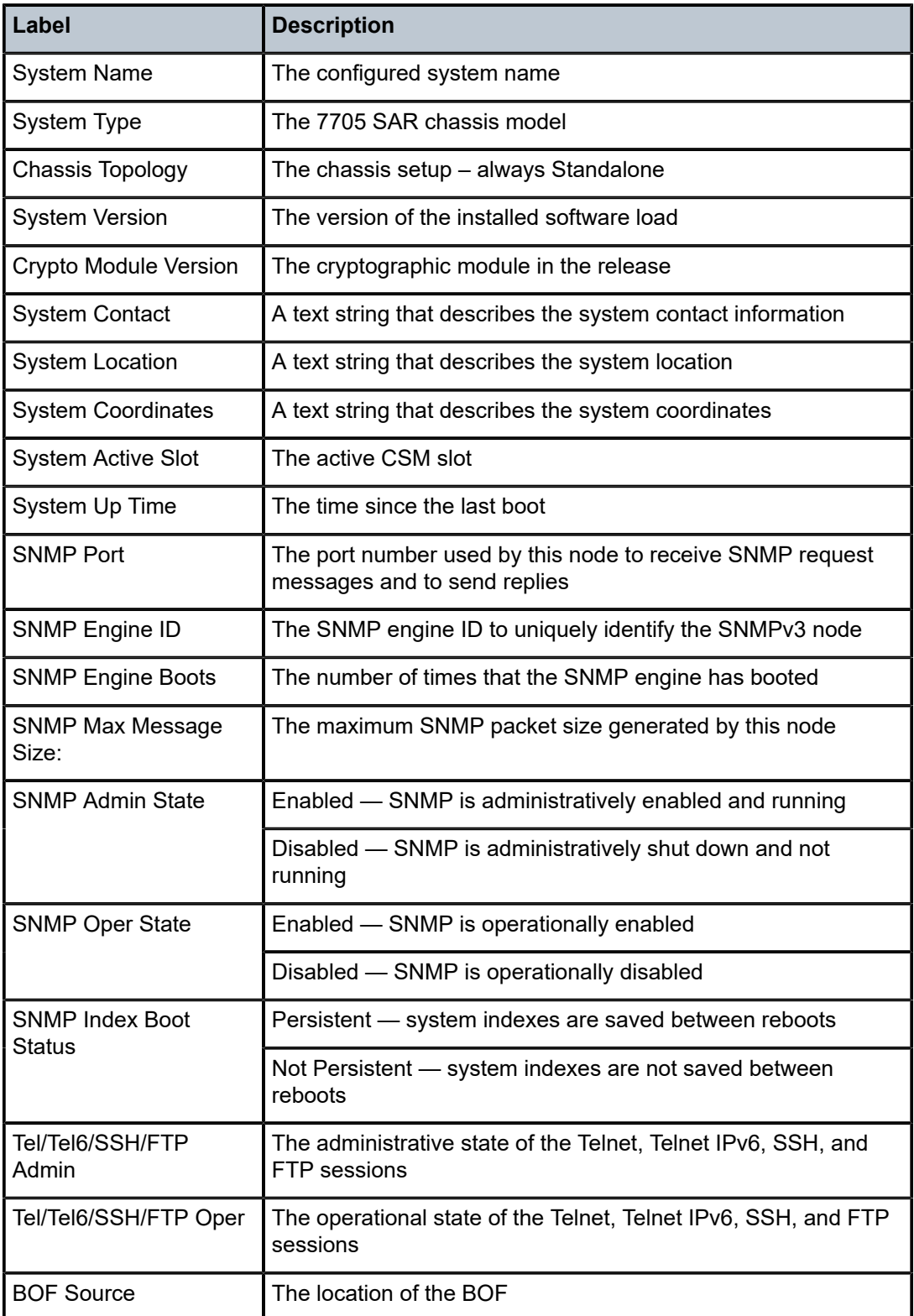

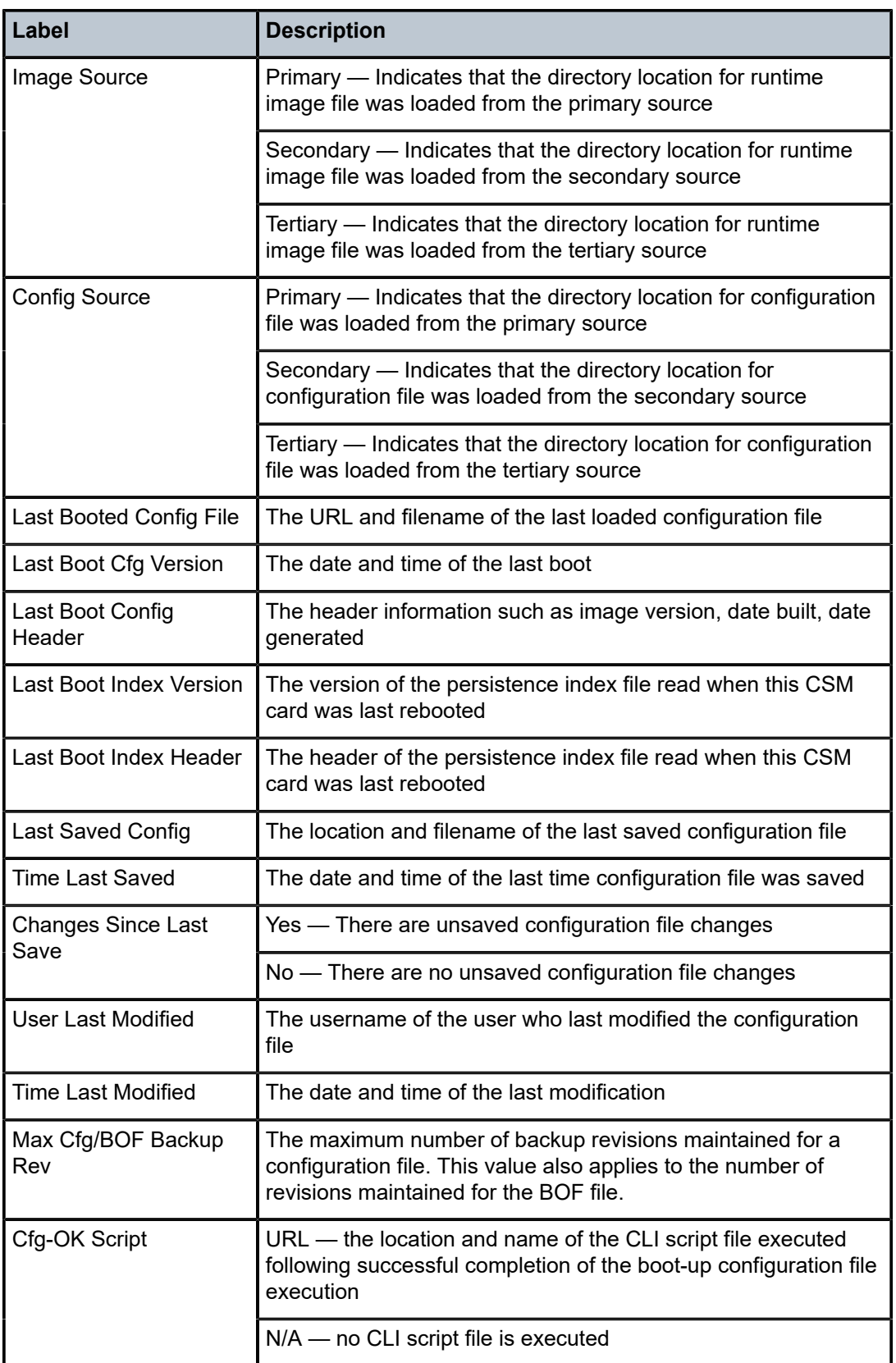

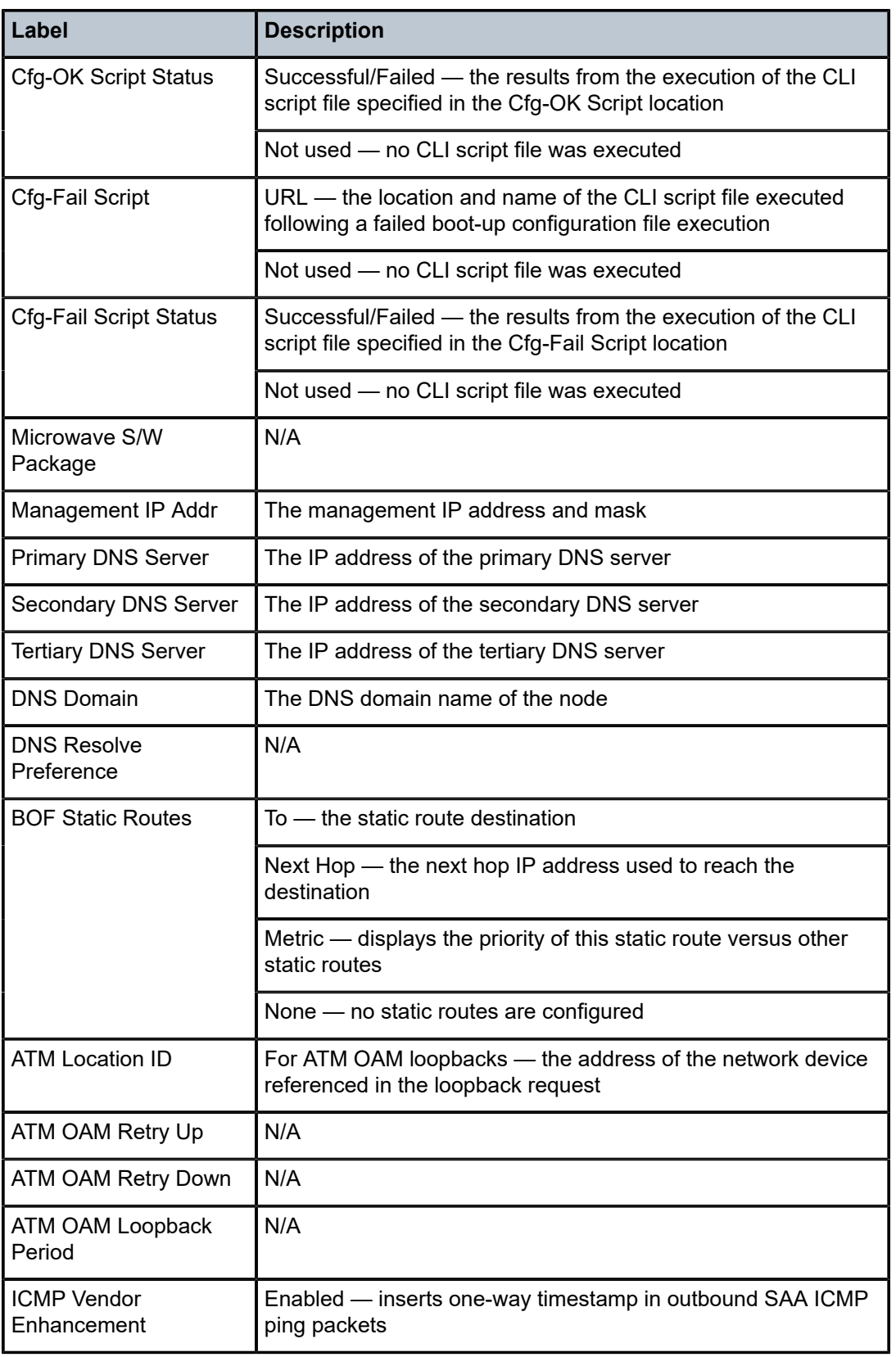

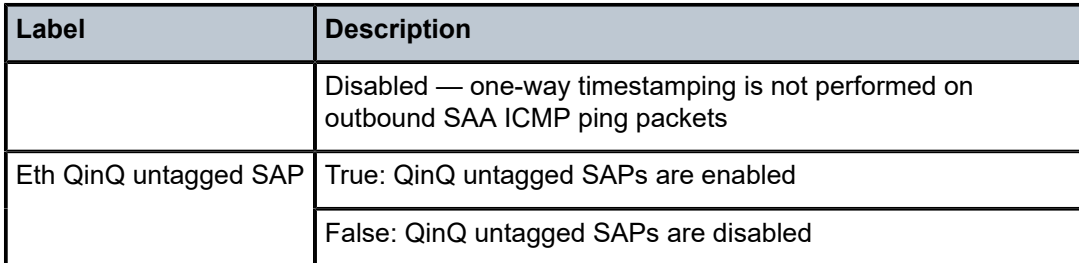

### <span id="page-280-0"></span>access-group

### **Syntax**

**access-group** [*group-name*]

### **Context**

show>system>security

### **Description**

This command displays access group information.

### **Parameters**

#### *group-name*

the access group name

### **Output**

The following output is an example of access group information, and Table 31: [System](#page-281-1) Access Group Field [Descriptions](#page-281-1) describes the fields.

#### **Output Example**

```
A:ALU-1# show system security access-group
===============================================================================
Access Groups
===============================================================================
group name security security read write notify
 model level view view view
-------------------------------------------------------------------------------
snmp-ro snmpv1 none no-security no-security
snmp-ro snmpv2c none no-security no-security
snmp-rw snmpv1 none no-security no-security no-security
snmp-rw snmpv2c none no-security no-security no-security
snmp-rwa snmpv1 none iso iso iso
snmp-rwa snmpv2c none iso iso iso
snmp-trap snmpv1 none iso
snmp-trap snmpv2c none iso
   -------------------------------------------------------------------------------
No. of Access Groups: 8
===============================================================================
A:ALU-1#
```
A:ALU-1# show system security access-group snmp-ro

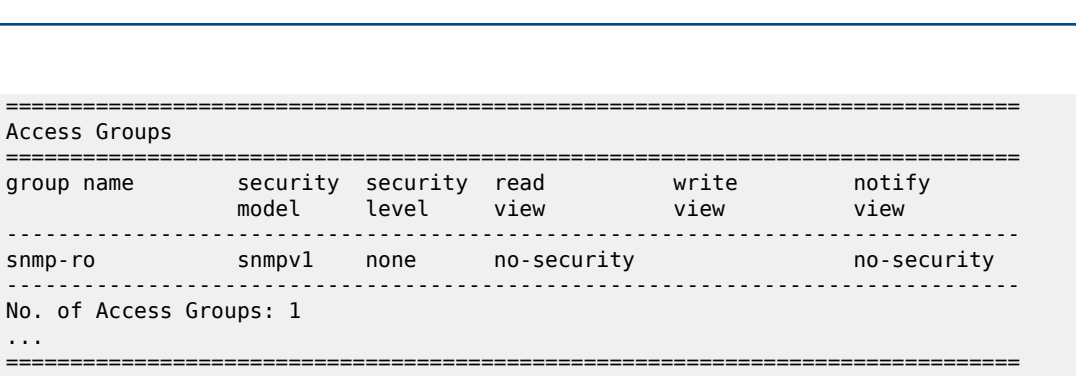

A:ALU-1#

<span id="page-281-1"></span>*Table 31: System Access Group Field Descriptions*

| Label                | <b>Description</b>                                                                            |
|----------------------|-----------------------------------------------------------------------------------------------|
| Group name           | The access group name                                                                         |
| Security model       | The security model required to access the views configured in<br>this node                    |
| Security level       | The required authentication and privacy levels to access the<br>views configured in this node |
| Read view            | The view to read the MIB objects                                                              |
| Write view           | The view to configure the contents of the agent                                               |
| Notify view          | The view to send a trap about MIB objects                                                     |
| No. of access groups | The total number of configured access groups                                                  |

# <span id="page-281-0"></span>communities

### **Syntax**

**communities**

# **Context**

show>system>security

### **Description**

This command lists SNMP communities and characteristics.

# **Output**

The following output is an example of communities information, and Table 32: [Communities](#page-282-1) Field [Descriptions](#page-282-1) describes the fields.

### **Output Example**

```
A:ALU-1# show system security communities
```

| Communities                   |                    |                   |                         |                               |  |
|-------------------------------|--------------------|-------------------|-------------------------|-------------------------------|--|
| community                     | access             | view              | version                 | group name                    |  |
| private                       | rw                 | iso               | v1 v2c                  | snmp-rwa                      |  |
| cli-readonly<br>cli-readwrite | $\mathsf{r}$<br>rw | iso<br><b>150</b> | v2c<br>V <sup>2</sup> C | cli-readonly<br>cli-readwrite |  |
| No. of Communities: 3         |                    |                   |                         |                               |  |

<span id="page-282-1"></span>*Table 32: Communities Field Descriptions*

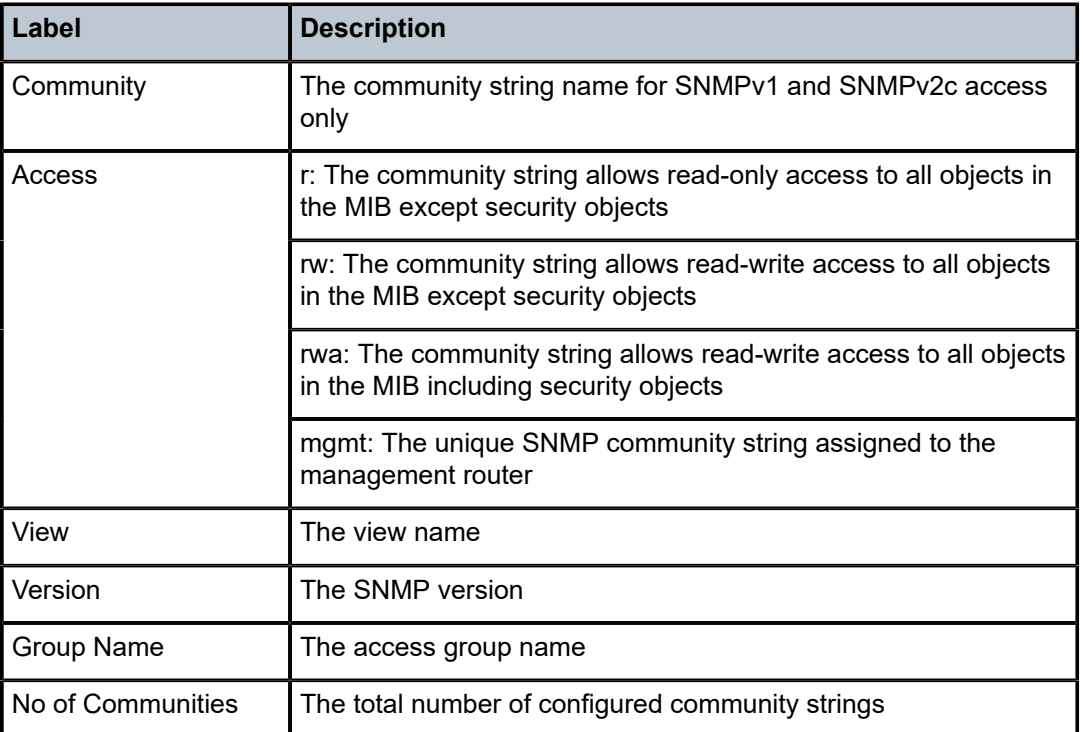

# <span id="page-282-0"></span>user

### **Syntax**

**user** [*user-id*][**detail**]

# **Context**

show>system>security

# **Description**

This command displays user information.

# **Parameters**

### *user-id*

the name of the user

### **detail**

displays all information associated with the specified use

# **Output**

The following output is an example of user information, and Table 33: User Field [Descriptions](#page-283-0) describes the fields.

### **Output Example**

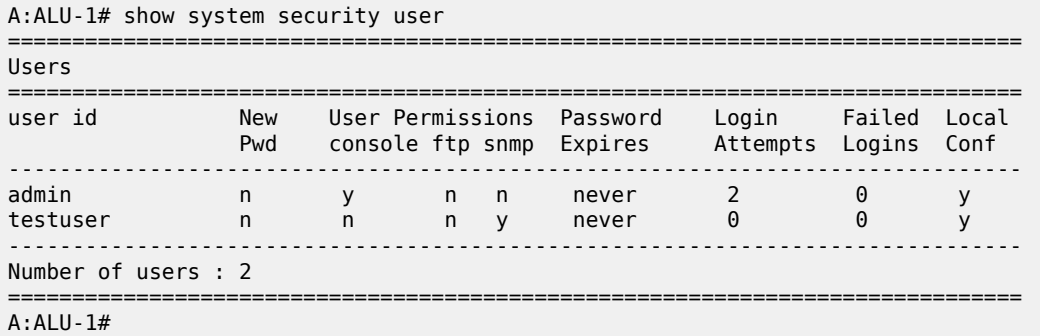

<span id="page-283-0"></span>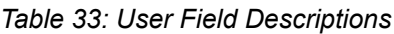

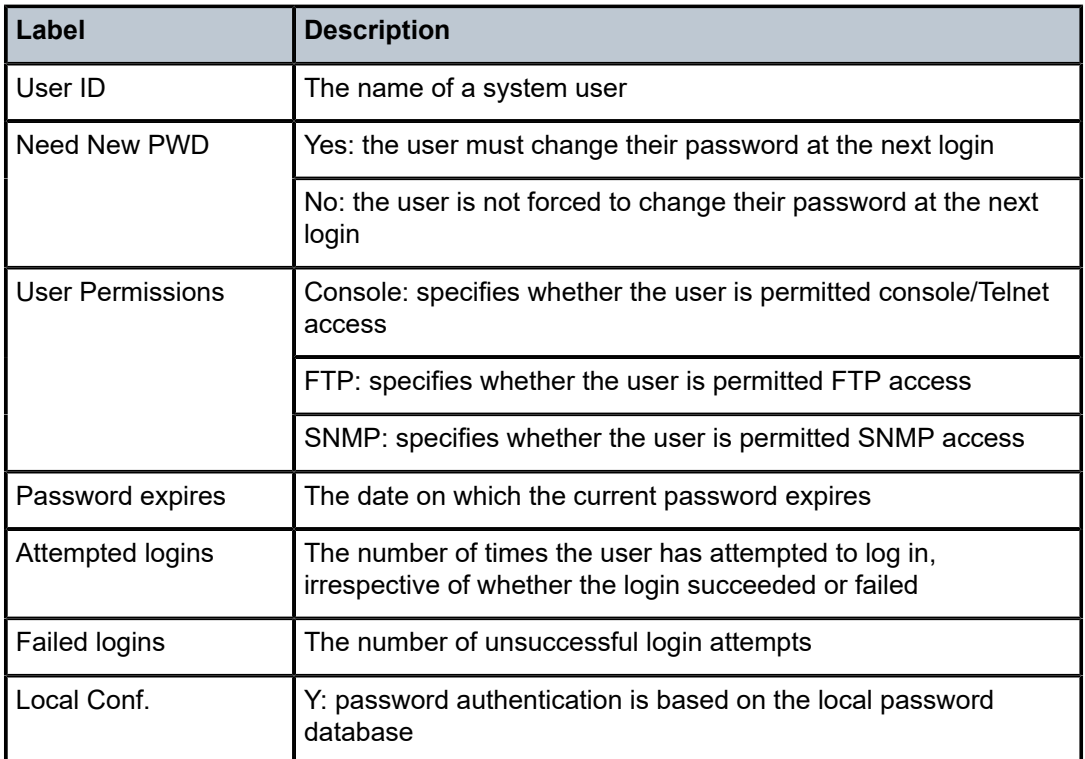

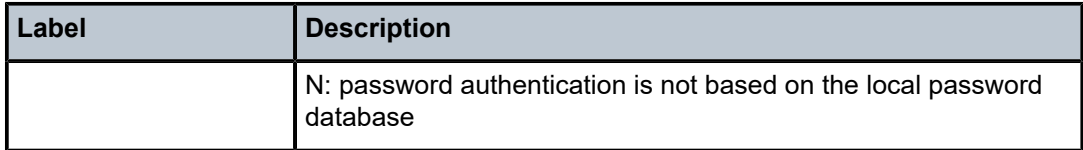

# <span id="page-284-0"></span>view

### **Syntax**

**view** [*view-name*][**detail** | **capabilities**]

### **Context**

show>system>security

### **Description**

This command lists one or all views and permissions in the MIB-OID tree.

# **Parameters**

### *view-name*

the name of the view

### **detail**

displays all groups associated with the view

### **capabilities**

displays all views, including excluded MIB-OID trees from unsupported features

### **Output**

The following output is an example of system security view information, and Table 34: System [Security](#page-285-0) View Field [Descriptions](#page-285-0) describes the fields.

### **Output Example**

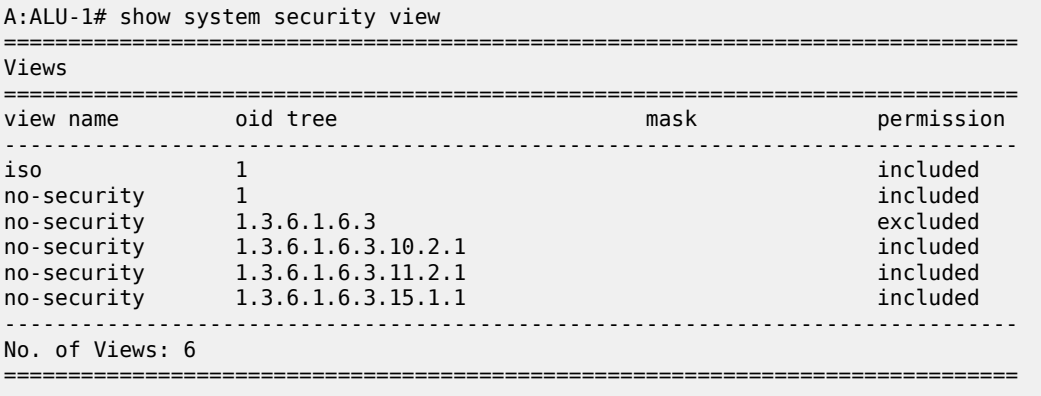

```
A:ALU-1# show system security view no-security detail
```
===============================================================================

#### Views

| view name                                                                                  | oid tree                                                                           | mask | permission                                               |
|--------------------------------------------------------------------------------------------|------------------------------------------------------------------------------------|------|----------------------------------------------------------|
| no-security<br>no-security<br>no-security<br>no-security<br>no-security<br>No. of Views: 5 | 1<br>1.3.6.1.6.3<br>1.3.6.1.6.3.10.2.1<br>1.3.6.1.6.3.11.2.1<br>1.3.6.1.6.3.15.1.1 |      | included<br>excluded<br>included<br>included<br>included |
| no-security used in                                                                        |                                                                                    |      |                                                          |
| group name                                                                                 |                                                                                    |      |                                                          |
| $snmp-ro$<br>$snmp$ - $rw$<br>$A:ALU-1#$                                                   |                                                                                    |      |                                                          |

A:ATMIMA1>config# show system security view capabilities

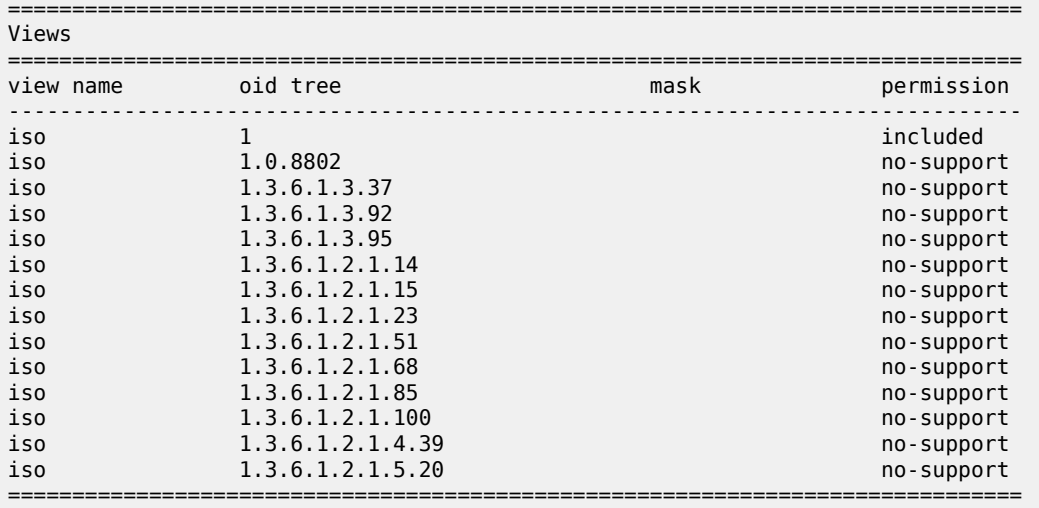

A:ALU-1#

<span id="page-285-0"></span>*Table 34: System Security View Field Descriptions*

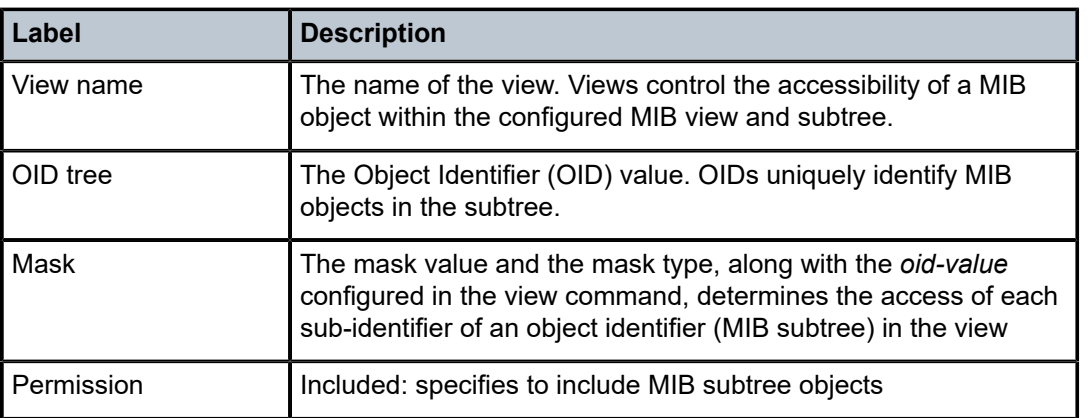

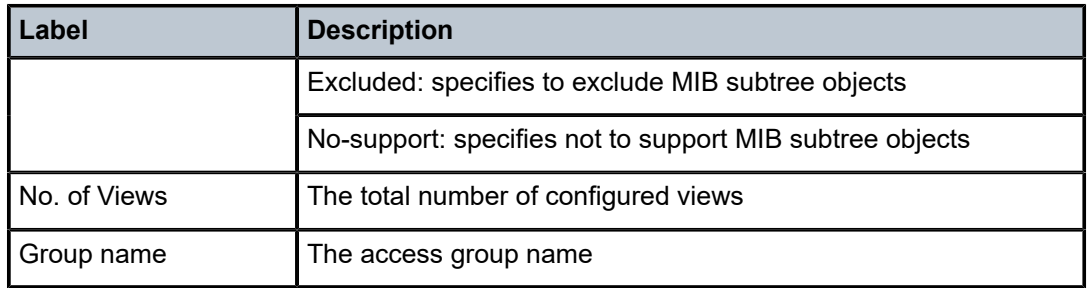

# **5 Event and Accounting Logs**

This chapter provides information about configuring event and accounting logs on the 7705 SAR. Topics in this chapter include:

- [Logging Overview](#page-288-0)
- [Log Destinations](#page-290-0)
- [Event Logs](#page-294-0)
- [Accounting Logs](#page-309-0)
- [Configuration Notes](#page-320-0)
- [Configuring Logging with CLI](#page-320-1)
- [Log Command Reference](#page-340-0)
# **5.1 Logging Overview**

The two primary types of logging supported on the 7705 SAR are:

- [Event Logging](#page-288-0)
- [Accounting Logs](#page-289-0)

## **5.1.1 Log file encryption**

The log files saved in local storage can be encrypted using the AES-256-CTR algorithm.

Use the following CLI syntax to configure the log file encryption key and enable log file encryption:

```
configure 
    log
     encryption-key key [hash | hash2]
```
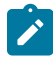

#### **Note:**

• The encrypted log files can be decrypted offline using the appropriate OpenSSL command:

```
openssl enc -aes-256-ctr -pbkdf2 -d -in <log file encrypted> -out <output log file> -p
  -pass pass:<passphrase>
```
• When an encrypted log file is opened in a text editor, editing or viewing the file contents is not possible because the entire file is encrypted.

## <span id="page-288-0"></span>**5.1.2 Event Logging**

Event logging controls the generation, dissemination and recording of system events for monitoring status and troubleshooting faults within the system. Events are messages generated by the system by applications or processes within the 7705 SAR. The 7705 SAR groups events into four major categories or event sources:

- Security events security events are generated by the SECURITY application and pertain to attempts to breach system security
- Change events change events are generated by the USER application and pertain to the configuration and operation of the node
- Debug events debug events are generated by the DEBUG application and pertain to trace or other debugging information
- Main events main events pertain to 7705 SAR applications that are not assigned to other event categories/sources

The applications listed above have the following properties:

- a timestamp in UTC or local time
- the generating application
- a unique event ID within the application
- a router name identifying the VRF-ID that generated the event
- a subject identifying the affected object
- a short text description

Event control assigns the severity for each application event and determines whether the event should be generated or suppressed. The severity numbers and severity names supported in the 7705 SAR conform to ITU standards M.3100 X.733 and X.21 and are listed in Table 35: Event [Severity](#page-289-1) Levels .

<span id="page-289-1"></span>*Table 35: Event Severity Levels*

| <b>Severity Number</b> | <b>Severity Name</b> |  |
|------------------------|----------------------|--|
| 1                      | Cleared              |  |
| $\overline{2}$         | Indeterminate (info) |  |
| $\overline{3}$         | Critical             |  |
| $\overline{4}$         | Major                |  |
| 5                      | Minor                |  |
| $6\phantom{a}$         | Warning              |  |

Event control maintains a count of the number of events generated (logged) and dropped (suppressed) for each application event. The severity of an application event can be configured in event control.

An event log within the 7705 SAR associates the event sources with logging destinations. Examples of logging destinations include the console session, memory logs, file destinations, SNMP trap groups, and syslog destinations. A log filter policy can be associated with the event log to control which events are logged in the event log based on combinations of application, severity, event ID range, and the subject of the event.

## <span id="page-289-0"></span>**5.1.3 Accounting Logs**

The 7705 SAR accounting logs collect comprehensive statistics to support several billing models. The 7705 SAR collects accounting data on services and on network interfaces on a per-forwarding class basis.

In addition to gathering information critical for service billing, accounting records can be analyzed to provide insight about customer service trends for potential service revenue opportunities. Accounting statistics on network ports can be used to track link utilization and network capacity planning. This information is valuable for traffic engineering and capacity planning within the network core.

The 7705 SAR also supports SAA accounting policies.

Accounting statistics are collected according to the parameters defined within the context of an accounting policy. Accounting policies are applied to customer Service Access Points (SAPs) and network interfaces. Accounting statistics are collected by counters for individual service queues defined on the customer's SAPs or by the counters within forwarding class (FC) queues defined on the network ports.

The type of record defined within the accounting policy determines where a policy is applied, which statistics are collected, and the time interval at which to collect statistics.

The only supported destination for an accounting log is a compact flash system device (*cf3*: on all platforms; also *cf1*: or *cf2*: on the 7705 SAR-18). Accounting data is stored within a standard directory structure on the device in compressed XML format.

# **5.2 Log Destinations**

Both event logs and accounting logs use a common mechanism for referencing a log destination. The 7705 SAR supports the following log destinations:

- [Console](#page-290-0)
- **[Session](#page-290-1)**
- **[Memory Logs](#page-290-2)**
- [Log Files](#page-290-3)
- [SNMP](#page-292-0) Trap Group
- [Syslog](#page-292-1)

An event log can be associated with multiple event sources, but it can only have a single log destination. Any of the supported log destinations can be configured for an event log.

For an accounting log, the only type of log destination that can be configured is a file destination.

## <span id="page-290-0"></span>**5.2.1 Console**

Sending events to a console destination means the message will be sent to the system console. The console device can be used as an event log destination.

## <span id="page-290-1"></span>**5.2.2 Session**

A session destination is a temporary log destination that directs entries to the active Telnet or SSH session for the duration of the session. When the session is terminated, for example, when the user logs out, the **to session** configuration is removed. Event logs configured with a session destination are stored in the configuration file but the **to session** part of the configuration is not stored. Event logs can direct log entries to the session destination.

## <span id="page-290-2"></span>**5.2.3 Memory Logs**

A memory log is a circular buffer. When the log is full, the oldest entry in the log is replaced with the new entry. When a memory log is created, the specific number of entries it can hold can be specified; otherwise, it will assume a default size. An event log can send entries to a memory log destination.

## <span id="page-290-3"></span>**5.2.4 Log Files**

Log files can be used by both event logs and accounting logs and are stored on the compact flash device (*cf3:* on all platforms; also *cf1*: or *cf2*: on the 7705 SAR-18) in the file system. A log file destination is configured using the **config>log>file-id** *log-file-id* command. A log file destination is applied to an event log using the **config>log>log-id>to file** command and to an accounting file using the **config>log>accounting-policy>to file** command.

A log file is identified by a single log file ID, but a log file will generally be composed of a number of individual files in the file system. A log file is configured with the following parameters:

- **rollover**: represents the length of time, expressed in minutes, that an individual log file should be written to before a new file is created for the relevant log file ID. The rollover time is checked only when an update to the log is performed. Thus this rule is subject to the incoming rate of the data being logged. For example, if the rate is very low, the actual rollover time may be longer than the configured value.
- **retention time**: for a log file, specifies the amount of time the file should be retained on the system based on the creation date and time of the file. The retention time is used as a factor to determine which files should be deleted first if the file system device nears 100% usage.

When a log file is created, only the compact flash device for the log file is specified. Log files are created in specific subdirectories with standardized names depending on the type of information stored in the log file.

## **5.2.4.1 Event Log Files**

Event log files are always created in the **\log** directory on the compact flash device. The naming convention for event log files is:

### **log***eeff*-*timestamp*

where:

- *ee* is the event log ID
- *ff* is the log file destination ID
- *timestamp* is the timestamp when the file is created in the form of *yyyymmdd-hhmmss* where:
	- *yyyy* is the four-digit year (for example, 2015)
	- *mm* is the two-digit number representing the month (for example, 12 for December)
	- *dd* is the two-digit number representing the day of the month (for example, 03 for the 3rd of the month)
	- *hh* is the two-digit hour in a 24-hour clock (for example, 04 for 4 a.m.)
	- *mm* is the two-digit minute (for example, 30 for 30 minutes past the hour)
	- *ss* is the two-digit second (for example, 14 for 14 seconds)

## **5.2.4.2 Accounting Log Files**

Accounting log files are created in the \act-collect directory on the compact flash device. The naming convention for accounting logs is:

### **act***aaff-timestamp*.**xml.gz**

where:

- *aa* is the accounting policy ID
- *ff* is the log file destination ID
- *timestamp* is the timestamp when the file is created, in the same form as for event logs.

Accounting logs are **.xml** files that are created in a compressed format and have a **.gz** extension.

The \act-collect directory is where active accounting logs are written. When an accounting log is rolled over, the active file is closed and archived in the \act directory before a new active accounting log file is created in \act-collect.

## <span id="page-292-0"></span>**5.2.5 SNMP Trap Group**

An event log can be configured to send events to SNMP trap receivers by specifying an SNMP trap group destination.

An SNMP trap group can have multiple trap targets. Each trap target can have different operational parameters.

A trap destination has the following properties:

- the IP address of the trap receiver (IPv4 or IPv6)
- the UDP port used to send the SNMP trap
- SNMP version (v1, v2c, or v3) used to format the SNMP notification
- SNMP community name for SNMPv1 and SNMPv2c receivers
- security name and level for SNMPv3 trap receivers

For SNMP traps that will be sent out-of-band through the Management Ethernet port on the CSM, the source IP address of the trap is the IP interface address defined on the Management Ethernet port. For SNMP traps that will be sent in-band, the source IP address of the trap is the system IP address of the 7705 SAR.

Each trap target destination of a trap group receives the identical sequence of events as defined by the log ID and the associated sources and log filter applied.

## <span id="page-292-1"></span>**5.2.6 Syslog**

An event log can be configured to send events to one syslog destination. Syslog destinations have the following properties:

- syslog server IP address (IPv4 or IPv6)
- the UDP port used to send the syslog message
- the Syslog Facility Code
- the Syslog Severity Threshold (0 to 7) (events exceeding the configured level will be sent)

Because syslog uses eight severity levels, whereas the 7705 SAR uses six internal severity levels, the severity levels are mapped to syslog severities. Table 36: 7705 SAR to Syslog Severity Level [Mappings](#page-292-2) displays the severity level mappings to syslog severities.

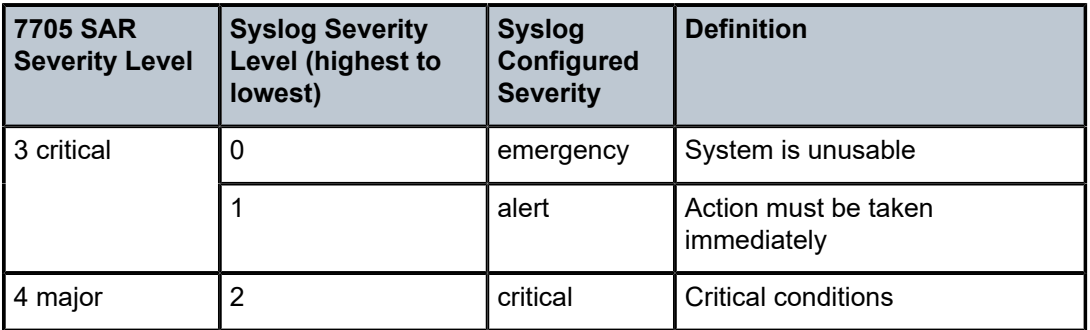

<span id="page-292-2"></span>*Table 36: 7705 SAR to Syslog Severity Level Mappings*

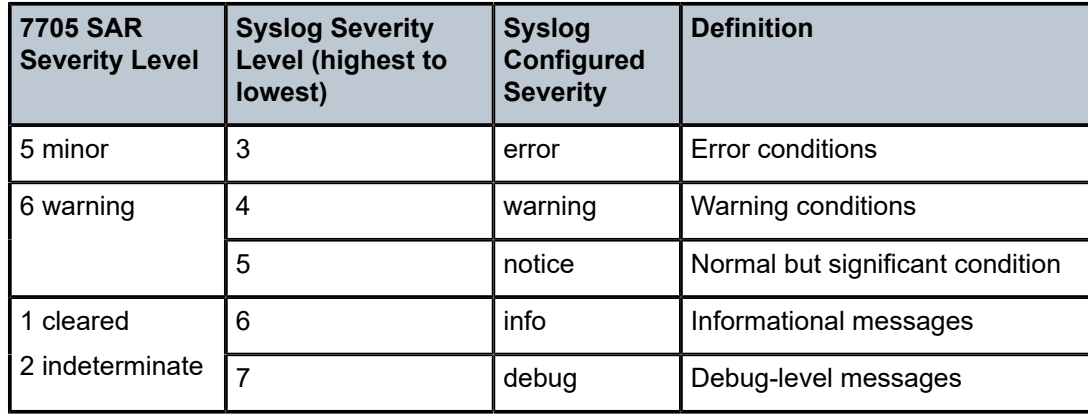

# **5.3 Event Logs**

This section contains the following topics:

- **[Event Sources](#page-295-0)**
- [Event Control](#page-295-1)
- [Log Manager and Event Logs](#page-297-0)
- [Event Filter Policies](#page-297-1)
- [Event Log Entries](#page-298-0)
- [Simple Logger Event Throttling](#page-300-0)
- [Default System Logs](#page-300-1)
- [Event Handling System](#page-301-0)

Event logs are the means of recording system-generated events for later analysis. Events are messages generated by the system by applications or processes within the 7705 SAR.

[Figure 4: Event Logging Block Diagram](#page-294-0) depicts a functional block diagram of event logging.

<span id="page-294-0"></span>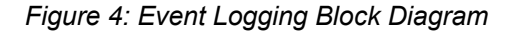

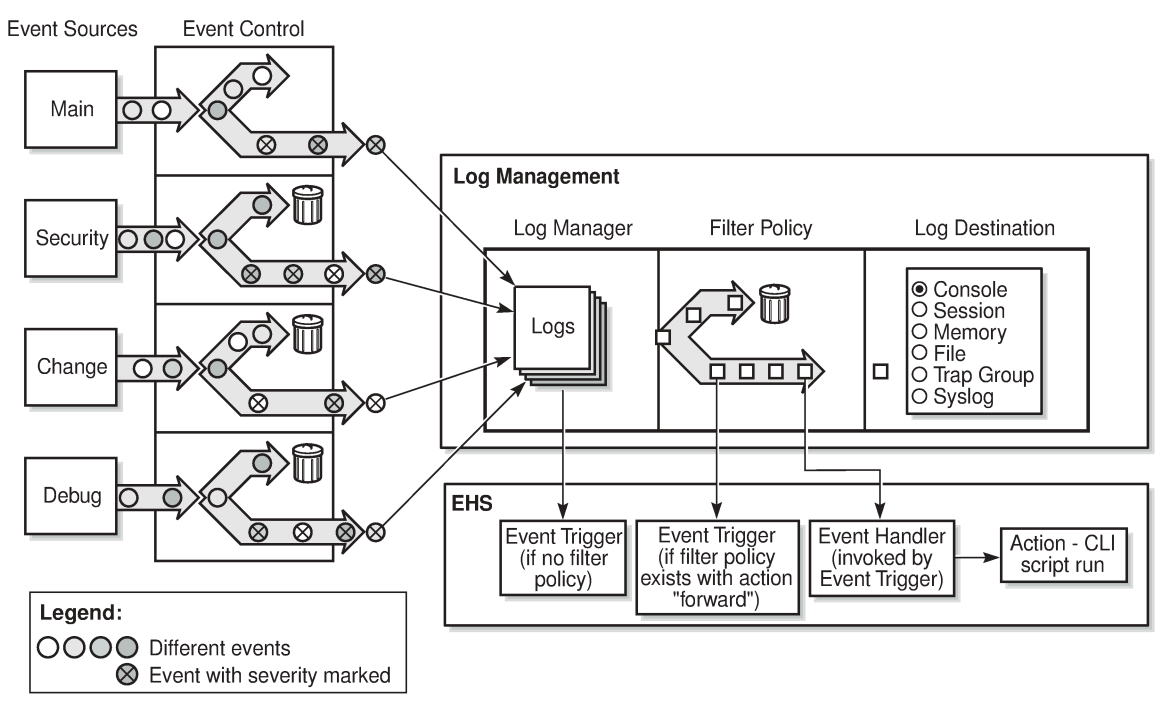

27853

## <span id="page-295-0"></span>**5.3.1 Event Sources**

In [Figure 4: Event Logging Block Diagram,](#page-294-0) the event sources are the main categories of events that feed the log manager.

- Security The security event source is all events that affect attempts to breach system security, such as failed login attempts, attempts to access MIB tables to which the user is not granted access, or attempts to enter a branch of the CLI to which access has not been granted. Security events are generated by the SECURITY application.
- Change The change activity event source is all events that directly affect the configuration or operation of the node. Change events are generated by the USER application.
- Debug The debug event source is the debugging configuration that has been enabled on the system. Debug events are generated by the DEBUG application.
- Main The main event source receives events from all other applications within the 7705 SAR.

The **show log applications** command displays all applications:

```
*A:ALU-48# show log applications
==================================
Log Event Application Names
    ==================================
Application Name
                  ----------------------------------
APS
...
BGP
CHASSIS
CPMHWFILTER
...
IGMP_SNOOPING
IP
IPSEC
...
MIRROR
MLD
MLD_SNOOPING
...
ROUTE_POLICY
RSVP
...
VRTR
FIREWALL
...
====================================
*A:ALU-48#
```
## <span id="page-295-1"></span>**5.3.2 Event Control**

Event control preprocesses the events generated by applications before the event is passed into the main event stream. Event control assigns a severity to application events and can either forward the event to the main event source or suppress the event. Suppressed events are counted in event control, but these events do not generate log entries as they never reach the log manager.

Simple event throttling is another method of event control and is configured in the same way as the generation and suppression options. See [Simple Logger Event Throttling](#page-300-0).

Events are assigned a default severity level in the system, but the application event severities can be changed by the user.

Application events contain an event number and description that describes why the event is generated. The event number is unique within an application, but the number can be duplicated in other applications.

The following example, generated by querying event control for application-generated events, displays a partial list of event numbers and names.

======================================================================= Log Events ======================================================================= Application ID# Event Name P g/s Logged Dropped ----------------------------------------------------------------------- ATM: 2011 tAtmPlcpSubLayerClear MI gen 0 0 2012 tAtmEpOutOfPeerVpiOrVciRange WA gen 0 0 2013 tAtmMaxPeerVccsExceeded WA gen 0 0 ... CHASSIS: 2001 cardFailure MA gen 0 0 2002 cardInserted MI gen 7 0 2003 cardRemoved ... DEBUG: L 2001 traceEvent and MI gen 0 0 0 0 EFM\_OAM: 2001 tmnxDot3OamPeerChanged MI gen 0 0 2002 tmnxDot3OamLoopDetected MI gen 0 0 FILTER: 2001 tIPFilterPBRPacketsDrop WA gen 0 0 2002 tFilterEntryActivationFailed WA gen 0 0 2003 tFilterEntryActivationRestored WA gen 0 0 0 GSMP: 2001 tmnxAncpIngRateMonitorEvent WA gen 0 0 L 2002 tmnxAncpIngRateMonitorEventL WA gen 0 0 2003 tmnxAncpEgrRateMonitorEvent WA gen 0 0 ... IP: L 2001 clearRTMError MI gen 0 0 L 2002 ipEtherBroadcast MI gen 0 0 L 2003 ipDuplicateAddress ... LDP: 2001 vRtrLdpStateChange MI gen 0 0 2002 vRtrLdpInstanceStateChange MI gen 0 0 2003 vRtrLdpIfStateChange MI gen 0 0 ... LOGGER:<br>L 2001 STARTED L 2001 STARTED MI gen 5 0 2002 tmnxLogTraceError CR gen 0 0 2005 tmnxLogSpaceContention MA gen 0 0 ... MPLS: 2001 mplsXCUp WA gen 0 0

 2002 mplsXCDown WA gen 0 0 2003 mplsTunnelUp WA gen 0 0

2001 tmnxNtpAuthMismatch WA gen 0 0

router# show log event-control

... NTP:

2002 tmnxNtpNoServersAvail

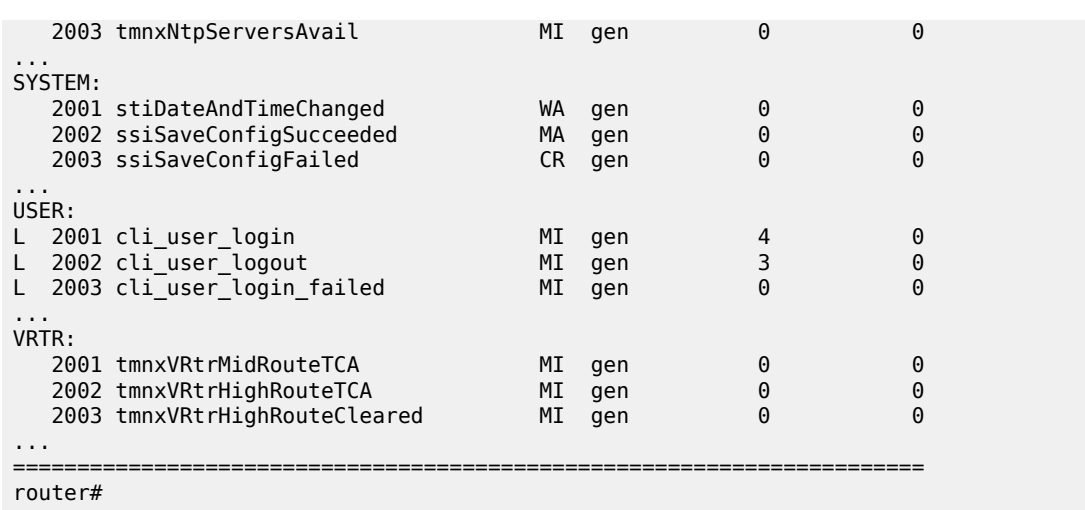

## <span id="page-297-0"></span>**5.3.3 Log Manager and Event Logs**

Events that are forwarded by event control are sent to the log manager. The log manager manages the event logs in the system and the relationships between the log sources, event logs and log destinations, and log filter policies.

An event log has the following properties:

• a unique log ID

The log ID is a short, numeric identifier for the event log. A maximum of 10 logs can be configured at a time.

one or more log sources

The source stream or streams to be sent to log destinations can be specified. The source must be identified before the destination can be specified. The events can be from the main event stream, events in the security event stream, or events in the user activity stream.

• one event log destination

A log can only have a single destination. The destination for the log ID destination can be one of console, session, syslog, snmp-trap-group, memory, or a file on the local file system.

an optional event filter policy

An event filter policy defines whether to forward or drop an event or trap based on match criteria.

## <span id="page-297-1"></span>**5.3.4 Event Filter Policies**

The log manager uses event filter policies to control which events are forwarded or dropped based on various criteria. Like other policies with the 7705 SAR, filter policies have a default action. The default actions are either:

- forward
- drop

Filter policies also include a number of filter policy entries that are identified with an entry ID and define specific match criteria and a forward or drop action for the match criteria.

Each entry contains a combination of matching criteria that define the application, event number, router, severity, and subject conditions. The entry's action determines how the packets should be treated if they have met the match criteria.

Entries are evaluated in order from the lowest to the highest entry ID. The first matching event is subject to the forward or drop action for that entry.

Filter policy 1001 exists by default and collects events for the Serious Error Log (log ID 100). Filter policy 1001 is preconfigured with one entry that is configured to collect events of major severity or higher. Filter policy 1001 can be reconfigured by the user.

Valid operators are displayed in Table 37: Valid Filter Policy [Operators](#page-298-1).

| Operator | <b>Description</b>       |  |
|----------|--------------------------|--|
| eq       | Equal to                 |  |
| neq      | Not equal to             |  |
| It       | Less than                |  |
| Ite      | Less than or equal to    |  |
| gt       | Greater than             |  |
| gte      | Greater than or equal to |  |

<span id="page-298-1"></span>*Table 37: Valid Filter Policy Operators*

A match criteria entry can include combinations of:

- equal to or not equal to a specified system application
- equal to, not equal to, less than, less than or equal to, greater than, or greater than or equal to an event number within the application
- equal to, not equal to, less than, less than or equal to, greater than, or greater than or equal to a severity level
- equal to or not equal to a router name string or regular expression match
- equal to or not equal to an event subject string or regular expression match

## <span id="page-298-0"></span>**5.3.5 Event Log Entries**

Log entries that are forwarded to a destination are formatted in a way that is appropriate for the specific destination; for example, whether it is to be recorded to a file or sent as an SNMP trap, but log event entries also have common elements or properties. All application-generated events have the following properties:

- a timestamp in UTC or local time
- the generating application
- a unique event ID within the application
- a router name identifying the VRF-ID that generated the event
- a subject identifying the affected object
- a short text description

The general format for an event in an event log with either a memory, console or file destination is as follows:

nnnn YYYY/MM/DD HH:MM:SS.SS <severity>:<application> # <event\_id> <routername> <subject> description

The following is an event log example:

```
475 2015/11/27 00:19:40.38 WARNING: SNMP #2008 Base 1/1/1 
"interface 1/1/1 came up"
```
The specific elements that make up the general format are described in [Table](#page-299-0) 38: Log Entry Field [Descriptions](#page-299-0) .

<span id="page-299-0"></span>*Table 38: Log Entry Field Descriptions*

| Label                       | <b>Description</b>                                                               |  |  |
|-----------------------------|----------------------------------------------------------------------------------|--|--|
| nnnn                        | The log entry sequence number                                                    |  |  |
| YYYY/MM/DD                  | The UTC date stamp for the log entry                                             |  |  |
|                             | YYYY - Year                                                                      |  |  |
|                             | $MM$ – Month                                                                     |  |  |
|                             | $DD$ — Day                                                                       |  |  |
| HH:MM:SS.SS                 | The UTC timestamp for the event<br>HH - Hours (24-hour format)<br>$MM$ – Minutes |  |  |
|                             |                                                                                  |  |  |
|                             |                                                                                  |  |  |
|                             | $SS.SS -$ Seconds                                                                |  |  |
| <severity></severity>       | The severity level name of the event                                             |  |  |
|                             | CLEARED - a cleared event (severity number 1)                                    |  |  |
|                             | INFO - an indeterminate/informational severity event (severity<br>level 2)       |  |  |
|                             | CRITICAL — a critical severity event (severity level 3)                          |  |  |
|                             | MAJOR — a major severity event (severity level 4)                                |  |  |
|                             | MINOR - a minor severity event (severity level 5)                                |  |  |
|                             | WARNING $-$ a warning severity event (severity 6)                                |  |  |
| <application></application> | The application generating the log message                                       |  |  |
| <event id=""></event>       | The application's event ID number for the event                                  |  |  |

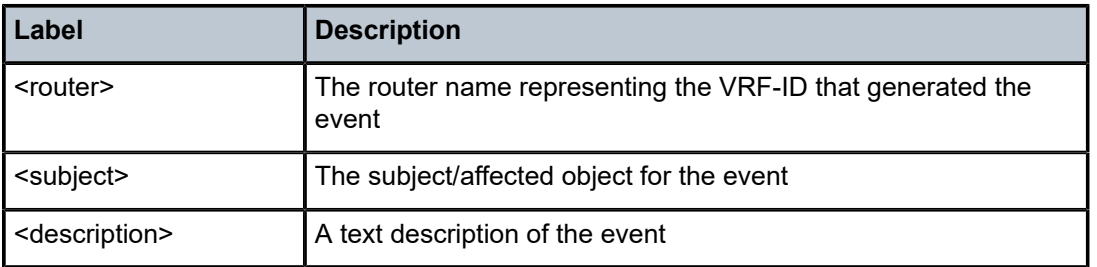

## <span id="page-300-0"></span>**5.3.6 Simple Logger Event Throttling**

Simple event throttling provides a mechanism to protect event receivers from being overloaded when a scenario causes many events to be generated in a very short period of time. A throttling rate (events/ seconds) can be configured. Specific application events can be configured to be throttled. When the throttling event limit is exceeded in a throttling interval, any further events of that type are dropped and the dropped events counter is incremented. Dropped events counts are displayed with the **show>log>eventcontrol** command. Events are dropped before being sent to one of the logger event collector tasks. There is no record of the details of the dropped events and therefore no way to retrieve event history data lost by this throttling method.

A particular event type can be generated by multiple managed objects within the system. At the point that this throttling method is applied, the logger application has no information about the managed object that generated the event and cannot distinguish between events generated by object "A" from events generated by object "B". If the events have the same event-id, they are throttled regardless of the managed object that generated them. The logger application also cannot distinguish between events that will be logged to destination log-id <n> from events that will be logged to destination log-id <m>

Throttle rate applies commonly to all event types. It is not configurable for a specific event type.

A timer task checks for events dropped by throttling when the throttle interval expires. If any events have been dropped, a TIMETRA-SYSTEM-MIB::tmnxTrapDropped notification is sent.

By default, event throttling is set to off for each specific event type. It must be explicitly enabled for each event type where throttling is needed. This makes backwards compatibility of configuration files easier to manage.

## <span id="page-300-1"></span>**5.3.7 Default System Logs**

Log 99 is a preconfigured memory-based log that collects events from the main event source (that is, not the security, debug, or change source). Log 100 is preconfigured to be associated with filter policy 1001, which is preconfigured to collect events of major severity or higher. Log 100 can be reconfigured by the user.

Log 99 and log 100 exist by default.

The following example displays the log 99 and log 100 configurations.

```
ALU-1>config>log# info detail
#------------------------------------------
echo "Log Configuration "
#------------------------------------------
...
        log-id 99
             description "Default system log"
```

```
 no filter
      time-format utc
      from main
      to memory 500
      no shutdown
  exit
  log-id 100
     description "Default Serious Errors Log"
     filter 1001
     time-format utc
     from main
     to memory 500
     no shutdown
 exit
                 ----------------------------------------------
```
## <span id="page-301-0"></span>**5.3.8 Event Handling System**

The Event Handling System (EHS) is a tool that enables operator-defined behavior to be configured on the 7705 SAR. The operator can define a CLI script that the router executes in response to a log event. The event is referred to as the trigger, where the trigger can be all or part of any event message. Regular expression (regexp) matching can be done on various fields in the log event to give flexibility in the trigger definition.

EHS gives operators the flexibility to configure the 7705 SAR to take actions based on specific events that cannot be done by protocols or services. For example, event-triggered actions can:

- help with network convergence in response to a specific event
- provide automatic exception handling upon detection of a specific problem

EHS objects are used to tie together trigger events (typically log events that match some configurable criteria) and a set of actions to perform (typically one or more CLI scripts).

EHS, along with CRON, makes use of the **script-control** functions for scripts. Any command available in the CLI can be executed in a script as the result of an event handler being triggered, except for commands that require interaction (for example, a y/n prompt for **admin reboot** without the **now** keyword, or commands that require a password). A script will error out if it encounters a command that requests input.

[Figure 5: EHS Object Relationships](#page-302-0) shows the relationships between the different configurable objects used by EHS (and CRON).

<span id="page-302-0"></span>*Figure 5: EHS Object Relationships*

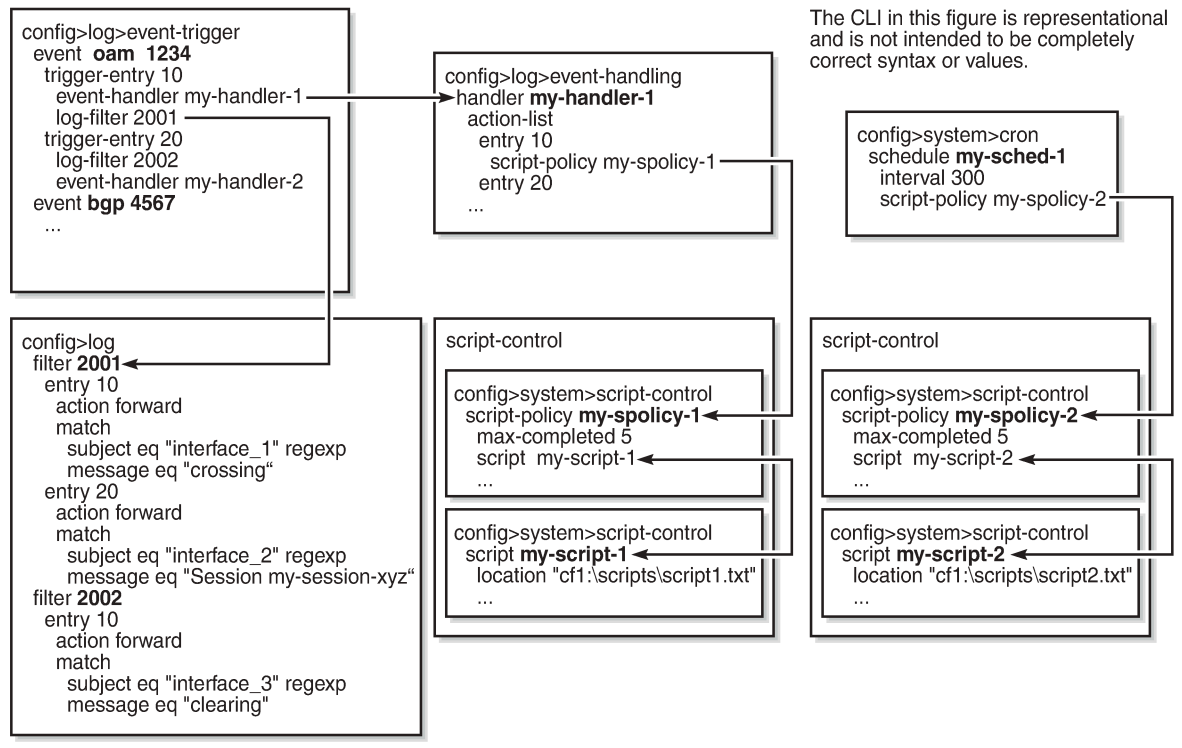

24884

## **5.3.8.1 Configuring Event Handling**

As shown in [Figure 5: EHS Object Relationships,](#page-302-0) the steps involved in configuring EHS are:

- configure a script and script policy under the **config>system>script-control** context; the script policy references the configured script
- configure an event handler under the **config>log>event-handling** context and assign actions that reference the previously configured script policy
- configure the event trigger under the **config>log>event-trigger** context that defines the event that triggers the running of the script

See the 7705 SAR Basic System Configuration Guide, "CLI Script Control" for information about configuring scripts and script policies.

## **5.3.8.1.1 Event Handlers**

Event handlers are created under the **config>log>event-handling** context. Each event handler is assigned an event handler name and an action list that consists of one or more entries. Each entry in the list references a configured script policy, which in turn references a configured script.

## **5.3.8.1.2 Event Triggers**

Event triggers are created under the **config>log>event-trigger** context. Each event trigger is associated with an application and event ID. One or more trigger entries can be configured for the event.

Each trigger entry references a previously configured event handler (which references a configured script policy, which in turn references the script that should be run). A trigger entry can be configured with a previously configured log filter. If a filter is configured, the event trigger calls the filter to determine whether the event should be dropped or forwarded. If the event is to be forwarded, the event trigger invokes the event handler.

All log filter matching options are supported. Regexp matching is supported. Complex rules can be configured to match on log events as a trigger for an EHS event handler.

The EHS triggers on log events that are dropped by user-configured log filters that are assigned to individual logs (with the **config>log>log-id>filter** command). The EHS event trigger occurs before the distribution of log event streams into individual logs.

If there is no filter configured for the trigger entry, the event trigger invokes the event handler as soon as the event occurs.

Log events can be configured to be suppressed or throttled (with the **config>log>event-control** command). EHS does not trigger on suppressed or throttled events.

## **5.3.8.1.2.1 Debounce**

EHS debounce is the ability to trigger an action (for example, an EHS script), if an event happens (N) times within a specific time period (window) in seconds (S):

where:

- $N = 2$  to 15 occurrences
- $S = 1$  to 604800 seconds

For example, if linkDown occurs N times in S seconds, an EHS script is triggered to shut down the port.

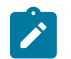

### **Note:**

- Triggering happens with the Nth event, not at the end of the time window (S).
- There is no sliding time window (for example, a trigger at the Nth event,  $N+1$  event, and  $N+2$ event) because N is reset after a trigger and the count is restarted.
- When EHS debouncing is used, the varbinds passed in to an EHS script at script triggering time are from the Nth event occurrence (the Nth triggering event); see [Variable](#page-303-0) Passing.
- If S is not specified, the 7705 SAR continues to trigger every Nth event.

## <span id="page-303-0"></span>**5.3.8.1.2.2 Variable Passing**

The common parameters and variable bindings (varbinds) of a triggering log event are passed in to the triggered EHS script and can be used in the script as passed-in (dynamic) variables. These variables are:

- the common event parameters: appid, name, eventid, severity, subject, and gentime
- the predefined varbinds in a log event message; a varbind is a list of values or attributes included in a log event

Passed-in variables are read-only.

**Note:**

## $\mathscr{L}$

- To view event parameters and varbinds, use the show log [event-parameters](#page-400-0) command.
- The passed-in event **gentime** is always UTC.
- The event sequence number is not passed in to the script.

## **5.3.8.1.3 EHS Scripting**

An EHS script can contain local (static) variables and use some basic .if and .set commands. The use of variables with .if and .set commands in an EHS script adds more logic to EHS scripting and allows the reuse of a single EHS script for more than one trigger or action.

Both the passed-in and local variables can be used in the EHS script either as part of the CLI commands or as part of the .if or .set commands.

The following applies to both CLI commands and .if or .set commands.

- Using \$X (without using single or double quotes) replaces the variable X with its string or integer value.
- Using "X" (with double quotes) means the literal string X.
- Using "\$X" (with double quotes) replaces the variable X with its string or integer value.
- Using 'X' (with single quotes) means the literal string X.
- Using '\$X' (with single quotes) does not replace the variable X with its value but means the literal string \$X.

In summary:

- All characters within single quotes are interpreted as string characters.
- All characters within double quotes are interpreted as string characters except for \$, which replaces the variable with its value (for example, shell expansion inside a string).

Some supported shell command scenarios are as follows (the commands are pseudo commands):

• .if \$*string\_variable*==*string\_value\_or\_string\_variable* {

```
CLI_commands_set1
```
.} else {

*CLI\_commands\_set2*

.} endif

• .if (\$*string\_variable*==*string\_value\_or\_string\_variable*) {

```
CLI_commands_set1
```
.} else {

*CLI\_commands\_set2*

.} endif

• .if \$*integer\_variable*==*integer\_value\_or\_integer\_variable* { *CLI\_commands\_set1* .} else {

*CLI\_commands\_set2* .} endif • .if (\$*integer\_variable*==*integer\_value\_or\_integer\_variable*) { *CLI\_commands\_set1* .} else { *CLI\_commands\_set2* .} endif • .if \$*string\_variable*!=*string\_value\_or\_string\_variable* { *CLI\_commands\_set1* .} else { *CLI\_commands\_set2* .} endif • .if (\$*string\_variable*!=*string\_value\_or\_string\_variable*) { *CLI\_commands\_set1* .} else { *CLI\_commands\_set2* .} endif • .if \$*integer\_variable*!=*integer\_value\_or\_integer\_variable* { *CLI\_commands\_set1* .} else { *CLI\_commands\_set2* .} endif • .if (\$*integer\_variable*!=*integer\_value\_or\_integer\_variable*) { *CLI\_commands\_set1* .} else { *CLI\_commands\_set2* .} endif • .set \$*string\_variable* = *string\_value\_or\_string\_variable* • .set (\$*string\_variable* = *string\_value\_or\_string\_variable*) • .set \$*integer\_variable* = *integer\_value\_or\_integer\_variable* • .set (\$*integer\_variable* = *integer\_value\_or\_integer\_variable)*

#### where:

- *CLI\_commands\_set1* is a set of one or more CLI commands
- *CLI\_commands\_set2* is a set of one or more CLI commands
- *string\_variable* is a local string variable
- *string\_value\_or\_string\_variable* is a string value/variable
- *integer\_variable* is a local integer variable
- *integer* value or *integer* variable is an integer value/variable

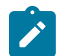

### **Note:**

- A maximum of 100 local variables per EHS script is imposed. Exceeding this limit may result in an error and only partial execution of the script.
- When a set statement is used to set a string\_variable to a string\_value, the string\_value can be any non-integer value with optional single or double quotes.
- A "." preceding a directive (for example, if, and set) is always expected to start a new line.
- An end of line is always expected after {
- A CLI command is always expected to start a new line.
- Passed-in (dynamic) variables are always read-only inside an EHS script and cannot be overwritten using a set statement.
- $\cdot$  if commands support  $==$  and  $!=$  operators only.
- .if and .set commands support addition, subtraction, multiplication, and division of integers.
- .if and .set commands support concatenation of strings.

### Valid examples:

- configure service epipe \$serviceID where *\$serviceID* is either a local integer variable or passed-in integer variable
- echo srcAddr is \$srcAddr
	- where *\$srcAddr* is a passed-in string variable
- .set \$ipAddr = "10.0.0.1" where *\$ipAddr* is a local string variable
- .set \$ipAddr = \$srcAddr
	- where *\$srcAddr* is a passed-in string variable
	- *\$ipAddr* is a local string variable
- .set (\$customerID =  $50$ )
	- where *\$customerID* is a local integer variable
- .set (\$totalPackets = \$numIngrPackets + \$numEgrPackets)
	- where *\$totalPackets*, *\$numIngrPackets*, *\$numEgrPackets* are local integer variables
- .set (\$portDescription = \$portName + \$portLocation) where *\$portDescription*, *\$portName*, *\$portLocation* are local string variables
- $if$  (\$srcAddr == "CONSOLE") {

```
CLI_commands_set1
```
.else {

```
CLI_commands_set2
```
.} endif

where *\$srcAddr* is a passed-in string variable

*CLI\_commands\_set1* is a set of one or more CLI commands *CLI\_commands\_set2* is a set of one or more CLI commands •  $\dot{f}$  (\$customerId == 10) { *CLI\_commands\_set1* .else { *CLI\_commands\_set2* .} endif where *\$customerID* is a passed-in integer variable *CLI\_commands\_set1* is a set of one or more CLI commands *CLI\_commands\_set2* is a set of one or more CLI commands • .if (\$numIngrPackets == \$numEgrPackets) { *CLI\_commands\_set1* .else { *CLI\_commands\_set2* .} endif where *\$numIngrPackets* and *\$numEgrPackets* are local integer variables *CLI\_commands\_set1* is a set of one or more CLI commands *CLI\_commands\_set2* is a set of one or more CLI commands Invalid examples: • .set \$srcAddr = "10.0.0.1" where *\$srcAddr* is a passed-in string variable Reason: passed-in variables are read-only in an EHS script

- .set (\$ipAddr = '\$numIngrPackets' + \$numEgrPackets) where *\$ipAddr* is a local string variable *\$numIngrPackets* and *\$numEgrPackets* are local integer variables Reason: variable types do not match; cannot assign a string to an integer
- .set (\$numIngrPackets = \$ipAddr + \$numEgrPackets) where *\$ipAddr* is a local string variable *\$numIngrPackets* and *\$numEgrPackets* are local integer variables Reason: variable types do not match; cannot concatenate a string to an integer
- .set \$ipAddr = "10.0.0.1"100 where *\$ipAddr* is a local string variable Reason: when double quotes are used, they must enclose the entire string
- .if (\$totalPackets == "10.1.1.1") { .} endif where *\$totalPackets* is a local integer variable

Reason: cannot compare an integer variable to a string value

•  $\cdot$  if (\$ipAddr == 10) { .} endif

where *\$ipAddr* is a local string variable

Reason: cannot compare a string variable to an integer value

• .if (\$totalPackets == \$ipAddr) { where *\$totalPackets* is a local integer variable *\$ipAddr* is a local string variable Reason: cannot compare an integer variable to a string variable

## **5.3.8.1.4 Hardware Support**

EHS is supported on all 7705 SAR cards, modules, and fixed platforms.

# **5.4 Accounting Logs**

This section contains the following topics:

- [Accounting Records](#page-309-0)
- [Accounting Files](#page-318-0)
- [Design Considerations](#page-318-1)

Before an accounting policy can be created, a target log file must be created to collect the accounting records. The files are stored in system memory on a compact flash (*cf3*: on all platforms; also *cf1*: or *cf2*: on the 7705 SAR-18) in a compressed (tar) XML format and can be retrieved using FTP or SCP.

## <span id="page-309-0"></span>**5.4.1 Accounting Records**

An accounting policy must define a record name and collection interval. Only one record name can be configured per accounting policy. Also, a record name can only be used in one accounting policy.

Table 39: [Accounting](#page-309-1) Record Name and Collection Periods lists the record name, sub-record types, and default collection period for service and network accounting policies.

| <b>Record Name</b>              | <b>Sub-Record</b><br><b>Types</b> | <b>Accounting</b><br><b>Object</b> | <b>Default Collection</b><br><b>Period (minutes)</b> |
|---------------------------------|-----------------------------------|------------------------------------|------------------------------------------------------|
| service-ingress-octets          | sio                               | <b>SAP</b>                         | 5                                                    |
| service-egress-octets           | seo                               | <b>SAP</b>                         | 5                                                    |
| service-ingress-packets         | sip                               | <b>SAP</b>                         | 5                                                    |
| service-egress-packets          | sep                               | <b>SAP</b>                         | 5                                                    |
| combined-service-ing-egr-octets | cmSio and<br>cmSeo                | <b>SAP</b>                         | 5                                                    |
| complete-service-ingress-egress | cpSipo and<br>cpSepo              | <b>SAP</b>                         | 5                                                    |
| saa                             | saa (png)                         | SAA or                             | 5                                                    |
|                                 | trc                               | <b>SAA</b> test                    |                                                      |
|                                 | hop                               |                                    |                                                      |
| network-ingress-octets          | nio                               | Network port                       | 15                                                   |
| network-egress-octets           | neo                               | Network port                       | 15                                                   |
| network-ingress-packets         | nip                               | Network port                       | 15                                                   |
| network-egress-packets          | nep                               | Network port                       | 15                                                   |

<span id="page-309-1"></span>*Table 39: Accounting Record Name and Collection Periods*

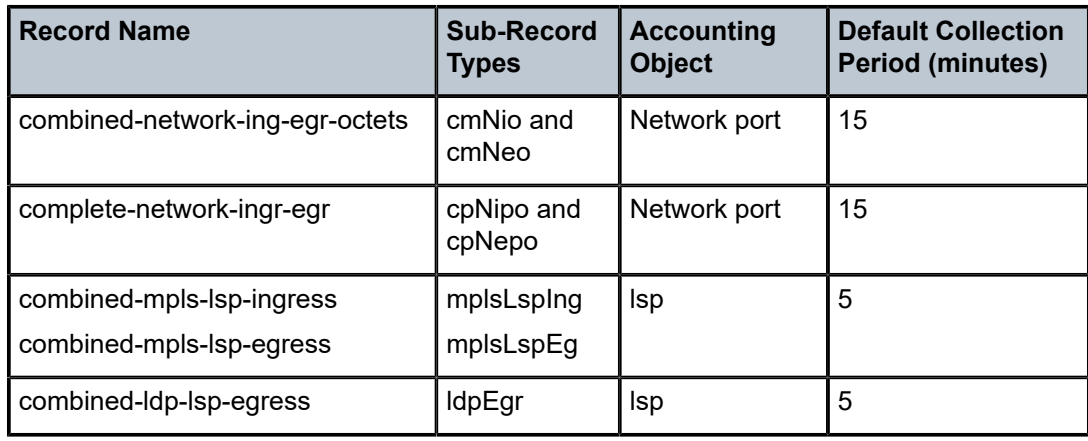

The 7705 SAR supports simultaneous collection for some records. For example, "complete-network-ingregr" (cpNipo and cpNepo) simultaneously collects statistics on network-ingress octets, network-ingress packets, network-egress octets, and network-egress packets for the same network port.

Similarly, on the service side, "complete-service-ingr-egr" (cpSipo and cpSepo) simultaneously collects statistics on service-ingress octets, service-ingress packets, service-egress octets, and service-egress packets from a single SAP.

When creating accounting policies, one service accounting policy and one network accounting policy can be defined as the default. If statistics collection is enabled on a SAP or network port and no accounting policy is applied, the respective default policy is used. If no default policy is defined, no statistics are collected unless a specifically defined accounting policy is applied.

Each accounting record name is composed of one or more sub-records, which are in turn composed of multiple fields. Table 40: [Accounting](#page-310-0) Record Name Details lists the accounting policy record names and the statistics that are collected with each.

| <b>Record Name</b>                      | <b>Sub-Record</b> | <b>Field</b> | <b>Field Description</b>         |  |
|-----------------------------------------|-------------------|--------------|----------------------------------|--|
| combined-mpls-lsp-                      | cmmplslspi        | cmmplslspi   | combined mpls Isp ingress        |  |
| ingress<br>combined-mpls-lsp-<br>egress | cmmplslspe        | cmmplslspe   | combined mpls lsp egress         |  |
|                                         | cmldplspe         | cmldplspe    | combined Idp Isp egress          |  |
| combined-ldp-lsp-<br>egress             |                   | iof          | InProfileOctetsForwarded         |  |
|                                         |                   | oof          | OutOfProfileOctetsForwarded      |  |
|                                         |                   | ipf          | In-profile packets forwarded     |  |
|                                         |                   | opf          | Out-of-profile packets forwarded |  |
|                                         |                   | fc           | Packet forwarding class          |  |
| service-ingress-octets                  | sio               | <b>SVC</b>   | Svcld                            |  |
|                                         |                   | sap          | SapId                            |  |

<span id="page-310-0"></span>*Table 40: Accounting Record Name Details*

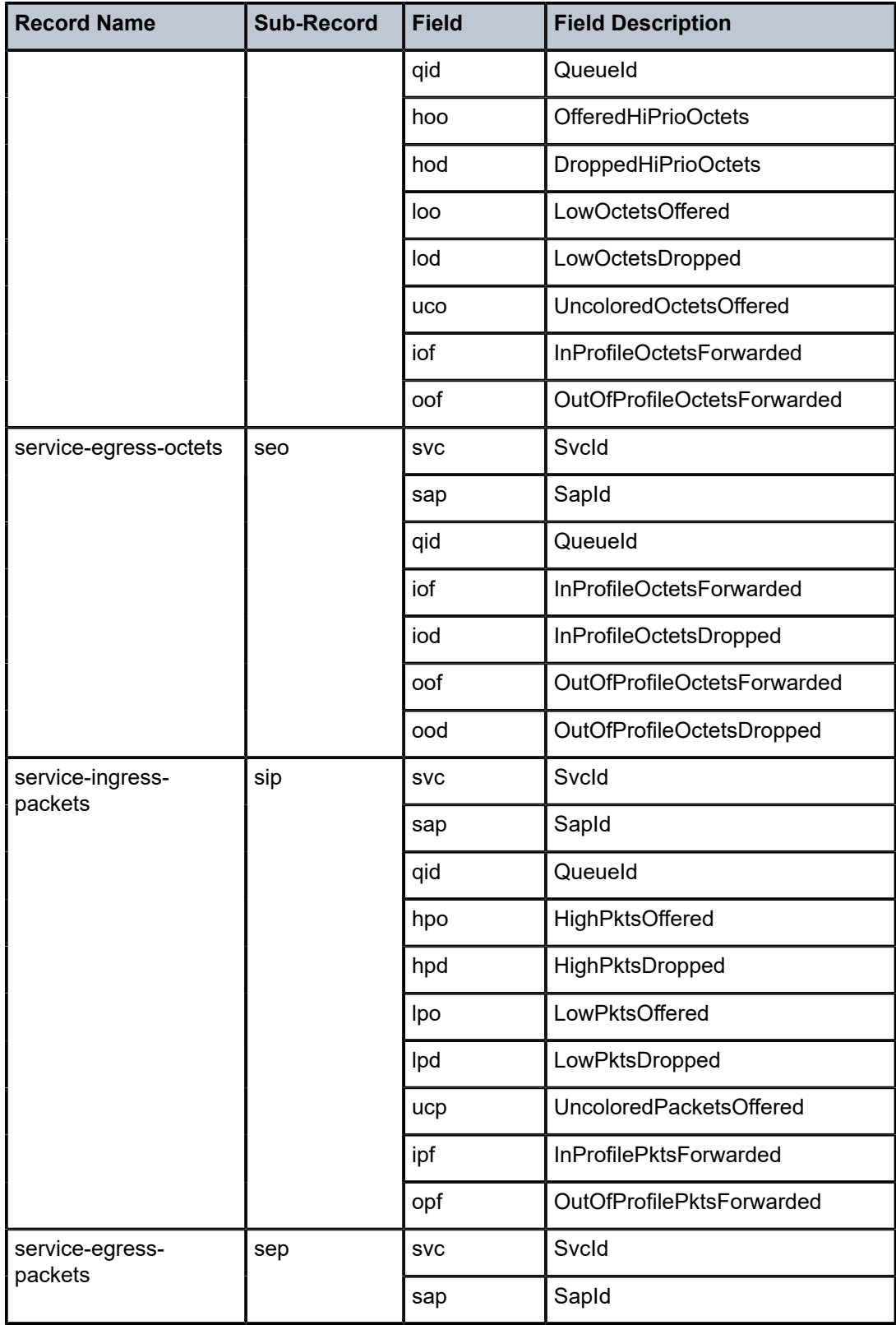

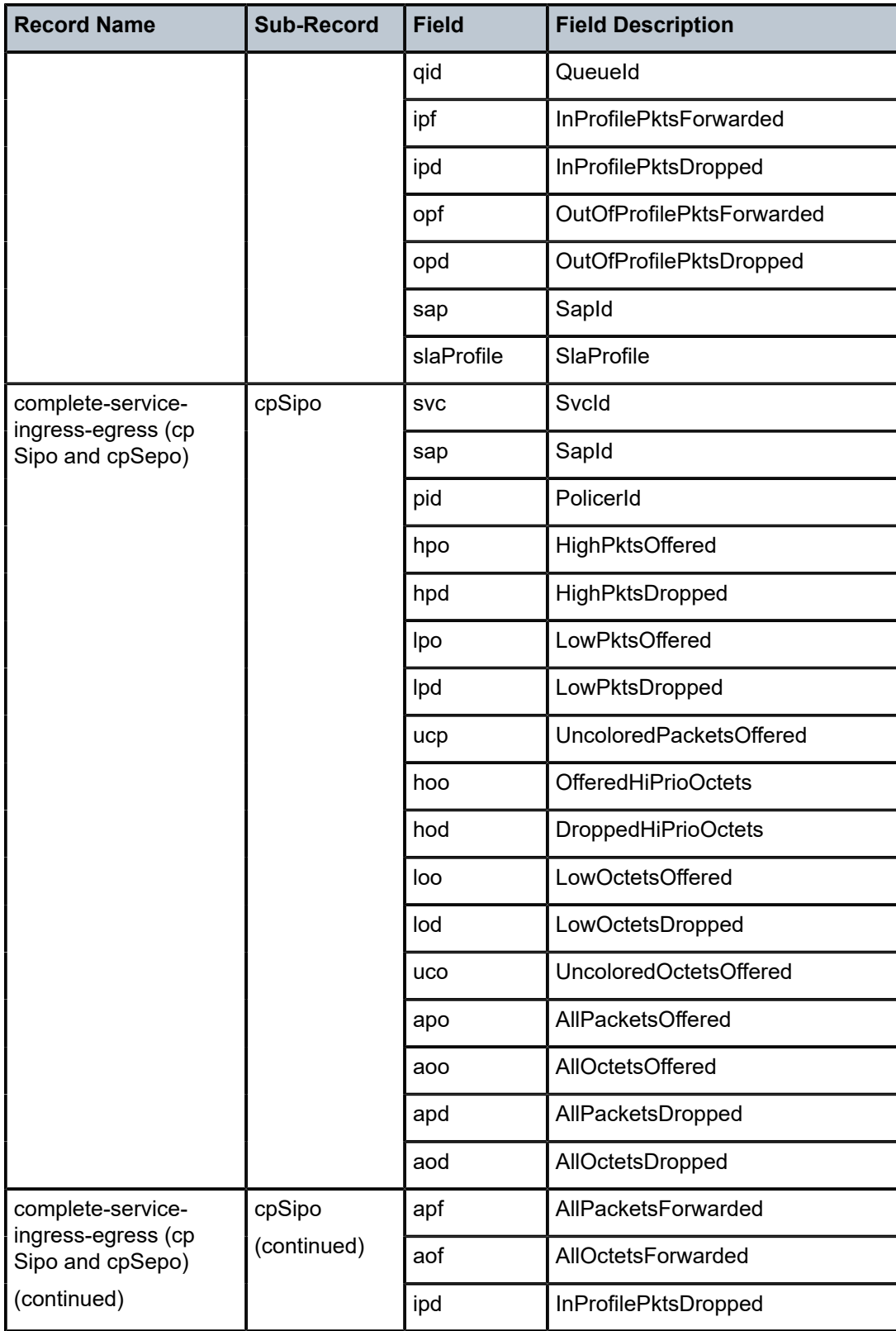

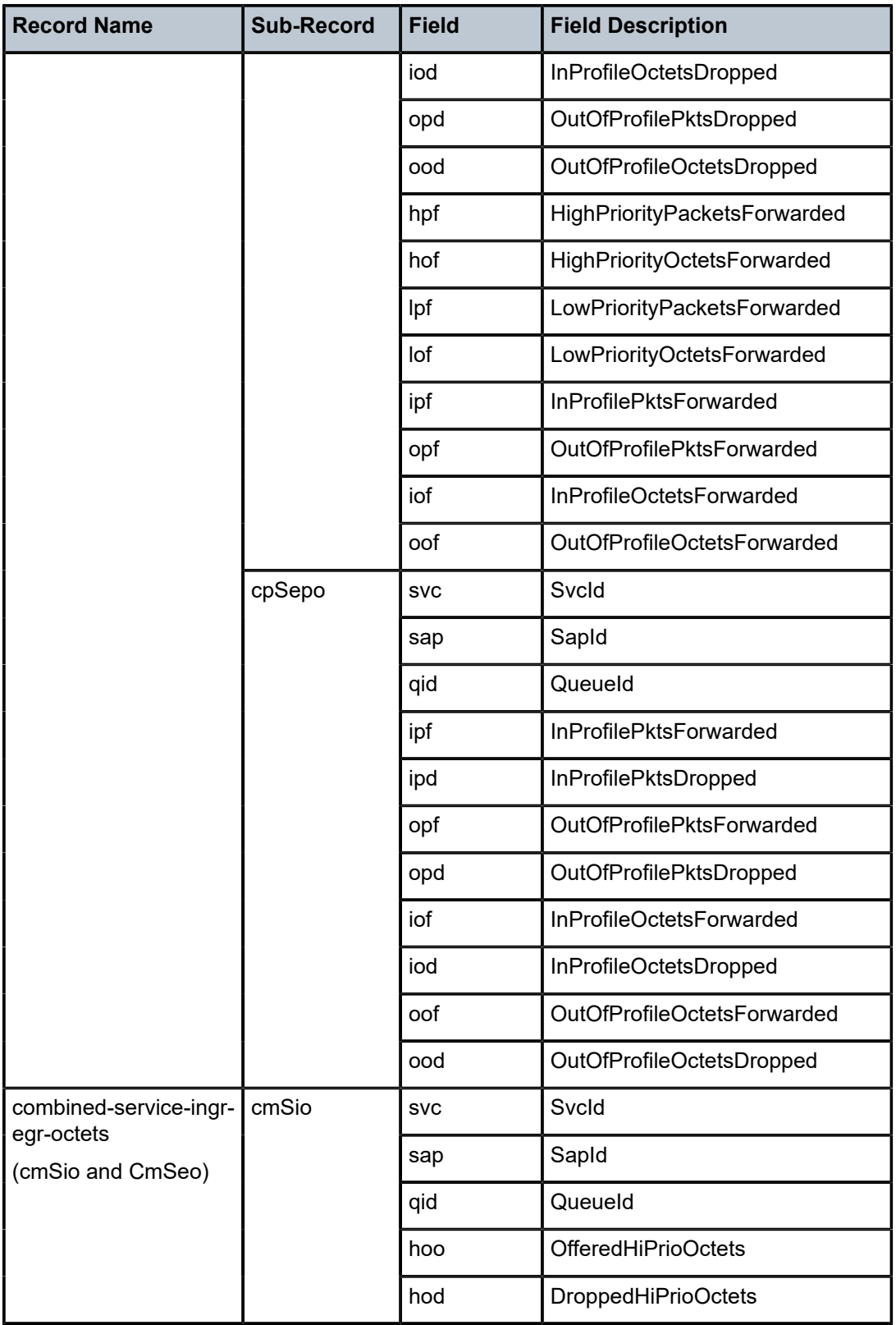

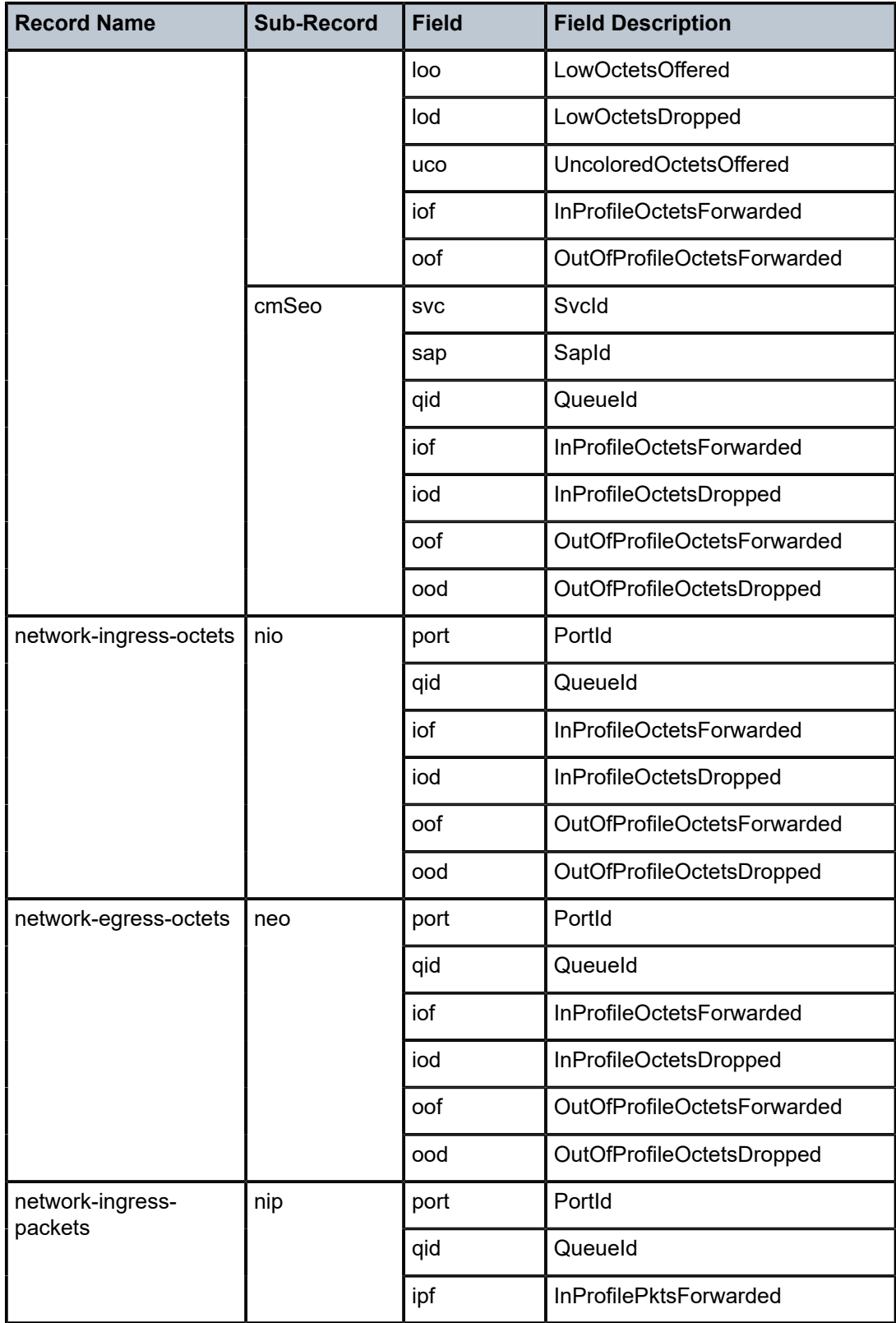

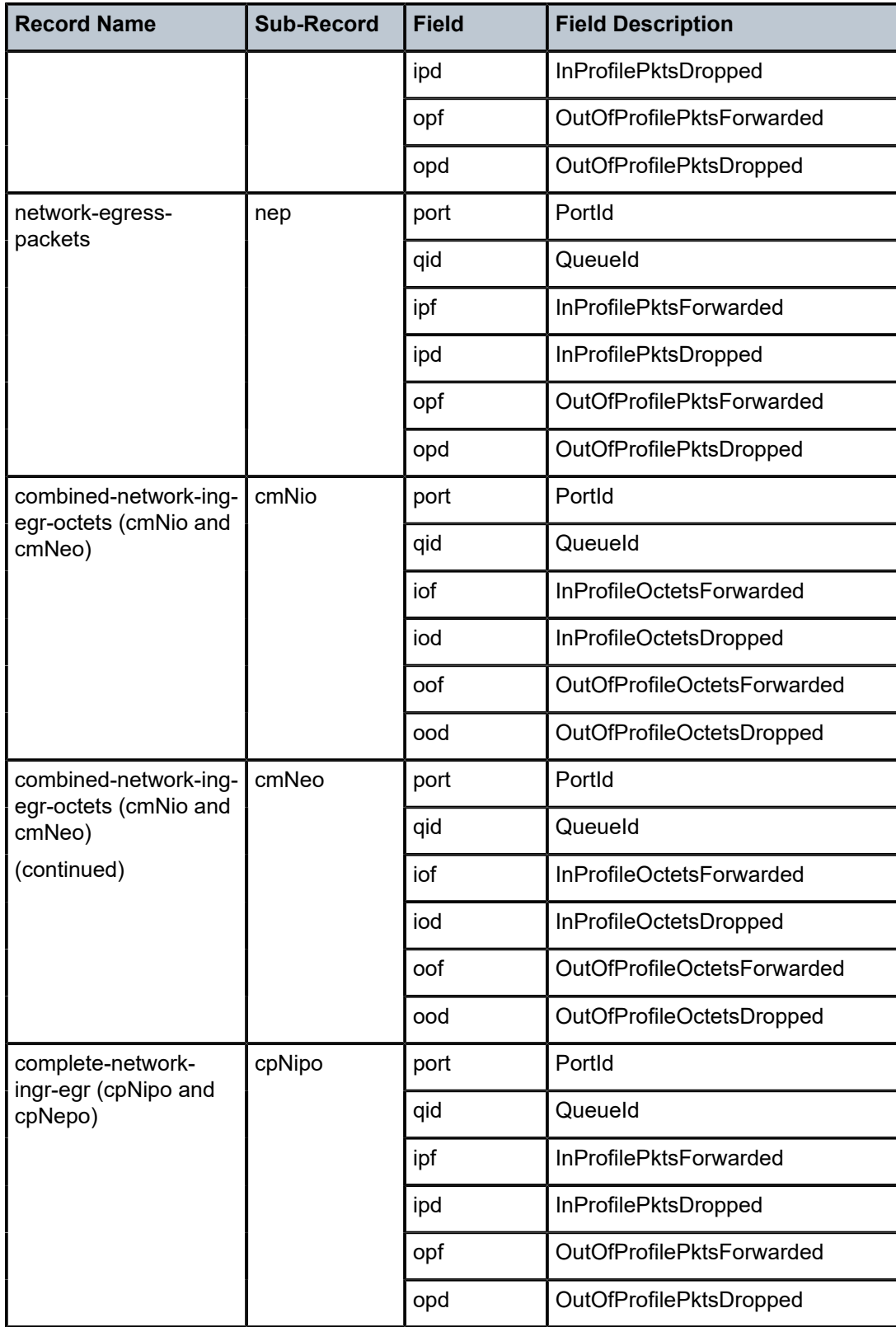

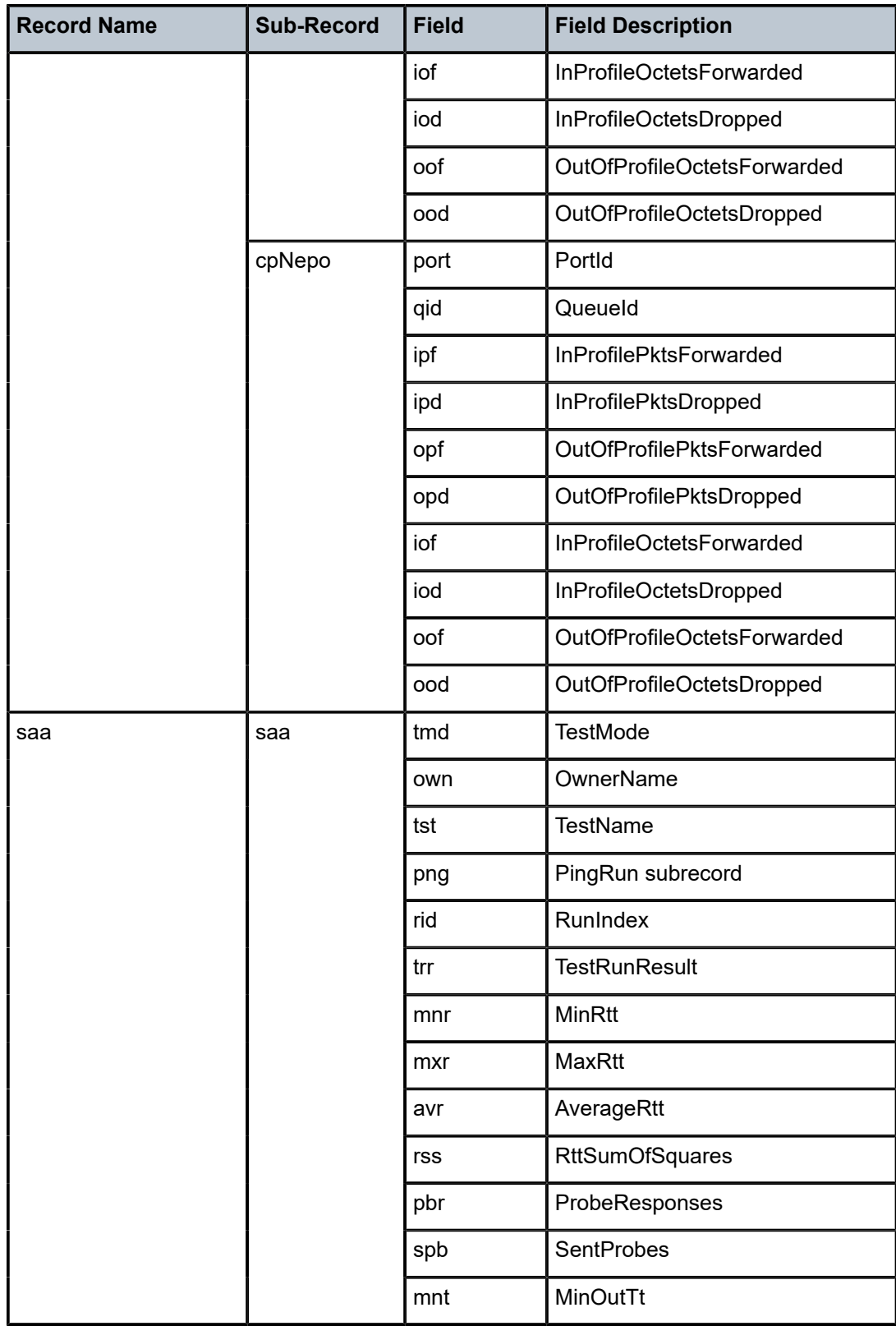

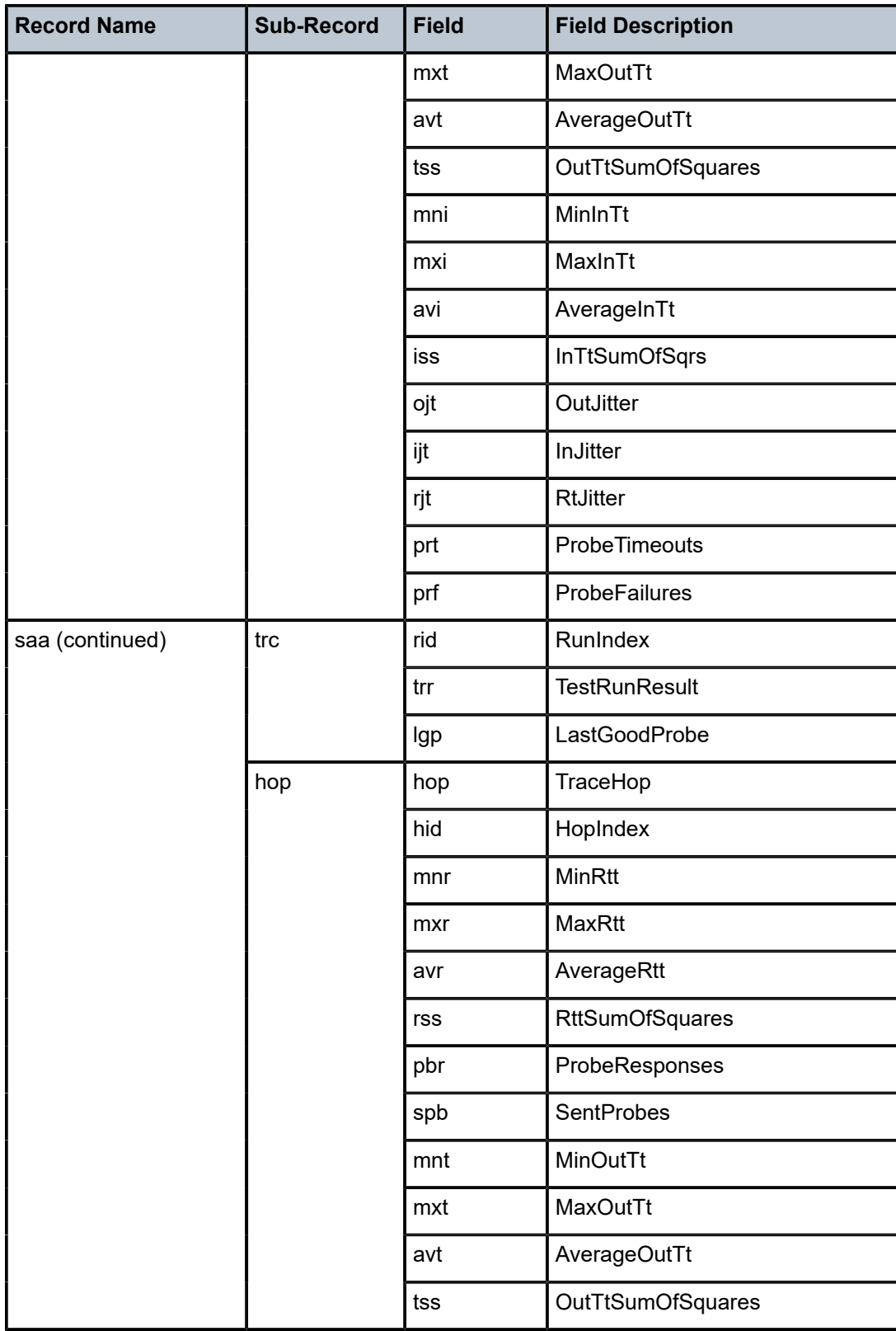

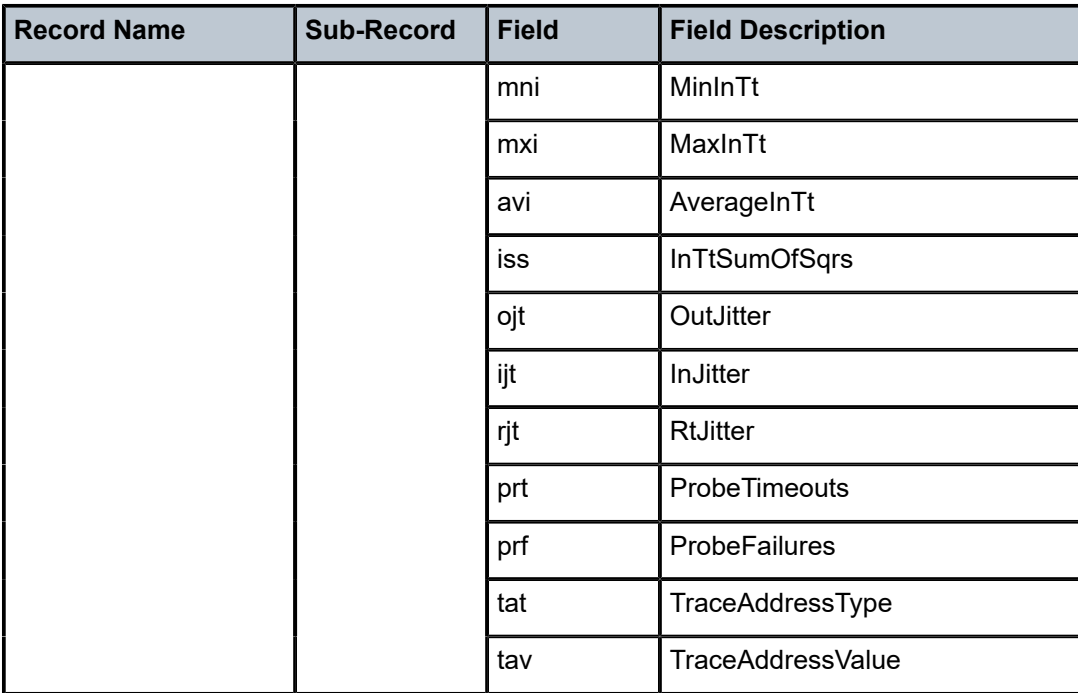

## <span id="page-318-0"></span>**5.4.2 Accounting Files**

When a policy has been created and applied to a service or network port, the accounting file is stored on the compact flash in a compressed XML file format. The 7705 SAR creates two directories on the compact flash to store the files. The following output displays a directory named act-collect that holds accounting files that are open and actively collecting statistics, and a directory named act that stores the files that have been closed and are awaiting retrieval.

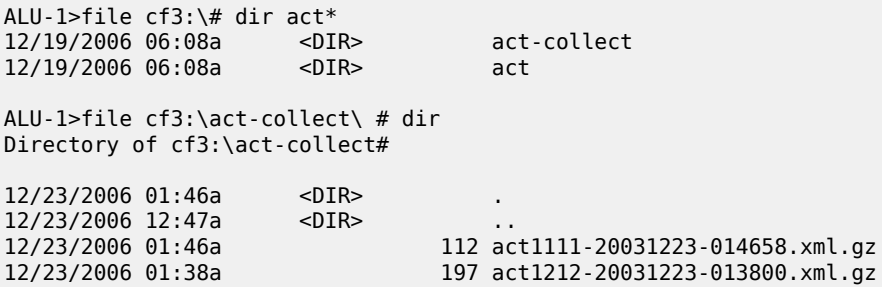

Accounting files always have the prefix act followed by the accounting policy ID, log ID and timestamp. The accounting log file naming and log file destination properties (such as rollover and retention) are discussed in more detail in [Log Files.](#page-290-3)

<span id="page-318-1"></span>A file ID can only be assigned to either one event log ID or one accounting log.

## **5.4.3 Design Considerations**

The 7705 SAR has ample resources to support large-scale accounting policy deployments. When preparing for an accounting policy deployment, verify that data collection, file rollover, and file retention intervals are properly tuned for the amount of statistics to be collected.

If the accounting policy collection interval is too brief, there may be insufficient time to store the data from all the services and network interfaces within the specified interval. If that is the case, some records may be lost or incomplete. Interval time, record types, and number of services using an accounting policy are all factors that should be considered when implementing accounting policies.

The rollover and retention intervals on the log files and the frequency of file retrieval must also be considered when designing accounting policy deployments. The amount of data stored depends on the type of record collected, the number of services that are collecting statistics, and the collection interval that is used.

# **5.5 Configuration Notes**

This section describes logging configuration guidelines and restrictions.

- A file or filter cannot be deleted if it has been applied to a log.
- File IDs, syslog IDs, or SNMP trap groups must be configured in the **config>log** context before they can be applied to a log ID.
- A file ID can only be assigned to either one log ID or one accounting policy.
- Accounting policies must be configured in the **config>log** context before they can be applied to a service SAP or service interface, or applied to a network port.
- A log ID associated with the **snmp-trap-group** command must be the same as a log ID associated with the **log-id** command.

# **5.6 Configuring Logging with CLI**

This section provides information to configure logging using the command line interface.

Topics in this section include:

- [Log Configuration Overview](#page-321-0)
- Log [Type](#page-322-0)
- [Basic Event Log Configuration](#page-323-0)
- Common [Configuration](#page-324-0) Tasks
- Log [Management](#page-331-0) Tasks

# <span id="page-321-0"></span>**5.7 Log Configuration Overview**

Logging on the 7705 SAR is used to provide the operator with logging information for monitoring and troubleshooting. You can configure logging parameters to save information in a log file or direct the messages to other devices. Logging commands allow you to:

- select the types of logging information to be recorded
- assign a severity to the log messages
- select the source and target of logging information

# <span id="page-322-0"></span>**5.8 Log Type**

Logs can be configured in the following contexts:

- Log file log files can contain log event message streams or accounting/billing information. Log file IDs are used to direct events, alarms/traps, and debug information to their respective targets.
- SNMP trap groups SNMP trap groups contain an IP address and community names that identify targets to send traps following specified events
- Syslog information can be sent to a syslog host that is capable of receiving selected syslog messages from a network element
- Event control configures a particular event, or all events associated with an application, to be generated or suppressed
- Event filters an event filter defines whether to forward or drop an event or trap based on match criteria
- Accounting policies an accounting policy defines the accounting records that will be created. Accounting policies can be applied to one or more service access points (SAPs) and to network ports.
- Event logs an event log defines the types of events to be delivered to an associated destination
- Event throttling rate defines the rate of throttling events

# <span id="page-323-0"></span>**5.9 Basic Event Log Configuration**

The most basic log configuration must have the following:

- a log ID or an accounting policy ID
- a log source
- a log destination

The following displays a log configuration example.

```
ALU-12>config>log# info
#------------------------------------------
echo "Log Configuration"<br>#------------------------
                       #------------------------------------------
          file-id 1
               description "This is a test file-id."
               location cf3:
          exit
          file-id 2
                description "This is a test log."
                location cf3:
          exit
          snmp-trap-group 7
               trap-target 10.10.10.10 "snmpv2c" notify-community "public"
           exit
           log-id 2
                from main
                to file 2
           exit
                                      ----------------------------------------------
ALU-12>config>log#
```
# **5.10 Common Configuration Tasks**

The following sections describe basic system tasks that must be performed.

- [Configuring an Event Log](#page-324-0)
- [Configuring a File ID](#page-325-0)
- [Configuring an Accounting Policy](#page-325-1)
- [Configuring Event Control and Throttle Rate](#page-327-0)
- [Configuring a Log Filter](#page-328-0)
- [Configuring](#page-329-0) an SNMP Trap Group
- [Configuring](#page-330-0) a Syslog Target

# <span id="page-324-0"></span>**5.10.1 Configuring an Event Log**

An event log file is identified by a *log-id* and contains information used to direct messages generated by system applications (such as events, alarms, traps, and debug information) to their respective destinations. One or more event sources can be specified using the **from** command. Event destinations (such as file IDs, SNMP trap groups, or syslog IDs) must be configured using the **to** command before they can be applied to an event log ID. Only one destination can be specified.

Use the **file-id** *log-file-id* command to specify the destination compact flash. See [Configuring a File ID.](#page-325-0)

Use the following CLI syntax to configure a log file:

#### **CLI Syntax:**

```
config>log 
    log-id log-id
         description description-string
         filter filter-id
         from {[main] [security] [change] [debug-trace]}
        to console
        to file log-file-id
         to memory [size] 
         to session
         to snmp [size]
         to syslog syslog-id
         time-format {local | utc}
         no shutdown
```
The following displays an example of the event log file configuration command syntax:

**Example:**

config# log config>log# log-id 2 config>log>log-id\$ description "This is a test log file." config>log>log-id# filter 1 config>log>log-id# from main security config>log>log-id# to file 1 config>log>log-id# no shutdown config>log>log-id# exit

The following displays a log file configuration:

```
ALU-12>config>log>log-id# info
----------------------------------------------
...
    log-id 2
             description "This is a test log file."
             filter 1
             from main security
             to file 1
     exit
...
----------------------------------------------
ALU-12>config>log>log-id#
```
# <span id="page-325-0"></span>**5.10.2 Configuring a File ID**

To create a log file, a file ID is defined that specifies the target compact flash drive and the rollover and retention interval period for the file. The rollover interval is defined in minutes and determines how long a file is used before it is closed and a new log file is created. The retention interval determines how long the file is stored on the compact flash drive before it is deleted.

The minimum amount of free space for log files on a compact flash drive is the lesser of 10% of the compact flash disk capacity or 5 Mb (5 242 880).

Use the following CLI syntax to configure a log file ID:

#### **CLI Syntax:**

config>log file-id *log-file-id* description *description-string* location *cflash-id* rollover *minutes*[retention *hours*]

The following displays an example of the log file ID configuration command syntax:

#### **Example:**

config# log config>log# file-id 1 config>log>file-id# description "This is a log file." config>log>file-id# location cf3: config>log>file-id# rollover 600 retention 24

The following displays the file ID configuration:

```
ALU-12>config>log# info
------------------------------------------
         file-id 1
             description "This is a log file."
             location cf3:
             rollover 600 retention 24
         exit
----------------------------------------------
ALU-12>config>log#
```
# **5.10.3 Configuring an Accounting Policy**

Before an accounting policy can be created, a target log file must be created to collect the accounting records. The files are stored in system memory on the compact flash drive in a compressed (tar) XML format and can be retrieved using FTP or SCP. See [Configuring an Event Log](#page-324-0) and [Configuring a File ID](#page-325-0).

Accounting policies must be configured in the **config>log** context before they can be applied to a SAP or service interface, or applied to a network port. For information about associating an accounting policy with a SAP or a network port, see the 7705 SAR Services Guide or the 7705 SAR Interface Configuration Guide (respectively).

An accounting policy must define a record type and collection interval. Only one record type can be configured per accounting policy.

When creating accounting policies, one service accounting policy and one network accounting policy can be defined as **default**. If statistics collection is enabled on a SAP or network port and no accounting policy is applied, the respective default policy is used. If no default policy is defined, no statistics are collected unless a specifically defined accounting policy is applied.

Use the following CLI syntax to configure an accounting policy:

#### **CLI Syntax:**

```
config>log> 
     accounting-policy acct-policy-id
         collection-interval minutes
         default
         description description-string
         record record-name
         to file log-file-id
         no shutdown
```
The following displays an example of the accounting policy configuration command syntax:

**Example:**

```
config>log# accounting-policy 4
config>log>acct-policy# description "This is the default
   accounting policy."
config>log>acct-policy# record service-ingress-packets
config>log>acct-policy# default
config>log>acct-policy# to file 1
config>log>acct-policy# exit
config>log# accounting-policy 5
config>log>acct-policy# description "This is a test 
   accounting policy."
config>log>acct-policy# record service-ingress-packets
config>log>acct-policy# to file 2
config>log>acct-policy#
```
The following displays the accounting policy configuration:

```
ALU-12>config>log# info
                                      ----------------------------------------------
     accounting-policy 4
          description "This is the default accounting policy."
          record service-ingress-packets
          default
          to file 1
     exit
     accounting-policy 5
          description "This is a test accounting policy."
```

```
 record service-ingress-packets
         to file 2
     exit
----------------------------------------------
ALU-12>config>log#
```
# <span id="page-327-0"></span>**5.10.4 Configuring Event Control and Throttle Rate**

Use the following CLI syntax to configure event control. The **throttle** parameter used in the **event-control** command syntax enables throttling for a specific event type. The **config>log>throttle-rate** command configures the number of events and interval length to be applied to all event types that have throttling enabled by this **event-control** command. The throttling rate can also be configured independently for each log event by using the **specific-throttle-rate** parameter; this rate overrides the globally configured throttle rate for the specified log event.

#### **CLI Syntax:**

```
config>log 
     event-control application-id [event-name | event-number] generate
 [severity-level][throttle] [specific-throttle-rate events-limit
 interval seconds | disable-specific-throttle]
     event-control application-id [event-name |event-number] suppress
     throttle-rate events[interval seconds]
```
The following displays an example of throttle rate configuration for all events that have throttling enabled:

#### **Example:**

config# log config>log# event-control aps 2003 generate major throttle config>log# event-control aps 2006 generate major throttle config>log# throttle-rate 500 interval 10

The following displays the throttle rate configuration:

```
ALU-12>config>log# info
#------------------------------------------
echo "Log Configuration"
# - - - - - - - - throttle-rate 500 interval 10
         event-control "aps" 2003 generate major throttle
         event-control "aps" 2006 generate major throttle
..
                            ----------------------------------------------
ALU-12>config>log>#
```
The following displays an example of throttle rate configuration for a specific event. The **specific-throttlerate** configured for application **aps**, event **2003**, overrides the globally configured **throttle-rate**.

#### **Example:**

config# log config>log# event-control aps 2003 generate major throttle specificthrottle-rate 600 interval 15 config>log# event-control aps 2006 generate major throttle config>log# throttle-rate 500 interval 10

The following displays the specific throttle rate configuration:

```
ALU-12>config>log# info
#------------------------------------------
echo "Log Configuration"
#------------------------------------------
         throttle-rate 500 interval 10
         event-control "aps" 2003 generate major throttle specific-throttle-
rate 600 interval 15
        event-control "aps" 2006 generate major throttle
..
----------------------------------------------
ALU-12>config>log>#
```
# <span id="page-328-0"></span>**5.10.5 Configuring a Log Filter**

Use the following CLI syntax to configure a log filter:

**CLI Syntax:**

```
config>log 
    filter filter-id
        default-action {drop | forward}
        description description-string
        entry entry-id
            action {drop | forward}
            description description-string
            match 
 application {eq | neq} application-id
 message {eq | neq} pattern pattern [regexp]
                number {eq | neq | lt | lte | gt | gte} event-id
                router {eq | neq} router-instance [regexp]
                severity {eq | neq | lt | lte | gt | gte} severity-
level
                subject {eq | neq} subject [regexp]
```
The following displays an example of the log filter configuration command syntax:

#### **Example:**

```
config# log
config>log# filter 1
config>log>filter# description "This is a test filter."
config>log>filter# default-action drop
config>log>filter# entry 1
config>log>filter>entry$ action forward 
config>log>filter>entry# match application eq atm
config>log>filter>entry# match severity eq critical
config>log>filter>entry# exit
```
The following displays the log filter configuration:

```
ALU-12>config>log# info
#------------------------------------------
echo "Log Configuration"
#------------------------------------------
         file-id 1
              description "This is our log file."
              location cf3:
              rollover 600 retention 24
         exit
```

```
 filter 1
              default-action drop
              description "This is a test filter."
               entry 1
                   action forward
                   match
                        application eq "atm"
                        severity eq critical
                   exit
              exit
         exit
...
          log-id 2
              shutdown
              description "This is a test log file."
              filter 1
              from main security
              to file 1
         exit
...
                                ------------------------------------------
ALU-12>config>log#
```
# <span id="page-329-0"></span>**5.10.6 Configuring an SNMP Trap Group**

The associated *log-id* does not have to be configured before a **snmp-trap-group** can be created; however, the **snmp-trap-group** must exist before the *log-id* can be configured to use it.

Use the following CLI syntax to configure an SNMP trap group:

#### **CLI Syntax:**

```
config>log 
    snmp-trap-group log-id 
         trap-target name address ip-address [port port] [snmpv1 |
 snmpv2c | snmpv3] notify-community communityName|snmpv3Security
Name[security-level {no-auth-no-privacy | 
         auth-no-privacy | privacy}]
```
The following displays an example of the SNMP trap group configuration command syntax:

#### **Example:**

config# log config>log# snmp-trap-group 2 config>log>snmp-trap-group# trap-target "target name" address 10.10.10.104 notify-community "communitystring" security-level noauth-no-privacy config>log>snmp-trap-group# exit

The following displays the SNMP trap group configuration:

```
ALU-12>config>log# info
----------------------------------------------
...
    snmp-trap-group 2
        trap-target "target name" address 10.10.10.104:5 "snmpv3" notify-community
          "communitystring" 
        exit
...
   log-id 2
```

```
 description "This is a test log file."
                filter 1
                from main security
               to file 1
      exit
...
                                   ----------------------------------------------
ALU-12>config>log#
```
# <span id="page-330-0"></span>**5.10.7 Configuring a Syslog Target**

Log events cannot be sent to a syslog target host until a valid syslog ID exists.

Use the following CLI syntax to configure a syslog file:

#### **CLI Syntax:**

```
config>log 
    syslog syslog-id
         address ip-address
         description description-string
         facility syslog-facility
         level {emergency | alert | critical | error | warning | notice
  | info | debug}
         log-prefix log-prefix-string
         port port
```
The following displays an example of the syslog file configuration command syntax:

#### **Example:**

```
config# log
config>log# syslog 1
config>log>syslog$ description "This is a syslog file."
config>log>syslog# address 10.10.10.104
config>log>syslog# facility user
config>log>syslog# level warning
```
The following displays the syslog configuration:

```
ALU-12>config>log# info
----------------------------------------------
...
         syslog 1
              description "This is a syslog file."
              address 10.10.10.104
              facility user
              level warning
         exit
...
                          ----------------------------------------------
ALU-12>config>log#
```
# **5.11 Log Management Tasks**

This section discusses the following logging tasks:

- [Modifying a Log File](#page-331-0)
- [Deleting a Log File](#page-332-0)
- [Modifying a File ID](#page-333-0)
- [Deleting a File ID](#page-334-0)
- [Modifying a Syslog ID](#page-334-1)
- [Deleting a Syslog ID](#page-335-0)
- [Modifying](#page-335-1) an SNMP Trap Group
- [Deleting](#page-336-0) an SNMP Trap Group
- [Modifying a Log Filter](#page-336-1)
- [Deleting a Log Filter](#page-338-0)
- [Modifying Event Control Parameters](#page-338-1)
- [Returning to the Default Event Control Configuration](#page-339-0)

# <span id="page-331-0"></span>**5.11.1 Modifying a Log File**

If the log destination needs to be changed or if the *size* of an SNMP log or memory log needs to be modified, the log ID must be removed and then recreated.

Use the following CLI syntax to modify a log file:

#### **CLI Syntax:**

```
config>log 
    log-id log-id
        description description-string
         filter filter-id
         from {[main] [security] [change] [debug-trace]}
        to console
        to file file-id 
         to memory [size] 
         to session
         to snmp [size]
         to syslog syslog-id
```
The following displays the current log configuration:

```
ALU-12>config>log>log-id# info
----------------------------------------------
...
    log-id 2
             description "This is a test log file."
             filter 1
             from main security
             to file 1
     exit
...
----------------------------------------------
```
ALU-12>config>log>log-id#

The following displays an example of modifying log file parameters:

**Example:**

config# log config>log# log-id 2 config>log>log-id# description "Chassis log file." config>log>log-id# filter 2 config>log>log-id# from security config>log>log-id# exit

The following displays the modified log file configuration:

```
ALU-12>config>log# info
----------------------------------------------
...
    log-id 2
             description "Chassis log file."
             filter 2
             from security
             to file 1
     exit
...
----------------------------------------------
ALU-12>config>log#
```
#### <span id="page-332-0"></span>**5.11.2 Deleting a Log File**

The log ID must be shut down first before it can be deleted. In a previous example, file 1 is associated with **log-id 2**.

```
ALU-12>config>log# info
----------------------------------------------
     file-id 1
              description "LocationTest."
              location cf3:
              rollover 600 retention 24
          exit
...
     log-id 2
              description "Chassis log file."
              filter 2
              from security
              to file 1
     exit
...
                            ----------------------------------------------
ALU-12>config>log#
```
Use the following CLI syntax to delete a log file:

#### **CLI Syntax:**

config>log no log-id *log-id* shutdown

The following displays an example of deleting a log file:

#### **Example:**

config# log config>log# log-id 2 config>log>log-id# shutdown config>log>log-id# exit config>log# no log-id 2

# <span id="page-333-0"></span>**5.11.3 Modifying a File ID**

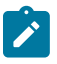

**Note:** When the **file-id** location parameter is modified, log files are not written to the new location until a rollover occurs or the log is manually cleared. A rollover can be forced by using the **clear>log** command. Subsequent log entries are then written to the new location. If a rollover does not occur or the log is not cleared, the old location remains in effect.

Use the following CLI syntax to modify a file ID:

#### **CLI Syntax:**

config>log file-id *log-file-id* description *description-string* location [*cflash-id*] rollover *minutes*[retention *hours*]

The following displays the current file ID configuration:

```
ALU-12>config>log# info
------------------------------------------
         file-id 1
              description "This is a log file."
              location cf3:
              rollover 600 retention 24
         exit
                        ----------------------------------------------
ALU-12>config>log#
```
The following displays an example of modifying file ID parameters:

#### **Example:**

```
config# log
 config>log# file-id 1
config>log>file-id# description "LocationTest."
config>log>file-id# location cf3:
config>log>file-id# rollover 2880 retention 500
config>log>file-id# exit
```
The following displays the file ID modifications:

```
ALU-12>config>log# info
----------------------------------------------
...
    file-id 1
             description "LocationTest."
             location cf3:
             rollover 2880 retention 500
```
 exit ... ----------------------------------------------

## <span id="page-334-0"></span>**5.11.4 Deleting a File ID**

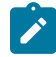

**Note:** All references to the file ID must be deleted before the file ID can be removed.

Use the following CLI syntax to delete a file ID:

**CLI Syntax:**

config>log no file-id *log-file-id*

The following displays an example of deleting a file ID:

**Example:**

config>log# no file-id 1

## <span id="page-334-1"></span>**5.11.5 Modifying a Syslog ID**

Use the following CLI syntax to modify syslog ID parameters:

#### **CLI Syntax:**

```
config>log 
    syslog syslog-id
         address ip-address
         description description-string
         facility syslog-facility
         level {emergency | alert | critical | error | warning | notice
  | info | debug}
         log-prefix log-prefix-string
         port port
```
The following displays an example of the syslog ID modifications:

#### **Example:**

```
config# log
config>log# syslog 1
config>log>syslog$ description "Test syslog."
config>log>syslog# address 10.10.0.91
config>log>syslog# facility mail
config>log>syslog# level info
```
The following displays the syslog configuration:

```
ALU-12>config>log# info
----------------------------------------------
...
         syslog 1
             description "Test syslog."
             address 10.10.10.91
             facility mail
```
 level info exit ... ---------------------------------------------- ALU-12>config>log#

# <span id="page-335-0"></span>**5.11.6 Deleting a Syslog ID**

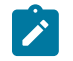

**Note:** All references to the syslog ID must be deleted before the syslog ID can be removed. Use the **show>log>log-id** command to view syslog references.

Use the following CLI syntax to delete a syslog ID:

**CLI Syntax:**

config>log no syslog *syslog-id*

The following displays an example of deleting a syslog ID:

**Example:**

config# log config>log# no syslog 1

# <span id="page-335-1"></span>**5.11.7 Modifying an SNMP Trap Group**

Use the following CLI syntax to modify an SNMP trap group:

#### **CLI Syntax:**

config>log snmp-trap-group *log-id*  trap-target *name* [address *ip-address*] [port *port*] [snmpv1 | snmpv2c | snmpv3] notify-community *communityName*|*snmpv3Security Name*[security-level {no-auth-no-privacy | auth-no-privacy | privacy}]

The following displays the current SNMP trap group configuration:

ALU-12>config>log# info ---------------------------------------------- ... snmp-trap-group 10 trap-target 10.10.10.104:5 "snmpv3" notify-community "communitystring" exit ... ---------------------------------------------- ALU-12>config>log#

The following displays an example of the command usage to modify an SNMP trap group:

**Example:**

config# log config>log# snmp-trap-group 10 config>log>snmp-trap-group# no trap-target 10.10.10.104:5 config>log>snmp-trap-group# snmp-trap-group# trap- target 10.10.0.91:1 snmpv2c notify-community "com1"

The following displays the SNMP trap group configuration:

```
ALU-12>config>log# info
                                              ----------------------------------------------
...
           snmp-trap-group 10
              trap-target 10.10.0.91:1 "snmpv2c" notify-community "com1"
           exit
...
                                      ----------------------------------------------
ALU-12>config>log#
```
# <span id="page-336-0"></span>**5.11.8 Deleting an SNMP Trap Group**

Use the following CLI syntax to delete a trap target and SNMP trap group:

**CLI Syntax:**

config>log no snmp-trap-group *log-id*  no trap-target *name* 

The following displays the SNMP trap group configuration:

```
ALU-12>config>log# info
----------------------------------------------
...
        snmp-trap-group 10
            trap-target 10.10.0.91:1 "snmpv2c" notify-community "com1"
        exit
...
                    ----------------------------------------------
ALU-12>config>log#
```
The following displays an example of deleting a trap target and an SNMP trap group.

**Example:**

config>log# snmp-trap-group 10 config>log>snmp-trap-group# no trap-target 10.10.0.91:1 config>log>snmp-trap-group# exit config>log# no snmp-trap-group 10

# <span id="page-336-1"></span>**5.11.9 Modifying a Log Filter**

Use the following CLI syntax to modify a log filter:

**CLI Syntax:**

config>log filter *filter-id* default-action {drop | forward} description *description-string* entry *entry-id* action {drop | forward}

```
 description description-string
             match 
                 application {eq | neq} application-id
                 message {eq | neq} pattern pattern [regexp]
                 number{eq | neq | lt | lte | gt | gte}event-id
                 router {eq | neq} router-instance [regexp]
                 severity {eq | neq | lt | lte | gt | gte} severity-
level
                 subject {eq | neq} subject [regexp]
```
The following output displays the current log filter configuration:

```
ALU-12>config>log# info
#------------------------------------------
echo "Log Configuration"
#------------------------------------------
...
         filter 1
              default-action drop
              description "This is a test filter."
              entry 1
                  action forward
                  match
                       application eq "atm"
                       severity eq critical
                   exit
              exit
         exit
...
                         ------------------------------------------
ALU-12>config>log#
```
The following displays an example of the log filter modifications:

**Example:**

```
config# log
config>log# filter 1
config>log>filter# description "This allows <n>."
config>log>filter# default-action forward
config>log>filter# entry 1
config>log>filter>entry$ action drop
config>log>filter>entry# match 
config>log>filter>entry>match# application eq user
config>log>filter>entry>match# number eq 2001
config>log>filter>entry>match# no severity
config>log>filter>entry>match# exit
```
The following displays the log filter configuration:

```
ALU-12>config>log>filter# info
----------------------------------------
...
             description "This allows <n>."
             entry 1
                 action drop
                 match
                      application eq "user"
                      number eq 2001
                  exit
             exit
         exit
```
... ---------------------------------------- ALU-12>config>log>filter#

## <span id="page-338-0"></span>**5.11.10 Deleting a Log Filter**

Use the following CLI syntax to delete a log filter:

**CLI Syntax:**

config>log no filter *filter-id*

The following displays an example of the command to delete a log filter:

**Example:**

config>log# no filter 1

# <span id="page-338-1"></span>**5.11.11 Modifying Event Control Parameters**

Use the following CLI syntax to modify event control parameters:

**CLI Syntax:**

```
config>log 
    event-control application-id [event-name | event-number] generate
  [severity-level][throttle] [specific-throttle-rate events-limit
 interval seconds | disable-specific-throttle]
    event-control application-id [event-name |event-number] suppress
```
The following displays the current event control configuration:

ALU-12>config>log# info ---------------------------------------------- ... event-control "atm" 2014 generate critical ... ---------------------------------------------- ALU-12>config>log#

The following displays an example of event control modifications:

**Example:**

config# log config>log# event-control atm 2014 suppress

The following displays the log filter configuration:

ALU-12>config>log# info ---------------------------------------------- ... event-control "atm" 2014 suppress ... ---------------------------------------------- ALU-12>config>log#

# <span id="page-339-0"></span>**5.11.12 Returning to the Default Event Control Configuration**

The **no** form of the **event-control** command returns modified values back to the default values.

Use the following CLI syntax to return to the default event control configuration:

**CLI Syntax:**

config>log no event-control *application*[*event-name* |*event-number*]

The following displays an example of the command usage to return to the default values:

#### **Example:**

config# log config>log# no event-control "atm" 2014 config>log# no event-control "filter" 2001 config>log# no event-control "mpls" 2001

```
ALU-12>config>log# info detail
----------------------------------------------
#------------------------------------------
echo "Log Configuration"<br>#------------------------
                        #------------------------------------------
...
 event-control "atm" 2004 generate minor
 event-control "atm" 2005 generate warning
        event-control "atm" 2006 generate warning
        event-control "atm" 2007 generate critical
        event-control "atm" 2008 generate warning
 event-control "atm" 2009 generate warning
 event-control "atm" 2010 generate warning
 event-control "atm" 2011 generate warning
        event-control "atm" 2012 generate warning
         event-control "atm" 2013 generate warning
 event-control "atm" 2014 generate warning
 event-control "atm" 2015 generate warning
 event-control "atm" 2016 generate warning
        event-control "atm" 2017 generate warning
...
                     ----------------------------------------------
ALU-12>config>log#
```
# **5.12 Log Command Reference**

# **5.12.1 Command Hierarchies**

- [Configuration Commands](#page-340-0)
	- [Accounting Policy Commands](#page-340-1)
	- [Event Control Commands](#page-340-2)
	- [Event Handling Commands](#page-341-0)
	- Event Trigger [Commands](#page-341-1)
	- [Log file commands](#page-341-2)
	- [Log Filter Commands](#page-342-0)
	- [Syslog Commands](#page-342-1)
	- [Logging Destination Commands](#page-342-2)
	- SNMP Trap Groups [Commands](#page-343-0)
- [Show Commands](#page-343-1)
- [Clear Commands](#page-343-2)

# <span id="page-340-1"></span><span id="page-340-0"></span>**5.12.1.1 Configuration Commands**

# **5.12.1.1.1 Accounting Policy Commands**

```
config
- log
         - accounting-policy acct-policy-id 
         - no accounting-policy acct-policy-id
             - collection-interval minutes
             - no collection-interval
             - [no] default
             - description description-string
             - no description
             - record record-name
             - no record
             - [no] shutdown
             - to file log-file-id
             - to no-file
```
<span id="page-340-2"></span>**5.12.1.1.2 Event Control Commands**

```
config
- log
         - event-control application-id [event-name | event-number] generate [severity-level]
  [throttle] [specific-throttle-rate events-limit interval seconds | disable-specific-throttle]
         - event-control application-id [event-name | event-number] suppress
```

```
 - throttle-rate events [interval seconds]
 - no throttle-rate
```
# <span id="page-341-0"></span>**5.12.1.1.3 Event Handling Commands**

```
config
- log
         - event-handling
              - [no] handler event-handler-name
                  - action-list
                      - [no] entry entry-id
                           - description description-string
                           - no description
                           - min-delay [delay]
                           - no min-delay
                           - script-policy policy-name [owner policy-owner]
                           - no script-policy
                            - [no] shutdown
                  - description description-string
                  - no description
                  - [no] shutdown
```
## **5.12.1.1.4 Event Trigger Commands**

<span id="page-341-1"></span>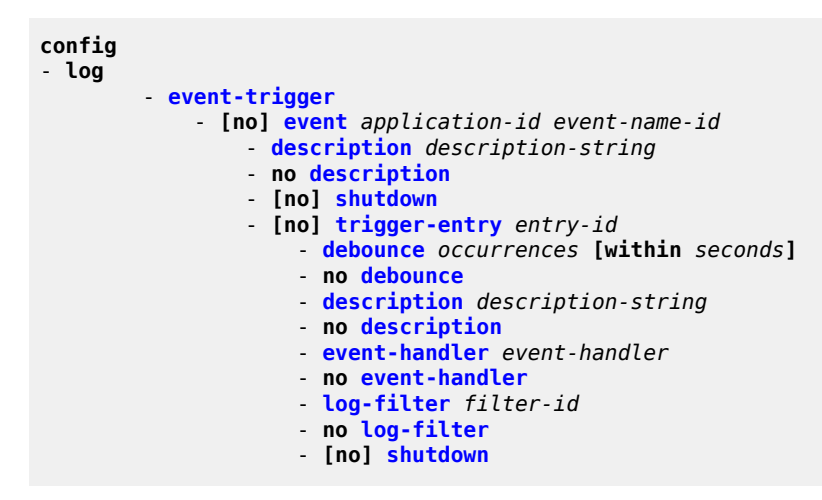

#### <span id="page-341-2"></span>**5.12.1.1.5 Log file commands**

```
config
- log
         - encryption-key key [hash | hash2]
         - no encryption-key
         - [no] file-id log-file-id
             - description description-string
             - no description
             - location cflash-id
             - rollover minutes [retention hours]
             - no rollover
```
# <span id="page-342-0"></span>**5.12.1.1.6 Log Filter Commands**

```
config
- log
         - [no] filter filter-id
             - default-action {drop | forward}
             - no default-action
             - description description-string
             - no description
             - [no] entry entry-id
                 - action {drop | forward}
                 - no action
                  - description description-string
                  - no description
                  - [no] match
                      - application {eq | neq} application-id
                      - no application
                      - message {eq | neq} pattern pattern [regexp]
                      - no message
                      - number {eq | neq | lt | lte | gt | gte} event-id
                      - no number
                      - router {eq | neq} router-instance [regexp]
                      - no router
                      - severity {eq | neq | lt | lte | gt | gte} severity-level
                      - no severity
                      - subject {eq | neq} subject [regexp]
                      - no subject
```
# <span id="page-342-1"></span>**5.12.1.1.7 Syslog Commands**

```
config
- log
         - [no] syslog syslog-id
              - address ip-address
              - no address
              - description description-string
             - no description
              - facility syslog-facility
              - no facility
             - level syslog-level
              - no level
              - log-prefix log-prefix-string
             - no log-prefix
              - port port
              - no port
```
# <span id="page-342-2"></span>**5.12.1.1.8 Logging Destination Commands**

```
config
- log 
           - [no] log-id log-id
             - description description-string
             - no description
             - filter filter-id
             - no filter
              - from {[main] [security] [change] [debug-trace]}
```
 - **no [from](#page-378-0)** - **[no] [shutdown](#page-345-0)** - **[time-format](#page-383-0) {local | utc}** - **[to console](#page-379-0)** - **[to file](#page-379-1)** *log-file-id* - **[to memory](#page-380-0) [***size***]** - **[to session](#page-381-0)** - **[to snmp](#page-381-1) [***size***]** - **[to syslog](#page-382-0)** *syslog-id*

# <span id="page-343-0"></span>**5.12.1.1.9 SNMP Trap Groups Commands**

```
config
- log
         - [no] snmp-trap-group log-id
             - description description-string
             - no description
             - trap-target name address ip-address [port port] [snmpv1 | snmpv2c | snmpv3]
 notify-community {communityName | snmpv3SecurityName}[security-level {no-auth-no-privacy |
 auth-no-privacy | privacy}] 
             - no trap-target name
```
# <span id="page-343-1"></span>**5.12.1.2 Show Commands**

```
show
- log 
         - accounting-policy [acct-policy-id] [access | network] [associations] 
         - accounting-records
         - applications
         - event-control [application-id [event-name | event-number]]
         - event-control application-id event-name detail
         - event-handling
             - handler [handler-name] 
             - handler detail 
             - information
             - scripts
         - event-parameters [application-id [event-name | event-number]]
         - file-id [log-file-id]
         - filter-id [filter-id]
         - log-collector
 - log-id [log-id] [severity severity-level] [application application] [sequence from-
seq [to-seq]] [count count] [router router-instance [expression]] [subject subject [regexp]]
 [ascending | descending]
         - snmp-trap-group [log-id]
         - syslog [syslog-id]
```
# <span id="page-343-2"></span>**5.12.1.3 Clear Commands**

```
clear
- log
         - log-id log-id
         - event-handling
             - handler event-handler-name
              - information
```
# **5.12.2 Command Descriptions**

- [Configuration Commands](#page-344-1)
- [Show Commands](#page-387-1)
- <span id="page-344-1"></span>• [Clear Commands](#page-414-1)

# **5.12.2.1 Configuration Commands**

- [Generic Commands](#page-344-2)
- [Accounting Policy Commands](#page-346-1)
- [Event Control Commands](#page-350-1)
- [Event Handling Commands](#page-353-3)
- Event Trigger [Commands](#page-355-2)
- [Log File commands](#page-358-1)
- [Log Filter Commands](#page-363-1)
- [Syslog Commands](#page-372-2)
- [Logging Destination Commands](#page-376-2)
- <span id="page-344-2"></span>• SNMP Trap Groups [Commands](#page-383-1)

# **5.12.2.1.1 Generic Commands**

# <span id="page-344-0"></span>description

#### **Syntax**

**description** *description-string* **no description**

# **Context**

config>log>accounting-policy

config>log>event-handling>handler

config>log>event-handling>handler>action-list>entry

config>log>event-trigger>event

config>log>event-trigger>event>trigger-entry

config>log>file-id

config>log>snmp-trap-group

config>log>filter

config>log>filter>entry

config>log>log-id

config>log>syslog

## **Description**

This command creates a text description stored in the configuration file for a configuration context.

The command associates a text string with a configuration context to help identify the content in the configuration file.

The **no** form of the command removes the string from the configuration.

## **Default**

No text description is associated with this configuration.

## **Parameters**

*string*

The description can contain a string of up to 80 characters composed of printable, 7-bit ASCII characters. If the string contains special characters (such as #, \$, or spaces), the entire string must be enclosed within double quotes.

# <span id="page-345-0"></span>shutdown

## **Syntax**

[**no**] **shutdown**

# **Context**

config>log>accounting-policy config>log>event-handling>handler config>log>event-handling>handler>action-list>entry config>log>event-trigger>event config>log>event-trigger>event>trigger-entry config>log>log-id

# **Description**

This command administratively disables an entity. When disabled, an entity does not change, reset, or remove any configuration settings or statistics.

The operational state of the entity is disabled as well as the operational state of any entities contained within. Many objects must be shut down before they can be deleted.

The **no** form of this command administratively enables an entity.

# **Default**

no shutdown

## **Special Cases**

#### **log-id**

when a *log-id* is shut down, no events are collected for the entity. This leads to the loss of event data.

#### **accounting-policy**

when an accounting policy is shut down, no accounting data is written to the destination log ID. Counters in the billing data reflect totals, not increments, so when the policy is reenabled (no shutdown), the counters include the data collected during the period the policy was shut down.

# <span id="page-346-1"></span>**5.12.2.1.2 Accounting Policy Commands**

# <span id="page-346-0"></span>accounting-policy

#### **Syntax**

**accounting-policy** *acct-policy-id*

**no accounting-policy** *acct-policy-id*

### **Context**

config>log

#### **Description**

This command creates an access or network accounting policy. An accounting policy defines the accounting records that are created.

Access accounting policies are policies that can be applied to one or more service access points (SAPs). Changes made to an existing policy, using any of the sub-commands, are applied immediately to all SAPs where this policy is applied.

Network accounting policies are policies that can be applied to one or more network ports. Changes made to an existing policy, using any of the sub-commands, are applied immediately to all network ports where this policy is applied.

If an accounting policy is not specified on a SAP or network port, accounting records are produced in accordance with the access or network policy designated as the **default**. For more information, see the [default](#page-347-1) command.

The **no** form of the command deletes the policy from the configuration. The accounting policy cannot be deleted unless it is removed from all the SAPs or network ports where the policy is applied. Use the **show>log>accounting-policy** command to see where an accounting policy is used and which accounting policy is the default policy.

#### **Default**

n/a

# **Parameters**

*acct-policy-id*

the policy ID that uniquely identifies the accounting policy, expressed as a decimal integer

**Values** 1 to 99

# <span id="page-347-0"></span>collection-interval

## **Syntax**

**collection-interval** *minutes*

**no collection-interval**

# **Context**

config>log>accounting-policy

## **Description**

This command configures the interval between collection of accounting records.

## **Parameters**

*minutes*

the interval, in minutes, at which accounting records are collected

**Values** 1 to 120

# <span id="page-347-1"></span>default

**Syntax** [**no**] **default**

# **Context**

config>log>accounting-policy

# **Description**

This command configures the accounting policy specified by *acct-policy-id* to be the default accounting policy that is used by all SAPs or network ports that do not have a specified accounting policy.

For a SAP or network port, if no accounting policy is explicitly specified and a **default** policy is defined, records are produced as per the **default** accounting policy. If no **default** policy is defined, no records are collected. However, if an accounting policy is explicitly defined for a SAP or network port, records are collected for that SAP or network port.

Only one access accounting policy ID can be designated as the default access policy. Similarly, only one network accounting policy ID can be designated as the default network accounting policy.

The *record-name* must be specified before configuring an accounting policy as **default**.

If a policy is configured as the default policy, a **no default** command must be issued before a new default policy can be configured.

Default accounting policies cannot be explicitly applied. For example, if **default** is set for **accountingpolicy 10**, policy 10 cannot be assigned.

The **no** form of the command removes the default pol icy designation from the policy ID. The accounting policy is removed from all SAPs or network ports that do not have a policy explicitly defined. If there is no policy defined as the **default** policy, no accounting policy is applied to those entities.

#### <span id="page-348-0"></span>record

#### **Syntax**

**record** *record-name*

**no record**

#### **Context**

config>log>accounting-policy

### **Description**

This command adds the record name to the accounting policy, specifying which records to forward to the configured accounting file (identified by *log-file-id*). Each accounting policy can only contain one record name. To obtain a list of all record types that can be configured, use the **show>log>accounting-records** command.

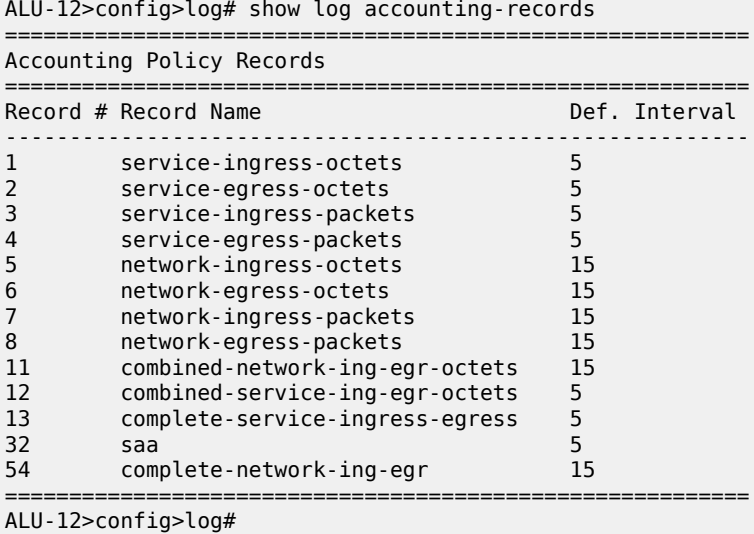

The *record-name* must be specified before configuring an accounting policy as **default**.

To configure an accounting policy for access ports, select a service record (for example, service-ingressoctets). To change the service record to another service record, re-enter the **record** command with the new *record-name* to replace the old *record-name*.

When configuring an accounting policy for network ports, select a network record. To change the network record to another network record, re-enter the **record** command with the new *record-name* to replace the old *record-name*.

Only one record may be configured in a single accounting policy. If changing the record switches it from network to service, or from service to network, the old *record-name* must be removed using the **no** form of this command. For example, to change an accounting policy configuration from a **network-egress-octets** record to a **service-ingress-octets** record, use the **no record** command and then enter the **serviceingress-octets** record.

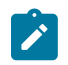

**Note:** Collecting excessive statistics may adversely affect CPU usage and take up large amounts of storage space.

The **no** form of the command removes the record from the policy.

## **Default**

n/a

## **Parameters**

*record-name*

the accounting record name

<span id="page-349-0"></span>to

# **Syntax**

**to file** *log-file-id*

**to no-file**

# **Context**

config>log>accounting-policy

#### **Description**

This command specifies the destination for the accounting records selected for the accounting policy.

# **Default**

No destination is specified

# **Parameters**

*log-file-id*

the log file ID specifies the destination for the accounting records associated with this accounting policy. The characteristics of the log file ID, such as rollover and retention intervals, must have already been defined in the **config>log>file-id** context. A log file ID can only be used once.

The file is generated when the log file ID is first referenced. This command identifies the type of accounting file to be created. If the **to** command is executed while the accounting policy is in operation, it becomes active during the next collection interval.

**Values** 1 to 99

# <span id="page-350-1"></span>**5.12.2.1.3 Event Control Commands**

# <span id="page-350-0"></span>event-control

## **Syntax**

**event-control** *application-id* [*event-name* | *event-number*] **generate** [*severity-level*] [**throttle**] [**specificthrottle-rate** *events-limit* **interval** *seconds* |**disable-specific-throttle**]

**event-control** *application-id* [*event-name* | *event-number*] **suppress**

**no event-control** *application-id* [*event-name* | *event-number*]

## **Context**

config>log

# **Description**

This command is used to specify that a particular event, or all events associated with an application, are either generated or suppressed.

Events are generated by an application and contain an event number and a description of the cause of the event. Each event has a default designation that directs it to be generated or suppressed.

Events are generated with a default severity level that can be modified by using the *severity-level* option. For example, to change event reporting for an external alarm output on the chassis, do the following:

- **1.** Specify the application by using the **config>log>event-control>chassis** command.
- **2.** Specify the event name or number by using the **config>log>event-control>chassis> extAlarmInput1Detected**command.
- **3.** Specify whether the event is generated or suppressed by using the **config>log>eventcontrol>chassis> extAlarmInput1Detected>generate** command.
- **4.** Change the severity level (for example, major severity) by using the **config>log>eventcontrol>chassis> extAlarmInput1Detected>generate>major** command.

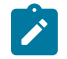

**Note:** To display a list of events, use the **show>log>event-control** command.

Events that are suppressed by default are typically used for debugging purposes. Events are suppressed at the time the application requests the event's generation. No event log entry is generated regardless of the destination. While this feature can save processor resources, there may be a negative effect on the ability to troubleshoot problems if the logging entries are not generated. However, the generation of too many events may cause excessive overhead.

The **throttle** parameter enables event throttling for these events. The throttling rate is set globally for all events with the [throttle-rate](#page-352-0) command. The throttling rate can also be configured independently for each log event by using the **specific-throttle-rate** parameter; this rate overrides the globally configured throttle rate for the specified log event.

The **no** form of the command resets the parameters to the default setting for events for the application or a specific event within the application. The *severity-level*, **generate**, and **suppress** options will also be reset to the initial values.

### **Default**

Each event has a default suppress or generate state. To display a list of all events and the current configuration use the **event-control** command.

### **Parameters**

*application-id*

the application whose events are affected by this event control filter

**Values** A valid application name. To display a list of valid application names, use the [applications](#page-390-0) command. Valid applications are:

> aps, atm, bgp, cflowd, chassis, debug, dhcp, dhcps, efm\_oam, ering, eth\_cfm, filter, firewall, igmp, igmp\_snooping, ip, ipsec, isis, lag, lcr, ldp, lldp, logger, mcpath, mc\_redundancy, mirror, mld, mld snooping, mpls, msdp, mwmgr, ntp, oam, ospf, pcap, pim, pim\_snooping, port, ppp, ptp, radius, rip, rip\_ng, route\_policy, rsvp, scada, security, snmp, stp, svcmgr, system, tss, user, vrrp, vrtr

**Default** none; this parameter must be explicitly specified

#### *event-name | event-number*

to generate, suppress, or revert to default for a single event, enter the specific number or event short name. If no event number or name is specified, the command applies to all events in the application. To display a list of all event short names use the **show>log>event-control** command.

> **Values** *event name*: 32 characters maximum *event number*: 0 to 4294967295

**Default** n/a

#### **generate**

specifies that a log event is created when this event occurs. The **generate** keyword can be used with two optional parameters: *severity-level* and **throttle**.

**Default** generate

#### *severity-level*

An ASCII string representing the severity level to associate with the specified generated events

- **Values** one of: cleared, indeterminate, critical, major, minor, warning
- **Default** the system-assigned severity level

#### **throttle**

specifies whether events of this type will be throttled

**Default** By default, event throttling is off for each specific event type. It must be explicitly enabled for each event type where throttling is needed. This makes backwards compatibility easier to manage.

#### **suppress**

indicates that the specified events will not be logged. If the **suppress** keyword is not specified, then the events are generated by default.

**Default** generate

#### **specific-throttle-rate** *events-limit*

configures an independent log event throttling rate for each log event, which overrides the globally configured throttle rate for the specified log event

**Values** 1 to 20000

#### *seconds*

the number of seconds that the specific throttling interval lasts

**Values** 1 to 1200

#### **disable-specific-throttle**

specifies to disable the **specific-throttle-rate**

# <span id="page-352-0"></span>throttle-rate

# **Syntax**

**throttle-rate** *events* [**interval***seconds*] **no throttle-rate**

#### **Context**

config>log

### **Description**

This command configures an event throttling rate.

### **Parameters**

#### *events*

specifies the number of log events that can be logged within the specified interval for a specific event. When the limit has been reached, any additional events of that type will be dropped, and the event drop count will be incremented. At the end of the throttle interval, if any events have been dropped, a trap notification will be sent.

**Values** 1 to 20000

**Default** 2000

*seconds*

specifies the number of seconds that an event throttling interval lasts

**Values** 1 to 1200

**Default** 1

# <span id="page-353-3"></span>**5.12.2.1.4 Event Handling Commands**

# <span id="page-353-0"></span>event-handling

## **Syntax**

**event-handling**

## **Context**

config>log

# **Description**

<span id="page-353-1"></span>This command enables the context to configure event handling in the Event Handler System (EHS).

# handler

# **Syntax**

[**no**] **handler** *event-handler-name*

**Context** config>log>event-handling

# **Description**

This command configures an event handler.

The **no** form of the command removes the specified event handler.

# **Parameters**

*event-handler-name* the name of the event handler, up to 32 characters in length

# <span id="page-353-2"></span>action-list

# **Syntax**

**action-list**

# **Context**

config>log>event-handling>handler

# **Description**

<span id="page-354-0"></span>This command enables the context to configure the event handler action list.

# entry

## **Syntax**

[**no**] **entry** *entry-id*

# **Context**

config>log>event-handling>handler>action-list

# **Description**

This command configures an event handler action-list entry. An action list consists of one or more entries. Each entry in the list references a configured script policy, which in turn references a configured script.

Multiple entries can be configured in the action list if multiple actions are required when an event triggers the event handler; for example, an event trigger results in the execution of different scripts. When the handler is triggered, it runs through the entries in sequence.

The **no** form of the command removes the specified action-list entry.

# **Parameters**

*entry-id*

the identifier of the event handler action-list entry

**Values** 1 to 1500

# <span id="page-354-1"></span>min-delay

**Syntax min-delay** [*delay*]

**no min-delay**

#### **Context**

config>log>event-handling>handler>action-list>entry

#### **Description**

This command specifies the minimum delay between subsequent executions of the action specified in this entry. This is useful, for example, to ensure that a script does not get triggered to execute too often.

## **Default**

no min-delay

## **Parameters**

#### *delay*

the delay time, in seconds

**Values** 1 to 604800

# <span id="page-355-0"></span>script-policy

# **Syntax**

**script-policy** *policy-name* [**owner** *policy-owner*] **no script-policy**

## **Context**

config>log>event-handling>handler>action-list>entry

## **Description**

This command specifies the script policy to use for this event handler action-list entry. The associated script is launched when the handler is triggered.

The script policy must already have been configured under the **config>system>script-control** context.

# **Default**

no script-policy

# **Parameters**

*policy-name*

the script policy name

*policy-owner*

the script policy owner associated with the script policy name

# <span id="page-355-2"></span>**5.12.2.1.5 Event Trigger Commands**

# <span id="page-355-1"></span>event-trigger

**Syntax event-trigger**

## **Context**

config>log

## **Description**

<span id="page-356-0"></span>This command enables the context to configure log events as triggers for event handlers in the EHS.

### event

## **Syntax**

[**no**] **event** *application-id event-name-id*

## **Context**

config>log>event-trigger

## **Description**

This command defines a specific log event that triggers the associated event handler. Further matching criteria can be applied (with the [log-filter](#page-358-0) command) to only trigger certain handlers with certain instances of the log event.

The log event consists of an application ID and event ID.

The **no** form of the command removes the specified log event.

## **Parameters**

*application-id*

the type of application that triggers the event

**Values** aps, atm, bgp, cflowd, chassis, debug, dhcp, dhcps, efm\_oam, ering, eth cfm, filter, firewall, igmp, igmp snooping, ip, ipsec, isis, lag, lcr, ldp, lldp, logger, mcpath, mc\_redundancy, mirror, mld, mld\_snooping, mpls, msdp, mwmgr, ntp, oam, ospf, pcap, pim, pim\_snooping, port, ppp, ptp, radius, rip, rip\_ng, route\_policy, rsvp, scada, security, snmp, stp, svcmgr, system, tss, user, vrrp, vrtr

#### *event-name-id*

the numerical identifier or name of the event

**Values** 0 to 4294967295 | *event-name*: 32 characters maximum

# <span id="page-356-1"></span>trigger-entry

#### **Syntax**

[**no**] **trigger-entry** *entry-id*

# **Context**

config>log>event-trigger>event

### **Description**

This command configures a trigger entry for the specified log event. A trigger entry references a previously configured event handler. One or more trigger entries can be configured for the event.

Trigger entries can also be configured with a previously configured log filter.

The **no** form of the command removes the specified trigger entry.

### **Parameters**

*entry-id*

the identifier of the event trigger entry

**Values** 1 to 1500

# <span id="page-357-0"></span>debounce

#### **Syntax**

**debounce** *occurrences* [**within** *seconds*]

**no debounce**

# **Context**

config>log>event-trigger>event>trigger-entry

#### **Description**

This command configures how many times the specified log event occurs before an action is triggered (for example, an EHS script). The number of occurrences of the event can be optionally bounded by a time window. If no time window is specified, the action is triggered every specified Nth event.

Triggering occurs at the specified Nth event, not at the end of the time window.

# **Default**

no debounce

#### **Parameters**

*occurrences*

the number of times the event must occur in order for EHS to trigger an action

**Values** 2 to 15

#### <span id="page-357-1"></span>*seconds*

the time window, in seconds, in which the specified number of occurrences must happen in order for EHS to trigger an action

**Values** 1 to 604800

# event-handler

#### **Syntax**

**event-handler** *event-handler*

**no event-handler**

# **Context**

config>log>event-trigger>event>trigger-entry

# **Description**

This command specifies the event handler to be used for this trigger entry. The event handler must have already been configured under the **config>log>event-handling>handler** context.

If the log event occurs and matches the criteria configured in the log filter (see [log-filter\)](#page-358-0), the event handler is triggered. When the event handler is triggered, the script that is referenced by the script policy that is in turn referenced by the event handler, is executed.

# **Parameters**

*event-handler*

the name of the event handler

<span id="page-358-0"></span>log-filter

**Syntax log-filter** *filter-id* **no log-filter**

# **Context**

config>log>event-trigger>event>trigger-entry

# **Description**

This command specifies the log filter to be used for this trigger entry. The log filter must have already been configured under the **config>log>filter** context.

The log filter defines the matching criteria that must be met in order for the log event to trigger the event handler. The log filter is applied to the log event, and if the filtering decision results in a **forward** action, the event handler is triggered.

# **Parameters**

<span id="page-358-1"></span>*filter-id*

the log filter identifier

**Values** 1 to 1500

# **5.12.2.1.6 Log File commands**

# <span id="page-359-0"></span>encryption-key

#### **Syntax**

**encryption-key** *key* [**hash** | **hash2**] **no encryption-key**

## **Context**

config>log

#### **Description**

This command specifies the encryption key used by AES-265-CTR for log file encryption. The encryption key is used for all local log files on the system.

The **no** form of this command deletes the encryption key.

#### **Parameters**

#### *key*

specifies the encryption key

If the **hash** or **hash2** parameter is not configured, the key is entered in plaintext and the key length must be between 8 and 32 characters. A plaintext key cannot contain embedded nulls or end with "hash" or "hash2".

If the **hash** or **hash2** parameter is configured, the key is hashed and the key length must be between 1 and 64 characters.

#### **hash**

specifies that the key is entered and stored on the node in encrypted form

#### **hash2**

specifies that the key is entered and stored on the node in a more complex encrypted form. The **hash2** encryption scheme is node-specific and the key cannot be transferred between nodes

#### <span id="page-359-1"></span>file-id

# **Syntax**

[**no**] **file-id** *log-file-id*

## **Context**

config>log
### **Description**

This command enables the context to configure a file ID template that is used as a destination for an event log or an accounting (billing) file.

The template defines the file location and characteristics of the destination for a log event message stream or for accounting and billing information. The *log-file-id* variable defined in this context is subsequently specified in the **to** command under **config>log>log-id** or **config>log>accounting-policy** contexts, to direct specific logging or accounting source streams to the file destination.

A file ID can only be assigned to either one **log-id** or one **accounting-policy**. It cannot be reused for multiple instances. A file ID and associated file definition must exist for each log and accounting file that will be stored in the file system.

A file is created when the file ID defined by this command is selected as the destination type for a specific log or accounting record. Log files are collected in a "log" directory. Accounting files are collected in an "act" directory.

The filenames for a log or accounting file are created by the system (see Table 41: Log [Filenames](#page-360-0)).

<span id="page-360-0"></span>*Table 41: Log Filenames*

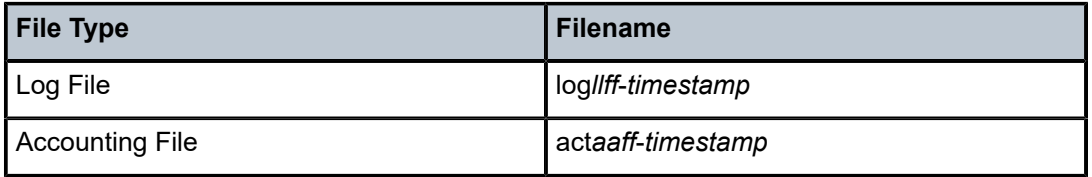

where:

- *ll* is the *log-id*
- *aa* is the accounting *policy-id*
- *ff* is the *file-id*
- *timestamp* is the actual timestamp when the file is created. The format for the timestamp is *yyyymmdd*-*hhmmss*, where:
	- *yyyy* is the year (for example, 2016)
	- *mm* is the month number (for example, 12 for December)
	- *dd* is the day of the month (for example, 03 for the 3rd of the month)
	- *hh* is the hour of the day in 24-hour format (for example, 04 for 4 a.m.)
	- *mm* is the minutes (for example, 30 for 30 minutes past the hour)
	- *ss* is the number of seconds (for example, 14 for 14 seconds)

The accounting file is compressed and has a **.gz** extension.

When initialized, each file contains:

- the *log-id* description
- the time the file was opened
- the reason the file was created
- the sequence number of the last event stored on the log (if the event log file was closed properly)

If the process of writing to a log file fails (for example, the compact flash card is full), the log file will not become operational even if the compact flash card is replaced. Enter a **clear log** command or a **shutdown**/**no shutdown** command sequence to reinitialize the file.

If the location fails (for example, the compact flash card fills up during the write process), a trap is sent.

The **no** form of the command removes the file ID from the configuration. A file ID can only be removed from the configuration if the file is not the designated output for a log destination. The actual file remains on the file system.

#### **Default**

n/a

### **Parameters**

*log-file-id*

the file identification number for the file, expressed as a decimal integer

**Values** 1 to 99

# location

### **Syntax**

**location** *cflash-id* **no location**

## **Context**

config>log>file-id

### **Description**

This command specifies the location where the log or accounting billing file will be created.

The **location** command is optional. If the **location** command is not explicitly configured, log and accounting files will be created on cf3: for the following:

- 7705 SAR-8 Shelf V2
- 7705 SAR-A
- 7705 SAR-Ax
- 7705 SAR-H
- 7705 SAR-Hc
- 7705 SAR-M
- 7705 SAR-Wx
- 7705 SAR-X

For the 7705 SAR-18, log files are created by default on cf1: and accounting files are created by default on cf2:. There are no overflows onto other devices.

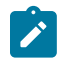

**Note:** The 7705 SAR-A, 7705 SAR-Ax, 7705 SAR-Wx, 7705 SAR-Hc, and 7705 SAR-X do not have field-replaceable compact flash drives; they are shipped with integrated flash memory that is used to store system boot software, OS software, and configuration files and logs. The flash memory is identified as cf3-A: by the system. On the 7705 SAR-X and 7705 SAR-Ax, the flash memory is 512 Mbytes; for the other platforms, the flash memory is 256 Mbytes.

When multiple **location** commands are entered in a single file ID context, the last command overwrites the previous command.

When the location of a file ID that is associated with an active log ID is changed, the log events are not immediately written to the new location. The new location does not take effect until the log rolls over, either because the rollover period has expired or a **clear>log** *log-id* command is entered to manually roll over the log file.

When creating log or accounting files, the designated location is used as long as there is available space. If no space is available, an attempt is made to delete unnecessary files that are past their retention date.

If sufficient space is not available, an attempt is made to remove the oldest to newest closed log or accounting files. After each file is deleted, the system attempts to create the new file.

A medium severity trap is issued to indicate that the compact flash is either not available or that no space is available on the specified flash.

A high-priority alarm condition is raised if the compact flash device for this file ID is not present or if there is insufficient space available. If space does becomes available, the alarm condition will be cleared.

Use the **no** form of this command to revert to default settings.

### **Default**

For the 7705 SAR-8 Shelf V2, 7705 SAR-A, 7705 SAR-Ax, 7705 SAR-H, 7705 SAR-Hc, 7705 SAR-M, 7705 SAR-Wx, and 7705 SAR-X, log and accounting files are created on cf3:

For the 7705 SAR-18, log files are created on cf1: and accounting files are created on cf2:

### **Parameters**

*cflash-id*

specifies the location of the flash

**Values** *cflash-id*: cf3: for all platforms; also cf1: or cf2: for the 7705 SAR-18

### rollover

## **Syntax**

**rollover** *minutes* [**retention** *hours*] **no rollover**

#### **Context**

config>log>file-id

#### **Description**

This command configures how often an event or accounting log is rolled over or partitioned into a new file.

An event or accounting log is actually composed of multiple individual files. The system creates a new file for the log based on the rollover time, expressed in minutes.

The **retention** option, expressed in hours, allows you to modify the default time that the file is kept in the system. The retention time is based on the rollover time of the file. The retention time is used as a factor to determine which files should be deleted first as the file space becomes full.

When multiple **rollover** commands for a file ID are entered, the last command overwrites the previous command.

### **Default**

rollover 1440

retention 12

### **Parameters**

*minutes*

the rollover time, in minutes

**Values** 5 to 10080

*hours*

the retention period, in hours, expressed as a decimal integer. The retention period is based on the creation time of the file. The file becomes a candidate for removal when the creation timestamp + rollover time + retention time is less than the current timestamp.

**Values** 1 to 500

# **5.12.2.1.7 Log Filter Commands**

# filter

**Syntax** [**no**] **filter** *filter-id*

### **Context**

config>log

### **Description**

This command creates a context for an event filter. An event filter specifies whether to forward or drop an event or trap based on the match criteria.

Filters are configured in the **filter** *filter-id* context and then applied to a log in the **log-id** *log-id* context. Only events for the configured log source streams destined for the log ID where the filter is applied are filtered.

Any changes made to an existing filter, using any of the sub-commands, are immediately applied to the destinations where the filter is applied.

The **no** form of the command removes the filter association from log IDs, which causes those logs to forward all events.

### **Default**

No event filters are defined.

#### **Parameters**

*filter-id*

uniquely identifies the filter

**Values** 1 to 1001

**Default** 1001

# <span id="page-364-0"></span>default-action

**Syntax**

**default-action** {**drop** | **forward**}

**no default-action**

### **Context**

config>log>filter

#### **Description**

The default action specifies the action that is applied to events when no action is specified in the event filter entries or when an event does not match the specified criteria.

When multiple **default-action** commands are entered, the last command overwrites the previous command.

The **no** form of the command reverts to the default value.

## **Default**

default-action forward

#### **Parameters**

**drop**

the events that are not explicitly forwarded by an event filter match are dropped

#### **forward**

the events that are not explicitly dropped by an event filter match are forwarded

## entry

### **Syntax**

[**no**] **entry** *entry-id*

## **Context**

config>log>filter

## **Description**

This command is used to create or edit an event filter entry. Multiple entries may be created using unique *entry-id* numbers. The -TiMOS implementation exits the filter on the first match found and executes the action in accordance with the **action** command.

Comparisons are performed in an ascending entry ID order. When entries are created, they should be arranged sequentially from the most explicit entry to the least explicit. Matching ceases when a packet matches an entry. The entry action is performed on the packet, either drop or forward. To be considered a match, the packet must meet all the conditions defined in the entry.

An entry may have no match criteria defined (in which case, everything matches) but must have at least the **action** keyword for it to be considered complete. Entries without the **action** keyword will be considered incomplete and rendered inactive.

The **no** form of the command removes the specified entry from the event filter. Entries removed from the event filter are immediately removed from all log IDs where the filter is applied.

### **Default**

No event filter entries are defined. An entry must be explicitly configured.

### **Parameters**

*entry-id*

uniquely identifies a set of match criteria corresponding action within a filter. Entry ID values should be configured in staggered increments so you can insert a new entry in an existing policy without renumbering the existing entries.

**Values** 1 to 999

## <span id="page-365-0"></span>action

**Syntax action** {**drop** | **forward**} **no action**

**Context**

config>log>filter>entry

### **Description**

This command specifies a drop or forward action associated with the filter entry.

If neither drop nor forward is specified, the [default-action](#page-364-0) will be used for traffic that conforms to the match criteria. This could be considered a No-Op filter entry used to explicitly exit a set of filter entries without modifying previous actions.

When multiple action commands are entered, the last command will overwrite the previous command.

The **no** form of the command removes the specified [action](#page-365-0) statement.

### **Default**

no action

### **Parameters**

#### **drop**

specifies that packets matching the entry criteria will be dropped

#### **forward**

specifies that packets matching the entry criteria will be forwarded

### match

### **Syntax**

[**no**] **match**

### **Context**

config>log>filter>entry

#### **Description**

This command enables the context to enter or edit match criteria for a filter entry. When the match criteria is satisfied, the action associated with the entry is executed.

If more than one match parameter (within one match statement) is specified, then all the criteria must be satisfied and functional before the action associated with the match is executed.

Use the [applications](#page-390-0) command to display a list of the valid applications.

Match context can consist of multiple match parameters (application, event-number, severity, subject), but multiple match statements cannot be entered per entry.

The **no** form of the command removes the match criteria for the *entry-id*.

### **Default**

No match context is defined.

# application

### **Syntax**

**application** {**eq** | **neq**} *application-id* **no application**

# **Context**

config>log>filter>entry>match

### **Description**

This command adds a TiMOS application as an event filter match criterion.

A TiMOS application is the software entity that reports the event. Examples of applications include: IP, MPLS, CLI, and SERVICES. Only one application can be specified per entry.

When multiple **application** commands are entered, the last command will overwrite the previous command.

The **no** form of the command removes the application as a match criterion.

## **Default**

no application

### **Parameters**

#### **eq**

specifies that the matching criteria should be equal to the specified value

#### **neq**

specifies that the matching criteria should not be equal to the specified value

#### *application-id*

the application name string

**Values** aps, atm, bgp, cflowd, chassis, debug, dhcp, dhcps, efm\_oam, ering, eth cfm, filter, firewall, igmp, igmp snooping, ip, ipsec, isis, lag, lcr, ldp, lldp, logger, mcpath, mc\_redundancy, mirror, mld, mld snooping, mpls, msdp, mwmgr, ntp, oam, ospf, pcap, pim, pim\_snooping, port, ppp, ptp, radius, rip, rip\_ng, route\_policy, rsvp, scada, security, snmp, stp, svcmgr, system, tss, user, vrrp, vrtr

### message

### **Syntax**

**message** {**eq** | **neq**}**pattern** *pattern* [**regexp**] **no message**

### **Context**

config>log>filter>entry>match

### **Description**

This command adds system messages as a match criterion.

The **no** form of the command removes system messages as a match criterion.

### **Parameters**

**eq**

specifies that the matching criteria should be equal to the specified value

**neq**

specifies that the matching criteria should not be equal to the specified value

*pattern*

specifies a message up to 400 characters in length to be used in the match criteria

#### **regexp**

specifies the type of string comparison to use to determine if the log event matches the value of **message** command parameters. When the **regexp** keyword is specified, the string in the **message** command is a regular expression string that will be matched against the message string in the log event being filtered. When the **regexp** keyword is not specified, the default matching algorithm used is a basic substring match.

# number

#### **Syntax**

**number** {**eq** | **neq** | **lt** | **lte** | **gt** | **gte**} *event-id* **no number**

### **Context**

config>log>filter>entry>match

### **Description**

This command adds a TiMOS application event number as a match criterion.

TiMOS event numbers uniquely identify a specific logging event within an application.

Only one **number** command can be entered per event filter entry. If multiple **number** commands are entered, the last command overwrites the previous command.

The **no** form of the command removes the event number as a match criterion.

### **Default**

no event-number

### **Parameters**

**eq | neq | lt | lte | gt | gte**

this operator specifies the type of match. Valid operators are listed in Table 42: Valid [Match](#page-369-0) [Operators for Event Numbers](#page-369-0).

#### <span id="page-369-0"></span>*Table 42: Valid Match Operators for Event Numbers*

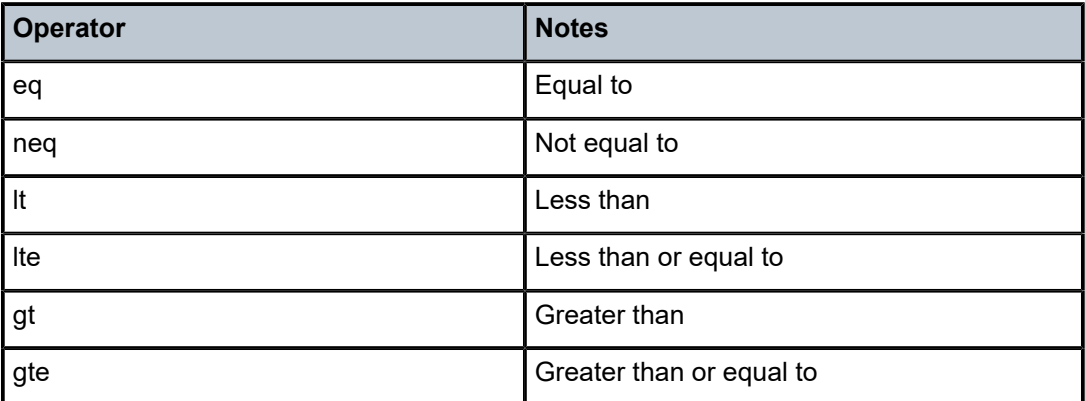

*event-id*

the event ID, expressed as a decimal integer

**Values** 1 to 4294967295

# router

#### **Syntax**

**router** {**eq** | **neq**} *router-instance* [**regexp**] **no router**

# **Context**

config>log>filter>entry>match

#### **Description**

This command specifies the log event matches for the router.

#### **Parameters**

#### **eq**

specifies that the matching criteria should be equal to the specified value

#### **neq**

specifies that the matching criteria should not be equal to the specified value

#### *router-instance*

specifies a router name up to 32 characters to be used in the match criteria

#### **regexp**

specifies the type of string comparison to use to determine if the log event matches the value of **router** command parameters. When the **regexp** keyword is specified, the string in the **router** command is a regular expression string that will be matched against the router string in the log event being filtered. When the **regexp** keyword is not specified, the **router** command string is matched exactly by the event filter.

## severity

### **Syntax**

**severity** {**eq** | **neq** | **lt** | **lte** | **gt** | **gte**} *severity-level* **no severity**

### **Context**

config>log>filter>entry>match

### **Description**

This command adds an event severity level as a match criterion. Only one **severity** command can be entered per event filter entry. When multiple **severity** commands are entered, the last command overwrites the previous command.

The **no** form of the command removes the severity match criterion.

### **Default**

no severity

### **Parameters**

#### **eq | neq | lt | lte | gt | gte**

this operator specifies the type of match. Valid operators are listed in [Table](#page-370-0) 43: Valid [Operators for Event Severity.](#page-370-0)

<span id="page-370-0"></span>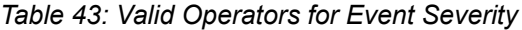

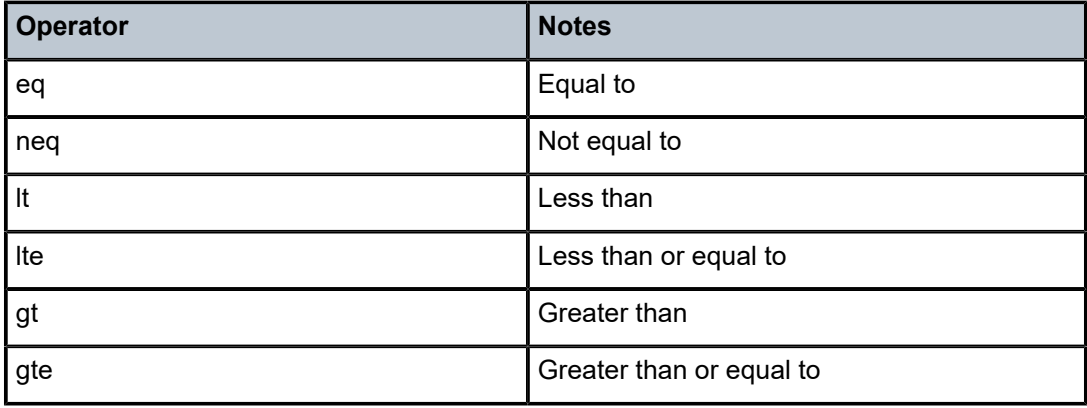

#### *severity-level*

the ITU severity level number. Table 44: [Severity](#page-371-0) Levels lists severity levels and corresponding numbers per ITU standards M.3100 X.733 & X.21 severity levels.

#### <span id="page-371-0"></span>*Table 44: Severity Levels*

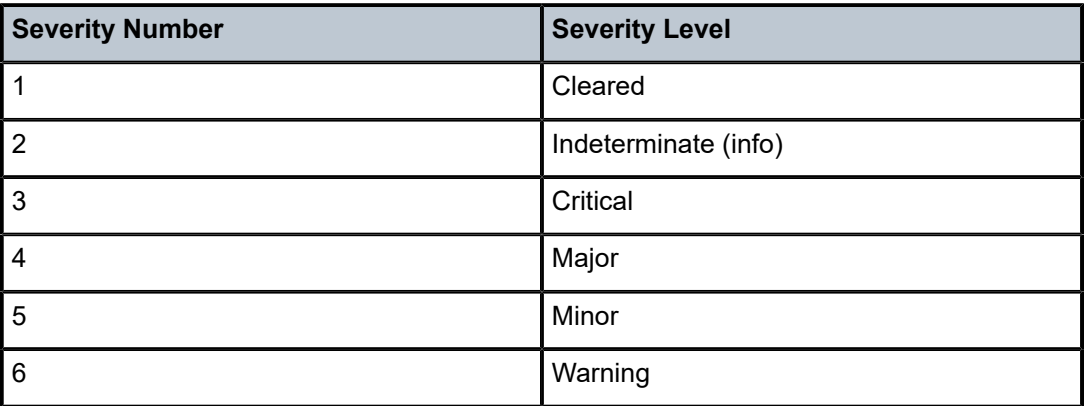

# subject

### **Syntax**

**subject** {**eq** | **neq**} *subject* [**regexp**] **no subject**

## **Context**

config>log>filter>entry>match

### **Description**

This command adds an event subject as a match criterion.

The *subject* is the entity for which the event is reported, such as a port. In this case, the *port-id* string would be the *subject*.

Only one **subject** command can be entered per event filter entry. If multiple **subject** commands are entered, the last command overwrites the previous command.

The **no** form of the command removes the subject match criterion.

### **Default**

no subject

### **Parameters**

**eq**

specifies that the matching criteria should be equal to the specified value

**neq**

specifies that the matching criteria should not be equal to the specified value

*subject*

a string used as the subject match criterion

#### **regexp**

specifies the type of string comparison to use to determine if the log event matches the value of **subject** command parameters. When the **regexp** keyword is specified, the string in the **subject** command is a regular expression string that will be matched against the subject string in the log event being filtered.

When the **regexp** keyword is not specified, the **subject** command string is matched exactly by the event filter.

### **5.12.2.1.8 Syslog Commands**

syslog

### **Syntax**

[**no**] **syslog** *syslog-id*

### **Context**

config>log

#### **Description**

This command enables the context to configure a syslog target host that is capable of receiving selected syslog messages from the 7705 SAR.

A valid *syslog-id* must have the target syslog host address configured.

A maximum of 10 syslog IDs can be configured.

No log events are sent to a syslog target address until the *syslog-id* has been configured as the log destination (**to**) in the log-id node.

#### **Default**

No syslog IDs are defined.

#### **Parameters**

*syslog-id*

the syslog ID number for the syslog destination, expressed as a decimal integer

**Values** 1 to 10

# address

**Syntax address** *ip-address* **no address**

### **Context**

config>log>syslog

### **Description**

This command associates the syslog target host IP address with the syslog ID.

This parameter is mandatory. If no address is configured, syslog data cannot be forwarded to the syslog target host.

Only one address can be associated with a *syslog-id*. If multiple addresses are entered, the last address entered overwrites the previous address.

The same syslog target host can be used by multiple log IDs.

The **no** form of the command removes the syslog target host IP address.

# **Default**

no address

# **Parameters**

*ip-address*

the IP address of the syslog target host

**Values** *ipv4-address* a.b.c.d *ipv6-address* x:x:x:x:x:x:x:x (eight 16-bit pieces) x:x:x:x:x:x:d.d.d.d x: [0 to FFFF]H d: [0 to 255]D

# facility

# **Syntax**

**facility** *syslog-facility* **no facility**

# **Context**

config>log>syslog

# **Description**

This command configures the facility code for messages sent to the syslog target host.

Multiple syslog IDs can be created with the same target host but each syslog ID can only have one facility code. If multiple facility codes are entered, the last facility code entered overwrites the previous facility code.

If multiple facilities need to be generated for a single syslog target host, then multiple **log-id** entries must be created, each with its own filter criteria to select the events to be sent to the syslog target host with a given facility code.

The **no** form of the command reverts to the default value.

### **Default**

local7

### **Parameters**

*syslog-facility*

the syslog facility name for the event type being sent to the syslog target host. Valid codes are as per RFC 3164, *The BSD syslog Protocol.*

> **Values** kernel, user, mail, systemd, auth, syslogd, printer, netnews, uucp, cron, authpriv, ftp, ntp, logaudit, logalert, cron2, local0, local1, local2, local3, local4, local5, local6, local7

#### level

#### **Syntax**

**level** *syslog-level*

**no level**

#### **Context**

config>log>syslog

#### **Description**

This command configures the syslog message severity level threshold. All messages with a severity level equal to or higher than the threshold are sent to the syslog target host.

Only a single threshold level can be specified. If multiple **level** commands are entered, the last command will overwrite the previous command.

The **no** form of the command reverts to the default value.

### **Default**

info

#### **Parameters**

*syslog-level*

the threshold severity level value, as described in Table 45: [Threshold](#page-375-0) Severity Level [Values.](#page-375-0) See Table 35: Event [Severity](#page-289-0) Levels for the numeric values associated with the severity levels.

**Values** emergency, alert, critical, error, warning, notice, info, or debug

| <b>Configured Severity</b> | <b>Definition</b>                |
|----------------------------|----------------------------------|
| Emergency                  | System is unusable               |
| Alert                      | Action must be taken immediately |
| Critical                   | Critical condition               |
| Error                      | Error condition                  |
| Warning                    | Warning condition                |
| <b>Notice</b>              | Normal but significant condition |
| Info                       | Informational messages           |
| Debug                      | Debug-level messages             |

<span id="page-375-0"></span>*Table 45: Threshold Severity Level Values*

# log-prefix

### **Syntax**

**log-prefix** *log-prefix-string* **no log-prefix**

### **Context**

config>log>syslog

### **Description**

This command adds the string prepended to every syslog message sent to the syslog host.

RFC 3164, *The BSD syslog Protocol,* allows an alphanumeric string (tag) to be prepended to the content of every log message sent to the syslog host. This alphanumeric string can, for example, be used to identify the node that generates the log entry. The software appends a colon (:) and a space to the string and it is inserted in the syslog message after the date stamp and before the syslog message content.

Only one string can be entered. If multiple strings are entered, the last string overwrites the previous string. The alphanumeric string can contain lowercase (a-z), uppercase (A-Z) and numeric (0-9) characters.

The **no** form of the command removes the log prefix string.

# **Default**

no log-prefix

# **Parameters**

*log-prefix-string*

an alphanumeric string of up to 32 characters. Spaces and colons (:) cannot be used in the string.

### port

### **Syntax**

**port** *value*

**no port**

### **Context**

config>log>syslog

### **Description**

This command configures the UDP port that will be used to send syslog messages to the syslog target host.

The port configuration is needed if the syslog target host uses a port other than the standard UDP syslog port 514.

Only one port can be configured. If multiple **port** commands are entered, the last entered port overwrites the previously entered ports.

The **no** form of the command reverts to default value.

### **Default**

no port

### **Parameters**

*value*

the configured UDP port number used when sending syslog messages

**Values** 0 to 65535

# **5.12.2.1.9 Logging Destination Commands**

# log-id

**Syntax**

[**no**] **log-id** *log-id*

### **Context**

config>log

### **Description**

This command creates a context to configure destinations for event streams.

The **log-id** context is used to direct events, alarms, traps, and debug information to respective destinations.

A maximum of 100 logs can be configured.

Before an event can be associated with this *log-id*, the **log-id>from** command identifying the source of the event must be configured.

Only one destination can be specified for a *log-id*. The destination of an event stream can be an in-memory buffer, console, session, snmp-trap-group, syslog, or file.

Use the **event-control** command to suppress the generation of events, alarms, and traps for all log destinations.

An event filter policy can be applied in the **log-id** context to limit which events, alarms, and traps are sent to the specified *log-id*.

Log-IDs 99 and 100 are created by the agent. Log-ID 99 captures all log messages. Log-ID 100 captures log messages with a severity level of major and above.

The **no** form of the command deletes the log destination ID from the configuration.

### **Default**

No log destinations are defined

### **Parameters**

*log-id*

the log ID number, expressed as a decimal integer

**Values** 1 to 100

# <span id="page-377-0"></span>filter

**Syntax**

**filter** *filter-id*

**no filter**

# **Context**

config>log>log-id

### **Description**

This command associates an event filter policy with the log destination.

The **filter** command is optional. If no event filter is configured, all events, alarms and traps generated by the source stream will be forwarded to the destination.

An event filter policy defines (limits) the events that are forwarded to the destination configured in the *logid*. The event filter policy can also be used to select the alarms and traps to be forwarded to a destination **snmp-trap-group**.

The application of filters for debug messages is limited to application and subject only.

Accounting records cannot be filtered using the **filter** command.

Only one *filter-id* can be configured per log destination.

The **no** form of the command removes the specified event filter from the *log-id*.

#### **Default**

no filter

#### **Parameters**

*filter-id*

the event filter policy ID that is used to associate the filter with the *log-id* configuration. The event filter policy ID must already be defined in the **config>log>filter** *filter-id* context. Log ID 100 is preconfigured by the system as a Severe Event Log that is associated with filter policy 1001 by default.

**Values** 1 to 1001

### from

## **Syntax**

**from** {[**main**] [**security**] [**change**] [**debug-trace**]} **no from**

### **Context**

config>log>log-id

#### **Description**

This command selects the source stream to be sent to a log destination.

One or more source streams must be specified. The source of the data stream must be identified using the **from** command before you can configure the destination using the **to** command. The **from** command can identify multiple source streams in a single statement (for example: **from main change debug-trace**).

Only one **from** command may be entered for a single *log-id*. If multiple **from** commands are entered, then the last command entered overwrites the previous command.

The **no** form of the command removes all previously configured source streams.

### **Default**

no from

### **Parameters**

#### **main**

instructs all events in the main event stream to be sent to the destination defined in the **to** command for this destination *log-id*. The main event stream contains the events that are not explicitly directed to any other event stream. To limit the events forwarded to the destination, configure filters using the [filter](#page-377-0) (log destination) command.

#### **security**

instructs all events in the security event stream to be sent to the destination defined in the **to** command for this destination *log-id*. The security stream contains all events that affect attempts to breach system security such as failed login attempts, attempts to access MIB tables to which the user is not granted access, or attempts to enter a branch of the CLI to which access has not been granted. To limit the events forwarded to the destination, configure filters using the [filter](#page-377-0) (log destination) command.

#### **change**

instructs all events in the user activity stream to be sent to the destination configured in the **to** command for this destination *log-id*. The change event stream contains all events that directly affect the configuration or operation of this node. To limit the events forwarded to the change stream destination, configure filters using the [filter](#page-377-0) (log destination) command.

#### **debug-trace**

instructs all debug-trace messages in the debug stream to be sent to the destination configured in the **to** command for this destination *log-id*. Filters applied to debug messages are limited to application and subject.

### <span id="page-379-0"></span>to console

#### **Syntax**

**to console**

#### **Context**

config>log>log-id

#### **Description**

This command instructs the events selected for the log ID to be directed to the console. If the console is not connected, all entries are dropped.

The command is one of the **to** commands used to specify the log ID destination. A **to** command is mandatory when configuring a log destination.

The source of the data stream must be specified in the **from** command before configuring the destination with the **to** command.

The **to** command can only be set once. It cannot be modified or re-entered. If the log destination needs to be changed or if the maximum size of an SNMP log or memory log needs to be modified, the log ID must be removed and then recreated.

### **Default**

No destination is specified

# to file

#### **Syntax**

**to file** *log-file-id*

### **Context**

config>log>log-id

## **Description**

This command instructs the events selected for the log ID to be directed to a specified file.

The command is one of the **to** commands used to specify the log ID destination. A **to** command is mandatory when configuring a log destination.

The source of the data stream must be specified in the **from** command before configuring the destination with the **to** command.

The **to** command can only be set once. It cannot be modified or re-entered. If the log destination needs to be changed or if the maximum size of an SNMP log or memory log needs to be modified, the log ID must be removed and then recreated.

## **Default**

No destination is specified

### **Parameters**

*log-file-id*

instructs the events selected for the log ID to be directed to the *log-file-id*. The characteristics of the *log-file-id* referenced here must have already been defined in the **config>log>file-id** *log-file-id* context.

**Values** 1 to 99

# to memory

**Syntax**

**to memory** [*size*]

### **Context**

config>log>log-id

### **Description**

This command instructs the events selected for the log ID to be directed to a memory file. A memory file is a circular buffer. When the file is full, each new entry replaces the oldest entry in the log.

The command is one of the **to** commands used to specify the log ID destination. A **to** command is mandatory when configuring a log destination.

The source of the data stream must be specified in the **from** command before configuring the destination with the **to** command.

The **to** command can only be set once. It cannot be modified or re-entered. If the log destination needs to be changed or if the maximum size of an SNMP log or memory log needs to be modified, the log ID must be removed and then recreated.

### **Default**

No destination is specified

#### **Parameters**

*size*

indicates the number of events that can be stored in the memory log

**Values** 50 to 3000

**Default** 100

to session

### **Syntax**

**to session**

### **Context**

config>log>log-id

#### **Description**

This command instructs the events selected for the log ID to be directed to the current console or Telnet session. This command is only valid for the duration of the session. When the session is terminated, the **to session** configuration is removed. A log ID with a session destination is saved in the configuration file but the **to session** part of the configuration is not stored.

The command is one of the **to** commands used to specify the log ID destination. A **to** command is mandatory when configuring a log destination.

The source of the data stream must be specified in the **from** command before configuring the destination with the **to** command.

The **to** command can only be set once. It cannot be modified or re-entered. If the log destination needs to be changed or if the maximum size of an SNMP log or memory log needs to be modified, the log ID must be removed and then recreated.

### **Default**

<span id="page-381-0"></span>No destination is specified

## to snmp

#### **Syntax**

**to snmp** [*size*]

## **Context**

config>log>log-id

## **Description**

This command instructs the alarms and traps to be directed to the **snmp-trap-group** associated with the *log-id*.

A local circular memory log is always maintained for SNMP notifications sent to the specified **snmp-trapgroup** for the *log-id*.

The command is one of the **to** commands used to specify the log ID destination. A **to** command is mandatory when configuring a log destination.

The source of the data stream must be specified in the **from** command before configuring the destination with the **to** command.

The **to** command can only be set once. It cannot be modified or re-entered. If the log destination needs to be changed or if the maximum size of an SNMP log or memory log needs to be modified, the log ID must be removed and then recreated.

## **Default**

No destination is specified

### **Parameters**

*size*

defines the number of events stored in this memory log

**Values** 50 to 3000

**Default** 100

# to syslog

### **Syntax**

**to syslog** *syslog-id*

## **Context**

config>log>log-id

#### **Description**

This command instructs the alarms and traps to be directed to a specified syslog. To remain consistent with the standards governing syslog, messages to syslog are truncated to 1 kbyte.

The command is one of the **to** commands used to specify the log ID destination. A **to** command is mandatory when configuring a log destination.

The source of the data stream must be specified in the **from** command before configuring the destination with the **to** command.

The **to** command can only be set once. It cannot be modified or re-entered. If the log destination needs to be changed or if the maximum size of an SNMP log or memory log needs to be modified, the log ID must be removed and then recreated.

### **Default**

No destination is specified

### **Parameters**

*syslog-id*

instructs the events selected for the log ID to be directed to the *syslog-id*. The characteristics of the *syslog-id* referenced here must have been defined in the **config>log>syslog** *syslog-id* context.

**Values** 1 to 10

# time-format

### **Syntax**

**time-format** {**local** | **utc**}

#### **Context**

config>log>log-id

### **Description**

This command specifies whether the time should be displayed in local or Coordinated Universal Time (UTC) format.

#### **Default**

utc

#### **Parameters**

**local**

specifies that timestamps are written in the system's local time

#### **utc**

specifies that timestamps are written using the UTC value. This was formerly called Greenwich Mean Time (GMT) and Zulu time.

## **5.12.2.1.10 SNMP Trap Groups Commands**

### <span id="page-384-0"></span>snmp-trap-group

#### **Syntax**

[**no**] **snmp-trap-group** *log-id*

#### **Context**

config>log

#### **Description**

This command enables the context to configure a group of SNMP trap receivers and their operational parameters for a specified *log-id*.

A trap group specifies the types of SNMP traps and specifies the log ID that will receive the group of SNMP traps. A trap group must be configured in order for SNMP traps to be sent.

To suppress the generation of all alarms and traps, see the [event-control](#page-350-0) command. To suppress alarms and traps that are sent to this *log-id*, see the [filter](#page-377-0) (log destination) command. When alarms and traps are generated, they can be directed to one or more SNMP trap groups. Logger events that can be forwarded as SNMP traps are always defined on the main event source.

The **no** form of the command deletes the SNMP trap group.

#### **Default**

There are no default SNMP trap groups.

#### **Parameters**

*log-id*

the log ID value of a log configured in the [to snmp](#page-381-0) context. Alarms and traps cannot be sent to the trap receivers until a valid *log-id* exists.

**Values** 1 to 99

#### trap-target

#### **Syntax**

**trap-target** *name* **address** *ip-address* [**port** *port*] [**snmpv1** | **snmpv2c** | **snmpv3**] **notify-community** {*communityName* | *snmpv3SecurityName*} [**security-level** {**no-auth-no-privacy** | **auth-no-privacy** | **privacy**}]

**no trap-target***name*

### **Context**

config>log>snmp-trap-group

### **Description**

This command adds or modifies a trap receiver and configures the operational parameters for the trap receiver. A trap reports significant events that occur on a 7705 SAR, such as errors or failures.

Before an SNMP trap can be issued to a trap receiver, the [to console](#page-379-0), [snmp-trap-group,](#page-384-0) and at least one **trap-target** must be configured.

The **trap-target** command is used to add or remove a trap receiver from an [snmp-trap-group](#page-384-0). The operational parameters specified in the command include:

- the IP address of the trap receiver
- the UDP port used to send the SNMP trap
- SNMP version
- SNMP community name for SNMPv1 and SNMPv2c receivers
- security name and level for SNMPv3 trap receivers

A single **snmp-trap-group** *log-id* can have multiple trap receivers. Each trap receiver can have different operational parameters.

An address can be configured as a trap receiver more than once as long as a different port is used for each instance.

To prevent resource limitations, only configure a maximum of 10 trap receivers.

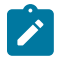

**Note:** If the same **trap-target** *name* **port** *port*parameter value is specified in more than one SNMP trap group, each trap destination should be configured with a different **notify-community** value. This allows a trap receiving an application, such as NMS, to reconcile a separate event sequence number stream for each 7705 SAR event log when multiple event logs are directed to the same IP address and port destination.

The **no** form of the command removes the SNMP trap receiver from the SNMP trap group.

#### **Default**

No SNMP trap targets are defined.

### **Parameters**

*name*

specifies the name of the trap target, up to 28 characters in length

*ip-address*

the IP address of the trap receiver. Only one IP address destination can be specified per trap destination group.

> **Values** *ipv4-address* a.b.c.d *ipv6-address* x:x:x:x:x:x:x:x (eight 16-bit pieces) x:x:x:x:x:x:d.d.d.d x: [0 to FFFF]H d: [0 to 255]D

*port*

the destination UDP port used for sending traps to the destination, expressed as a decimal integer. Only one port can be specified per **trap-target** statement. If multiple traps need to be issued to the same address, multiple ports must be configured.

**Values** 0 to 65535

**Default** 162

#### **snmpv1 | snmpv2c | snmpv3**

specifies the SNMP version format to use for traps sent to the trap receiver

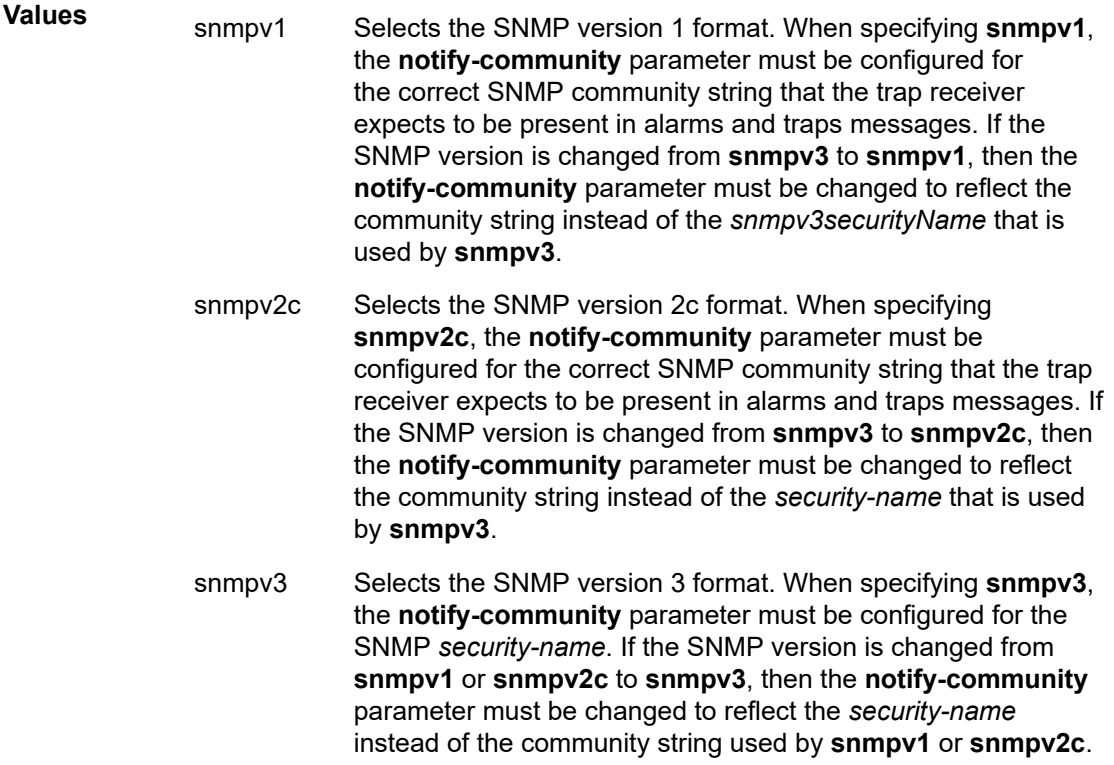

**Default** snmpv3

#### **notify-community** *communityName* **|** *snmpv3SecurityName*

specifies the community string for **snmpv1** or **snmpv2c**, or the **snmpv3** *security-name*. If no **notify-community** parameter is configured, then no alarms or traps are issued for the trap destination. If the SNMP version is modified, the **notify-community** parameter must be changed to the correct form for the SNMP version.

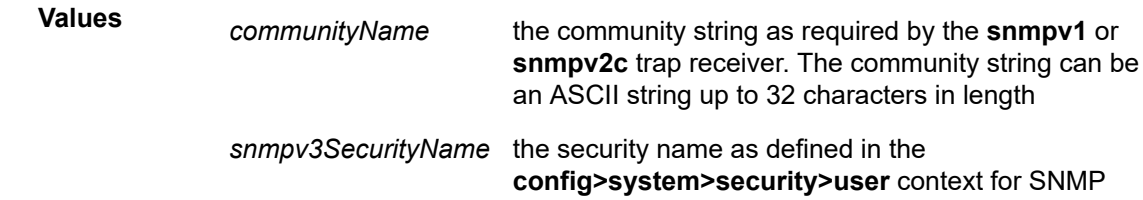

v3. The *snmpv3SecurityName* can be an ASCII string up to 32 characters in length

#### **security-level {no-auth-no-privacy | auth-no-privacy | privacy}**

specifies the required authentication and privacy levels required to access the views configured on this node when configuring an **snmpv3** trap receiver.

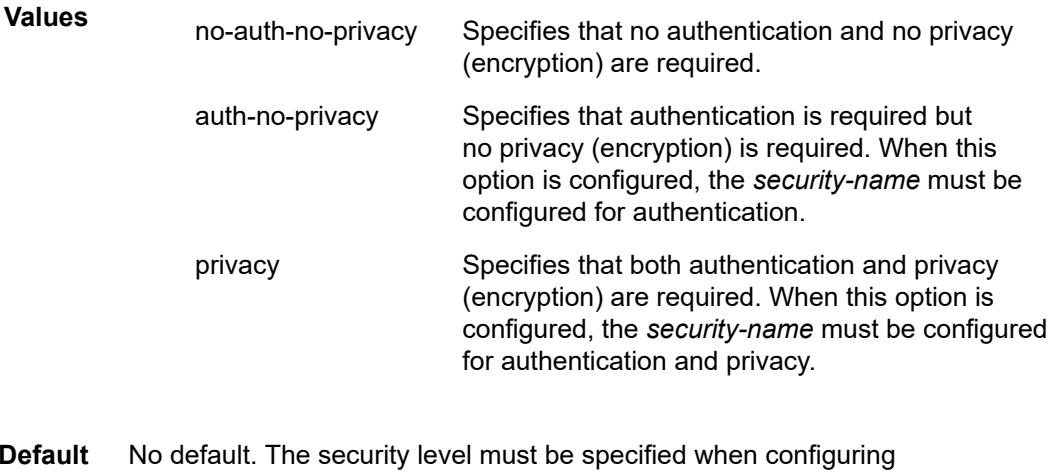

an SNMPv3 trap receiver.

## **5.12.2.2 Show Commands**

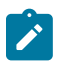

**Note:** The following command outputs are examples only; actual displays may differ depending on supported functionality and user configuration.

# accounting-policy

#### **Syntax**

**accounting-policy** [*acct-policy-id*] [**access** | **network**] [**associations**]

#### **Context**

show>log

### **Description**

This command displays accounting policy information.

## **Parameters**

*acct-policy-id*

the policy ID that uniquely identifies the accounting policy, expressed as a decimal integer

**Values** 1 to 99

#### **access**

only displays access accounting policies

#### **network**

only displays network accounting policies

#### **associations**

only displays accounting policy associations

### **Output**

The following output is an example of accounting policy information, and Table 46: [Accounting](#page-389-0) Policy Field [Descriptions](#page-389-0) describes the fields.

#### **Output Example**

```
A:ALU-1# show log accounting-policy
==============================================================================
Accounting Policies
==============================================================================
Policy Type Def Admin Oper Intvl File Record Name
Id State State Id
------------------------------------------------------------------------------
1 access No Up Up 15 1 service-ingress-packets
2 access Yes Up Up 15 2 service-ingress-octets
==============================================================================
A:ALU-1#
A:ALU-1# show log accounting-policy 10
==============================================================================
Accounting Policies
==============================================================================
Policy Type Def Admin Oper Intvl File Record Name
Id State State Id
------------------------------------------------------------------------------
10 access Yes Up Up 5 3 service-ingress-packets
Description : (Not Specified)<br>Data Loss Count : 0
                               Data Loss TimeStamp: N/A
This policy is applied to:
 Svc Id: 100 SAP : 1/1/8:0 Collect-Stats
 Svc Id: 101 SAP : 1/1/8:1 Collect-Stats
 Svc Id: 102 SAP : 1/1/8:2 Collect-Stats
 Svc Id: 106 SAP : 1/1/8:6 Collect-Stats
 Svc Id: 107 SAP : 1/1/8:7 Collect-Stats
 Svc Id: 108 SAP : 1/1/8:8 Collect-Stats
 Svc Id: 109 SAP : 1/1/8:9 Collect-Stats
...
==============================================================================
A:ALU-1#
A:ALU-1# show log accounting-policy access
==============================================================================
Accounting Policies
==============================================================================
Policy Type Def Admin Oper Intvl File Record Name
Id State State Id
     ------------------------------------------------------------------------------
10 access Yes Up Up 5 3 service-ingress-packets
```
#### ============================================================================== A:ALU-1#

# <span id="page-389-0"></span>*Table 46: Accounting Policy Field Descriptions*

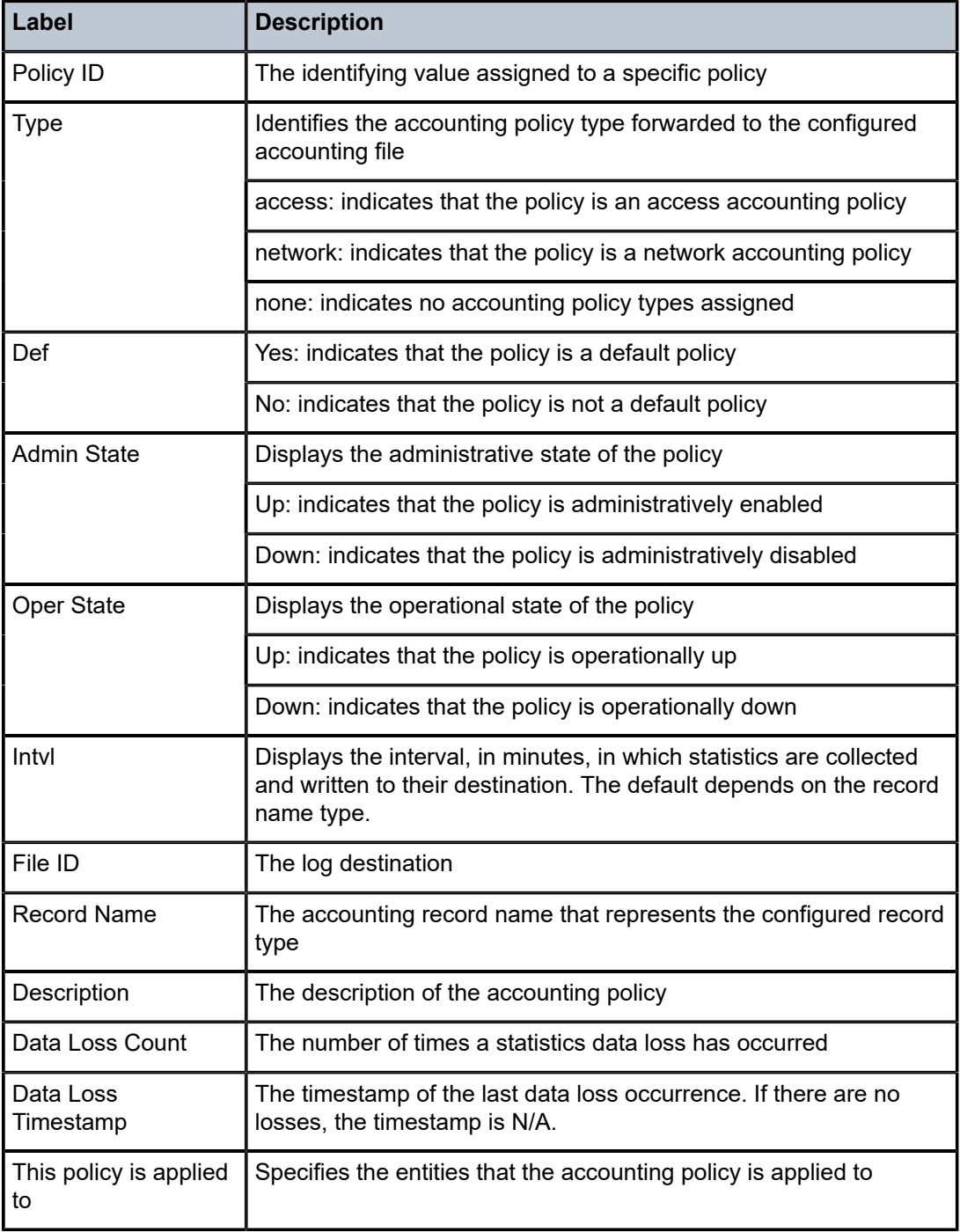

# accounting-records

### **Syntax**

**accounting-records**

### **Context**

show>log

### **Description**

This command displays accounting policy record names.

### **Output**

The following output is an example of accounting policy record information, and Table 47: [Accounting](#page-390-1) [Records Field Descriptions](#page-390-1) describes the fields.

#### **Output Example**

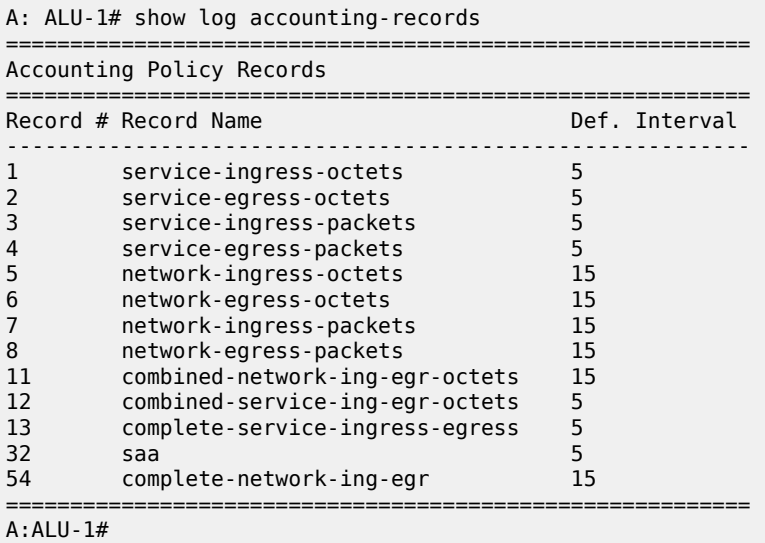

<span id="page-390-1"></span>

*Table 47: Accounting Records Field Descriptions*

<span id="page-390-0"></span>

| Label              | <b>Description</b>                                                                                      |
|--------------------|----------------------------------------------------------------------------------------------------|
| Record #           | The record ID that uniquely identifies the accounting policy,<br>expressed as a decimal integer         |
| <b>Record Name</b> | The accounting record name                                                                              |
| Def. Interval      | The default interval, in minutes, in which statistics are collected<br>and written to their destination |

# applications

## **Syntax**

**applications**

### **Context**

show>log

## **Description**

This command displays a list of all application names that can be used in event-control and filter commands.

### **Output**

The following output is an example of an application list (not all applications apply to the 7705 SAR).

#### **Output Example**

A:ALU-1# show log applications ================================== Log Event Application Names ==================================== Application Name ---------------------------------- APS ATM BFD BGP CHASSIS CPMHWFILTER DEBUG DHCP DHCPS DOT1X EFM\_OAM ERING ETH\_CFM FILTER FIREWALL FR IGMP IGMP\_SNOOPING IP IPSEC IPSEC\_CPM ISIS LAG LDP LLDP LOGGER MCPATH MC\_REDUNDANCY MIRROR MLD MLD\_SNOOPING MPLS MWMGR **NGE** NTP

OAM OSPF PIM PIM\_SNOOPING PORT PPP PTP 00S RADIUS RIP RIP\_NG ROUTE NEXT HOP ROUTE\_POLICY RSVP SCADA SECURITY SNMP STP SUB\_HOST\_TRK SVCMGR SYSTEM TIP TSS USER VRRP VRTR ================================== A:ALU-1#

# event-control

#### **Syntax**

**event-control** [*application-id* [*event-name* | *event-number*]] **event-control** *application-id event-name***detail**

#### **Context**

show>log

#### **Description**

This command displays event control settings for events, including whether the event is suppressed or generated, and the severity level for the event.

If no options are specified, all events, alarms, and traps are listed.

### **Parameters**

*application-id*

displays event control for the specified application

**Values** aps, atm, cflowd, bgp, chassis, debug, dhcp, dhcps, efm\_oam, ering, eth\_cfm, filter, firewall, igmp, igmp\_snooping, ip, ipsec, isis, lag, lcr, ldp, lldp, logger, mcpath, mc\_redundancy, mirror, mld, mld\_snooping, mpls, msdp, mwmgr, ntp, oam, ospf, pcap, pim,

pim\_snooping, port, ppp, ptp, radius, rip, rip\_ng, route\_policy, rsvp, scada, security, snmp, stp, svcmgr, system, tss, user, vrrp, vrtr

**Default** all applications

#### *event-name*

displays event control for the named application event

**Values** 32 characters maximum

**Default** all events for the application

#### *event-number*

displays event control for the specified application event number

**Values** 0 to 4294967295

**Default** all events for the application

### **detail**

displays detailed event-control information

#### **Output**

The following output is an example of event control information, and Table 48: Event [Control](#page-395-0) Field [Descriptions](#page-395-0) describes the fields. Because the output is very large, only a sample of the events are shown here.

#### **Output Example**

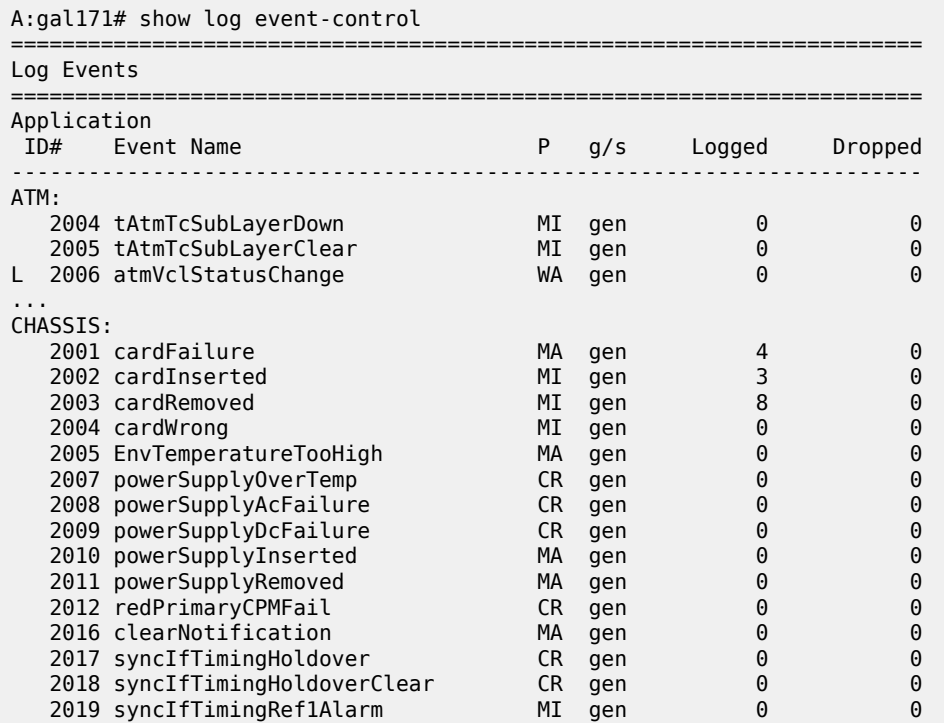

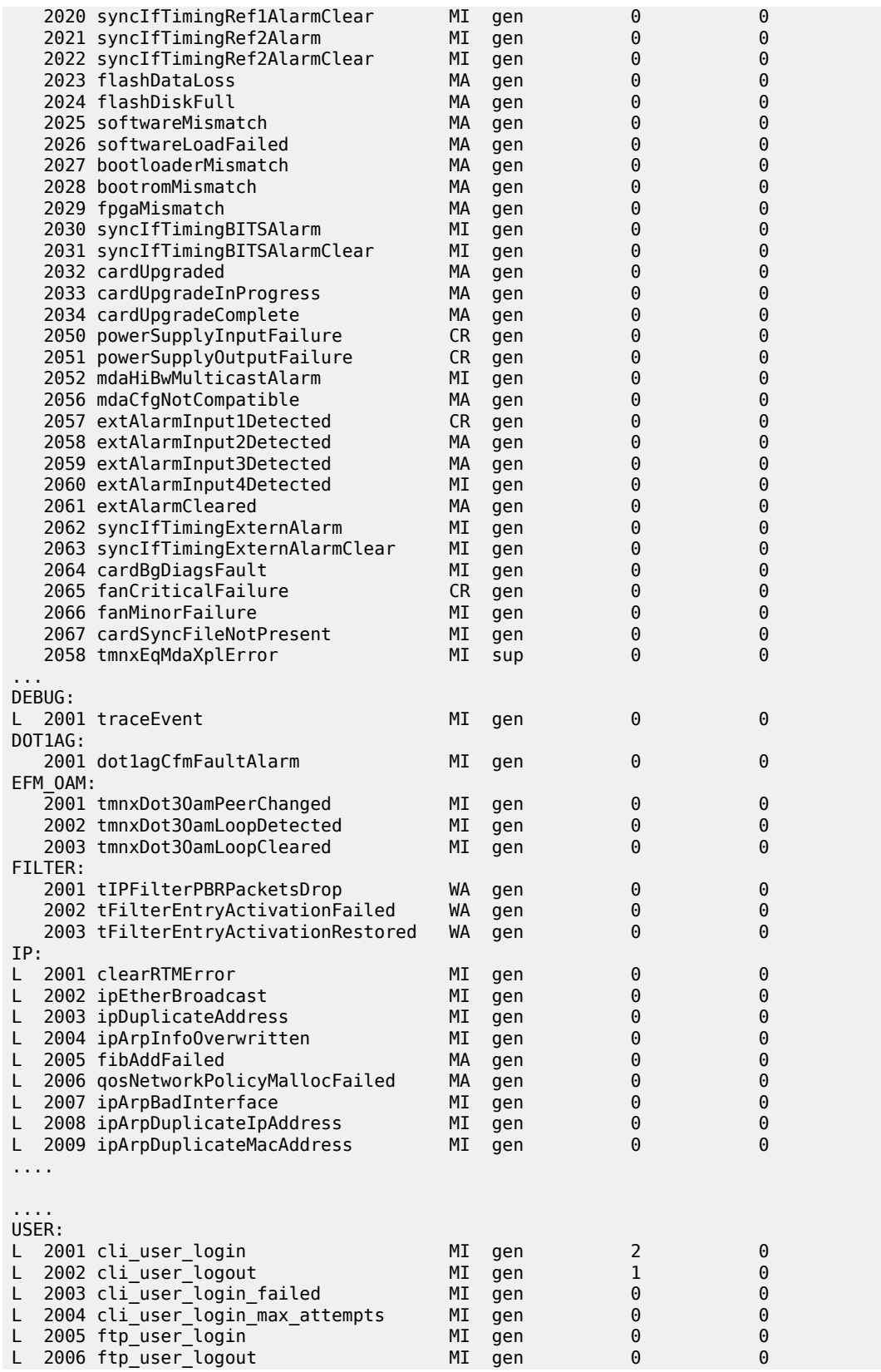

|            |  | L 2007 ftp_user_login_failed<br>L 2008 ftp user login max attempts | MI<br>МI | gen<br>gen |      | 0  |  |
|------------|--|--------------------------------------------------------------------|----------|------------|------|----|--|
|            |  | L 2009 cli user io                                                 | MI       | sup        |      | 48 |  |
|            |  | L 2010 snmp user set                                               | MI       | sup        |      | 0  |  |
|            |  | L 2011 cli config io                                               | MI       | aen        | 4357 | 0  |  |
| $A:ALU-1#$ |  |                                                                    |          |            |      |    |  |

<span id="page-395-0"></span>*Table 48: Event Control Field Descriptions*

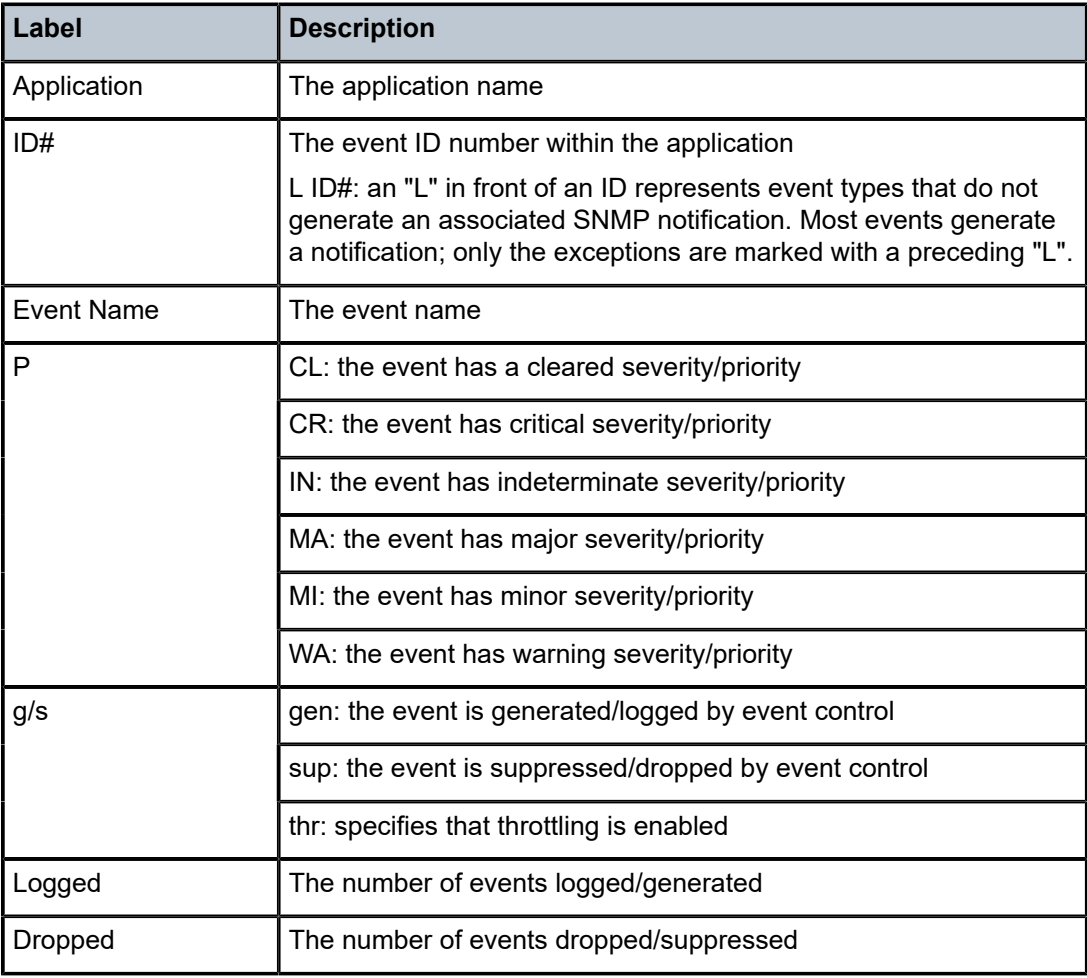

# event-handling

**Syntax**

**event-handling**

## **Context**

show>log
### **Description**

This command enables the context to display Event Handling System (EHS) information.

# handler

#### **Syntax**

**handler** [*handler-name*] **handler detail**

# **Context**

show>log>event-handling

#### **Description**

This command displays event handler information.

#### **Parameters**

*handler-name*

specifies an event handler name

#### **detail**

displays detailed information for all event handlers

# **Output**

The following is an example of event handler information, and Table 49: Event Handler Field [Descriptions](#page-397-0) describes the fields.

```
A:7705:Dut-C# show log event-handling handler "handler_1"
===============================================================================
Event Handling System - Handlers
===============================================================================
===============================================================================
Handler : handler 1
===============================================================================
Description : test_handler
Admin State : up Oper State : up
-------------------------------------------------------------------------------
Handler Execution Statistics
 Success : 1
 Err No Entry : 0
  Err Adm Status : 0
Total : 1
-------------------------------------------------------------------------------
Handler Action-List Entry
-------------------------------------------------------------------------------
-------------------------------------------------------------------------------
Entry-id : 1
Description : test_entry
Admin State : up Oper State : up
```
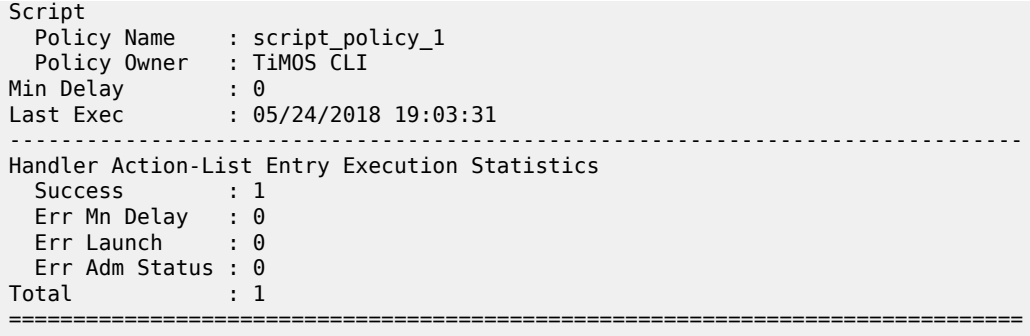

<span id="page-397-0"></span>*Table 49: Event Handler Field Descriptions*

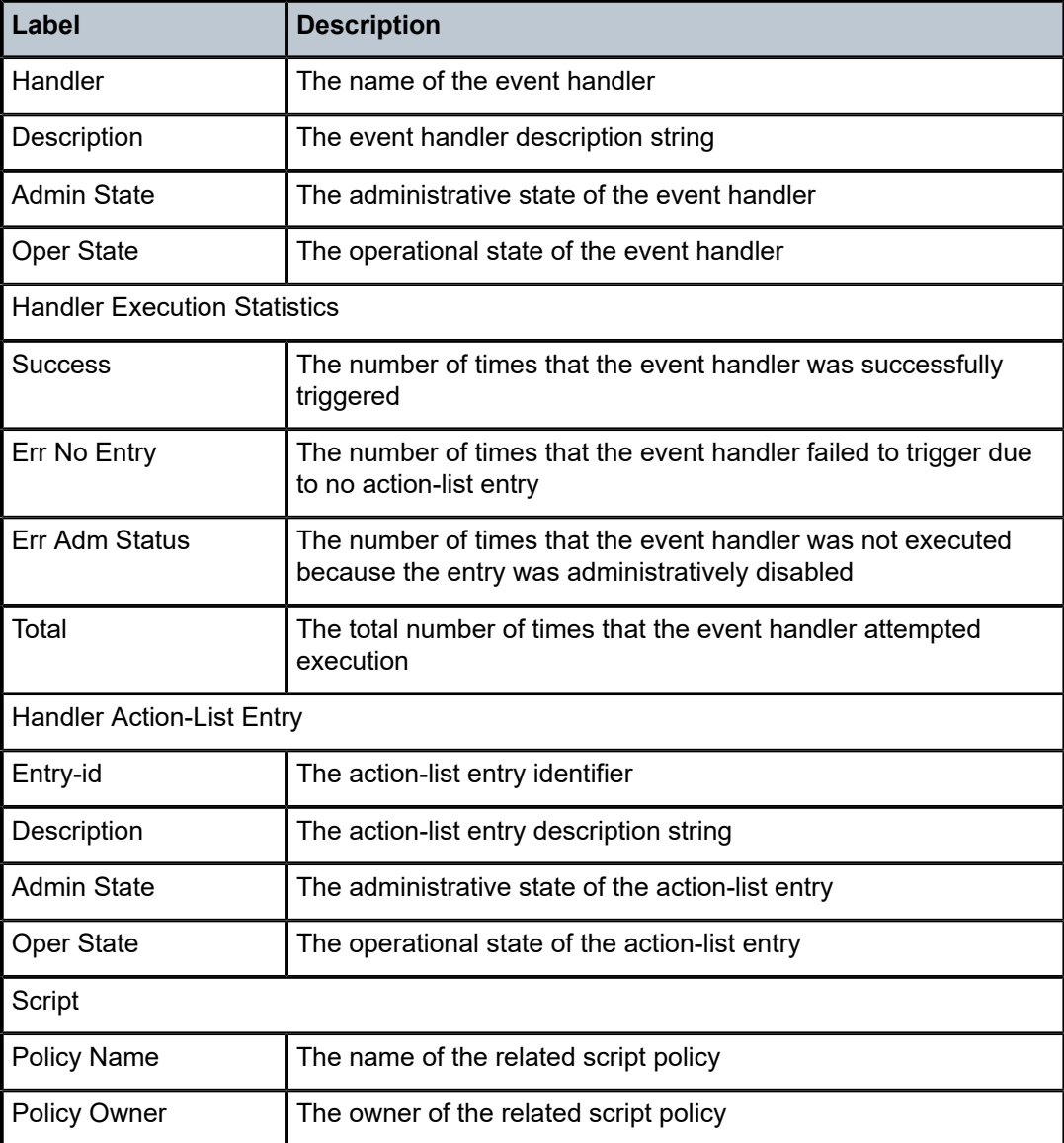

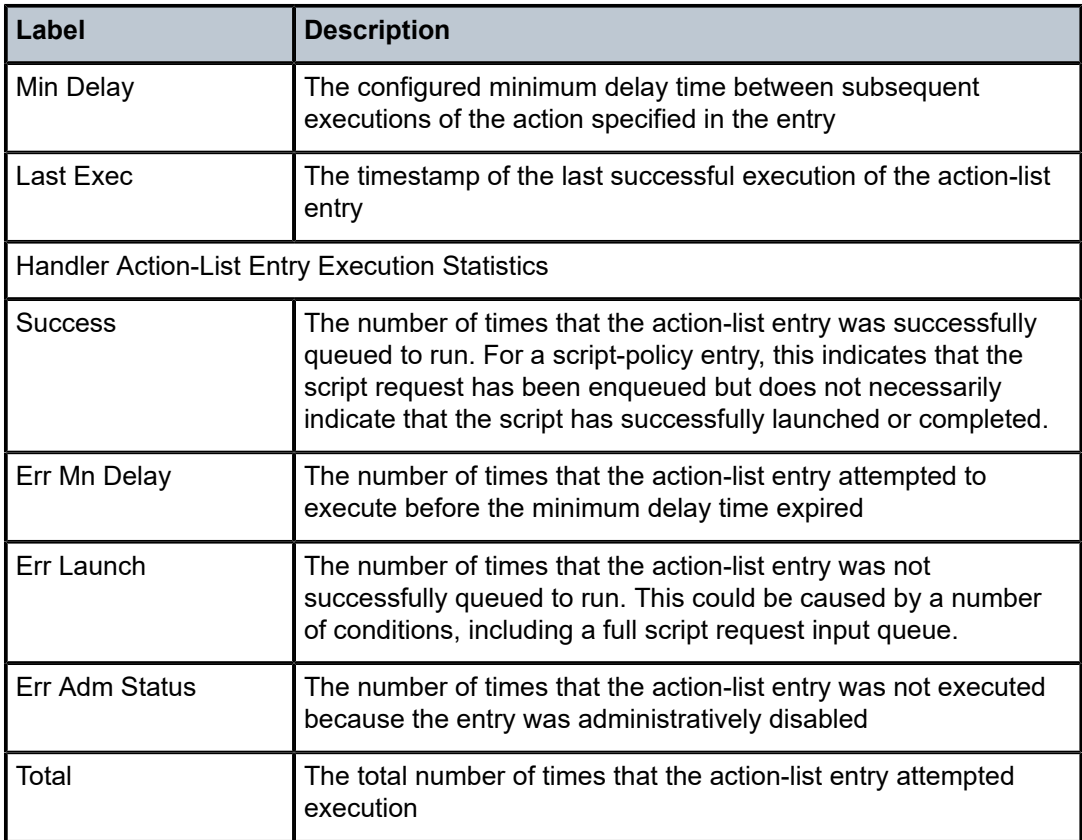

# information

## **Syntax**

**information**

# **Context**

show>log>event-handling

# **Description**

This command displays general information about EHS, as well as handler and trigger statistics.

# **Output**

The following is an example of EHS information.

# **Output Example**

```
A:7705:Dut-C# show log event-handling information
        ===============================================================================
Event Handling System - Event Trigger Statistics
===============================================================================
```
\_\_\_\_\_\_\_\_\_\_\_\_\_\_\_\_\_\_\_\_\_\_\_\_\_\_\_\_\_\_\_\_\_\_\_\_\_\_\_\_\_\_\_\_\_\_\_\_\_\_\_\_\_\_\_\_\_\_\_\_\_\_\_\_\_\_\_\_\_\_\_\_\_\_\_\_\_\_\_ Application Name

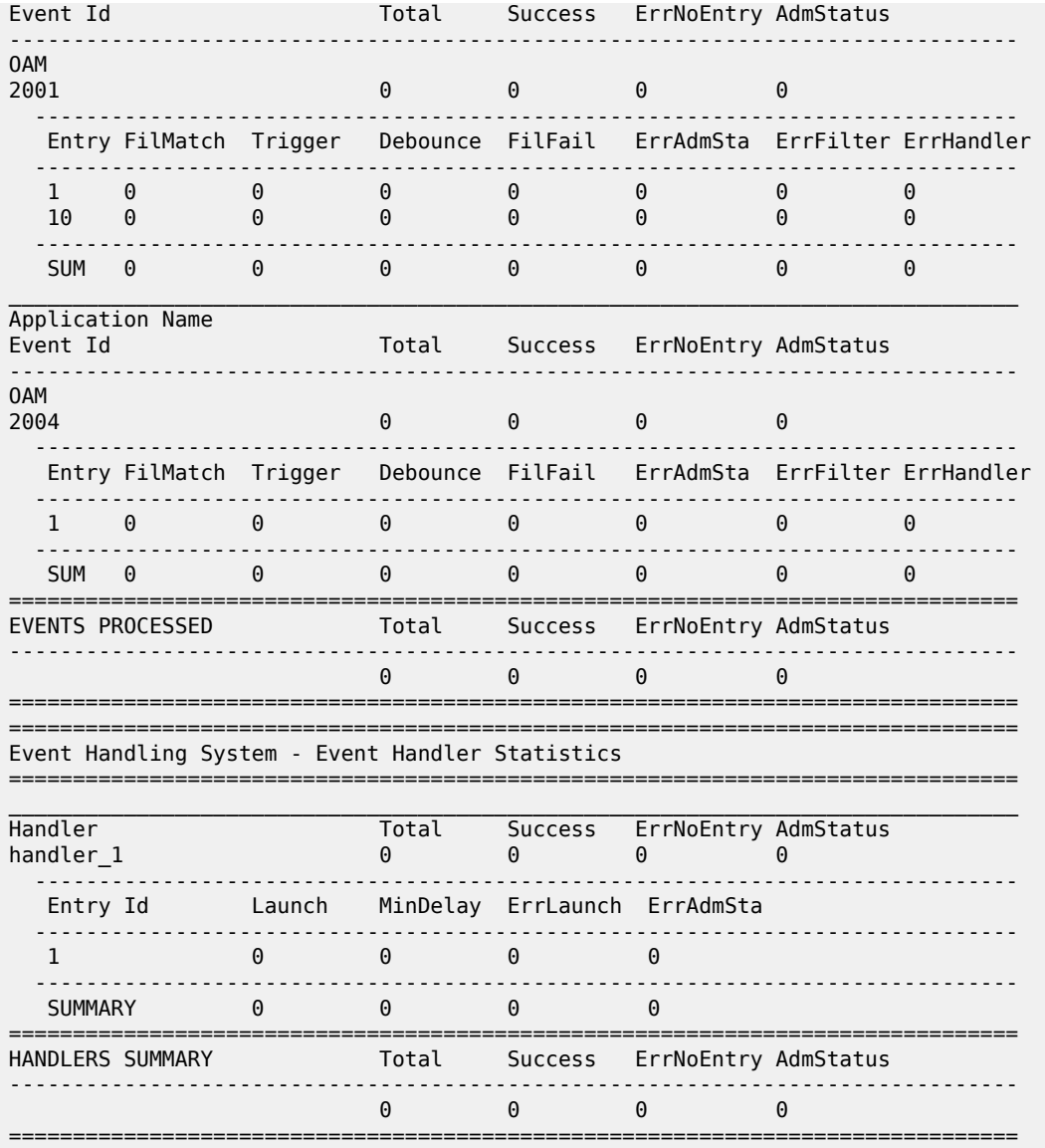

# scripts

# **Syntax**

**scripts**

# **Context**

show>log>event-handling

# **Description**

This command displays handler configuration and script run queue information.

# **Output**

The following is an example of script information.

#### **Output Example**

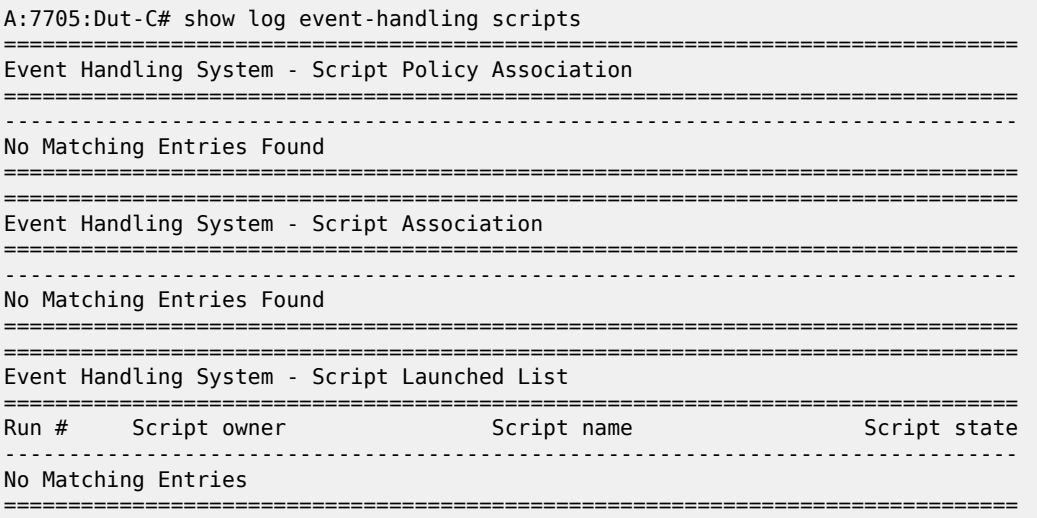

# event-parameters

# **Syntax**

**event-parameters** [*application-id* [*event-name* | *event-number*]]

# **Context**

show>log

# **Description**

This command displays the common parameters and specific parameters of log event or of all log events. This lets a user know what parameters can be passed from a triggering event to the triggered EHS script.

# **Parameters**

*application-id*

displays event parameters for the specified application

**Values** aps, atm, bgp, cflowd, chassis, debug, dhcp, dhcps, efm\_oam, ering, eth\_cfm, filter, firewall, igmp, igmp\_snooping, ip, ipsec, isis, lag, lcr, ldp, lldp, logger, mcpath, mc\_redundancy, mirror, mld, mld\_snooping, mpls, msdp, mwmgr, ntp, oam, ospf, pcap, pim, pim\_snooping, port, ppp, ptp, radius, rip, rip\_ng, route\_policy, rsvp, scada, security, snmp, stp, svcmgr, system, tss, user, vrrp, vrtr

**Default** all applications

*event-name*

displays event parameters for the named application event

**Values** 32 characters maximum

**Default** all events for the application

# *event-number*

displays event parameters for the specified application event number

**Values** 0 to 4294967295

**Default** all events for the application

### **Output**

The following is an example of log event parameter information.

# **Output Example**

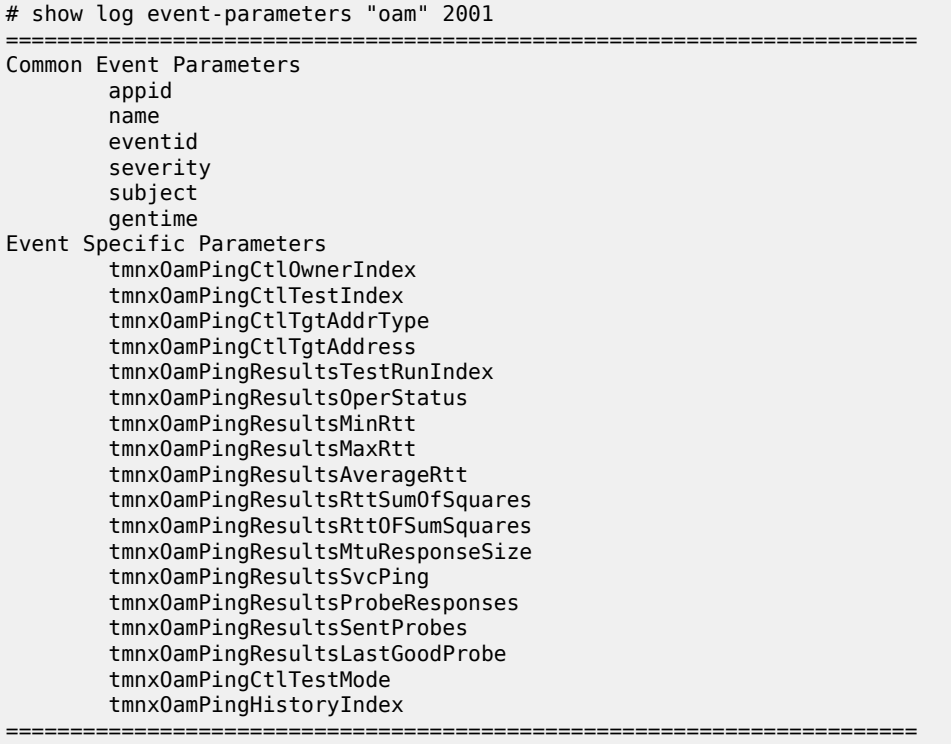

# file-id

## **Syntax**

**file-id** [*log-file-id*]

#### **Context**

show>log

#### **Description**

This command displays event log file information.

If no command line parameters are specified, a summary output of all event log files is displayed.

Specifying a file ID displays detailed information about the event log file.

# **Parameters**

*log-file-id*

displays detailed information about the specified event log file

**Values** 1 to 99

# **Output**

The following output is an example of event log file information, and Table 50: Log File [Summary](#page-403-0) Field [Descriptions](#page-403-0) describes the fields.

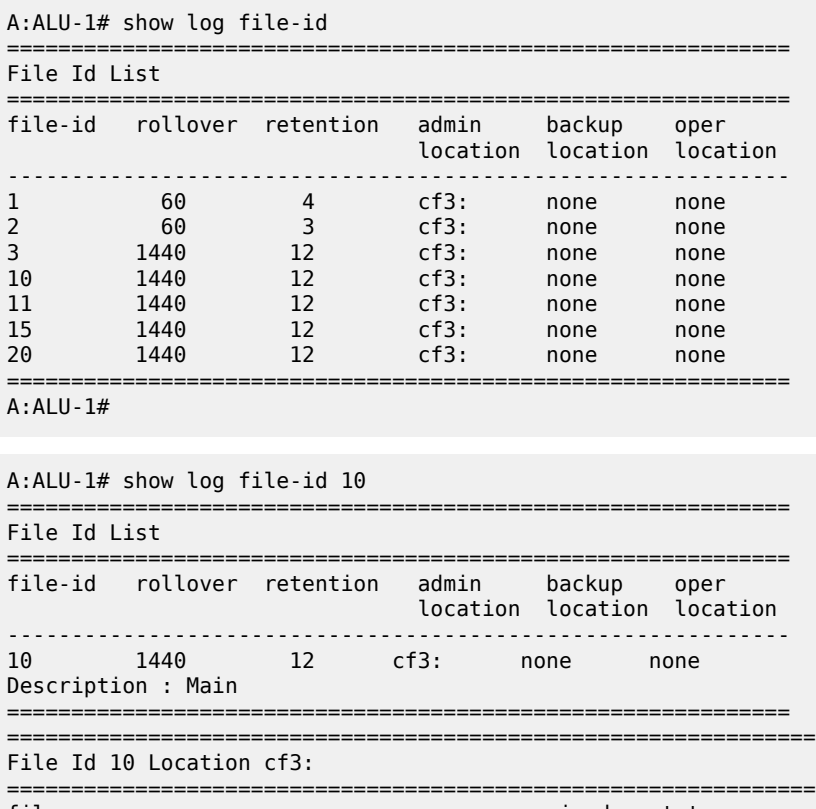

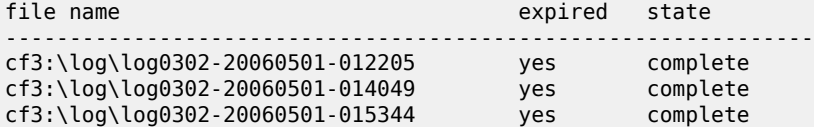

cf3:\log\log0302-20060501-015547 yes in progress =============================================================

#### <span id="page-403-0"></span>*Table 50: Log File Summary Field Descriptions*

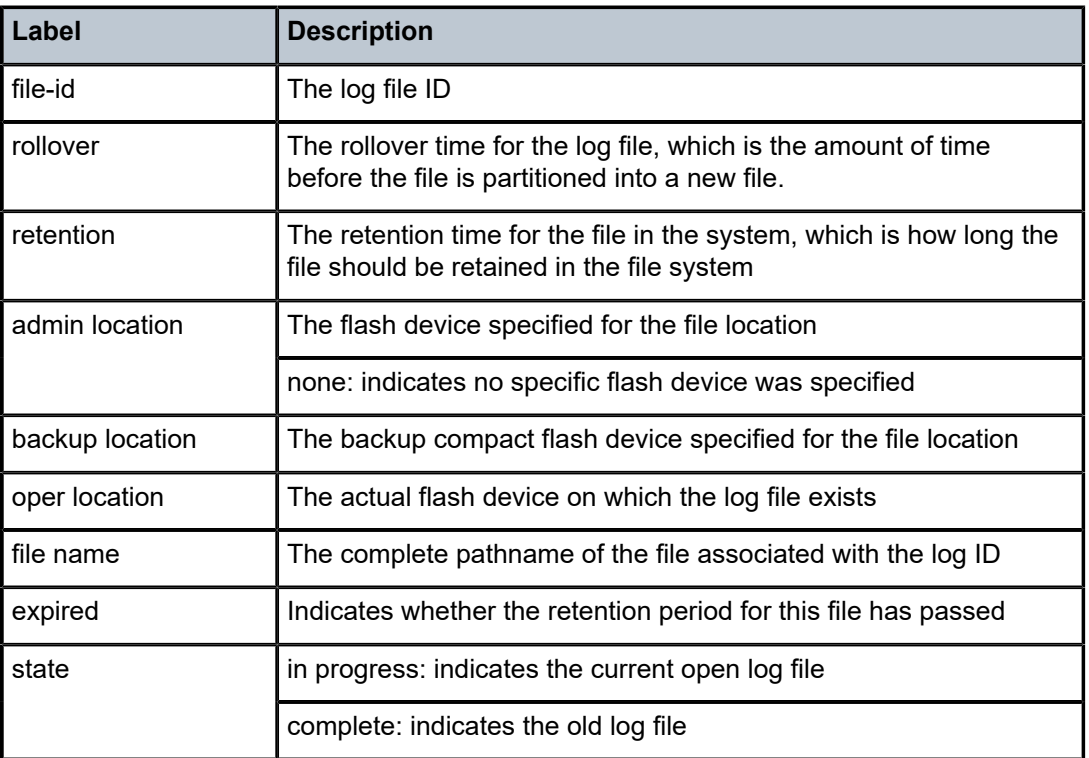

# filter-id

# **Syntax**

**filter-id** [*filter-id*]

# **Context**

show>log

# **Description**

This command displays event log filter policy information. If you specify a filter ID, the command also displays the filter match criteria.

# **Parameters**

*filter-id*

displays detailed information about the specified event filter policy ID

**Values** 1 to 1001

# **Output**

The following outputs are examples of event log filter policy information:

- filter ID summary information ([Output Example](#page-404-0), Table 51: Filter ID Summary Field [Descriptions\)](#page-404-1)
- filter ID information with match criteria specified [\(Output Example,](#page-404-2) Table 52: Filter ID Match [Criteria](#page-405-0) [Field Descriptions](#page-405-0) )

#### <span id="page-404-0"></span>**Output Example**

| *A:ALU-48>config>log# show log filter-id |                                    |                                       |                                       |  |  |  |  |  |  |  |  |  |
|------------------------------------------|------------------------------------|---------------------------------------|---------------------------------------|--|--|--|--|--|--|--|--|--|
| Log Filters                              |                                    |                                       |                                       |  |  |  |  |  |  |  |  |  |
| Id                                       | Filter Applied Default Description | Action                                |                                       |  |  |  |  |  |  |  |  |  |
| 1<br>5<br>10<br>1001                     | no<br>no<br>no<br>ves              | forward<br>forward<br>forward<br>drop | Collect events for Serious Errors Log |  |  |  |  |  |  |  |  |  |
| *A:ALU-48>config>log#                    |                                    |                                       |                                       |  |  |  |  |  |  |  |  |  |

<span id="page-404-1"></span>*Table 51: Filter ID Summary Field Descriptions*

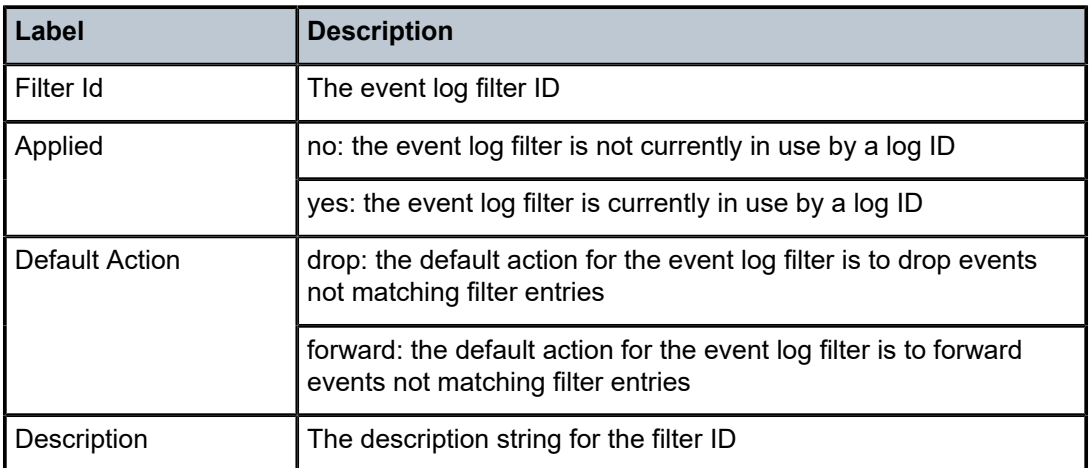

<span id="page-404-2"></span>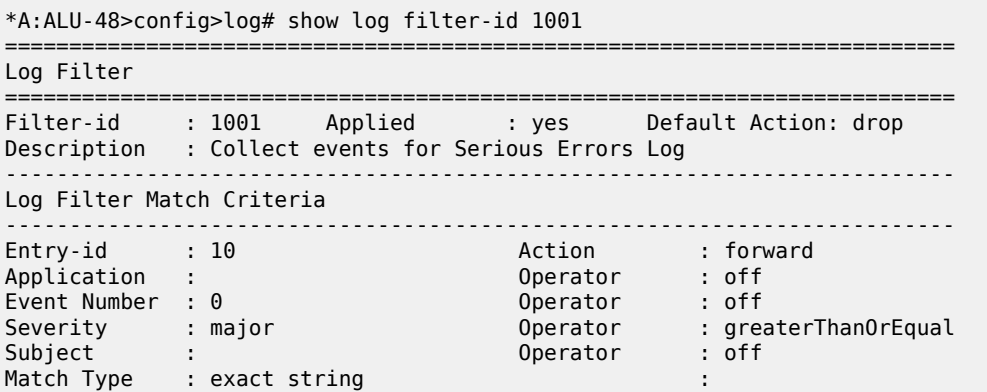

| Router<br>Match Type<br>Description | : exact string<br>: Collect only events of major severity or higher | Operator | : off |
|-------------------------------------|---------------------------------------------------------------------|----------|-------|
|                                     |                                                                     |          |       |

<span id="page-405-0"></span>*Table 52: Filter ID Match Criteria Field Descriptions*

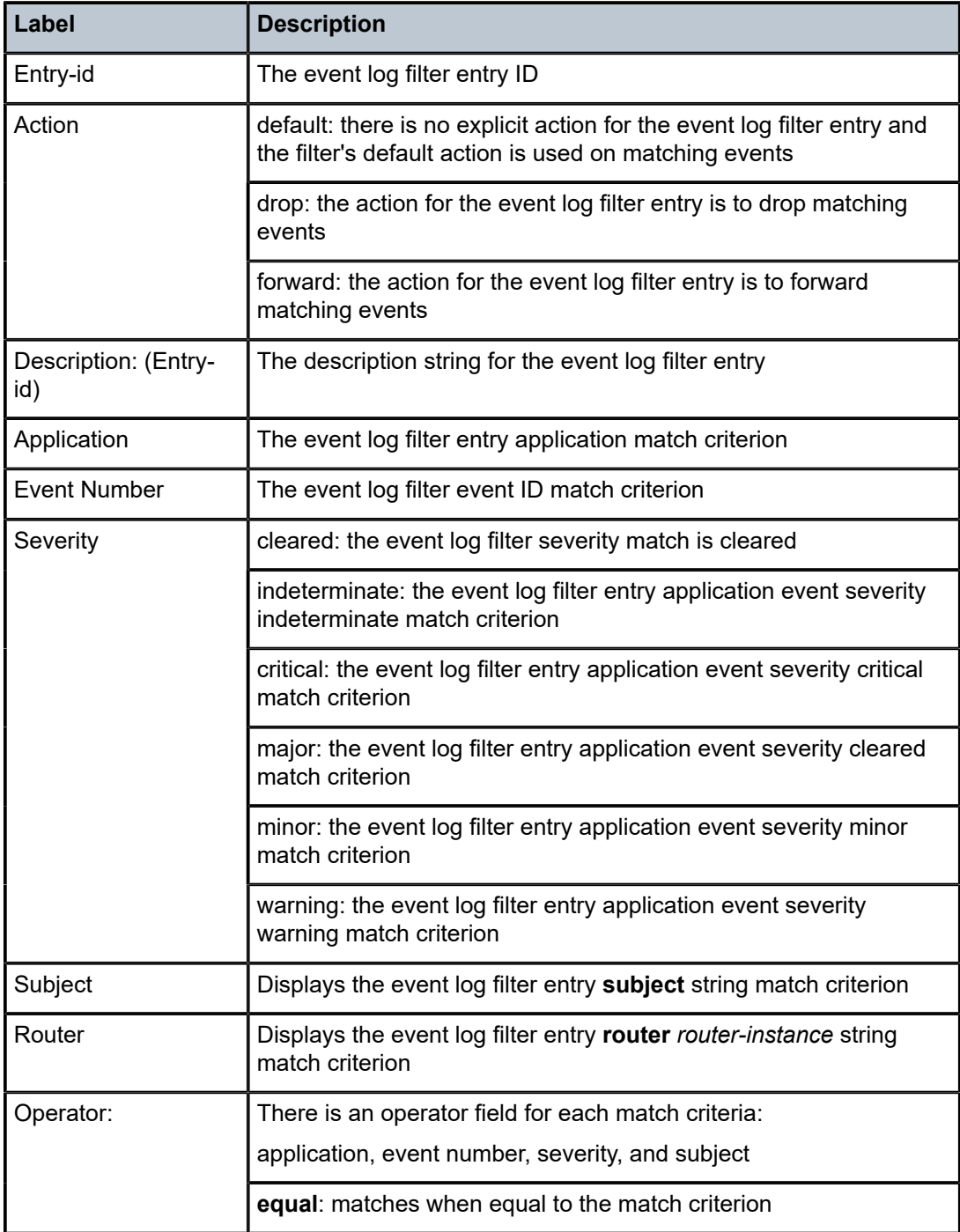

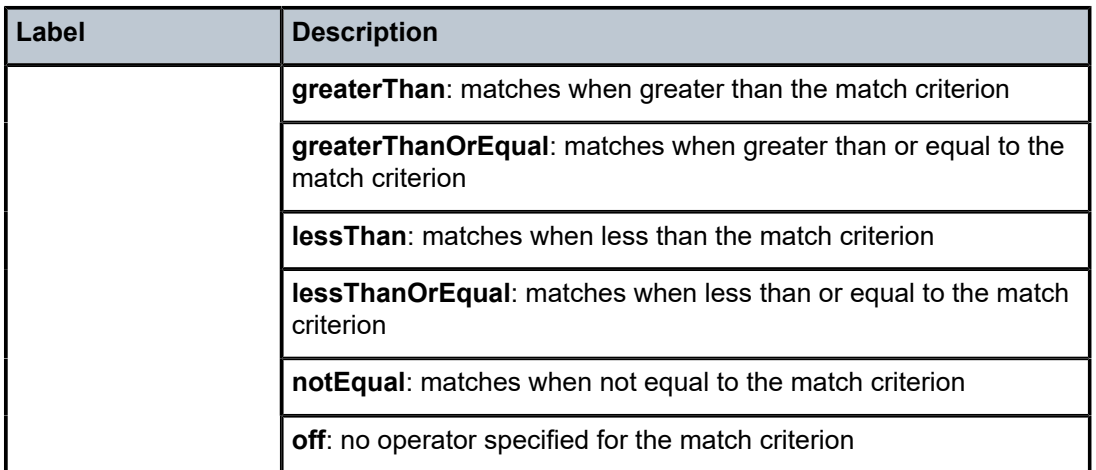

# log-collector

# **Syntax**

**log-collector**

# **Context**

show>log

# **Description**

This command displays log collector statistics for the main, security, change and debug log collectors.

# **Output**

The following output is an example of log collector statistics, and Table 53: Log Collector Field [Descriptions](#page-407-0) describes the fields.

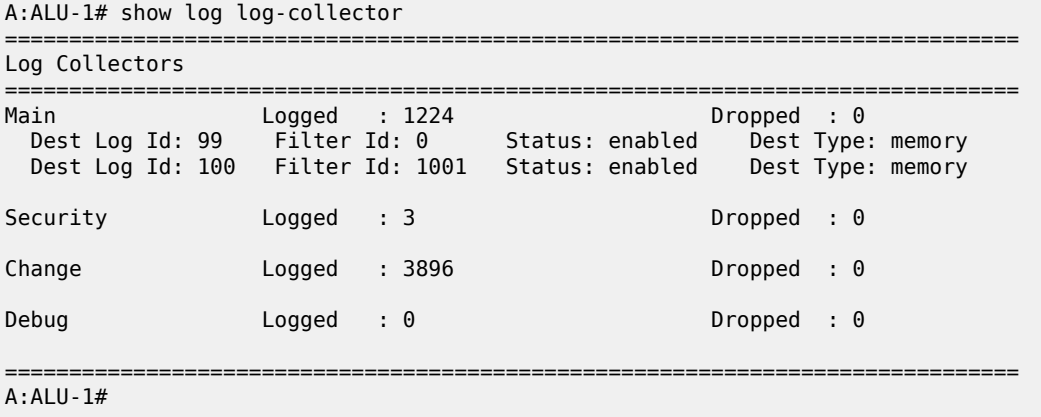

<span id="page-407-0"></span>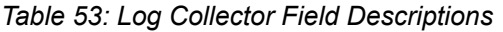

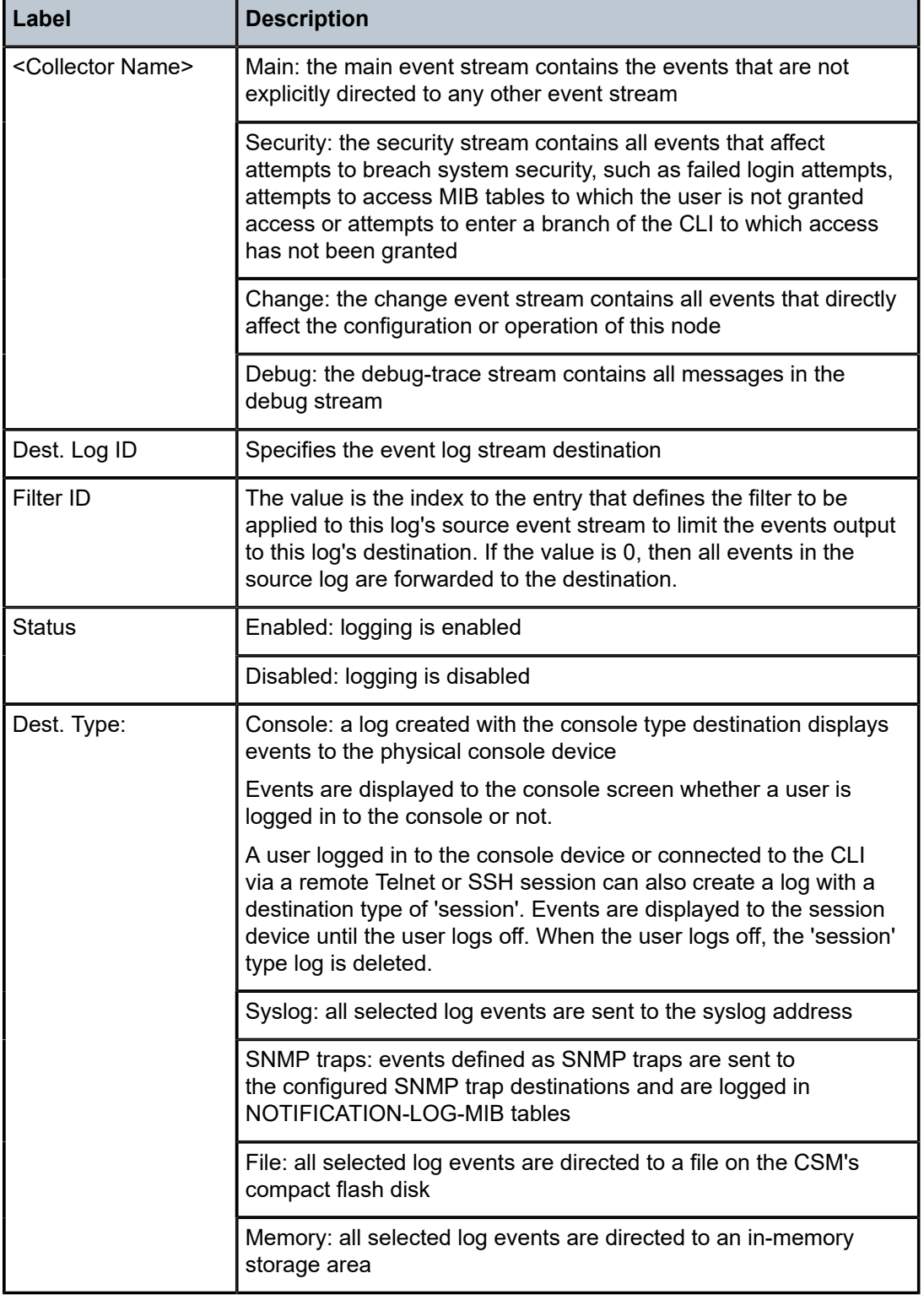

# log-id

# **Syntax**

**log-id** [*log-id*][**severity** *severity-level*] [**application** *application*] [**sequence** *from-seq* [*to-seq*]] [**count** *count*] [**router** *router-instance* [**expression**]] [**subject** *subject* [**regexp**]] [**ascending** | **descending**]

## **Context**

show>log

#### **Description**

This command displays an event log summary with settings and statistics or the contents of a specific log file, SNMP log, or memory log.

If the command is specified with no command line options, a summary of the defined system logs is displayed. The summary includes log settings and statistics.

If the log ID of a memory, SNMP, or file event log is specified, the command displays the contents of the log. Additional command line options control what and how the contents are displayed.

Contents of logs with console, session or syslog destinations cannot be displayed. The actual events can only be viewed on the receiving syslog or console device.

# **Parameters**

*log-id*

displays the contents of the specified log file or memory log ID. The log ID must have a destination of an SNMP or log file or a memory log for this parameter to be used.

**Values** 1 to 100

**Default** displays the event log summary

#### *severity-level*

displays only events with the specified and higher severity

- **Values** cleared, indeterminate, critical, major, minor, and warning
- **Default** all severity levels

*application*

displays only events generated by the specified application

**Values** aps, atm, bgp, cflowd, chassis, debug, dhcp, dhcps, efm\_oam, ering, eth cfm, filter, firewall, igmp, igmp snooping, ip, ipsec, isis, lag, lcr, ldp, lldp, logger, mcpath, mc\_redundancy, mirror, mld, mld\_snooping, mpls, msdp, mwmgr, ntp, oam, ospf, pcap, pim, pim\_snooping, port, ppp, ptp, radius, rip, rip\_ng, route\_policy, rsvp, scada, security, snmp, stp, svcmgr, system, tss, user, vrrp, vrtr

**Default** all applications

#### *from-seq [to-seq]*

displays the log entry numbers from a particular entry sequence number (*from-seq*) to another sequence number (*to-seq*). The *to-seq* value must be larger than the *from-seq* value.

If the *to-seq* number is not provided, the log contents to the end of the log are displayed unless the count parameter is present, in which case the number of entries displayed is limited by the count.

**Values** 1 to 4294967295

**Default** all sequence numbers

#### *count*

limits the number of log entries displayed to the number specified

**Values** 1 to 4294967295

**Default** all log entries

#### *router-instance*

specifies a router name up to 32 characters to be used in the display criteria

#### **expression**

specifies to use a regular expression as match criteria for the router instance string

#### *subject*

displays only log entries matching the specified text subject string. The subject is the object affected by the event; for example, the *port-id* would be the subject for a link-up or linkdown event.

#### **regexp**

specifies to use a regular expression as parameters with the specified *subject* string

#### **ascending | descending**

specifies the log sort direction. Logs are normally shown from the newest entry to the oldest in descending sequence number order on the screen. When using the ascending parameter, the log will be shown from the oldest to the newest entry.

**Default** Descending

#### **Output**

The following output is an example of event log summary information, and [Table](#page-410-0) 54: Log ID Field [Descriptions](#page-410-0) describes the fields.

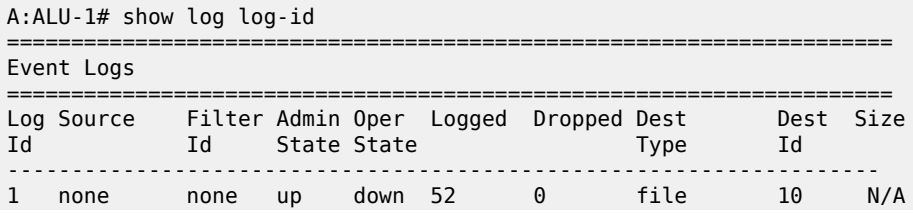

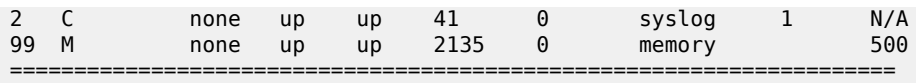

A:ALU-1#

<span id="page-410-0"></span>*Table 54: Log ID Field Descriptions*

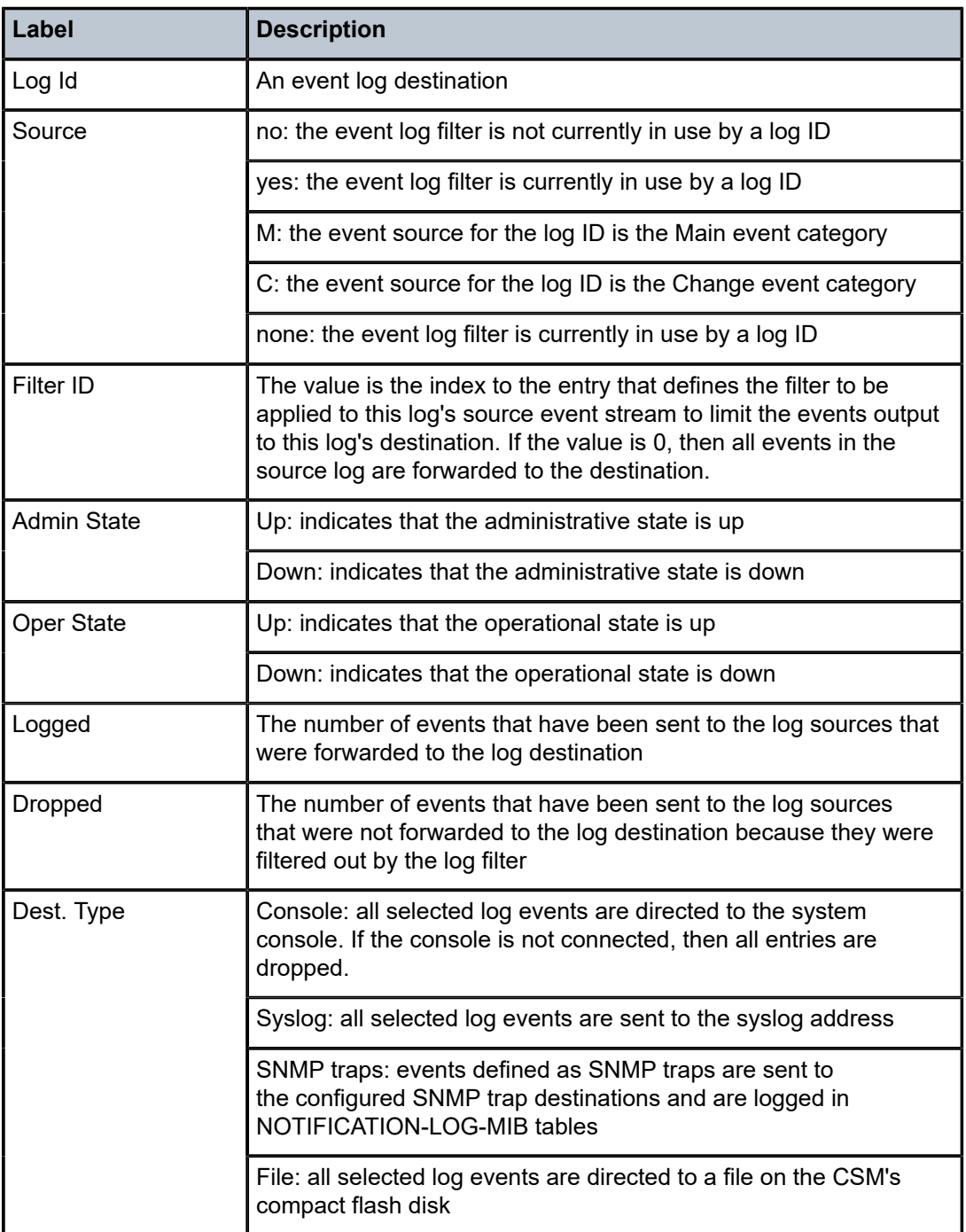

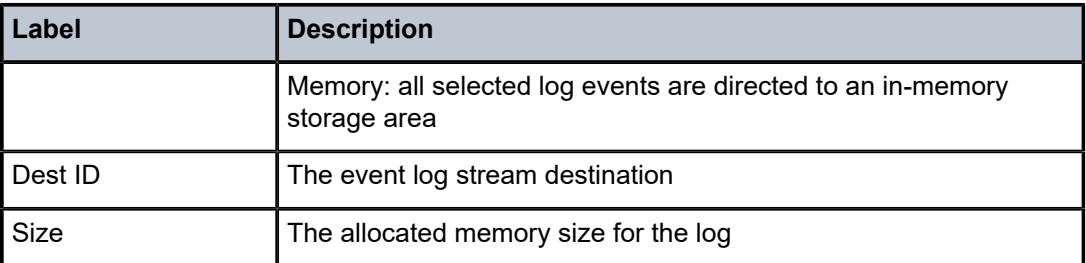

# **Memory or File Event Log Contents Output Example**

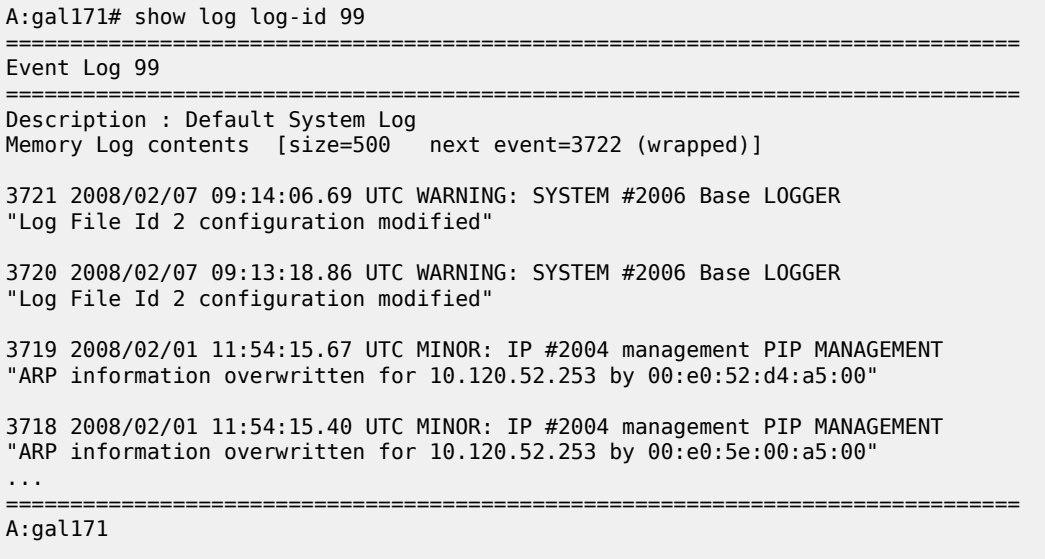

# snmp-trap-group

# **Syntax**

**snmp-trap-group** [*log-id*]

# **Context**

show>log

# **Description**

This command displays SNMP trap group configuration information.

# **Parameters**

*log-id*

displays only SNMP trap group information for the specified trap group log ID

**Values** 1 to 100

# **Output**

The following output is an example of SNMP trap group information, and Table 55: [SNMP](#page-412-0) Trap Group Field [Descriptions](#page-412-0) describes the fields.

# **Output Example**

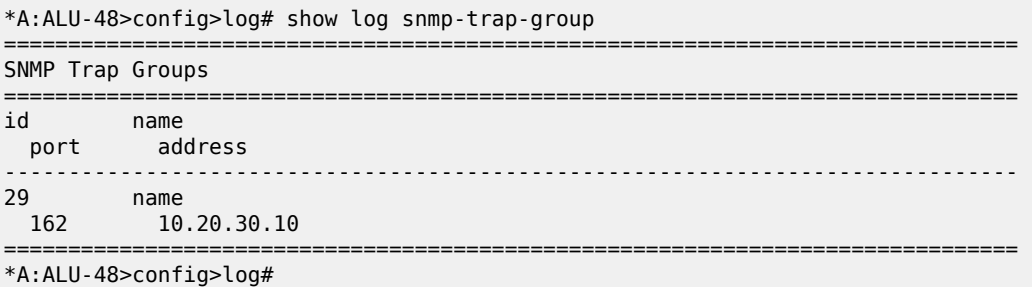

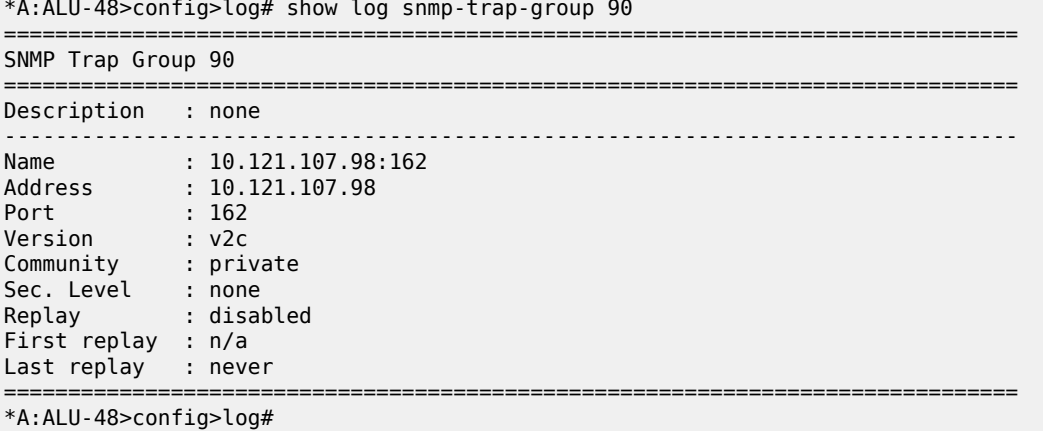

<span id="page-412-0"></span>*Table 55: SNMP Trap Group Field Descriptions*

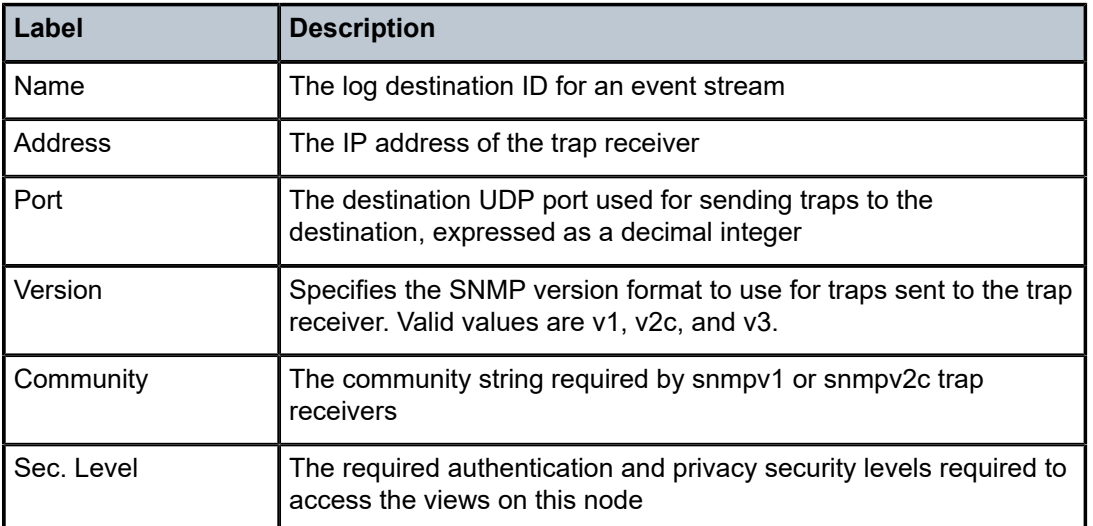

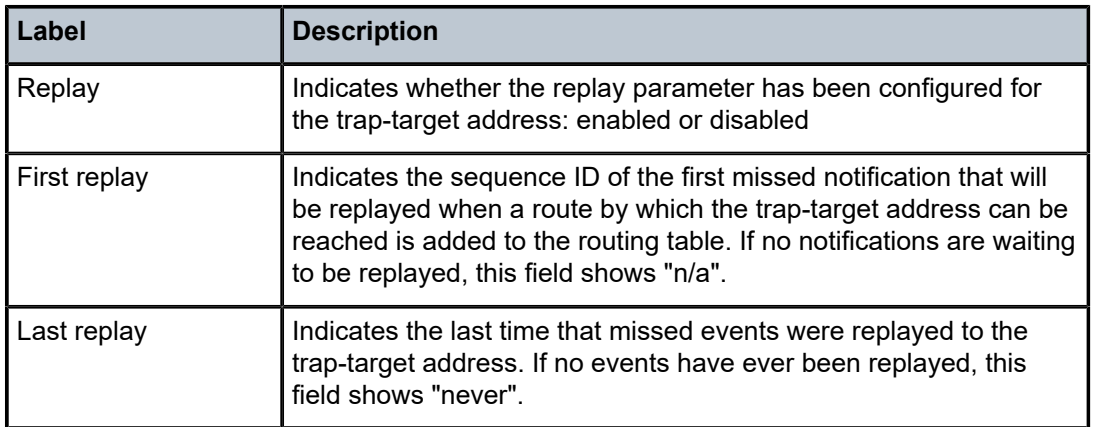

# syslog

# **Syntax**

**syslog** [*syslog-id*]

# **Context**

show>log

# **Description**

This command displays syslog event log destination summary information or detailed information about a specific syslog destination.

### **Parameters**

*syslog-id*

displays detailed information about the specified syslog event log destination

**Values** 1 to 10

# **Output**

The following output is an example of syslog event log destination summary information, and [Table](#page-414-0) 56: [Syslog Field Descriptions](#page-414-0) describes the fields.

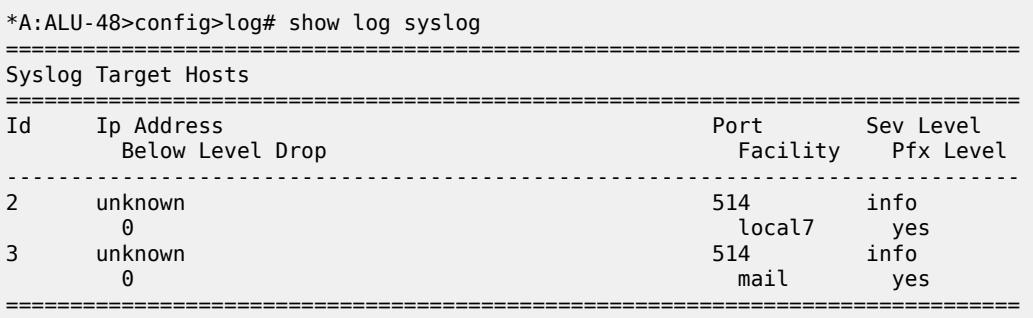

#### \*A:ALU-48>config>log#

```
*A:ALU-48>config>log# show log syslog 1
===============================================================================
Syslog Target 1
===============================================================================
IP Address : 192.168.15.22
Port : 514
Log-ids : none
Prefix : Sr12
Facility : mail
Severity Level : info
Prefix Level : yes
Below Level Drop : 0
Description : Linux Station Springsteen
===============================================================================
*A:ALU-48>config>log#
```
#### <span id="page-414-0"></span>*Table 56: Syslog Field Descriptions*

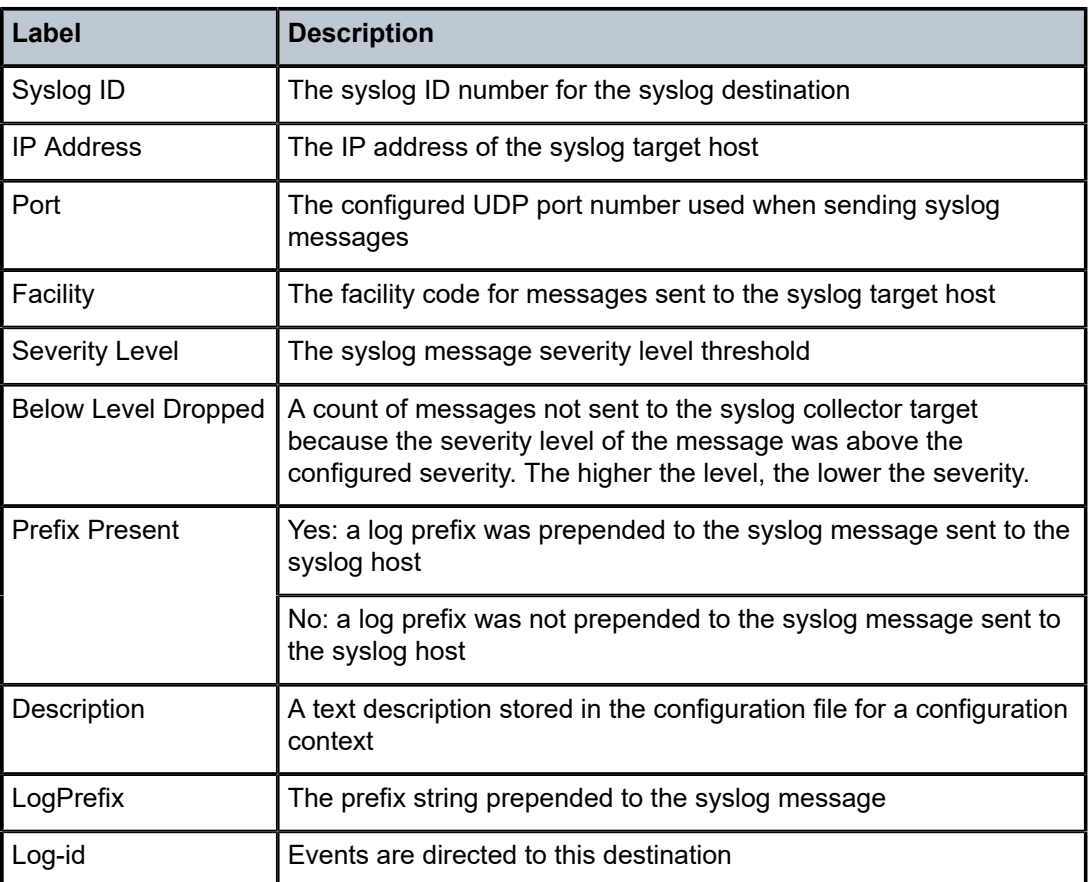

# **5.12.2.3 Clear Commands**

# log-id

# **Syntax**

**log-id** *log-id*

# **Context**

clear>log

# **Description**

This command reinitializes or rolls over the specified memory log or log file. Memory logs are reinitialized and cleared of contents. Log files are manually rolled over.

This command is only applicable to event logs that are directed to file destinations and memory destinations.

SNMP, syslog, and console/session logs are not affected by this command.

# **Parameters**

*log-id*

the event log ID to be reinitialized or rolled over

**Values** 1 to 100

# event-handling

# **Syntax**

**event-handling**

# **Context**

clear>log

# **Description**

This command enables the context to clear Event Handling System (EHS) information.

# handler

# **Syntax**

**handler** *event-handler-name*

# **Context**

clear>log>event-handling

# **Description**

This command clears the event-handler statistics for the specified event handler. These statistics are displayed in the **show log event-handling handler** *handler-name* output. The command does not clear the global or aggregate event-handling statistics.

# **Parameters**

*event-handler-name*

the name of the event handler

# information

# **Syntax**

**information**

# **Context**

clear>log>event-handling

# **Description**

This command clears global and aggregate event-handling statistics. These statistics are displayed in the **show log event-handling information** output.

# **6 List of Acronyms**

# *Table 57: Acronyms*

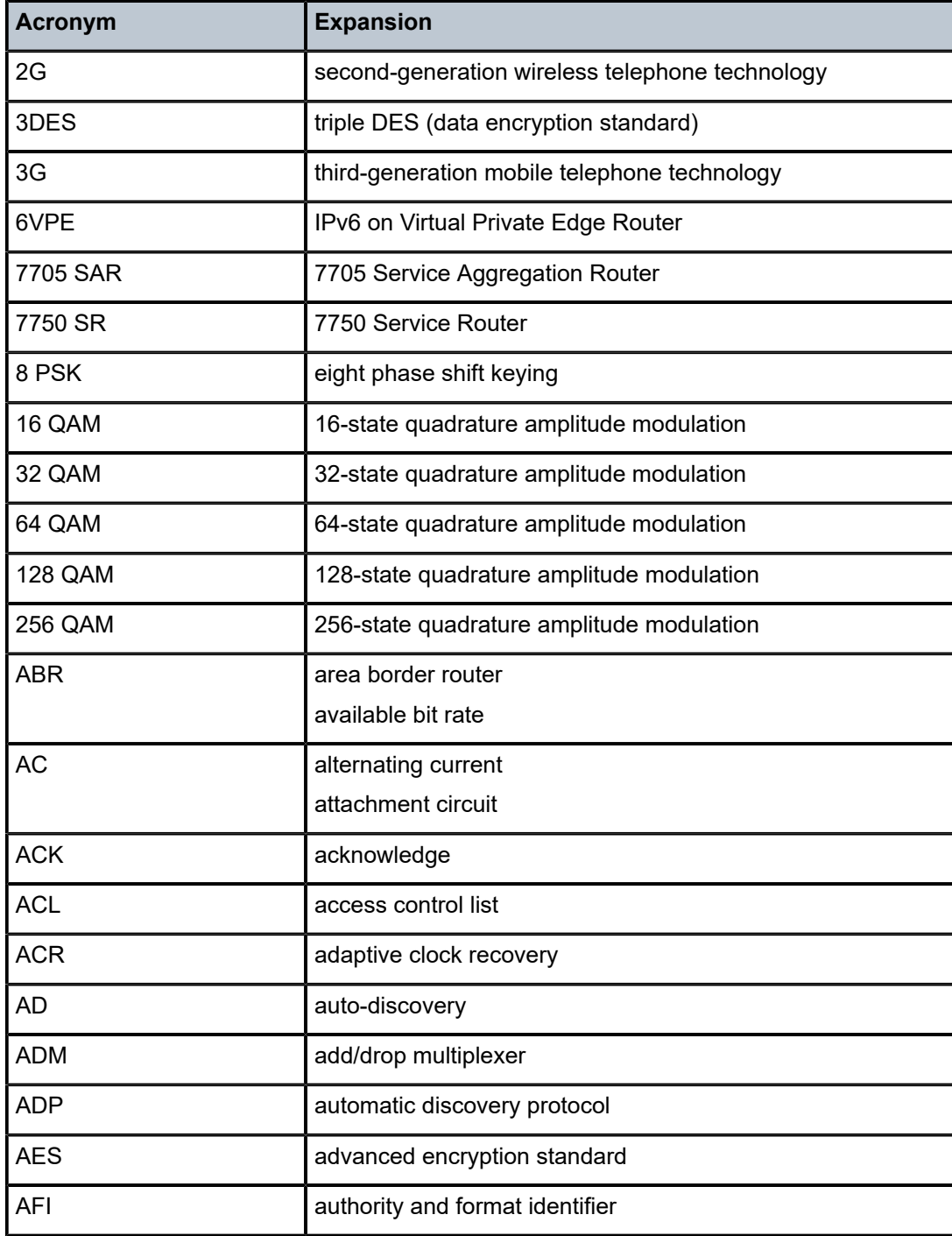

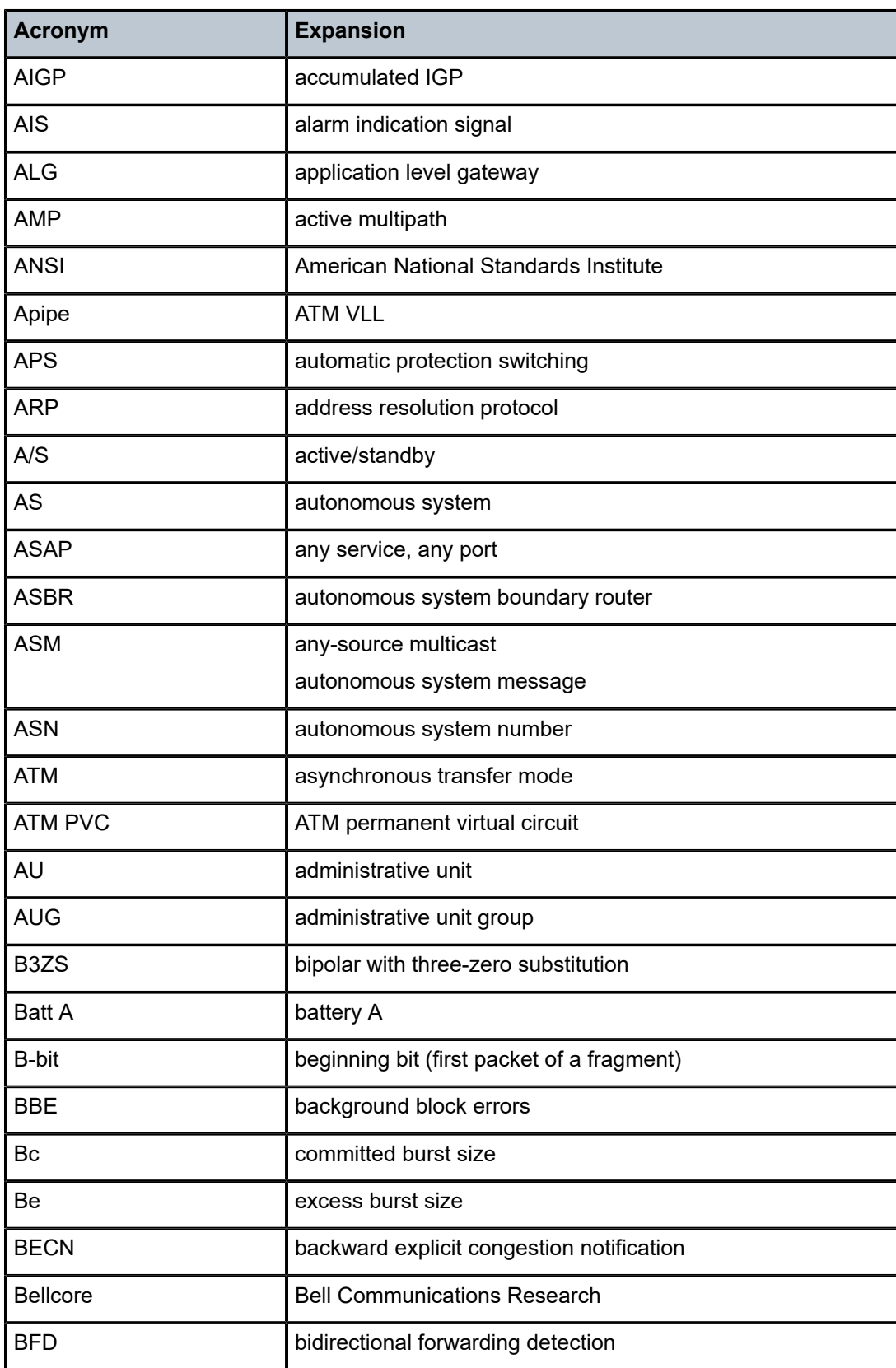

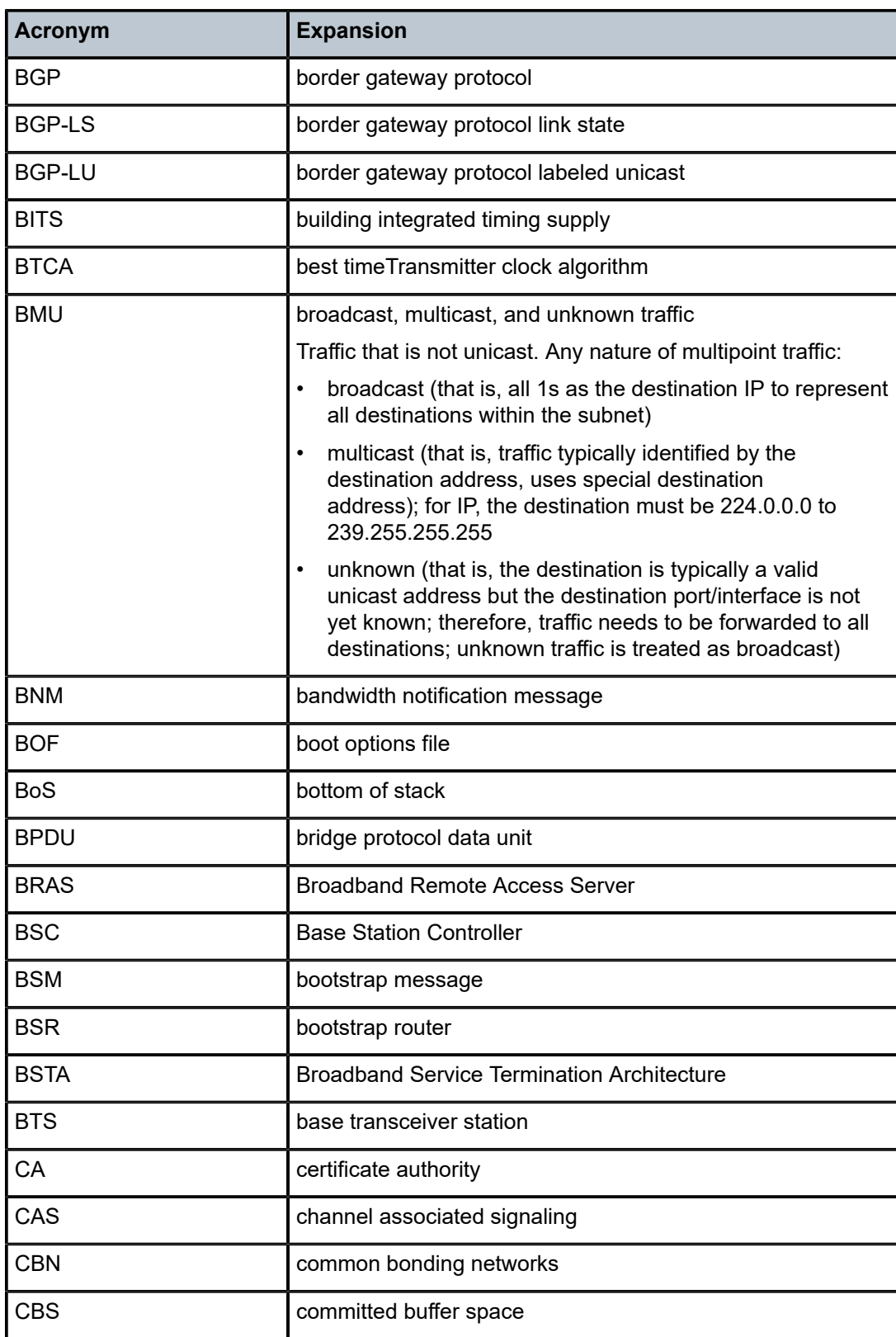

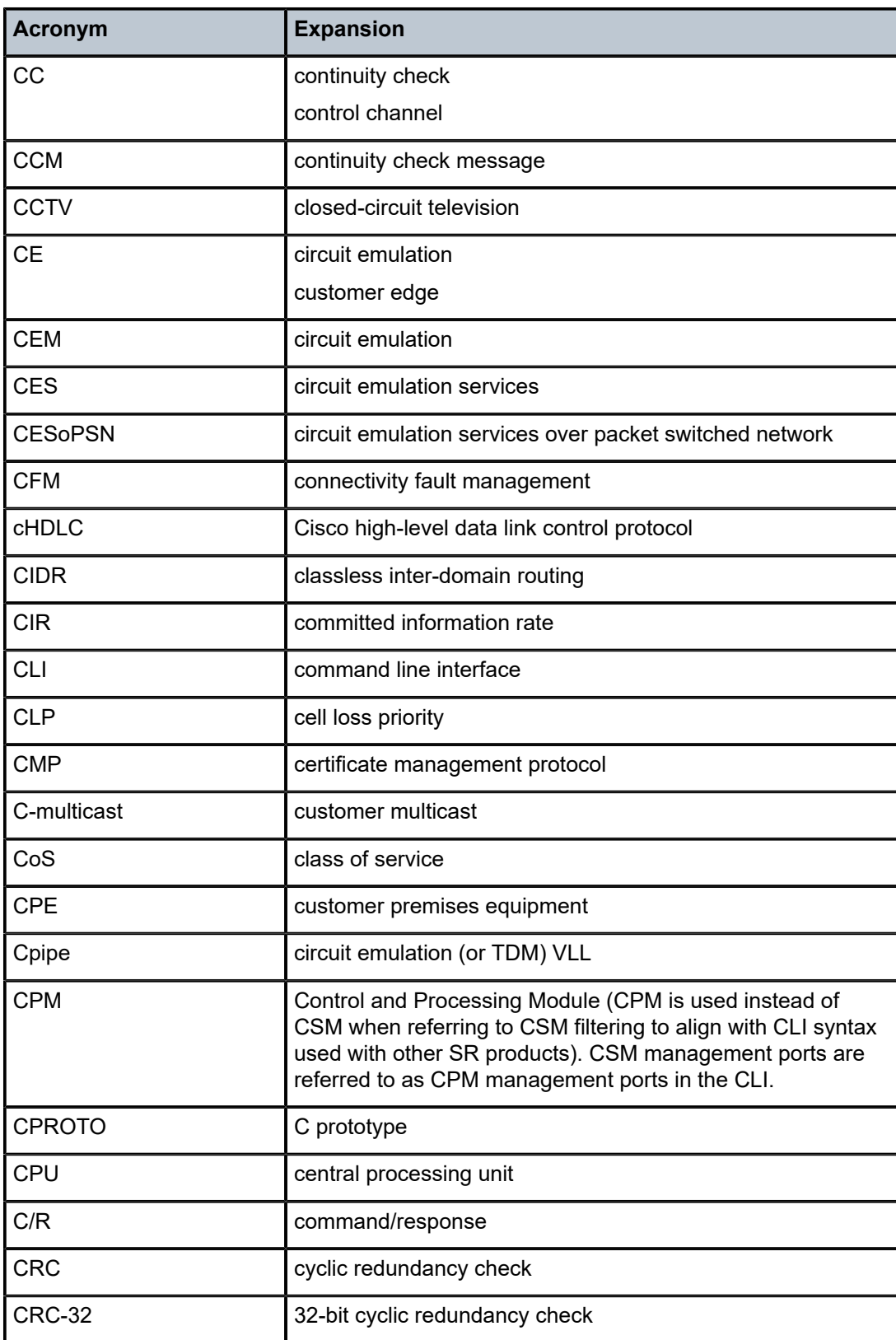

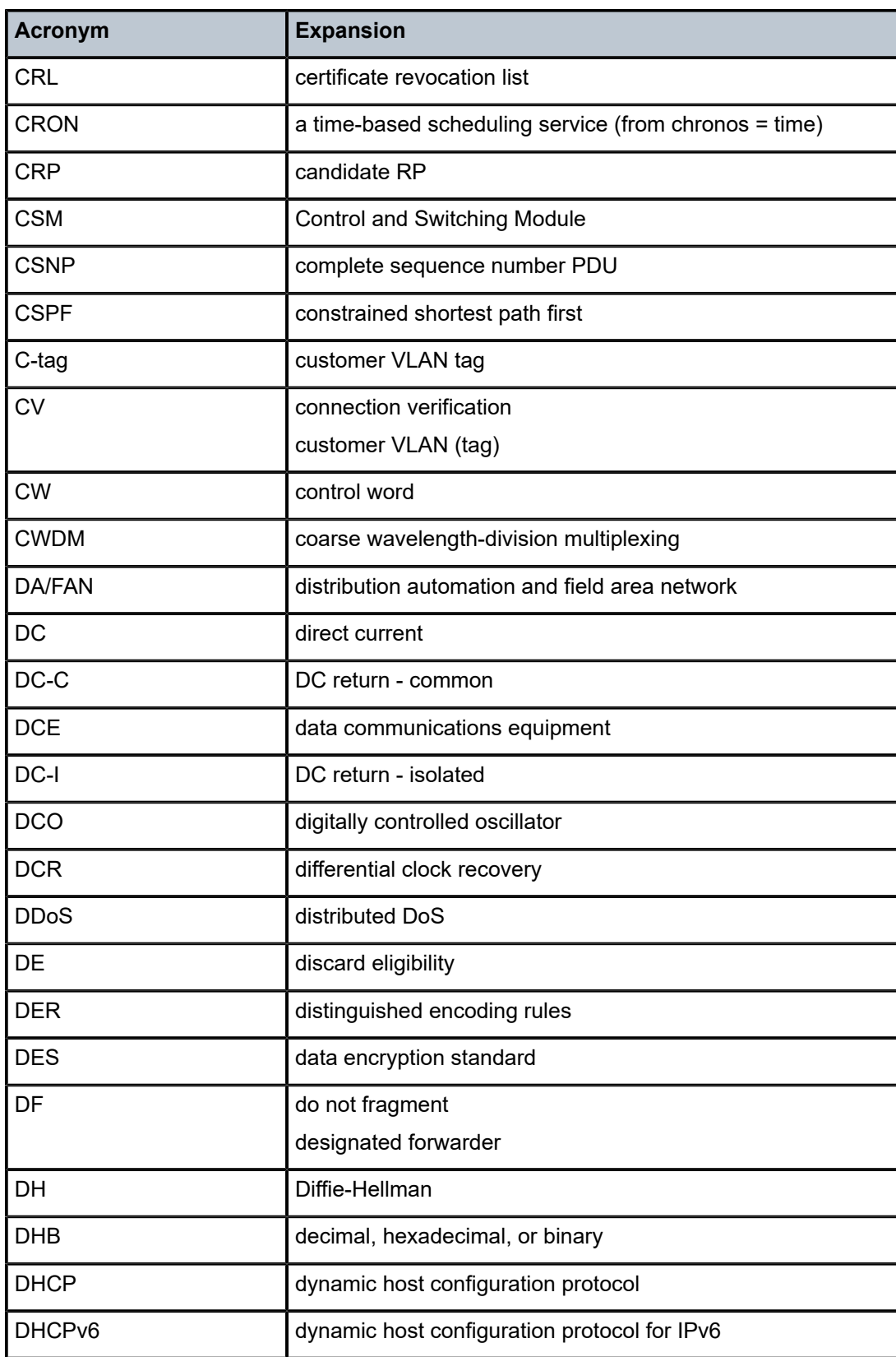

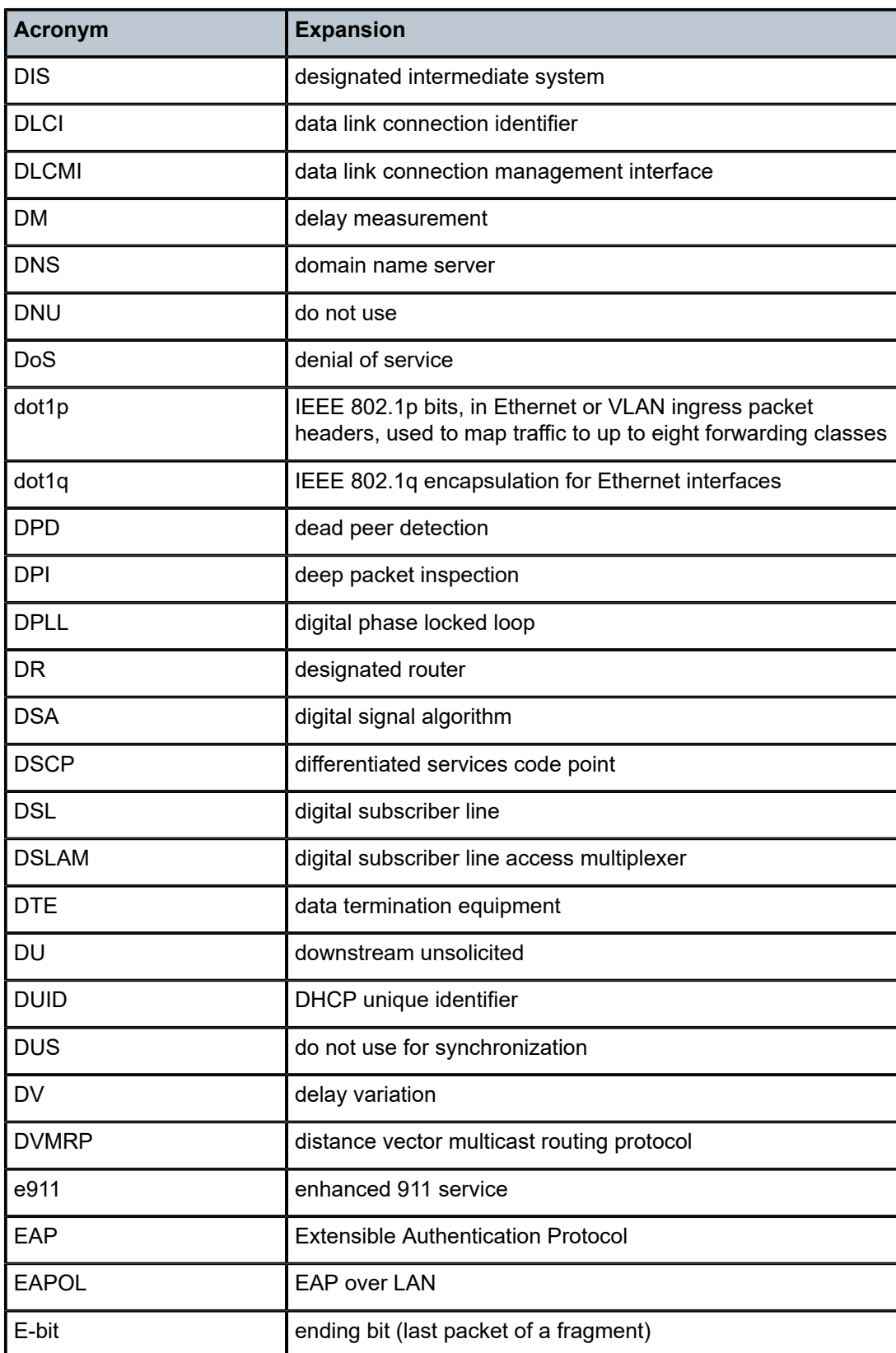

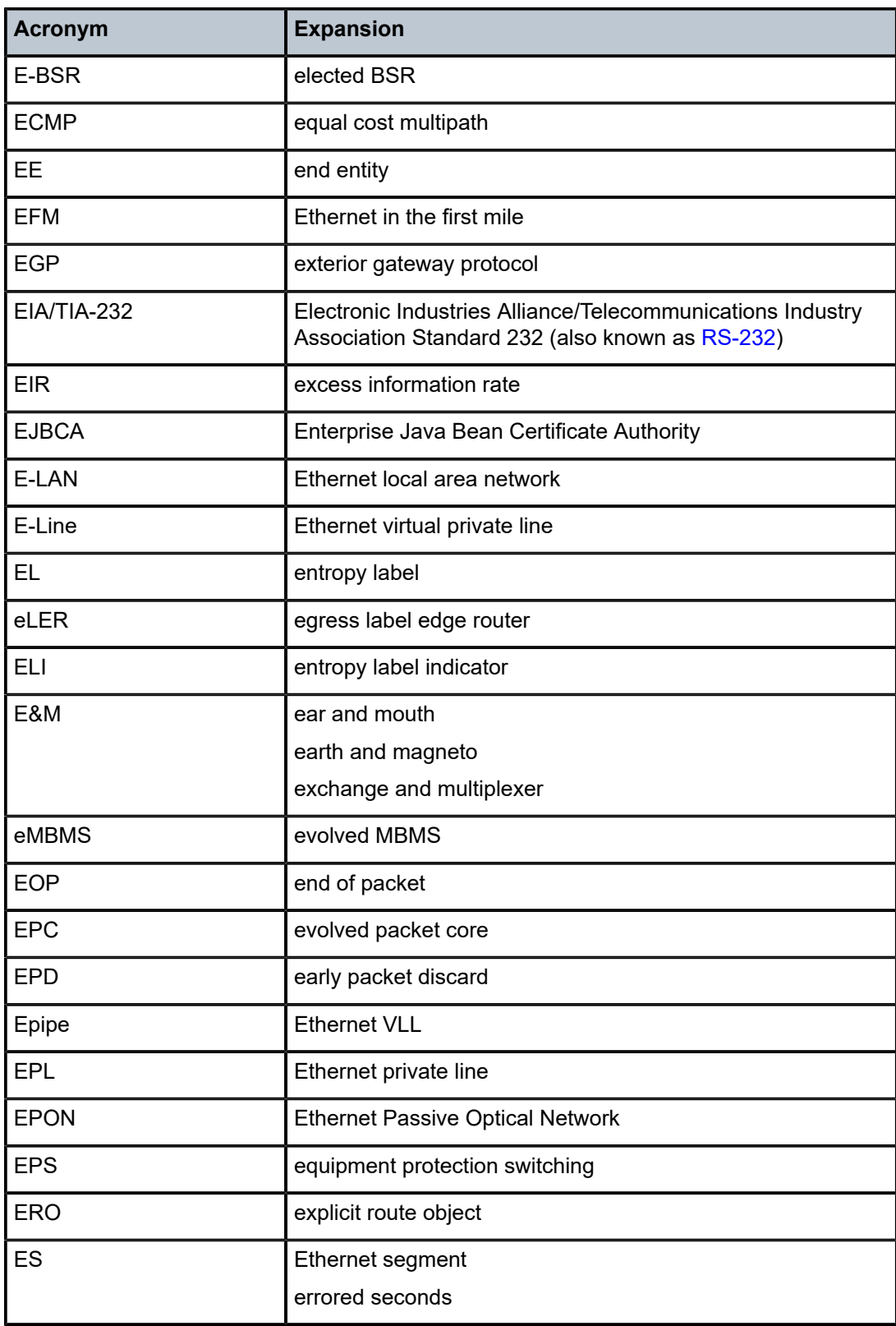

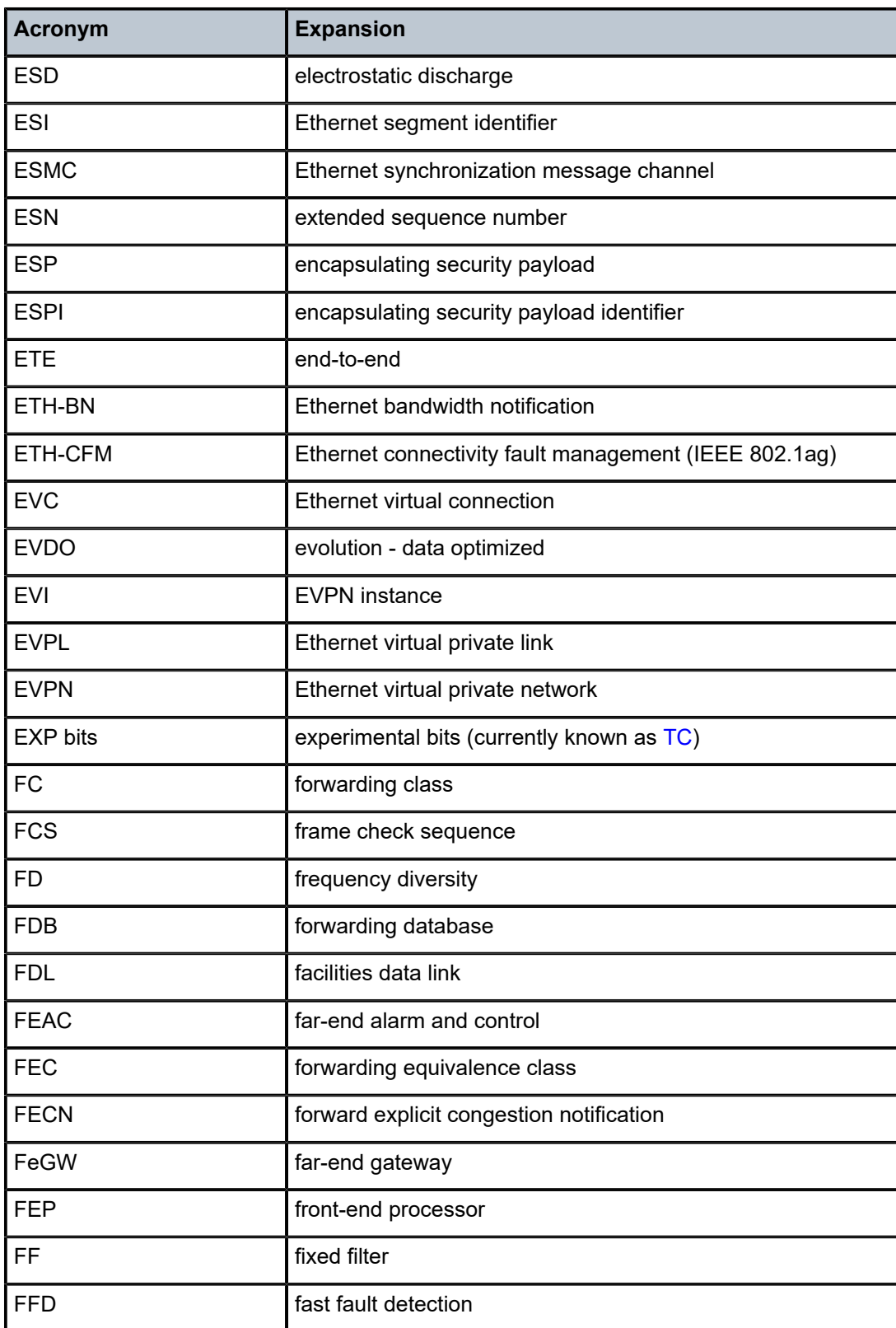

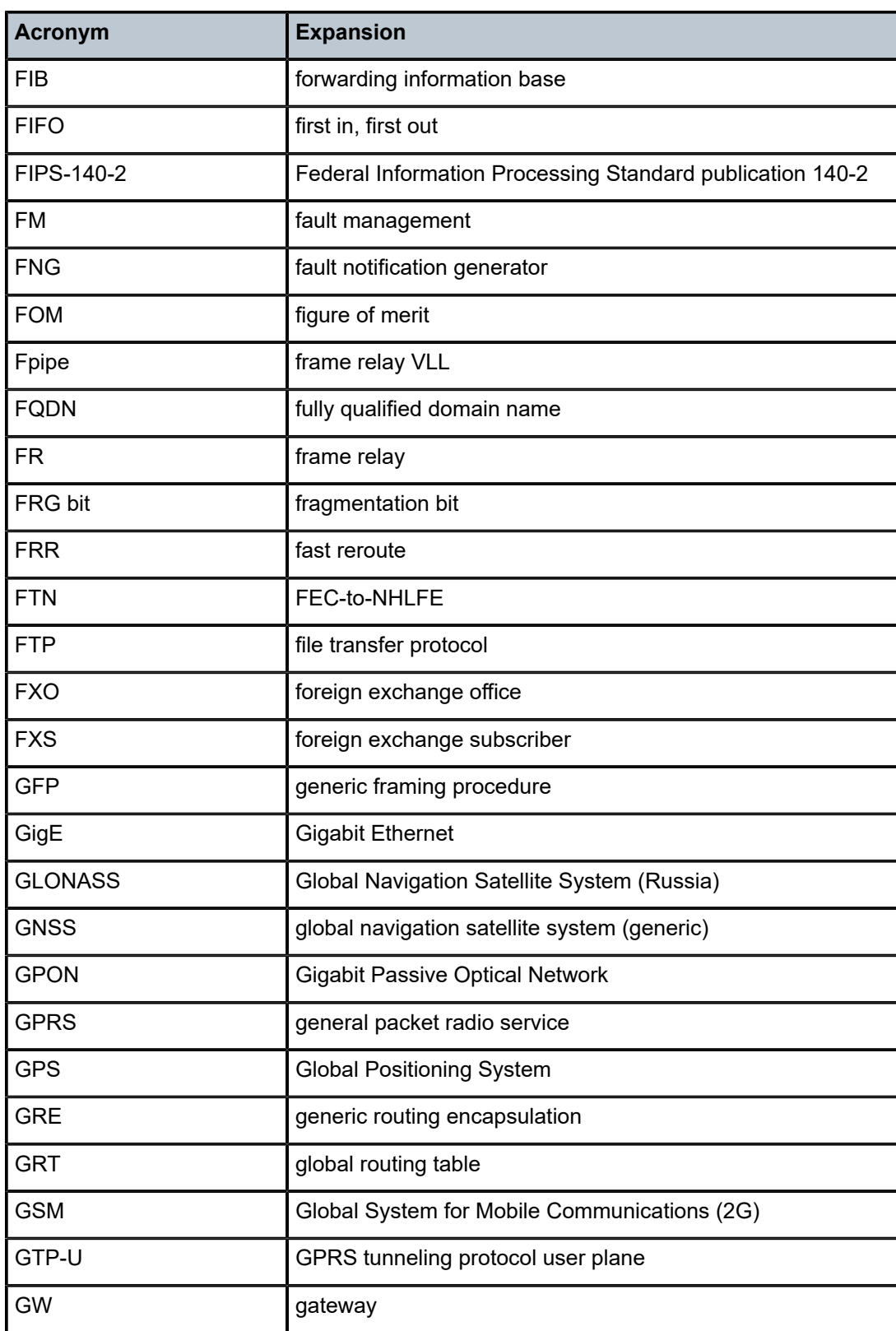

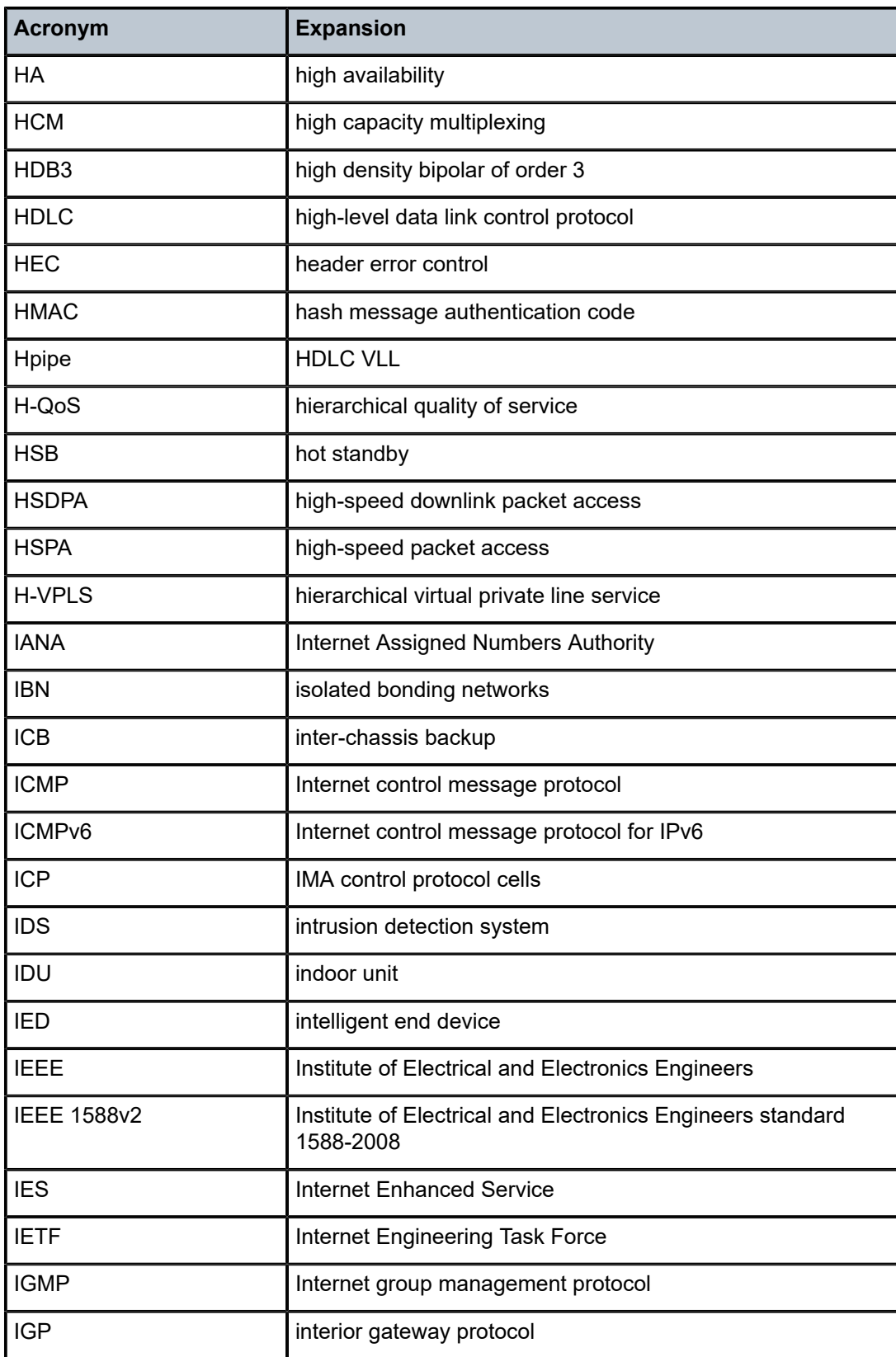

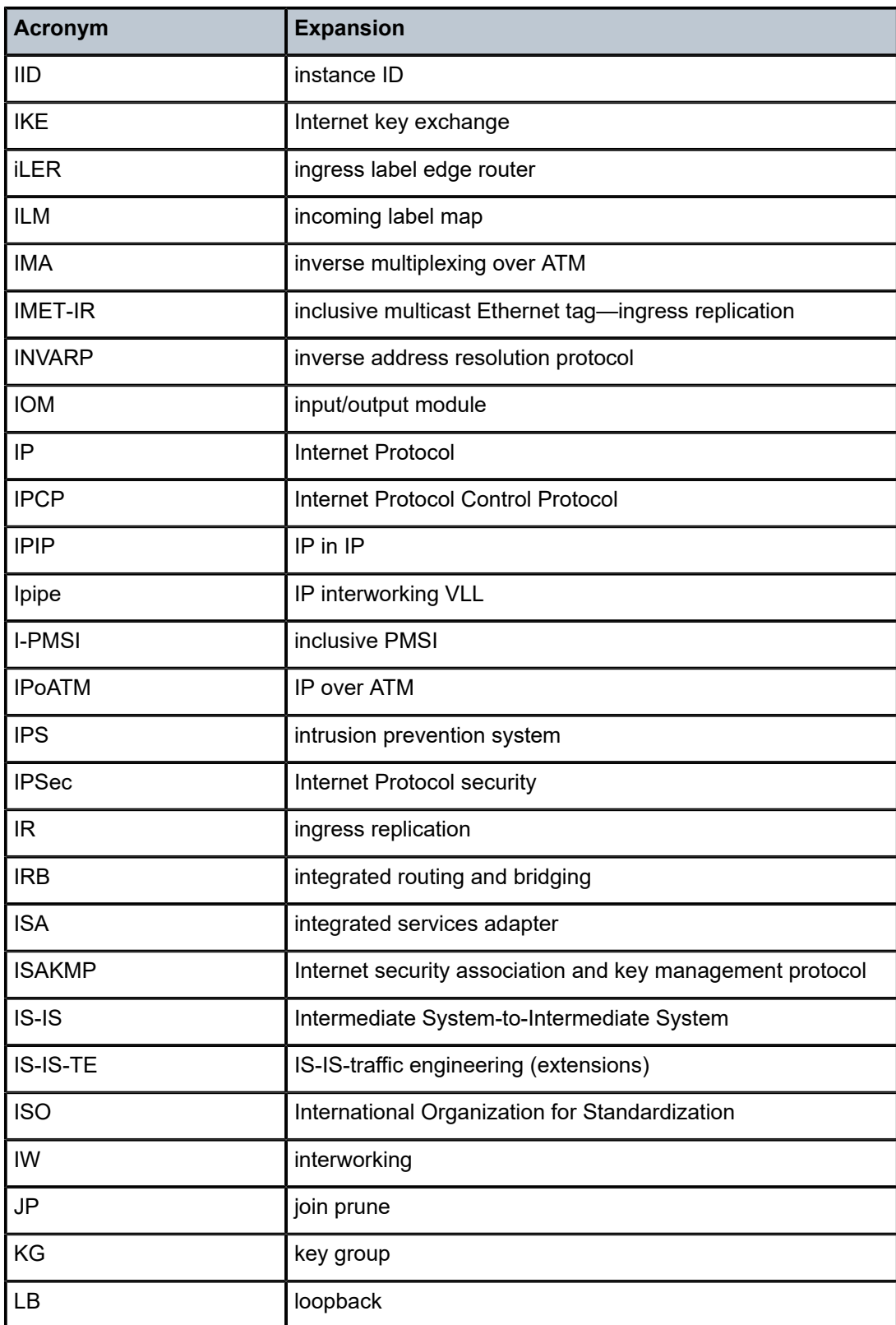

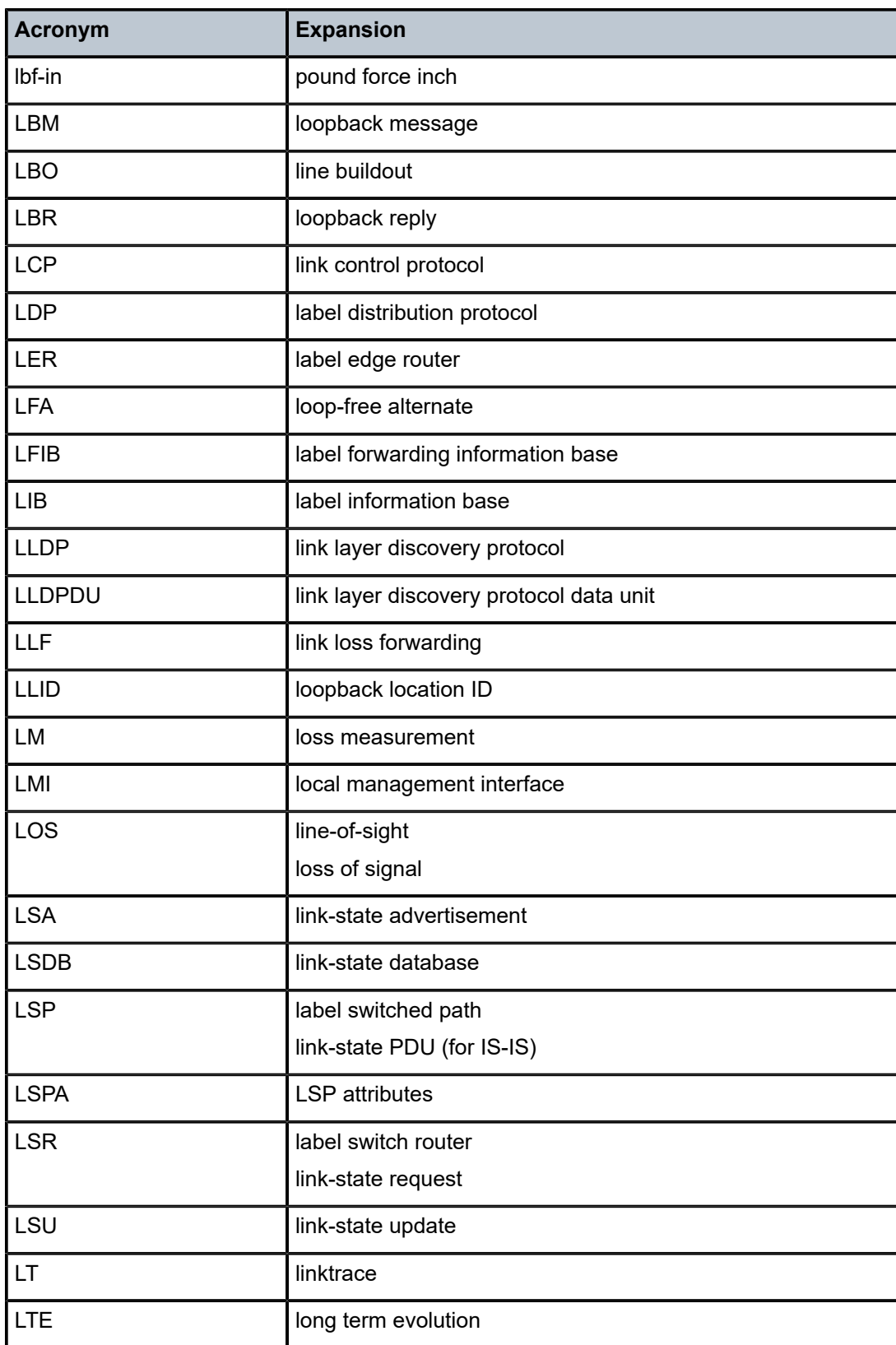

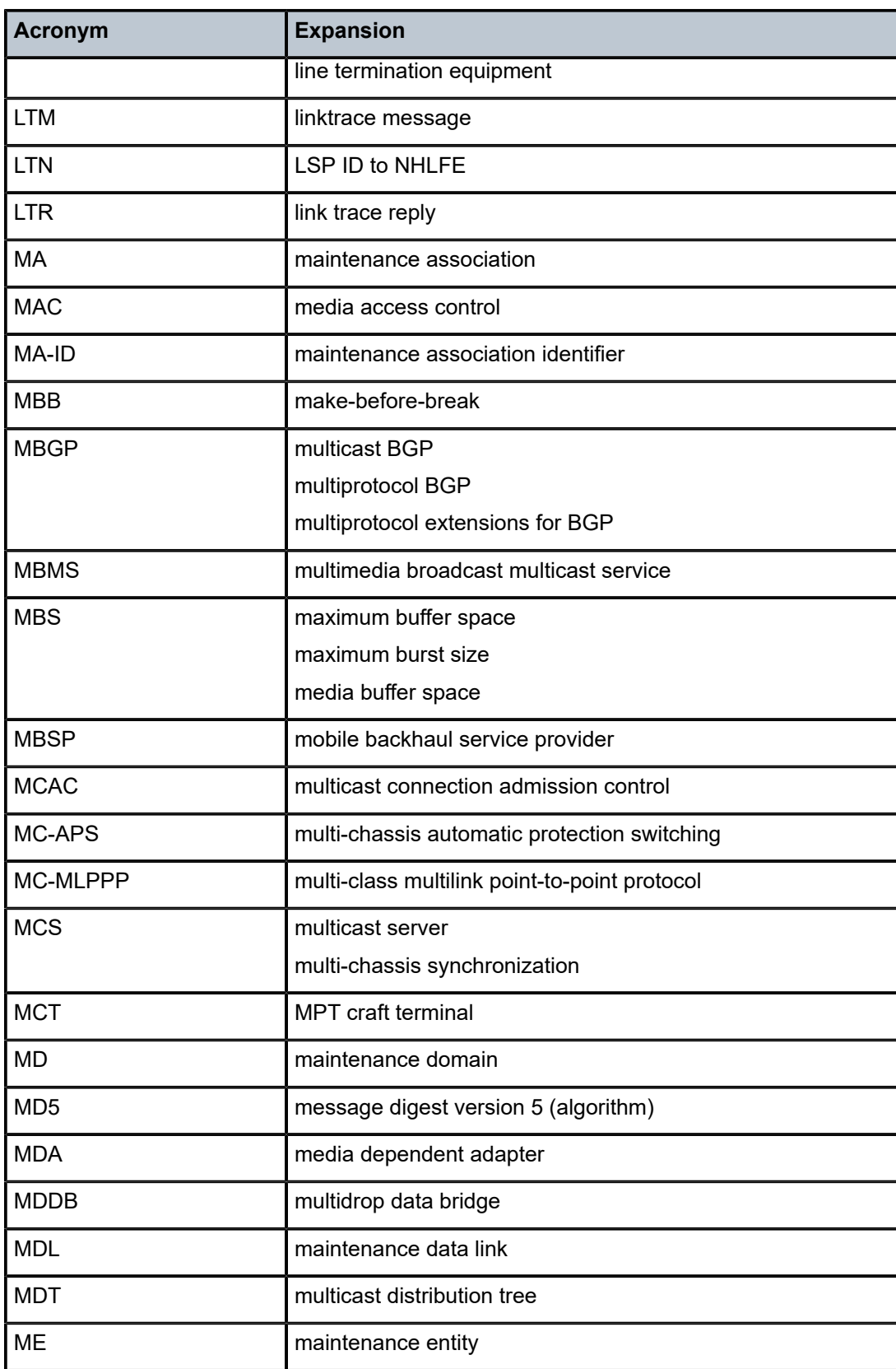

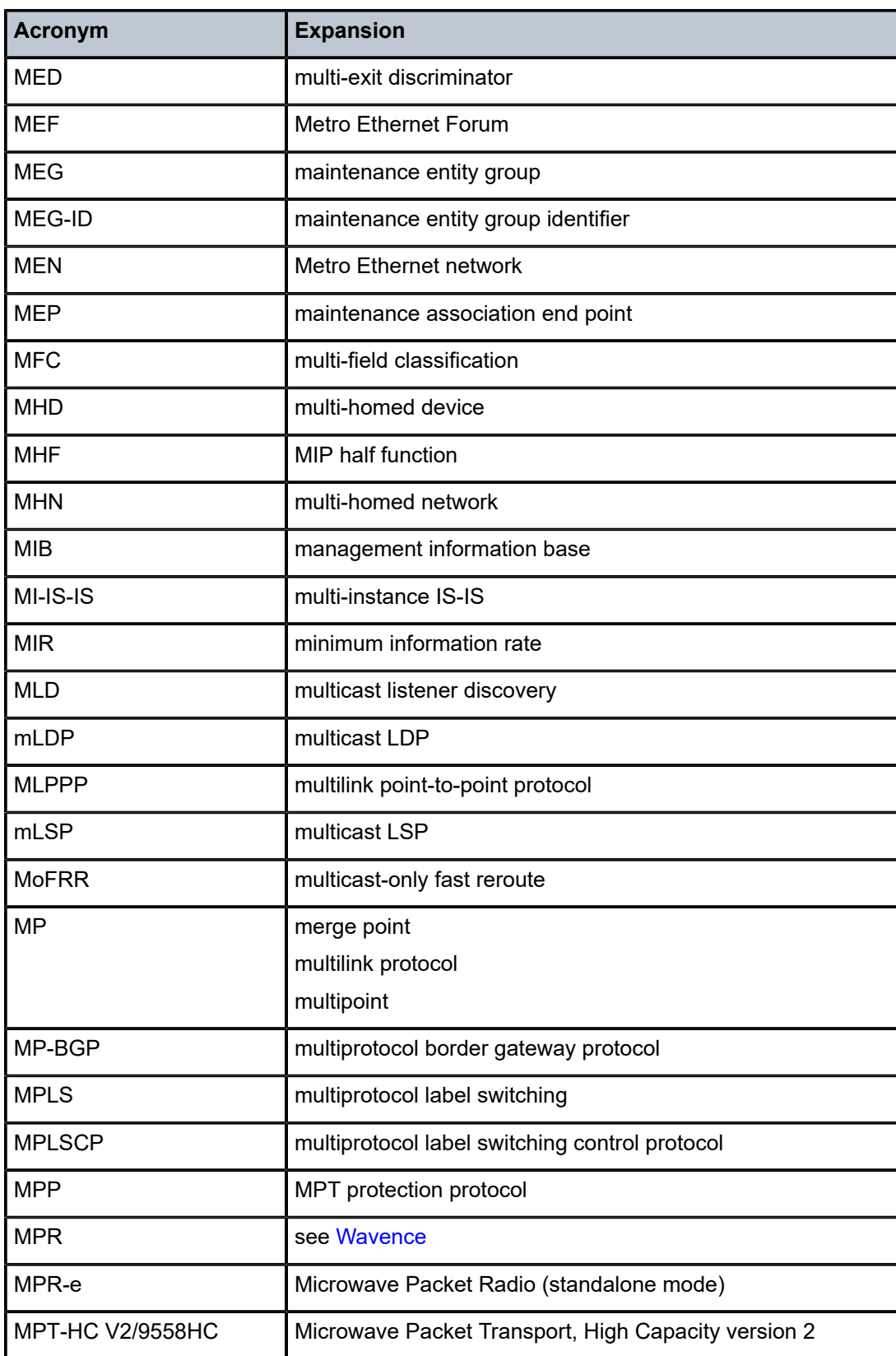

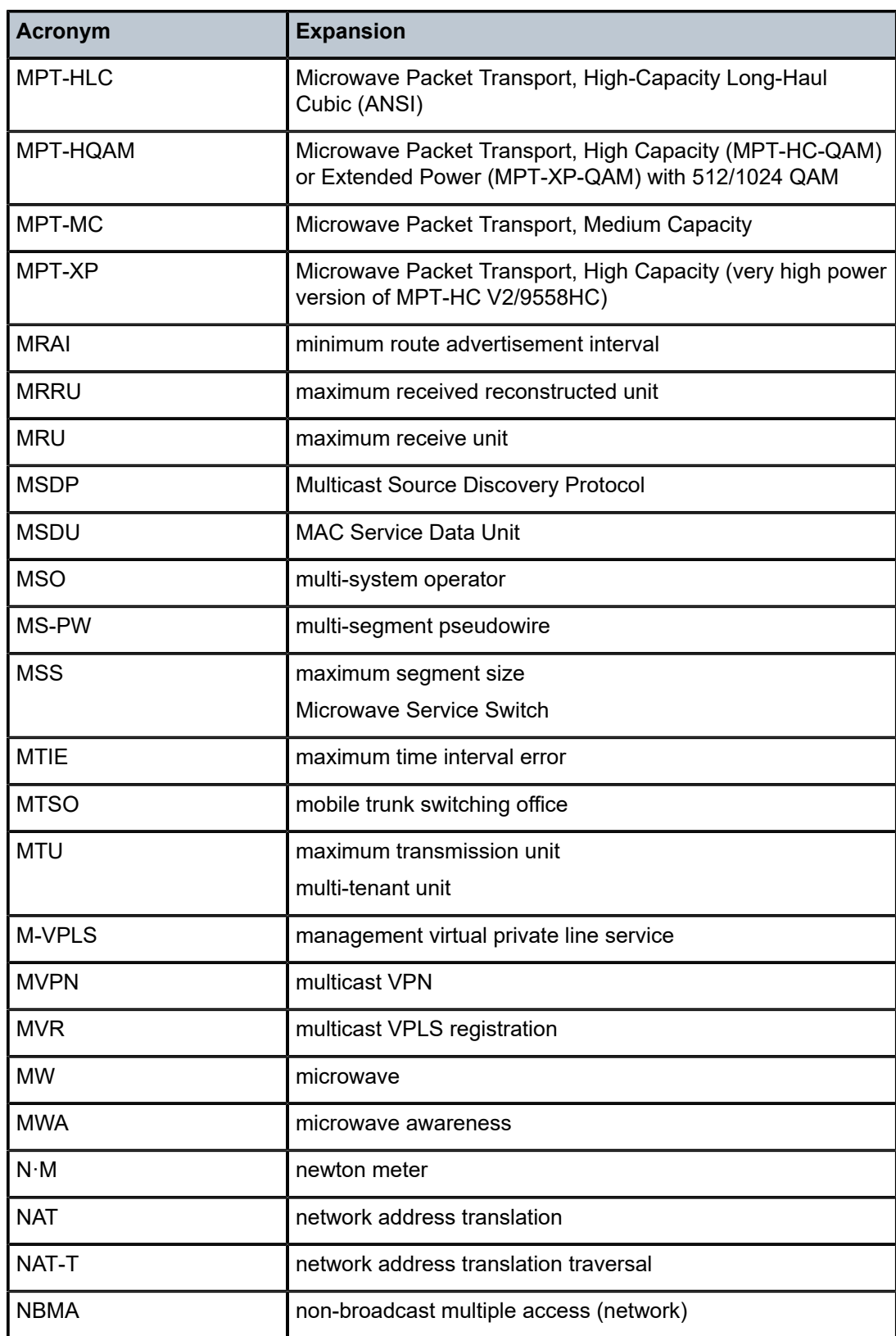
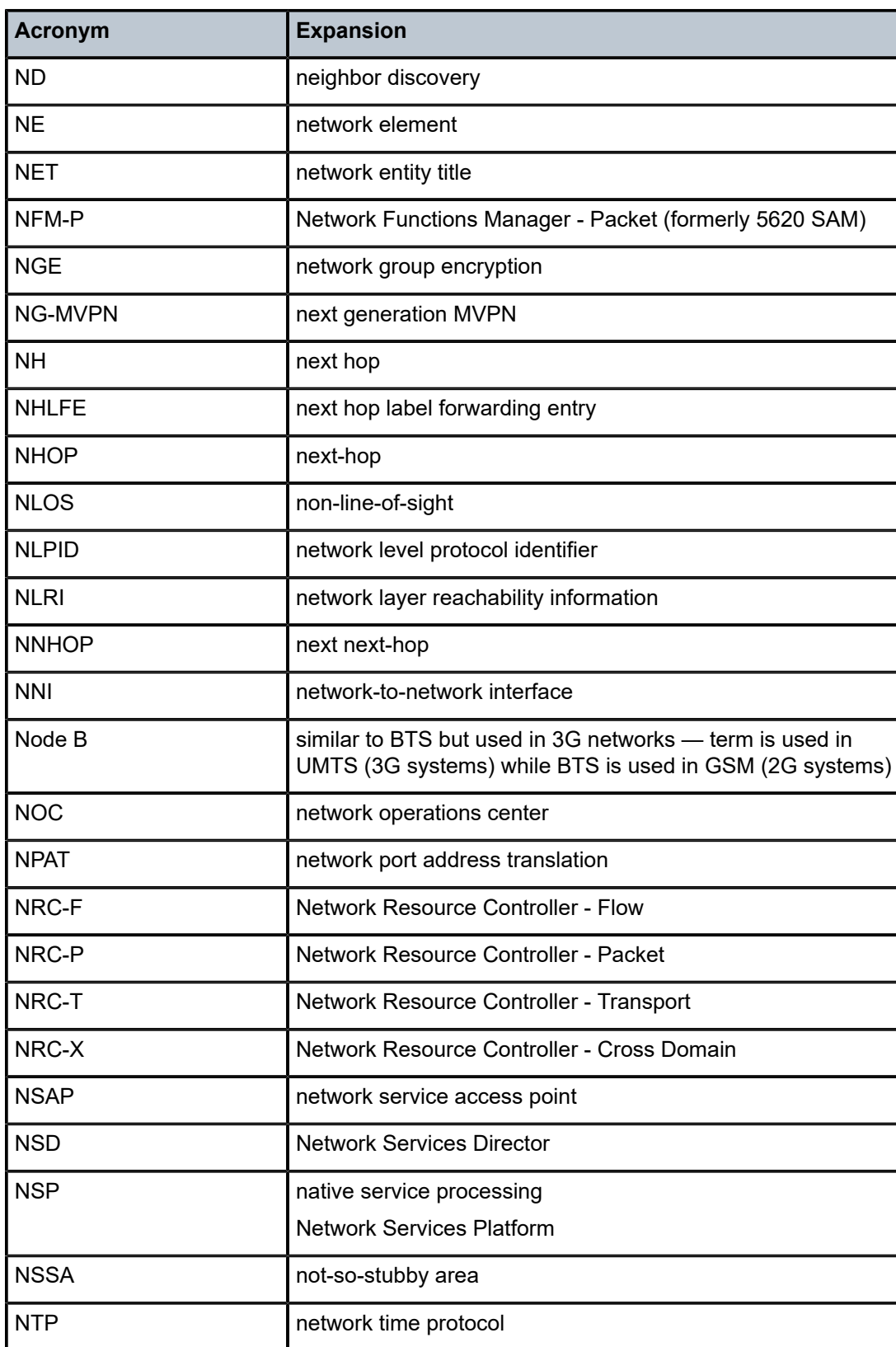

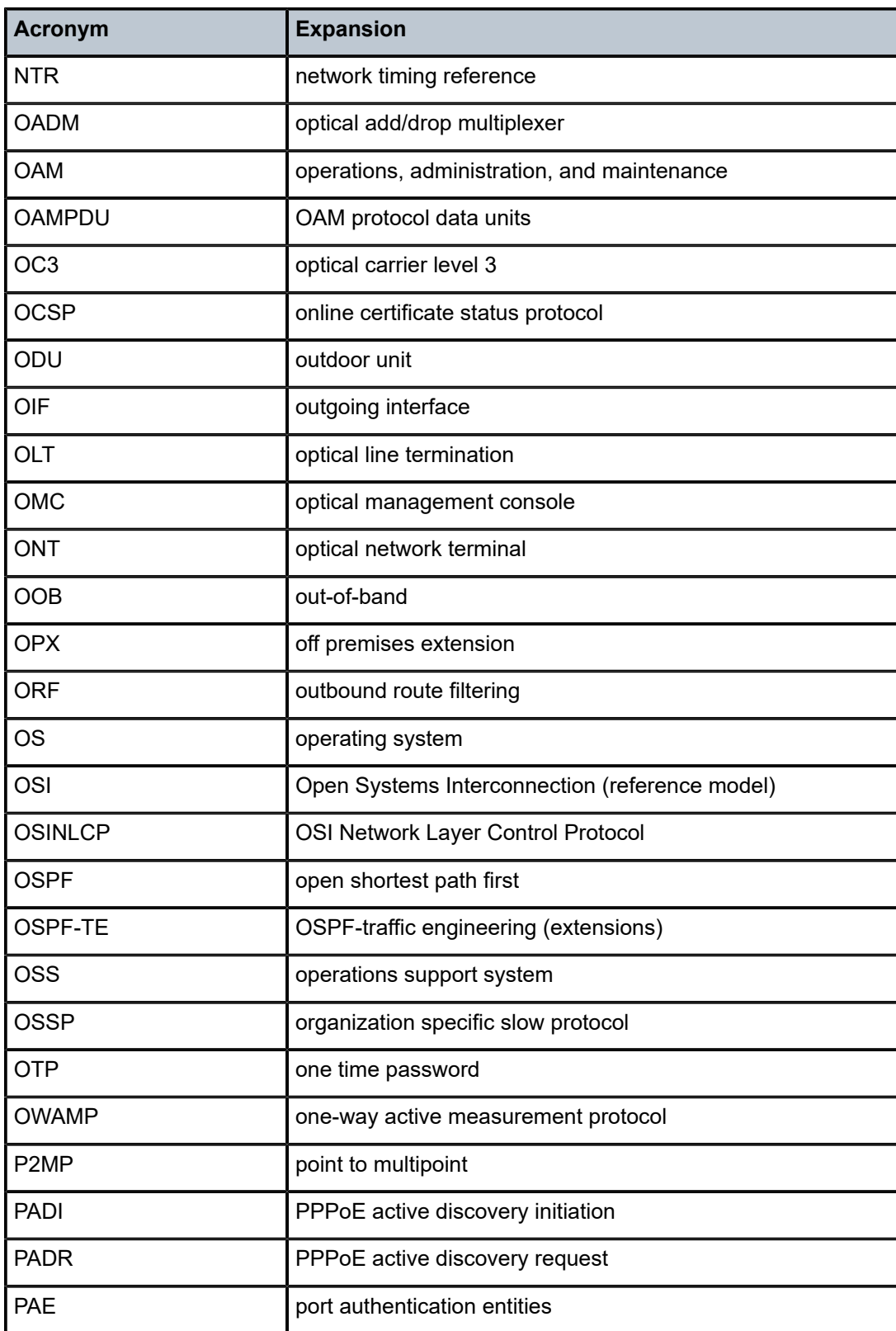

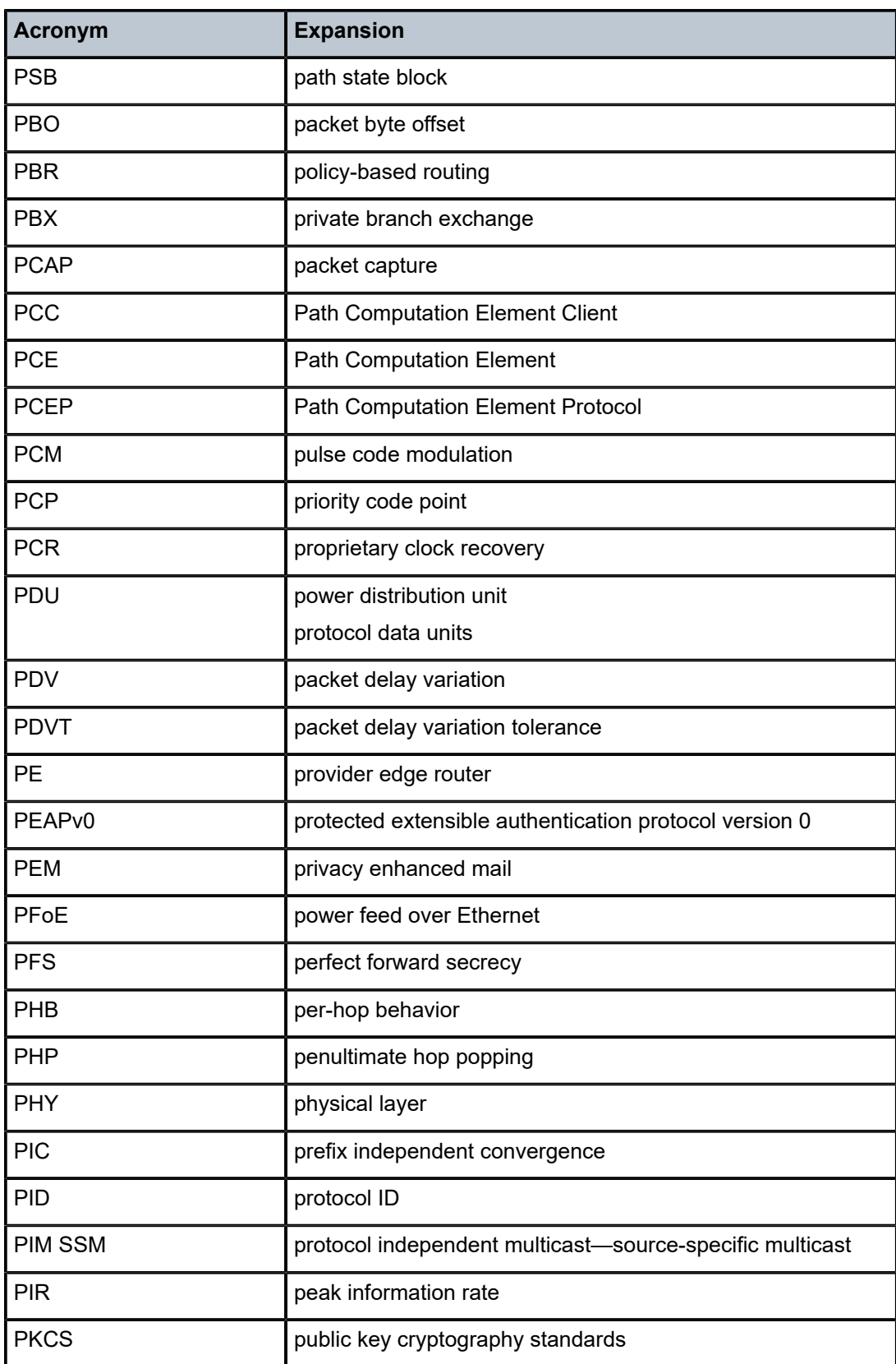

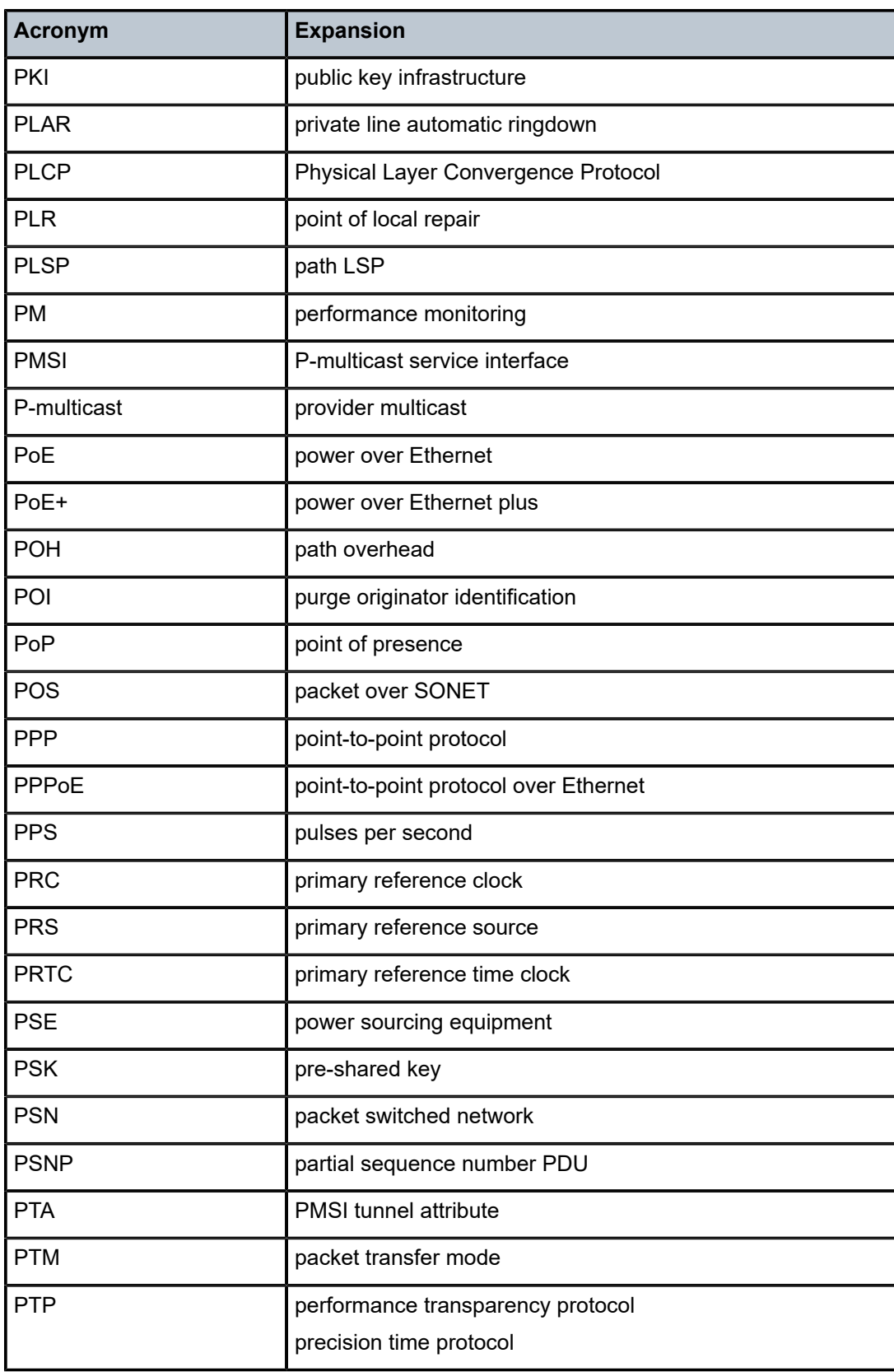

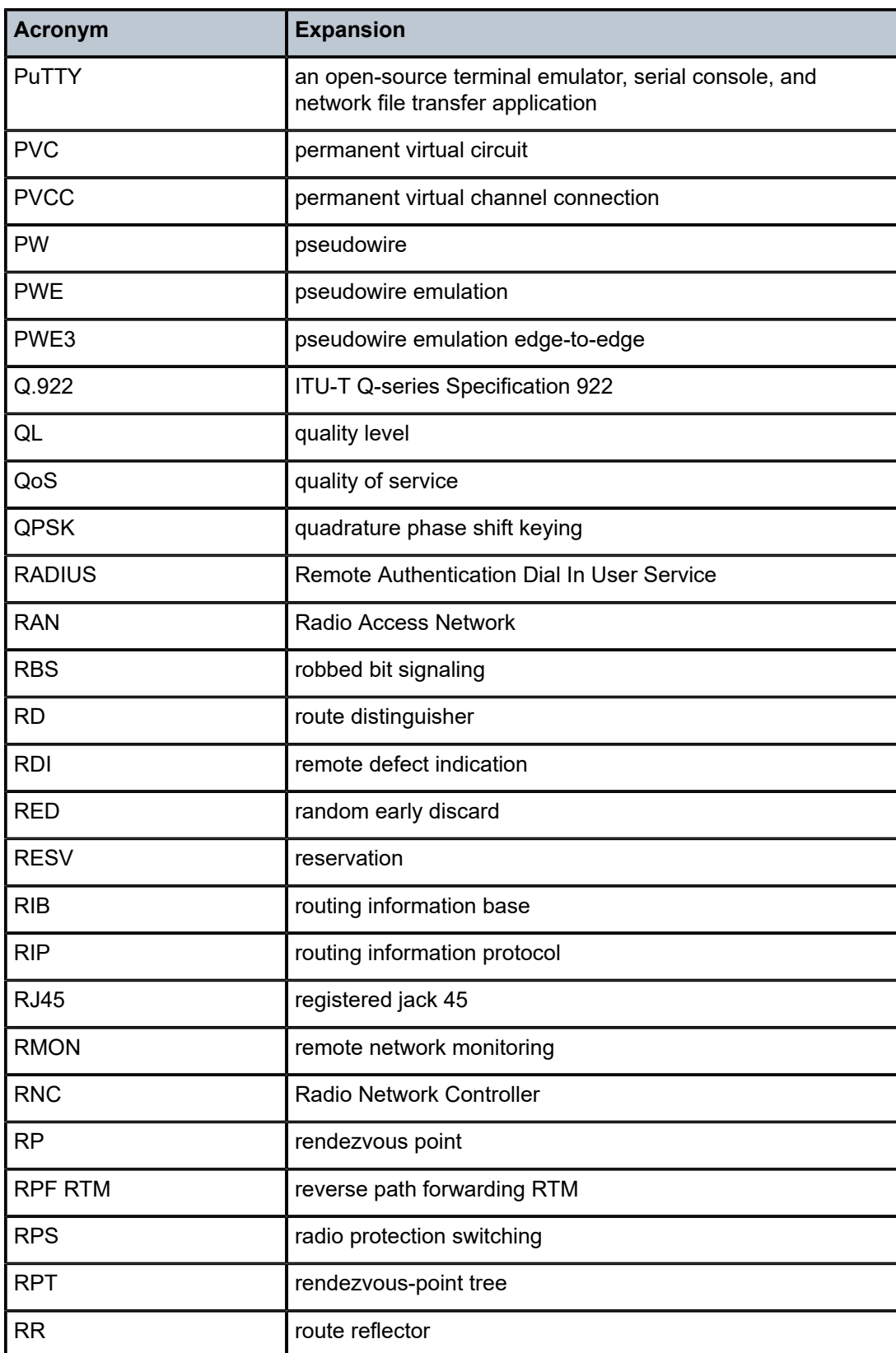

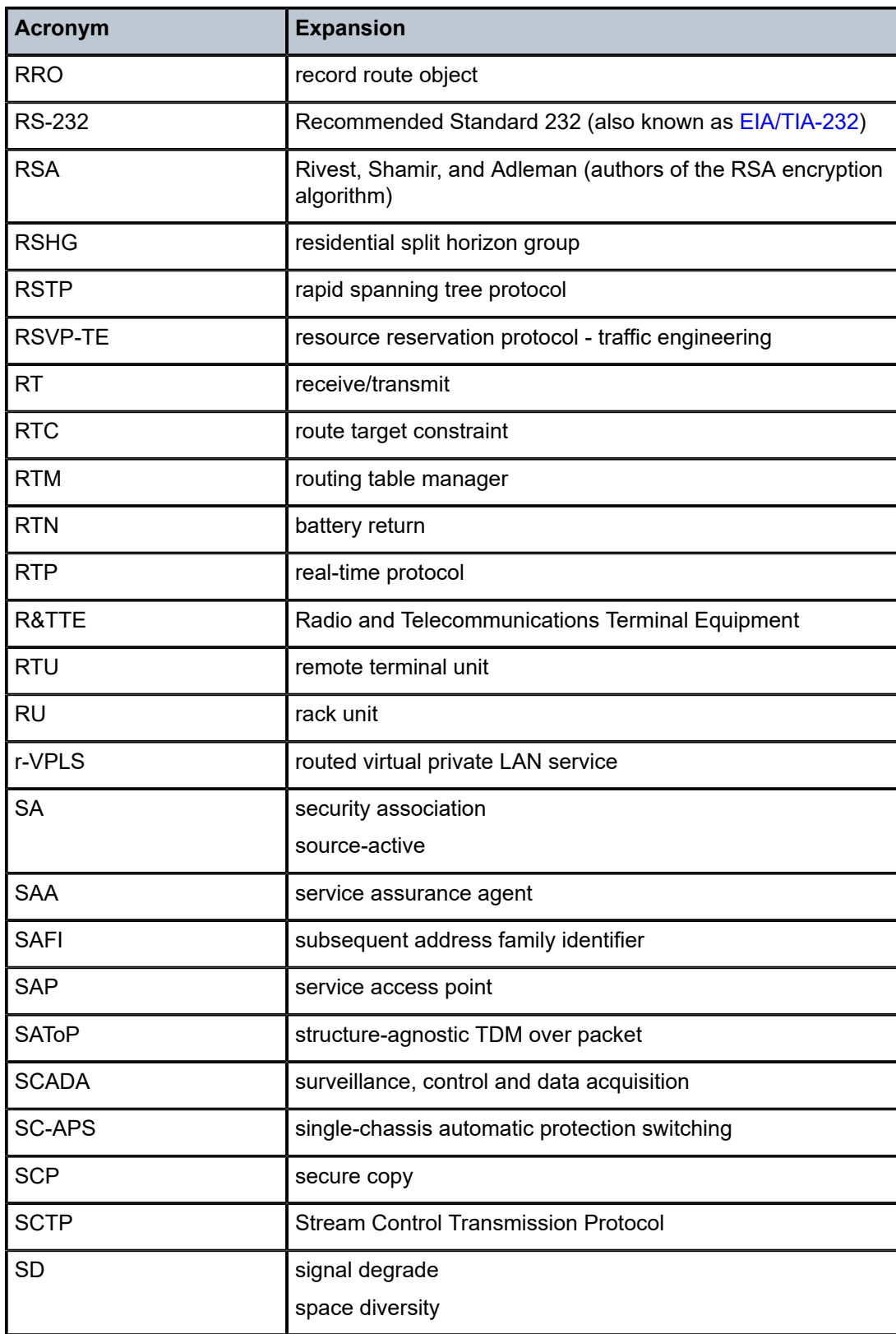

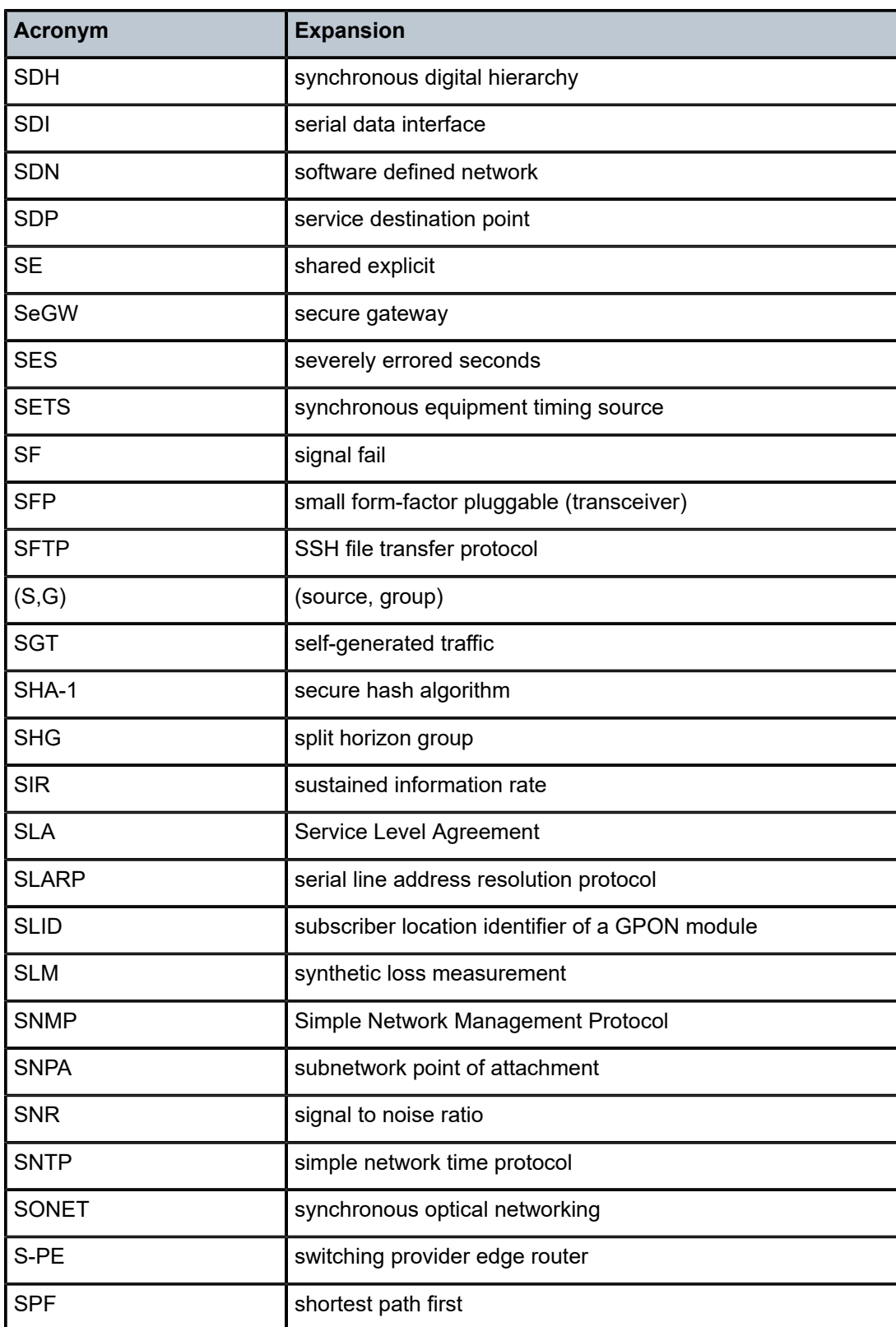

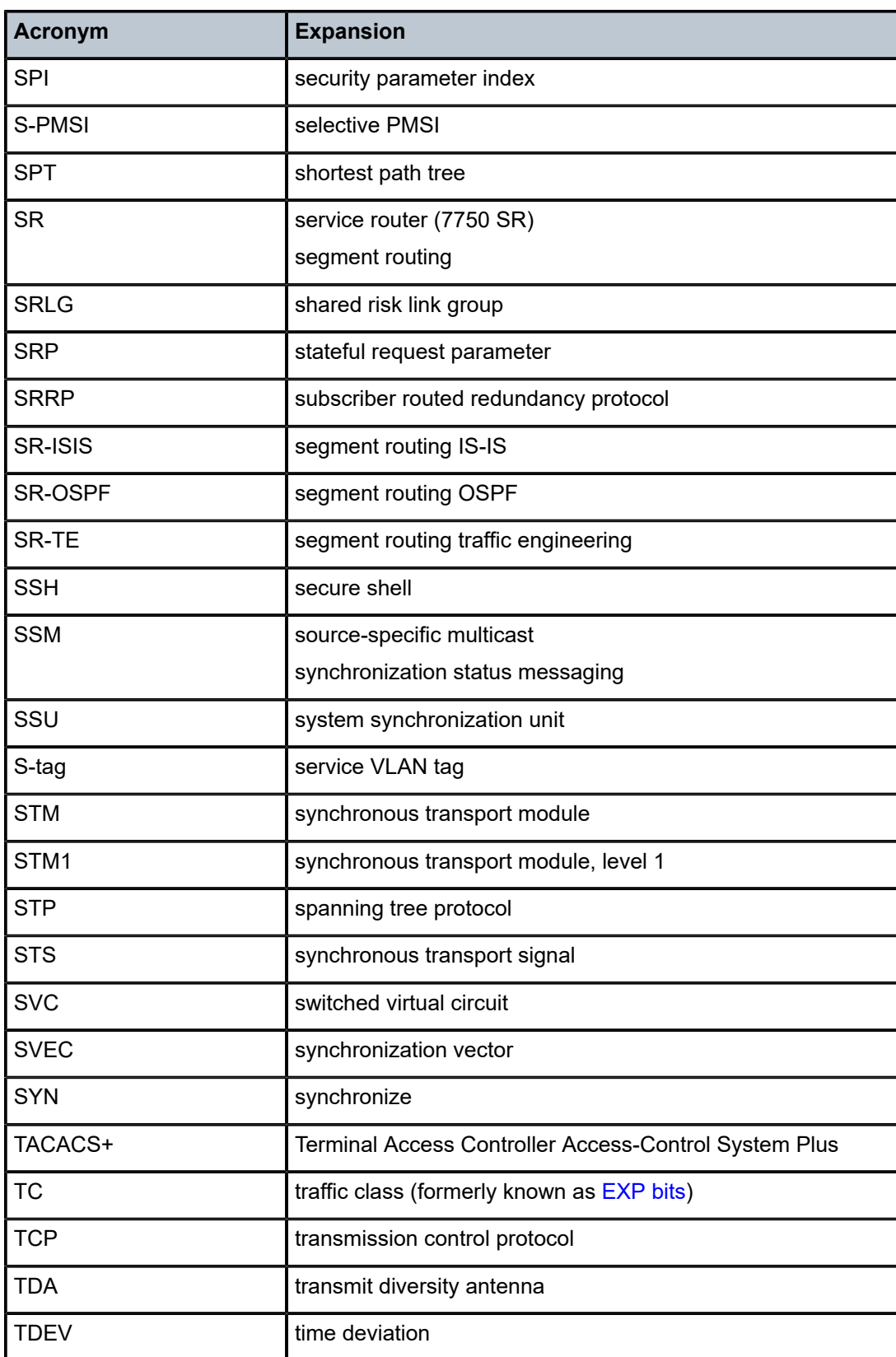

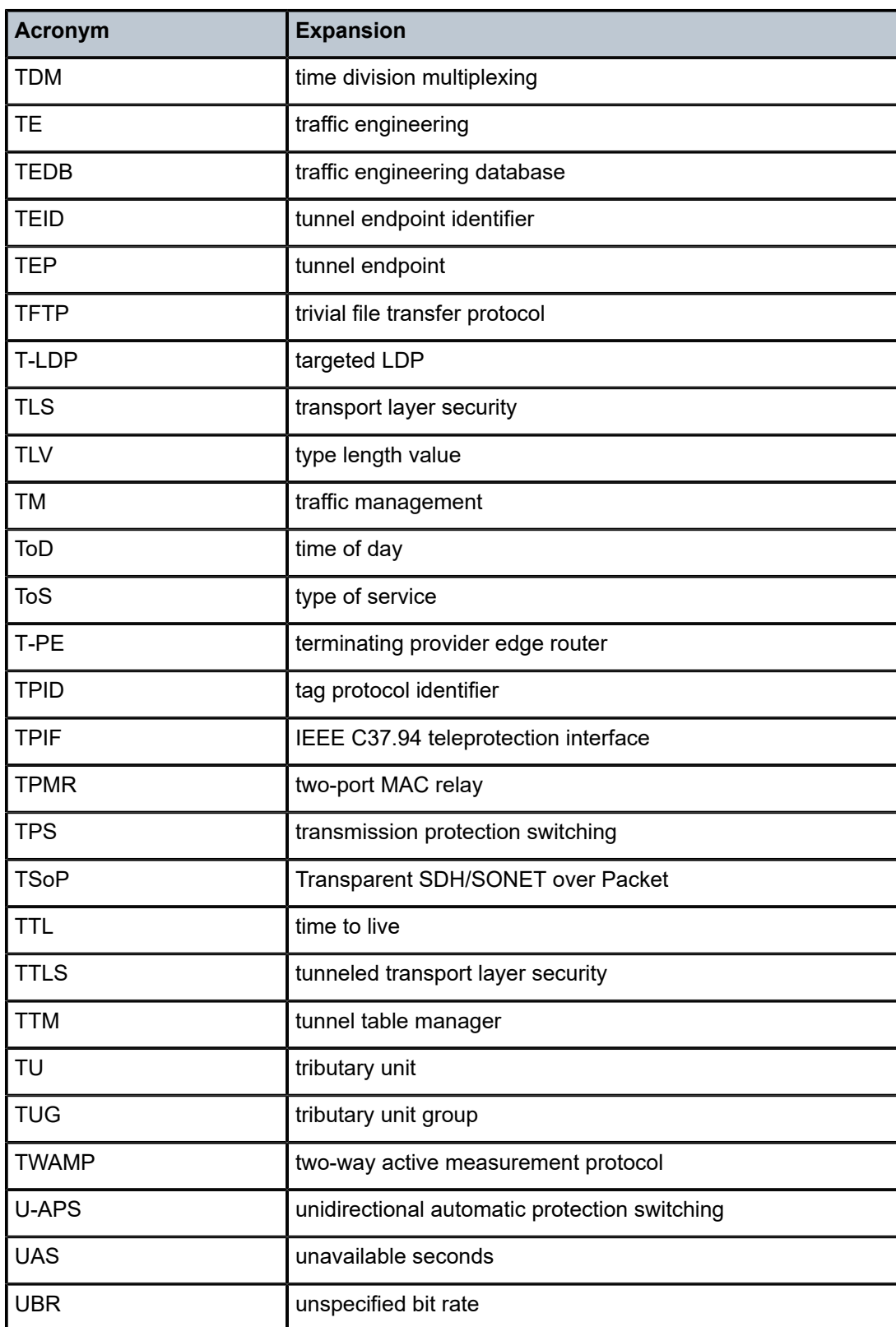

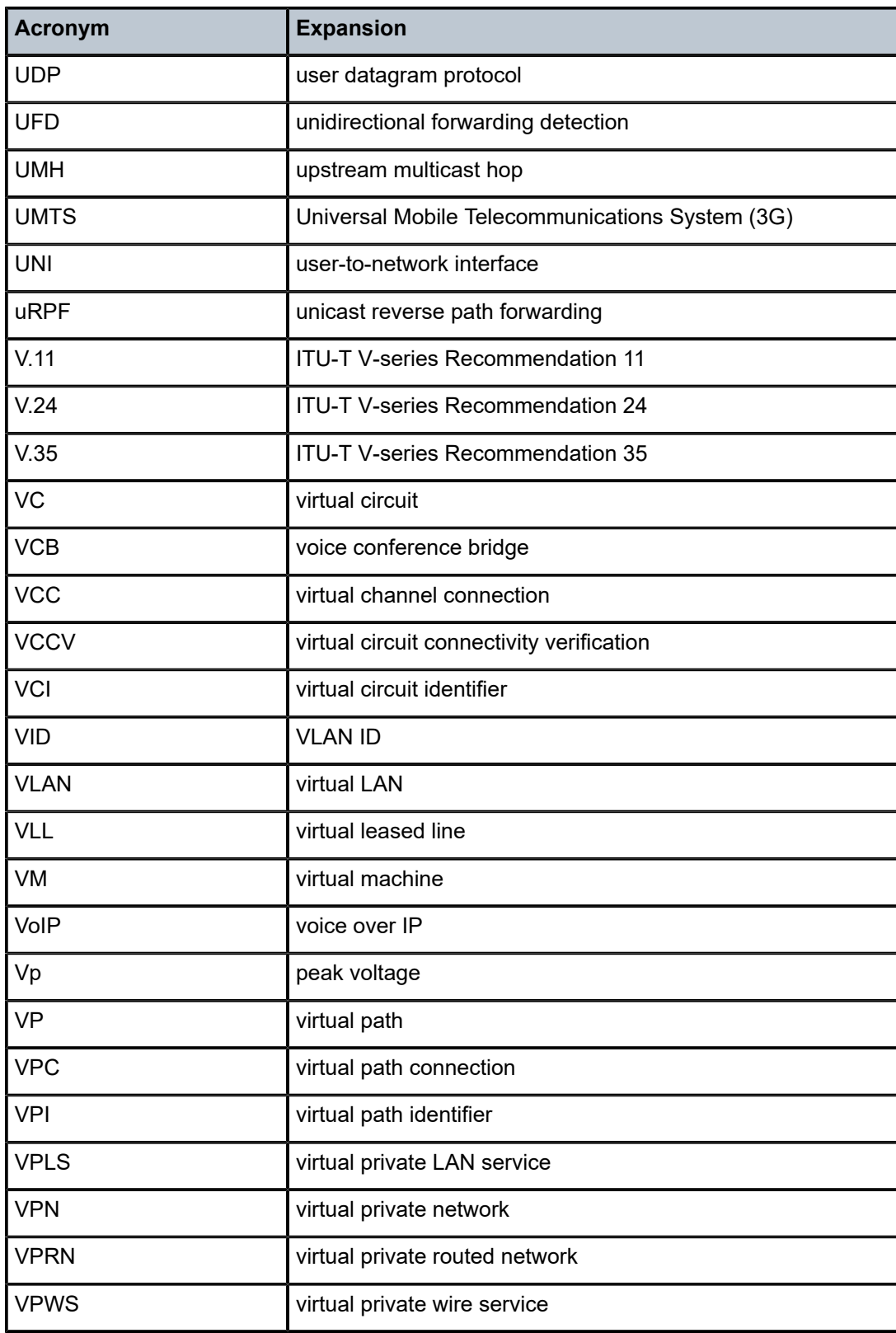

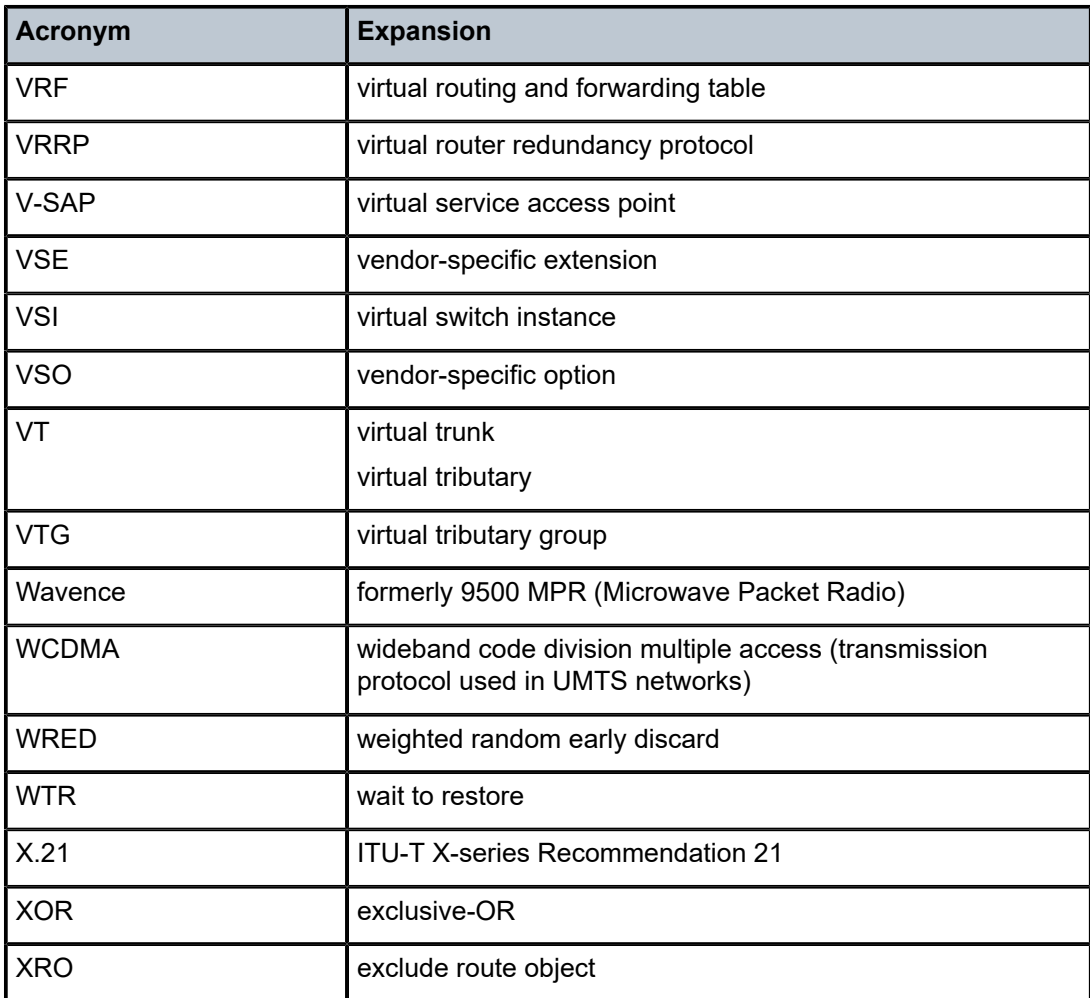

# **7 Supported Standards and Protocols**

This chapter lists the 7705 SAR compliance with security and telecom standards, the protocols supported, and proprietary MIBs.

# **7.1 Security Standards**

FIPS 140-2—Federal Information Processing Standard publication 140-2, Security Requirements for Cryptographic Modules

# **7.2 Telecom Standards**

ANSI/TIA/EIA-232-C—Interface Between Data Terminal Equipment and Data Circuit-Terminating Equipment Employing Serial Binary Data Interchange

IEEE 802.1ad—IEEE Standard for Local and Metropolitan Area Networks---Virtual Bridged Local Area Networks

IEEE 802.1ag—Service Layer OAM

IEEE 802.1p/q—VLAN Tagging

IEEE 802.3—10BaseT

IEEE 802.3ab—1000BaseT

IEEE 802.3ah—Ethernet OAM

IEEE 802.3u—100BaseTX

IEEE 802.3x —Flow Control

IEEE 802.3z—1000BaseSX/LX

IEEE 802.3-2008—Revised base standard

IEEE 802.1AX-2008—Link Aggregation Task Force (transferred from IEEE 802.3ad)

IEEE C37.94-2017—N Times 64 Kilobit Per Second Optical Fiber Interfaces Between Teleprotection and Multiplexer Equipment

ITU-T G.704—Synchronous frame structures used at 1544, 6312, 2048, 8448 and 44 736 kbit/s hierarchical levels

ITU-T G.707—Network node interface for the Synchronous Digital Hierarchy (SDH)

ITU-T G.826—End-to-end error performance parameters and objectives for international, constant bit-rate digital paths and connections

ITU-T G.8032 — Ethernet Ring Protection Switching

ITU-T G.984.1—Gigabit-capable passive optical networks (GPON): general characteristics

ITU-T Y.1564—Ethernet service activation test methodology

ITU-T Y.1731—OAM functions and mechanisms for Ethernet-based networks

# **7.3 Protocol Support**

## **7.3.1 ATM**

AF-PHY-0086.001—Inverse Multiplexing for ATM (IMA)

af-tm-0121.000—Traffic Management Specification Version 4.1, March 1999

GR-1113-CORE—Bellcore, Asynchronous Transfer Mode (ATM) and ATM Adaptation Layer (AAL) Protocols Generic Requirements, Issue 1, July 1994

GR-1248-CORE—Generic Requirements for Operations of ATM Network Elements (NEs). Issue 3 June 1996

ITU-T Recommendation I.432.1—B-ISDN user-network interface - Physical layer specification: General characteristics

ITU-T Recommendation I.610—B-ISDN Operation and Maintenance Principles and Functions version 11/95

RFC 2514—Definitions of Textual Conventions and OBJECT IDENTITIES for ATM Management, February 1999

RFC 2515—Definition of Managed Objects for ATM Management, February 1999

RFC 2684—Multiprotocol Encapsulation over ATM Adaptation Layer 5

#### **7.3.2 BFD**

RFC 7130—Bidirectional Forwarding Detection (BFD) on Link Aggregation Group (LAG) Interfaces RFC 7881—Seamless Bidirectional Forwarding Detection (S-BFD) for IPv4, IPv6, and MPLS draft-ietf-bfd-mib-00.txt—Bidirectional Forwarding Detection Management Information Base draft-ietf-bfd-base-o5.txt—Bidirectional Forwarding Detection draft-ietf-bfd-v4v6-1hop-06.txt—BFD IPv4 and IPv6 (Single Hop) draft-ietf-bfd-multihop-06.txt—BFD for Multi-hop Paths

#### **7.3.3 BGP**

- RFC 1397—BGP Default Route Advertisement
- RFC 1997—BGP Communities Attribute
- RFC 2385—Protection of BGP Sessions via the TCP MD5 Signature Option
- RFC 2439—BGP Route Flap Dampening
- RFC 2545—Use of BGP-4 Multiprotocol Extensions for IPv6 Inter-Domain Routing
- RFC 2918—Route Refresh Capability for BGP-4

RFC 3107—Carrying Label Information in BGP-4

RFC 3392—Capabilities Advertisement with BGP-4 RFC 4271—BGP-4 (previously RFC 1771) RFC 4360—BGP Extended Communities Attribute RFC 4364—BGP/MPLS IP Virtual Private Networks (VPNs) (previously RFC 2574bis BGP/MPLS VPNs) RFC 4456—BGP Route Reflection: Alternative to Full-mesh IBGP (previously RFC 1966 and RFC 2796) RFC 4486—Subcodes for BGP Cease Notification Message RFC 4684—Constrained Route Distribution for Border Gateway Protocol/MultiProtocol Label Switching (BGP/MPLS) Internet Protocol (IP) Virtual Private Networks (VPNs) RFC 4724—Graceful Restart Mechanism for BGP - GR Helper RFC 4760—Multi-protocol Extensions for BGP (previously RFC 2858) RFC 4893—BGP Support for Four-octet AS Number Space RFC 6513—Multicast in MPLS/BGP IP VPNs RFC 6514—BGP Encodings and Procedures for Multicast in MPLS/BGP IP VPNs RFC 7311—The Accumulated IGP Metric Attribute for BGP draft-ietf-idr-add-paths-04.txt—Advertisement of Multiple Paths in BGP draft-ietf-idr-add-paths-guidelines-00.txt—Best Practices for Advertisement of Multiple Paths in BGP

#### **7.3.4 DHCP/DHCPv6**

- RFC 1534—Interoperation between DHCP and BOOTP
- RFC 2131—Dynamic Host Configuration Protocol (REV)
- RFC 2132—DHCP Options and BOOTP Vendor Extensions
- RFC 3046—DHCP Relay Agent Information Option (Option 82)
- RFC 3315—Dynamic Host Configuration Protocol for IPv6
- RFC 3736—Stateless Dynamic Host Configuration Protocol (DHCP) Service for IPv6

#### **7.3.5 Differentiated Services**

- RFC 2474—Definition of the DS Field in the IPv4 and IPv6 Headers
- RFC 2597—Assured Forwarding PHB Group
- RFC 2598—An Expedited Forwarding PHB
- RFC 3140—Per-Hop Behavior Identification Codes

#### **7.3.6 Digital Data Network Management**

```
V.35
```
RS-232 (also known as EIA/TIA-232)

X.21

#### **7.3.7 ECMP**

RFC 2992—Analysis of an Equal-Cost Multi-Path Algorithm

#### **7.3.8 Ethernet VPN (EVPN)**

RFC 7432—BGP MPLS-Based Ethernet VPN

draft-ietf-bess-evpn-vpls-seamless-integ—(PBB-)EVPN Seamless Integration with (PBB-)VPLS

draft-ietf-bess-evpn-vpws—Virtual Private Wire Service support in Ethernet VPN

draft-ietf-rabadan-bess-evpn-pref-pdf—Preference-based EVPN DF Election

#### **7.3.9 Frame Relay**

ANSI T1.617 Annex D—Signalling Specification For Frame Relay Bearer Service

ITU-T Q.922 Annex A—Digital Subscriber Signalling System No. 1 (DSS1) data link layer - ISDN data link layer specification for frame mode bearer services

FRF.1.2—PVC User-to-Network Interface (UNI) Implementation Agreement

RFC 2427—Multiprotocol Interconnect over Frame Relay

#### **7.3.10 GRE**

RFC 2784—Generic Routing Encapsulation (GRE)

#### **7.3.11 Internet Protocol (IP) – Version 4**

- RFC 768—User Datagram Protocol
- RFC 791—Internet Protocol
- RFC 792—Internet Control Message Protocol
- RFC 793—Transmission Control Protocol
- RFC 826—Ethernet Address Resolution Protocol
- RFC 854—Telnet Protocol Specification
- RFC 1350—The TFTP Protocol (Rev. 2)
- RFC 1812—Requirements for IPv4 Routers
- RFC 3021—Using 31-Bit Prefixes on IPv4 Point-to-Point Links

#### **7.3.12 Internet Protocol (IP) – Version 6**

- RFC 2460—Internet Protocol, Version 6 (IPv6) Specification
- RFC 2462—IPv6 Stateless Address Autoconfiguration
- RFC 2464—Transmission of IPv6 Packets over Ethernet Networks
- RFC 3587—IPv6 Global Unicast Address Format
- RFC 3595—Textual Conventions for IPv6 Flow Label
- RFC 4007—IPv6 Scoped Address Architecture
- RFC 4193—Unique Local IPv6 Unicast Addresses
- RFC 4291—IPv6 Addressing Architecture
- RFC 4443—Internet Control Message Protocol (ICMPv6) for the Internet Protocol Version 6 Specification
- RFC 4649—DHCPv6 Relay Agent Remote-ID Option
- RFC 4861—Neighbor Discovery for IP version 6 (IPv6)
- RFC 5095—Deprecation of Type 0 Routing Headers in IPv6
- RFC 5952—A Recommendation for IPv6 Address Text Representation

#### **7.3.13 IPSec**

ITU-T X.690 (2002)—ASN.1 encoding rules: Specification of Basic Encoding Rules (BER), Canonical Encoding Rules (CER) and Distinguished Encoding Rules (DER)

- PKCS #12 Personal Information Exchange Syntax Standard
- RFC 2315—PKCS #7: Cryptographic Message Syntax
- RFC 2409—The Internet Key Exchange (IKE)
- RFC 2986—PKCS #10: Certification Request Syntax Specification
- RFC 3706—A Traffic-Based Method of Detecting Dead Internet Key Exchange (IKE) Peers
- RFC 3947—Negotiation of NAT-Traversal in the IKE
- RFC 3948—UDP Encapsulation of IPsec ESP Packets
- RFC 4301—Security Architecture for the Internet Protocol
- RFC 4303—IP Encapsulating Security Payload (ESP)
- RFC 4210—Internet X.509 Public Key Infrastructure Certificate Management Protocol (CMP)
- RFC 4211—Internet X.509 Public Key Infrastructure Certificate Request Message Format (CRMF)
- RFC 4945—The Internet IP Security PKI Profile of IKEv1/ISAKMP, IKEv2, and PKIX
- RFC 5280—Internet X.509 Public Key Infrastructure Certificate and Certificate Revocation List (CRL) Profile
- RFC 5996—Internet Key Exchange Protocol Version 2 (IKEv2)
- RFC 7383—Internet Key Exchange Protocol Version 2 (IKEv2) Message Fragmentation

#### **7.3.14 IS-IS**

- RFC 1142—OSI IS-IS Intra-domain Routing Protocol (ISO 10589)
- RFC 1195—Use of OSI IS-IS for routing in TCP/IP & dual environments
- RFC 2763—Dynamic Hostname Exchange for IS-IS
- RFC 2966—Domain-wide Prefix Distribution with Two-Level IS-IS
- RFC 2973—IS-IS Mesh Groups

RFC 3373—Three-Way Handshake for Intermediate System to Intermediate System (IS-IS) Point-to-Point Adjacencies

- RFC 3567—Intermediate System to Intermediate System (IS-IS) Cryptographic Authentication
- RFC 3719—Recommendations for Interoperable Networks using IS-IS
- RFC 3784—Intermediate System to Intermediate System (IS-IS) Extensions for Traffic Engineering (TE)
- RFC 3787—Recommendations for Interoperable IP Networks
- RFC 4205 for Shared Risk Link Group (SRLG) TLV
- RFC 4971—Intermediate System to Intermediate System (IS-IS) Extensions for Advertising Router Information
- RFC 5304—IS-IS Cryptographic Authentication
- RFC 5305—IS-IS Extensions for Traffic Engineering
- RFC 5307—IS-IS Extensions in Support of Generalized Multi-Protocol Label Switching (GMPLS)
- RFC 5308—Routing IPv6 with IS-IS
- RFC 5309—Point-to-Point Operation over LAN in Link State Routing Protocols
- RFC 5310—IS-IS Generic Cryptographic Authentication
- RFC 6232—Purge Originator Identification TLV for IS-IS

#### **7.3.15 LDP**

- RFC 5036—LDP Specification
- RFC 5283—LDP Extension for Inter-Area Label Switched Paths
- RFC 5350—-IANA Considerations for the IPv4 and IPv6 Router Alert Options
- RFC 5443—LDP IGP Synchronization
- RFC 5561—LDP Capabilities

RFC 6388—Label Distribution Protocol Extensions for Point-to-Multipoint and Multipoint-to-Multipoint Label Switched Paths

RFC 6512—Using Multipoint LDP When the Backbone Has No Route to the Root

RFC 6829—Label Switched Path (LSP) Ping for Pseudowire Forwarding Equivalence Classes (FECs) Advertised over IPv6

RFC 7552—Updates to LDP for IPv6

draft-ietf-mpls-ldp-ip-pw-capability—Controlling State Advertisements Of Non-negotiated LDP Applications draft-ietf-mpls-oam-ipv6-rao—IPv6 Router Alert Option for MPLS OAM

draft-pdutta-mpls-ldp-adj-capability-00—LDP Adjacency Capabilities draft-pdutta-mpls-ldp-v2-00—LDP Version 2

draft-pdutta-mpls-mldp-up-redundancy-00.txt—Upstream LSR Redundancy for Multi-point LDP Tunnels

#### **7.3.16 LDP and IP FRR**

RFC 5286—Basic Specification for IP Fast Reroute: Loop-Free Alternates

RFC 7490—Remote Loop-Free Alternate (LFA) Fast Reroute (FRR)

#### **7.3.17 MPLS**

RFC 3031—MPLS Architecture

RFC 3032—MPLS Label Stack Encoding

RFC 3815—Definitions of Managed Objects for the Multiprotocol Label Switching (MPLS), Label Distribution Protocol (LDP)

RFC 5440—Path Computation Element (PCE) Communication Protocol (PCEP)

RFC 6790—The Use of Entropy Labels in MPLS Forwarding

RFC 8253—PCEPS: Usage of TLS to Provide a Secure Transport for the Path Computation Element Communication Protocol (PCEP)

RFC 8697—Path Computation Element Communication Protocol (PCEP) Extensions for Establishing Relationships between Sets of Label Switched Paths (LSPs)

RFC 8745—Path Computation Element Communication Protocol (PCEP) Extensions for Associating Working and Protection Label Switched Paths (LSPs) with Stateful PCE

RFC 8800—Path Computation Element Communication Protocol (PCEP) Extension for Label Switched Path (LSP) Diversity Constraint Signaling

draft-dhody-pce-pceps-tls13-02—Updates for PCEPS

draft-ietf-pce-stateful-pce—PCEP Extensions for Stateful PCE

draft-ietf-pce-segment-routing—PCEP Extensions for Segment Routing

draft-alvarez-pce-path-profiles—PCE Path Profiles

#### **7.3.18 MPLS – OAM**

RFC 6424— Mechanism for Performing Label Switched Path Ping (LSP Ping) over MPLS Tunnels RFC 8029—Detecting Multi-Protocol Label Switched (MPLS) Data Plane Failures

#### **7.3.19 Multicast**

RFC 3956—Embedding the Rendezvous Point (RP) Address in an IPv6 Multicast Address RFC 3973—Protocol Independent Multicast - Dense Mode (PIM-DM): Protocol Specification (Revised) RFC 4610—Anycast-RP Using Protocol Independent Multicast (PIM), which is similar to RFC 3446— Anycast Rendevous Point (RP) mechanism using Protocol Independent Multicast (PIM) and Multicast Source Discovery Protocol (MSDP)

RFC 6514—BGP Encodings and Procedures for Multicast in MPLS/IP VPNs

RFC 6826—Multipoint LDP In-Band Signaling for Point-to-Multipoint and Multipoint-to-Multipoint Label Switched Paths

cisco-ipmulticast/pim-autorp-spec—Auto-RP: Automatic discovery of Group-to-RP mappings for IP multicast, which is similar to RFC 5059—Bootstrap Router (BSR) Mechanism for Protocol Independent Multicast (PIM)

draft-ietf-l2vpn-vpls-pim-snooping-07—Protocol Independent Multicast (PIM) over Virtual Private LAN Service (VPLS)

draft-ietf-mboned-msdp-deploy-nn.txt—Multicast Source Discovery Protocol (MSDP) Deployment **Scenarios** 

#### **7.3.20 Network Management**

IANA-IFType-MIB

ITU-T X.721—Information technology- OSI-Structure of Management Information

ITU-T X.734—Information technology- OSI-Systems Management: Event Report Management Function

M.3100/3120—Equipment and Connection Models

RFC 1157—SNMPv1

RFC 1850—OSPF-MIB

RFC 1907—SNMPv2-MIB

RFC 2011—IP-MIB

RFC 2012—TCP-MIB

RFC 2013—UDP-MIB

RFC 2030—Simple Network Time Protocol (SNTP) Version 4 for IPv4, IPv6 and OSI

RFC 2096—IP-FORWARD-MIB

RFC 2138—RADIUS

RFC 2206—RSVP-MIB

RFC 2571—SNMP-FRAMEWORKMIB

RFC 2572—SNMP-MPD-MIB

RFC 2573—SNMP-TARGET-&-NOTIFICATION-MIB

RFC 2574—SNMP-USER-BASED-SMMIB

RFC 2575—SNMP-VIEW-BASED ACM-MIB

RFC 2576—SNMP-COMMUNITY-MIB

RFC 2588—SONET-MIB

RFC 2665—EtherLike-MIB

RFC 2819—RMON-MIB

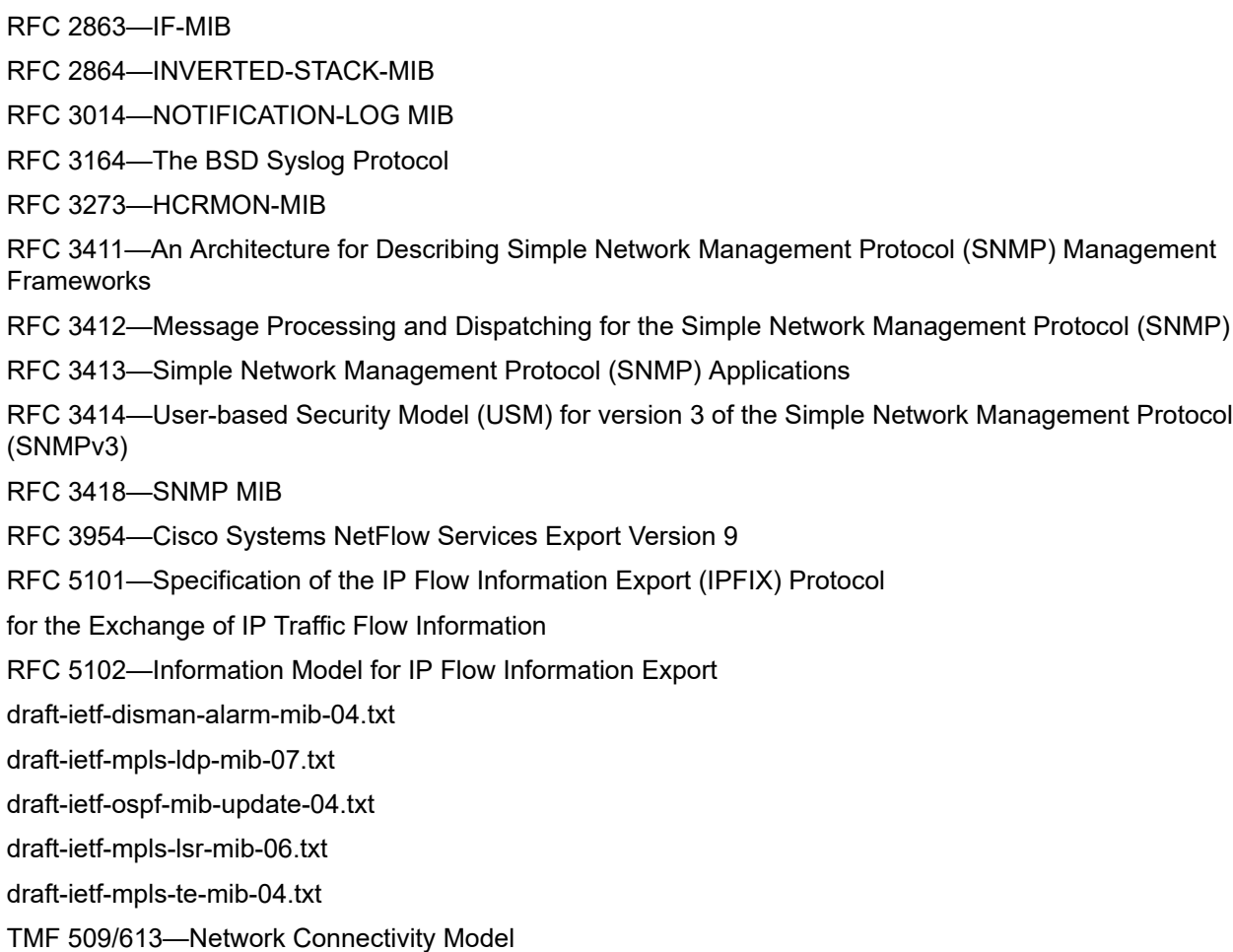

#### **7.3.21 OSPF**

- RFC 1765—OSPF Database Overflow
- RFC 2328—OSPF Version 2
- RFC 2370—Opaque LSA Support
- RFC 2740—OSPF for IPv6
- RFC 3101—OSPF NSSA Option
- RFC 3137—OSPF Stub Router Advertisement
- RFC 3509—Alternative Implementations of OSPF Area Border Routers
- RFC 3623—Graceful OSPF Restart (support for Helper mode)
- RFC 3630—Traffic Engineering (TE) Extensions to OSPF
- RFC 4203 for Shared Risk Link Group (SRLG) sub-TLV

RFC 4577—OSPF as the Provider/Customer Edge Protocol for BGP/MPLS IP Virtual Private Networks (VPNs) (support for basic OSPF at PE-CE links)

RFC 4915—Multi-Topology (MT) Routing in OSPF

RFC 4970—Extensions to OSPF for Advertising Optional Router Capabilities RFC 5185—OSPF Multi-Area Adjacency

#### **7.3.22 OSPFv3**

RFC 4552—Authentication/Confidentiality for OSPFv3

#### **7.3.23 PPP**

- RFC 1332—PPP Internet Protocol Control Protocol (IPCP)
- RFC 1570—PPP LCP Extensions
- RFC 1619—PPP over SONET/SDH
- RFC 1661—The Point-to-Point Protocol (PPP)
- RFC 1662—PPP in HDLC-like Framing
- RFC 1989—PPP Link Quality Monitoring
- RFC 1990—The PPP Multilink Protocol (MP)
- RFC 2686—The Multi-Class Extension to Multi-Link PPP

#### **7.3.24 Pseudowires**

Metro Ethernet Forum—Implementation Agreement for the Emulation of PDH Circuits over Metro Ethernet **Networks** 

RFC 3550—RTP: A Transport Protocol for Real-Time Applications

RFC 3985—Pseudo Wire Emulation Edge-to-Edge (PWE3) Architecture

RFC 4385—Pseudowire Emulation Edge-to-Edge (PWE3) Control Word for Use over an MPLS PSN

RFC 4446—IANA Allocation for PWE3

RFC 4447—Pseudowire Setup and Maintenance Using the Label Distribution Protocol (LDP)

RFC 4448—Encapsulation Methods for Transport of Ethernet over MPLS Networks

RFC 4553—Structure-Agnostic Time Division Multiplexing (TDM) over Packet (SAToP)

RFC 4717—Encapsulation Methods for Transport of Asynchronous Transfer Mode (ATM) over MPLS **Networks** 

RFC 4618—Encapsulation Methods for Transport of PPP/High-Level Data Link Control (HDLC) over MPLS **Networks** 

RFC 4619—Encapsulation Methods for Transport of Frame Relay over Multiprotocol Label Switching (MPLS) Networks

RFC 4816—Pseudowire Emulation Edge-to-Edge (PWE3) Asynchronous Transfer Mode (ATM) Transparent Cell Transport Service

RFC 5085—Pseudowire Virtual Circuit Connectivity Verification (VCCV): A Control Channel for **Pseudowires** 

RFC 5086—Structure-Aware Time Division Multiplexed (TDM) Circuit Emulation Service over Packet Switched Network (CESoPSN)

draft-ietf-pwe3-redundancy-02.txt—Pseudowire (PW) Redundancy

#### **7.3.25 RIP**

RFC 1058—Routing Information Protocol

RFC 2453—RIP Version 2

#### **7.3.26 RADIUS**

RFC 2865—Remote Authentication Dial In User Service

RFC 2866—RADIUS Accounting

#### **7.3.27 RSVP-TE and FRR**

RFC 2430—A Provider Architecture for DiffServ & TE

RFC 2702—Requirements for Traffic Engineering over MPLS

RFC 2747—RSVP Cryptographic Authentication

RFC 2961—RSVP Refresh Overhead Reduction Extensions

RFC 3097—RSVP Cryptographic Authentication - Updated Message Type Value

RFC 3209—Extensions to RSVP for LSP Tunnels

RFC 3210—Applicability Statement for Extensions to RSVP for LSP Tunnels

RFC 3477—Signalling Unnumbered Links in Resource ReSerVation Protocol - Traffic Engineering (RSVP-TE)

RFC 4090—Fast Reroute Extensions to RSVP-TE for LSP Tunnels

# **7.3.28 Segment Routing (SR)**

draft-francois-rtgwg-segment-routing-ti-lfa-04—Topology Independent Fast Reroute using Segment Routing

draft-gredler-idr-bgp-ls-segment-routing-ext-03—BGP Link-State extensions for Segment Routing

draft-ietf-isis-segment-routing-extensions-04—IS-IS Extensions for Segment Routing

draft-ietf-mpls-spring-lsp-ping-02—Label Switched Path (LSP) Ping/Trace for Segment Routing Networks Using MPLS Dataplane

draft-ietf-ospf-segment-routing-extensions-04—OSPF Extensions for Segment Routing

draft-ietf-spring-segment-routing-15—Segment Routing Architecture

# **7.3.29 SONET/SDH**

GR-253-CORE—SONET Transport Systems: Common Generic Criteria. Issue 3, September 2000

ITU-T Recommendation G.841—Telecommunication Standardization Section of ITU, Types and Characteristics of SDH Networks Protection Architecture, issued in October 1998 and as augmented by Corrigendum1 issued in July 2002

# **7.3.30 SSH**

RFC 4253—The Secure Shell (SSH) Transport Layer Protocol

draft-ietf-secsh-architecture.txt—SSH Protocol Architecture

draft-ietf-secsh-userauth.txt—SSH Authentication Protocol

draft-ietf-secsh-connection.txt—SSH Connection Protocol

draft-ietf-secsh- newmodes.txt—SSH Transport Layer Encryption Modes

draft-ietf-secsh-filexfer-13.txt—SSH File Transfer Protocol

# **7.3.31 Synchronization**

G.781—Synchronization layer functions, 2001/09/17

G.803—Architecture of transport networks based on the synchronous digital hierarchy (SDH)

G.813—Timing characteristics of SDH equipment slave clocks (SEC)

G.823—The control of jitter and wander within digital networks which are based on the 2048 kbit/s hierarchy, 2003/03/16

G.824—The control of jitter and wander within digital networks which are based on the 1544 kbit/s hierarchy, 2003/03/16

G.8261—Timing and synchronization aspects in packet networks

G.8262—Timing characteristics of synchronous Ethernet equipment slave clock

GR 1244 CORE—Clocks for the Synchronized Network: Common Generic Criteria

IEC/IEEE 61850-9-3—Communication networks and systems for power utility automation - Part 9-3: Precision time protocol profile for power utility automation

IEEE C37.238-2017 - IEEE Standard Profile for Use of IEEE 1588 Precision Time Protocol in Power System Applications

IEEE Std 1588-2008—IEEE Standard for a Precision Clock Synchronization Protocol for Networked Measurement and Control Systems

IEEE Std 1588-2008—IEEE Standard for a Precision Clock Synchronization Protocol for Networked Measurement and Control Systems, Annex E – Transport of PTP over User Datagram Protocol over Internet Protocol Version 6

ITU-T G.8264—Telecommunication Standardization Section of ITU, Distribution of timing information through packet networks, issued 10/2008

ITU-T G.8265.1—Telecommunication Standardization Section of ITU, Precision time protocol telecom profile for frequency synchronization, issued 10/2010

ITU-T G.8275.1—Telecommunication Standardization Section of ITU, Precision time protocol telecom profile for phase/time synchronization with full timing support from the network, issued 07/2014

ITU-T G.8275.2—Telecommunication Standardization Section of ITU, Precision time protocol telecom profile for time/phase synchronization with partial timing support from the network, issued 06/2016 RFC 5905—Network Time Protocol Version 4: Protocol and Algorithms Specification

#### **7.3.32 TACACS+**

IETF draft-grant-tacacs-02.txt—The TACACS+ Protocol

# **7.3.33 TLS**

RFC 5246—The Transport Layer Security (TLS) Protocol Version 1.2 RFC 5922—Domain Certificates in the Session Initiation Protocol (SIP) RFC 6460—Suite B Profile for Transport Layer Security (TLS) RFC 8446—The Transport Layer Security (TLS) Protocol Version 1.3

#### **7.3.34 TWAMP**

RFC 5357—A Two-Way Active Measurement Protocol (TWAMP)

#### **7.3.35 VPLS**

RFC 4762—Virtual Private LAN Services Using LDP

#### **7.3.36 VRRP**

RFC 2787—Definitions of Managed Objects for the Virtual Router Redundancy Protocol RFC 3768 Virtual Router Redundancy Protocol RFC 5798 Virtual Router Redundancy Protocol Version 3 for IPv4 and IPv6

# **7.4 Proprietary MIBs**

TIMETRA-ATM-MIB.mib TIMETRA-CAPABILITY-7705-V1.mib TIMETRA-CHASSIS-MIB.mib TIMETRA-CLEAR-MIB.mib TIMETRA-FILTER-MIB.mib TIMETRA-GLOBAL-MIB.mib

TIMETRA-LAG-MIB.mib

TIMETRA-LDP-MIB.mib

TIMETRA-LOG-MIB.mib

TIMETRA-MPLS-MIB.mib

TIMETRA-OAM-TEST-MIB.mib

TIMETRA-PORT-MIB.mib

TIMETRA-PPP-MIB.mib

TIMETRA-QOS-MIB.mib

TIMETRA-ROUTE-POLICY-MIB.mib

TIMETRA-RSVP-MIB.mib

TIMETRA-SAP-MIB.mib

TIMETRA-SDP-MIB.mib

TIMETRA-SECURITY-MIB.mib

TIMETRA-SERV-MIB.mib

TIMETRA-SYSTEM-MIB.mib

TIMETRA-TC-MIB.mib

TIMETRA-VRRP-MIB.mib

# **Customer document and product support**

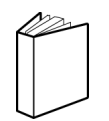

**Customer documentation** [Customer documentation welcome page](https://documentation.nokia.com)

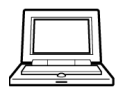

**Technical support** [Product support portal](https://customer.nokia.com/support/s/)

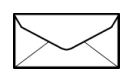

**Documentation feedback** [Customer documentation feedback](mailto:documentation.feedback@nokia.com)